**بسم اهلل الرحمن الرحیم**

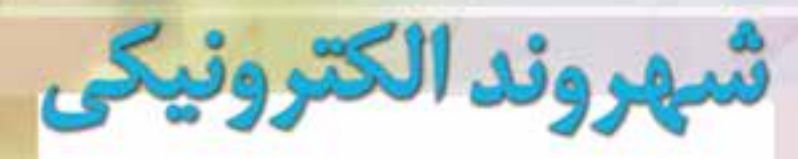

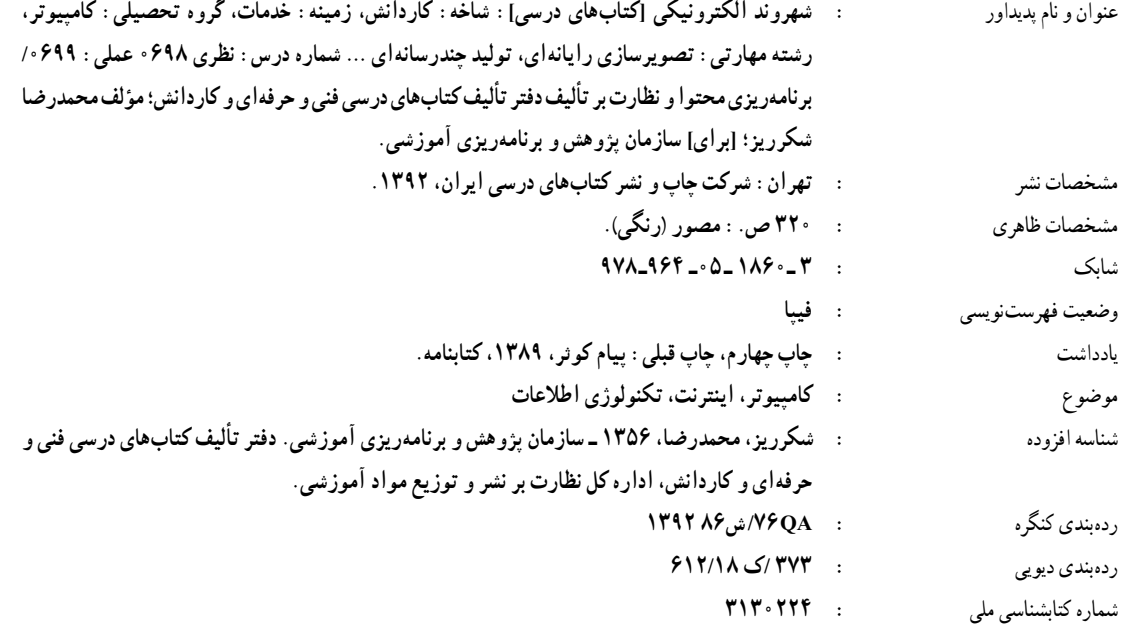

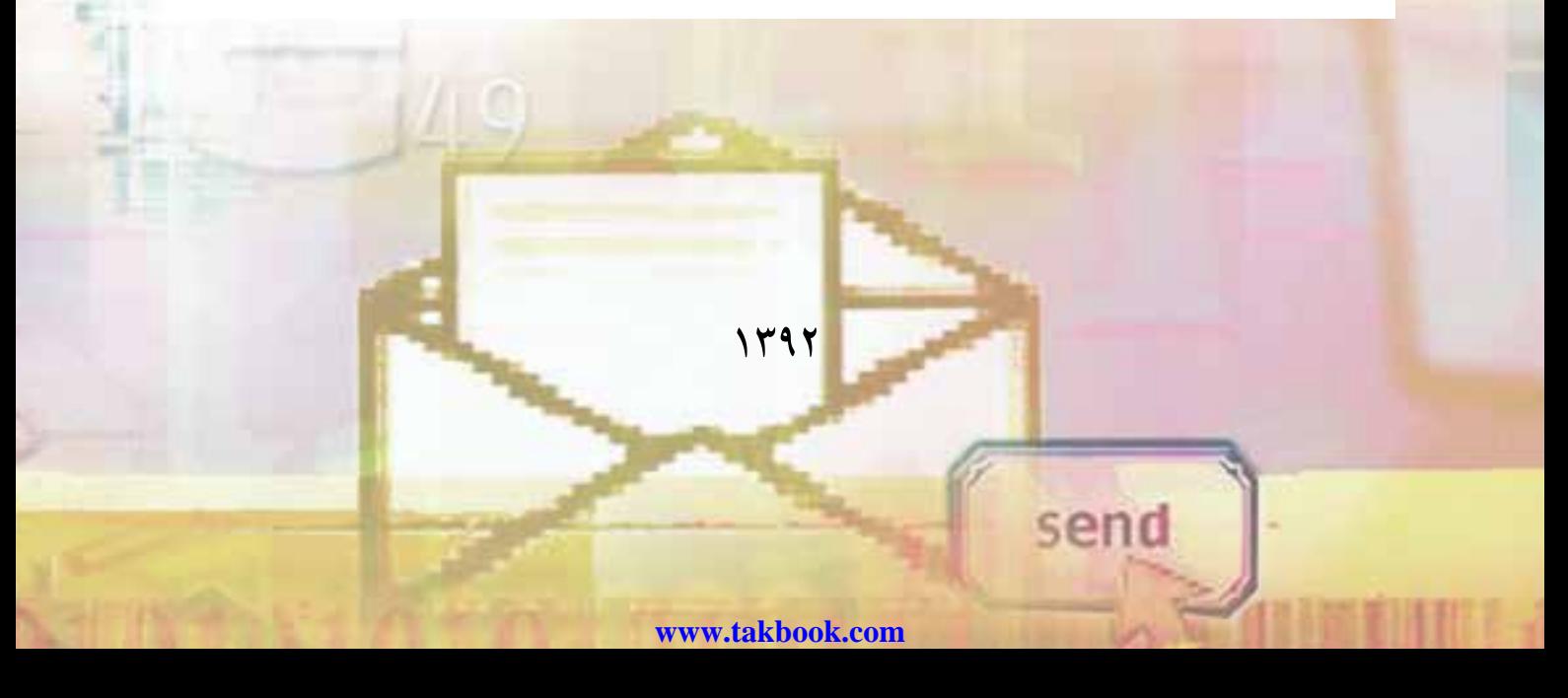

**همکاران محترم و دانشآموزان عزىز: پىشنهادات و نظرات خود را دربارۀ محتواى اىن کتاب به نشانى تهران ـ صندوق پستى شمارۀ 4874/15 دفتر تألىف کتابهای درسی فنى و حرفهاى و کاردانش، ارسال فرماىند. پىام نگار)اىمىل( ir.roshd@tvoccd www.tvoccd.medu ir )وبساىت )وبگاه**

محتوای این کتاب در بیست و دومین جلسۀ مورخ 1389/03/25 کمیسیون تخصصی رشتۀ کامپیوتر دفتر تألیف کتابهای درسی فنی و حرفهای و کاردانش با عضویت:بتول عطاران، سید حمیدرضا ضیایی، افشین اکبری، فرنگیس شاکری و حسن رحیمیمقدم تأیید شده است. 

> **وزارت آموزش و پرورش سازمان پژوهش و برنامهريزی آموزشی**

برنامهریزی محتوا و نظارت برتألیف: **دفتر تألیف کتابهای درسی فنی وحرفهای و کاردانش**  نام كتاب: **شهروند الکترونیکی ـ 612/18** مؤلف: **محمدرضا شکرریز** آماده سازی ونظارت بر چاپ و توزىع: **ادارۀ کلّ نظارت بر نشر و توزیع مواد آموزشی تهران: خىابان اىرانشهر شمالى ـ ساختمان شمارۀ 4 آموزش و پرورش )شهىد موسوى( تلفن: 9ـ،88831161 دورنگار: ،88309266 کدپستى: ،1584747359 www.chap.sch.ir :وبساىت ّد احمد حسینی** مدير امور فنی و چاپ: **سی** مدير هنری و طراح گرافیک: **محمد عباسی** طراح جلد: **مریم کیوان** صفحهآرا: **فاطمه سادات قوامی** حروفچین: **کبری اجابتی** مصحح: **شهال داالیی، پریسا پژوهی پاد** امور آماده سازی خبر: **اعظم هاشمی** امور فنی رایانه ای: **ناهید خیامباشی، فاطمه رئیسیان فیروز آباد** ناشر: **شرکت چاپ و نشر کتابهای درسی ایران : تهران ـ کیلومتر 17 جادۀ مخصوص کرج ـ خیابان 61 )داروپخش( تلفن: 5 ـ ،44985161 دورنگار: 44985160 ، صندوق پستی: 139ـ 37515** چاپخانه : **شرکت چاپ و نشر کتابهای درسی ایران »سهامی خاص«** سال انتشار و نوبت چاپ : **چاپ اوّل برای سازمان ۱۳۹۲** 

**ّحق چاپ محفوظ است.**

**شابک3ـ1860 ـ 05ـ 964ـ978 3 ـ1860 ـ05ـ 964ـ978 ISBN**

**بدانید مادام که در احتیاجات صنایع پیشرفته، دست خود را پیش دیگران دراز کنید و به دریوزگی عمر را بگذرانید، قدرت ابتکار و پیشرفت در اختراعات در شما شکوفا نخواهد شد. امام خمینی)ره(**

A A A A A

# **GANGER COLORODO**

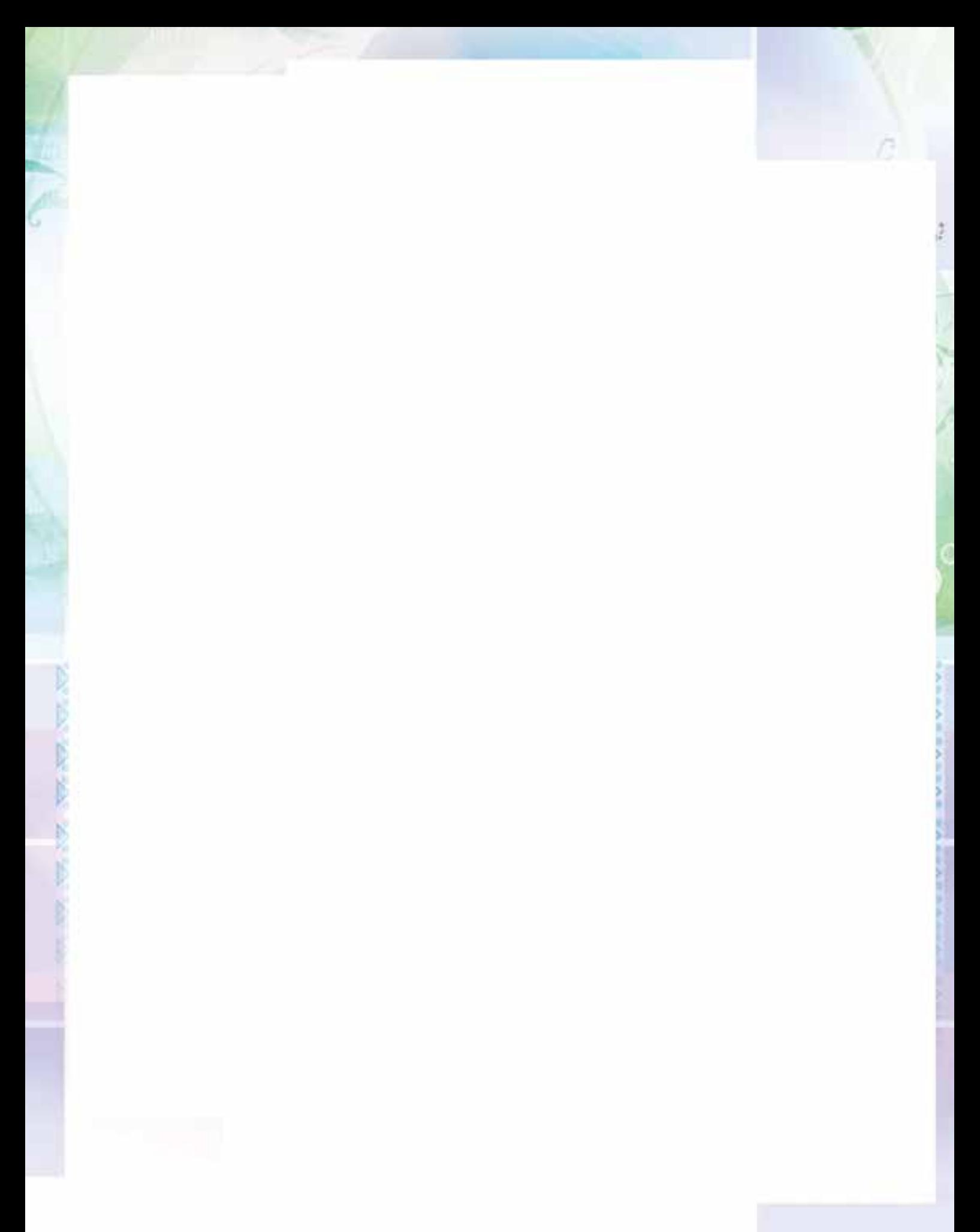

# **مجموعه کتابهای درسی رشته کامپیوتر شاخه کاردانش )استاندارد وزارت فرهنگ و ارشاد اسالمی(**

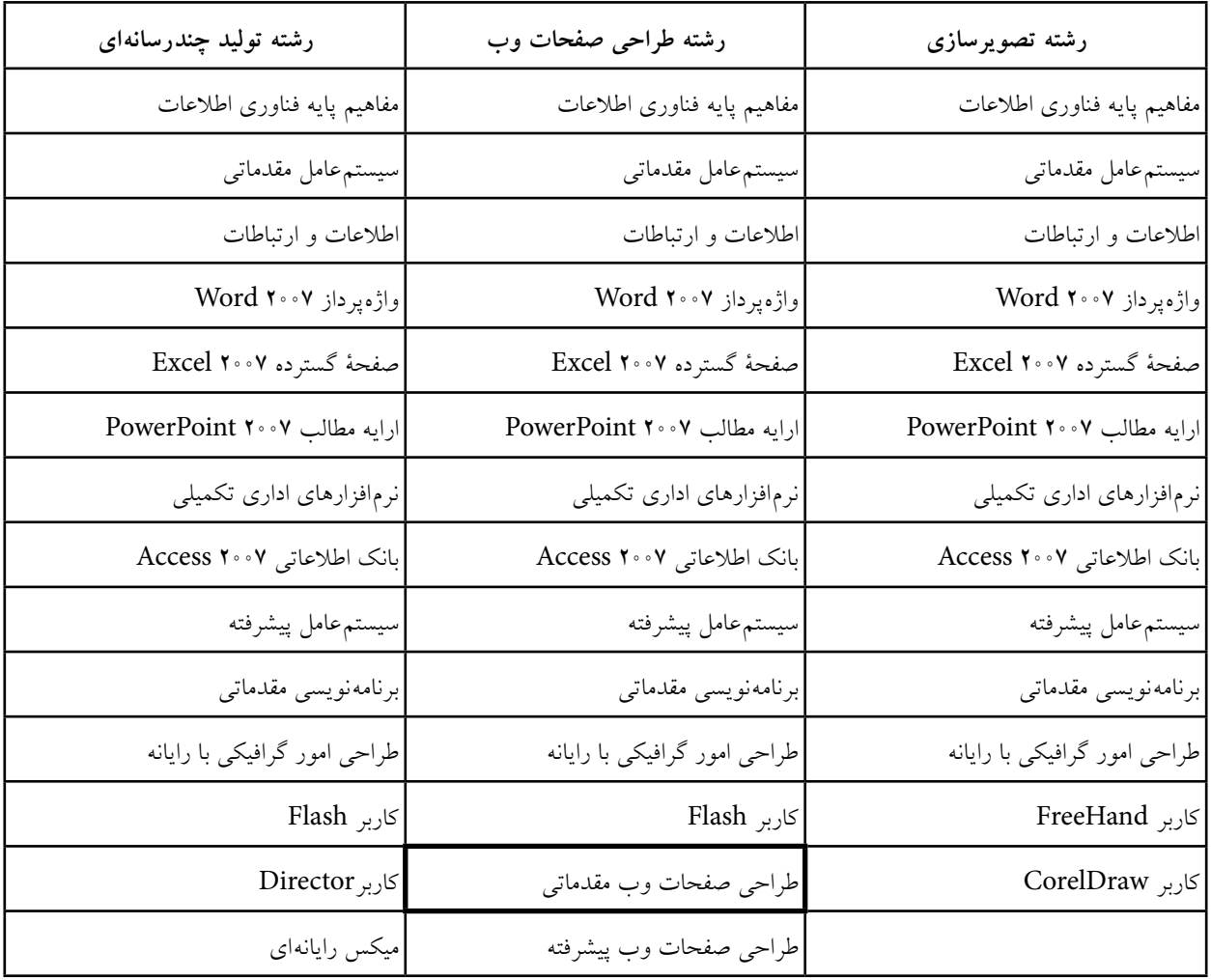

# **مجموعه کتابهای درسی رشته کامپیوتر شاخه کاردانش )استاندارد وزارت فرهنگ و ارشاد اسالمی(**

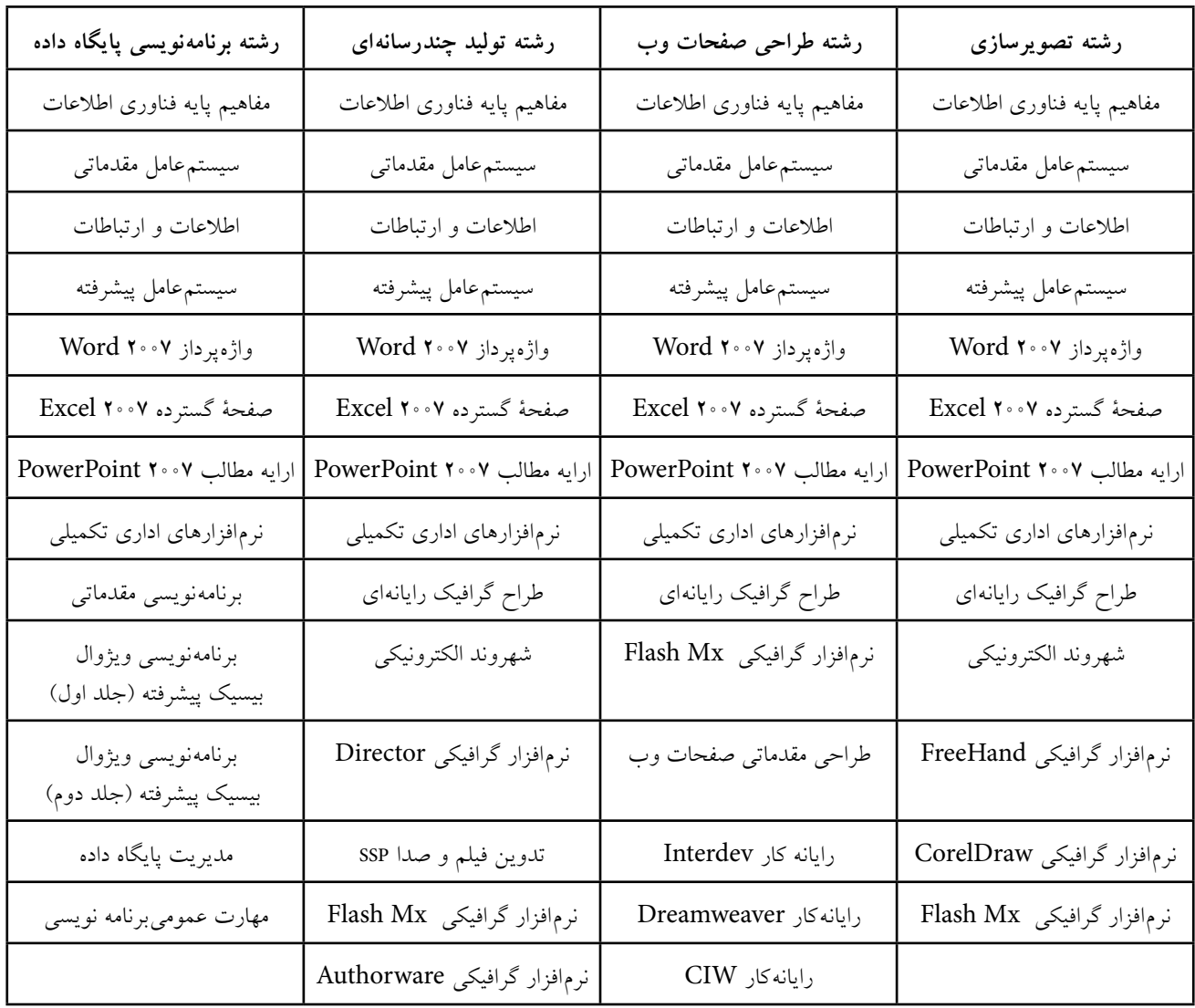

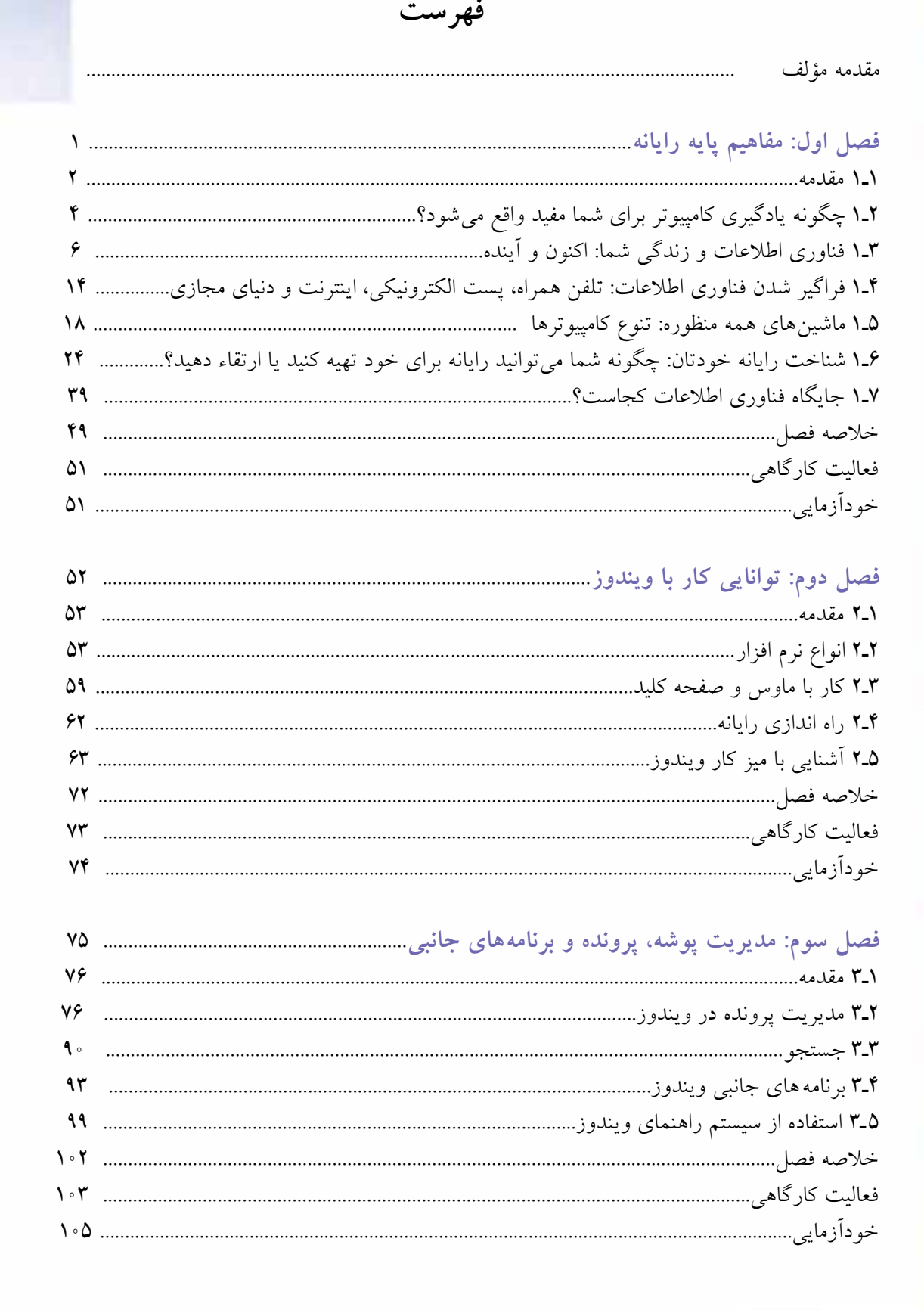

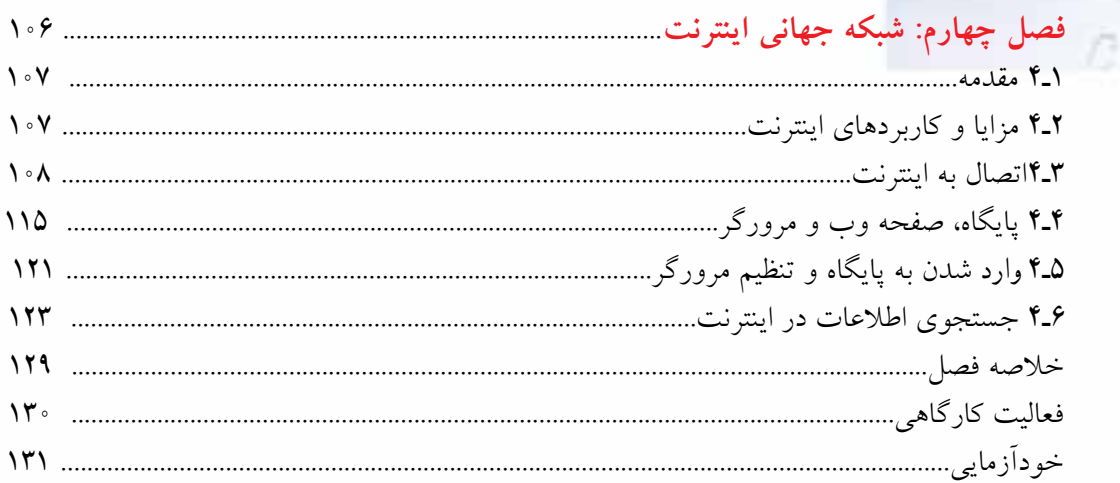

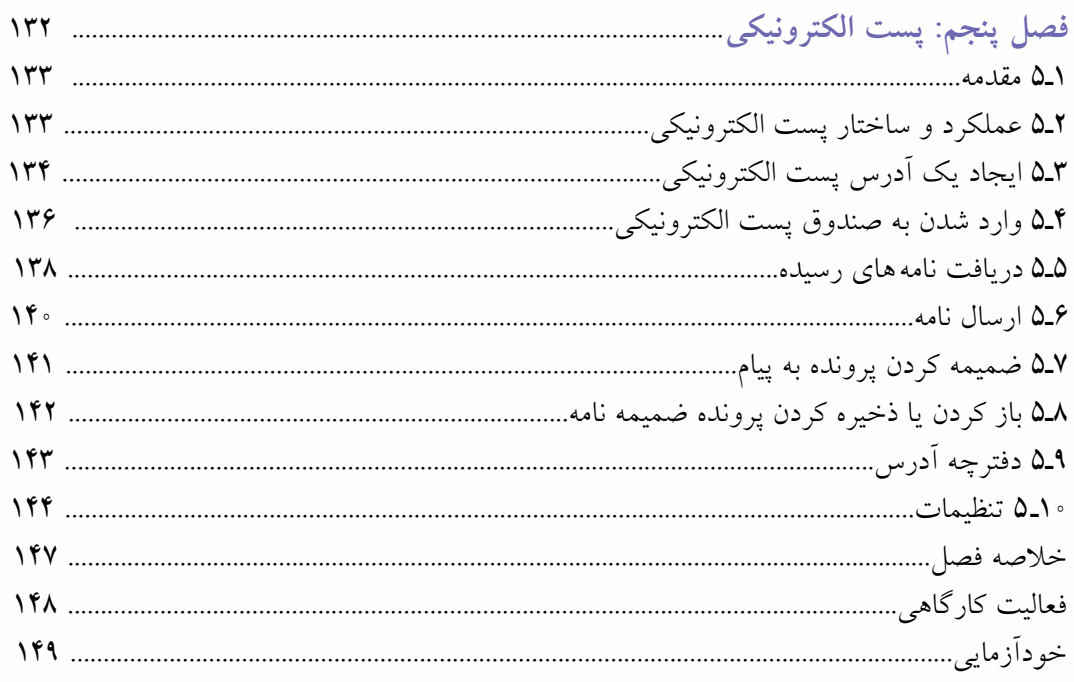

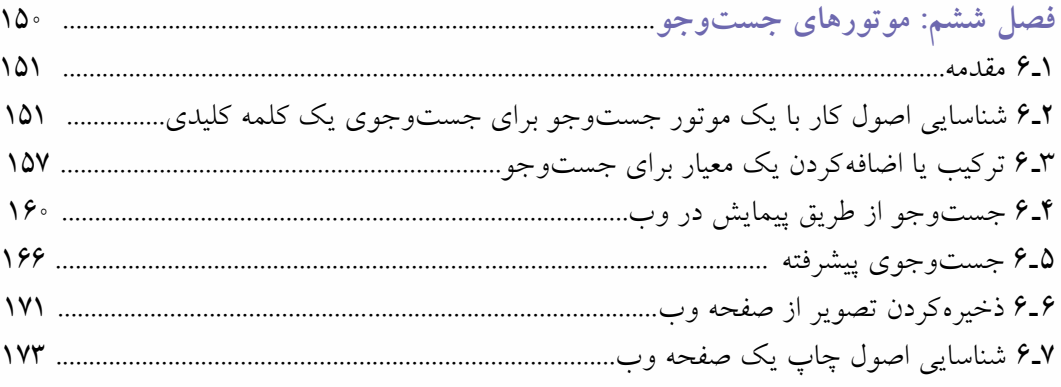

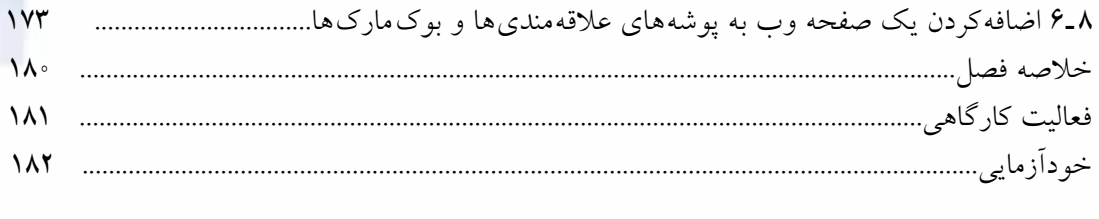

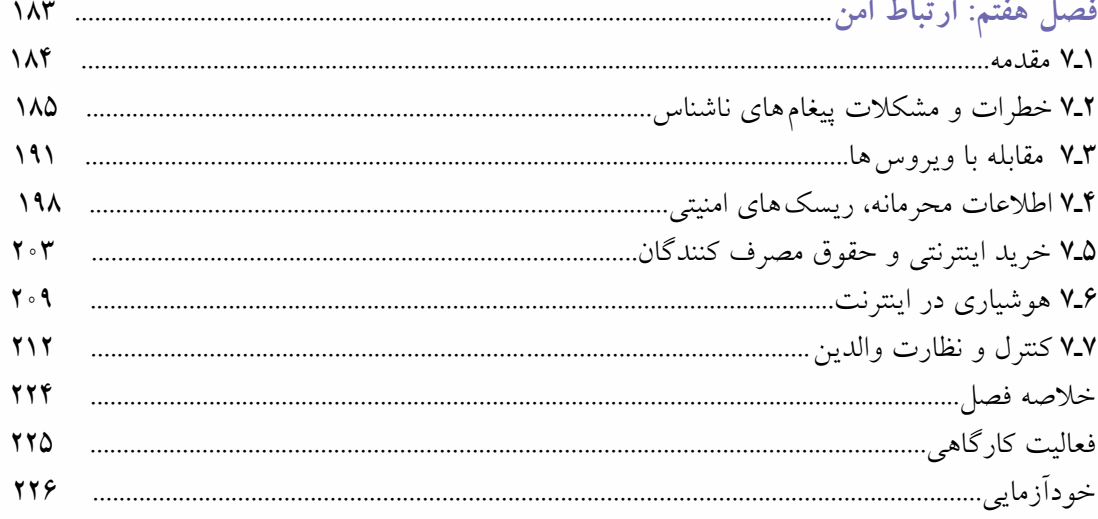

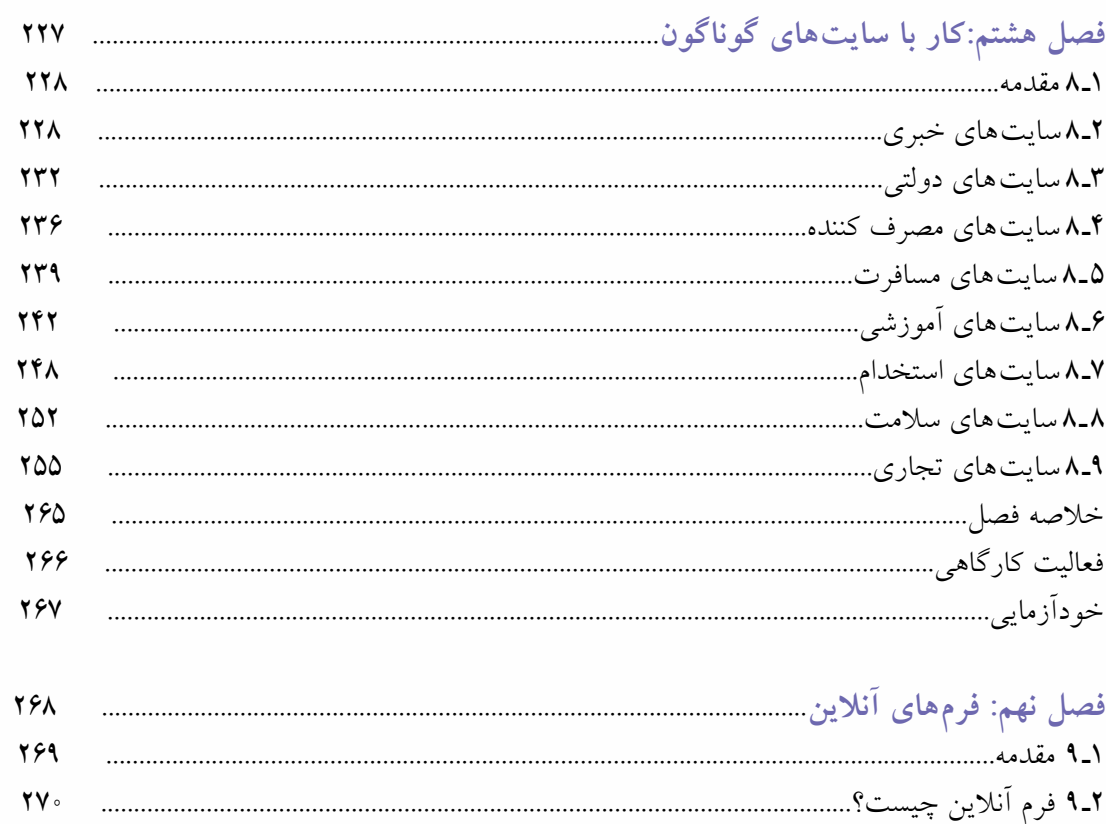

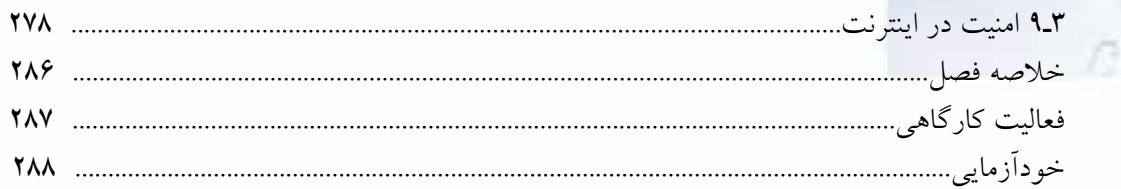

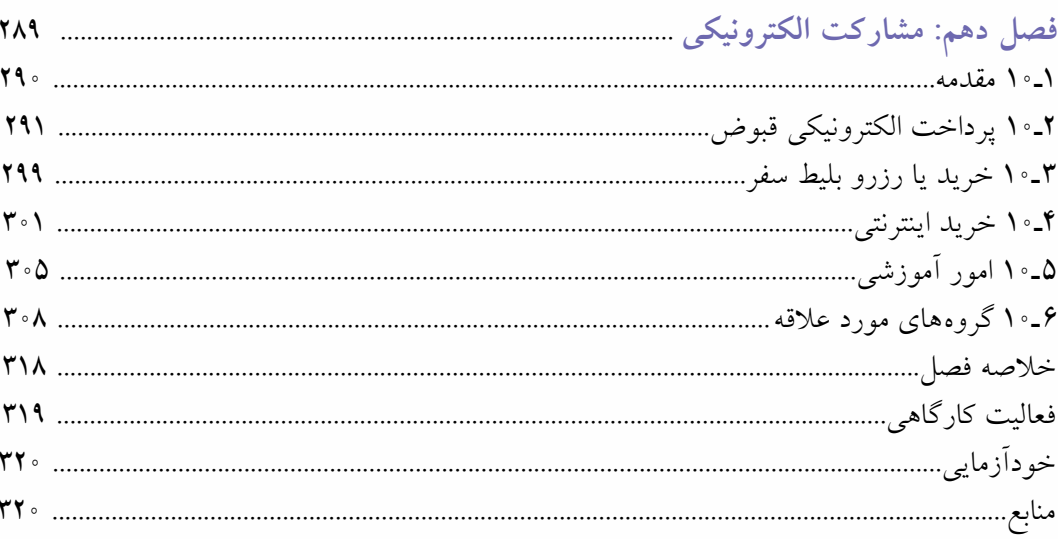

### **مقدمه**

شهروند الکترونیک کیست؟ شاید برای این عنوان نتوان تعریف جامعی ارایه نمود که در بر گیرنده همۀ ابعاد آن باشد. براساس استاندارد شهروند الکترونیکی جهانی یا همان Citizenـ E، شهروند الکترونیک کسی است که از حداقل دانش الزم درباره مفاهیم پایه فناوری اطالعات و ارتباطات برخوردار است، توانایی برقراری ارتباط با اینترنت و ارسال و دریافت پیامهای الکترونیکی از طریق پست الکترونیک )Email )را دارد و همچنین اطالعات، خدمات، کاالها و نرم افزارهای مورد نیاز خود را از طریق اینترنت جستوجو میکند. ضمن اینکه چنین فردی باید نسبت به تأمین امنیت شخصی و خانواده در برابر آسیبهای اینترنتی آگاهی داشته باشد و بتواند امور مختلف زندگی خود را تا حد امکان از طریق شبکههای اینترنتی انجام دهد. به بیانی واضح تر شهروند الکترونیک کسی است که از توانایی الزم برای کار با رایانه برخوردار باشد و بتواند از اینترنت برای انجام سریعتر و مؤثرتر امور روزمره زندگی از قبیل برقراری ارتباط با دیگران، خرید و فروش، تعامالت بانکی، استخدام، مسافرت، تفریح، سرگرمی، درمان و... استفاده کند. به طور خالصه میتوان گفت که شهروند الکترونیک به شهروندی گفته میشود که توانایی استفاده از خدمات برخطی که دولت هر کشور ارائه میکند را در حد مطلوب داشته باشد، در واقع شهروندان الکترونیک همان کاربران جوامع اطالعاتی هستند. امروزه در بسیاری از کشورهای پیشرفته جهان، اغلب شهروندان ویژگیهای یک شهروند الکترونیک را دارند و لزوم چنین تحولی در کشور ما نیز احساس میشود. پیام پنهان در استاندارد شهروند الکترونیکی این است: «بهزودی اگر یک شهروند الکترونیک نباشید، اساساً شهروند به حساب نمی آیید.» بنابراین تمام کسانی که می خواهند در عصر حکمرانی اطالعات، زندگی موفقی داشته باشند، نیازمند فراگیری مهارتهای الزم در فناوری اطالعات هستند.

شهروند الکترونیک در مقایسه با شهروند سنتی زندگی مدرن تری را تجربه میکند، برای زندگی در عصر ارتباطات و اطالعات اعتماد به نفس بیشتری دارد و با توانایی بیشتری از حقوق شهروندی خود دفاع میکند. صرفه جویی در وقت و هزینهها با توجه به انجام بسیاری از کارها بدون نیاز به خروج از منزل یا محل کار و همچنین کاهش هزینههای تردد شهری و بین شهری، از دیگر مزایای شهروند الکترونیک است. فراگیری مهارتهای شهروند الکترونیکی، توانایی استفاده از فناوریهای ارتباطی نوین را در شهروندان افزایش میدهد و به این ترتیب آنها را برای استفاده از تسهیالت و خدمات دولت الکترونیک آماده میسازد. کاهش خطرات ناشی از ترددهای زاید درون شهری و برون شهری از قبیل تصادفات رانندگی، سرقت و،... توانایی کنترل منطقی دسترسی فرزندان به اینترنت، کاهش ترافیک و به تبع آن آلودگی هوا و توانایی انجام خریدهای راحت تر و بهتر از دیگر تسهیالتی است که با تحقق دولت الکترونیک و شهروند الکترونیک می توان به آن دست یافت.

اين كتاب بر اساس استاندارد شهروند الكترونيكي سازمان آموزش فني و حرفهاي وزارت كار و امور اجتماعي در ده فصل تأليف شده است. بسياري از مطالب اوليه كتاب را هنرجويان در استاندارد كاربر رايانه و كاربر نرم افزار اداري فرا گرفته اند و در اينجا از جهت يادآوري ارائه شده است. هنرآموزان محترم ميتوانند از اين بخشها با سرعت بيشتري در تدريس عبور نمايند. هر بخش از فصلهاي كتاب با يك پرسش كليدي آغاز مي شود كه مطالب آن بخش در پي ارائه پاسخ براي آن پرسش خواهد بود. اين پرسشها به نوعي اهداف رفتاري هر فصل را هم توجيه خواهند نمود.

اینجانب اميدوارم كه تا حد قابل قبولي از عهده ارائه يك كتاب مناسب برآمده باشم. اين در حالي است كه اعتقاد به كامل و بي نقص بودن اين اثر نداشته و اميدوارم كه هنرآموزان و هنر جويان عزيز با ارسال پيشنهادات، نظرات اصالحي و مشكالتي كه در اين كتاب با آن مواجه ميشوند، به بنده و انتشارات كوثر در بهبود و اصالح آن كمككرده تا ما نيز بتوانيم در چاپهاي آتي كتابي پربارتر در اختيار هنرجويان عزیز قرار دهيم. در پايان از همه همکاران و کارشناسان دفتر تأليف کتاب هاي درسي فني و حرفه اي و کاردانش که در تأليف اين اثر با اينجانب همکاری داشتند، تشکر و قدردانی مینمایم.

 **مؤلف**

 $\overline{q}$ **فصل1مفاهیم پایه رایانه**

# **هدفهاي رفتاري**

**پس از آموزش اين فصل، هنرجو ميتواند :**  1ـرايانه را تعريف كند. 2ـ اصطالحات پایه رایانه را تعریف نماید. 3ـ تواناييها و كاربردهاي رايانه را شرح دهد. 4ـ جايگاه رايانه در زندگي امروز انسان را شرح دهد. 5ـ انواع رايانه را توضيح دهد. 6ـ اجزاي رايانه شامل نرمافزار و سختافزار را شرح دهد. 7ـ اجزای سخت افزار یک رایانه شخصی را بیان نماید. 8 ـ تفاوت فناوری اطالعات و فناوری اطالعات و ارتباطات را بیان نماید.

# **1ـ1ـ مقدمه**

# **آیا پدیده حیرتانگیز دیگری باقیمانده است؟**

به نظر میرسد در دنیای فناوریهای دیجیتال یک انقالب به وقوع پیوسته است. در برخی دانشگاهها، دانشجویان میتوانند روند شستشوی لباسهایشان را در خشکشویی خوابگاه به وسیله کامپیوترشان مشاهده کنند. بعضی دندان پزشکان برای بیماران مادامی که بر روی صندلی دندانپزشکی قرار دارند، امکان چک کردن نامههای الکترونیکیشان را فراهم میسازند. تلفنهای همراه، دوربینها، تلویزیونها و کامپیوترهای شخصی، همگی در یک دستگاه کوچک بدون سیم و دیجیتالی متمرکز شدهاند. شما میتوانید با خرید یک دستگاه شبیه ساعت مچی، دمای هوا را چک نمایید، از سر تیتر اخبار آگاه شوید، پیامهای شخصی را دریافت کنید و به کنترل کارهای زمانبندی شده بپردازید، در عین حال با وجود ساعت مچی، از زمان هم آگاه شوید. اسکی بازان میتوانند با خرید یک ژاکت اسکی که دربرگیرنده یک هدفون و میکروفن بیسیم میباشد، عالوه بر محافظت در هنگام اسکی، به چت کردن هم بپردازند. یخچالهای اینترنتی عالوه بر آماده سازی یخ و نگهداری از آذوقهها، اجازه میدهند شما اطالعات تماس افراد را به صورت الکترونیکی در آنها نگهداری کنید، به تماشای تلویزیون بپردازید، به موسیقی گوش دهید، پیامهای کوتاه را چک نمایید، پست الکترونیکی ارسال نمایید و در وب گشت بزنید. خانههای هوشمند فضاهایی هستند که مالکشان را قادر میسازند تا رنگ دیوار و پنجره را به دلخواه تغییر دهد، موسیقی را پخش کند، ترموستاتها را کنترل کند، آب پاشهای آبیاری باغچه را تنظیم نماید، ایمنی و امنیت را نظارت نماید و از داخل خودرو، دربها را باز کند. بعضی از این وسایل ممکن است احمقانه به نظر برسد. برای مثال، چه کسی واقعاً به یک یخچال با تکنولوژی بسیار باال نیاز دارد؟ یکی از دالیل میتواند بهرهوری باال و

صرفهجویی انرژی باشد. در بعضی کشورهای دارای مشکل در حوزه انرژی برق، مانند ایتالیا، تجهیزات شبکه میتواند تقاضای انرژی برق را تنظیم و نظارت کند. مهمتر از آن، این گونه وسایل کافیست که نشان دهد ما در عصر فراگیرنده یا حضور همه جایی رایانه به سر میبریم. دنیا به فراسوی کامپیوترهای کوچک که بر روی میز یا حتی زانو قرار

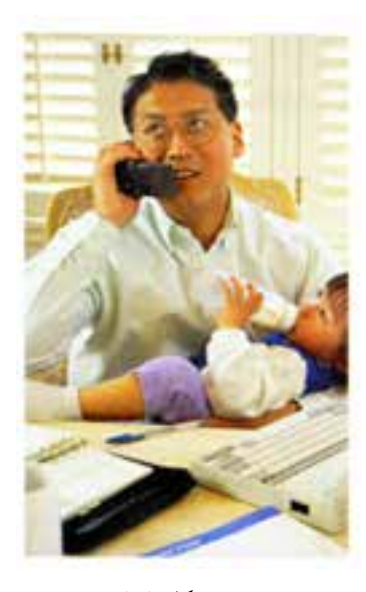

**شکل 1ـ1**

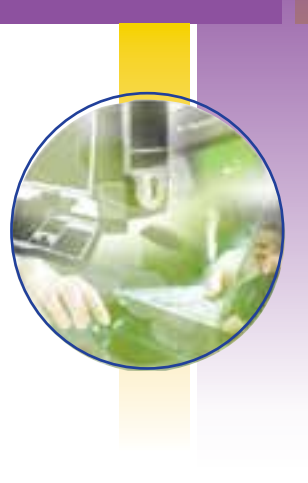

فصل **شهروند الکترونیکی**اول

**2**

**42/24/1/5/2**

**3**

می گیرند، حرکت کرده است. امروزه وسایل بی سیم دستی و تلفن های همراه هوشمند (منظور وسایل مورد استفاده در فرودگاهها، کتابخانهها و کافی شاپها نیست) به ما این امکان را می دهند که به اطلاعات در هر زمان و در هر جایی دسترسی پیدا کنیم و این اطالعات، تنها اطالعات عمومی نیستند، بلکه اطالعات مشخصی نظیر اسناد، قرار مالقاتها، تصاویر، موزیکها، مانده حساب، موضوعات مالی و هر آنچه که برای ما اهمیت دارند، میباشد.

بخش مرکزی و قلب تپنده این مفهوم، «اینترنت» میباشد. اینترنت` مجموعهای از اطلاعات پراکنده است که بر روی کامپیوترهای سراسر دنیا قرار دارد و معمولا به وسیله اتصالات سرعت بالا در دسترس میباشد. متخصصان عقیده دارند هر آن چیزی که فعلاً بر روی کامپیوترهای شخصی قرار دارد، بر روی اینترنت خواهد رفت که این موضوع به ما تحرک پذیری بیشتری خواهد داد و باعث میشود اینترنت به زندگی ما الصاق شود.

ما به عنوان یک انسان، با این حجم زیاد اطالعات که در هر جا و در تمام زمانها در دسترس است، چه باید بکنیم؟ میتوانیم دورنمای آینده را رصد کنیم. یکی از این نتایج حجم زیاد اطالعات، سربار اطالعاتی است. یک گزارش دانشگاه برکلی کالیفرنیا، تخمین زده است که در سال 2003 میالدی نسبت به دو سال قبل آن، 30 درصد اطالعات بیشتری تولید شده است. نتیجه دیگر، کاربرد کمتر مغز برای حفظ کردن میباشد. شماره تلفنهای آشنایان و اطالعات دیگر تماس بر روی شمارهگیری سریع تلفن همراه یا کامپیوترهای جیبی ذخیره میشود و پایگاه دادههای الکترونیکی، وابستگی ما را به فناوری افزایش میدهد. نتیجه سوم، جریان موج خروشان و غیر عادی مفهوم فعالیت »چند وظیفهای»<sup>۲</sup> میLباشد. مردم به طرز بالایی در انجام چند کار در یک زمان تبحر میeیابند. مانند انجام دادن کار منزل همزمان با صحبت با تلفن، تماشای تلویزیون، پاسخ دادن به ایمیلها و جستوجوی در وب، اگرچه کارایی مغز کاهش می یابد، چون مغز تنها میتواند در یک زمان بر روی یک موضوع تمرکز کند. نتیجه چهارم، که نتیجه بسیاری از مردم به ویژه جوانان هست، عدم مراقبت در حریم خصوصی میباشد. آنها اطالعات آماده آنالین را به کار میبرند و درباره نظارت و مراقبت الکترونیکی اهمیتی نمیدهند. پنجمین نتیجه این است که وسایل قابل حمل هوشمند می تواند جوامع هوشمند ایجاد کند. گروهی از مردم میتوانند در انجام فعالیتهای جامعه با یکدیگر مشارکت کنند، در روشهایی که ً قبال هرگز میسر نبوده است و حتی آنها همدیگر را نمیشناسند. این روند چالش منحصر بفردی که چرا شما اطالعات را یاد میگیرید و مدیریت مینمایید، اقامه مینماید. یک هدف مهم این کتاب فراهم کردن ابزارهایی برای انجام چنین کارهایی میباشد و در انتهای این فصل آنها را توضیح میدهیم.

در این فصل، ما بحث مربوط به چگونگی مفید بودن یادگیری کامپیوتر برای شما و اثرگذاری اینترنت و کامپیوتر بر روی زندگی تان را شروع می کنیم. سپس در مورد تلفنهای همراه، اینترنت، وب و جنبههای دیگر دنیای مجازی 1ـ در متنهای تخصصی Net یا net هم نامیده میشود.

#### **www.takbook.com**

**٣** 

صحبت می کنیم. در مرحله بعدی، تنوع کامپیوترهای موجود را توصیف می کنیم. سپس سه مفهوم کلیدی را در رابطه با چگونگی کار یک کامپیوتر و اجزای کامپیوتر شخصی، اعم از سخت افزار و نرم افزار، توضیح میدهیم. در انتها، این فصل را با توصیف سه جنبه توسعه کامپیوتر و سه جنبه توسعه ارتباطات، به پایان میرسانیم.

**2ـ1**

# **چگونه یادگیری کامپیوتر برای شما مفید واقع میشود؟**

# **مفهوم کامپیوتر بلدی چیست و پیامدهای عملی آن چه خواهد بود؟**

بدون شک اکنون برای اکثر ما فناوری اطالعات شبیه پوست دوم میشود. یک بعد از هوش ما و حتی احساس، که تقریباً یک دنیای موازی از «بعد دیجیتالی» را خلق میکند. شاید شما کامپیوترها را برای مدت طولانی و به روش های گوناگون به کار برده باشید و شاید هم نه. در هر دو حالت، این کتاب امیدوار است با کمک به شما در کسب مهارت در حل مشکلات کامپیوتر، پاداش عملی مهمی بدهد که این موضوع «کامپیوتر بلدی» نامیده می شود. کامپیوتر بلدی بدین معناست که شما بدانید کامپیوترها چه کاری میتوانند انجام دهند و چه کاری نمیتوانند. دانستن این است که آنها چگونه میتوانند برای شما مفید واقع شوند و چگونه ممکن است به شما آسیب برسانند. دانستن این است که شما چه هنگامی می توانید مسائل خود را با کامپیوتر حل کنید و چه هنگامی باید درخواست کمک نمایید. برخی از پیامدهای عملی آن به شرح زیر است:

# **چگونه تصمیمات بهتری در خرید کامپیوتر اتخاذ کنید.**

اهمیت ندارد که چقدر قیمت کامپیوترها پایین میآید، شما مجبورید همیشه در هنگام خرید سخت افزار و نرم افزار درباره کیفیت و مفید بودن آنها تصمیم گیری کنید. در این فصل ما شما را با اجزای یک سیستم کامپیوتری و وظایف آنها و اینکه هریک چقدر قیمت دارند، آشنا می کنیم.

**شما یاد خواهید گرفت چگونه مشکالت معمولی کامپیوتر را برطرف نمایید.** از تعویض یک کارتریج چاپگر گرفته تا خرید یک نسخه باالتر نرم افزار، یا چگونگی انتقال عکسها از دوربین دیجیتال یا از تلفن همراه به رایانه، ما امیدواریم این کتاب اعتماد به نفس الزم را به شما بدهد تا بر چالشهای دایمی که

**4**

از رایانهها بر میخیزد، مبارزه کنید و بدانید چه هنگامیو چگونه مطالبه کمک نمایید.

**شما یاد خواهید گرفت چگونه تجهیزات تان را ارتقاء بخشید و آنها را با محصوالت جدید ادغام نمایید.** وسایل کوچک سخت افزاری و نرم افزارها به طور ثابت توسعه می یابند. یک کاربر ماهر میداند تحت چه شرایطی رایانه را ارتقاء بدهد، چگونه ارتقاء را انجام دهد و چه هنگامی یک دستگاه جدید خریداری نماید.

# **شما یاد خواهید گرفت اینترنت را به طور مؤثرتری به کار بگیرید.**

دریایی از اطالعات که بر روی اینترنت و دیگر منابع آنالین وجود دارد آنقدر عظیم است که ممکن است یافتن بهترین مورد یا اَنچه واقعاً مورد نیاز است، یک فعالیت بسیار زمانبر باشد. ما امیدواریم به شما اکثر راههای قابل انجام چنین فرایندی را نشان دهیم.

> **شما یاد خواهید گرفت چگونه از خودتان در برابر تبهکاران آنالین محافظت کنید.** دنیای آنالین مخاطرات واقعی برای وقت و زمان، حریم خصوصی، اعتبار و بخشی از ذهن شما به همراه دارد. همانگونه که بعداً توضیح خواهیم داد، هرزنامه نویسان، هکرها، ارسال کنندگان ویروس، سارقان هویت و شرکتها و آژانسهای سازنده بانکهای اطالعاتی عظیم

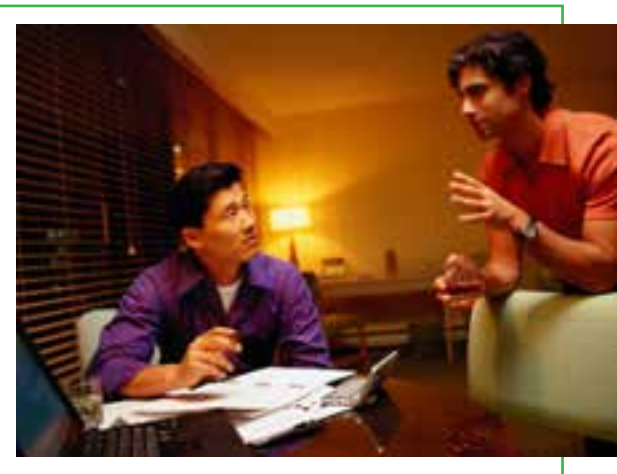

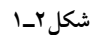

از اطالعات اشخاص، بخشی از این خطرها محسوب میشوند. این کتاب کمک می کند که شما در برابر این رفتارها، مهارتهای الزم را کسب کنید.

**شما خواهید دانست چه نوعهایی از کاربردهای کامپیوتر به پیشرفت شغل شما کمک میکند.** حتی باالترین مدیران اجرایی اکنون از کامپیوترها استفاده می کنند، همانگونه مردم در مشاغل گوناگون از پلیس گرفته تا سیاستمداری، از داروسازی تا موسیقی، از خرده فروشی تا سرگرمیاز آن استفاده مینمایند. امیدواریم با ایدههایی درباره چگونگی سودمندی تکنولوژی برای شما در حرفه انتخابی تان از این کتاب جدا شوید.

**3ـ1**

# **فناوری اطالعات و زندگی شما: اکنون و آینده**

**فناوری اطالعات چیست و چگونه بر آموزش، بهداشت، پول، اوقات فراغت، دولت و مشاغل تأثیر میگذارد؟**

البته این کتاب راجع به رایانههاست، اما نه فقط درباره رایانهها، بلکه درباره ارتباط رایانهها با یکدیگر نیز میباشد. هنگامیکه کامپیوتر و فناوری ارتباطات با هم ترکیب میشوند، نتیجه فناوری اطلاعات میشود. فناوری اطلاعات' یا IT، یک عبارت کلی است که هر گونه فناوری کمک کننده به تولید، دستکاری، ذخیره، ارتباط و یا توزیع اطالعات را توصیف می کند.

IT، رایانه را با خطوط پر سرعت ارتباطی حمل کننده داده، صدا و تصویر ادغام میکند. مثالی از فناوری اطالعات، رایانههای شخصی است، اما اشکال جدیدی از تلفنهای ثابت، تلویزیونها، تجهیزات برقی و دستگاههای متنوع جیبی را هم در بر میگیرد.

# **دو بخش IT: رایانهها و ارتباطات چگونه من فناوری اطالعات و فناوری ارتباطات را تشخیص دهم؟**

توجه کنید که فناوری اطالعات از دو بخش بسیار مهم تشکیل میشود، رایانهها و ارتباطات.  **فناوری رایانه:** شما ً مطمئنا رایانه را دیدهاید و یا حدس میزنیم که از آن استفاده نمودهاید. با وجود این اجازه دهید آن را تعریف کنیم: یک رایانه یک ماشین قابل برنامهریزی و چند منظوره (چند کاربردی) است که دادهها را دریافت میکند ـ دادههای خام و اعداد ـ و پس از پردازش یا دستکاری، آن را به اطالعات قابل استفاده ما تبدیل مینماید. برای مثال کارنامهها، مجموع حسابها و گزارشها. هدف آن تسریع حل مسئله و افزایش بهرهوری میباشد. **فناوری ارتباطات:** بدون شک شما فناوری ارتباطات را برای سالها به کار بردهاید. فناوری ارتباطات که فناوری مخابرات راه دور هم نامیده میشود، از وسایل الکترومغناطیس و سیستمهای گوناگون برای ارتباطات مسافتهای طولانی تشکیل شده است. مثال اصلی در این زمینه تلفن، رادیو، تلویزیونهای دولتی (فراگیر) و و تلویزیونهای کابلی

(خصوصی) میباشد. در سال های اخیر، رایانهها هم به ارتباطات اضافه شده اند و این همان زمانی اتفاق می افتد که مردم روی اینترنت به صورت آنالین هستند. در این محتوا، آنالین به این معنی است که یک کامپیوتر یا وسیله اطالعاتی **42/24/1/5/2**

 **3**

فصل **شهروند الکترونیکی** اول **6**

<sup>1</sup>ـ Information Technology

دیگر به یک شبکه متصل شده تا اطالعات و سرویسها را از کامپیوتر یا وسیله ارتباطی دیگری بدست آورد. یک شبکه، یک سیستم ارتباطی است که از اتصال دو کامپیوتر یا بیشتر به وجود میآید. اینترنت یک شبکه بسیار بزرگ میباشد. هم اکنون فناوری اطالعات روی زندگی شما به طریق موجود تأثیرات بسیار زیادی میگذارد و حتی در آینده، بیشتر هم تأثیر خواهد گذاشت. در ذیل به بررسی این تأثیرات میپردازیم:

# **آموزش: نوید یادگیری با تعامل بیشتر سیستمیو فردی شدن چگونه فناوری اطالعات در آموزش به کار گرفته میشود؟**

در دانشگاه ایندیانا، پروفسور ملیسا واید، از یک صفحه کلید بیسیم کوچک متصل به یک کامپیوتر برای قادر ساختن دانشجویان به پاسخ به سؤاالت، و با فشار دادن دکمههایی به جای بلند کردن دست، استفاده میکند. نتیجه روی یک صفحه در جلوی کالس ظاهر میشود. خانم واید با بررسی پاسخ سؤاالت چندگزینهای دانشجویان، متوجه میشود آیا آنها نکات درس را درک کردهاند یا خیر. سپس در تدریس خود، تنظیمات الزم را انجام دهد. او میگوید »من میتوانم بیدرنگ ببینم مثلاً سه چهارم کلاس موضوع درس را نفهمیدهاند».

در کنار کاربرد اینترنت برای تدریس، امروزه مربیان کالجها از نرم افزارهای ارائه مطالب نظیر PowerPoint Microsoft به منظور نمایش جذابتر موضوعات درسی بر روی تخته کالس استفاده می کنند. در مجموع آنها تخته سیاه )یا سفید!) معمولی و نرم افزارهای مدیریت تدریس را برای ارائه موضوعات درسی، زمانبندی طرح درس، امتحانات و اعالم نمرات به کار میبرند. یکی از بیشترین زمینههای توسعه در همه سطوح آموزشی، توسعه آموزش از راه دور یا e \_ Learning ـ 0 (نامی که به برنامههای آموزشی آنلاین داده شده است) میباشد که در یک کشور توسعه یافته، بیش از 3/2 میلیون دانشآموز را به خود جذب کرده و ساالنه بیش از %20 رشد میکند. آموزش از راه دور، اثرات جالبی به همراه داشته است، برای مثال انتقال آموزش از مدرسه به خانه، که به وسیله آن، بچهها در منزل معمولا بهوسیله والدین آموزش میبینند و این موضوع با تکیه بر منابع اینترنتی، عصر جدیدی را آغاز نموده است. آموزش از راه دور همچنین عامل توسعه مؤسسات غیر انتفاعی در سطح دانشگاهی بوده است که %8 دانشجویان تمام وقت را به خود جذب کردهاند.

آموزش از راه دور میتواند در کاربردهای متنوعی نظیر آموزش ابتدایی، درسهای فنی و حرفه ای، دبیرستانهای واقع در مناطق دور دست کشور، دانشجویان مرتبط با استاد راهنمایی که در نقطهای دیگر از کشور قرار دارند، و کمک به اساتید پر مشغله به منظور کسب درآمد در تجارت برای ساعات آزاد، بکار گرفته شود. اما توانایی فناوری اطالعات در آموزش تازه در ابتدای راه است، در آینده ما نرم افزارهایی بهنام «سیستمهای هوشمند تک شاگردی» خواهیم دید

**7**

که به نوعی معلم خصوصی دانش آموز (برای هنگامی که دانش آموز به درس توجه نداشته است) خواهد بود. مثلاً این نرم افزار نه تنها به دانش آموزان دبیرستانی کمک می کند تا مهارت خود در ریاضیات را بهبود بخشند، بلکه همچنین آنها را به لذت بردن از موضوعی که قبلاً از آن تنفر داشتند، ترغیب میکند. در دانشگاه، بیشتر دانشجویان ممکن است بازیهای شبیه سازی شده تعاملی را به منظور به کارگیری دانش شان در انواع مسایل و مشکالت دنیای واقعی بکار برند. کارمندان شرکتهای بازاریابی به عنوان برنامههای آموزشی، خودشان را با آواتارها در یک مکالمه خیالی محک بزنند. )آواتار، شبیهساز انسان است که اغلب به صورت بازیهای ویدیویی آنالین، همکاران و مشتریان فرضی را شبیه سازی کرده و بهترین بخشهای آموزش مبتنی بر کامپیوتر را با تعامل رودررو ترکیب می نماید).

# **بهداشت: فناوری در خدمت سالم ماندن**

**چگونه کامپیوتر در بهداشت و پزشکی به کار گرفته میشود؟**

یک ورزشکار در مسابقات خطرناک قایقرانی در آب های آزاد، در دریای طوفانی دچار حادثه میشود و بازوی او دچار عفونت خطرناکی میگردد که نیاز به عمل جراحی فوری را اجتناب ناپذیر میسازد. اما این ورزشکار با کمک گام به گام آموزشی پزشک جراح که از طریق ایمیل بر روی لپ تاپ خورشیدی خود دریافت میکند، عمل بازوی خودش را انجام داده و نجات پیدا میکند.

داستان این ورزشکار واقعی، یک مثال دردناک از «پزشکی از راه دور» ـ مراقبتهای پزشکی از طریق ارتباطات راه دور\_میباشد. در

بعضی موارد، پزشکان در مناطق روستایی فاقد دسترسی به رادیولوژی، از »رادیولوژی از راه  $X$  دور» برای تبادل تصاویر کامپیوتری با اشعه از طریق شبکههای تلفنی با پزشکان متخصص در مناطق شهری استفاده کردهاند. اکنون پزشکی از راه دور به یک سطح جدید و مهیج حرکت میکند که همان کاربرد دوربینهای دیجیتالی و صدا میباشد. در نتیجه روند مراجعه به دکترها بهوسیله بیماران معکوس خواهد شد.

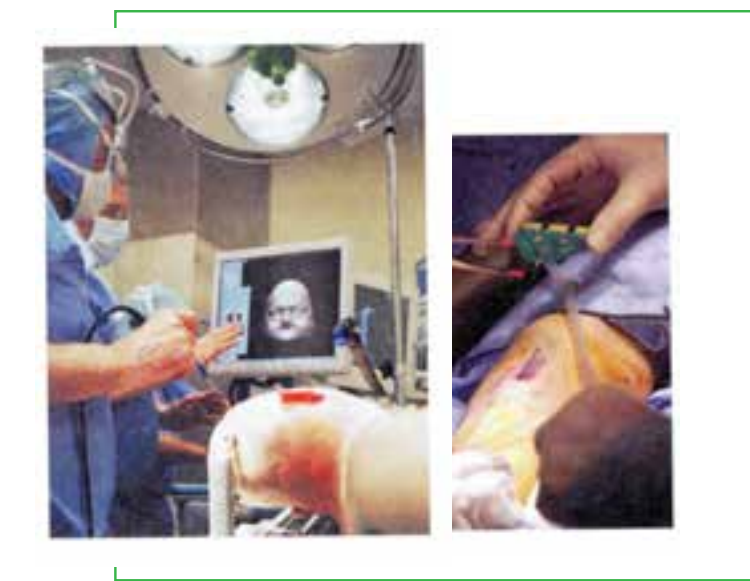

**شکل3ـ1 پزشکی و فناوری اطالعات**

**8**

\\_Telemedicine

همچنین فناوری رایانه ابزارهای پزشکی را بهطور اساسی متحول کرده است. همه اطالعات پزشکی که بهوسیله اشعه X، تستهای آزمایشگاهی و بازبینی پالسها در مانیتور تولید میشود، امروزه میتواند در یک قالب دیجیتال برای پزشک فرستاده شود. فناوریهای انتقال تصویر اجازه میدهند تصاویر رادیولوژی مانند سیتیاسکنها و MRI فوراً ً به نمودارهای الکترونیکی تبدیل و سپس به مطبهای پزشکان ارسال گردد. بیماران تحت مراقبتهای ويژه که معموال به وسیله پرستاران به صورت دایمی مراقبت می شوند، می توانند به وسیله پزشکان در برجهای کنترل از راه دور که کیلومترها دورتر واقع شدهاند، معاینه گردند.

# **پول: حرکت به سوی جامعه دارای مبادالت نقدی کمتر چگونه رایانهها بر روی موضوعات مالی تأثیر خواهند گذاشت؟**

یک کارشناس اقتصاد عقیده دارد »آینده پول، با افزایش موارد دیجیتال همراه خواهد بود، مانند موارد مجازی و امکانات جهانی». مجازی یعنی چیزی به وسیله رایانه یا شبکۀ رایانه ایجاد گردد، شبیهسازی شود یا انتقال یابد. ما به طور حتم راهدرازی تا جامعه بدون تبادل نقدی را در پیش خواهیم داشت. در واقع، پیش بینی میشود درصد انجام همه تراکنشهای مالی به صورت الکترونیکی مبتنی بر تلفن و کامپیوتر، از %0/09 در سال ،1993 به %18/4 در سال 2013 برسد. در کنار ارز، چکهای کاغذی و کارتهای اعتباری و بدهی، از موارد جایگزین پول نقد میتوان به کارتهای شارژی مانند بلیطهای اعتباری مترو، انتقالهای الکترونیکی وجوه و پول دیجیتال (کیف پول الکترونیکی) اشاره کرد. برخی بانکها و تجارتهای دیگر بهوسیله یک سیستم پرداخت الکترونیکی پشتیبانی می شوند که اجازه می دهند کاربران اینترنتی کاالها و خدمات را با ریزپرداخت دریافت کنند. ریزپرداخت، پرداخت الکترونیکی به کوچکی حدود 25 تومان در هر تراکنش است و در جایی کاربرد دارد که کارت اعتباری بدلیل هزینه کارمزد خرید، صرفه اقتصادی نداشته باشد.

# **اوقات فراغت: فناوری اطالعات در سرگرمیو هنر**

**چه نوع فعالیتهایی در اوقات فراغت به وسیله فناوری اطالعات تأثیر میپذیرد؟** فناوری اطالعات در همه انواع سرگرمیها، از بازیهای ویدیویی گرفته تا برنامههای سرگرم کننده تلفنهای همراه، به کار گرفته میشود. همچنین در اکثر هنرها نظیر نقاشی و عکاسی نیز کاربرد دارد. در اینجا دو نمونه را بررسی می کنیم: موسیقی و فیلم.رایانه، اینترنت و وب جهان گستر، سیستمیرا برای ضبط موسیقی و توزیع آن بنا کرده و این فرایند زیرساخت مالی **9** صنعت موسیقی را تغییر داده است.

افزایش تقاضا برای بازیگران کامپیوتری چگونه شکل گرفته است؟ در پاسخ باید گفت یک عامل انیمیشن است که گرچه نسبتاً ارزان نیست، اما از هزینه دستمزد بازیگران واقعی (که گاهی در جهان به ۲۰ میلیون دلار هم می رسد!) پایین تر است. جلوههای ویژه عاملی است که در جذب تماشاگر در دیگر کشورها بسیار مؤثر است و درآمد استودیوهای فیلمسازی از بازارهای خارجی را به شدت افزایش میدهد. عامل دیگر، استفاده برای خلق صحنه پردازی است. بازیگران واقعی میتوانند در یک فیلم، همه صحنهها را مثلاً در جلوی یک پرده آبی بازی کنند و پس از فیلمبرداری، طراح تصاویر رایانهای، فضا را به یک دنیای خیالی در 100 سال قبل انتقال دهد. امروزه انیمیشن کامپیوتری برای استودیوهای فیلمسازی بسیار معمول است و با توجه به درآمد باالی آن، حتی به ساخت بازیهای کامپیوتری هم روی آوردهاند.

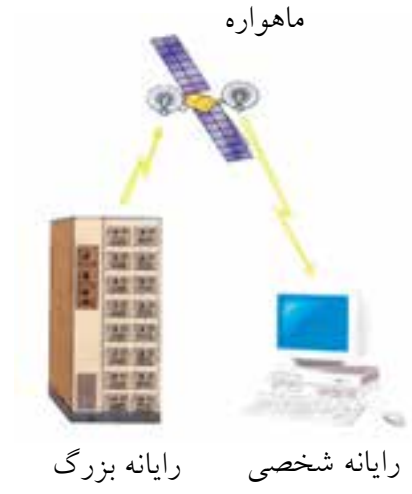

**شکل4ـ1 مفهوم دانلود**

اما انیمیشن تنها زمینهای نیست که باعث تحول فیلمها بهوسیله رایانه شده باشد. ویرایش رایانهای، بهطور اساسی راه تدوین فیلمها را تغییر داده است. در ویرایش سنتی فیلم، حلقههای نوار فیلم میچرخند و برمیگردند و با برش و چسباندن تکههای سلولویید قابل خراش با یکدیگر، فیلم تولید میشود که تدوین گران کم کم آن را به فراموشی میسپارند. امروزه یک تدوینگر میتواند به کیلومترها! نوار فیلم ذخیره شده روی کامپیوتر دسترسی داشته باشد و فوراً هر لحظۀ صدا و تصویری که بخواهد را پیدا نماید و میتواند صدها ترکیب از یک صحنه را برای پیش نمایش آماده کند.

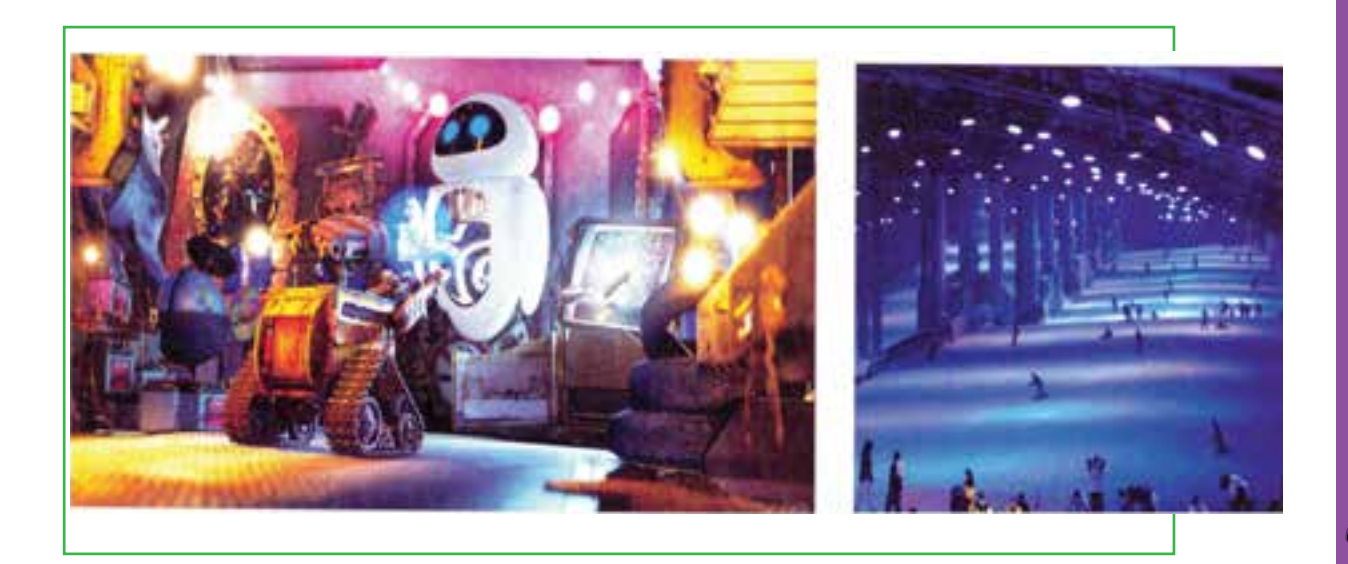

**10**

**شکل5 ـ1بازیهای رایانهای**

# **دولت الکترونیکی: مشارکت در اداره کشور**

**به چه طریقی کامپیوترها دولت و سیاست را تغییر دادهاند؟**

یک تحقیق دانشگاهی نشان می دهد که اینترنت بزرگترین پتانسیل برای بهترشدن زندگی شهرنشینی است، زیرا برای کاربران بسیار سریع و ارزان بوده و تسهیل کننده ارتباط بهتری میان شهروندان به نسبت رسانههای جمعی دیگر نظیر رادیو و تلویزیون میباشد. تحقیق دیگری نشان میدهد که کاربران اینترنت بسیار بیشتر از غیرکاربران عالقمند به ارتباط با دولت هستند، زیرا به سادگی میتوانند اطالعات آنالین را پیدا کرده و از طریق ایمیل با ادارات در تماس باشند.

در برخی شهرهای جهان، سایتهای شورایاری برپا شده است که یک وب سایت محلی رایگان با سیستم کاربردی ساده میباشد که شهروندان میتوانند با یکدیگر و شورای محلی و دولت ارتباط داشته باشند. در برخی کشورها، یک سایت متمرکز برای ارتباط شهروندان با نهادهای مختلف دولتی طراحی شده است ) در ایران سایت ir.lat.2www) همچنین در بعضی کشورها، مردم با دسترسی به سایت مجلس (پارلمان) می توانند جلسات را مشاهده کرده و رای گیریها را نظارت نمایند و حتی میتوانند متن صورت جلسات و مصوبات را بر روی اینترنت بشنوند یا بخوانند. در بعضی شهرها، شهروندان میتوانند با ورود به سایت شهرشان که معمولاً به وسیله شهرداری راه اندازی شده است، به هر چیزی اعم از نظر سنجی تا خدمات مشاوره ای خانواده و جوانان دسترسی داشته باشند. در کنار صرفه جویی در هزینه تمبر، کاغذ و نیروی انسانی، دولت الکترونیکی به کاهش رفت و آمد کمک می کند. برای شهروندان در پرداخت مالیات و عوارض شهرداری، خرید بلیطهای سفر، خدمات وسیله نقیله مانند صدور خالفی، صدور و تمدید گواهینامه رانندگی، درخواست شناسنامه و سند ازدواج و درخواست و ثبت نام مشاغل دولتی، راحتی بیشتری به ارمغان میآورد.

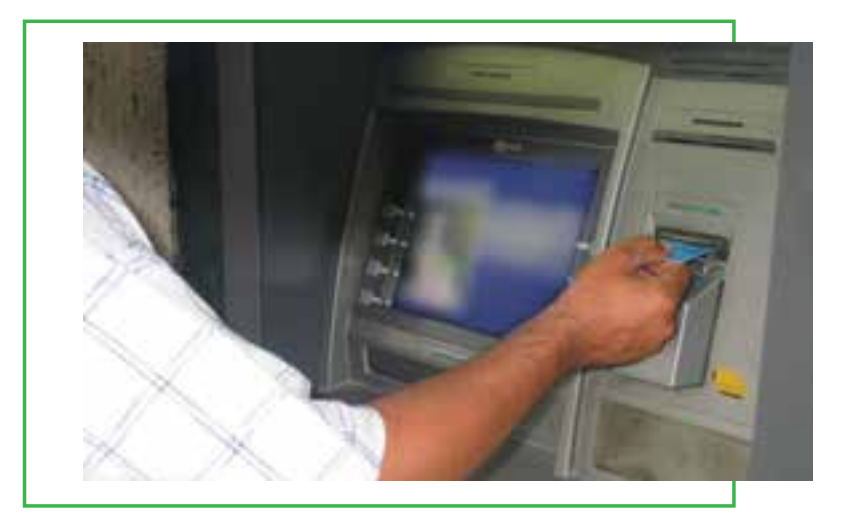

**شکل6ـ1 خودپرداز**

#### **www.takbook.com**

فصل

اول

**مفاهیم پایه رایانه**

# **مشاغل و حرفهها**

**چگونه با کاربرد کامپیوتر میتوان شغل خود را ارتقاء داد؟**

امروزه تقریباً تمام مشاغل و حرفهها به مهارتهای کامپیوتری به اقسام گوناگون احتیاج دارند. بعضی مشاغل و کارهای معمولی، کامپیوترها را به عنوان ابزار معمولی بکار میگیرند. بقیه، کارهای ویژهای هستند که ترکیب آموزش پیشرفته کامپیوتر و آموزشهای حرفهای، برای مردم به طرز غم انگیزی انواع جدیدی از حرفهها را ایجاد مینمایند. به موارد زیر توجه کنید:

در کسب و کار هتلداری، حتی متصدیان پذیرش الزم دارند که چگونگی کار با سیستمهای کامپیوتری رزرو مشتری را بدانند. در بعضی هتلهای مدرن، همچنین یک مسئول نگهداری کامپیوتر وجود دارد که این فرد با دانشی که از سیستمهای کامپیوتری دارد میتواند به میهمانان هتل در مشکالت آنالین و بقیه مسایل کامپیوتری کمک کند.

در اجرای احکام، افسران پلیس الزم است بدانند چگونه از کامپیوتر در هنگام گشت زنی یا در اداره به منظور چک کردن ماشینهای دزدی، بانک اطالعاتی مجرمین، وثیقههای بازداشتی و نظایر آن، استفاده کنند. همچنین بازجویان با پیش زمینه ویژه کامپیوتری نیز الزماند تا به حل کالهبرداریها، جرایم رایانهای، حسابهای نامشروع و دیگر تبهکاریهای فناوری اطالعات بپردازند.

در صنعت سرگرمی، کامپیوترها برای مقاصد معمولی و عادی نظیر حساب درآمدها و هزینهها، لیست پرداخت حقوق و امور فروش بلیط به کار میروند. البته، اشخاصی هم با مهارتهای جدید در طراحیهای مجموعههای بصری، ترکیب آموزش در معماری و مدل سازی سه بعدی کامپیوتری و در خلق جلوههای ویژه سینمایی مجوز دارند.

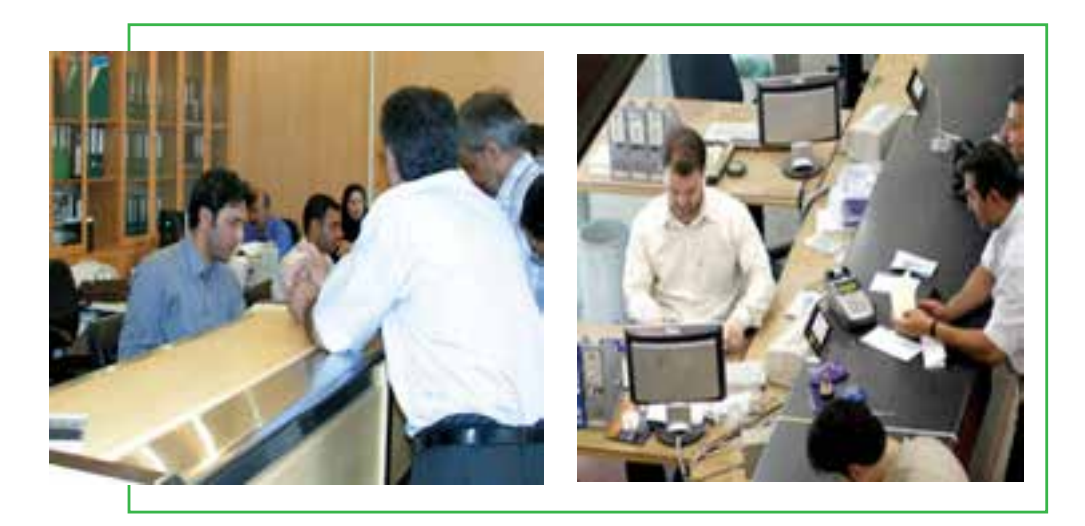

**شکل7ـ1 حرفهها**

روش هایی برای شما که بتوانید کارمند پیدا کنید: همانگونه که احتمالا میدانید، نخستین کاربرد فضای مجازی بهعنوان بازار کار، جستوجوی شرکتها برای افراد با دانش فنی و افراد متخصص برای استخدام بود. اما امروز که عالقه مندی عمومیدر سرویس های تجاری و اینترنت متحول شده است، تمرکز مبادله کار آنالین وسیعتر گردیده است. امروزه پراکندگی شغلی از برنامه نویس اینترنت شدن تا جنگلبانی، فیزیوتراپ، مدل لباس و تدریس زبان و ....گسترش یافته است. بیشتر

وب سایتها برای جویندگان کار رایگان است، اگرچه در اکثر آنها الزم است شما فرمهای ثبت نام آنالین را پر کنید. **روشهایی برای کارفرمایان که شما را پیدا کنند:** پست کردن رزومه آنالین برای مشاهده بهوسیله کارفرمایان دارای پتانسیل استخدام، جذاب هست، زیرا هزینه این عمل اندک (یا صفر!) بوده و دسترسی وسیعی را شامل می شود. اما آیا مضراتی هم دارد؟ مطمئناً می تواند داشته باشد، مثلاً ممکن است کارفرمایی رزومه شما را ببیند و بر حسب تصادف، همان کسی باشد که اخیراً برایش کار می کرده اید. در مجموع، باید بدانید که شما کنترل آن چیزی را که بر روی فضای مجازی منتشر می کنید، از دست می دهید. برای مثال شما اعتبار نامۀ بازرگانی تان را آنجا قرار می دهید تا کل دنیا آن را مشاهده کنند، اما باید درباره آنچه که ممکن است سوء استفاده ای از آن صورت پذیرد، نگران باشید.

اگر شما پیش زمینه فنی دارید، بهتر است که پست رزومه را با یک ثبت الکترونیکی انجام دهید. زیرا شرکتهای دارای فناوری به طور خاص این راه را مؤثرتر برای گزینش و استخدام یافتهاند. البته، پست ممکن است برای افراد دارای پیشینه فنی اندک مناسب باشد. استخدام آنالین برای شرکتها بهصورت یک امر معمول درآمده است زیرا خود این روند یک پیش گزینش برای دارا بودن حداقل مهارتهای اولیه رایانه ًمیباشد. اگر شما به اینترنت تسلط دارید، احتمالا چیزهایی هم راجع به واژه پردازها، صفحات گسترده و جستوجوی پایگاه داده نیز میدانید، دانشی که این روزها در اغلب کارهای خوب مورد احتیاج است.

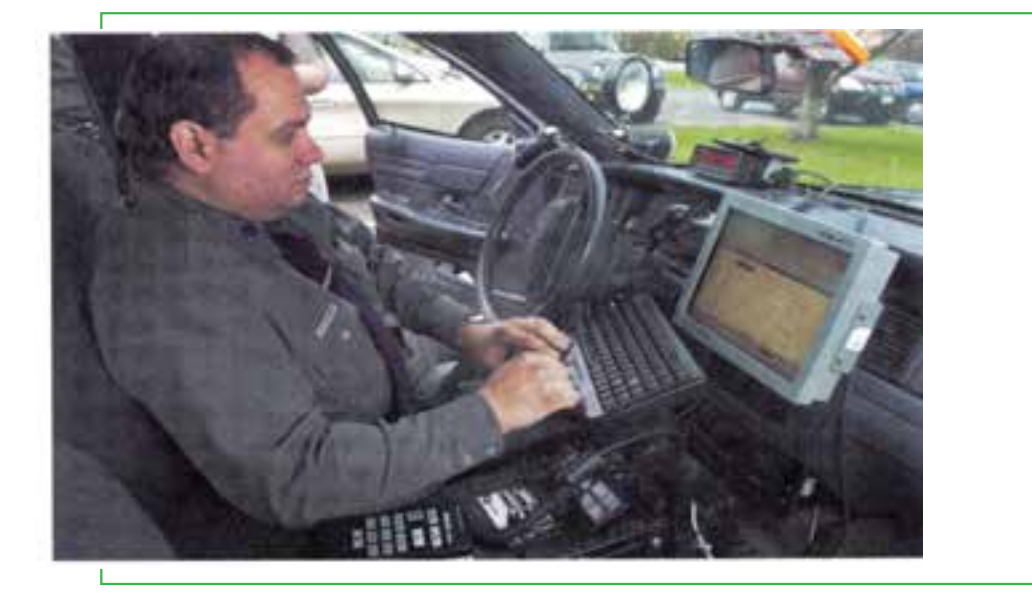

**شکل8 ـ1 پلیس و فناوری اطالعات 13**

# فصل **مفاهیم پایه رایانه**اول

**فراگیر شدن فناوری اطالعات: تلفن همراه، پست الکترونیکی، اینترنت و دنیای مجازی**

**چگونه فناوری اطالعات پست الکترونیکی، شبکه و کاربرد اینترنت و وب را تسهیل میکند؟ معنی اصطالح فضای مجازی چیست؟**

یکی از نخستین کامپیوترها که نتیجه تحقیقات مرتبط نظامی بود، در سال 1946 میالدی )1325 هجری شمسی( ساخته شد و ENIAC نام گرفت. این کامپیوتر با اینکه حدود 30 تن وزن، 30 فوت عرض و دو طبقه ارتفاع داشت، فقط میتوانست یک جفت عدد را در زمان قابل توجه برای آن دوران، یعنی سه هزارم ثانیه، در هم ضرب کند. آن نخستین کامپیوتر همه منظوره و ماشین الکترونیکی قابل برنامه نویسی بود و پدر جد ماشینهای کوچک و سبک امروزی از جمله تلفنهای هوشمند محسوب میشود.

**تلفن گسترش می یابد تلفن چگونه تغییر کرده است؟** جذابیت تلفنهای همراه تا آنجایی است که، مردم هدیۀ قابل حملی برای گپ زدن دریافت کردهاند. کاربرانی که گاهی 45 تماس در روز یا حتی بیشتر برقرار می کنند. تحلیل گران راهبردی پیش بینی کردهاند مشترکان تلفن همراه سراسر جهان تا سال 2013 بالغ بر 3/9 میلیارد نفر خواهد شد.

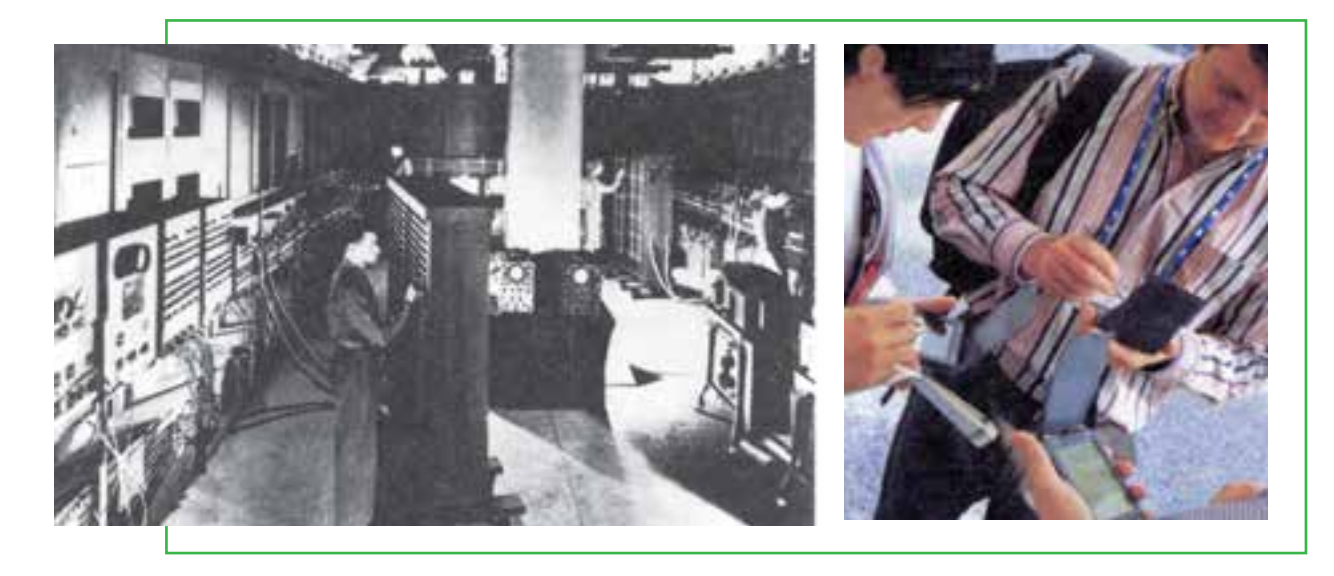

فصل

اول

**42/24/1/5/2**

**4ـ1**

 **3**

**شهروند الکترونیکی**

در بیشتر شکلهای اولیه، تلفنها به قدری ساده طراحی میشدند که حتی یک کودک خردسال نیز قادر به استفاده از آنها بود. اما اکنون آنها پیچیدهتر و متنوعتر شدهاند، با قابلیت اتصال به اینترنت و وب جهان گستر. در واقع تلفنهای هوشمند اینترنتی )مانند iPhone از شرکت Apple)، گام بسیار بزرگی در راستای فناوری اطالعات برداشتهاند. اینک شما الزم نیست یک رایانه شخصی برای دسترسی به اینترنت داشته باشید، تلفنهای هوشمند در مدلهای متنوع و گوناگون شما را قادر میسازند که نه تنها بتوانید تماس تلفنی برقرار کنید، بلکه همچنین پیامهای متنی ارسال یا دریافت نمایید، روی وب به گشت و گذار بپردازید، اخبار، تحقیقات و پژوهش، موسیقی، تصاویر، فیلم و برنامههای تلویزیونی را دریافت کنید )و با دوربین عکاسی و فیلم برداری تلفن های همراه، تصاویر را نیز ارسال نمایید).

# **»شما یک ایمیل دارید«، رسانه جمعی پست الکترونیکی**

**چه چیزی ایمیل را از فناوریهای قبلی متمایز میسازد؟**

1 بیست سال بود. چهل سال طول کشید تا تلفن ثابت 10 میلیون مشترک بدست آورد و این مدت برای ماشینهای دورنگار کامپیوترهای شخصی پنج سال پس از تولید به خانهها راه یافتند. پست الکترونیکی یا ایمیل که در سال 1981 بهوجود آمد، به سرعت عمومیت یافت و در اندکی بیش از یکسال، 10 میلیون کاربر پیدا کرد. هیچ فناوری اینقدر سریع عمومیت پیدا نکرده است، بنابراین، یکی از اولین چیزهایی که کاربران جدید کامپیوتر و اینترنت معمولا یاد می گیرند، چگونگی ارسال و دریافت پست الکترونیکی است.

تا سال 1998 پستنامههای کاغذی وسیله اصلی مکاتبات ارتباطی بود. اما در همان سال، حجم پست الکترونیکی از حجم پست کاغذی پیشی گرفت. در سال ۰۵'۲، مجموع تعداد پیامهای پست الکترونیکی روزانه در سراسر جهان ۱۸۳ میلیارد تخمین زده شد. در حقیقت امروزه پست الکترونیکی، کاربرد عمدۀ کامپیوترهای شخصی میباشد.

 جاذبه پست الکترونیکی را میتوان به جاذبه قدیمی چاپ تشبیه کرد و دالیل موفقیت ایمیل شبیه دالیل موفقیت تلفنهای تصویری است (که اجازه میدهد افراد همدیگر را در هنگام مکالمه ببینند) که البته در مورد تلفن تصویری بسیار کند اتفاق افتاد، زیرا آنچه ما واقعاً از مکالمه تلفنی انتظار داریم کمترین تماس فیزیکی متناسب با نیاز ارتباط با افراد دیگر میباشد. به هر حال آنچه جالب است، این است که این روزها وقتی تصاویر اغلب کلمات را در هم میشکنند، پست الکترونیکی یک بازگشت به عقب یا ارتجاع محسوب خواهد شد.

 $\Delta$   $\angle$  Fax

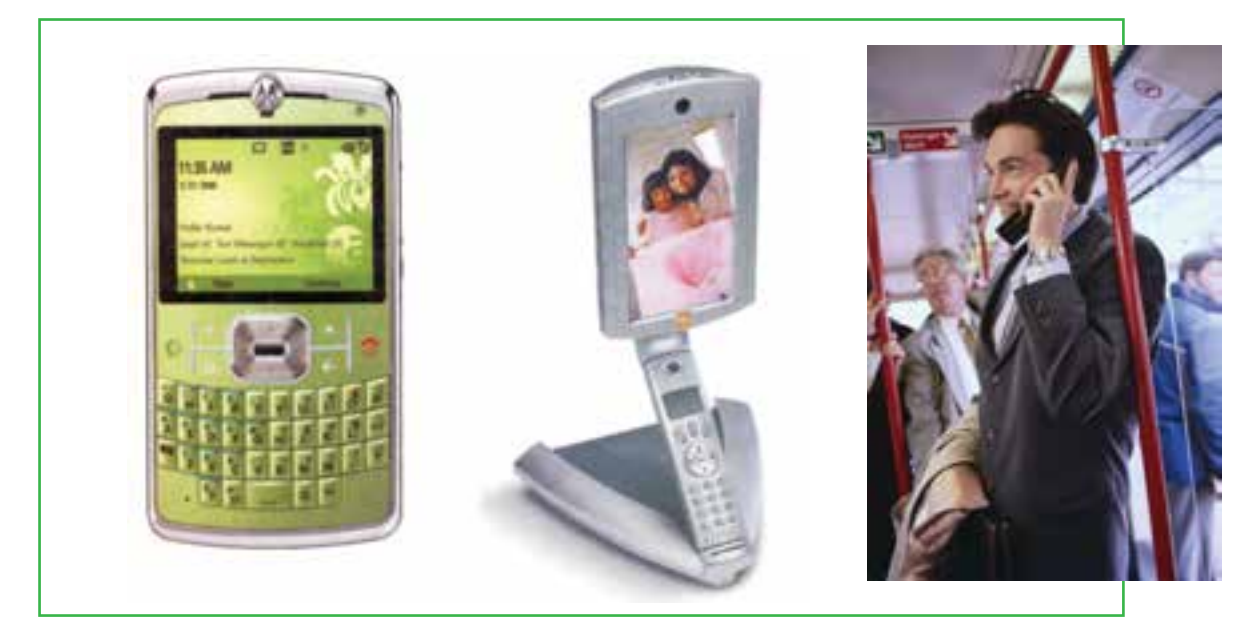

**شکل10ـ1**

**اینترنت، وب جهان گستر و سیمکشی فضای مجازی تفاوت میان شبکه)net)، وب)web )و فضای مجازی)cyberspace )چیست؟** همانطوری که موفقیت تلفن همراه نشان میدهد، ارتباطات و مخابرات به هر گوشه و کناری از تمدنها راه یافته است (فقیرترین کشورها هم واقعا در رشد تلفن همراه پیشرو هستند)، توسعهای که «سیمکشی فضای مجازی» ٰ نامیده می شود. کلمه «فضای مجازی» ابتدا برای توصیف شبکههای کامپیوتری آینده که کاربران می توانند آنها را به سرشان وصل کنند. به کار رفت. کلمه مجازی )Cyber )نیز از کلمه cybernetics که به معنی روش حرکت ماشین الکترونیکی و نحوه تقلید از رفتار و اعمال انسان است، مشتق میشود و در سال 1948 به منظور توصیف مطالعات مقایسهای سیستمهای کنترل خودکار، نظیر سیستمهای عصبی/ مغزی و سیستمهای ارتباطی ماشینی/ الکتریکی به کار رفت. در کاربردهای روزمره، این کلمه معانی متفاوت بیشتری را داراست.

امروزه بیشتر مردم «فضای مجازی» را معادل «اینترنت» فرض می کنند. اما فضای مجازی بسیار فراتر از اینترنت می باشد. فضای مجازی نه تنها شامل وب، اتاقهای گفتوگو، وبالگها و انجمنهای مختلف میباشد، بلکه مواردی مانند کنفرانسهای تلفنی و ATM   ها را نیز در بر دارد. پس میتوان گفت که فضای مجازی نه تنها شامل دنیای آنالین و به ویژه اینترنت می باشد، بلکه به طور کلی دنیای ارتباطات و مخابرات سیمیو بی سیم را نیز شامل میشود )زمینه غیر فیزیکی که بهوسیله کامپیوتر و سیستمهای مخابراتی به وجود آمده است(.

1ـ Plumbing of Cyberspace

# **تعریف شبکه و وب**

دو جنبه بسیار مهم فضای مجازی، اینترنت و بخشی از اینترنت که به نام وب جهان گستر1 شناخته می شود، میباشد. اجازه دهید در اینجا آنها را تعریف کنیم:

**اینترنت »شبکهای از شبکهها«:** اینترنت قلب عصر اطالعات محسوب میشود و شبکهای از شبکهها میباشد. اینترنت )یا همان net)، یک شبکه از کامپیوترهای سراسر جهان میباشد که به صدها هزار شبکه کوچک تر متصل شدهاند. این شبکه از به هم پیوستن شبکههای آموزشی، تجاری، غیر انتفاعی، نظامی و حتی خصوصهی بوجود آمده است.

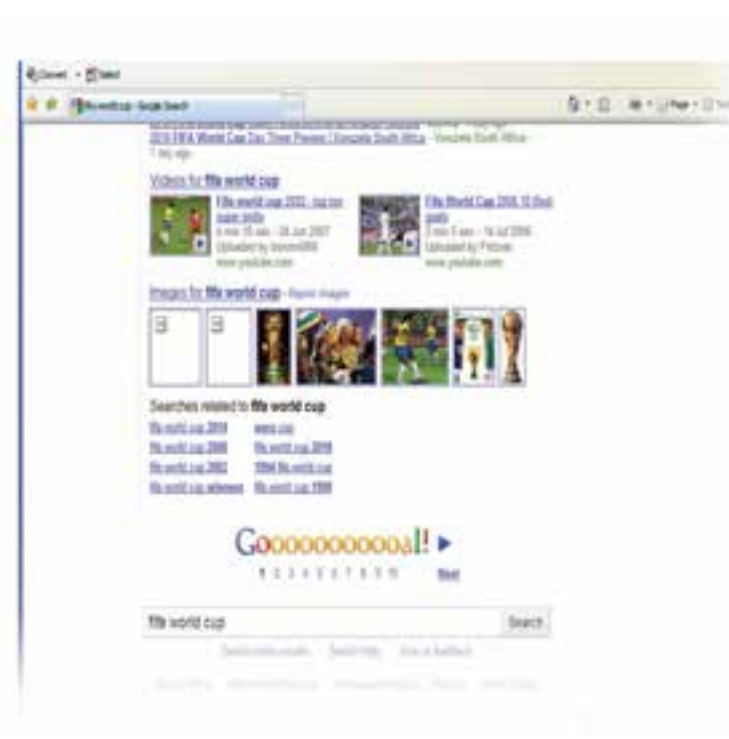

**شکل11ـ1 صفحه وب**

  **وب جهان گستر »بخش چند رسانه ای اینترنت«:** اینترنت از بیش از 40 سال پیش تاکنون در دسترس بوده است، اما آن چیزی که به آن عمومیت بخشید، به جز پست الکترونیکی، وب جهان گستر بود که در اوایل دهه 1990 میالدی توسعه یافت و اغلب برای سادگی وب )web یا Web )نامیده میشود. وب یک سیستم اتصال داخلی برای کامپیوترهای شبکه اینترنت است که سندها را در قالب خاصی به شکل چندرسانهای پشتیبانی میکند. کلمه «چند رسانهای»<sup>۲</sup>به فناوری اشاره دارد که اطالعات را به بیش از یک رسانه ارائه میدهد، مانند ترکیب صدا، تصاویر ثابت، تصاویر متحرک و صدا. به عبارت دیگر، وب اطالعات را به بیش از یک مدل ارائه میکند.

# **تأثیرات اینترنت**

شکی وجود ندارد که تأثیرات اینترنت و وب بر دنیای ما بسیار شگرف بوده است. در حال حاضر در کشورهای توسعه یافته، %75 افراد بزرگسال از اینترنت استفاده می کنند و مطابق با آمار %72 از این کاربران، به طور میانگین هر روز روی اینترنت هستند. %60 از آنها نیز برای ارسال یا خواندن پست الکترونیکی از اینترنت بهره میبرند. اما به راستی انقالب اینترنتی چیست؟

1 L World Wide Web 2<sup>1</sup> Multimedia or Multiple Media

آیا آن معادل اختراع تلویزیون یا فناوریهای مشابه آن است؟ یا حتی مهمتر، معادل با اختراع ماشین چاپ؟ یک کارشناس فناوری اطالعات میگوید: تلویزیون به عنوان یک قدرت تولید شد و جامعه را به مقدار زیادی تغییر داد، اما ماشین چاپ بر روی هر چیزی تأثیر گذاشت، اعم از دولتها، علوم، سیستم توزیع سراسری، مذهب، سالمتی و چیزهای دیگر. اگر اینترنت معادل با ماشین چاپ باشد، هیچ میزانی از مواد اعتیاد آور نمیتواند با اعتیاد آن مقایسه شود!

# **دانشآموزان و دنیای الکترونیکی چگونه سطح دانش IT خود را با بقیه دانشآموزان مقایسه کنم؟**

تا اینجا درک کردید که فضای مجازی زندگی ما را اشباع کرده است. تعداد کاربران اینترنت برای سال 2006 میالدی 1/2 میلیارد نفر برنامه ریزی شده بود که از این تعداد 185 میلیون نفر آمریکایی بودند. در حالی که میانگین سن کاربران رو به افزایش است، شکی وجود ندارد که ۱۸ تا ۲۷ سالهها (نسل جوان یا نسل اینترنت) فناوری اطلاعات را دوست دارند، با %85 از استفاده از کامپیوتر و %78 استفاده از اینترنت. برای نسل اینترنت، رسانه دیجیتال مانند هوا میباشد. دنیای الکترونیک هر جایی هست، اینترنت و وب هر جایی هست، فضای مجازی در هر چیزی نفوذ کرده است.

# **5ـ1**

# **ماشینهای همه منظوره: تنوع کامپیوترها**

**پنج اندازه مختلف رایانهها کدامند و کدام سرویس دهنده و کدام سرویس گیرنده هستند؟** \* هنگامی که صدای ساعت کوک شده شما را بیدار می کند، شما از رخت خواب بیرون می پرید و به آشپزخانه می روید تا \*چای ساز را روشن کنید، بعد از استفاده از \* مسواک برقی و دوش و لباس پوشیدن، نان را در \* مایکروفر قرار میدهید و \* کنترل تلویزیون را برداشته و آنرا برای آگاهی از وضعیت هوای امروز روشن می کنید. در ادامه و پس از قراردادن ظرفها در \* ماشین ظرفشویی، از منزل خارج شده و \*ماشین را روشن کرده و به سمت محل کار به راه میافتید. در طی مسیر و توقف \* پشت چراغ قرمز، \*iPad خود را برای گوش کردن به موسیقی روشن می کنید. شما هنوز به رایانه دست نزدهاید، اما حداقل با 10 وسیله کامپیوتری سروکار داشته اید )همانطوری که حدس میزنید، وسایل با \* مشخص شدهاند). همۀ این کاربردهای آشنا بر پایه یک تراشه کوچک رایانهای بهنام ریزپردازنده **18** استوار است. در نتیجه شاید کلمه »رایانه« نارسا باشد. در حقیقت به این وسیله نباید کلمه رایانه را اطالق کرد، بلکه

باید آنرا »ماشین همه منظوره« نامید. به عبارت دیگر، آن فقط یک ماشین برای انجام محاسبات نیست، بلکه موارد برجسته ای دربارۀ آن وجود دارد که میتواند هر تعداد از کاربردها را امکانپذیر سازد. اما انواع گوناگون رایانهها چه هستند؟ در اینجا باهم به آنها نگاه می کنیم:

# **تمام رایانهها، بزرگ و کوچک: طبقهبندی رایانهها پنج اندازه مختلف رایانهها چیست؟**

زمانی ایده داشتن رایانه شخصی شبیه ایده داشتن راکتور هستهای شخصی در این زمان بود. در آن روزها، در دهههای 1950 و 1960 میالدی، رایانهها ماشینهای عجیب و غریبی بودند که تنها به وسیله مؤسسات بزرگ قابل خریداری بودند. اکنون که آنها در شکلها و اندازههای گوناگون وجود دارند، میتوان مطابق با قدرت پردازش آنها را طبقهبندی کرد: ابر رایانهها، رایانههای بزرگ، رایانههای کوچک، ریز رایانهها و ریزکنترلها.

# **)Super Computers( ابررایانهها**

**آیا ممکن است من شانس استفاده از یک سوپر کامپیوتر را داشته باشم؟**

قیمت انواع آنها بین یک میلیون تا بیش از °۳۵ میلیون دلار نوسان دارد. ابررایانهها، ماشینهای با ظرفیت بسیار بالایی هستند با هزاران پردازنده که قادر به انجام چندین تریلیون محاسبه در یک ثانیه میباشند. آنها گرانترین و سریعترین کامپیوترهای در دسترس بوده و همانطورکه از نامشان پیداست، برای کاربردهایی که با محاسبات بسیار عظیم در حجم دادهها سروکار دارند، مانند سرشماری مالیاتی یک کشور، پیش بینی هوا، طراحی موشک، مدل سازی مولکولی و شکستن کدهای امنیتی، مناسب میباشند. اخیراً آنها برای اهداف تجاری هم به کار گرفته شدهاند ـ برای مثال، ارزیابی

اطالعات آماری بازاریابی ـ و همچنین برای خلق فیلمهای انیمیشن. سریعترین کامپیوتر جهان، و قدرت پردازشیاش معادل صدهزار لپ تاپ پرقدرت امروزی است، نامش Runner Road است و بهوسیله مهندسان آزمایشگاه National Alamos Los و شرکت IBM طراحی شده است. کاربرد ابتدایی آن برای تحقیقات تسلیحات هستهای و شبیهسازی انفجارهای اتمی بود. سرعت پردازش آن یک یا 1000 تریلیون عمل بر ثانیه است.ابررایانهها 1 **شکل12ـ1 ابر رایانه 19** پتا فالپ

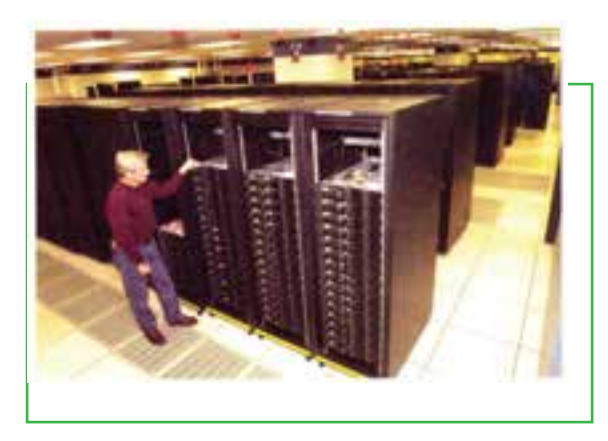

فصل **مفاهیم پایه رایانه**اول

Flop   ـ1

هنوز هم پرقدرت ترین کامپیوترها هستند، اما نسل جدیدی ممکن است بر پایه فناوری نانو<sup>\</sup> تولید شود، زیرا ساختارهای مولکولی نانو، برای ساخت ماشینهای بسیار کوچک نگهدارنده دادهها و انجام عملیات به کار رود )نانو به معنای یک میلیاردیم است). به عبارت دیگر، آنها کامپیوترهایی به اندازه یک مداد پاک کن خواهند بود که قادرند 1 بار سریع تر از سریع ترین ابررایانههای امروزی کار کنند. به طور حتم فناوری نانو خودش را در هر وسیله و هر کاربردی در زندگی ما نشان خواهد داد.

**رایانههای بزرگ )Frame Main)**

**رایانههای کوچک )WorkStation)**

**برخی از کاربردهای رایانههای کوچک چیست؟**

این کامپیوترها در ابتدای دهه 198 میالدی معرفی شدند. رایانههای

کوچک کامپیوترهای شخصی قدرتمند و گرانی هستند که معموال

برای علوم پیچیده، ریاضیات، محاسبات مهندسی، طراحی به کمک

کامپیوتر و تولید به کمک کامپیوتر کاربرد دارد. با فراهم آوردن

توانایی های زیادی که در مقایسه با کامپیوترهای بزرگ دارند، آنها

**چه نوع سرویسهایی را میتوانم از یک رایانه بزرگ دریافت کنم؟** تا پایان دهه 196 میالدی، تنها کامپیوترهای در دسترس، رایانههای بزرگ بودند. آنها با آب یا هوا خنک میشوند و اندازه فیزیکی آنها بسته به کاربرد می تواند کوچک، متوسط و بزرگ باشد. رایانههای بزرگ به وسیله سازمانهای بزرگ نظیر بانکها، خطوط هواپیمایی، شرکتهای بیمه و دانشگاهها برای پردازش میلیونها عملیات به کار میرود. اغلب کاربران به رایانههای بزرگ از طریق یک ترمینال که یک صفحه نمایش و یک صفحه کلید دارد و می تواند دادهها را وارد و خارج نماید، اما قادر به اعمال پردازش نیست، دسترسی دارند. رایانههای بزرگ میلیاردها دستورالعمل را در ثانیه پردازش می کنند.

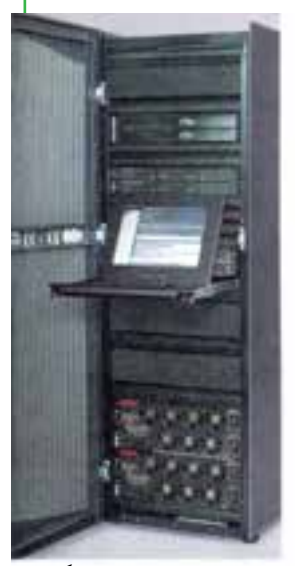

**شکل13ـ1رایانه بزرگ**

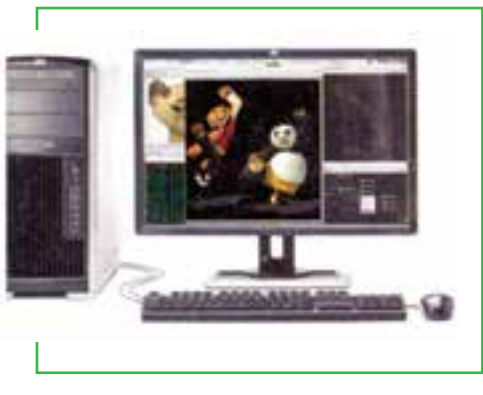

**شکل1**4**ـ1رایانه کوچک**

برای وظایفی نظیر طراحی بدنه هواپیما، توسعه نسخ دارویی و ساخت جلوههای ویژه فیلمها به کار میرود. رایانههای کوچک میتوانند چشمها را برای تواناییهای گرافیکیشان به خود خیره کنند، نظیر تنفس در زندگی سه بعدی در داخل فیلمهایی نظیرهری پاتر. توانایی رایانههای کوچک رده پایین با ریزرایانههای رومیزی رده باال هم پوشانی دارد.

المستخدم المستخدم المستخدم المستخدم المستخدم المستخدم المستخدم المستخدم المستخدم المستخدم المستخدم المستخدم ال<br>والمستخدم المستخدم المستخدم المستخدم المستخدم المستخدم المستخدم المستخدم المستخدم المستخدم المستخدم المستخدم ا

# **ریزرایانهها )Microcomputers)**

**اختالف میان یک ریزرایانه و رایانه کوچک چیست؟** ریزرایانهها که کامپیوتر شخصی یا 'PCهم نامیده میشوند، و می توانند کنار میز، روی میز یا هر جای دیگری قرار گیرند. آنها یا به عنوان ماشینهای مستقل عمل می کنند یا به یک شبکه کامپیوتری مانند شبکه محلی متصل هستند. یک شبکه محلی یا 'LAN، معمولا به وسیله کابل، گروهی از ریزرایانهها و وسایل دیگر نظیر چاپگرها را در یک دفتر اداری یا یک ساختمان به هم متصل میسازد.

ریزرایانهها انواع مختلفی دارند: رایانههای رومیزی )PC Desktop)، رایانههای ایستاده (Tower PC)، رایانههای کیفی (Labtop or notebooks)، وسایل اینترنتی قابل حمل (MIDs) و رایانههای دستیار دیجیتالی شخصی (Palmtops).

#### **رایانههای رومیزی**

رایانههای رومیزی قدیمی ترین ریزرایانهها هستند که محفظه (Case) آنها روی میز قرار میگیرد، صفحه کلید در جلو و صفحه نمایش اغلب در باال.

#### **رایانههای ایستاده**

ریزرایانههایی که محفظه )Case )آنها شبیه یک برج ایستاده قرار می گیرد، اغلب روی زمین در کنار میز تا فضای سطح میز هم خالی شود. برخی رایانههای رومیزی مانند iMac شرکت Apple، دارای یک محفظه بزرگ نیستند، بلکه بیشتر اجزای کامپیوتر در پشت صفحه نمایش تخت قرار می گیرند.

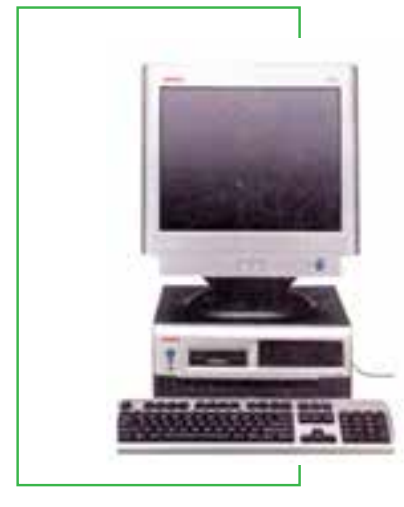

**شکل**15**ـ1 ریز رایانه**

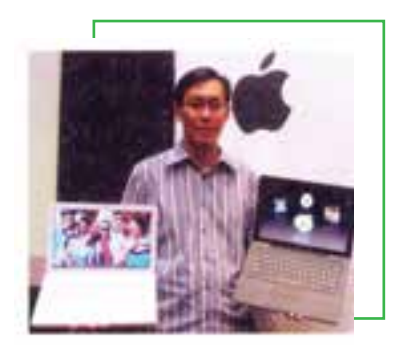

**شکل**16**ـ1 رایانههای قابل حمل**

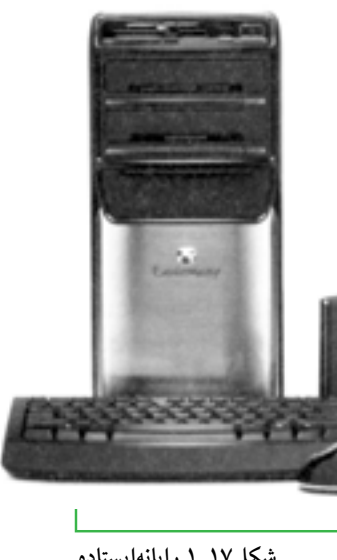

**شکل17ـ1 رایانهایستاده**

1\_ Personal Computer  $\mathsf{r}\text{-}\mathsf{Local}$  Area Network

#### **www.takbook.com**

فصل

**مفاهیم پایه رایانه**

## **رایانههای کیفی**

رایانههای کیفی که رایانههای قابل حمل نیز نامیده میشوند، رایانههای سبک و قابل حملی هستند با یک مانیتور سرخود، صفحه کلید، درایو دیسک سخت، درایو CD و DVD، باتری و آداپتور برق که میتواند به پریز برق وصل گردد.

# **وسایل اینترنتی قابل حمل**

طبقه جدیدی از وسایل موبایلی، رایانههای کوچکتر از رایانههای کیفی و بزرگتر و قویتر از دستیاران دیجیتالی شخصی هستند. وسایل اینترنتی قابل حمل )MIDs )برای مشتریان و متخصصان تجارت مناسب است. اینترنت مجتمع، آنها را با رایانههای رومیزی و کیفی سازگار ساخته است. مدلهای اولیه بر روی ارتباط دادهای تمرکز داشت و نه ارتباطات صوتی.

# **دستیار دیجیتالی شخصی**

**ر**ایانههای دستیار دیجیتالی شخصی )PDAs )که رایانههای دستی )Palmtops ) نیز نامیده می شوند، ابزارهای کاملاً شخصی – مانند جدول برنامههای روزانه، کتابچه تلفن و آدرسها، لیست کارهای قابل انجام – را با توانایی در برخی موارد نظیر ارسال پست الکترونیکی و دورنگار ترکیب کرده است. برخی از <sup>آ</sup>نها دارای صفحات لمسی <sup>۱</sup> میباشند. برخی همچنین به منظور ارسال و دریافت اطلاعات، به رایانههای رومیزی وصل می شوند (امروزه ما کلمه دیجیتال را به معنای «مبتنی بر کامپیوتر» استفاده می کنیم). در حوزه وسایل بی سیم دستی، شبیه تلفنهای همراه چند منظوره، موج بلندی در سالهای اخیر ایجاد شده است که ما بعداً در این کتاب آنها را بررسی خواهیم کرد.

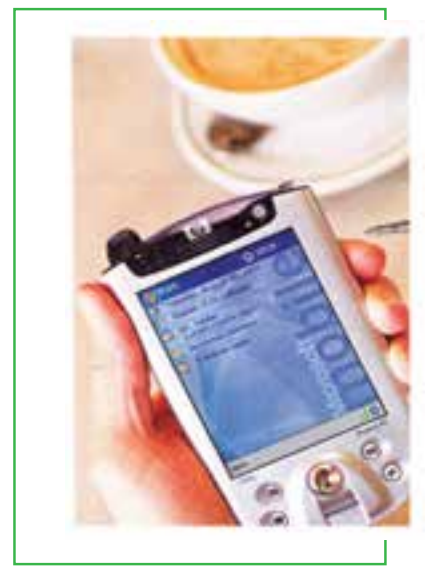

**شکل18ـ1 دستیار دیجیتالی شخصی**

# **میکروکنترلرها )Microcontrollers) چه وسایلی من دارم که ممکن است میکروکنترلر داشته باشد؟**

میکروکنترلرها را میتوان کامپیوترهای جاسازی شده نامید، زیرا آنها وسایل کوچکی هستند که برای مثال، به عنوان پردازندههای ویژه در کارتهای هوشمند و خودروها نصب میشوند. این میکروکنترلرها، اجاقهای مایکروویو را قادر میسازند که اطالعات مربوط به زمان و درجه حرارت الزم برای پخت سیب زمینی را در خود نگه دارد. میکروکنترلرها در

\\_Touch\_sensitive

پشت صحنه کاربرد محصوالت الکترونیکی تک منظوره مانند دوربینهای دیجیتال یا 3MP Player   ها نقش مهمیایفا مینمایند. آنها همچنین برای سرورهای وب جاسازی شده در لباسها، جواهرات و کاربردهای خانگی نظیر یخچالها کارایی دارند. در مجموع، میکروکنترلرها در مانیتورهای دستگاههای سنجش فشار خون، حس\$رهای کیسههوا'، سنسورهای شیمیایی و گازی برای اب و هوا، و حس گرهای لرزشی<sup>۲</sup> مفی*دند.* 

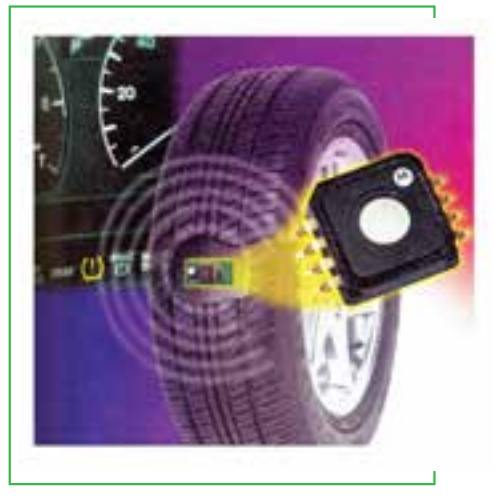

**شکل19ـ1 میکروکنترلر**

**سرویس دهندهها )Servers) سرویس دهندهها چگونه کار میکنند و قادر به انجام چه کارهایی هستند؟**

کلمه «سرویس دهنده» برای توصیف اندازه (Size) یک کامپیوتر به کار نمی رود، بلکه به یک روش خاص استفاده یک کامپیوتر گفته میشود. با اینحال، سرویس دهندهها اهمیت زیادی در مخابرات راه دور )به ویژه با پیشرفت اینترنت و وب( پیدا کردهاند.

> یک سرویسدهنده ی ا سرور شبکه، یک کامپیوتر مرکزی است که سرویسها و خد م اتی را برای سایر کامپیوترهای شبکه و یا سرویس گیرندهها )Client )فراهم میسازد. این خدمات میتواند مجموعهای از دادهها )بانک اطالعاتی( و برنامههایی برای اتصال و پشتیبانی باشد که بهصورت مشترک به سرویسگیرندهها ارائه میشود. این سرویس گیرندهها با یک شبکه سیمی یا بی سیم به هم متصل شدهاند. یک شبکه کامل و یکپارچه، شبکه سرویس دهنده/ سرویس گیـرنده نامیده می شود. در سازمانهای کوچک، سرویس دهندهها می توانند فایلها را نگهداری کنند، ایستگاههای چاپ را فراهم آورند، و ایمیلها را انتقال دهند. در سازمانهای بزرگ، سرویس دهندهها ممکن است مجموعههای عظیم دادههای مالی، فروش و اطالعات محصوالت را حفاظت کنند.

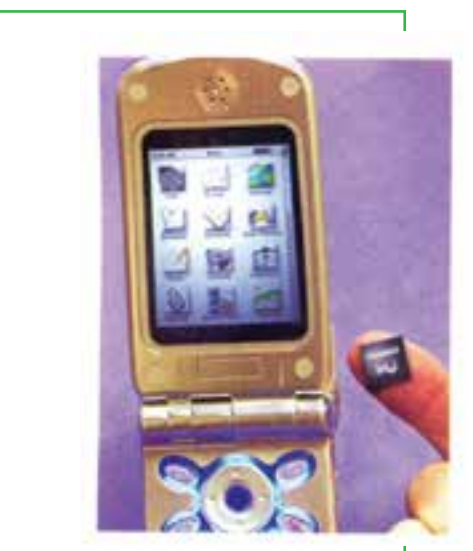

**شکل20ـ1 میکروکنترلر**

فصل **مفاهیم پایه رایانه**اول

**23**

1ـ Air bag 2ـVibration

**چهار عملیات اساسی که همه رایانهها انجام میدهند چیست؟ برخی وسایل مرتبط با هر عمل کدامند؟ چگونه ارتباطات روی این عملیات تأثیر میگذارد؟ شناخت رایانه خودتان: چگونه شما میتوانید رایانه برای خود تهیه کنید یا ارتقاء دهید؟**

شاید شما بدانید چگونه با اتومبیل رانندگی کنید، اما شاید ندانید در هنگام خوب راه نرفتن اتومبیل، چه کاری باید انجام دهید. به طرز مشابه، شما احتمالا از یک رایانه شخصی استفاده کردهاید (حداقل برای بازی). در مورد رایانههای شخصی، هنوز چیزهای زیادی وجود دارد که شما میتوانید آنها را خودتان انجام دهید ـ و باید یاد بگیرید چگونه انجام دهیدـ ، بنابراین، همانطور که ما در این کتاب انتظار داریم، شما میتوانید مؤثر، کارآمد و قابل استخدام باشید. برای چنین هدفی، شما الزم است بدانید رایانهها چگونه کار می کنند؟

# **رایانهها چگونه کار میکنند: سه مفهوم کلیدی**

**سه مفهوم پایهای که هرکس باید درباره چگونگی کارکردن کامپیوترها بداند، چیست؟** آیا شما میتوانید رایانه شخصی خودتان را سرهم کنید؟ برخی افراد میتوانند با کمتر از چند صد دالر سیستم رایانهای را سرهم نمایند. اگر شما آن(ا درست انجام دهید، این کار احتمالا تنها چند ساعت بهطول میانجامد، زیرا اتصالات استاندارد صنعتی اجازه میدهند که اجزاء به سادگی به یکدیگر متصل شوند.

در حقیقت، شاید فقط باید چند تکنیک را برای سرهم کردن رایانه خودتان مورد توجه قرار دهید. اما اکثر کاربران معمولی، رایانههای خود را از طریق سفارش به یک فروشنده تهیه می کنند. اجازه دهید ببینیم چگونه شما ممکن است بتوانید آنرا انجام دهید.

ما قصد نداریم از شما بخواهیم که یک رایانه را سرهم کنید یا بسازید ـ هرچند آن را هم انجام خواهیم دادـ ، بلکه هدف از این فعالیت ارایۀ یک چشم انداز اولیه به شما در مورد چگونگی عملکرد رایانه میباشد. این دانش در هنگام خرید یک سیستم جدید یا به ویژه در هنگام سفارش یک رایانه به شما کمک خواهد کرد. همچنین برای شما در شناخت اینکه یک سیستم سرهم شده ـ اگر شما یکی داشته باشیدـ چگونه کار میکند، مفید خواهد بود. قبل از شروع، لازم است شما سه مفهوم کلیدی را درک کنید.

**24**
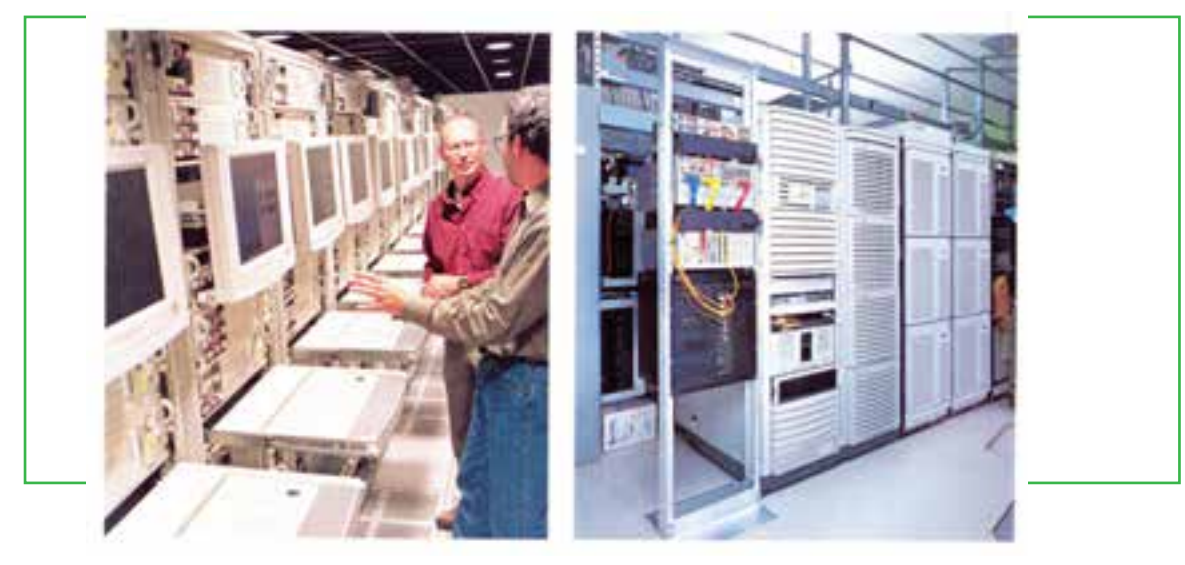

**شکل21ـ1**

## **1ـ هدف یک رایانه: تبدیل دادهها به اطالعات**

به طور ساده، هدف یک رایانه، انجام فرایند تبدیل دادهها به اطالعات میباشد. **داده:** داده از حقایق خام و اعداد که پس از پردازش به اطالعات تبدیل میشوند، تشکیل میشود. برای مثال، آرای جمع آوری شده برای کاندیداهای مختلف که در انتخابات شورای دانش آموزی شرکت می کنند، داده می باشد. **اطالع:** اطالع، دادهای است که برای کاربرد در تصمیم گیری جمع آوری یا دستکاری شده است. برای مثال، مجموع آرای هر کاندیدا به منظور تصمیم اینکه چه کسی در شورای دانشآموزی انتخاب شده و رأی بیشتری کسب کرده است، اطالع میباشد.

## **2ـ تفاوت میان سخت افزار و نرم افزار**

شما باید تفاوت بین سختافزار و نرمافزار را بدانید:

 **سختافزار:** سخت افزار از تمامی اجزای فیزیکی و تجهیزات ماشینی یک سیستم رایانهای تشکیل شده است. از جمله وسایل دیگری را که سخت افزار شامل میشود، میتوان به صفحه کلید، صفحه نمایش، چاپگر و محفظه – که خودش شامل رایانه یا وسایل پردازشی است– اشاره کرد. سخت افزار بدون نرم افزار کاربردی ندارد.

 **نرمافزار:** نرمافزار برنامههایی است که از دستورالعملهایی در جهت به کارگیری سختافزار تشکیل شده است. این دستورات بهوسیله یک برنامه نویس نرم افزاری در قالبی که به وسیله رایانه پذیرفته خواهد شد – مانند CD یا دیسک فشرده ـ نوشته میشود. مثالهایی برای آن ویندوز یا Office مایکروسافت میباشد. **3ـ عملیات اصلی یک رایانه**

**مفاهیم پایه رایانه**

**26**

صرف نظر از نوع و اندازه، همه رایانهها چهار عمل اصلی را انجام می۵هند: ورودی`، پردازش′، ذخیره در حافظه ٌو خروجی<sup>۴</sup> . ما به اینها عمل پنجم ارتباط<sup>۵</sup> را هم اضافه میکنیم.

 **عمل ورودی:** هر دادهای است که به یک سیستم رایانهای وارد میشود. ورودی میتواند تقری ًبا همه نوع داده ای باشد– اعم از کاراکتر، اعداد، سمبلها، اشکال، رنگها، درجه حرارت، صداها، فشارها، پرتوهای نوری، یا هر نوع داده خامی که احتیاج به پردازش داشته باشدــ هنگامی که شما برخی کلمات یا اعداد را روی صفحه کلید تایپ می کنید، آن کلمات به عنوان دادههای ورودی تلقی خواهند شد.

 **عمل پردازش:** عملیاتی که روی داده ها انجام می گیرد را پردازش می نامند. هنگامی که رایانه 2 را با 2 جمع میکند تا 4 را به دست بیاورد، عمل پردازش انجام شده است. پردازش به وسیله واحد پردازش مرکزی انجام میشودـ به طور خلاصه<sup>۶</sup> CPUـ وسیلهای که از مدارات الکترونیکی تشکیل شده و دستورات را به منظور پردازش دادهها اجرا میکند. **عمل ذخیره سازی در حافظه:** حافظه بر دو نوع است: حافظه اصلی و حافظه جانبی– یا حافظه اولیه و ثانویه ـ حافظه اصلی یا Memory، نوعی از مدارات داخلی رایانهای است که دادهها را بهصورت موقت نگهداری میکند تا پردازش بر روی آنها انجام شود. حافظه جانبی، که بطور ساده Storage هم نامیده میشود، وسیله یا رسانهای است که ذخیره دادهها یا اطالعات را به صورت دائم انجام میدهد. یک دیسک سخت یا CD یا DVD، مثالی از این نوع حافظه میباشد. حافظه جانبیهمچنین نرم افزار یا برنامههای رایانهای را نیز نگهداری مینماید.

ً **عمل خروجی:** هر اطالعاتی که از سیستم رایانهای خارج میشود را، خروجی مینامند. نتایج پردازش که معموال اطلاعات هستند. به عنوان مثالی از خروجی، میتوان به اعداد یا تصاویری که بهوسیله صفحه نمایش نشان داده می شود،

کلماتی که بر روی کاغذ بهوسیله چاپگر چاپ میگردند، یا موسیقی که از بلندگوها پخش میگردد، اشاره نمود. **عمل ارتباط:** این روزها، بیشتر )و نه همه( رایانهها توانایی ایجاد ارتباط با بقیه رایانهها )و وسایل دیگر( را دارند که این موضوع، یک توانایی الحاقی را عرضه میکند. به عبارت دیگر، عمل ارتباط توانایی رایانه را توسعه میدهد. با اتصاالت ارتباطی سیمی یا بیسیم، داده ممکن است از مسافتی بسیار دور وارد شود، در یک منطقه دور پردازش گردد، در چندین محل مختلف ذخیره شود و از مکان دیگری خارج گردد. به هر حال، شما توانایی ارتباط را برای نوشتن نامهها یا محاسبات یا بسیاری از وظایف دیگر رایانهای، الزم ندارید.

**شبیهسازی سفارش)یا سرهم کردن(یک رایانه رومیزی سفارشی: دانش ابتدایی از چگونگی** 

- 
- 
- 5ـCommunication Operation 6  ـ Central Processing unit
- 1 Input Operation 2- Processing Operation 3ـ Storage Operation 4ـ Output Operation
	-

## **کار یک رایانه**

**چه اجزایی باید برای سرهم شدن یک رایانه رومیزی سفارش داده شوند؟** اکنون اجازه دهید ببینیم چگونه شما میتوانید یک سیستم رایانه رومیزی را سفارش دهید یا حتی آنرا خودتان سرهم نمایید. به یاد داشته باشید، هدف از این کار کمک به شما در شناخت عملکرد درونی یک رایانه است تا شما بتوانید دانش مورد نیاز در استفاده یا کاربرد یا خرید رایانه را کسب نمایید. اگر شما میخواهید آنرا خودتان سرهم کنید، تصور کنید فردی اجزای یک رایانه شخصی از روی یک لیست یک شرکت تهیه کرده است و اکنون شما نشسته اید تا سرهم بندی )اسمبل( آنها را شروع کنید. همۀ چیزهایی که شما نیاز دارید عبارتاند از: یک پیچ گوشتی چهارسو، احتمالا یک انبردست، و یک مچ بند ضد الکتریسیته ساکن )به منظور مقابله با الکتریسیته ساکنی که در برخی اجزای رایانه وجود دارد(. شما همچنین ممکن است راهنما یا دستورکار که همراه با بعضی قطعات وجود دارد را الزم داشته باشید.

**نکته تمام قطعاتی یک برای سیستم رایانهای انتخاب میشود باید با هم سازگار باشند. به عبارت دیگر، هر مارک تجاری باید بتواند با مارکهای دی ً گر کار کند. معموال برخی شرکتهای خاص دارای قطعات با کیفیتی هستند که نگرانی در مورد سازگاری برای آنها وجود ندارد. اگر شما همۀ قطعات را خودتان انتخاب میکنید، الزم است سازگاری هر قطعه را خودتان چک کنید و مطمئن شوید که هر قطعه کابلهای مورد نیاز، دستورات راهنما و نرم افزار خاص قطعه )که Driver نامیده میشود( را دارد تا بتواند به خوبی کار کند.**

در این بخش یک چشم انداز خالصه از قطعات رایانه به شما ارایه میشود که پوشش جزئیات آنها در کتابهای تخصصی رایانه و 1 قابل جستوجو است. مواردی که ما به آنها میپردازیم در شش طبقه قرار میگیرند: 1ـ **سخت افزار ورودی:** صفحه کلید ماوس **' <sub>.</sub> ۲ـ سخت افزار پردازش "و حافظه <sup>۴</sup> . ۳ـ سخت افزار ذخیره سازی**: دیسک سخت <sup>۵</sup> . ۴ــ **سخت افزار خروجی**: کارت گرافیکی<sup>۶</sup>و کارت صدا، صفحه نمایش، بلندگو و چاپگر. **۵ـ سخت افزار ارتباط**: مودم و ۶ـ **نرم افزار**: سیستمیو کاربردی. **سخت افزار ورودی: صفحه کلید و ماوس**

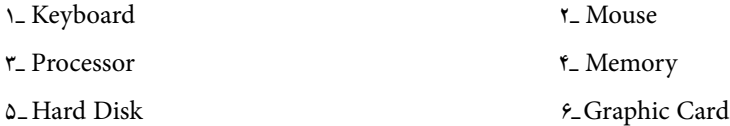

**دو وسیله ورودی مهم )صفحه کلید و ماوس( چه کاری انجام میدهند؟** سخت افزار ورودی از وسایلی تشکیل شده که به واسطه آنها دادهها را به رایانه وارد می کنند، در قالبی که رایانه بتواند آنرا بکار ببرد. حداقل شما دو وسیله ورودی را الزم دارید: یک صفحه کلید و یک ماوس.

#### **صفحه کلید**

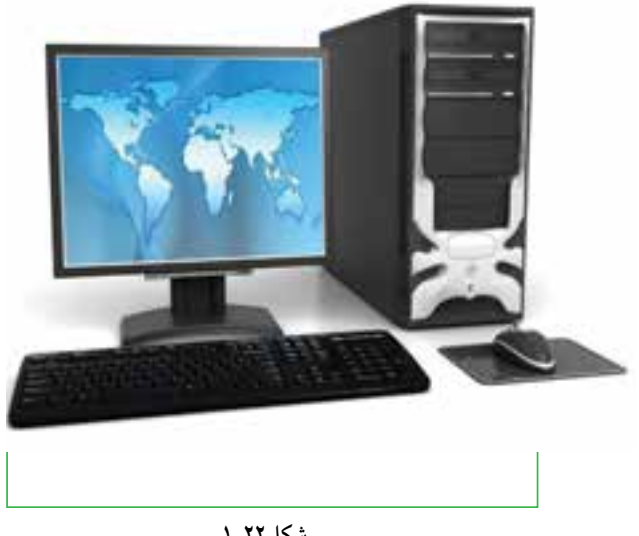

**شکل22ـ1**

در یک ریزرایانه، صفحه کلید اولین وسیله ورودی است. یک صفحه کلید یک وسیله ورودی است که حروف الفبا، اعداد و کاراکترهای دیگر را به سیگنالهای الکتریکی قابل خواندن پردازنده تبدیل می کند. صفحه کلید ریز رایانه شبیه صفحه کلید ماشینهای تحریر میباشد، اما در کنار کلیدهای حروف الفبا و اعداد، چندین کلید دیگر )نظیر کلیدهای F و Ctrl و Alt و Del )که به منظور انجام وظایف خاص رایانهای

طراحی شده نیز وجود دارد. بعد از اینکه اجزای دیگر سرهم شدند، صفحه کلید از طریق سوکتی در پشت رایانه که به این منظور طراحی شده، به رایانه متصل خواهد شد. الزم به توضیح است که کارکرد صفحه کلیدهای بیسیم متفاوت میباشد.

> **ماوس** ماوس کاربردیترین وسیله ورودی است. با حرکت ماوس، عالمت اشارهگر آن در صفحه نمایش به حرکت درم یآید. با قراردادن اشارهگر روی موضوع خاص، آنرا انتخاب و سپس اجرا می کنیم. سیم ماوس بعد از سرهم بندی سایر قطعات به پشت رایانه وصل میشود. ماوسهای بیسیم نیز برای استفاده در دسترس هستند.

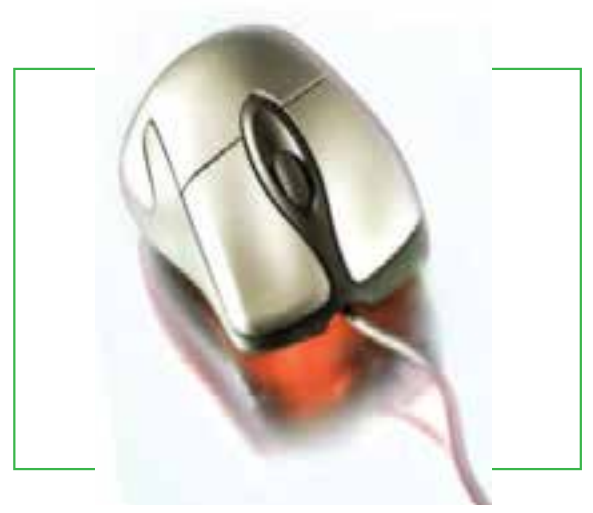

**شکل23ـ1**

**28**

**سختافزار پردازش و حافظه: درون جعبه سیستم من چگونه وسایل پردازشی و حافظه را در یک رایانه تشخیص دهم؟ برد اصلی چه کاری انجام میدهد؟**

وسایل پردازش و حافظه را میتوان به عنوان مغز رایانه تشبیه کرد که در داخل جعبه سیستم یا کیس رایانه نصب میشوند. **جعبهسیستم و منبع تغذیه**

> این قسمت که با نام واحد سیستم نیز شناخته میشود، جعبهای است که از تراشه پردازنده )CPU)، تراشه حافظه و برد اصلی به همراه منبع نغذیه و برخی وسایل ذخیره ثانویه کیس معمولا شامل یک منبع تغذیه و یک فن خنک کننده برای خنک نگهداشتن مجموعه مدارات از گرما می باشد.

#### **تراشه پردازنده**

این تراشه ممکن است از نظر اندازه کوچک باشد، اما میتواند گرانترین و بدون شک مهمترین قطعه سخت افزار یک رایانه باشد که آنرا سرهم نمودهاید. تراشه پردازنده )مخفف کلمات CentralProcessingUnit ) یک قطعه کوچک از جنس سیلیکون است که میلیونها مدار الکترونیکی بسیار کوچک را در بردارد. سرعتی که یک تراشه پردازنده عمل پردازش را انجام می دهد با مگاهرتز (MHz) (میلیون چرخه پردازشی در یک ثانیه) یا گیگاهرتز (GHz) (میلیارد چرخه پردازشی در یک ثانیه) سنجیده میشود. بدیهی است پردازنده سریعتر، گرانتر هم خواهد بود. اکنون تنها سرعت پردازندههای قدیمی بر حسب مگاهرتز اندازهگیری میشود، اما شما اگر یک پردازنده ارزان بخواهید – برای مثال چون

شما قصد دارید تنها با سندهای متنی کار کنیدـ ، ممکن است بتوانید

آنرا با قیمت کمی تهیه کنید.

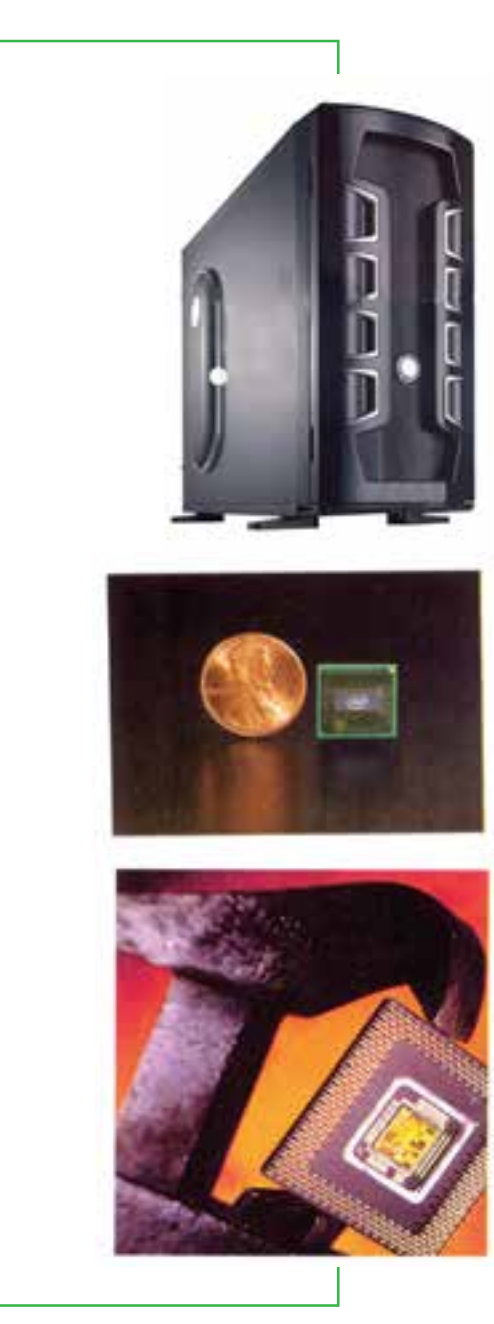

**شکل24ـ1**

فصل

اول

**مفاهیم پایه رایانه**

#### **تراشه حافظه**

**حافظه اصلی )memory main)**

به محل نگهداری داده ها، حافظه میگویند. چندین نوع حافظه در رایانه موجود است، که مهمترین آنها حافظه اصلی میباشد. حافظه اصلی در رایانه ها RAM یا ROM میباشد.

حافظه RAM مجموعهای از تراشهها<sup>،</sup> میباشد که روی برد الکترونیکی قرار دارد. این تراشه از نظر اندازه کوچک است. وظیفۀ RAM نگهداری دادهها قبل از پردازش و اطالعات پس از پردازش میباشد )قبل از آنکه به یک خروجی یا وسیله ذخیره دائمی فرستاده شود). RAM یکی از مهم ترین و اصلی ترین ملزومات یک سیستم رایانهای می باشد.

> هر نرمافزار برای اجرا شدن به حداقل RAM مربوطهای نیاز دارد. برای مثال اگر شما با فایلهایی با گرافیک باال کار می کنید به ظرفیت حافظۀ باالتری نیاز خواهید ً داشت مثال ٢ گیگا بایت یا بیشتر.

)**mother board** یا **main board**(اصلی برد

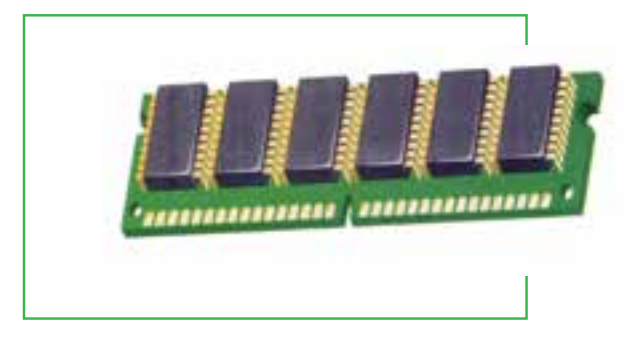

**شکل25ـ1 تراشه حافظه**

این قطعه که برد سیستمیهم نامیده میشود، صفحه مداری صلی در رایانه میباشد. این صفحه مدار معمولا سبز رنگ میباشد که تمامیقطعات اصلی روی آن قرار می گیرد. قطعاتی نظیر صفحه کلید، ماوس و چایگر از طریق اتصالات پشت کیس (با نام درگاه) و تراشههایی مانند پردازنده و حافظه با نصب مستقیم روی آن. برد اصلی دارای شکافهای توسعه<sup>۲</sup> برای افزایش تواناییهای رایانه میباشد که به شما امکان جایگذاری صفحات مداری اضافی را میدهد. برای مثال کارت گرافیک و کارت صدا و مودم از این دسته اند.

#### **سرهم بندی قطعات**

اکنون اسمبل یا سرهم بندی اجزای رایانه میتواند انجام شود. همانطوری که در مثال تصویری نشان داده شده است: 1ـ تراشههای حافظه به برد اصلی متصل میشود. ۲ـ تراشه پردازنده به برد اصلی وصل میشود، سپس ۳ـ برد اصلی به جعبه سیستم پیچ میگردد. 4ـ واحد منبع تغذیه به جعبه سیستم وصل میشود و سرانجام 5ـ سیمهای جعبه سیستم برای اتصال دکمههای جلوی کیس نظیر Power که رایانه را روشن و خاموش میکند، از روی دستورات راهنما به برد اصلی متصل میشوند.

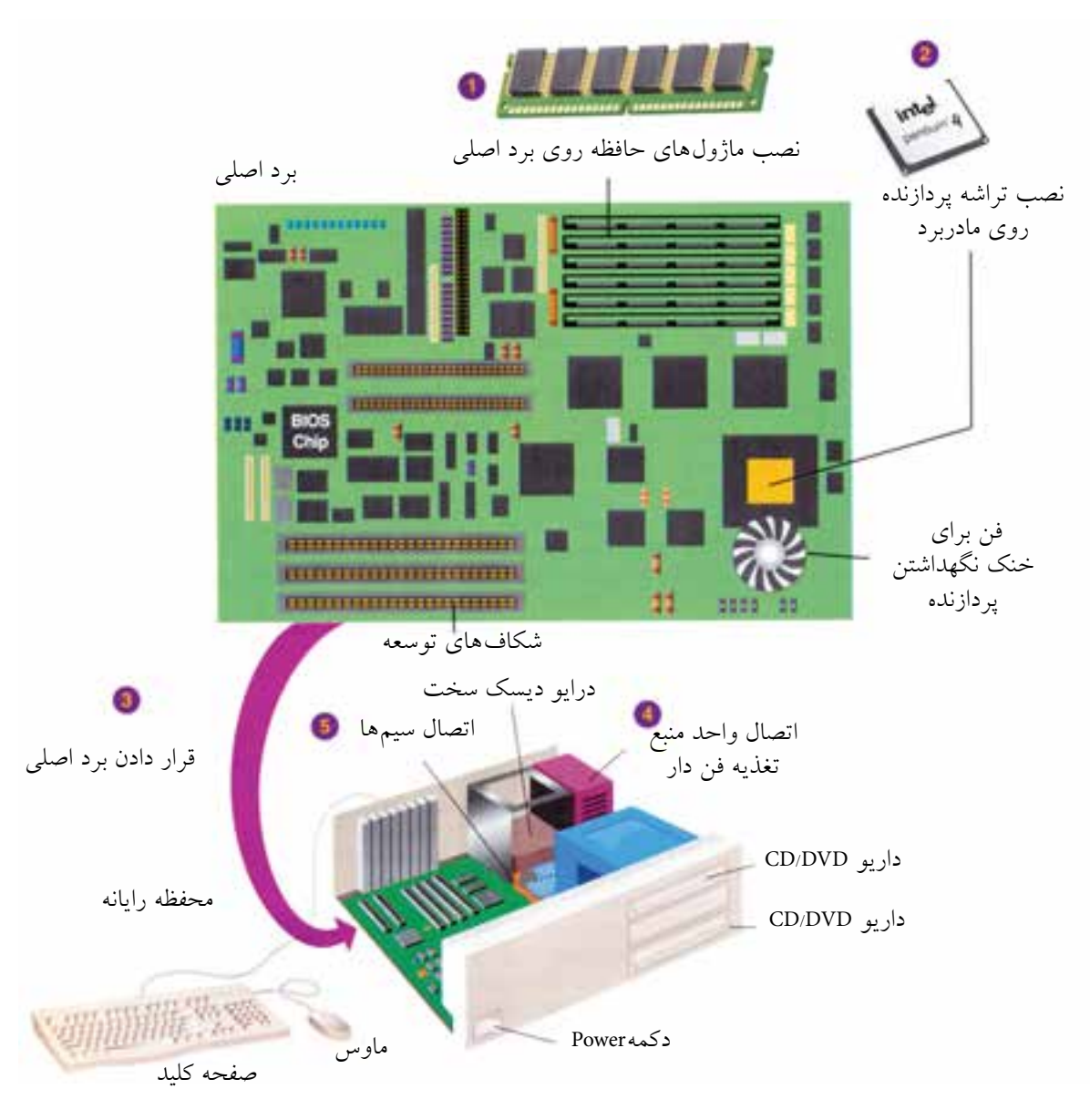

**شکل26ـ1 ارتباط برد اصلی و سایر اجزای رایانه**

**سخت افزار ذخیره سازی: دیسک سخت و DVD/CD چه نوع وسای ً ل ذخیره سازی احتماال من به عنوان یک دانشآموز در رایانهام نیاز خواهم داشت؟**

با قرار گرفتن برد اصلی در جعبه سیستم، گام بعدی، نصب سخت افزار ذخیره دائمیاست. از آنجایی که تراشههای حافظه تنها نقش حافظه موقت و ناپایدار را دارند، حافظه ثانویه یا دائمی، دادههای شما را تا هر زمان که شما بخواهید نگه می دارند.

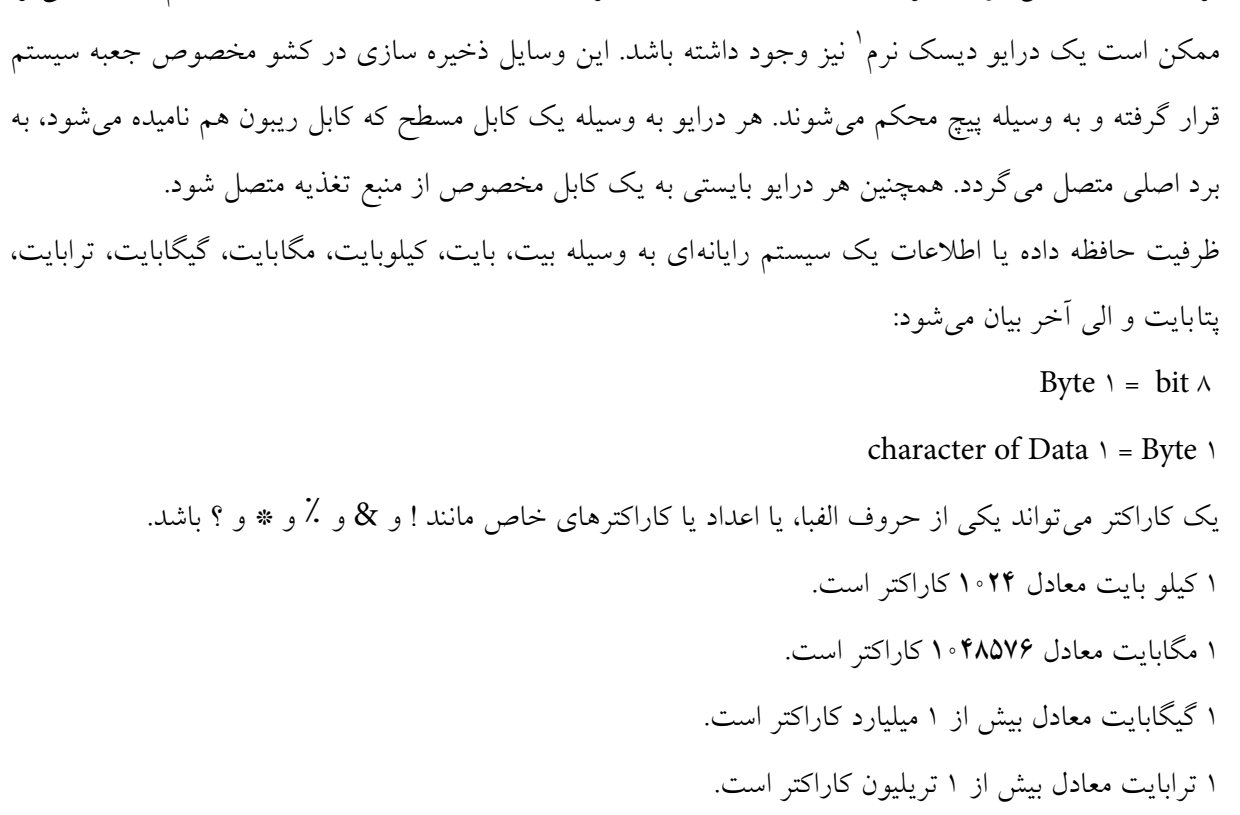

برای نیازهای دانشآموزی امروزی، یک دیسک سخت و گرداننده DVD/CD نیاز است و در سیستمهای قدیمیتر،

**جدول 1ـ3ـ تقسیمبندیهای بایت**

| مقدار                              | نام و علامت       | مقدار واقعی (بیت)                                                                                         | نماد توان ١٠                      | نماد توان ۲                       |
|------------------------------------|-------------------|----------------------------------------------------------------------------------------------------|-----------------------------------|-----------------------------------|
| $\setminus \circ \circ \circ B$    | K=۱کیلوبایت       | $\lambda \times \lambda \circ \Upsilon f$                                                                 | $\gamma \circ \zeta = \gamma K$   | $\gamma' = K$                     |
| $\lambda \cdot \cdot K B$          | $M$ امگاىاىت $-M$ | $\lambda \times \lambda \cdot Yf \times \lambda \cdot Yf$                                                 | $\sum_{i=1}^{6}$                  | $\gamma^{\gamma}$ = $\mathcal{M}$ |
| $\wedge \cdots \wedge \mathbf{AB}$ | ا گیگابایتG-      | $\lambda \times \lambda \cdot Y$ $Y \times \lambda \cdot Y$ $Y \times \lambda \cdot Y$                    | $\eta \circ \mathcal{F} = \eta G$ | $\gamma^{\nu} = \gamma G$         |
| $\setminus \cdot \cdot \cdot GB$   | $T = \{$ تر ابایت | $\lambda \times \lambda \cdot Yf \times \lambda \cdot Yf \times \lambda \cdot Yf \times \lambda \cdot Yf$ | $T = \frac{17}{3}$                | $\gamma^{\dagger} = \gamma T$     |

**درایو دیسک نرم**

یک درایو دیسک نرم یک وسیله ذخیرهسازی است که دادهها بر روی دیسکت اندازه 3/5 اینچی ذخیره میکند. این دیسکتها که امروزه بیشتر بر روی سیستمهای ریزرایانه قدیمیوجود دارد، به نظر نمیرسد که نرم باشند، زیرا آنها از پالستیک سخت پوشانده شدهاند. اما الیه صفحه داخلی آن به راستی انعطاف پذیر و نرم میباشد. هر دیسک میتواند

1ـ Floppy Disk Drive

# فصل **42/24/1/5/2 3 شهروند الکترونیکی**اول

## **32**

1/44 میلیون بایت )کاراکتر( یا بیشتر از دادهها را ذخیره کند. با نصب یک درایو دیسک نرم، شما قادر خواهید بود یک دیسکت را از طریق ورودی خاص آن وارد نموده و از طریق دکمه خروجی، آنرا خارج نمایید.

**درایو دیسک سخت**

یک درایو دیسک سخت یک وسیله ذخیرهسازی است که میتواند میلیاردها کاراکتر از دادهها را ذخیره یا بازیابی کند. با 120 تا 200 گیگابایت از حافظه دائمی، شما باید بتوانید اکثر نیازهای آموزشیتان را مدیریت نمایید.

### **CD/DVD درایو**

یک درایو لوح فشرده یا CD و یا گونه جدیدترش، درایو DVD ، یک وسیله ذخیره سازی است که با کاربرد تکنولوژی لیزر دادهها را از دیسکهای نوری میخواند )برخی شرکتها DVD را دیسکهای همه منظوره دیجیتال می نامند). امروزه نرمافزارهای جدید عموماً بر روی CD یا از طریق اینترنت توزیع میشوند.

این درایو ها دارای چراغهایی است که نشان میدهد این درایوها در حال کار هستند. شما نبایستی یک دیسک را از

درایو تا زمانی که چراغش خاموش نشده خارج کنید، در غیر این صورت خطر آسیب دیدن دیسک و درایو، هردو وجود دارد. برای عملکرد این چراغها الزم است سیمهایی به برد اصلی متصل شود.

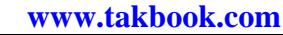

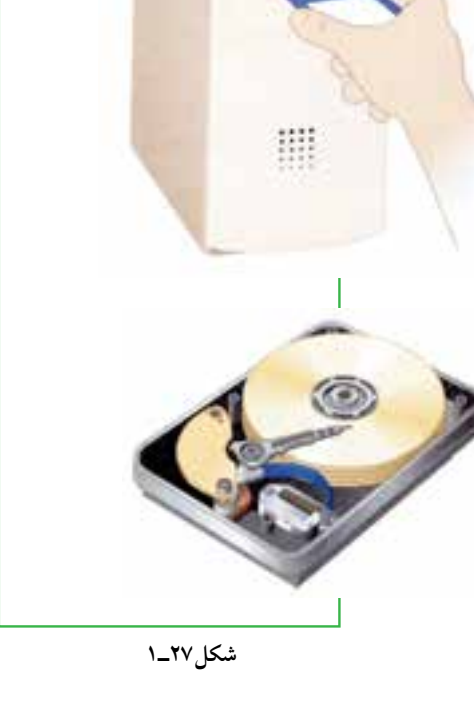

**www.takbook.com**

**34**

**دستگاههای خروجی: کارت گرافیک، کارت صدا، صفحه نمایش، بلندگو و چاپگر چند نوع دستگاه خروجی در رایانه شخصی وجود دارد؟** دستگاههای خروجی از وسایلی تشکیل گردیده که اطالعات پردازش شده به وسیله رایانه را به شکل قابل فهم انسان ترجمه میکند – برای مثال چاپ، صدا، تصویر، ویدیوـ،. اکنون الزم است یک کارت گرافیک و یک کارت صدا در جعبه سیستم نصب شوند. در مرحله بعد، صفحه نمایش، بلندگو و چاپگر نصب میشوند. اکنون جای خوبی است که با عنوان «وسایل جانبی» آشنا شویم. یک وسیله جانبی، هر قطعه یا بخشی از تجهیزات است که بهعنوان ورودی یا خروجی به سیستم متصل میشود. به عبارت دیگر، یک وسیله جانبی بخش اساسی رایانه محسوب نمیشود. وسایل جانبی میتواند داخل رایانه قرار گیرد یا از بیرون به آن متصل شود. مثالهایی از این دست چاپگر و درایوهای دیسک میباشد.

**2 کارت گرافیک**

بدون شک شما میخواهید صفحه نمایش تان بتواند رنگها را نمایش دهد )به جای آنکه سیاه و سفید باشد!(. بدین منظور جعبه سیستم شما الزم دارد که وسیلهای داشته باشد تا این امکان را فراهم نماید. یک کارت گرافیک، اطالعات خروجی پردازنده را به سیگنالهای گرافیکی که میتواند از طریق کابل به صفحه نمایش ارسال شود، تبدیل می کند. آیا شکاف های توسعه را ک ً ه قبال به آن اشاره کردیم، به یاد دارید؟ کارت گرافیکی شما در یکی از این شکافهای توسعه بر روی برد اصلی قرار میگیرد. البته شما میتوانید یک برد اصلی با کارت گرافیک سرخود" هم تهیه کنید.

## **4 کارت صدا**

شما ممکن است بخواهید از طریق رایانه به موسیقی گوش دهید. اگر چنین است، شما به یک کارت صدا نیاز دارید

1 Peripheral Device 7 Nidio Card

3ـ Onboard 4ـ Sound Card

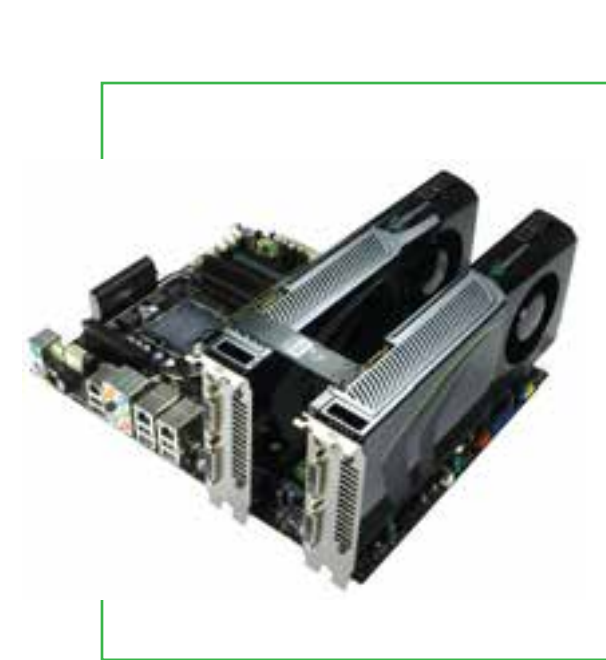

**شکل28ـ1 کارت گرافیک**

که بتواند توانایی تولید صدای رایانه را باال ببرد. این عمل از طریق ارسال صدا به خروجی و پخش به وسیله بلندگو انجام میشود. کارت صدا نیز باید بر روی یک شکاف توسعه روی برد اصلی نصب شود و البته باز هم شما میتوانید یک برد اصلی با کارت صدای سرخود تهیه کنید. با درایو CD متصل شده به کارت صدا، شما می توانید مستقیماً به گوش کردن موسیقی بپردازید.

## **1 صفحه نمایش**

همانند دستگاههای تلویزیون، ابعاد صفحه نمایش در فواصل گوشه تا گوشه آن بر حسب اینچ اندازهگیری میشود. صفحه نمایش وسیلهای است که سیگنالهای الکتریکی را از کارت گرافیک دریافت کرده و یک تصویر را با کاربرد نقاط حساس به نور رنگی روی صفحه شکل می دهد. بعداً، هنگامی که جعبه سیستم بسته شد، صفحه نمایش به وسیله کابل به پشت رایانه و از طریق اتصالات کاملاً واضح و مشخص، متصل خواهد شد. سیم برق آن جداگانه به پریز برق وصل میگردد.

## **2 بلندگوها** بلندگوها وسایلی هستند که صداهای انتقال یافته به شکل سیگنالهای الکتریکی از کارت صدا را پخش می کنند. آنها ممکن است خیلی پیچیده و پیشرفته نباشند و در این صورت، اگر شما بخواهید صدا را با کیفیت بالا ضبط و پخش نمایید، أنها احتمالا مناسب نیستند. نصب بلندگوها با اتصال از طریق یک سیم تکی که به پشت رایانه وصل میشود، کامل میگردد.

**شکل29ـ1 بلندگو**

## **3 چاپگر**

چاپگر وسیلهای است که متن و تصویر را بر روی کاغذ چاپ میکند. انواع مختلفی از چاپگر وجود دارد. چاپگر دارای 2 اتصال است، اول، سیگنالهایی که از رایانه دریافت میکند )از طریق یک درگاه برد اصلی( و دوم، اتصال برق که از طریق کابل به پریز برق وصل میشود. چاپگرهای رنگی معمولا گرانتر از چاپگرهای سیاه و سفید هستند و البته ارزش چاپگرهای سریع از چاپگرهای کند بیشتر است.

فصل

اول

**35**

**مفاهیم پایه رایانه**

**L** Monitor **1** Monitor **1** 

r<sub>-</sub>Printer

## **سخت افزار ارتباط: مودم** <sup>1</sup> **نصب میشود؟ چگونه یک مودم**

**مودم**

رایانهها میتوانند ماشینهای مستقل بدون ارتباط با دیگر رایانهها باشند. اگر همۀ کار شما تایپ تکالیف درسی مدرسه باشد، شما قادرید آن<code>را با یک سیستم مستقل انجام دهید. اما همان گونه که قبلاً بحث شد، اجزای ارتباطی سیستم</code> رایانهای، به طرز وسیعی محدودیتهای یک رایانه شخصی را توسعه میدهند. بنابراین مادامی که جعبه سیستم هنوز باز است، یک بخش دیگر از سخت افزار برای نصب وجود خواهد داشت.

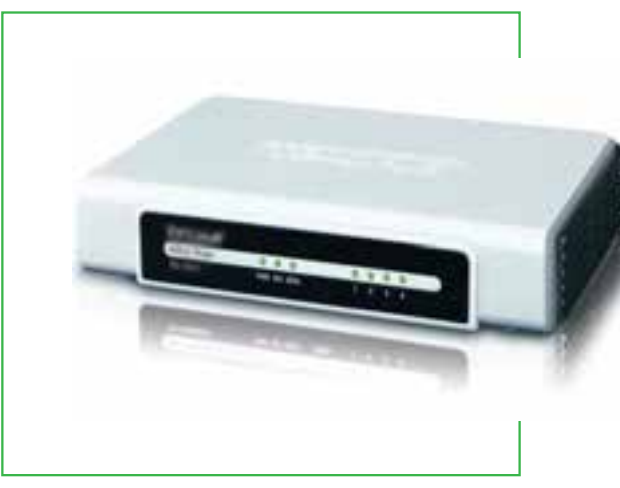

**شکل 30ـ1 مودم**

یک مودم استاندارد وسیلهای است که اطالعات را از طریق خطوط تلفن و از رایانهها دریافت میکند یا ارسال می نماید. مودم به صورت یک کارت توسعه در یکی از شکافهای توسعه برد اصلی نصب میشود. سپس شما میتوانید یک سیم تلفن از پریز تلفن دیوار به پشت رایانه بکشید که آن به مودم متصل خواهد شد. انواع دیگر اتصاالت ارتباطی نیز موجودند که در فصلهای بعدی توضیح داده خواهد شد.

اکنون جعبه سیستم آماده بسته شدن است. شخص اسمبل کننده سیستم همه وسایل ورودی و خروجی را به برق زده و دکمه Power کیس را روشن میکند. آیا رایانه آماده کار است؟ نه کاملاً.

**نرم افزار دو نوع نرم افزارهای قابل نصب بر روی رایانه چه هستند؟** بعد از سرهم کردن همۀ قطعات با هم، شخص اسمبل کننده رایانه (شما، اگر خودتان این کار را انجام میدهید)، لازم است راهنمای برد اصلی را برای دستورات روشن کردن رایانه چک کند. یکی از مهم ترین کارها، نصب نرم افزار میباشد، دستورات رمز گشایی شده الکترونیکی شده که به رایانه میگوید چه کاری انجام بدهد. نرم افزار است که باعث ارزنده بودن رایانه میشود. دو نوع نرم افزار وجود دارد: *نرم افزارهای سیستمی*<sup>٬</sup> و *نرم افزارهای کاربردی* ۳.

**نرم افزار سیستمی**

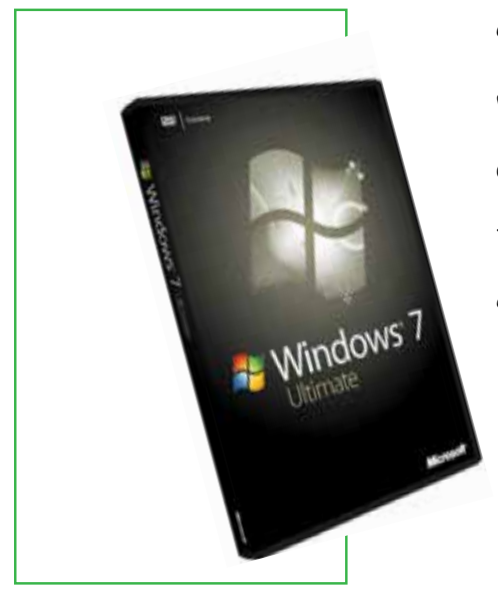

نخست، باید نرم افزارهای سیستمینصب شوند. نرم افزار های سیستمی کمک می کنند که رایانه وظایف اساسی عملیاتی را انجام دهد و نرم افزارهای کاربردی را قادر به اجرا شدن نماید. درواقع نرم افزار سیستمیپل ارتباطی بین کاربر و سختافزار میباشد. نرم افزارهای سیستمیاز چندین برنامه رمز شده الکترونیکی تشکیل میشود. مهم ترین آن سیستم عامل است که برنامۀ کنترلی اصلی است که رایانه را اداره میکند. به عنوان مثالهایی از نرم افزارهای سیستم عامل برای رایانههای شخصی میتوان به محصوالت متنوع شرکت مایکروسافت )نظیر ویندوز ،95 ،98 XP، ویستا و 7(، ،UNIX Apple Macintosh microcumputer البته .کرد اشاره LINUX

**شکل31ـ1 نرم افزار سیستمی**

داستان خاص خود را دارد و دارای قطعات سخت افزاری و نرم افزاری

مخصوص به خود است که اغلب به طور مستقیم قابل انتقال روی رایانه شخصی نیست. شخص اسمبل کننده سیستم رایانهای با نصب نرمافزار سیستم عامل، امکان دسترسی به سختافزار را در دسترس کاربر قرار میدهد. فرایند نصب، در حقیقت کپی برنامههای نرم افزار از رسانه ذخیره ثانویه به دیسک سخت رایانه میباشد.

بعد از نصب نرم افزارهای سیستمی، نرم افزارهای استقرار برد اصلی، کارتهای گرافیکی و صدا و مودم باید نصب شود. این برنامههای استقرار، که برنامههای راه انداز نیز نامیده میشوند هم بر روی CD توزیع میشوند. یکبار دیگر شخص نصاب! آنها را در درایو مناسب قرار داده و سپس دستوراتی که روی صفحه نمایش ظاهر میشود را دنبال خواهد نمود.

#### **نرم افزارهای کاربردی**

اکنون باالخره ما کار را تمام کردیم! پس از نصب نرم افزارهای کاربردی، شما میتوانید کار با رایانه را شروع کنید. نرمافزارهای کاربردی شما را قادر میسازند که کارهای ویژه و خاص را انجام دهیدـ حل مسائل، انجام کارهای گوناگون یا حتی آموزش به خودتان ـ برای مثال، هنگامی که یک تحقیق درسی را روی رایانه آماده می کنید، شما یک برنامه واژه پرداز را بکار خواهید گرفت (مثلاً Word شرکت مایکروسافت). نرم افزارهای کاربردی مختص نرم افزارهای سیستمی مورد استفاده شما هستند. یعنی اگر می خواهید نرم افزار Word شرکت مایکروسافت را

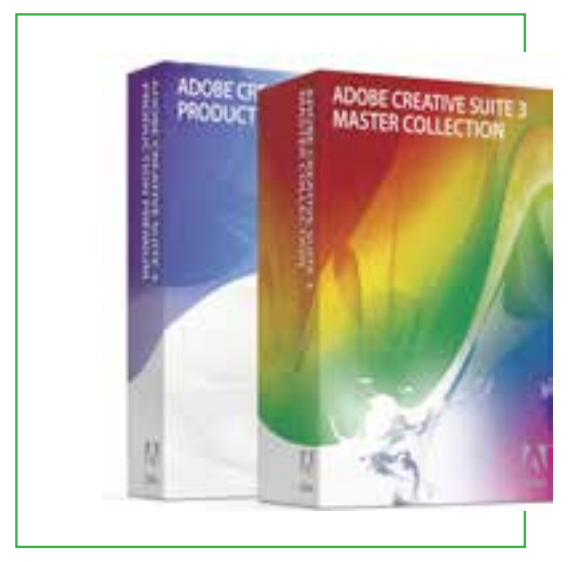

**شکل32ـ1 نرم افزار کاربردی** 

استفاده کنید، ابتدا الزم است نرم افزار سیستمیویندوز را روی سیستم تان داشته باشید و نه Unix و Linux. ً در جعبههای نرم افزارهای کاربردی روی بستههای CD معموال خاص توزیع میشوند که دستورات راهنمای بکارگیری را هم به همراه دارند. شما CD را در درایو مناسب رایانه قرار داده و سپس دستورات ظاهر شده برای نصب را دنبال کنید. البته ممکن است شما بتوانید برنامههای کاربردی کامل را با دریافت ز اینترنت` با استفاده از مودم یا انواع دیگر اتصالات ارتباطی هم بهدست آورید.

**آیا سفارش یک رایانه شخصی به صرفه است؟ چرا ممکن است من بخواهم یک رایانه را خودم سرهم کنم یا نه؟**

أيا توضيحات داده شده بالا، شما را ترغيب ميكند كه بخواهيد خودتان يك رايانه<sup>٬</sup> را سر هم كنيد؟ اگر براي شما هزينۀ همهٔ قطعات قابل قبول به نظر برسد (البته به ارزش وقت و زمان شما در بالا اشارهای نشد) و سپس شروع به چک کردن اجزاء برای رایانه بپردازید، ممکن است از خود بپرسید چرا یکنفر باید زحمت مشکالت اسمبل یک دستگاه را قبول کند؟ یک متخصص رایانه در یک کشور توسعه یافته اعتقاد دارد: »اگر شما فکر می کنید با سرهم نمودن قطعات رایانه در پول صرفه جویی می کنید، دوباره با خود فکر کنید که شما باید خیلی خوش شانس باشید که بتوانید قیمت مناسب در بازار رایانه را که این روزها از شدت رقابت روز به روز تغییرات نزولی را تجربه می کند، پیدا نمایید.» اما اگر شما این کار را انجام دادهاید یا بخواهید انجام دهید، این کار یک فعالیت بیهوده و وقت تلف کن نخواهد بود. با دانستن چگونگی ساخت یک سیستم به وسیله خودتان، نه تنها قادر خواهید بود دوستانتان را تحت تأثیر قرار دهید، بلکه همچنین شما چگونگی ارتقای هر سیستم خریداری شده به قطعاتی با استاندارد باالتر را میدانید. برای مثال، اگر شما علاقمند بازی های رایانهای باشید، دانستن چگونگی اسمبل رایانه شما را قادر می سازد که سیستمی مناسب برای بازی سفارش دهید. در این زمینه شما میتوانید آخرین کارتهای گرافیکی سه بعدی و کارت صدای دالبی را میتوانید تهیه نمایید. از آن مهمتر، همچنین شما چگونگی سفارش یک سیستم مناسب برای خودتان را میدانید

**L** Download

2ـ از این به بعد منظور از رایانه همان ریزرایانه یا رایانه شخصی یا PC خواهد بود، مگر آنکه به صراحت مورد دیگری گفته شود.

#### **www.takbook.com**

<u>٣۸</u>

# **7ـ1**

## **جایگاه فناوری اطالعات کجاست؟**

سه جنبه توسعه رایانه و سه جنبه توسعه فناوری ارتباطات چیست؟ چقدر راه را ما آمدهایم؟ در شروع قرن نوزدهم، اکثر مردم فکر می کردند زندگی آنها باید مطابق و همانند زندگی والدین شان باشد. امروزه، اکثر مردم از پیش بینی اینکه عصر اطلاعات احتمالا زندگی آنها را فراتر از شناخت شان متحول کند، شگفت زده نمیشوند. اجازه دهید باهم روند توسعه رایانهها و فناوری ارتباطات و از آنهم مهیجتر، نقطه تقاطع آنها را بررسی کنیم.

# **سه جنبه توسعه رایانه: کوچک سازی، سرعت، کاهش قیمت سه راهی که مسیر روند رایانهها طی کرد، چه بود؟**

از زمان اختراع اولین رایانه )ENIAC )تاکنون، رایانهها در سه جنبه توسعه یافته اند و این مسیر همچنان ادامه دارد.

## **1 کوچک سازی**

در دنیای امروز، ابعاد اکثر چیزها کوچک شده است. ENIAC که به شکل رادیوهای المپ خأل دار قدیمیبود، بعد از سال 1947 کوچک تر، سریع تر و ترانزیستوری قابل اطمینان شده است. ترانزیستور وسیله کوچکی است شبیه یک گذرگاه که سیگنالهای الکتریکی را در طی مسیرهای از قبل تعیین شده انتقال میدهد. گام بعدی، توسعه مدارهای مجتمع کوچک بود. مدار مجتمع مجموعه یکپارچهای از مدارهای الکتریکی یا گذرگاهها هستند که روی تراشههای چهارگوش کوچک از جنس سیلیکون به اندازه نصف ناخن، قرار میگیرند. سیلیکون یک عنصر طبیعی است که در شن یافت میشود. در فرم خالص، سیلیکون مادهای اساسی برای ساخت وسایل پردازشی رایانه میباشد.

پردازنده بسیار کوچک یا ریزپردازنده در یک رایانه شخصی رومیزی، امروزه میتواند محاسباتی را انجام دهد که روزی برای آن محاسبات، یک رایانه به اندازه یک اتاق الزم بود.

2 **سرعت** در سایه کوچک سازی و مواد جدید به کار برده شده در ساخت پردازندهها، سازندگان رایانه میتوانند قطعات کامپیوتری بیشتری در ماشینهایشان پر کنند، سرعت پردازشی باالتر و فضای ذخیره سازی دادههای بیشتری فراهم آورند.

#### **www.takbook.com**

**39**

## 1 **کاهش قیمت**

هزینه پردازنده امروزه کسر کوچکی از آنچه 15 سال پیش بود، میباشد. یک پردازنده تدوین فیلم با قیمتی کمتر از 1000 دالر، توانایی پردازشی مشابه با یک رایانه عظیم در دهۀ 1980 که بیش از یک میلیون دالر قیمت داشت را فراهم میآورد.

اینها سه جنبه اصلی روند توسعه رایانهها بود. اما در مورد ارتباطات چطور؟

**سه جنبه توسعه ارتباطات: قابلیت ارتباط، تعامل و چندرسانه ای** سه چیزی که من باید از این سه جنبه ــقابلیت ارتباط<sup>۲</sup>، تعامل<sup>۳</sup> و چندرسانه ای<sup>۴</sup> ــ بفهمم، چیست؟ در زمانهای سابق، ما سیستم تلفن ثابت را داشتیم که قادر به انتقال صوت بود – یک رسانه یک به یک که شما میتوانستید با دوست تان صحبت کنید و او هم میتوانست با شما صحبت نماید و با ترتیبات ویژه ای مانند کنفرانس تلفنی، بیش از دو فرد میتوانستند با یکدیگر صحبت کنندـ.. ما همچنین سیستمهای رادیو و تلویزیون را داشتیم – رسانه یک به چند یا رسانههای جمعی ـ . گویندگان خبر میتوانستند بر روی یک رسانه مانند تلویزیون با شما صحبت کنند، اما شما نمیتوانستید با آنها صحبت کنید.

سه تحول اخیر که در ارتباطات (و البته مخابرات) روی داده است، به شرح زیر میباشد:

**قابلیت ارتباط**

قابلیت ارتباط با دیگران به اتصال یک رایانه به یک رایانه دیگر با خطوط مخابراتی به منظور فراهمآوردن دسترسی اطالعات آنالین و یا اشتراک وسایل جانبی اشاره دارد. قابلیت ارتباط با دیگران نتیجه توسعه شبکههای رایانهای است که برای مثال پست الکترونیکی یا خرید اینترنتی را امکان پذیر ساخته است.

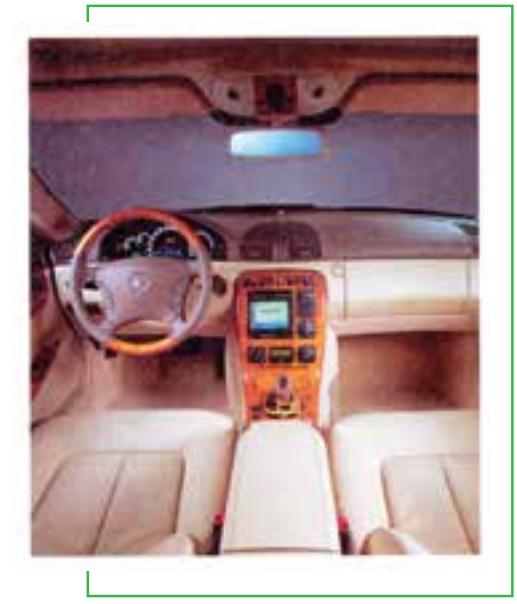

**شکل33ـ1 نرم افزار سیستمی**

L Affordability **1.** Connectivity **T**\_Interactivity **a**  $\blacksquare$  Interactivity **.** Multimedia

**42/24/1/5/2**

 **3**

## **تعامل**

تعامل به ارتباطات دو طرفه برمیگردد. کاربر میتواند به اطالعاتی که او دریافت میکند پاسخ دهد و آنچه یک رایانه انجام میدهد را تغییر دهد. بدین شکل یک تبادل یا محاوره میان کاربر و رایانه وجود دارد و رایانه به درخواستهای کاربر پاسخ میدهد. یک برنامه غیر تعاملی از زمان شروع بدون احتیاج به ارتباط انسانی یا تعامل، ادامه می یابد. توانایی تعامل بدین معناست که کاربران میتوانند به جای غیرفعال بودن، در فرایند فناوری شرکت فعال داشته باشند. برای مثال در شبکههای خبری تلویزیونی مانند CNN، شما میتوانید فوراً بر روی اینترنت بروید و در قسمت پخش اخبار، درباره خبرها نظر دهید. امروزه بیشتر نرم افزارهای کاربردی، تعاملی هستند. در آینده، اتومبیلها ممکن است به دستورات صوتی واکنش نشان دهند یا رایانه ترکیبی در داشبورد آنها قرار گیرد.

#### **چندرسانهای**

رادیو یک رسانه صوتی تکبعدی میباشد، همانگونه که بیشتر ایمیلها این گونهاند و بیشتر حالت متنی دارند. همانطوری که در قسمتهای قبل اشاره شد، چندرسانهای به فناوری اشاره دارد که اطالعات را در بیش از یک رسانه ارایه میکندـ نظیر متن، تصویر، ویدیو، صدا و انیمیشن ـ در یک ارتباط مجتمع واحد. با وجود این توسعهها، امکاناتی که از ادغام رایانهها و ارتباطات پدیدار خواهد شد، غیر قابل تصور خواهد بود.

# **ادغام رایانهها و ارتباطات: همگرایی، قابلیت حمل و شخصی سازی <sup>3</sup> به چه معناست؟ <sup>2</sup> و شخصی سازی ،<sup>1</sup> قابلیت حمل همگرایی**

هنگامی که در دهۀ 90 میالدی، رایانهها و ارتباطات شروع به ترکیب با یکدیگر کردند، دوران جدیدی بهنام عصر طلاعات ٔ آغاز شد. این موضوع منتج به ۴ توسعه مجدد گردیده است.

#### **همگرایی**

همگرایی توصیف کننده ترکیب چندین صنعت با وسیلههای کاملاً متنوع که دادهها را در قالب کاربردی رایانه مبادله می کنند، میباشد. صنایع عبارتاند از رایانه، ارتباطات، الکترونیک کاربردی، سرگرمیو رسانههای جمعی. همگرایی به محصوالت الکترونیکی تکیه دارد که چندین عملکرد مختلف را انجام میدهند، نظیر تلویزیونهایی با دسترسی اینترنتی، تلفن های همراه که دوربین های دیجیتال دارند و یک یخچال که به شما اجازه ارسال ایمیل می دهد.

**L** Conuergence **1.** Convergence **1.** Convergence **1.** Portability

3ـ Personalization 4ـ Information Age

#### **قابلیت حمل**

در دهۀ 80 میالدی، قابلیت حمل یا قابلیت تحرک، با اشتراک موضوع قدرت رایانهای و سهولت، به کوچکتر شدن اندازه و سبک وزنی منجر شد. امروزه ما در نقطهای قرار داریم که مجبور نیستیم از چیزی دست برداریم. در نتیجه، متخصصان پیش بینی کردهاند که وسایل الکترونیکی شخصی کوچک، قدرتمند و بیسیم، زندگی ما را بیش از رایانههای شخصی متحول خواهند کرد.

#### **شخصی سازی**

شخصی سازی، ایجاد اطالعات مناسب با اولویتهای شماست. برای مثال، برنامههایی که به طور خودکار اخبار جدید و اطالعات را از اینترنت مطابق با عناوینی که شما تعیین کردهاید، گلچین می کنند. شرکتهای درگیر در تجارت الکترونیکی، میتوانند به شما پیامهایی راجع به محصوالت آینده مبتنی بر الگوی خرید شما یا مصرف شما یا طبقه بندیهای دیگر ارسال کنند. یا آنها میتوانند محصوالت سفارشی )اتومبیل، رایانه، لباس( مطابق با سلیقه و رضایت قلبی شما تولید نمایند.

## 1 **همکاری**

یک روند توسعه اخیر، همکاری جمعی میباشد. یک صف چشمگیر از سیستمهای نرم افزاری، امکان اینکه هر چیزی را فوراً و به سادگی با دیگران به اشتراک بگذارید، فراهم میسازد و گاهی اوقات همراه با مسیر، آن را مهمتر مینماید. نزدیک به یک میلیارد نفر افراد آنالین وب جهانگستر همراه با دانش به اشتراک گذاشته شدهشان، تماسهای اجتماعی، شهرت آنالین، قدرت رایانهای و دیگر چیزها، به سرعت تبدیل به یک مجموعه بینظیر می شوند.

## 3 <sup>2</sup> **: رایانه جهانی محاسبات ابری**

محاسبات ابری که قبلاً محاسبات توری یا محاسبات سودمند هم نامیده می شد، اساساً به معنی بدست آوردن منابع محاسباتی– اعم از پردازنده، فضای ذخیره سازی، پیام، بانک اطالعاتی و غیره ـ از شبکههای رایانهای قرار گرفته بر روی مراکز داده <sup>۴</sup>، جایی بیرون از چهار دیواری شما و پرداخت هزینه تنها برای آنچه استفاده می کنید، میباشد. ایده در

- 
- 3ـ The Global Computer 4ـ Data Centers

1 ـ Collaboration 2- Cloud Computing

**42**

اینجا این است که شرکتها بتوانند هرگاه نیاز داشتند، به این رایانهها وارد شوند و درست مشابه عملیاتی که با شبکه توزیع نیروی برق انجام میدهند، حجم بار محاسبات خود را میان مراکز داده نقاط مختلف جهان تقسیم کنند.

## **»e »معرف اخالق هم هست.**

**اصول اخالقی مرتبطی که من بایستی از آنها در به کارگیری فناوری اطالعات آگاه باشم چیست؟** هر کاربر رایانه مجبور خواهد بود با موضوعات اخالقی مرتبط با به کارگیری فناوری اطالعات کنار بیاید. **اخالق به عنوان مجموعهای از ارزش های معنوی یا اصولی که بر رفتار یک شخص یا یک گروه ناظر است، میباشد.**  مالحظات تاریخی در باب فناوری اطالعات بسیار زیاد میباشد که ارایه تمامیآنها در حوصله این کتاب نمیگنجد. مابرای نمونه به چند مورد اشاره می کنیم و به بقیه موارد در زیر فصل های مناسب خواهیم پرداخت.

#### **سرعت و مقیاس**

حجم زیادی از اطلاعات می تواند با سرعت و مقیاسی که قبلاً امکانپذیر نبود، ذخیره شود، بازیابی گردد و انتقال داده شود. با وجود مفید بودن این امر، یک گرفتاری جدی در مباحث امنیت دادهها و حریم خصوصی اشخاص در به کارگیری آن وجود دارد، زیرا فناوری اطالعات می ً تواند مجموعا از لحاظ امنیت در مقابل دسترسیهای غیرمجاز مورد مالحظه قرار نگیرد.

#### **غیرقابل پیش بینی بودن**

رایانهها و ارتباطات بسیار فراگیر هستند و تقری ًبا همۀ جنبههای زندگی ما را فرا گرفته اند. در هر حال، در این نقطه، در مقایسه با فناوریهای دیگر همانند برق، تلویزیون و اتومبیل، به نظر میرسد فناوری اطالعات کمتر قابل پیشبینی یا قابل اطمینان باشد.

## **پیچیدگی**

سیستمهای رایانهای اغلب به طرز باور نکردنی پیچیدهاندـ گاهی آنقدر پیچیدهاند که در برخی موارد حتی به وسیله سازندگان هم قابل فهم نیستندـ ، این موضوع، اغلب آنها را به طور کامل غیرقابل کنترل میکند، با ایجاد خرابیهای اساسی بسیار زیاد یا هزینههای غیر قابل کنترل و غیرعادی.

#### **www.takbook.com**

**43**

اخالق و امنیت میتواند اغلب در محورهای مشابه بحث شود، زیرا امنیت سیستمهای رایانهای به طور آشکار مسیری را میپیماید که مردم را با اخالق و درستکار نگه دارد. ما تالش قابل مالحظه ای به این مباحث در سراسر کتاب اختصاص خواهیم داد.

## **مطالعه آزاد ـ تاريخچه رايانه**

ماشینهای پردازش داده در سیر تکامل خود از فناوری چرخ دندهها بهره گرفتند. از میان مخترعان این ماشینها میتوان پاسکال، لایب نیز و بابیج را نام برد. ماشینهای پاسکال و لایب نیز، دادهها را با موقعیت چرخ دندهها نشان می دادند. در این ماشینها، کاربر میتوانست عملیات مورد نظر را به صورت سوراخهایی که در روی یک کارت کاغذی ایجاد شده بود، به ماشین بدهد. به عبارت دیگر ماشین قابل برنامه ریزی بود.

به دلیل محدودیتهای فناوریهای آن زمان، استفاده از ماشینهای حسابگر پیچیده پاسکال، الیب نیز و بابیج رایج نبود، اما پس از اختراع وسایل الکترومکانیکی و الکترونیکی، پنجره تازهای بر روی این علم گشوده شد. ابتدا فناوری رلههای مکانیکی و سپس فناوری لامپهای خلأ برای ساخت ماشین های پردازش دادههای تمام الکترونیکی مورد استفاده قرار گرفت. یکی از ماشین هایی که از لامپ خلأ استفاده کرد، ماشینی بنام ENIAC بود که در دانشگاه پنسیلوانیا ساخته شد. از آن به بعد دستگاههای پردازش داده، رایانه نامیده شدند و علم جدیدی با نام علم رایانه پا به عرصه وجود گذاشت. هر تحول اساسی در فناوری ساخت رایانه، منجر به پیدایش نسل جدیدی از رایانهها شد. بر اساس تکامل دستگاه های پردازش داده، پنج نسل مختلف رایانه ایجاد گشت، که هر کدام مصادف با یک تحول در ساخت وسایل الکترونیکی است. در اثر هر تحول، رایانههایی کوچکتر، ارزانتر و با قدرت و کارایی بیشتری ساخته شدهاند. در بخش زیر خصوصیات اصلی این پنج نسل با هم مقایسه شدهاند:

## **نسل اول 1956ـ1940**

لامپهای خلأ استفاده از لامپ خلأ جهت ساخت مدارها و استوانههای مغناطیسی حافظه اشغال حجم عظیمیاز فضای اتاقها مصرف برق زیاد، فوق العاده گران، ایجاد گرمای زیاد قادر به حل فقط یک مسئله در یک زمان کارتهای خاص و نوار کاغذی به عنوان ورودی برنامه نویسی با زبان ماشین یا صفر و یک

# فصل **42/24/1/5/2 3 شهروند الکترونیکی**اول

## **نسل دوم 1963ـ1956**

ترانزیستورها کاهش حجم، افزایش سرعت و ارزانتر شدن رایانهها با استفاده از ترانزیستور بهرهوری باال با کاهش مصرف برق ایجاد گرمای زیاد و بروز اختالل در عملکرد استفاده از کارت پانچ به عنوان ورودی و چاپگر به عنوان خروجی برنامه نویسی به زبان اسمبلی (کلمات و سمبلها به جای صفر و یک) کاربرد در صنعت انرژی اتمی

## **نسل سوم 1971ـ1963**

مدارات مجتمع )IC) استفاده از ترانزیستورهای بسیار کوچک روی تراشههای سیلیکونی با نام نیمه رسانا افزایش سرعت و بهرهوری صفحه کلید به عنوان ورودی و صفحه نمایش به عنوان خروجی ارتباط کاربر از طریق یک برنامه مرکزی ناظر بر حافظه رایانه اجرای چند برنامه در یک زمان ارزان تر، کوچک تر شدن و سهولت کاربری برنامه نویسی به زبان سطح باال

## **نسل چهارم تاکنون ـ1971**

ریزپردازندهها، تعبیه هزاران مدار مجتمع روی یک تراشه سیلیکونی کوچک شدن ابعاد به اندازه کف دست انسان استفاده گسترده از ریزپردازندهها در محصوالت دیگر بجز رایانهها گسترش شبکههای رایانهای استفاده از واسط گرافیکی و وسایلی مانند ماوس

**نسل پنجم از حال تا آینده** هوش مصنوعی، توسعه رایانهها بر اساس هوش مصنوعی استفاده از برنامههای کاربردی مانند تشخیص صدا و گفتار استفاده از پردازش موازی و ابر رسانه استفاده از محاسبات کوانتومی، ملکولی و نانو تکنولوژی هدف نهایی در ورود زبان طبیعی و قادر بودن به خود یادگیری و خود سازماندهی

**رزومه چیست؟**

نعريف رزومه': رزومه متني است چند صفحه اي حاوي اطلاعات و مشخصات فردي كه قبل از مصاحبه در اختيار مراكز دانشگاهي که متقاضي قصد ادامه تحصيل در آن مرکز را دارد و يا كارفرمايان در صورتي که متقاضي جوياي کار باشد قرار گرفته و به آنان امكان ميدهد تا ارزيابي اوليهاي از تواناييهاي شغلي شما داشته باشند. در واقع رزومه بايد تصويري ذهني از شما و فعاليتهاي شغليتان، به خواننده ارائه كند. از اين حيث رزومه جنبه اي تبليغاتي دارد بدين ترتيب كه ويژگيهاي مؤثر و مفيد خود را در اختيار كارفرما قرار مي دهيد و به نوعي سعي مي كنيد تا وي را متقاعد سازد كه از بين چندين داوطلب، شما را براي شركت در مصاحبه انتخاب نمايد. رزومه بايد به طور مثبتي مهارتها و تواناييهاي شما را نشان دهد. رزومه در عين حال كه بايد صادقانه باشد، بايد عاري از دروغ و بزرگنمايي باشد.

تعریف رزومه در ویکی پدیا: کارنامک یا رزومه به نوشتهای گفته میشود که پیشینه تحصیلی، مهارتی و شغلی و برخی جزئیات زندگی یک شخص در آن درج میشود تا شرکتها و کارفرماها بتوانند با مطالعۀ آن در مورد استخدام یک شخص تصمیم گیرند. برای موفقیت در کاریابی، معمولا تهیه یک رزومه مناسب اهمیت زیادی دارد. درستی نوشتاری و بیغلط بودن رزومه نیز از مسائل مهم تهیه یک رزومه دانسته میشود.

#### **توصيههايي براي تهيه رزومه**

نگارش مناسب رزومه، زمينۀ مناسبتري را براي بررسي توانمنديهاي شما و شناسايي بخشي كه ميتوانيد در آن فعاليت كنيد به شكل شايستهتري فراهم ميآورد. بر اين اساس، توصيههاي كوتاهي را براي نگارش رزومه در ذيل آمده است. مطمئن شويد كه رزومۀ شما روزآمد است و به خوبي، مشخصات، توانمنديها، تخصصها و سوابق گذشتۀ شما را تشريح ميكند. براي آن كه نشان دهيد توانمندي شما، پوشش دهندۀ نيازهاي مطرح شده در فرصتهاي شغلي است، سعي كنيد شواهد دقيق و حتي عددي از دستاوردهاي كاري و تحصيلي خود ارائه دهيد.

1ـ Resume ـ Curriculum Vitae

شرح دقيقي از توانمنديها، مهارتها و جايگاه شغلي مورد نظر خود ارايه كنيد. به اين ترتيب، به ما براي شناسايي جايگاهتان در سازمان كمك كردهايد. ارائه توضيحاتي دربارۀ عالقهمنديهاي كاري خود، ميتواند بسيار كمك كننده باشد. جزئيات تجربيات كاري گذشتۀ خود را به دقت شرح دهيد و سوابق كاري گذشتۀ خود را به خوبي تشريح كنيد. دقت كنيد كه اشتباهي در بيان دستاوردها، تاريخها و عنوانهاي شغلي گذشتۀ شما رخ ندهد، چون اگر در آينده چيزي مغاير با آن مشاهده شود، ميتواند به جايگاه شما و اعتماد متقابل در محل کار لطمه وارد سازد. اطمينان حاصل كنيد كه اطالعات تماس دقيقتان در رزومه وارد شده باشد.

شيوههاي متفاوتي براي نگارش رزومه متداول و مرسوم است و هر كس به مقتضاي سليقه و هدفي كه از نگارش رزومه دارد، شيوه خاصي را بر ميگزيند . اما به طور كلي اصول و سرفصل بندي عمومي رزومهها به شرح زير است: 1ـ جزئيات شخصي)Details Personal )اغلب رزومهها با اين بخش آغاز مي شوند . آنچه مي بايست در اين بخش ذكر شود شامل نام،آدرس، شماره تلفن، آدرس پست الكترونيك و تاريخ تولد است. 2ـ پروفايل شخصي )Profile Personal )وارد كردن پروفايل در رزومه امري سليقه اي است و ضروري محسوب نمي شود. آنچه در پروفايل به نگارش در مي آيد، تصويري كلي و گويا از شما است كه به طور جزئي تر در ساير بخشهاي رزومه ذكر

مي شود.

3ـ.تحصيالت و تواناييهاي علمي)Qualifications and Education )اين بخش شامل تمام سوابق تحصيلي و علمي شما، از ديپلم دبيرستان و نام دبيرستان گرفته تا آخرين مدرك تحصيلي، رشتهها و گرايشها و زمان بندي هر دورۀ تحصيلي ً خواهد بود. به ياد داشته باشيد كه حتما ذكر كنيد در حال حاضر مشغول گذراندن چه دوره اي هستيد . ساير دورههاي علمي و يا عملي كه در كنار تحصيل آكادميك ً گذرانده ايد را هم حتما بنويسيد.

4ـ سوابق شغلي )andWorkExperiences Skills)در اين بخش بايد كل سوابق شغلي شما، اعم از تمام وقت يا پارهوقت، با ذكر نام و تلفن يا آدرس محل كار، به اضافه تاريخ و دوره اشتغال فهرست شود.

5 ـ انتشارات و مقاالت )Publications)فهرست كتب و مقاالتي كه منتشر كرده و يا در كنفرانسها ارائه نموده ايد به اضافه زمان انتشار را در اين بخش بياوريد. اگر خالصه مقاالت را به رزومه ضميمه نماييد بهتر است.

6ـ ساير اطالعات )Studies Personal ـAdditionalInformation )در صورتي که رزومه براي مراکز تحصيلي است. نگارش اين قسمت ضروري نيست، اما چنان چه الزم دانستيد توضيحي جانبي روي سوابق تحصيلي و شغلي خود بنويسيد، مي توانيد اين بخش را اضافه نماييد.

7ـ عالئق )Interests )فهرستي از عالئق خود در زمينه ً هاي فوق برنامه مثل ورزش يا هنر را در اين بخش بنويسيد و احيانا اگر

#### **www.takbook.com**

**47**

سوابق حرفه اي در اين زمينهها داريد حتماً ذكر كنيد.

ً 8 ـ معرفها)References ً ) نام، رتبه، درجه تحصيلي، آدرس يا تلفن و كال اطالعات مربوط به معرفين خود ) كه معموال اساتيد شما هستند ) را در اين بخش بياوريد . اين معرفها مي بايست همان معرفيني باشند كه توصيه نامههاي شما را تكميل نمودهاند.

9ـ ساير توصيهها: پيش از نگارش رزومه، خوب در مورد سوابق تحصيلي و شغلي خود فكر كنيد تا چيزي را از قلم نياندازيد. سعي كنيد تا حد امكان، مداركي دال بر سوابقتان آماده و ترجمه كنيد تا در هنگام ارسال ضميمه رزومه نماييد. از دروغگويي يا بزرگنمايي جداً پرهيز كنيد، ممكن است برايتان دردسر ساز شود. بهترين حجم رزومه در همين حد است. حتماً چند نسخه ً اضافه از رزومه براي خودتان نگه داريد تا در صورت لزوم از آنها استفاده كنيد. در مورد نگارش انگليسي، حتما درباره متن رزومه با يك مترجم و يا كسي كه انگليسي ادبي را به خوبي مي ً داند مشورت كنيد. رزومه را حتما تايپ كنيد و از ارائه رزومه دست نويس جداً خود داري كنيد.

## **اطالعات بیشتر: فالپ**

در محاسبات، مخفف عملیات با ممیز شناور بر ثانیه میباشد. فالپ برای اندازه گیری عملکرد کامپیوترها و بهویژه در شاخه محاسبات علمی کاربرد دارد. با کاربرد رمزگشایی ممیز شناور، اعداد بسیار بزرگ میتوانند به سادگی نمایش داده شوند. کامپیوترها در تریلیونهایی از فالپ عمل می کنند. برای قیاس، هر زمان پاسخ زیر 0/1 ثانیه به وسیله اپراتور انسانی به عنوان یک عمل فوق آنی تجربه می شود، و می توان گفت یک ماشین حساب ساده جیبی در حدود ۱۰ فلاپ عمل میکند. انسانها حتی در ممیزهای شناور، پردازشگرهای بدتری محسوب میشوند. اگر ربع ساعت طول می کشد تا یک شخص با قلم کاغذ، یک تقسیم طوالنی 10 رقمیرا انجام دهد، آن شخص در محدوده میلی فالپ قرار دارد.

### **خالصه فصل**

در دنیای فناوریهای دیجیتال یک انقالب به وقوع پیوسته است. وسایل گوناگون نشان میدهند ما در عصر فراگیرنده یا حضور همه جایی کامپیوتر به سر میبریم. دنیا به فراسوی کامپیوترهای کوچک که بر روی میز یا حتی زانو قرار میگیرند، حرکت کرده است. بخش مرکزی و قلب تپنده این مفهوم، «اینترنت» میباشد.

آشنایی با کامپیوتر بدین معناست که شما بدانید کامپیوترها چه کاری میتوانند انجام دهند و چه کاری نمیتوانند. دانستن این است که آنها چگونه میتوانند برای شما مفید واقع شوند و چگونه ممکن است به شما آسیب برسانند. دانستن این است که شما چه هنگامیمیتوانید مسائل خود را با کامپیوتر حل کنید و چه هنگامی باید درخواست کمک نمایید.

فناوری اطالعات یا IT، یک عبارت کلی است که هر گونه فناوری کمک کننده به تولید، دستکاری، ذخیره، ارتباط و یا توزیع اطلاعات را تو صیف می کند.

یک کامپیوتر یک ماشین قابل برنامه ریزی و چند منظوره (چند کاربردی) است که دادهها را دریافت میکندـ دادههای خام و اعدادـ و پس از پردازش یا دستکاری، آن را به اطالعات قابل استفاده ما تبدیل میکند.

تکنولوژی ارتباطات که تکنولوژی مخابرات راه دور هم نامیده میشود، از وسایل الکترومغناطیس و سیستمها برای ارتباطات مسافتهای طوالنی تشکیل شده است.

ایمیل یا پست الکترونیکی، پیامیاست که از طریق یک شبکه کامپیوتری و اغلب از طریق اینترنت انتقال می یابد. رایانهها بر روی آموزش، بهداشت، موضوعات مالی، اوقات فراغت، دولت و سیاست، مشاغل و حرفهها و .... تأثیر گذاشته اند. فضای مجازی نه تنها شامل دنیای آنالین و به ویژه اینترنت میباشد، بلکه به طور کلی دنیای ارتباطات و مخابرات سیمیو بیسیم را نیز شامل میشود.

اینترنت )یا همان net)، یک شبکه از کامپیوترهای سراسر جهان میباشد که به صدها هزار شبکه کوچکتر متصل شدهاند. این شبکه از به هم پیوستن شبکههای آموزشی، تجاری، غیر انتفاعی، نظامیو حتی خصوصی بهوجود آمده است.

وب یک سیستم اتصال داخلی برای کامپیوترهای شبکه اینترنت است که سندها را در قالب خاصی به شکل چندرسانه ای یشتیبانی می کند.

پنج اندازه مختلف کامپیوترها مطابق با قدرت پردازش آنها عبارتند از: ابر رایانهها، رایانههای بزرگ، رایانههای کوچک، ریز رایانهها و ریزکنترلها.

ریزرایانهها انواع مختلفی دارند: رایانههای رومیزی )PC Desktop)، رایانههای ایستاده )PC Tower)، رایانههای کیفی (Labtop or notebooks)، وسایل اینترنتی قابل حمل (MIDs) و رایانههای دستیار دیجیتالی شخصی (Palmtops).

#### **www.takbook.com**

**49**

به اینها عمل پنجم ارتباط را هم اضافه می کنیم.

داده از حقایق خام و اعداد که پس از پردازش به اطالعات تبدیل میشوند، تشکیل میشود. اطالع، دادهای است که برای کاربرد در تصمیم گیری جمع آوری یا دستکاری شده است. سخت افزار از همه اجزای فیزیکی و تجهیزات ماشینی یک سیستم رایانهای تشکیل شده است. نرم افزار یا برنامهها، از دستورات الکترونیکی تشکیل شده است که به رایانه میگوید چگونه یک وظیفه را انجام دهد. صرف نظر از نوع و اندازه، همه رایانهها چهار عمل اصلی را انجام میدهند: ورودی، پردازش، ذخیره در حافظه و خروجی. ما اجزای مورد نیاز برای یک رایانه شخصی در شش طبقه قرار میگیرند: 1ـ دستگاههای ورودی: صفحه کلید و ماوس. 2ـ سختافزار پردازش و حافظه. 3ـ سخت افزار ذخیره سازی: دیسک سخت. 4ـ دستگاههای خروجی: کارت گرافیکی و کارت صدا، صفحه نمایش، بلندگو و چاپگر. 5 ـ سخت افزار ارتباط: مودم و 6ـ نرم افزار: سیستمیو کاربردی.

سه جنبه توسعه رایانه کوچک سازی، سرعت، کاهش قیمت میباشد. سه جنبه توسعه ارتباطات، قابلیت ارتباط، تعامل و چندرسانه ای است. ادغام رایانهها و ارتباطات، همگرایی، قابلیت حمل و شخصی سازی را به ارمغان آورده است.

**50**

## **فعالیت کارگاهی**

1ـ در بخشهاي مختلف مدرسه شما چگونه ميتوان با استفاده از رايانه كيفيت آموزش را ارتقاء داد؟ 2ـ مثالهايي از كاربرد رايانه در علوم مختلف مانند پزشكي، صنعت، طراحي و سينما بيان كنيد. 3ـ براي ساخت يك رايانه چه علومي نقش مهم و اساسي دارند؟ 4ـ تصور شما از آينده رايانهها، ميزان پيشرفت و نقش آنها در زندگي بشر چيست؟ 5 ـ قطعات سخت افزار یک رایانه شخصی را به کمک هنرآموز خود بررسی و شناسایی نمایید. 6ـ چه نرم افزارهایی بر روی رایانههای سایت کامپیوتر هنرستان شما نصب شده است؟ 7ـ آیا میتوانید کاربرد پست الکترونیکی را با تلفن مقایسه کنید؟

**خودآزمایی** 1ـ داده و اطالع را تعریف کنید. 2ـ به نظر شما، علت استفاده گسترده رايانه در زندگي امروزي چيست؟ 3ـ مفهوم پردازش را توضیح دهید. 4ـ رایانه را تعریف کنید. 5ـ آنالین به چه معناست؟ 6ـ تفاوت میان نرم افزارهای سیستمیو کاربردی در چیست؟ 7ـ فضای مجازی را به طور خالصه تعریف کنید. 8ـ تفاوت میان سخت افزار و نرم افزار را بیان کنید. 9ـ شبکه محلی را تعریف کنید. 10ـ چند رسانه ای به چه نوع رسانهای اطالق میشود؟ 11ـ تفاوت میان ریز رایانه و ابررایانه در چیست؟ 12ـ وظیفه حافظه Ram را بیان کنید. 13ـ دانلود به چه معناست؟ 14ـ قابلیت ارتباط را تعریف کنید. 15ـ راههایی که فناوری اطالعات میتواند به جویندگان کار و کارفرمایان کمک کند، کدام است؟

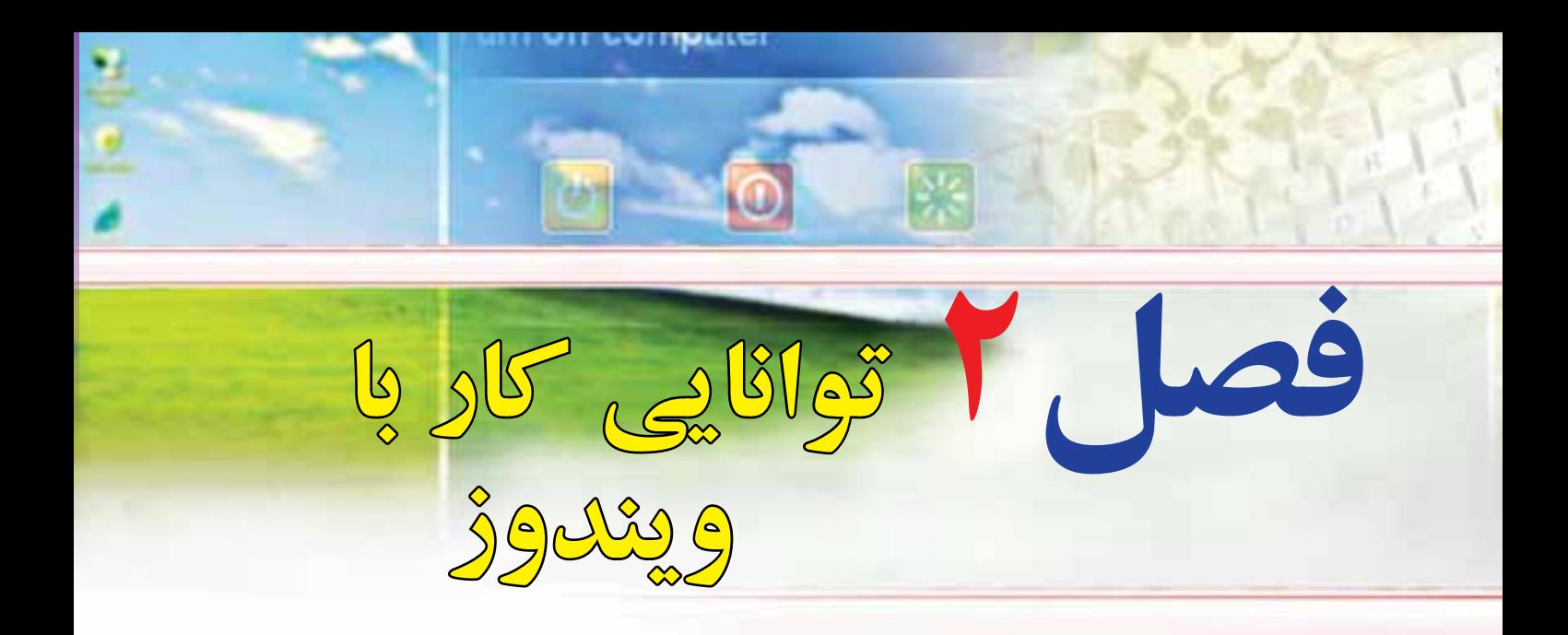

# **هدفهاي رفتاري**

**پس از آموزش اين فصل، هنرجو ميتواند:** 1ـ انواع نرمافزارها را بشناسد. 2ـ نرمافزارهای سیستمیو کاربردی را توضیح دهد. 3ـ برنامههای راه انداز را شرح دهد. 4ـ سیستمعاملها و انواع آنها را توضیح دهد. 5ـ وظایف سیستمعاملها را بیان کند. 6ـ کار با صفحه کلید و ماوس را فرا بگیرد. 7ـ رایانه را راه اندازی و سپس خاموش نماید. 8 ـ با میز کار ویندوز، منوی Start، پنجره و کادر محاورهای ویندوز آشنا شود.

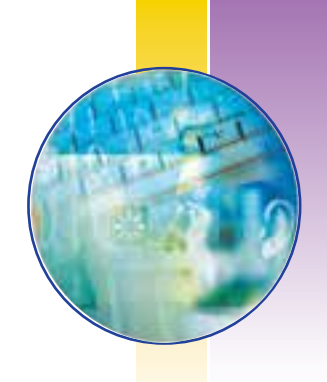

## **1ـ2ـ مقدمه**

در فصل قبل در مورد سخت افزار، انواع آن، نکات ضروری و نحوه عملکرد آنها بحث شد. در این فصل با نرمافزار، یعنی آنچه که از سخت افزار بهرهبرداری مینماید، آشنا میشوید. از آنجایی که رایانه یک ماشین چند منظوره بوده و دارای تواناییهای متفاوتی میباشد، با تعویض نرمافزار، عملیاتی که رایانه انجام می دهد، تغییر می کند. رایانهها قادر به اجرای برنامههایی هستند که به آنها داده میشود. برنامهها و یا نرمافزارها به وسیله متخصصانی بهنام برنامه نویس تهیه میشوند. سپس نرمافزارهای تهیه شده از طریق دیسک و یا اینترنت توزیع شده و بقیه کاربران از آنها استفاده مینمایند.

## **2ـ 2**

## **انواع نرمافزار**

**دو دسته اصلی نرمافزارها کدامند؟ اجزای نرمافزار سیستمیچیست؟** نرمافزار دستورات رمزگشایی شده الکترونیکی است که به سخت افزار رایانه میگوید که چه کاری را باید انجام دهد. همانگونه که در فصل قبل اشاره شد، به طور کلی نرمافزارها را به دو دسته تقسیم میکنند:

- نرمافزارهای کاربردی
- نرمافزارهای سیستمی

## **نرمافزار کاربردی)Software Application)**

نرمافزارهایی هستند که برای انجام وظایف خاص، بر اساس نیاز کاربران، طراحی و تولید شدهاند. نرمافزارهای کاربردی بسیار متنوع هستند و می توان برای انجام یک کار، دهها نرمافزار کاربردی مختلف یافت. اما معمولا تمام این نرمافزارها دارای ویژگیهای مشابهی هستند و آشنایی با یکی از آنها، یادگیری و درک بقیه را آسان میسازد. از انواع نرمافزارهای کاربردی میتوان به موارد زیر اشاره کرد:

**53**

فصل

دوم

**توانایی**

**کار**

**با ویندوز**

- برنامههای گرافیکی برای طراحی، رنگ آمیزی، ویرایش و ترکیب تصاویر، نظیر Flash ، Corel ، Photoshop Adobe.
- برنامههای واژه پرداز برای ایجاد پرونده های متنی مانند نامه ها و گزارشها، نظیر Wordpad ، MicrosoftWord.
- برنامه ارائه گرافیکی مطالب برای ارائۀ یک موضوع خاص به کمک اسالیدهای نمایشی، نظیر MicrosoftPowerpoint.
	- برنامههای کاربردی سرگرمکننده برای سرگرمیکاربران نظیر انواع بازیهای رایانهای.

## **نرمافزار سیستمی)Software System)**

نرمافزارهای سیستمی با سخت افزار رایانه (شامل واحدهای ورودی، خروجی، حافظه و پردازش مرکزی) ارتباط مستقیم دارند و عملیات مربوطه از طریق این نرم|فزارها هدایت و کنترل میشوند. نرم|فزارهای سیستمی¤عمولا به عنوان رابط بین سخت افزار و نرمافزارهای کاربردی با کاربران، عمل میکنند. این نرمافزارها بهوسیله برنامهنویسان حرفهای و سازندگان رایانهها طراحی و به بازار عرضه میشوند. سیستم عامل، مهمترین نرمافزار سیستمیمحسوب میشود. نرمافزارهای سیستمیبه گروههای زیر تقسیم میشوند:

برنامههای راه انداز سیستمعاملها

**54**

دوم

فصل

**شهروند الکترونیکی 42/24/1/5/2 3**

/٥/ ٢٢/٢٢ ٣ شهروند الكترونيكي

مترجم های زبانهای برنامه نویسی برنامههای کمکی

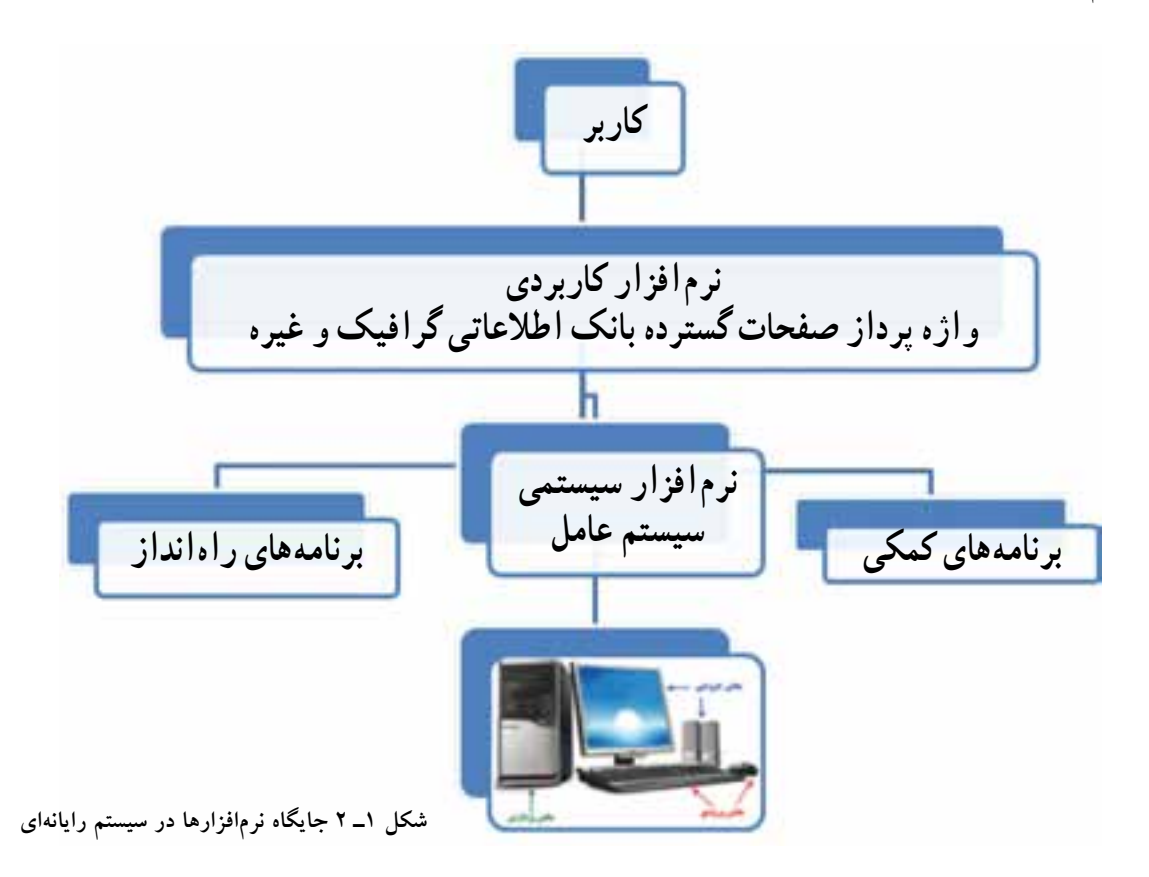

## **برنامههای راه انداز**

می دهد.

**برنامههای راه انداز چه کاری را در رایانه انجام میدهند؟**

وقتی سیستم رایانهای روشن میشود و کارش را شروع میکند، برنامههای اولیهای روی سخت افزار آن اجرا میشود تا رایانه را برای اجرای عملیات آماده نماید. یکی از این برنامهها، به برنامه عیب یاب معروف است که قسمتهای اصلی رایانه از قبیل حافظه، پردازنده مرکزی و قسمتهای دیگر را آزمایش میکند. اگر اشکالی در بخش های اصلی رایانه باشد، توسط این برنامه اطالع داده میشود. به این مرحله، خودآزمایی زمان روشن شدن هم میگویند.

پس از این مرحله، برنامه ای به نام BIOS به حافظه اصلی کپی میشود. فراهم کردن امکان انجام عملیات اصلی ورودی و خروجی، بر عهده این برنامه است. در آخرین مرحله، بخشهای اصلی سیستم عامل از حافظه جانبی به حافظه اصلی آورده میشود. این بخش کنترل رایانه را به دست میگیرد و تا زمانی که رایانه روشن است، در حافظه اصلی باقی میماند.

نوع دیگر برنامههای راهانداز، نرمافزارهای خاص قطعات سخت افزاری هستند و به رایانه در کنترل وسایل جانبی، کمک می نمایند. در حقیقت، آنها برنامههای نرمافزاری ویژه ای میباشند که اجازه میدهند وسایل جانبی با سیستم مرکزی رایانه ارتباط برقرار کند. هر وسیله با مارک و مدل خاص به وسیلۀ یک نرمافزار متفاوت پشتیبانی میشود و البته با سیستمعامل های خاصی کار می کند. نرمافزارهای سیستمی در نحوه انتخاب و نصب یک قطعه کاربر را راهنمایی می کنند. به هرحال، هنگامی که شما یک وسیله جانبی نظیر ماوس، اسکنر یا چاپگر خریداری می کنید، یک نرمافزار راهانداز (معمولاً بر روی یک CD) به همراه اَن وجود خواهد داشت. شکل ۲ـ۲ انتخاب راهانداز یک چاپگر را نشان

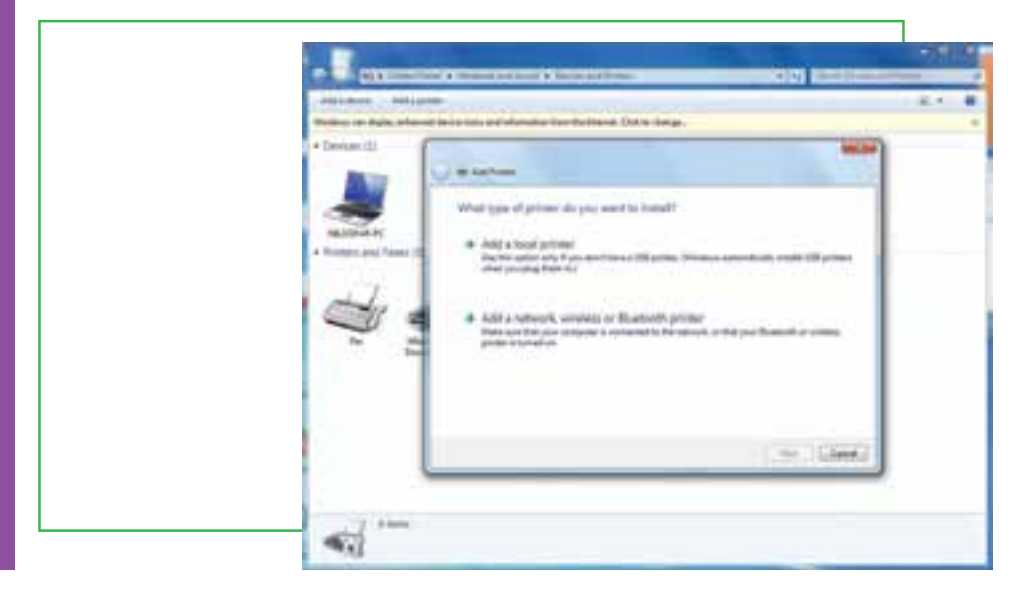

**شکل 2ـ 2 انتخاب راهانداز یک چاپگر**

#### **www.takbook.com**

فصل

دوم

**توانایی**

**کار**

**با ویندوز**

## **سیستمعاملها**

**سیستم عامل چیست و وظایف اصلی آن کدام است؟**

سيستم عامل بدون شك یکی از مهمترين نرمافزارها در رايانه است و به عنوان نرمافزار رابط بین کاربر و سخت افزار با روشن شدن رايانه، فعال شده و پس از آغاز بكار، محيط را براي کار با نرمافزارهای کاربردی آماده ميكند. هنگام خاموش كردن نيز سيستم عامل پس از بستن همه برنامهها، به عنوان آخرين نرمافزار كار خود را به اتمام ميرساند. سيستم عامل با سازماندهي، مديريت و كنترل منابع سختافزاري امكان استفاده بهينه از آنها را فراهم ميكند. اکثر رايانهها برای کار به یک سیستم عامل نیاز دارند و معمولا سیستم عامل اولین نرم|فزاری است که در رایانه نصب میشود. وظايف اصلي هر سیستم عامل عبارتند از:

١( مدیریت منابع ٢( ایجاد سهولت جهت کار با رایانه ٣( اجرای برنامههای کاربردی

**مدیریت منابع** 

**منابع یک سیستم رایانه عبارتند از:** واحد پردازنده مرکزی، حافظه اصلی، وسایل ورودی/خروجی، حافظه های جانبی، دادهها و دستورالعملها، که سیستم عامل وظیفه مدیریت آنها را بر عهده دارد.

**مدیریت واحد پردازنده مرکزی:** فرض کنید در حالیکه مشغول تایپ یک گزارش هستید، میخواهید به یک موسیقی نیز گوش دهید. رایانه شما چگونه می تواند هر دو کار را با هم انجام دهد؟ در اینجا سیستم عامل، مانند یک افسر راهنمایی عمل میکند که در یک چهارراه شلوغ، مشغول کنترل ترافیک است. برای انجام این کار، سیستم عامل ممکن است زمان پردازنده را به قسمتهای مساوی تقسیم نموده و هر کدام را به انجام یک کار اختصاص دهد. بدین ترتیب، پردازنده در کسر کوچکی از ثانیه مشغول اجرای یک کار و در کسر بعدی مشغول اجرای کار دیگری خواهد بود. بهدلیل سرعت زیاد پردازنده، از دید کاربر تمام کارها و یا برنامهها بهطور همزمان اجرا میشوند.

**مدیریت حافظه:** میدانیم که هر برنامه برای اجرا، باید در حافظه RAM قرار گیرد و سیستم عامل باید برنامهها و دادهها را بین حافظههای جانبی و حافظه RAM جابجا نماید. برای قرار دادن یک برنامه یا یک پرونده در حافظه RAM، سیستم عامل باید از وجود فضای کافی در آن حافظه اطمینان حاصل نماید و همچنین محل قرار گرفتن برنامه ها و دادهها را در این حافظه به خاطر بسپارد.

**مدیریت وسایل جانبی:** فرض کنید دو برنامۀ مجزا و در حال اجرا بخواهند به طور همزمان دادۀ مورد نظر خود را برای چاپ به چاپگر ارسال نمایند. یکی از وظایف سیستم عامل، تخصیص زمان مناسب به برنامههای در حال اجرا برای استفاده از وسایل جانبی است.

**مدیریت پرونده ها:** داده ها و برنامهها در حافظۀ جانبی به صورت پرونده نگهداری میشوند. پرونده ها در نقاط مختلفی از دیسک سخت و حافظه های جانبی دیگر قرار گرفته اند. سیستم عامل به کاربر این امکان را میدهد که بتواند پرونده ها را پیدا کند، آنها را از نقطه ای به نقطۀ دیگر انتقال دهد، حذف کند و یا پرونده جدیدی ایجاد نماید.

**ایجاد سهولت جهت کار با رایانه**

کاربران، برای ارسال دادهها و دستورات ورودی و خواندن نتایج خروجی، نیاز به زبانی دارند که برای انسان قابل درک باشد. و از طرف دیگر، تنها عالیم قابل فهم برای رایانه، صفر و یک است. در واقع سیستمعامل نقش رابط را برای سختافزار و کاربر ایفا میکند. بسیاری از عملیات اجرایی سیستمءامل مشهور نمیباشد و آنچه که قابل مشاهده میباشد در واقع رابط کاربر یا همان محیط مجازی سیستمعامل میباشد. رابطها در سیستمعامل ٢ نوع میباشند: دستوری و گرافیکی. رابط دستوری، به واسطه تایپ دستورات مورد نیاز، کاربر را ملزم به ا جرا میسازد. اما در رابط گرافیکی، کاربر با استفاده از نمادهای گرافیکی موجود در سیستمعامل عملیاتی از قبیل اجرای برنامهها و غیره را انجام میدهد. به همین علت کار با رابط گرافیکی بسیار سادهتر و جذابتر از رابط دستوری میباشد.

## **اجرای برنامههای کاربردی**

 برنامههای کاربردی بدون وجود سیستم عامل قابل اجرا نیستند. سیستم عامل، محیط مناسب برای اجرای برنامههای کاربردی را فراهم میکند. به عنوان مثال، در اجرای یک برنامه واژه پرداز، نیاز به سیستم عاملی داریم که دادۀ ورودی را بگیرد، آنرا روی دیسک ذخیره کرده و متن تایپ شده را چاپ نماید. شکل 3ـ2 نحوه انجام فرایند روشن شدن رایانه را نشان می دهد.

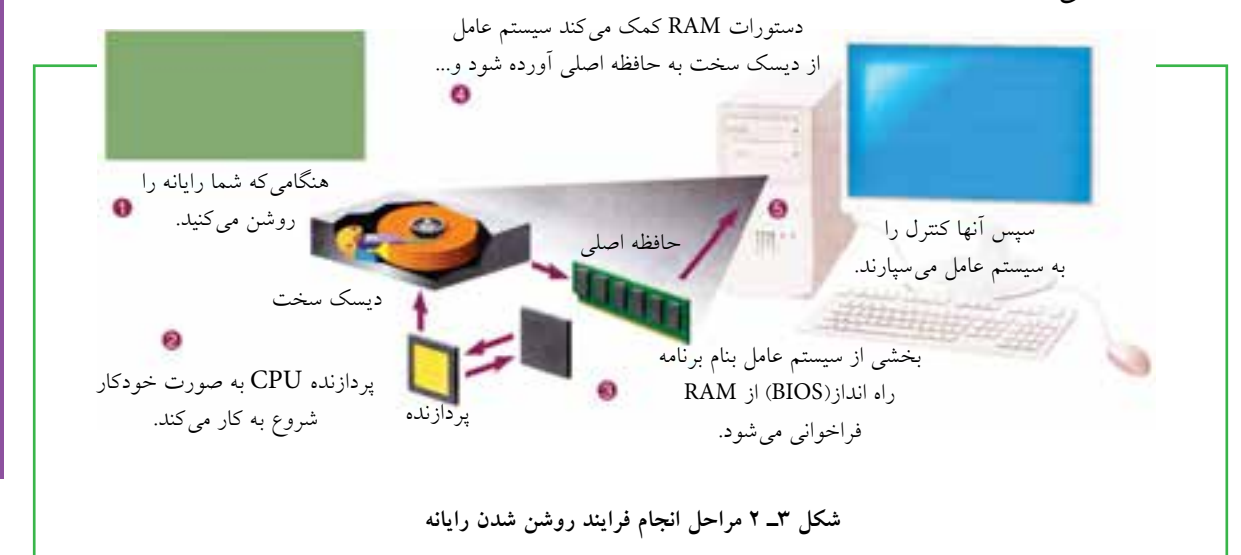

**57**

فصل

دوم

**توانایی**

**کار**

**با ویندوز**

**انواع سيستم عامل چگونه سیستمعاملهای مختلف را از یکدیگر تشخیص بدهیم؟** با توجه به نوع كاربرد و نيازهاي خاص اجرايي رایانه از سيستم عاملهاي متفاوتي استفاده ميشود. سیستم عامل ویندوز به دلیل رابط کاربری`ساده ان برای رایانههای شخصی متداول تر است .

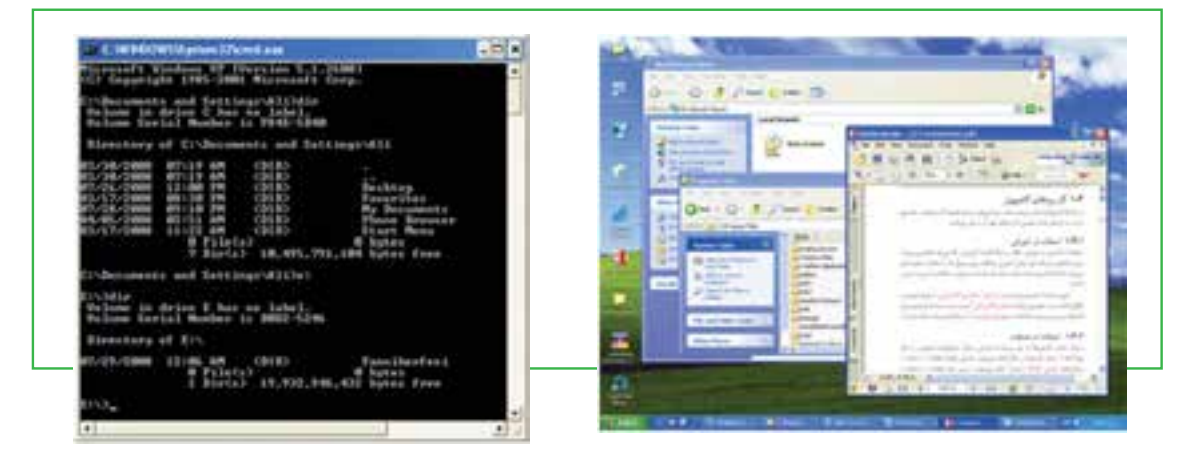

**شکل 4ـ2 رابط كاربري سيستم عاملها از راست ويندوزXP و DOS**

ويندوز 7 در حال حاضر رايج ترين سيستم عامل رایانههای شخصی است كه از طرف شركت مايكروسافت ارائه شده است. از مزاياي آن میتوان به رابط گرافيكي ساده و كاربرد آسان و پشتيباني از زبان هاي مختلف از جمله فارسي اشاره نمود. عالوه بر اين، ویندوز 7 داراي امكانات فراوان براي كار با اينترنت و كار در شبكه میباشد. اين سيستم عامل در حال حاضر بيشترين كاربران را در سطح جهان به خود اختصاص داده است.

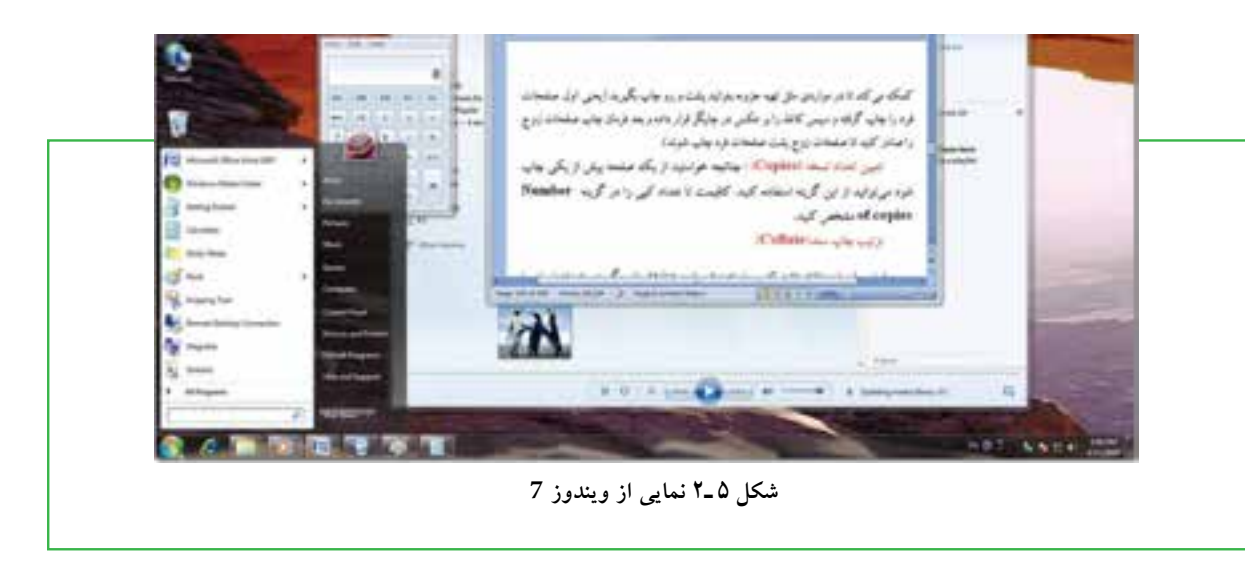

در شکل 6ـ ،2 سیر تکاملی سیستم های عامل شرکت مایکروسافت نشان داده شده است.

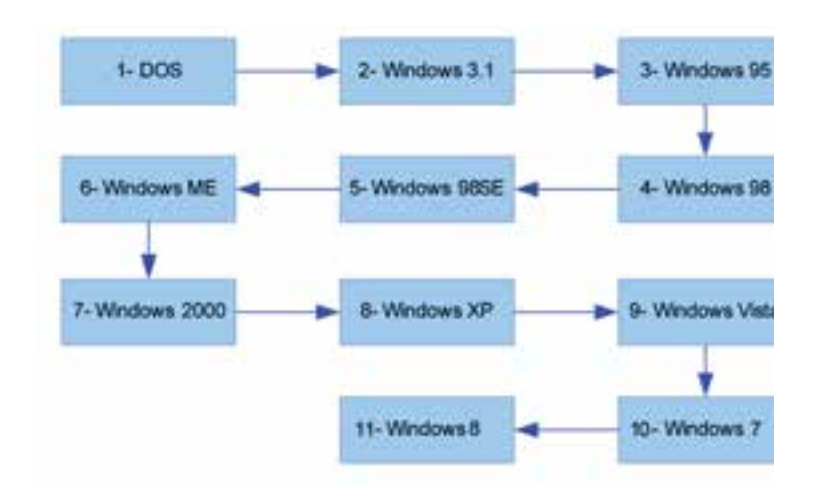

**شکل 6ـ2 سير تكاملي سيستم عامل ويندوز**

 سيستم عامل مكينتاش براي انجام كارهاي گرافيكي و سيستم عامل يونيكس يا لينوكس براي كاربردهاي شبكهاي بیشتر مورد استفاده قرار میگیرندکه البته محصوالت شرکت مایکروسافت نمیباشند.

## $\mathbf{Y} - \mathbf{Y}$

## **کار با ماوس و صفحه کلید**

**به عنوان یک کاربر، چگونه باید کلیدهای صفحه کلید و ماوس را به کار بگیرم؟** برای کار با رایانه باید دستورات خود را با استفاده از دستگاههاي ورودی كه متداول ترين آنها ماوس و صفحه كليد هستند، به رايانه اعالم کنید. کار با ماوس و صفحه کلید و عملکرد آنها در محیط بیشتر سیستمعاملها مشابه است.

> **کار با ماوس** ماوس ساختاري بسيار ساده و در عين حال كارآمد دارد. حركت دادن ماوس ، سبب حركت يك نشانگر روي صفحه نمایشگر می شود. بیشترین کاربرد ماوس در سیستم عامل های با رابط گرافیکی مانند ویندوز و لینوکس است، هرچند امروزه اکثر سیستمعاملها دارای رابط کاربری گرافیکی هستند.

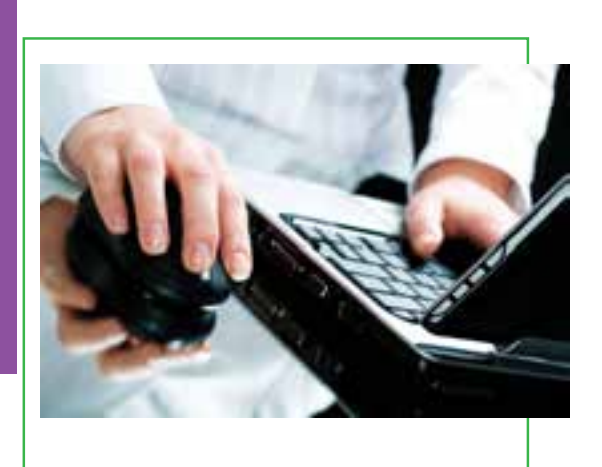

**59**

فصل

دوم

**توانایی**

**کار**

**با ویندوز**

**60**

ماوس ها معمولا دارای سه دکمه میباشند. یک کلید در سمت چپ، یک کلید (یا چرخ) در وسط و یک کلید در سمت راست كه به ترتيب با عناوين كليد چپ، كليد وسط و كليد راست خوانده مي شوند. هر يك از اين كليدها نقش ويژه اي در رايانه برعهده دارند كه در ادامه توضيح داده شده است.

**اشارهگر ماوس)Pointer Mouse):** زمانی که رایانه روشن شود یک فلش به عنوان نشان دهنده موقعیت ماوس در صفحه نمایش ظاهر میشود که به این فلش اشاره گر ماوس میگویند. با حرکت دادن ماوس، این فلش یا اشاره گر حرکت می کند. شکل اشاره گر ماوس قابل تغییر است.

ً عنصري كه اشاره گر ماوس روي آن **كليك)Click):** عبارت است از فشار دادن دكمه چپ ماوس. در اين حالت معموال قرار دارد انتخاب ميشود.

ً **كليك راست)Click Right):** عبارت است از كليك كردن يا فشار دادن دكمه راست ماوس. در اين حالت معموال منويي متناسب با محلي كه اشارهگر ماوس قرار دارد، باز ميشود.

**دوبار كليك)Click Double):** دو بار فشار دادن پياپي دكمه چپ ماوس. دوبار كليك سبب اجراي برنامهها يا باز شدن پنجرهاي ميشود كه اشارهگر ماوس روي آن قرار دارد.

**كشيدن )Drag):** به عمل كليك چپ ماوس روي یک شی مانند پنجره و حركت دادن ماوس در حالي كه همچنان دكمه چپ فشار داده شده است، كشيدن <sup>۱</sup> يا درگ كردن گفته مىشود. با انجام اين عمل، شى مورد نظر همراه با اشاره گر و در جهت حرکت ماوس، حركت ميكند. این شیوه برای رسم خطوط و اشکال نیز کاربرد دارد.

<mark>کلید وسط (چرخ) ماوس:</mark> بین دو کلید راست و چپ ماوس، معمولا کلیدی به شکل یک چرخ وجود دارد که علاوه بر اينكه ميتوان با فشار دادن آن، عمل كليك را انجام داد، با چرخاندن آن نیز صفحات بزرگ روي نمایشگر از باال به پايين یا بر عکس قابل حرکت است.

| هدف                                                                     | عملكرد                                                                                                    | كليد                |
|-------------------------------------------------------------------------|----------------------------------------------------------------------------------------------------|---------------------|
| اجراي دستورات، حركت اشياء، ورود داده ها، يا<br>اعمال مشابه بر روي صفحه. | حرکت ماوس بر روی صفحه به منظور راهنمایی اشاره گر بر روی نقطه<br>دلخواه صفحه نمايش. اشاره گر به اشكال مختلفي نظير پيكان، دست، I،<br>بسته به نوع کاري که انجام مي شود در مي آيد. | اشاره گر            |
| انتخاب یک اَیتم روی صفحه.                                               | فشار دادن و رها کردن سریع دکمه چپ ماوس.                                                                                                    | كليك                |
| بازکردن یک سند یا شروع یک برنامه                                        | فشار دادن سريع و رها كردن دكمه چپ ماوس دوبار پشت سر هم.                                                                                                    | دوبار کلیک          |
| جابجایی یک اَیتم روی صفحه.                                              | قراردادن اشاره گر روی یک اَیتم روی صفحه، فشار دادن و<br>نگهداشتن دکمه چپ ماوس و حرکت دادن اشاره گر به مکان<br>دلخواه و جدید أیتم، و سپس رها کردن دکمه.                         | کشیدن و<br>رها کردن |
| نمایش یک لیست کوتاه از دستورات مانند                                    | فشار دادن و رها كردن دكمه راست ماوس.                                                                                                    | كلبك                |
| منوهایpop_up                                                            |                                                                                                    | راست                |

 **جدول 1ـ 2 عملکرد ماوس**

1-Drag
# **کار با صفحه كليد**

صفحه كليد، متداول ترين وسيله ورودی در رايانه است. صفحه كليدها از شروع استفاده در رايانه، تاكنون كمتر دستخوش تغييراتي شدهاند. اغلب تغييرات اعمال شده در رابطه با صفحه كليد، افزودن كليدهایي خاص، به منظور انجام کارهای بیشتر با صفحه کلید است. صفحه كليد داراي کليد های متفاوتی میباشند که عبارتند از: كليدهاي مربوط به تايپ: بخشي از كليدهاي صفحه كليد كه به كمك آنها ميتوان حروف، اعداد و عالئم را تايپ كرد. آرايش كليدهاي فوق روی صفحه كليد مشابه دستگاه هاي تايپ است.

کلیدهای Enter جهت اجرای فرمان و Bar Space جهت تایپ فاصله یا فضای خالی کاربرد دارند.

كليدهاي تابعي: كليدهاي 1F تا 12F كه در برنامههاي مختلف كاربردهاي متفاوتي دارند.

كليدهاي ويرايشي: براي ويرايش متنها كاربرد داشته و شامل كليدهاي جهت دار ، ،Delete، End، Home Backspace است.

كليدهاي ماشين حسابي: اين بخش شامل اعداد 0 تا ،9 چهار عمل اصلي رياضي، نقطه و Enter براي سهولت دسترسي است. براي فعال شدن اين ناحيه، باید كليد NumLock را فشار داد تا چراغ مربوطه روشن شود، در غير اين صورت، كليدهاي اين بخش مانند كليدهاي جهت دار عمل ميكنند.

كليدهاي چند رسانهاي: كليدهاي اختياري كه در برخي از صفحه كليدهاي جديد براي سهولت كار با برخي نرمافزارهاي متداول تعبيه شده است.

كليدهاي مبدل: شامل كليدهاي Ctrl، Alt و Shift كه همراه با ساير كليدها استفاده شده و عملكرد این کلیدها به تناسب برنامه اجرایی تغییر مییابد.

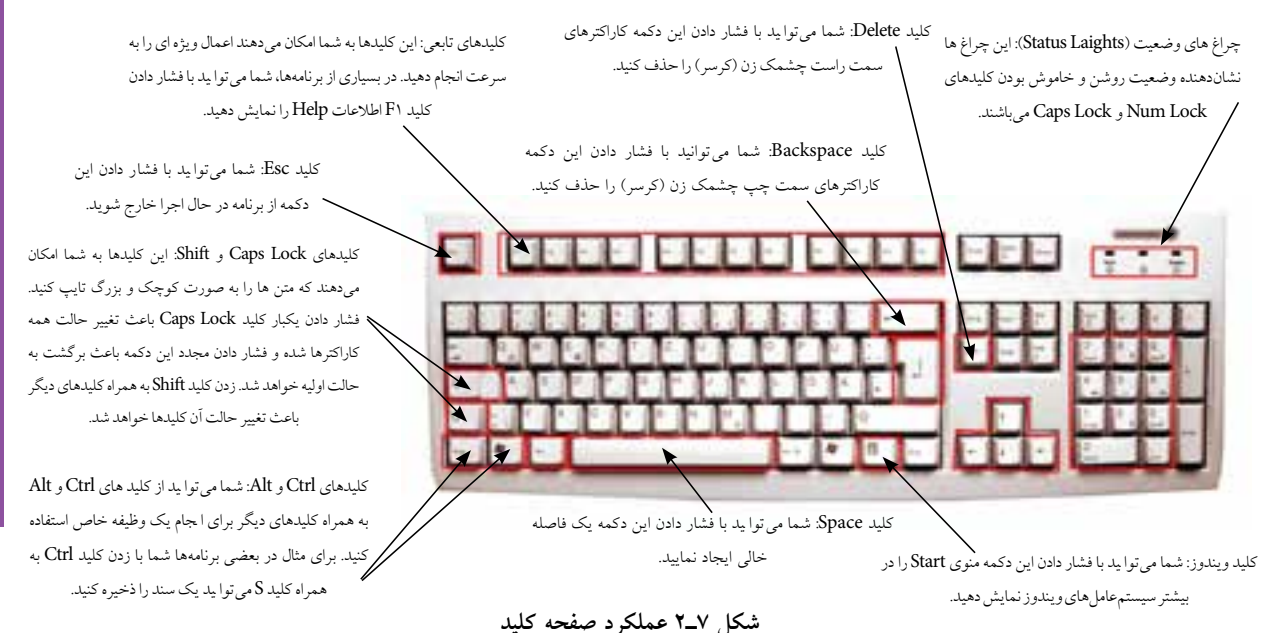

#### **www.takbook.com**

**61**

فصل

دوم

**توانایی**

**کار**

**با ویندوز**

**نكته عالمت + در بين نام كليدها به مفهوم فشار دادن چند کليد با هم است. به عنوان مثال F + Alt به معني نگه داشتن كليد Alt و سپس کلید F است.**

# **4 ـ 2 راه اندازی رایانه**

**فرایند راه اندازی رایانه چگونه انجام میشود؟** برای کار با ویندوز باید رایانه از نظر سخت افزاری آماده به کار بوده و عالوه بر این سیستم عامل روی آن نصب شده باشد. با این فرض مراحل راه اندازی و کار با رایانهای که سیستم عامل ویندوز7 روی آن نصب شده است، توضیح داده می شود.

در صورتي که رايانه خاموش است، با فشردن دكمه Power روي جعبه )Case)، رایانه را روشن كرده و منتظر شويد تا رايانه كارهاي مقدماتي را انجام داده و صفحه اصلي آن نمايش داده شود. در اين مرحله ممکن است رايانه از شما نام کاربری و رمز عبور بخواهد. معمولا این اطلاعات از طرف کسی که رایانه را مدیریت میکند یا سیستم عامل را نصب کرده است، در اختیار شما قرار داده خواهد شد .

نام کاربری و رمز عبور شامل چندين حرف يا عدد است که مانع از ورود کاربران غير مجاز به محيط سیستم عامل می شو د.

معمولا اَماده شدن رايانه براى كار با توجه به سرعت دستگاه، ممكن است از چندين ثانيه تا چند دقيقه طول بكشد. در اين مدت، سيستم اجزاي سخت افزاري را بررسی و در صورت آماده بودن آنها، کنترل در اختیار سیستم عامل قرار میگیرد. سیستم عامل در ابتدا اجزاي سخت افزاري را شناسايي كرده و رايانه را براي اجراي فرامين كاربر آماده ميكند. پس از راه اندازی سیستم و اجرای کامل ویندوز، تصويري مشابه شكل 8 ـ2 روي نمایشگر مشاهده خواهد شد.

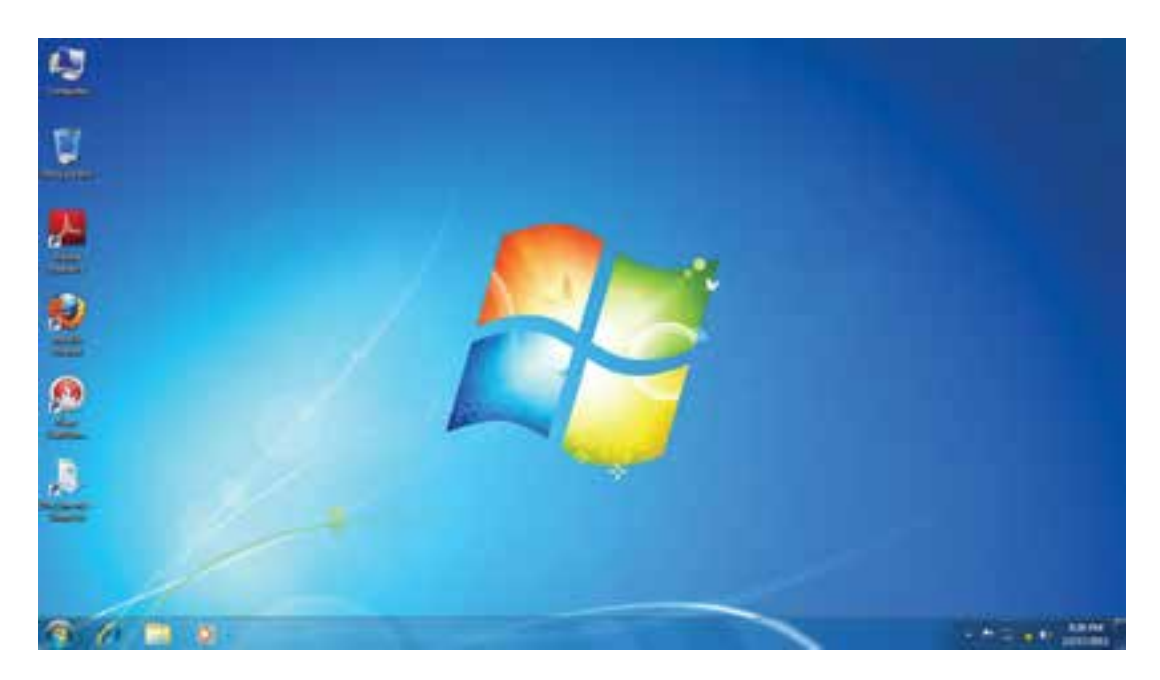

#### **شکل 8 ـ 2 میزکار ويندوز 7**

# **5ـ2 آشنايي با ميز كار ويندوز**

# **چگونه میزکار ویندوز انجام کارها را آسان میکند؟**

پس از روشن شدن رايانه، ويندوز صفحههاي همانند شکل٨ـ٢ را در نمايشگر نمايش ميدهد. به اين صفحه ميزكار یا Desktop گفته میشود. روی میز کار چندین نشانه' وجود دارد که در ادامه در مورد آنها توضیح داده خواهد شد. در زمینه این صفحه یک عکس نشان داده می شود که می توانید عکس دلخواه خود را جایگزین آن کنید. در پایین این صفحه نوار باريكي به نام نوار وظيفه (Task Bar) قرار دارد و درسمت چپ نوار وظیفه، دكمه Start مشاهده می شود.

# **منوي Start**

با كليك روی دكمۀ Start و يا فشردن كليدهاي Esc + Ctrl یا کلید WinKey در صفحه کلید، منوی Start ظاهر مي شود. در قسمت بالاي منوي Start، نام كاربر (user) مشاهده مي شود. با جابه جا شدن ماوس روی گزینههای این منو، رنگ آنها تغییر می کند.

 $\mathcal{F}^{\mathbf{w}}$ 

\\_Icon

در قسمت چپ برنامههاي جانبي ويندوز نظير Internet Explorer و E\_ mail ويک ليست از آخرين برنامههايي كه مورد استفاده قرار داده شده و همچنین عبارت Programs All( كه در نگارشهاي قبلي ويندوز Programs ناميده می شد)، مشاهده می گردد. بيشتر نرمافزارهاي نصب شده در رايانه شما از اين قسمت قابل دستيابی است.

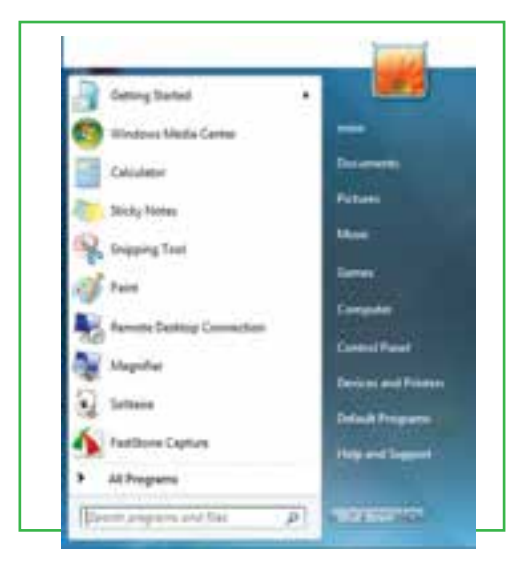

**شکل 9ـ 2 منوی Start**

به وسیلۀ منوی Start، میتوان کارهای زیادی انجام داد. به عنوان مثال، میتوان برنامهها را اجرا، فضای موجود روی دیسک را بررسی، فایلها را مدیریت و رایانه را به درستی خاموش کرد. عالوه بر این، میتوان برنامههای مهم را به نوار ابزار اضافه کرد تا دسترسی به آنها سریع تر شود.

به عنوان مثال، روی دکمه Start و سپس گزینه Programs All کلیک کنید. اکنون میتوانید گزینهها و برنامههای نصب شده در رایانه را مشاهده نمایید(شکل ۱۰\_ ۲). بعضی از گزینههای این منو، دارای گزینههای فرعی تر نیز هستند.

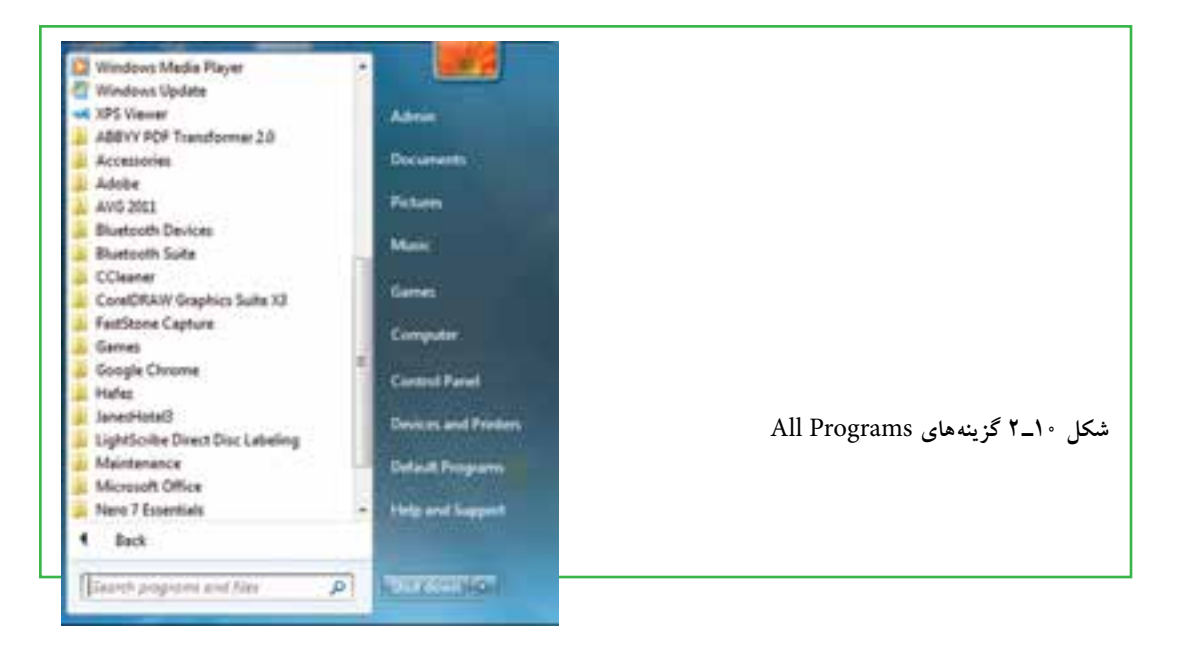

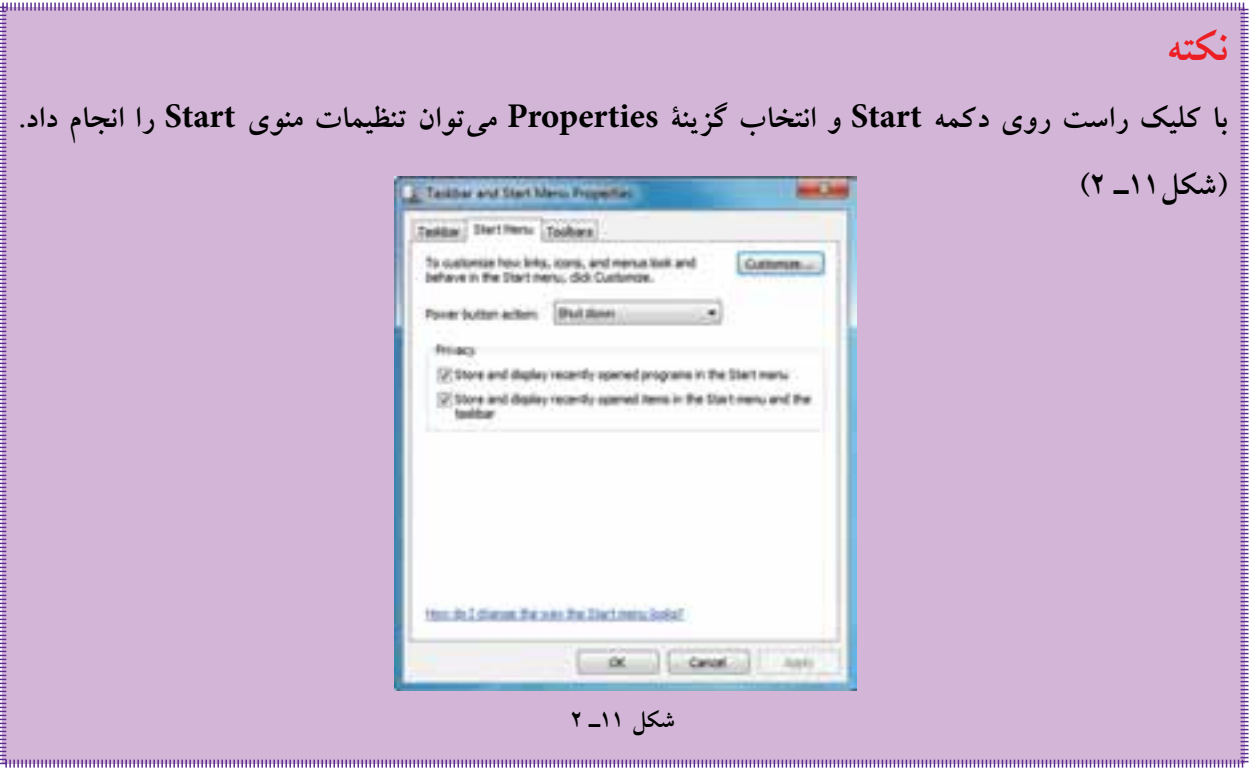

# **آشنايي با پنجره و کادر محاورهای تفاوت پنجره و کادر محاوره چیست؟**

همه پنجره ها در ویندوز ،7 ساختاری مشابه داشته و البته نقش اساسی دارند. با اجرا شدن هر برنامه، در واقع پنجرهای در محیط ویندوز فعال می شود، در نتیجه ویندوز به معنی پنجره ها، نام مناسبی برای این سیستم عامل است. در حقیقت در زبان انگلیسی، اگر ویندوز یا حرفW بزرگ بیاید )Windows )به معنی نام سیستم عامل میباشد، اما اگر با حرف w کوچک باشد )windows)، به معنی قاب های مستطیل شکلی است که صفحه ای را نمایش میدهد. برای باز کردن يکي از اين پنجرهها روی نشانه<sup>۱</sup> Computer در ميز کار دوبار کليک کنيد. در اين حالت برنامه Computer اجرا شده و پنجره ای مانند شکل 12ـ2 باز میشود. البته این شکل در رایانههای مختلف میتواند متفاوت باشد، اما این تفاوت در کل مفهوم پنجره یا کادر محاورهای تغییری ایجاد نمیکند. اگر نشانه Computer بر روی میزکار وجود ندارد، میتوانید از طریق منوی Start به این بخش وارد شوید.

**65**

دوم

1- Icon

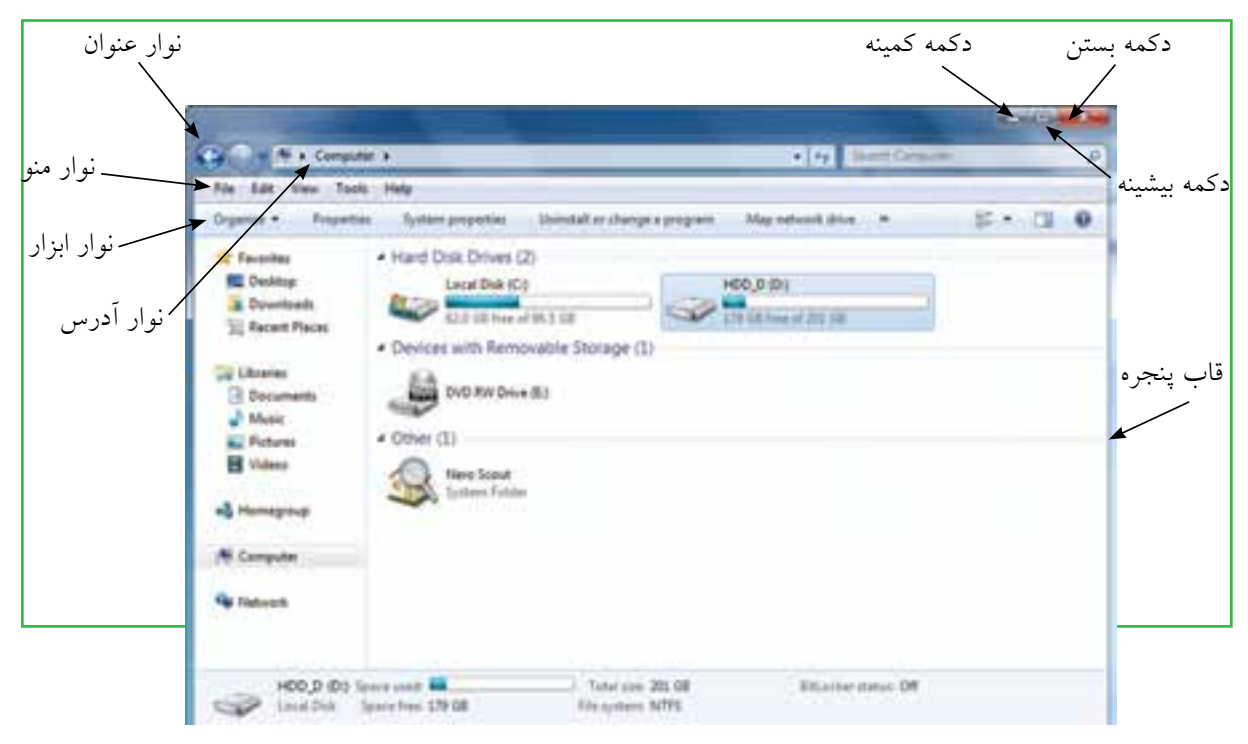

**شکل 12ـ 2 پنجره Computer**

**اجزاي اصلي پنجره** اجزاي اصلي پنجره در سیستم عامل ويندوز شامل موارد زير است: **قاب پنجره )Frame):** محيط يا چارچوب پنجره است. **نوار عنوان )Bar Title):** نوار باريكی در باالي صفحه كه نام پنجره در آن نوشته شده است. سمت راست اين نوار سه دكمه و سمت چپ آن يك دكمه به شرح ذيل وجود دارد. **دكمه بستن ) (:** انتخاب اين دكمه سبب بسته شدن پنجره ميشود. **دكمه بيشينه ) (:** با انتخاب اين دكمه پنجره باز شده كل نمایشگر را ميپوشاند. انتخاب مجدد آن سبب برگشت پنجره به حالت و اندازه اول ميشود. **دكمه كمينه ) (:** اين دكمه سبب ميشود كه پنجره از ديد كاربر مخفي شود. در اين حالت، نوار كوچكي كه عنوان پنجره روي آن آمده است، روي نوار وظيفه (نوار پايين ميز كار) تشكيل مي شود كه فشاردادن آن نوار سبب باز شدن مجدد پنجره در مكان اوليه ميشود. **نوار منو )**Bar Menu**):** اين نوار كه در پايين نوار عنوان قرار دارد حاوي دستوراتي براي انجام عملیاتهای گوناگون میباشد. ( File Edit View Favorites Tools Help )

ً اين **نوار ابزار )**Toolbar**):** در بسياري از برنامهها ابزار خاصي براي كار كردن با برنامه مورد نياز است كه معموال ابزارها در يك مجموعه تحت عنوان نوار ابزار و در زير نوار منو قرار ميگيرند. **نوار آدرس )**Bar Address**):** این نوار که در پایین نوار ابزار قرار دارد، آدرس های محل جاری برنامه را نشان میدهد. از طریق این نوار میتوان به قسمت های دیگر حافظه جانبی دسترسی پیدا نمود.

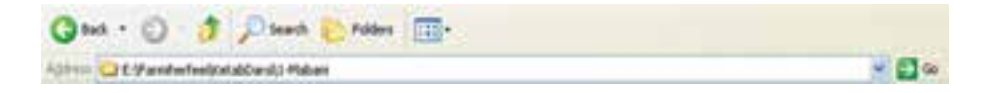

**شکل 13ـ2 نوار ابزار و نوار آدرس**

**اجرای همزمان چند برنامه در ویندوز اجرای همزمان چند برنامه چگونه اتفاق میافتد؟** سیستم عامل ویندوز 7 ، یک سیستم عامل چند برنامهای است. یعنی میتوان در این سیستم عامل چندین برنامه را همزمان اجرا کرد و در حافظۀ اصلی نگهداری نمود. برای مشاهده این قابلیت، 3 برنامۀ همزمان زیر را یکی پس از دیگری باز کنید: Computer از صفحه میز کار

- ماشین حساب با کلیک روی Calculator /Accessories /Programs All /Start
	- برنامه نقاش ویندوز با کلیک روی Paints Accessorie/Programs All /Start/

بنابراین، همانند شکل 14ـ،2 سه پنجره در محیط ویندوز قابل استفاده است.

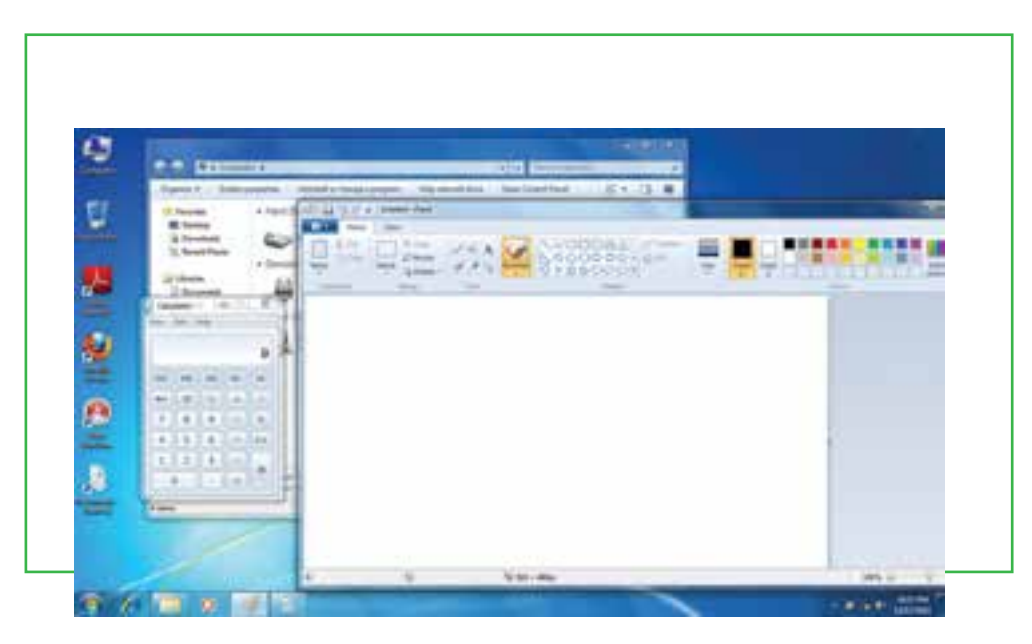

**شکل 14ـ2 اجرای همزمان چند برنامه**

**67**

فصل

دوم

**توانایی**

**کار**

**با ویندوز**

**www.takbook.com**

همانطور که مشاهده کردید با باز کردن چند برنامه بهصورت همزمان، پنجره هر برنامه جدید، جلوتر از پنجرههای دیگر قرار میگیرد. جلوترین پنجره را **پنجره جاری یا پنجره فعال** میگویند که نشان دهنده فعالبودن برنامه مربوط میباشد.

**تغییر مکان و تغییر اندازه پنجره**

قرارگرفتن پنجرهها ممکن است مانع از دیدن قسمتی از پنجره دیگری گردد که میخواهید با آن کار کنید. در این صورت الزم است یکی از پنجره ها را جابجا نموده یا تغییر اندازه دهید. براي تغيير اندازه پنجره با استفاده از ماوس، الزم است، اشارهگر ماوس را به قاب پنجره نزديك كنيد، با انجام اين عمل، شكل اشارهگر ماوس به شكل يك فلش دوطرفه در ميآيد. با عمل کشيدن، پنجره به اندازه مورد نظر شما تغيير میکند.

براي تغيير مكان پنجره، با استفاده از ماوس ميتوان پنجره را از نوار عنوان کشیده و جابهجا كرد.

**كار با پنجرهها با استفاده از صفحه كليد**

تمامي كارهاي گفته شده در مورد پنجرهها كه تاكنون بوسيله ماوس انجام شده است با استفاده از صفحه كليد نيز قابل انجام است. در جدول 2ـ2 روش انجام اين موارد بيان شده است.

| روش انجام بەوسیلە صفحه کلید                                                                                                    | نوع عمل            |
|----------------------------------------------------------------------------------------------------|--------------------|
| $Alt + Ff$                                                                                                    | بستن پنجره         |
| $Alt + Space + x$                                                                                                    | بيشينه كردن پنجره  |
| Alt + Space + n                                                                                                    | كمينه كردن پنجره   |
| ابتدا کلیدهای ترکیبی Alt + Space + s را فشار دهید، آنگاه با استفاده از کلیدهای<br>جهت دار روی صفحه کلید اندازه پنجره را تغییر دهید. | تغيير اندازه پنجره |
| ابتدا کلیدهای ترکیبی Alt + Space + m را فشار دهید آنگاه با استفاده از کلیدهای<br>جهت دار روی صفحه کلید مکان پنجره را تغییر دهید.    | تغيير مكان پنجره   |

**جدول 2ـ2 کار با پنجرهها با استفاده از صفحه کلید**

# **کادر محاورهای (Dialog Box)**

بعضی مواقع با انتخاب یک گزینه یا کلیک روی یک دکمه، پنجرهای شبیه آنچه در شکل 15ـ2 نمایش داده شده است، باز میشود. به این پنجره ها، کادر محاورهای میگویند. سه تفاوت عمده بین پنجرهها و کادرهای محاورهای وجود دارد. پنجره ها معمولاً با اجرای یک برنامه ظاهر میشوند، حال اّنکه کادرهای محاورهای برای انجام تنظیمات محیط های مختلف از جمله تنظیمات ویندوز فعال میگردند.

در کادرهای محاورهای، امکان تغییر اندازه، حداقل و حداکثر کردن وجود ندارد و تنها میتوان آنها را بست.

 با فعال شدن یک کادر محاورهای، آیکن خاصی در نوار وظیفه ظاهر نمیشود. به عبارت دیگر کادر محاورهای یک برنامه مستقل محسوب نمیشود، بلکه بخشی از یک برنامه اجرایی است که به آن وظیفه )Task )گویند.

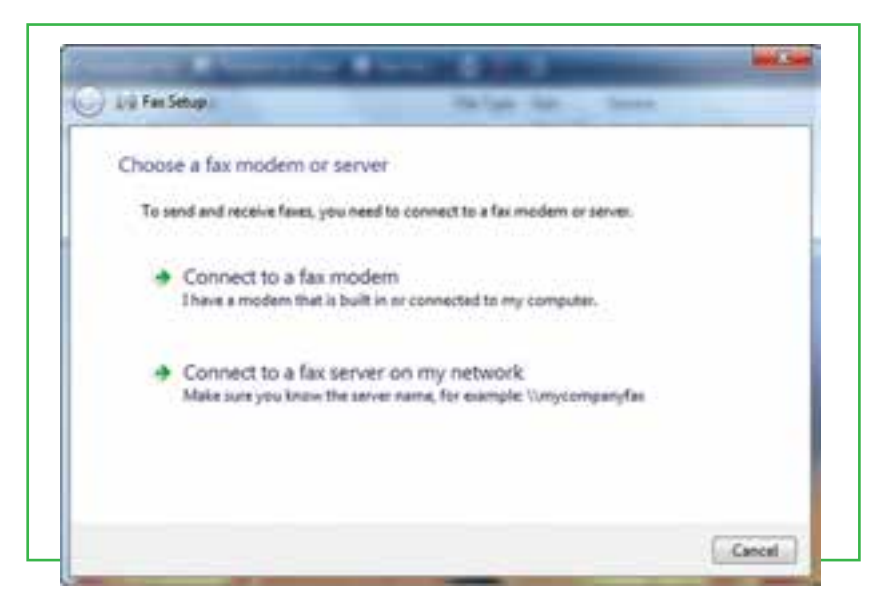

**شکل 15ـ 2 کادر محاورهای**

کادرهای محاورهای، شامل کنترلهای متعددی مانند دکمههای فرمان، کادر انتخابی و دکمههای انتخابی هستند. در هنگام کار با ویندوز ،7 بارها کادرهای محاورهای را مشاهده خواهید کرد.

در ویندوز، کارها را میتوان از روشهای گوناگون انجام داد. برای مثال اگر شما بخواهید پوشه Documents را باز کنید، میتوانید یکی از دو روش شکل 16ـ2 را انتخاب نمایید.

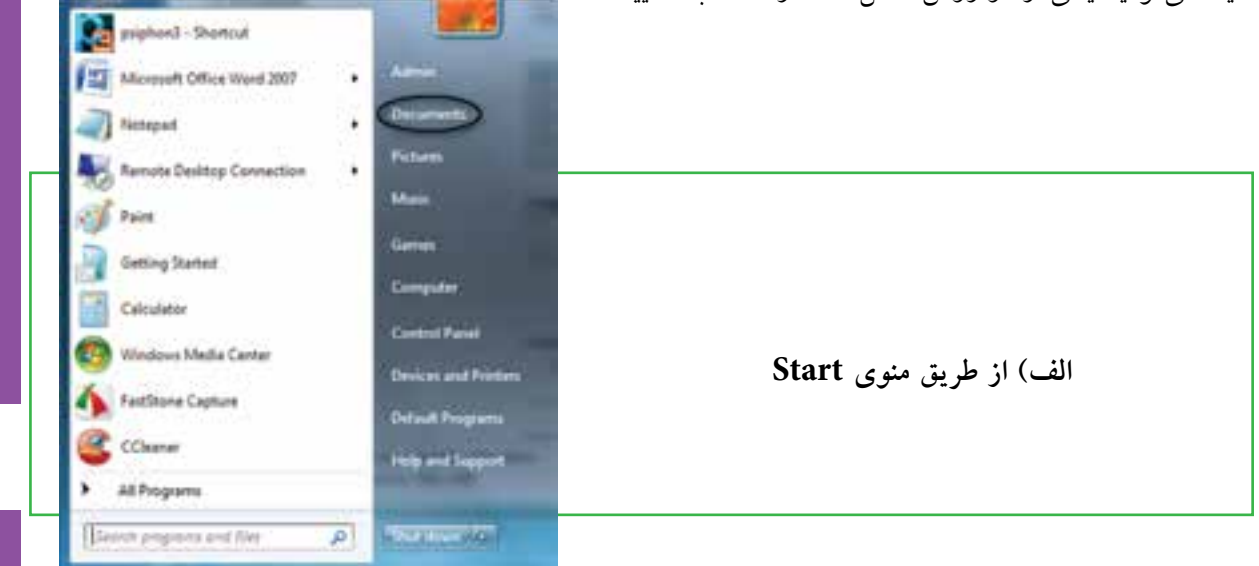

**69**

فصل

دوم

**توانایی**

**کار**

**با ویندوز**

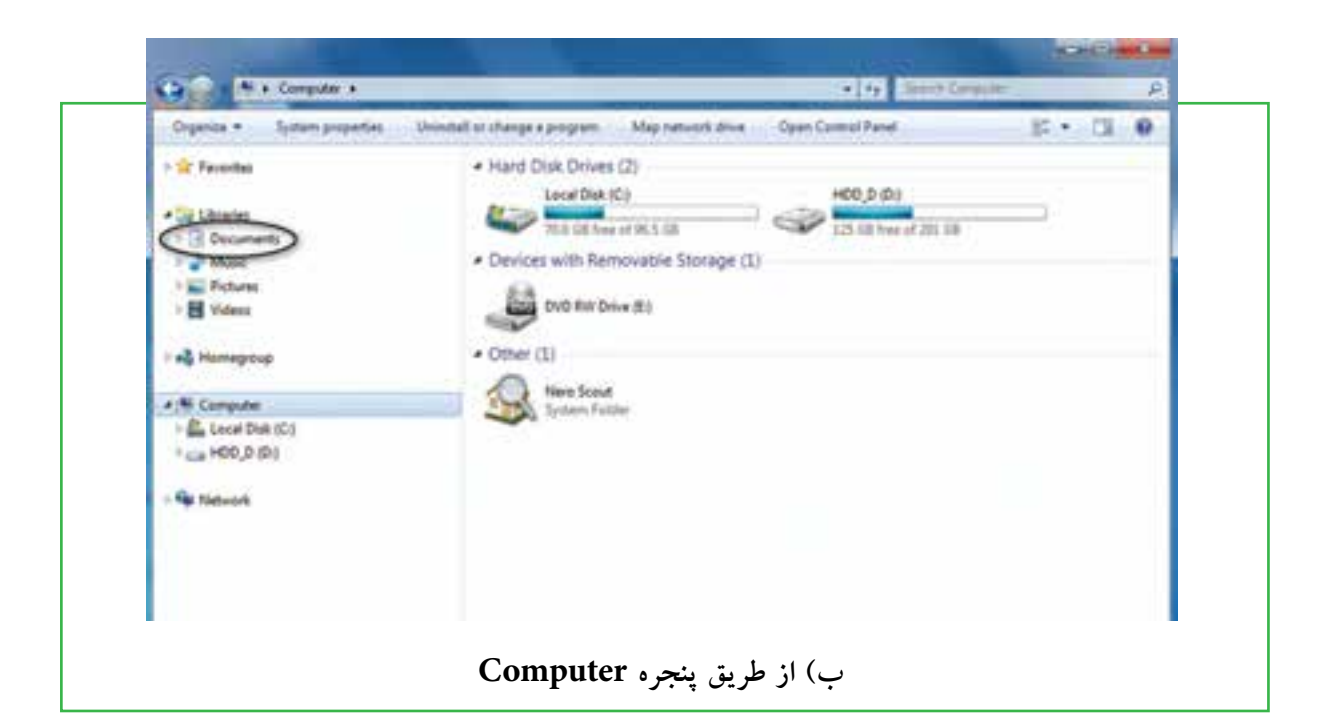

**شکل 16ـ2 روشهای مختلف دسترسی به Documents در ویندوز 7**

# **خاموش كردن رايانه**

پس از اتمام كار با رايانه الزم است آن را خاموش كنيد. براي اين كار بعد از بستن همه پنجرههاي باز، الزم است به ويندوز دستور دهيد كه رايانه را خاموش كند. براي اين كار مراحل زیر را دنبال کنید: .1 تمام برنامههای در حال اجرا را ببندید. .2 روی منوي Start کلیک کنید. .3 روی گزینه down Shut كليك كنيد. در این حالت رایانه خاموش میگردد. با کلیک روی منوی بازشو دکمه shut down پنجرهای باز می شود که شامل گزینههای زیر میباشد. swtich user ـ١ log off ـ٢ ٣ـ Lock ٤ـ Restart ٥ ـ sleep

> **v**. hibernet<sub>-6</sub>

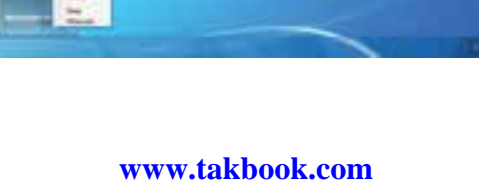

**مطالعه آزاد ـ انواع سيستم عامل ها و ويژگيهاي آنها DOS:** اولين سيستم عامل رايانههاي شخصي با رابط كاربری متني )براي انجام هر كاري بايد دستور خاص آنرا وارد كرد.) این سیستم عامل در حال حاضر تقریباً منسوخ شده است. **ويندوز ،98 ME و :2000** برخی از نسخههاي سيستمعامل ويندوز میباشد، تمامي اين نسخهها واسط كاربر گرافيكي دارند و تقريباً منسوخ شده هستند. ویندوز XP: یکی از سیستم $\epsilon$ املهای پركاربرد با امكانات متنوع برای كار با رایانه شخصی است. **ويندوز ويستا و 7 :** نسخه های جدید سيستم عامل ويندوز كه اخیراً به بازار عرضه شده است. اين نسخهها عالوه بر پوشش امكانات نسخههاي قبلي، ضريب امنيت بااليي دارند و نسبت به نسخههاي قبلي از گرافيك بهتر و امكانات بيشتري برخوردار هستند. **مكينتاش:** اين سيستم عامل مخصوص نصب روي رايانههاي Apple است. از ويژگيهاي آن رابط گرافيكي بسيار قوي و قابليت چند رسانهاي ميباشد. **يونيكس:** اين سيستم عامل مخصوص رايانههاي سرور است و امكان سرويسدهي همزمان به تعداد زيادي كاربر و نرمافزار را دارد. **لينوكس:** اين سيستم عامل با متن باز بودن آن )Source Open )امکان میدهد که متناسب با نوع کار قابل ویرایش باشد. بعضي از توليدكنندگان بزرگ نرمافزار مثل Oracle و مؤسسات امنیتی و برخی از کشورها برای این منظور و همچنین برای صرفهجویی در هزینهها از اين سيستم عامل استفاده ميكنند.

 $\mathsf{v}$ 

# **خالصه فصل**

رایانه با داشتن نرمافزارهای مختلف امکان انجام کارهای کاربران را خواهد داشت. دو دسته مهم این نرمافزارها، نرمافزارهای کاربردی و سیستمیاست . مهمترین نرمافزار سیستمیرایانه سیستم عامل نامیده میشود که وظیفه آن مدیریت منابع سخت افزاری و نرمافزاری است. از انواع مهم سیستم عامل رایانههای شخصی میتوان سیستم عامل ویندوز 7، ویستا و سیستم عامل لینوکس را نام برد.

اگر بخواهید رایانه خود را روشن کنید، با فشردن دكمه Power روي جعبه )Case )، رایانه را روشن كرده و منتظر شويد تا رايانه كارهاي مقدماتي را انجام داده و صفحه اصلي آن نمايش داده شود. پس از روشن شدن رايانه، ويندوز صفحهاي را در نمايشگر نمايش مىدهد که به اين صفحه ميزکار يا Desktop گفته مىشود. روى ميز کار معمولا چندين نشانه وجود دارد. در زمینه این صفحه یک عکس نشان داده می شود و در پایین این صفحه نوار باریکی به نام نوار وظیفه (Task Bar) قرار دارد و در سمت چپ نوار وظیفه، دكمه Start مشاهده میشود.

همه پنجرهها در ویندوز ،7 ساختاری مشابه داشته و البته نقش اساسی دارند. با اجرا شدن هر برنامه، در واقع پنجرهای در محیط ویندوز فعال میشود. اجزاي اصلي پنجره در سیستم عامل ويندوز شامل قاب پنجره )Frame)، نوار عنوان (Title Bar)، دكمه بستن (×)، دكمه بيشينه ( @)، دكمه كمينه ( \_ \_)، نوار منو (Menu Bar)، نوار ابزار (Toolbar)، نوار آدرس (Address Bar) میباشد.

پس از پایان کار خود با رایانه میتوانید رایانه را خاموش کنید. برای این کار ابتدا تمام برنامهها و پنجرههای باز را ببندید. سپس از منوی Start گزینه shut down را انتخاب کنید.

**72**

# **فعالیت کارگاهی**

1ـ رایانه شخصی خود یا رایانه مربوط به گروه خود در سایت کامپیوتر هنرستان را روشن نمایید. این فرایند چقدر طول می کشد؟ 2ـ چه نوع سیستمعاملهایی روی رایانه شما نصب شده است؟ 3ـ ماوس را به گوشه سمت راست نوار وظیفه ، جایی که ساعت در آن نشان میدهد ببرید و چند لحظه ماوس را بیحرکت نگه دارید. ویندوز چه چیزی را نشان میدهد؟ 4ـ پنجره Computer را باز کنید و اعمال بستن، بيشينه كردن و كمينه كردن، را انجام دهيد. 5ـ پنجره Computer را یکبار با ماوس و یکبار با صفحه کلید جابهجا کرده و تغییر اندازه دهید. 6ـ بررسی كنيد عملکرد سه گزينه کادر محاورهایdown shut چه تفاوتي با هم داشته و هر يك چه كاري انجام مي دهند؟ 7ـ چند برنامه را بهطور همزمان اجرا كنيد. در هر زمان تنها يكي از برنامهها )پنجرهها( فعال است. بررسی کنید چگونه ميتوان پنجره فعال را پيدا كرد؟ 8 ـ بررسی کنید چگونه ميتوانید پنجرههاي باز را منظم کنید؟ حالتهاي آبشاري )Cascade )و عمودي )Vertical ) و افقي )Horizontal )را با استفاده از كليك راست روي نوار وظيفه ايجاد كنيد. 9ـ آیا میتوانید فقط از طریق صفحه کلید، رایانه را خاموش کنید؟ 10ـ به جز دکمه Power بر روی کیس رایانه، چه دکمه هایی بر روی آن قرار دارد؟ 11ـ اگر در هنگام روشن بودن رایانه، دکمه Power کیس را فشار دهید، چه اتفاقی میافتد؟ آیا در همۀ کیسها این حالت وجود دارد؟ 12ـ در پشت کیس رایانه و بر روی منبع تغذیه، یک کلید قطع و وصل وجود دارد، وجود این کلید به چه منظوری است؟ 13ـ آیا محافظ برق برای یک رایانه الزم است؟ 14ـ فکر میکنید قطع ناگهانی برق رایانه به جای خاموشکردن آن، چه صدماتی به رایانه وارد میکند؟ 15ـ آیا گوشیهای تلفن همراه یا PDA ها دارای سیستم عامل هستند؟

فصل

دوم

**توانایی**

**کار**

**با ویندوز**

# **خودآزمایی**

1ـ نرمافزارها به چند دسته تقسیم میشوند؟ توضیح دهید. 2ـ سیستمعامل چیست؟ 3ـ سیستمعامل چه وظایفی دارد؟ 4ـ اجزای اصلی پنجره در ویندوز کدامند؟ 5ـ فرق پنجره با کادر محاورهای چیست؟ 6ـ نوار وضعیت )Bar Status )چیست و چگونه فعال میشود؟ 7ـ در هنگام روشنشدن رایانه چه فرایندی اتفاق میافتد؟ 8ـ رابط کاربری متنی و گرافیکی سیستم عامل چه تفاوتی با هم دارند؟ 9ـ فواید چند برنامهای چیست؟ 10ـ برنامههای راهانداز چه کاری انجام میدهند؟

**فصل3 مدیریت پوشه، پرونده و برنامه های جانبی** 

# **هدفهاي رفتاري**

**پس از آموزش اين فصل، هنرجو ميتواند:**  ـ نشانه، میانبر، پرونده، پوشه و درایو را شرح دهد. ـ تغییر نام پرونده و پوشه را انجام دهد. ـ انتقال و نسخهبرداری از پرونده و پوشه را انجام دهد. ـ حذف و بازیابی پرونده و پوشه را انجام دهد. ـ سازماندهی اطالعات در رایانه را شرح دهد. ـ پروندهها و پوشههای ذخیره شده در دیسک سخت را با استفاده از امکانات ویندوز مورد جستوجو قرار دهد. ـ برنامههای جانبی سیستم عامل ویندوز و کاربرد آنها را شرح دهد. ـ با برنامه ماشین حساب ویندوز کار کند. ـ با برنامه ویرایشی NotePad تایپ نماید. ـ برنامه جانبی Paint را راهاندازی و تصویر دلخواه را با آن باز و ویرایش کند. ـ نحوه فشردهسازی پروندهها و پوشهها را توضیح دهد. ـ نرم افزارهای متداول فشردهسازی پروندهها را شناسایی نماید.

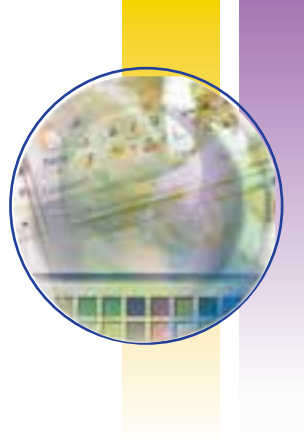

# **1ـ3ـ مقدمه**

هنگامی که شما برای ثبت نام در ابتدای سال تحصیلی به هنرستان مراجعه میکنید، در دفتر مدرسه از شما مدارکی خواسته میشود که پس از تحویل آنها به مسئول ثبت نام، وی مدارک را در پوشهای کاغذی که نام شما بر روی آن نوشته شده قرار داده و سپس در زونکن مخصوص کالس شما، در کنار پوشههای سایر همکلاسیهایتان بایگانی میکند. زونکن تمام کلاس۵ها معمولا در کمدهای طبقهبندی بزرگ که برای نگهداری پرونده ها پیش بینی شده است، قرار میگیرد. اگر مسئول دفتر هنرستان این پوشهها را طبقهبندی نکند و در زونکنهای مخصوص قرار ندهد و آنها را در گوشههای مختلف اتاق دفترداری مدرسه انباشته نماید، آنگاه برای پیدا نمودن پرونده یک دانشآموز دردسر زیادی خواهد داشت و مدت زمان زیادی طول خواهد کشید تا آنرا پیدا نماید. بنابراین طبقه بندی و نظم در پروندهها در دستیابی سریعتر و راحتتر مؤثر است. در رایانه نیز این دستهبندی و نظم باعث سهولت بیشتر و بهرهوری باالتر در بهرهگیری از اطالعات خواهد بود. در این فصل به مبحث مدیریت پروندهها و برنامههای جانبی در ویندوز میپردازیم.

# **2ـ3**

### **مدیریت پرونده در ویندوز**

**اجزای مختلف سیستم عامل ویندوز چگونه مدیریت میشوند؟** دیسک سخت (Hard Disk)، رایانه نیز همانند یک کمد بزرگ میباشد که در ابتدا طبقهبندی نشده است. به منظور استفاده مناسب از فضای دیسک سخت، آنرا به چند بخش کوچکتر تقسیم میکنند که هر کدام از این قسمتها پارتیشن نامیده میشود.

پارتیشن دارای دو نوع اولیه (Primary) و توسعه یافته (Extended) میباشد. پارتیشن توسعه یافته به بخش های کوچکتری بهنام درایو (Drive) تقسیم میگردد. معمولا فقط یک درایو به کل پارتیشن اولیه اختصاص می یابد. پس از پارتیشنبندی، هر درایو باید قالببندی (Format) گردد. قالببندی درایوها را برای استفاده آمادهسازی میکند. قالببندي ديسك سخت قبل از نصب ويندوز انجام ميشود.

قالب بندي ديسك كليه اطالعات موجود درآن را پاك مي كند. لذا بايد قبل از قالب بندي ديسك نسبت به نياز نداشتن به اطالعات موجود در ديسك اطمينان داشته باشيد.

# **درایو در ویندوز**

**نكته**

در ویندوز، حافظههای جانبی با حروف انگلیسی نامگذاری میشوند. حرف :A و :B برای دیسک فالپی، :C ، :D و.... برای درایوهای دیسک سخت و حرف بعد از آخرین نام درایو دیسک سخت، برای گرداننده لوح فشرده استفاده می گردد )به عنوان مثال G:). درایوی که فایل های راه انداز سیستم عامل روی آن قرار دارد را درایو راهانداز گویند.

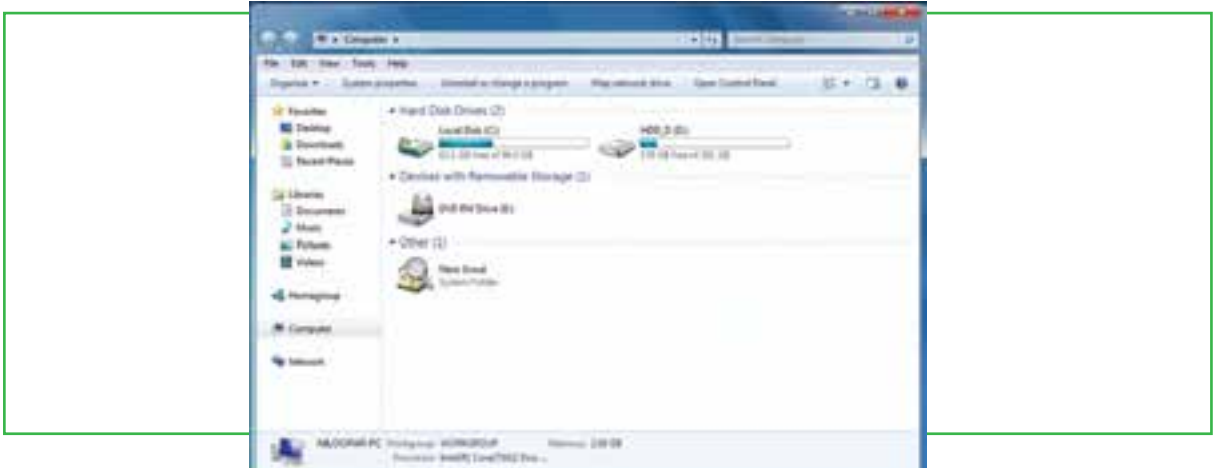

**شکل 1ـ 3 درایوهای** C **و**D ، **دو درایو دیسک سخت**

براي ديدن دستهبندي دیسک سخت رايانه خود، در ميز كار رايانه روی نشانه Computer دوبار کلیک كنيد. در شکل ۱ـ ۳، حرف A گرداننده دیسک نرم و حرف G گرداننده دیسک نوری' (CD\_ ROM) را نشان می۵هد.

# **پرونده و پوشه )Folder & File)**

پرونده را می توان مجموعه اطالعاتی دانست که با یک نام روی حافظه جانبی ذخیره شده است. به عنوان مثال در مدارک تحویلی به هنرستان توسط شما، فتوکپی شناسنامه، فتوکپی کارت ملی، عکس، فتوکپی کارنامه سال قبل و ... هر یک نقش پرونده را دارد. اما در رایانه، پروندهها انواع گوناگونی دارند، از نوع متنی، گرافیکی، صوتی، سیستمی و غیره. برای مدیریت سادۀ پروندهها روی درایوها، از پوشه استفاده میشود. هر پوشه عالوه بر اینکه حاوی تعدادی پرونده

است، می تواند حاوی زیر پوشه نیز باشد. یعنی یک پوشه داخل یک پوشه دیگر قرار داشته باشد.

1ـ بنا به سخت افزار موجود در رایانه، میتواند writer - DVD هم باشد.

#### **www.takbook.com**

**77**

فصل

سوم

**مدیریت پوشه پرونده و برنامه های جانبی**

د پر پت پوشه<br>و برنامه های

پوشه و زیر پوشه های موجود در یک درایو میتوانند ساختار درختی به وجود آورند. هر پرونده دارای یک نام و یک پسوند میباشد که با یک نقطه از هم جدا شدهاند. معمولا دیسک سخت رایانه ظرفیت زیادی را داراست و می تواند صدها هزار پرونده و پوشه مختلف را در خود جای دهد. در ویندوز با دوبار کلیک روی درایو و پوشه، محتویات آنها قابل مشاهده و دسترسی است.

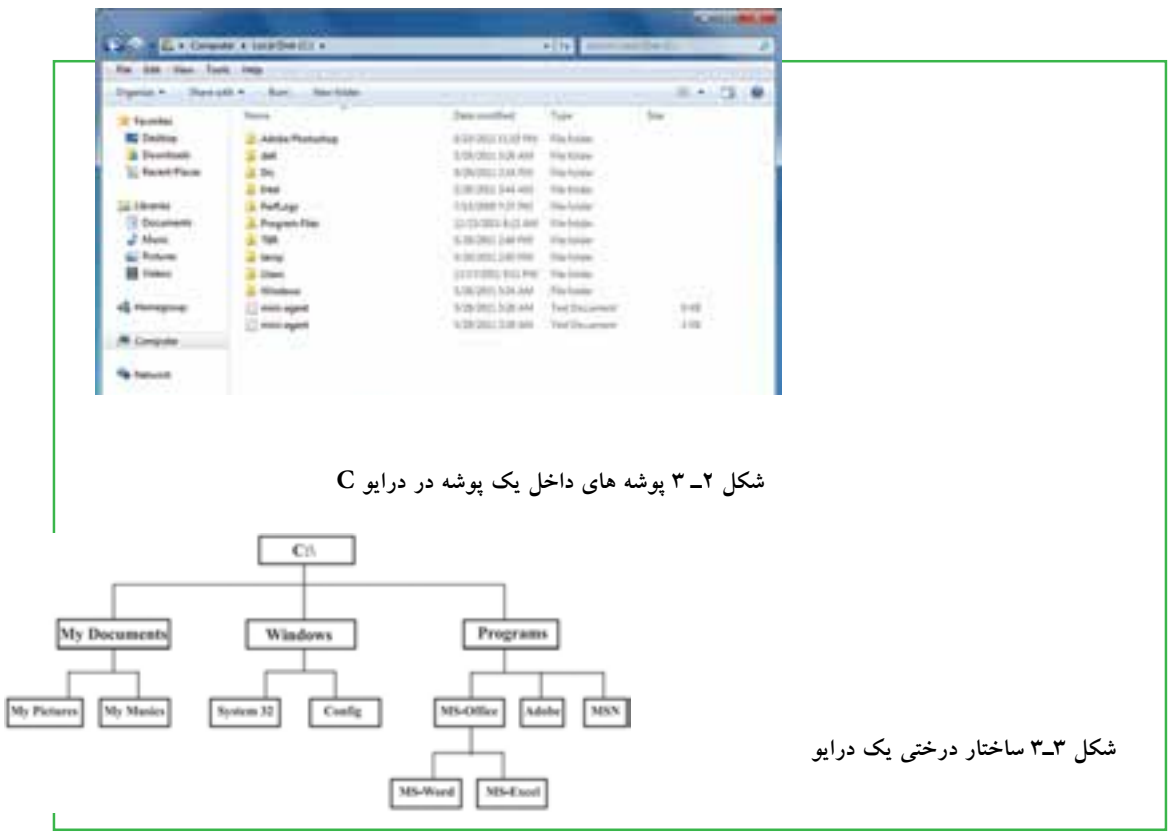

# **استفاده از نماهای مختلف ویندوز**

ویندوز ،7 هشت نمای مختلف را برای مشاهده محتویات پوشهها، ارائه کرده است. عالوه بر این، یک نمای خاص هم برای مشاهدۀ پوشههای شامل پروندههای گرافیکی در نظر گرفته شده است. برای تغییر نمای نمایشی از پنجره Computer، میتوانید به یکی از سه روش زیر عمل کنید: الف) از منوی View یکی از نماهای موجود نمایش را انتخاب کنید. در کنار نمای انتخابی، علامت دایره توپر قرار می گیرد شکل ۴ (الف). ب( از نوار ابزار، روی گزینه View همانند شکل 4ـ3 )ب( کلیک کرده و یکی از نماها را انتخاب کنید. ج) روی بخش محتویات پنجره کلیک راست کرده و از منوی View ، نمای مورد نظر را انتخاب کنید شکل۴ ۳ (ج).

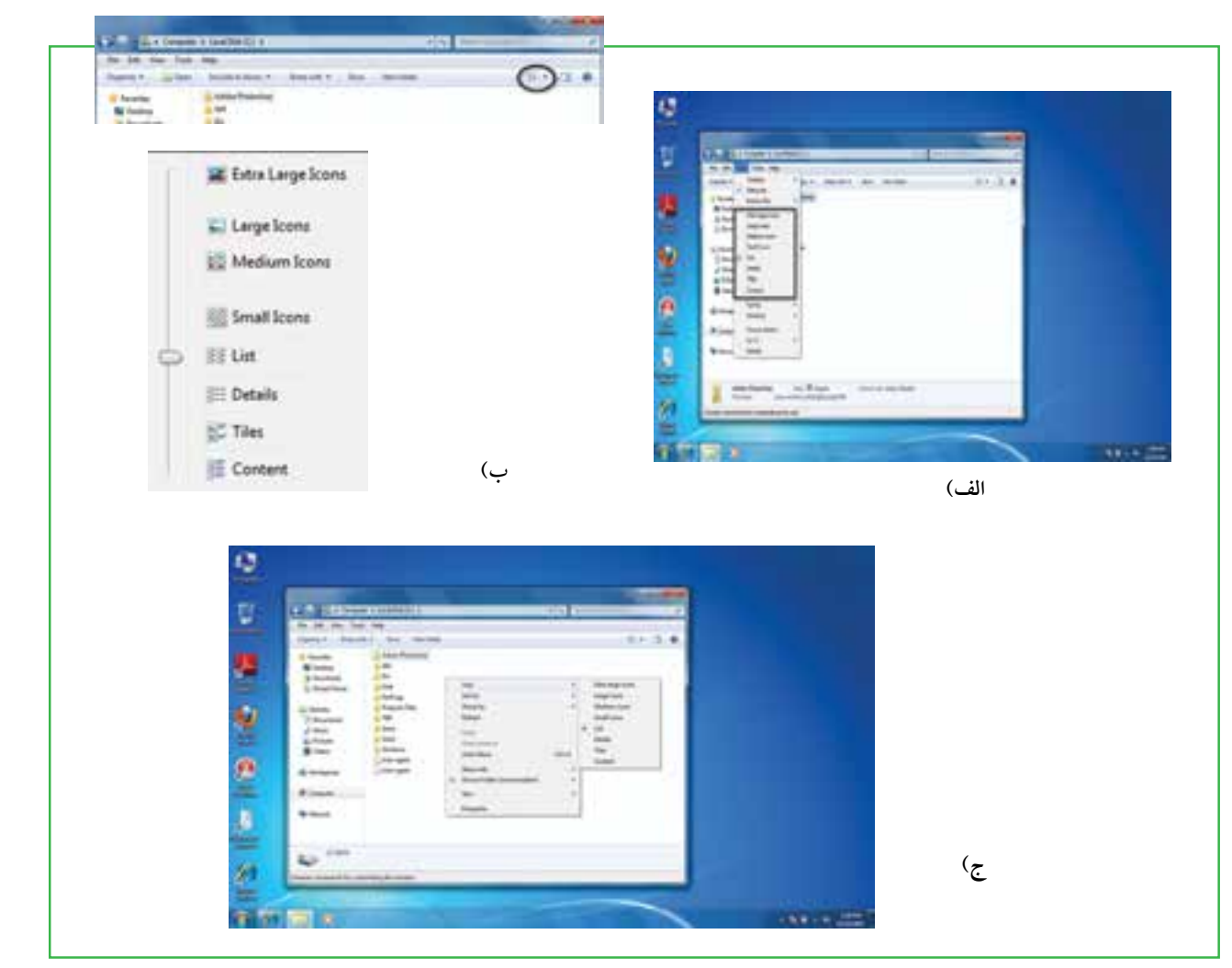

 **شکل 4ـ3 گزینه View**

### **ایجاد پوشه**

براي ايجاد پوشه در داخل یک درایو یا یک پوشه میتوانید به يكي از روشهاي زير عمل کنید: 1ـ از منوي File، گزينه New سپس گزينه Folder را انتخاب كنيد. 2ـ روي قسمت خالي پنجره راست كليك كرده آنگاه گزينه New سپس گزينه Folder را انتخاب كنيد. پس از ايجاد پوشه، ويندوز نام آن(را New Folder يا يک نام مانند آن (New Folder1 ، New Folder و غيره) قرار داده و یک کادر ویرایشی اطراف نام قرار می دهد که در صورت لزوم، می توانید نام جدید (حتی فارسی) پوشه را تایپ كنيد. پس از زدن دكمه Enter نام مورد نظر شما به عنوان نام پوشه ثبت ميشود.

**مدیریت پوشه پرونده و برنامه های جانبی**

ېږې نده<br>رانې

مدیریت پوشه<br>و برنامه های

فصل

سوم

# **نامگذاري**

**79** هر پوشه يا پرونده در ويندوز يك نام اختصاصي دارد كه مطابق قواعد خاص نامگذاري انتخاب ميشود. شرايط نامگذاري

به شرح ذيل است: طول نام حداكثر 255 حرف است. نام انتخابي بايد تركيبي از حروف فارسي يا انگليسي، اعداد و برخي از عاليم روي صفحه كليد باشد. ● انتخاب علایم زیر برای نامگذاری ممنوع است: / \ : ٭ " < > ? | {}[]<br>معمولاً نام کامل پوشهها ترکیبی از یک نام و یک پسوند است که با یک نقطه از هم جدا میشوند. پسوند معمولاً سه حرفي است و نوع پرونده را مشخص ميكند. به عنوان مثال پروندههاي تصاوير با پسوند jpg . يا gif . مشخص میشوند و پروندههای متنی با پسوند txt. یا doc. نشانه (آیکن) پوشهها معمولاً به رنگ زرد است. نشانه پروندهها با توجه به نوع آنها ظاهر متفاوت دارند )جدول 1ـ 3(.

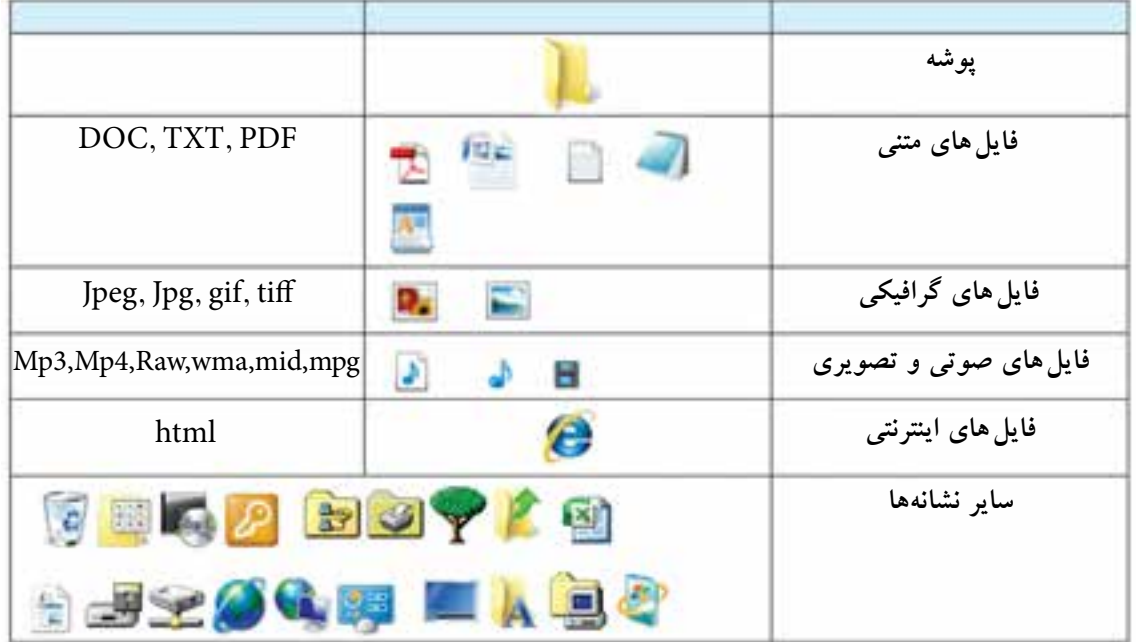

**جدول 1ـ3 تصوير نشانههاي انواع پروندهها**

بس از بازكردن يک پوشه در ويندوز، معمولا مجموعهای از نشانههای فوق قابل مشاهده است که هر يک از آنها نشانه يك پرونده يا پوشه هستند.

# **مشاهده مشخصات**

هر پرونده شناسنامهاي دارد كه نشان دهندۀ مشخصات اصلي آن است. اين مشخصات عبارتند از:

نام پرونده )Name File )

برنامهای که با دابل کلیک روی نام فایل آنرا باز میکند )With Opens )…

- مسیر ذخیره شدن پرونده )Location )
- اندازه روی دیسک بر حسب بایت و کیلو بایت )Disk on Size)
	- تاريخ و ساعت ايجاد )Created)
	- تاريخ و ساعت تغییر فایل )Modified)
	- تاريخ و ساعت آخرین مراجعه به فایل )Accessed)
		- صفات فایل )Attributes)
		- )Type of File( پرونده نوع
		- اندازه برحسب بایت و کیلو بایت )Size)

اطالعاتی که به وسیلۀ ویندوز در ارتباط با پوشهها در اختیار ما قرار میگیرد، کم و بیش مانند پرونده ها میباشد. اطالعاتی مانند نام پوشه، نوع موجودیت، مسیر وجود پوشه، اندازه پوشه، تعداد فایل ها و زیرپوشههای موجود در آن و ..... براي ديدن اين مشخصات پس از راست كليك روي نشانه پرونده یا پوشه، گزينه Properties را از منوي ميانبر انتخاب كنيد يا از كليدهای تركيبی Alt+Enter استفاده نماييد.

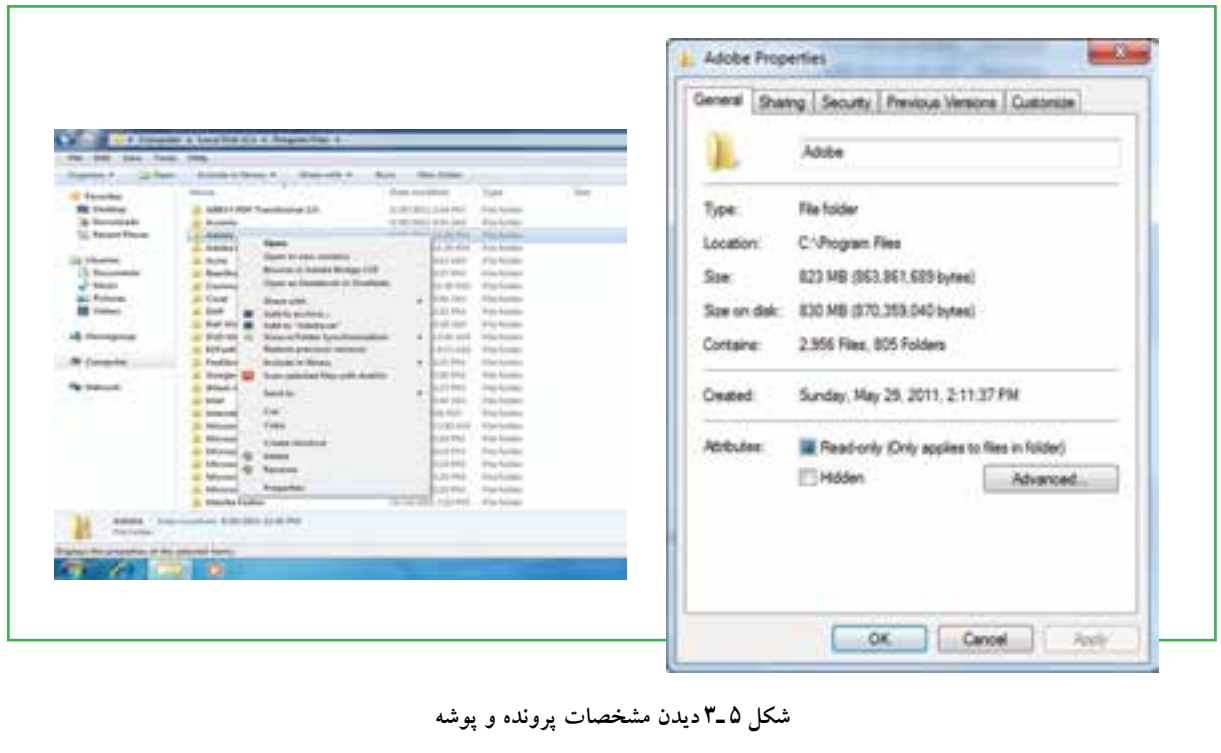

**دسترسی به پروندهها**

Documents: محلي است كه شما میتوانید اسناد خود را در آن نگهداري کنيد. این پوشه نقش یک پوشه دم دستی

**81**

فصل

سوم

**مدیریت پوشه پرونده و برنامه های جانبی**مدیریت پوشه پرونده<br>و برنامه های جانبی

# را ایفا میکند. ويندوز 7 اين امكان را فراهم آورده تا به ازاي هر كاربر، پوشهاي به نام document ساخته شود كه متمايز از يكديگر خواهند بود. شايد دسترسي سريع به document را بتوان علت اصلي ذخيره سازي اسناد در آن دانست، در غير اين صورت بيان اينكه چه عناويني را در اين پوشه ذخيره كنيد بسيار مشكل است. Computer : برنامه دست یابی به ديسك ها و درايوهاي موجود در سيستم است، كه شامل سه قسمت ميباشد: قسمت Files stored on this computer كه حاوي دو پوشۀ Shared Document (اسنادي كه براي كليۀ كاربران قابل دسترسي است) و User Document كه در آن براي هر كاربر پوشههاي مخصوص به او اختصاص داده مي شود. قسمت drives Disk Hard حاوي تمام درايوها و پوشهها و پروندههاي موجود در رايانه بوده و قابليت دسترسي به آنها را فراهم مي آورد. به تعبير ديگر حتي كلیۀ اطالعات ذخيره شده در document My نيز از طريق اين قسمت قابل دسترسي ميباشد.

- قسمت storage removable Deviceswith مديريت تمام درايوهاي قابل جابهجايي نظير disk Cool، disk Floppy و DVD drive ها را در اختيار كاربر قرار مي دهد.
- قسمت Other: در قسمت other مدیریت بخشهایی که بهصورت موقت به سیستم رایانه متصل میشوند، بهعنوان حافظه شناخته میگردد، در اختیار کاربر قرار میگیرد. بهعنوان مثال هنگامی که گوشی تلفن همراه به رایانه متصل میشود، حافظه داخل گوشی بهعنوان یک بخش حافظه در قسمت other نمایش داده میشود.

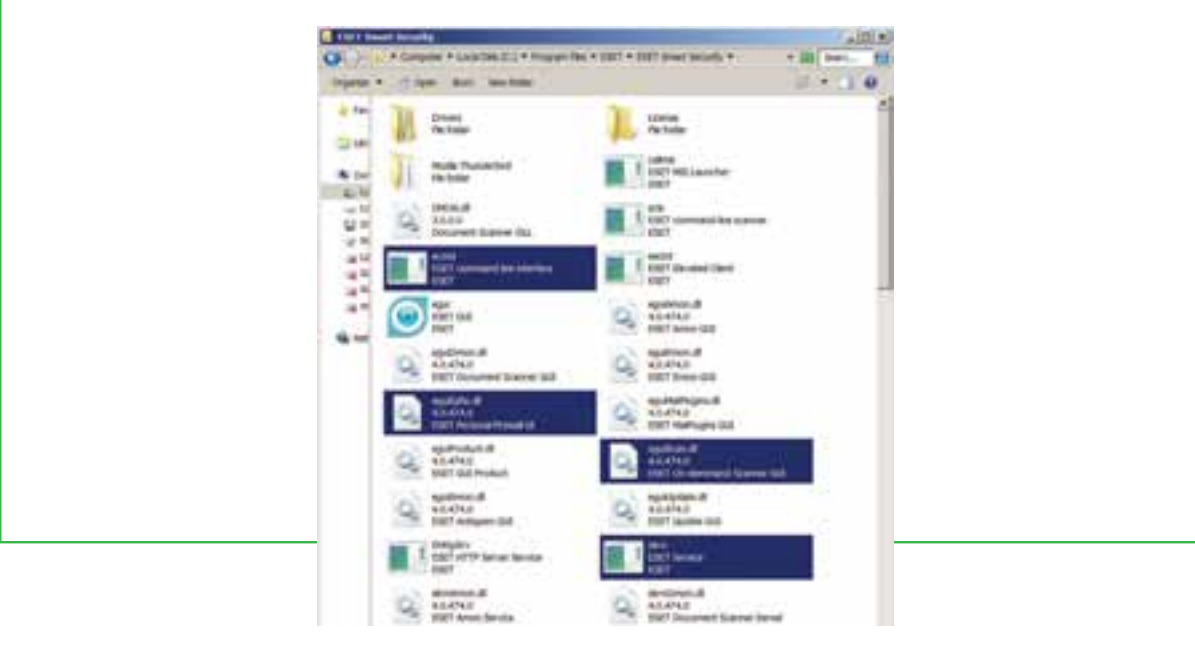

**شکل 6ـ3 پنجره Computer**

### **انتخاب**

برای کار روی یک پوشه یا پرونده ابتدا باید آن را انتخاب کنید. انتخاب پوشهها و پروندهها میتواند برای مقاصد مختلفی از جمله کپیکردن، انتقال دادن، حذف کردن، باز کردن، تغییر نام و.... صورت گیرد. پوشهها و پروندهها میتوانند به صورت تکی یا گروهی انتخاب شوند. حالتهای مختلفی برای انتخاب پوشهها و پروندهها وجود دارد که در زیر توضیح داده شده است :

- برای انتخاب یک پرونده میتوانید روی آن کلیک کنید.
- برای انتخاب تمام پروندههای داخل یک پوشه میتوانید از کلید ترکیبی A+Ctrl استفاده کنید.
- انتخاب چند پرونده پشت سرهم با انتخاب پرونده اول و سپس نگه داشتن کلید Shift و انتخاب پوشه آخر مورد نظر انجام میشود.
- انتخاب پروندههای مختلف بدون ترتیب معین با انتخاب پرونده اول و انتخاب پروندههای بعدی همزمان با نگه داشتن کلید Ctrl انجام می شود. اگر با نگه داشتن کلید Ctrl روی پرونده انتخاب شده کلیک کنید آن پرونده از

Lister

**Par Sales** 

 $1151$ 

 $\bigcirc$  det ou

43.454.0

**TO UNI** 

 $\overline{u}$ 

حالت انتخاب خارج خواهد شد. توجه کنید که انتخاب پوشه مانند انتخاب پرونده است (شکل ۳ـ۳).

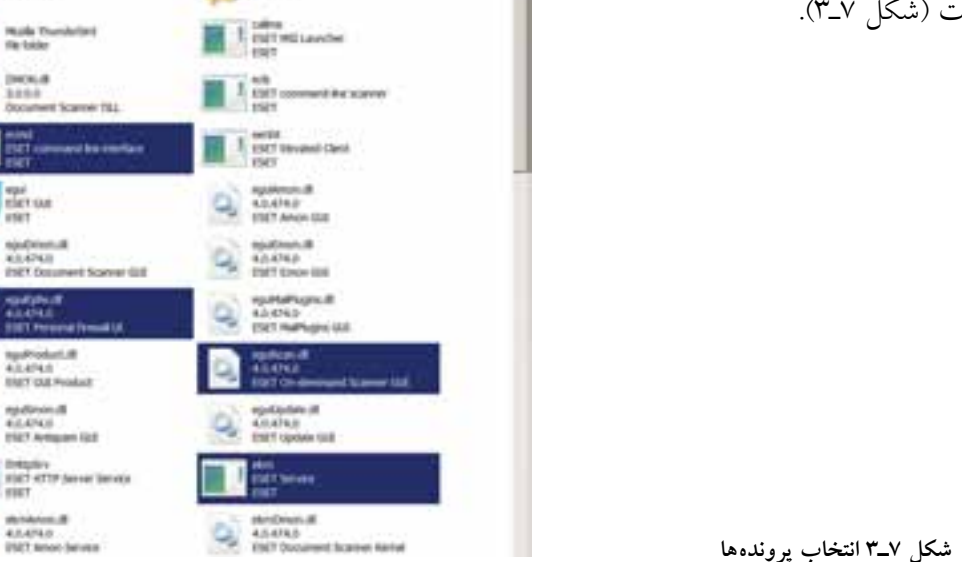

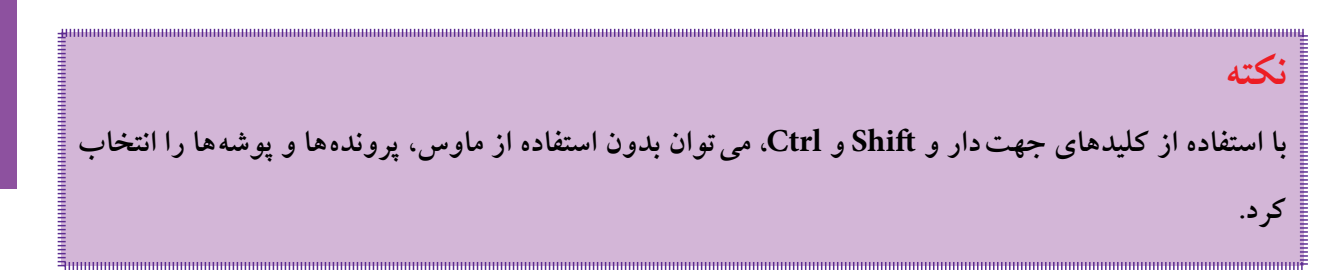

 $\lambda^*$ 

فصل

سوم

**مدیریت پوشه پرونده و برنامه های جانبی**

مدیریت پوشه<br>و برنامه های

.<br>. پاڻي<br>رئي

# **نسخه برداري**

به منظور ايجاد نسخههاي متعدد از يك پرونده و يا پوشه در ويندوز، روشهاي متفاوتي وجود دارد كه در اين بخش اين روشها توضيح داده شده است برای این کار باید ابتدا پروندهها و يا پوشههاي مورد نظر را انتخاب کنید. در تمامي اين روشها، نسخه اصلي بدون تغيير مانده و يك نسخه جديد از پروندهها و يا پوشههاي انتخابي در محل مورد نظر ايجاد ميشود.

# **با استفاده از ماوس**

- روی پوشه مورد نظر راست كليك كرده و گزينۀ Copy را از منوي باز شده انتخاب كنيد.
	- به محيط مقصد رفته و با راست كليك مجدد، گزينۀ Paste را كليك كنيد.

### **با استفاده از منوي Edit**

- از منوي Edit گزينۀ Copy را كليك كنيد.
- به محيط مقصد رفته از منوي Edit گزينۀ Paste را كليك كنيد. )شکل 8 ـ٣(

# **با استفاده از كليدهاي ميانبر صفحه كليد**

- براي Copy كردن، كليدهاي C + Ctrl را فشار دهيد.
- براي Paste كردن در محيط مقصد كليدهاي V+ Ctrl را همزمان فشار دهيد.

### **به وسيله ماوس و با كشيدن به محيط مقصد**

با نگه داشتن کلید Ctrl پوشه یا پوشه های انتخاب شده را به پنجره مقصد بكشيد.

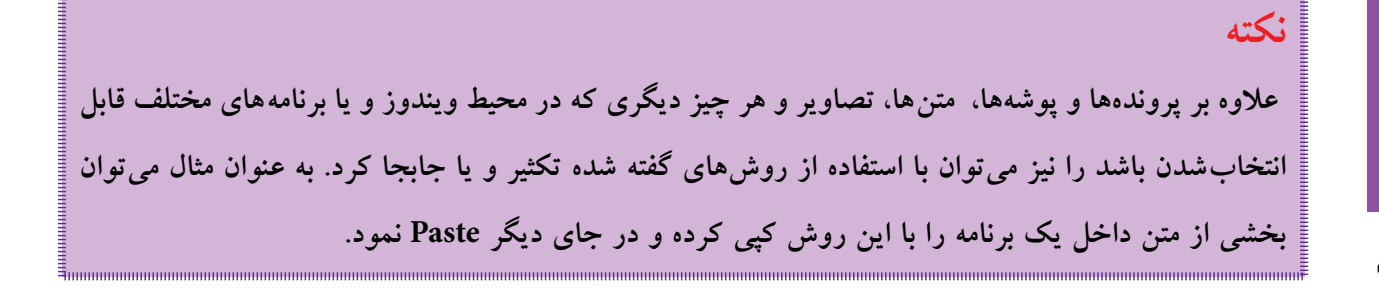

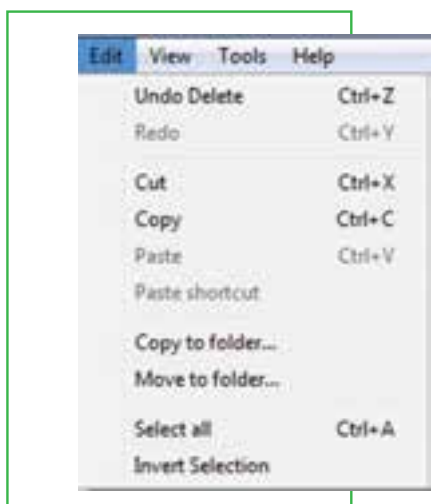

**شکل8 ـ3 نسخه برداری به کمک منوی Edit**

### **انتقال**

**نکته**

در ويندوز عالوه بر اينكه ميتوان پروندهها را تكثير كرد، ميتوان آنها را از جایی به جای دیگر منتقل نمود. در حالت انتقال، پرونده يا پوشه انتخاب شده به محل جديد منتقل شده و از محل اوليه خود حذف ميشود. به اين روش ً اصطالحا Cut و Paste گفته ميشود.

انتقال، با استفاده از تمامي روشهاي گفته شده براي نسخه برداری امكان پذير است با اين تفاوت كه در روش دوم به جاي استفاده از گزينه Copy، الزم است كه از گزينه Cut استفاده شود و در روش چهارم )در صورتی که درایو مبدأ و مقصد یکسان باشد( نیازی به نگه داشتن کلید Ctrl نیست. اگر درایو مبدأ و مقصد متفاوت باشد، برای انتقال باید کلید Shift را بگیریم.

باید توجه داشت که عمل Paste قبل از انجام عملیات انتخاب و Copy( یا Cut )بی معنی است. به همین دلیل، ممکن است در اغلب موارد، گزینه Paste به صورت غیر فعال باشد.

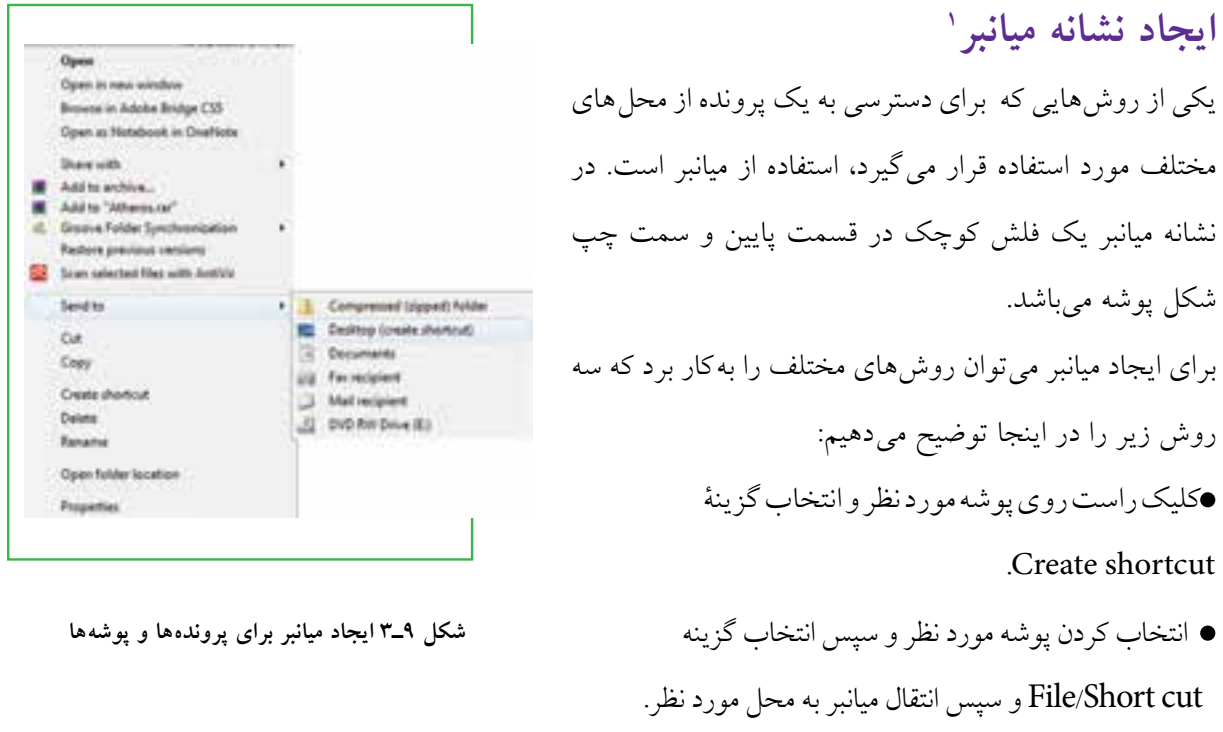

**85**

فصل

سوم

**مدیریت پوشه پرونده و برنامه های جانبی**

مدیریت پوشه<br>و برنامه های .

.<br>ایرانې<br>لا

1ـ Short cut

اگر برای یک پوشه یا پرونده قصد ايجاد میانبر در میزکار را داريد، از فرمان to Send استفاده كنيد. براي اين كار نرم افزار يا پرونده مورد نظر را انتخاب كرده، روی آن راست كليك كنيد، سپس گزينۀDeskTop از زیر منوی Send to را انتخاب كنيد. در صورت انتخاب میز کار به عنوان مقصد، ويندوز يك ميانبر از پوشه يا پرونده مورد نظر را روي ميز كار ميفرستد. )شکل 9ـ 3(

# **تغيير نام**

توصیه می شود در انتخاب نام پوشهها و پروندهها، از اسامی با مفهوم که گویای محتویات پوشه یا پرونده باشد، استفاده نمایید. به این ترتیب در جستجو و بررسی پوشه ها و فایلها، سردرگم نخواهید شد.براي تغيير دادن نام يك پرونده يا پوشه ميتوانيد به یکی از روشهای زير عمل كنيد:

 پرونده یا پوشه مورد نظر را انتخاب كنيد.با استفاده از كليد 2F روي صفحه كليد، وارد حالت تغيير نام شويد ) (. سپس نام مورد نظر خود را بر اساس قواعد بيان شده در بخش اسامي پروندهها وارد كرده و كليد Enter را از صفحه كليد فشار دهيد.

- پرونده یا پوشه مورد نظر را انتخاب کرده و با راست کلیک روی آن، از منوی حاصل گزینه Rename را انتخاب کنید. پس از تایپ نام مورد نظر خود، کلید Enter را بزنید.
- پس از انتخاب پرونده یا پوشه مورد نظر، از منوی File، گزینه Rename را انتخاب کنید. پس از تایپ نام مورد نظر خود، کلید Enter را بزنید.
- برای ظاهر شدن کادر ویرایشی در اطراف نام مورد نظر، یک بار روی آن کلیک و بعد از یک مکث کوتاه، دوباره روی نام مورد نظر کلیک کنید.

**نکته در صورتی که هنگام تغییر نام یک پوشه یا پرونده، تصمیم به لغو نامگذاری گرفتید، کافیست کلید Esc را فشار دهید. به این ترتیب، نام قبلی پوشه یا پرونده، بدون تغییر باقی می ماند.**

### **حذف**

هنگامی که به پروندهها و پوشهها نیازی ندارید، میتوانید آنها را از روی دیسک حذف کنید. پوشهها و پروندههایی که حذف می شوند، به صورت پیش فرض به سطل بازیافت (Recycle Bin) فرستاده می شوند. مزیت این کار این فصل

**شهروند الکترونیکی**

**42/24/1/5/2**

 **3**

بنابراین سطل بازیافت، خود پوشهای است که پروندهها و پوشههاي حذف شده از محيط ويندوز را در خود نگه ميدارد، با اين توضيح كه تمامي اين پروندهها قابل دستيابي مجدد هستند. با استفاده از این روش، حذف يك پرونده يا پوشه در ويندوز 7 ، در دو مرحله انجام ميگيرد. در مرحلۀ اول پروندهها وارد پوشه Bin Recycle میشوند و در مرحلۀ دوم به صورت دستی یا طبق تنظیم انجام شده از آنجا حذف ميگردند. الزم به یادآوری است که فقط اقدام به حذف پوشهها و پروندههایی نمایید که بهوسیله خودتان ایجاد شدهاند. حذف پرونده های نا آشنا میتواند سبب بروز مشکالتی برای ویندوز شود.

است که در صورت نیاز و انصراف میتوان آنها را دوباره بازیابی کرد.

**نکته در صورتی که اطمينان دارید در آینده نیاز به بازیابی پروندهای نخواهید داشت، ميتوانید آنرا به طور مستقيم و بدون واسطۀ Bin Recycle از محيط ويندوز حذف کنید. در این صورت پس از انتخاب آنها، كليد ترکیبی Del+Shift را فشار دهيد.** 

فضاي سطل بازیافت قابل تنظیم است، ولی در صورت پرشدن فضای اختصاص داده شده به آن، پروندههای قديمیتر به طور اتوماتيک از آن خارج و پروندههاي جديد جايگزين مي شوند. بنابراين در صورت نياز به بازيابي يک يرونده آن را نباید به مدت طوالنی در اين فضا نگهداری كنيد. برای حذف يك پوشه یا پرونده چندين روش وجود دارد كه در ذيل به آنها اشاره میشود: انتخاب پرونده يا پوشه مورد نظر و سپس: 1ـ فشردن كليد Del از صفحه كليد. 2ـ انتخاب گزينۀ Delete از منوي File. 3ـ فشردن دكمۀ Delete از نوار ابزار پنجرۀ جاري. 4ـ راست كليك روی پوشه یا پرونده مورد نظر و انتخاب گزينۀ Delete از منوي باز شده. 5ـ كشيدن آن به وسیلۀ ماوس به پنجرۀ Bin Recycle( سطل زباله(.

**در صورتی که بالفاصله بعد از حذف پوشهها و پروندهها پشیمان شدید و خواستید آنها را بازیابی کنید، کافیست از منوی Edit گزینه اول با عنوان Delete  Undo را انتخاب کنید یا کلیدهای میانبر Z+Ctrl را فشار دهید.**

# **بازيابي**

**نکته**

بازیابی پرونده به معني برگرداندن آن به محل قبل از حذف است. پروندهها و پوشههای موجود در سطل بازیافت تا زمانی که کاربر آنها را حذف نکرده یا سطل بازیافت پر نشده باشد، درون آن باقی میمانند. براي بازیابی پروندهها و پوشهها از

> سطل بازیافت، مراحل زير را انجام دهيد. پنجره سطل بازیافت را با دابل کلیک روی آیکن آن از روی میزکار باز كنيد. پرونده يا پوشه مورد نظر را پيدا كرده و سپس روی آن راست كليك كنيد. از منوي ميانبر، گزينه Restore را انتخاب كنيد.

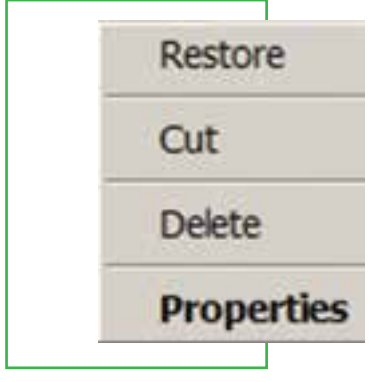

 **شکل10ـ 3منوی میانبر سطل بازیافت**

پرونده يا پوشه از سطل بازيافت، به محلي که قبلاً از آنجا حذف شده بود منتقل مي شود. برای حذف محتويات سطل بازیافت، کافیست گزینه Empty Recycle Bin را (از منوی فایل یا نوار ابزار) انتخاب کنید. در این صورت، ویندوز کادر delete file Multiple Confirm را برای اطمینان از انجام کار به شما نشان میدهد. دکمۀ Yes را انتخاب کنید تا محتویات سطل بازیافت حذف شوند. معمولا ظاهر سطل بازیافت، با داشتن پرونده یا پوشههای حذف شده به صورت <mark>فقا</mark> و در صورت خالی بودن به شکل علمی است. تخلیۀ محتویات سطل بازیافت، فضای آزاد درایوها را افزایش میدهد.

**نكته پاك كردن اطالعات از روي ديسك هاي قابل حمل )فالپي ديسك، memory Flash و.. ( به صورت مستقيم انجام می شود. این بدان معني است كه اين پروندهها پس از حذف به سطل بازیافت یا Bin Recycle انتقال نمی یابند و لذا قابل بازگشت نخواهند بود.**

# **آرايش نشانهها**

نشانهها در محیط ویندوز به چندین روش و نما نشان داده می شود. برای بررسی و تعیین روش نمایش نشانهها در پنجره ویندوز، ميتوانید با کلیکراست در فضاي خالي پنجره، از منوي باز شده، گزینۀ View را انتخاب كنيد.

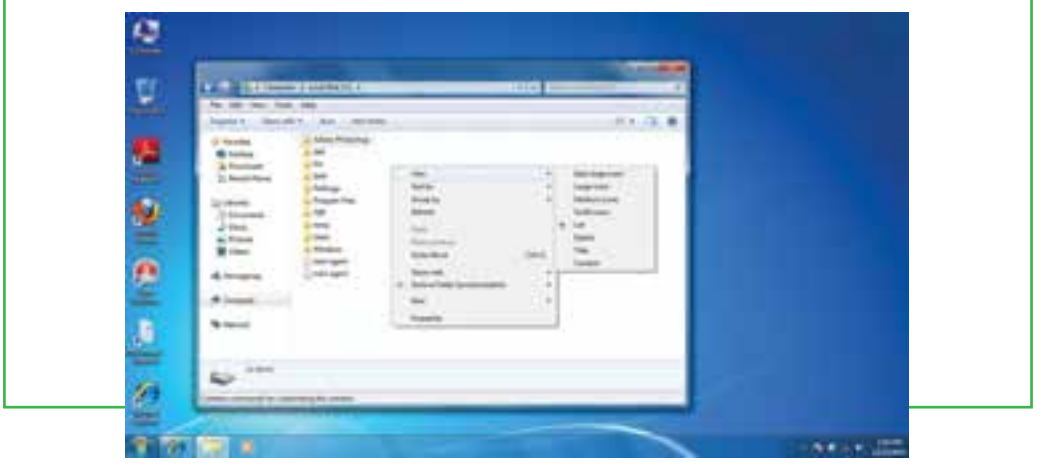

**شکل 11ـ3**

با انتخاب هر يك از گزينههاي موجود، روش نمايش نشانههاي پروندهها به شرح ذيل تغيير ميكند. ،بزرگ خیلی بهصورت بهترتیب را نشانهها ، Small Icons ، Medium Icons ،Large Icons ، Extra Large Icons بزرگ، متوسط و کوچک نمايش ميدهد. در اين حالتها تا حدودي ميتوان از روي شكل نشانه به محتواي آن پي برد.

- List، Tile: نشانهها را بهصورت رديفي نمايش ميدهد.
- Details، Content: نمايش ليستي نشانهها به همراه جزئيات بيشتري شامل: تاريخ ايجاد يا تغييرات، حجم و نوع.

# **مرتبنمودن پروندهها و پوشهها**

برای ترتيب قرار گرفتن نشانهها (پروندهها و پوشهها)، روی فضای خالي در محيط مربوطه راست كليك كرده، از منوي باز شده گزینۀ by Sort را انتخاب كنيد. از منوی کشویی باز شده، با

انتخاب هر گزینه میتوان نوع ترتیب قرارگیری را تعیین نمود.

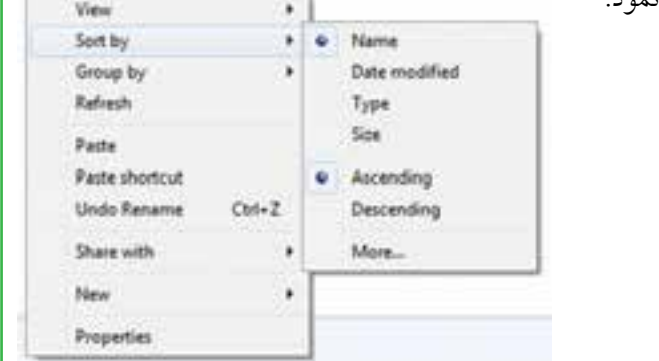

**89**

فصل

سوم

**مدیریت پوشه پرونده و برنامه های جانبی**

لمایریت پوشه پروند<br>و برنامه های جانبی

- 98

**www.takbook.com**

**شکل 12ـ3**

- در ذیل به شرح آن میپردازیم.
- Name: پروندهها و پوشهها بر اساس نام مرتب ميشوند.
- modified Date: بر اساس تاریخ ایجاد پروندهها، مرتب میشوند.
	- Type: پروندهها و پوشهها براساس نوع و پسوند مرتب میشوند.
- Size: بر اساس اندازه و حجم پروندهها و پوشهها، مرتب میشوند.

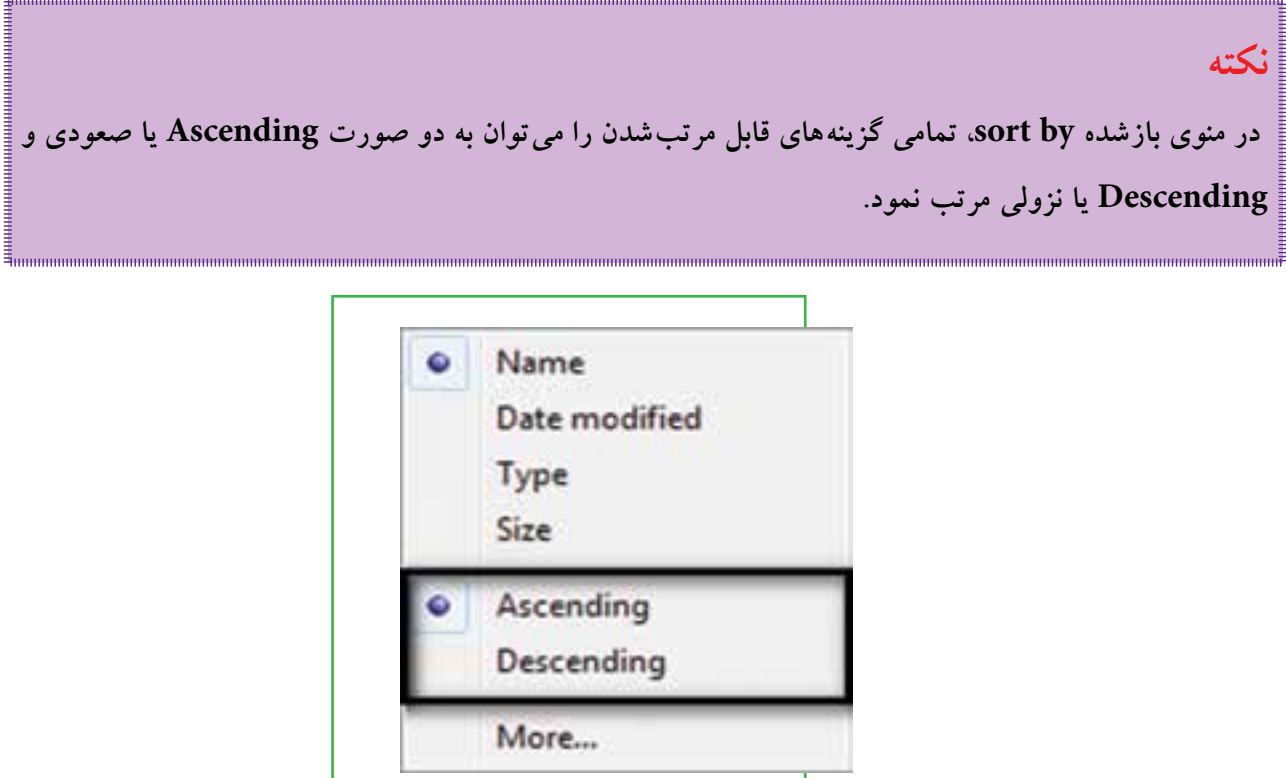

**شکل 13ـ3**

**3 ـ3 جستجو**

**هدف از جستجو چیست؟ جستجو در چه زمان هایی مفید است؟** زمانی که تعداد پروندهها و پوشههای ذخیره شده در دیسک سخت زیاد می شود، پیدا کردن آنها به آسانی میسر نمیباشد.

ویندوز امکانی به نام جستجو را برای پیدا کردن آنها در اختیار کاربر قرار میدهد. با استفاده از اين امكان، كاربر قادر خواهد بود پروندههايي را كه در رايانه ذخيره شده، ولي از محل دقيق آن اطالعي ندارد، پيدا كند. براي انجام جستجو كافي است مراحل صفحه بعد را انجام دهید:

# **شهروند الکترونیکی90** فصل **42/24/1/5/2 3**سوم

الف( جستجو از طریق منوی start

روی start کلیک کنید.

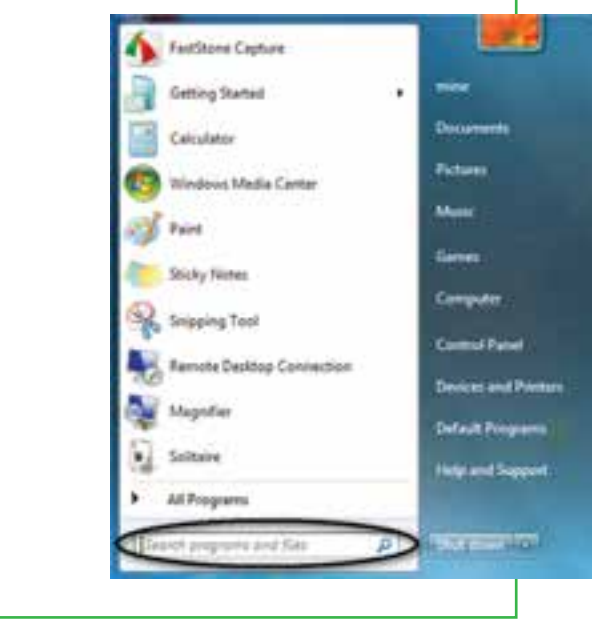

درون کادر جستجو کلیک نموده و متن مورد جستجو را تایپ نمایید.

**شکل 14ـ3**

در هنگام تایپ، ویندوز7 برنامهها و فایلهای موجود را که هم نام با عبارت تایپ شده میباشد را نشان میدهد )شکل 15ـ3(.

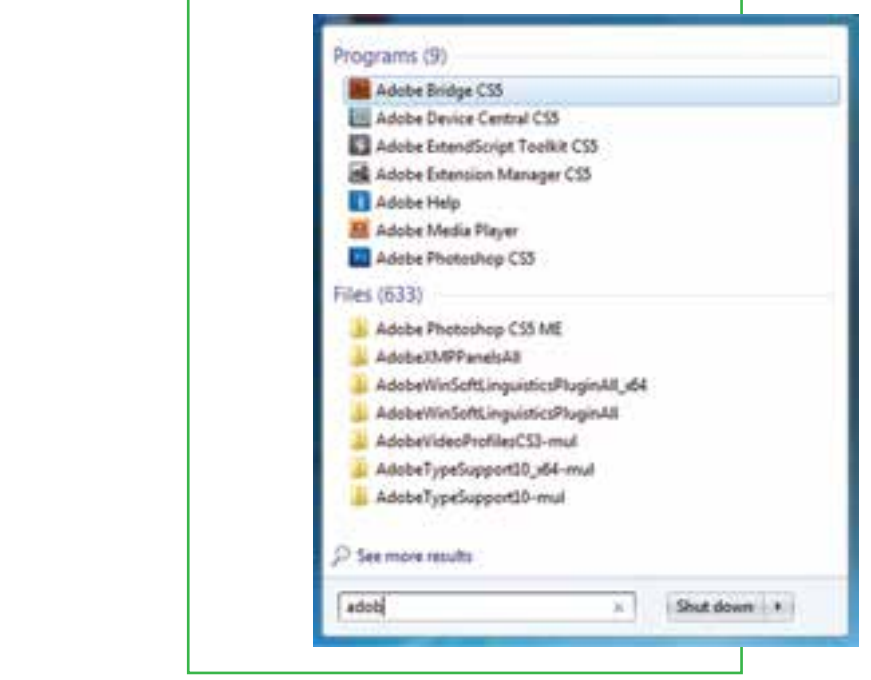

**91**

فصل

سوم

**مدیریت پوشه پرونده و برنامه های جانبی**

**شکل 15ـ3**

با پیدا کردن برنامه یا فایل موردنظر، میتوان روی آن کلیک نمود تا باز شود.

ب( جستجو از داخل پنجره باز یا زدن کلید 3 f از صفحه کلید

- پنجره پوشهای را که میخواهید جستجو کنید باز نمایید.
- درون قسمت جستجو متن موردنظر را تایپ کنید )شکل 16ـ3(.

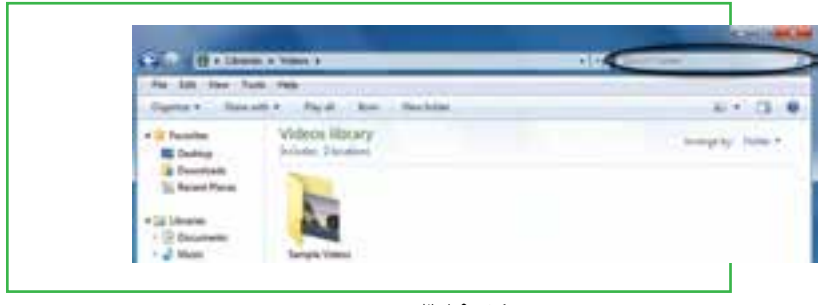

**شکل 16ـ3**

هنگام تایپ، ویندوز7 فایلها یا پوشههایی را که با متن تایپ شده هم نام میباشد را نشان میدهد.

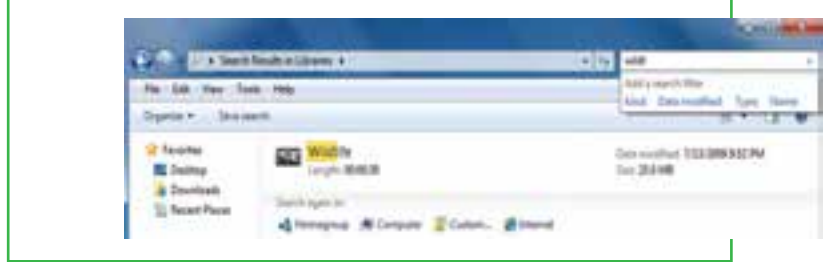

**شکل 17ـ3**

در صورت پیدا نمودن پوشه یا فایل موردنظر، میتوان روی آن کلیک کرده تا باز شود.

**نشانههای جايگزين در جستجو** منظور از عالئم جانشين در كادر محاورههاي جستجو، نویسههای؟ و \* است، این نویسهها در نامگذاري پروندهها قابل استفاده نيستند، ولي در جستوجوي پروندههاي مورد نظر كاربرد ويژهاي دارند. كاراكتر؟ ميتواند تنها به جاي يك حرف مورد استفاده قرار گيرد و زماني ميتوان آن را به كار برد كه حرفي از كلمهاي را فراموش كرده و يا حتي نميخواهيد آن را مشخص كنيد. به عنوان مثال با درج عبارت doc.P?F كليه پروندههاي اسنادي سه حرفي كه با حرف F آغاز و با حرف P خاتمه مي يابند، جستجو مي شوند و علامت سؤال مي تواند هر حرفي كه در عنوان اين پرونده باشد جستجو نمايد. نويسه \* به جاي هر تعداد حرف به كار مي رود (بدون محدوديت حروف) و به عنوان مثال اگر عبارت \*.doc را در كادر جستجو تايپ كنيد، تمامي پروندههاي اسنادي در حوزه جستجو، صرف نظر از نام آنها، به نمايش در مي آيند.

# **4 ـ3**

# **برنامه های جانبی ویندوز**

#### **برنامههای جانبی ویندوز با چه هدفی طراحی شدهاند؟**

بشر براي انجام هر كاري در دنياي واقعي يك وسيله ايجاد كرده است. وقتي وارد رايانه ميشويم با يك دنياي غير واقعي يا مجازي روبهرو هستيم. كار در اين دنيای مجازی نيز به ابزار خاص خود نياز دارد كه ابزار آن نرم افزار يا برنامه میباشد. به عنوان مثال WordPad، ماشينحساب، NotePad و نقاشي برنامههایی هستند كه همراه با ويندوز نصب میشوند و میتوان بهراحتی از آنها برای کارهای معمول نوشتن، محاسبه و نقاشی استفاده کرد.

# **برنامه ماشين حساب**

همانطور که بیان شد يكي از برنامههاي مفيدي كه در ويندوز وجود دارد، برنامه ماشين حساب است. اين برنامه بسياري از امكانات يك ماشين حساب پیشرفته را در اختيار كاربر قرار ميدهد. براي دسترسي و اجراي برنامه ماشين حساب مسير زير را با استفاده از ماوس طي كنيد:

- از منوی Start، گزينه Programs All را انتخاب كنيد.
- از منوي بازشده، گزينه Accessories را انتخاب كنيد.
- از منوي باز شده جديد، گزينه Calculator را انتخاب كنيد. همان طور که قبلاً ملاحظه نمودید، بطور خلاصه مسیر و نحوه دستیابی به برنامه را می توان به صورت زیر نوشت:

Start / All Programs / Accessories / calculator

ظاهر برنامه ماشين حساب مشابه شکل 18ـ3 است. اين ماشين حساب دارای دو نمای ساده و مهندسی است که میتوانيد از طريق منوي View نمای ماشينحساب را تغيير دهيد. برای کار با ماشين حساب می توانيد از ماوس یا صفحه کليد استفاده کنيد.

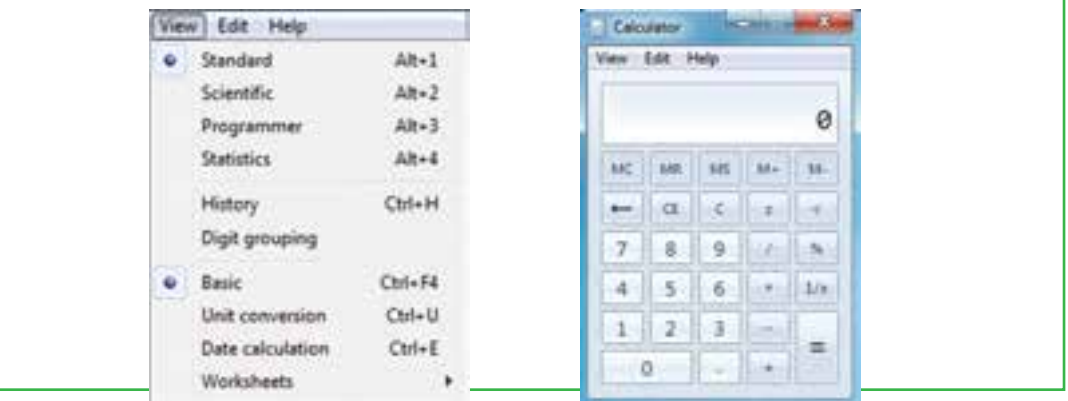

**شکل 18ـ 3 ماشین حساب ویندوز**

**93**

فصل

سوم

**مدیریت پوشه پرونده و برنامه های جانبی**

مدیریت پوشه<br>و برنامه های

# **برنامه NotePad**

پروندههای متنی اغلب شامل نویسهها هستند. برای ایجاد و ویرایش این پروندهها، از برنامههای خاصی به نام ویراستار )Editor )استفاده میشود. ویندوز 7 همراه خود، یک ویراستار متن با عنوان NotePad و یک واژهپرداز با عنوان WordPad را عرضه کرده است. امکانات این دو نرم افزار در مقایسه با Word ـ MS محصول شرکت مایکروسافت سادهتر است.

ø ŧ t b ø

#### **شکل 19ـ 3 نمای برنامه NotePad**

برای اجرای برنامه NotePad مراحل زیر را دنبال کنید : Start / All Programs / Accessories / NotePad اکنون پنجره ای مشابه شکل 19ـ 3 باز می شود. مکان نما )خط عمودی چشمک زن( محل شروع تایپ را نشان می دهد. در اینجا میتوانید متن مورد نظرتان را تایپ کنید. برای شروع پاراگراف جدید، کلید Enter را فشار دهید. برای ایجاد فاصله بین کلمات، از کلید SpaceBar استفاده کنید.

**نکته** برای تایپ به زبان فارسی، ابتدا باید زبان صفحه کلید را به فارسی تغییر دهید. اگر قبلاً زبان فارسی نصب شده باشد، برای این کار می توان کلید های ترکیبی Shift + Alt را فشار داد. در صورتی که متن از سمت چپ نوشته می شود، براي راست چين كردن متن كليدهاي تركيبي Shift+Ctrl را از سمت راست صفحه كليد فشار دهيد.

شکل ۲۰ـ ۳ یک متن تایپ شده در برنامۀ NotePad را نشان می دهد.

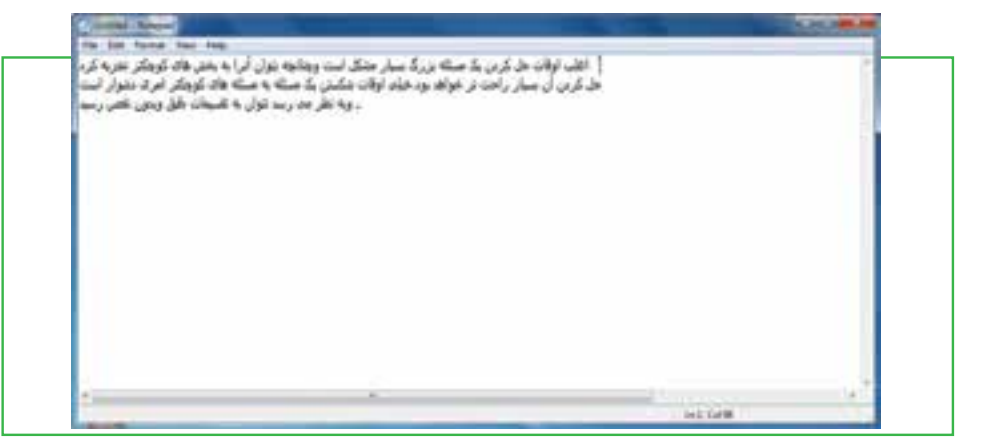

**شکل 20ـ3 مثال متن تایپ شده در NotePad**

برای ذخیره سند، از منوی File گزینه Save را انتخاب کنید. کادر محاورهای As Save ظاهر میشود. در این کادر محاوره ای، برای سند در جلوی File Name، نامی را تایپ کنید و سپس روی دکمه Save کلیک کنید تا سند ذخیره شود

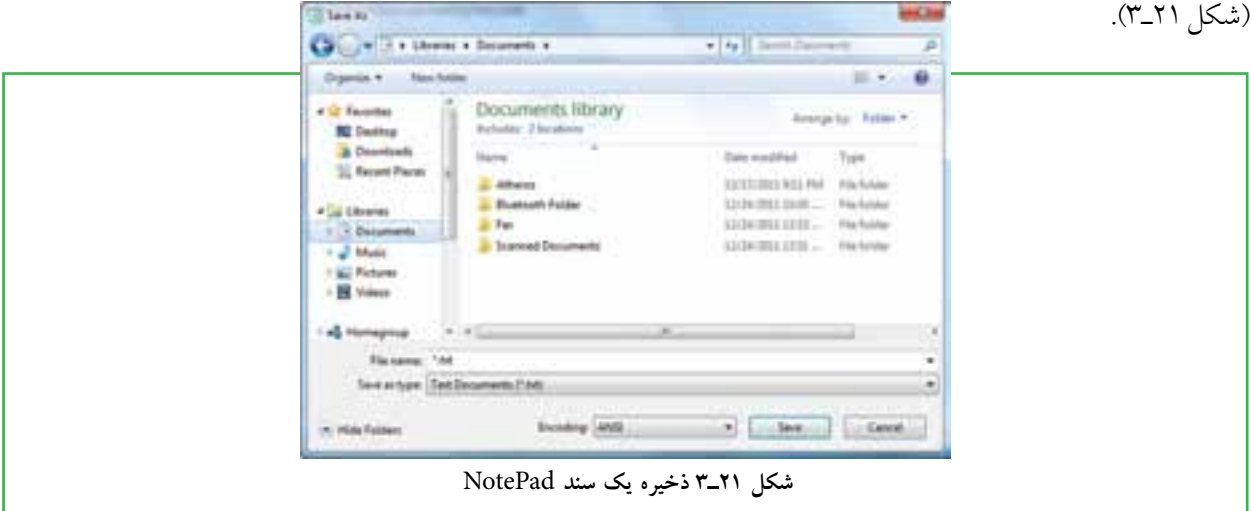

ذخیره سندها امکان رجوع به آنها و انجام تغییرات در هر زمان را فراهم میکند. برای تغییر حالت تایپ متن به التین و برعکس، از کلیدهای Shift+Alt استفاده نمایید.

میتوان سند ذخیره شده را باز نمود و با مرور مجدد، در صورت نیاز تغییراتی در آن انجام داد. البته با نرم افزار NotePad در هر لحظه فقط میتوان روی یک سند کار کرد. یعنی قبل از باز کردن سند جدید، باید سند قبلی را ذخیره کرده و بست. برای باز کردن یک سند مراحل زیر را دنبال کنید :

1ـ نرم افزار NotePad را اجرا نمایید. از منوی File گزینۀ Open را انتخاب کنید تا کادر محاورهای Open ظاهر گردد. 2ـ سند مورد نظر را در دیسک سخت یافته و روی نام آن کلیک کنید.

3ـ روی دکمه Open کلیک کرده تا سند باز شده و روی صفحه نمایش ظاهر گردد. میتوانید سند را مرور کرده و تغییرات الزم را اعمال نمایید. )شکل 22ـ3(

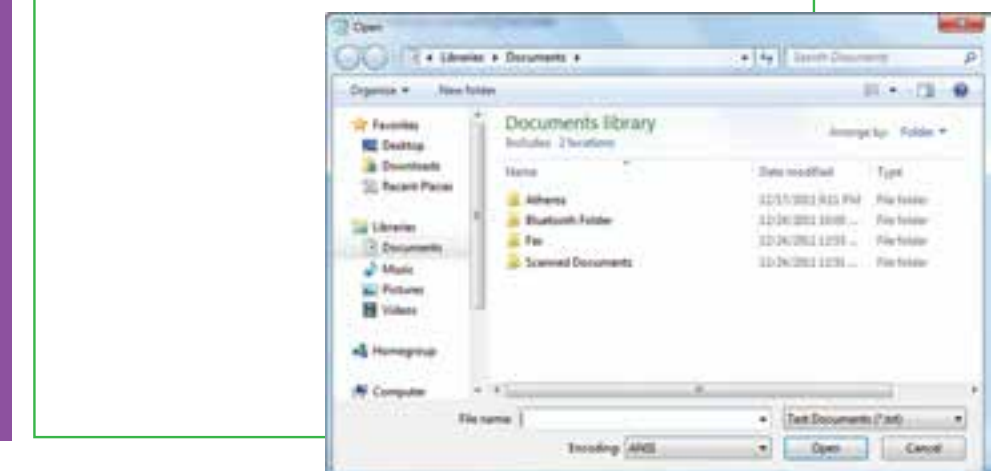

**شکل 22ـ٣ باز کردن یک سند در NotePad**

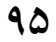

فصل

سوم

**مدیریت پوشه پرونده و برنامه های جانبی**

ىدىرىت پوشە پروند.<br>و برنامە ھاى جانبى

# **کار با نرم افزار Paint**

برنامه Paint يک برنامۀ ساده نقاشی بوده كه از مسیر زیر قابل دستیابی است. Start /All programs /Accessories /Paint

در اين نرم افزار، عالوه بر اجزاي معمول پنجرههاي ويندوز و نوار منو كه در قسمتهاي قبلي معرفي شدهاند، بخشهایی نظیر دکمه نقاشی'، ابزار دسترسی سریع'، ریبون' و محیط ترسیم' نیز وجود دارد (شکل۲۳\_۳).

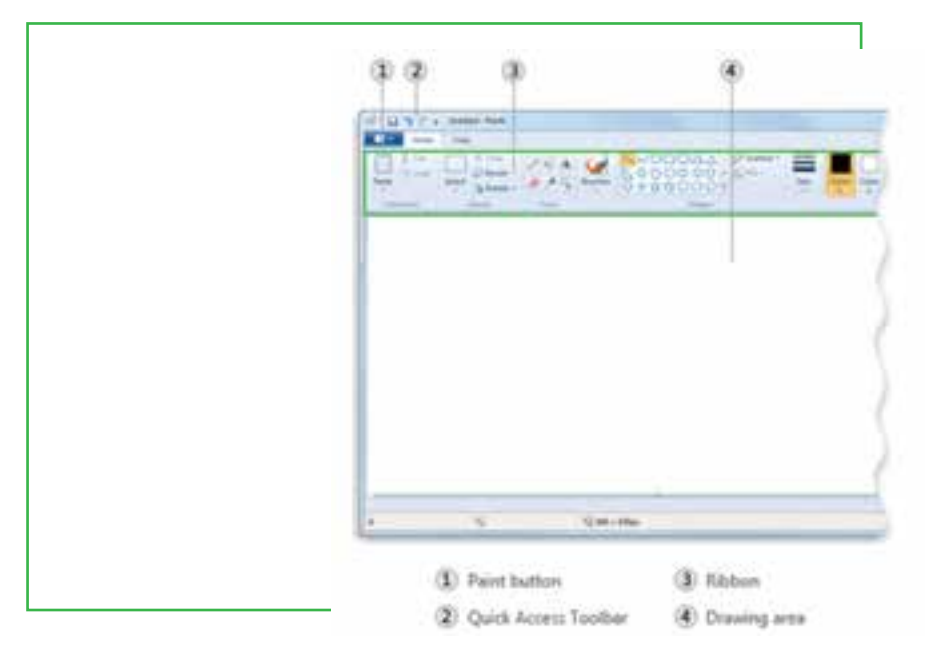

**شکل 23ـ٣ نرمافزار** Paint

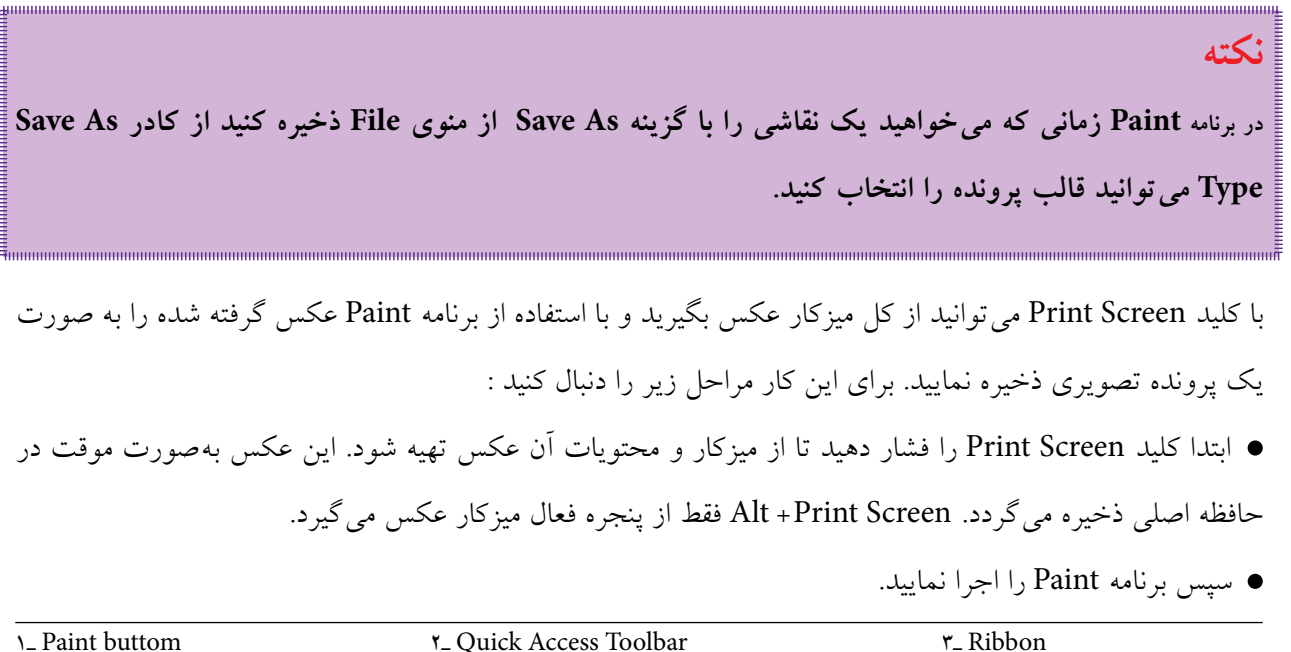

**شهروند الکترونیکی**

**42/24/1/5/2**

 **3**

فصل

سوم

4ـ Drawing area
از منوی Home گزینه Paste را انتخاب کنید تا تصویر از حافظه اصلی در محیط برنامه Paint چسبانده شود.

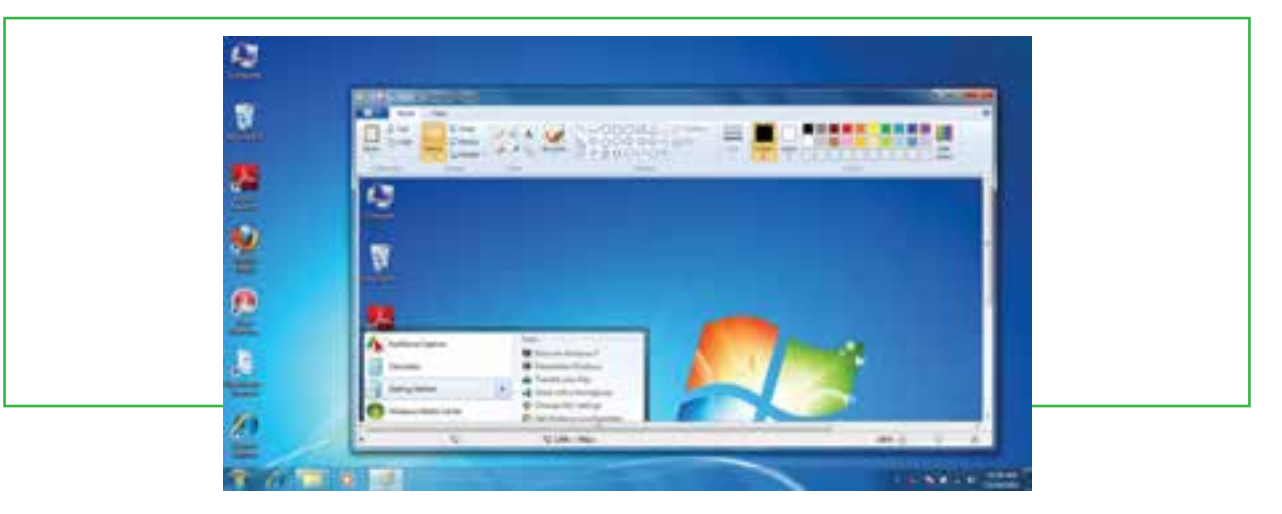

در آخر پرونده تصویری را با نام دلخواه ذخیره کنید.

**شکل 24ـ3عکسگرفتن از میزکار**

### **فشردهسازی پروندهها )Zip)**

در موارد زیادی بخصوص در انتقال پروندهها، با مشکل حجم بالای پروندهها مواجه می شویم. به عنوان مثال شما می خواهید چند سند تصویری را بر روی یک CD کپی کنید، اما مجموع اندازه تصاویر از میزان گنجایش CD بیشتر است.

برای کاهش حجم یک پرونده بدون اینکه به محتویات آن آسیبی وارد شود، نرم افزارهای خاصی طراحی شده است. البته ویندوز به صورت ساده و بدون استفاده از این نرمافزارها هم این کار را انجام میدهد، ولی میزان فشردهسازی پرونده در استفاده از این روش زیاد نیست.

رایجترین نرمافزارها برای این کار WinZip و WinRAR میباشند. Zip. و Rar. به ترتیب پسوندهای مرتبط با این دو نرمافزار هستند. این نرم افزارها، با دریافت پرونده مورد نظر بهعنوان ورودی و انجام عملیات فشردهسازی، پروندهای را به عنوان خروجی تحویل می دهند که دارای حجم بسیار کمتری نسبت به پرونده اولیه است. در برخی از موارد این نرمافزارها میتوانند حجم پرونده را تا 50 درصد و حتی بیشتر نیز کاهش دهند.

برای باز کردن پرونده فشرده شده باید نرم افزار فشردهساز بر روی رایانه گیرنده پرونده هم نصب شده باشد. این بدان معنی است که نرم افزار فشردهسازی هم پرونده را به صورت فشرده تبدیل میکند و هم آنرا از حالت فشرده خارج میسازد. بنابراین با استفاده از نرم افزار فشردهسازی، پرونده فشرده شده را به حالت اولیه برگردانده و سپس آنرا با برنامه اصلی باز کننده آن پرونده باز می نمایند.

#### **www.takbook.com**

فصل

سوم

**مدیریت پوشه پرونده و برنامه های جانبی**

 $\frac{3}{3}$   $\frac{4}{9}$ 

### **روش فشرده کردن پرونده با WinRAR**

پس از نصب این نرم افزار، روی یک پرونده یا پوشهای که میخواهید فشرده شود، کلیک راست کرده و گزینه archive to Add …را انتخاب کنید.

- در قسمت name Archive کادر محاورهای باز شده، نام مورد نظرتان را برای پرونده یا پوشه فشرده شده تایپ کنید. توجه داشته باشید که پسوند آن rar باقی بماند.
	- با گزینه Browse میتوانید مسیر ذخیره پرونده فشرده شده را تعیین کنید.

با کلیک روی دکمه OK، پرونده پس از طی مدتی (که به حجم پروندههای انتخاب شده بستگی دارد) به صورت فشرده شده ذخیره خواهد شد.

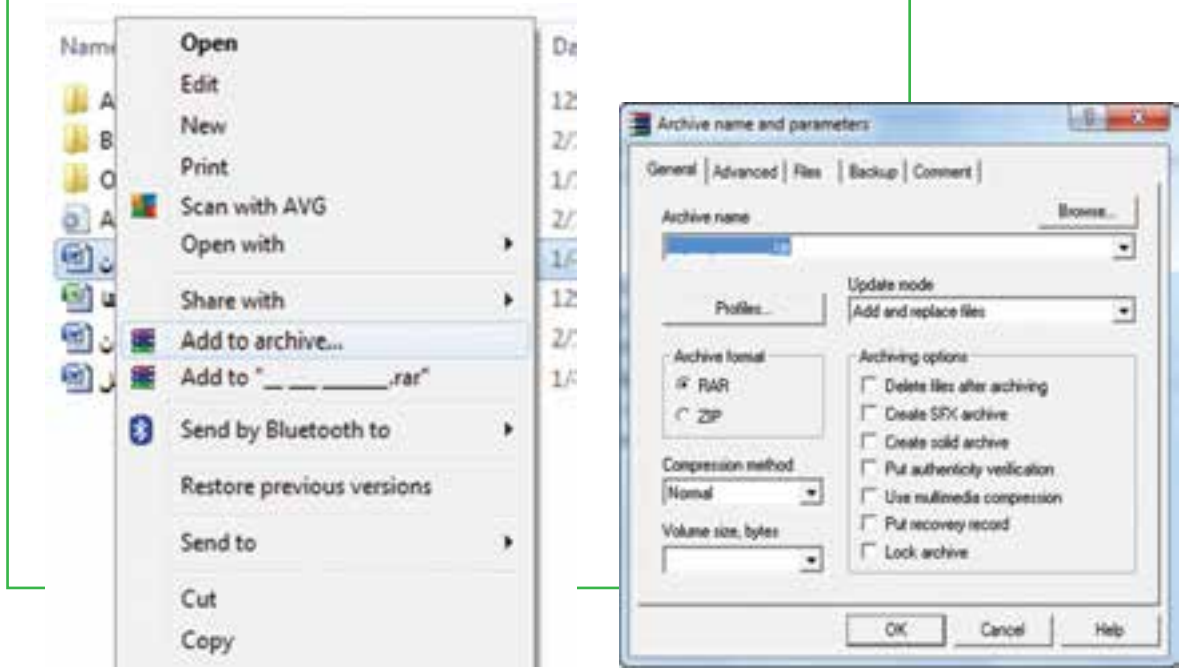

**شکل 26ـ 3 تعیین مشخصات پرونده فشرده شده شکل 25ـ 3 فشرده کردن پرونده ها**

### **بازکردن پرونده فشرده شده**

برای بازکردن پروندهای که با نرمافزار WinRAR فشرده شده، باید این نرم افزار در رایانه نصب شده باشد. با دنبالکردن مراحل زیر میتوان پروندهها را از حالت فشرده خارج نمود :

- بر روی پرونده فشرده شده کلیک راست کرده و از منوی میانبر حاصل، گزینه File Extract را برگزینید.
	- در کادر محاورهای باز شده، نام و مسیر پروندههای خروجی را تعیین نمایید.
	- با کلیک بر روی OK، پروندهها از حالت فشرده خارج شده و در مسیر تعیین شده ذخیره خواهند شد.

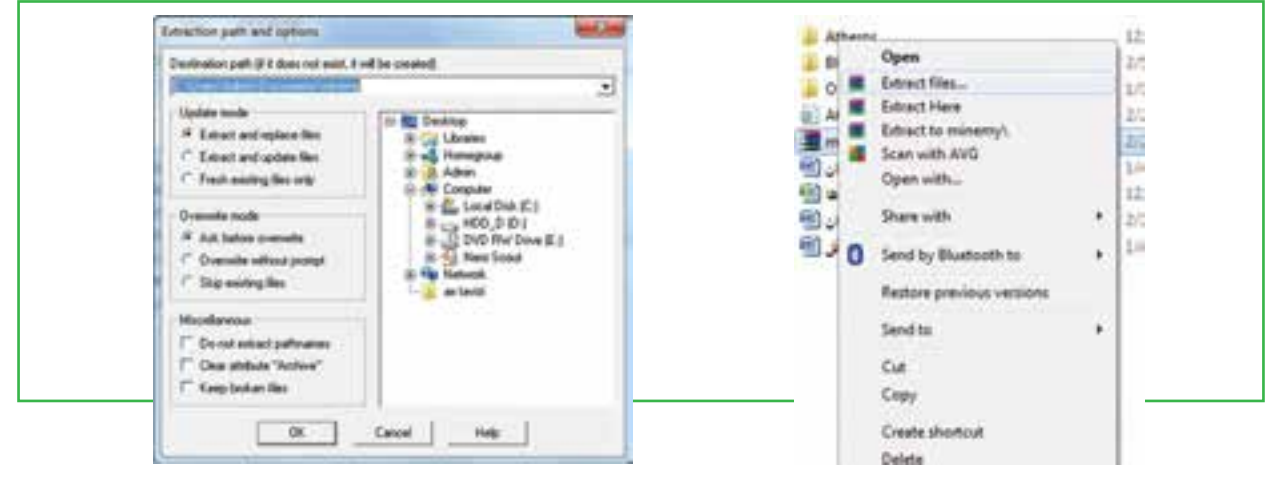

**شکل 27ـ3 باز کردن پرونده فشرده شده شکل 28ـ3 تعیین نام و مسیر پرونده های خروجی**

## **5ـ3**

**استفاده از سیستم راهنمای ویندوز**

**سیستم راهنمای ویندوز چه کمکی می تواند به من نماید؟** سیستم عاملهای ویندوز مانند بسیاری از برنامههای کاربردی دیگر، دارای سیستم راهنمای جست وجوگری بهنام Help« «and Support Center است که نحوه استفاده از خود سیستم عامل و گزینههای آن را به شما یاد می دهد. نمایش سیستم

راهنمای ویندوز7 از دو روش امکانپذیر است:

روش اول: کلیک بر روی آیکن Computer ویندوز و انتخاب آیکن )شکل 29ـ3( که پنجره Help Windows and Support را باز می کند.

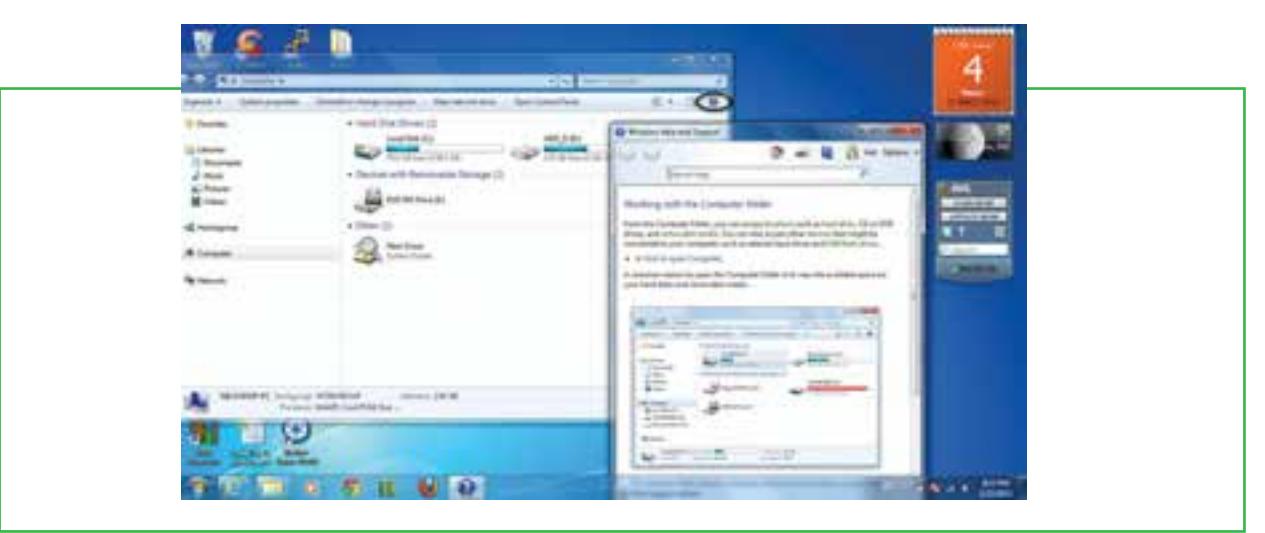

**Windows Help and Supportانتخاب 3ـ29 شکل**

#### **www.takbook.com**

فصل

سوم

**مدیریت پوشه پرونده و برنامه های جانبی**مدیریت پوشه پرونده<br>و برنامه های جانبی

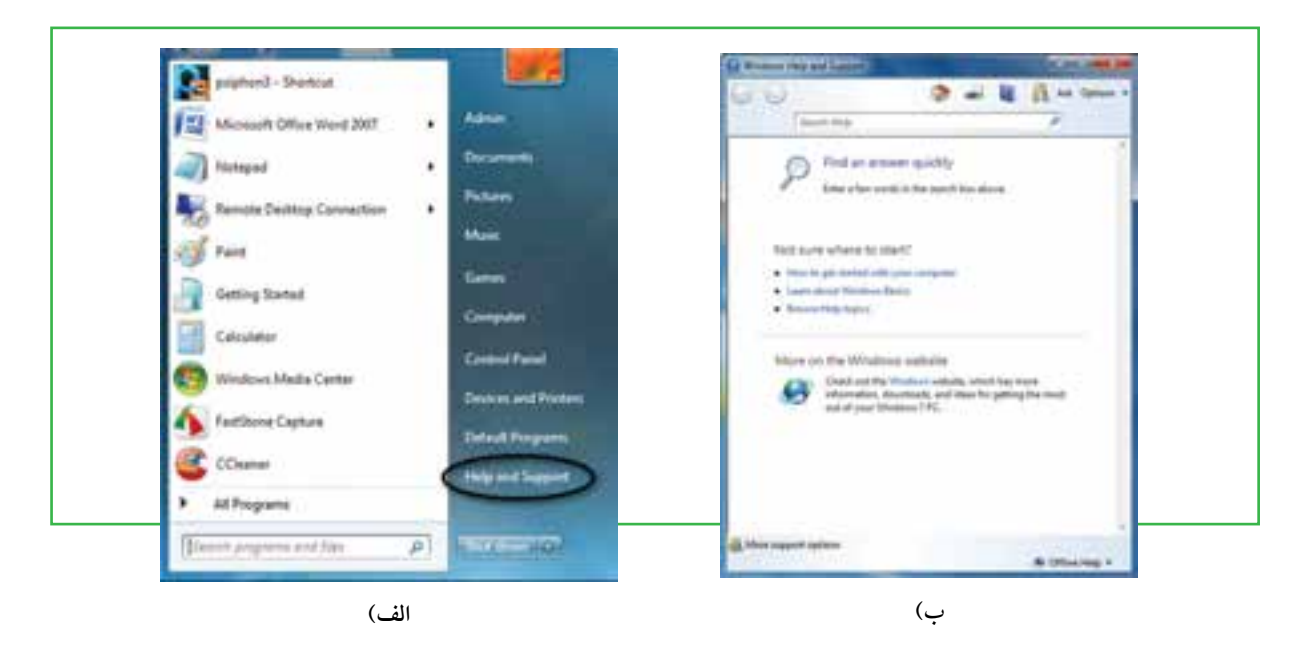

روش دوم: کلیک بر روی گزینه Start / Help and Support . (شکل ۳۰ـ۳)

**شکل 30ـ٣ انتخاب گزینه Support and Help**

پس از انتخاب هر یک از روش های بالا پنجره Windows Help and Support به نمایش درمیآید: شکل ۳ــ۳ (ب) پس از انتخاب هر یک از روش های بالا، شما می توانید با یکی از روش های زیر، مطالب مورد نیازتان را پیدا کنید: جست و جو از طریق کادر Search با تایپ موارد مورد نیاز.

انتخاب یکی از موضوعات دستهبندی شده در صفحه اصلی پنجره Support and Help Windows.

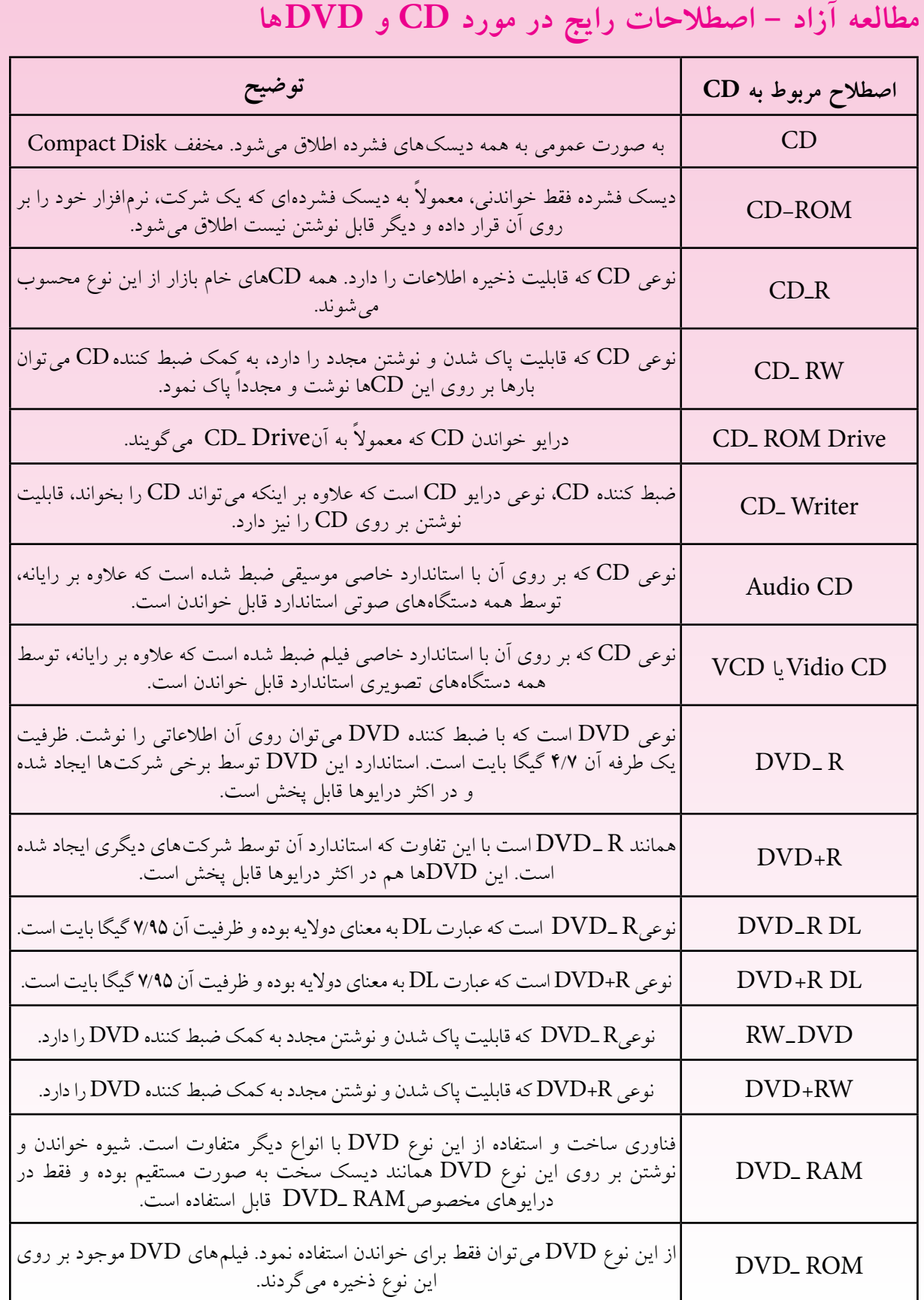

### **www.takbook.com**

**101** سوم

فصل

**مدیریت پوشه پرونده و برنامه های جانبی**

### **خالصه فصل**

پرونده مجموعه دادهها و اطالعات مرتبط بهم است که تحت یک نام ذخیره میشوند. امکان تغییر نام، جابجایی، سخه برداری و حذف پروندهها وجود دارد، پروندهها معمولا در دیسک سخت ذخیره میشوند. دیسک سخت به چندین پارتیشن و درایو قابل تقسیم است و هر درایو با یک حرف انگلیسی مانندF ,E ,D ,C مشخص میشود. برای سازماندهی پروندهها میتوان آنها را در داخل پوشه و درایو قرار داد.

برای دسترسی به پروندهها و پوشهها میتوان از نشانهها و میانبرها استفاده کرد. این نشانهها در محیط ویندوز به چندین روش و نما نشان داده میشود. با راست كليك در فضاي خالي یک پنجره منويی باز میشود که عبارت View در آن قابل انتخاب است. با انتخاب هر يك از گزينههاي جلوي اين گزينه روش نمايش نشانههاي پروندهها تغيير مي كند.

زمانی که تعداد پروندهها و پوشههای ذخیره شده زیاد باشد، پیدا کردن آسان پروندهها و پوشههای مورد نظر از بین پروندهها و پوشههای ذخیره شده با انتخاب کلید 3F   و با استفاده از برنامه Search امکانپذیر است. با این امکان میتوان بر مبنای مشخصات پرونده یا پوشه مورد نظر آن را مورد جستجو قرار داد.

برای انجام آسان برخی کارها در محیط سیستم عامل ویندوز چندین برنامه جانبی مانند Paint، WordPad و ... به همراه این سیستم عامل ارایه میشود.

پروندههای متنی اغلب شامل نویسهها هستند. برای ایجاد و ویرایش این پروندهها، از برنامههای خاصی به نام ویراستار )Editor )استفاده میشود. ویندوز 7 همراه خود، یک ویراستار متن با عنوان NotePad و یک واژهپرداز با عنوان WordPad را عرضه کرده است.

برنامه جانبی Paint برای ترسیم نقاشی و برخی کارها روی پروندههای تصویری مورد استفاده قرار میگیرند. با کلید Print Screen می توانید از کل میزکار عکس بگیرید و با استفاده از برنامه Paint عکس گرفته شده را به صورت یک پرونده تصویری ذخیره نمایید.

برای کاهش حجم یک پرونده بدون اینکه به محتویات آن آسیبی وارد شود، نرم افزارهای خاصی طراحی شده است. رایجترین نرم افزارها برای این کار WinZip و WinRAR میباشند. Zip و Rar به ترتیب پسوندهای مرتبط با این دو نرم افزار هستند. این نرم افزارها، با دریافت پرونده مورد نظر به عنوان ورودی و انجام عملیات فشرده سازی، پروندهای را به عنوان خروجی تحویل میدهند که دارای حجم بسیار کمتری نسبت به پرونده اولیه است.

### **فعالیت کارگاهی**

1ـ تغییر نمای پنجره Computer را به صورت عملی از سه روش گفته شده در متن درس انجام دهید. 2ـ پوشهای بهنام Small روی میز کار ویندوز ایجاد کنید. حال چند پرونده را به درون پوشه فوق کپی کنید. اندازه این پوشه و محتویات آن بر حسب بایت چقدر است؟ پوشه Small را به طور کامل به ریشه درایو D: انتقال دهید. 3ـ وارد پوشه دلخواهی شده نمای نشانههای پرونده ها و پوشهها را تغییر دهید. 4ـ تمامي پروندههاي از نوع تصوير )با پسوند Jpg )را كه در درايو C قرار داشته را پيدا كنيد. 5ـ عملكرد گزینههای نوار منو در برنامه ماشينحساب را بررسی کنید. با استفاده از ماوس و صفحه كليد برخی از محاسبات را در نمای ساده و مهندسی ماشين حساب انجام دهيد. 6ـ در نرمافزار Paint، با استفاده از ابزارهای موجود، نقاشي مناسبي را در صفحه سفيد برنامه نقاشي كنيد. اسم خودتان را نيز در پايين صفحه سمت چپ در يك كادر مناسب بنويسيد، نقاشي ايجاد شده را ذخيره كنيد. 7ـ چه قالبهایی برای تصاویری که در برنامه Paint ایجاد کردهاید قابل استفاده است؟ 8 ـ اگر برنامههای WinZip یا WinRar بر روی رایانه نصب نباشد، آیا باز هم میتوان نسبت به فشردهسازی پروندهها اقدام کرد؟ 9ـ هر درایو دیسک سخت رایانه خود را به صورت ساختار مدیریتی نمایش دهید. 10ـ در نرم افزار NotePad، زندگینامه خودتان را تایپ کنید. سپس آنرا به نام خودتان روی درایو C ذخیره نمایید. 11ـ در مورد یک پرونده نام گذاری ،انتقال ، نسخه برداری ،حذف و بازیابی را انجام دهید. 12ـ با استفاده از فرمان To Send برای یک پوشه میانبر ایجاد کنید. 13ـ بررسی كنيد چگونه ميتوان با استفاده از ماوس و بدون استفاده از كليد 2F، وارد محيط تغيير نام پرونده شد؟ 14ـ با استفاده از راست كليك روی نشانه یک پرونده وانتخاب گزينه Properties از منوي ميانبر، مشخصات آن را تعیین كنيد. 15ـ پرونده ها و پوشه های ذخیره شده در درایو C را که دارای سه کاراکتر و پسوند doc. هستند، مورد جستجو قرار دهید. 16ـ تحقیق کنید به همراه ویندوز، چه برنامههای جانبی دیگری نصب می شوند؟ 17ـ معرفی کوتاهی از رشته تحصیلی خود در هنرستان تهیه نموده و آنرا در برنامه NotePad تایپ نمایید. 18ـ نشانه میانبر از برنامههای جانبی ویندوز بر روی میز کار وارد نمایید. 19ـ برنامه Paint را اجرا کرده یک پرونده تصویری را باز کنید و از نوار ابزار این برنامه ابزارA را انتخاب و اسم خود را در قسمت باالی پرونده تصویری بنویسید. سپس پرونده را با نام جدید ذخیره کنید.

#### **www.takbook.com**

**103** 

فصل

سوم

**مدیریت پوشه پرونده و برنامه های جانبی**

بریت پوشه<br>برنامه های

20ـ با استفاده از برنامه Paint، ابتدا تصویری از محیط کار ویندوز تهیه نموده و سپس قسمت نشانهها را جدا نموده و بهعنوان یک پرونده ذخیره نمایید.

21ـ آیا هر درایو، یک سطل بازیافت مخصوص دارد؟ آیا می توانید نشانه آنها را نمایش دهید؟

22ـ چگونه می توان حجم و اندازه سطل بازیافت را تعیین نمود؟

## **خودآزمایی**

1ـ پارتیشن چیست و چه انواعی دارد؟ 2ـ درایو در ویندوز به چه معناست؟ 3ـ پوشه و پرونده چه تفاوتی با یکدیگر دارند؟ 4ـ قوانین نامگذاری پوشهها و پروندهها در ویندوز چیست؟ 5ـ نسخهبرداری در ویندوز از چند راه امکان پذیر است؟ توضیح دهید. 6ـ برای یک جستوجوی مناسب چه عواملی را میتوان در نظر گرفت؟ 7ـ سطل بازیافت چه کاربردی دارد؟ 8 ـ ساختار مناسب براي درايوها و پوشههاي اصلي رايانه شخصيتان را روي كاغذ طراحي كنيد. 9ـ نرمافزارهای فشردهسازی چه کاری انجام میدهند؟

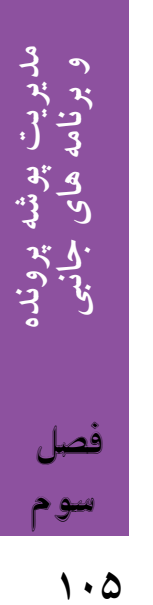

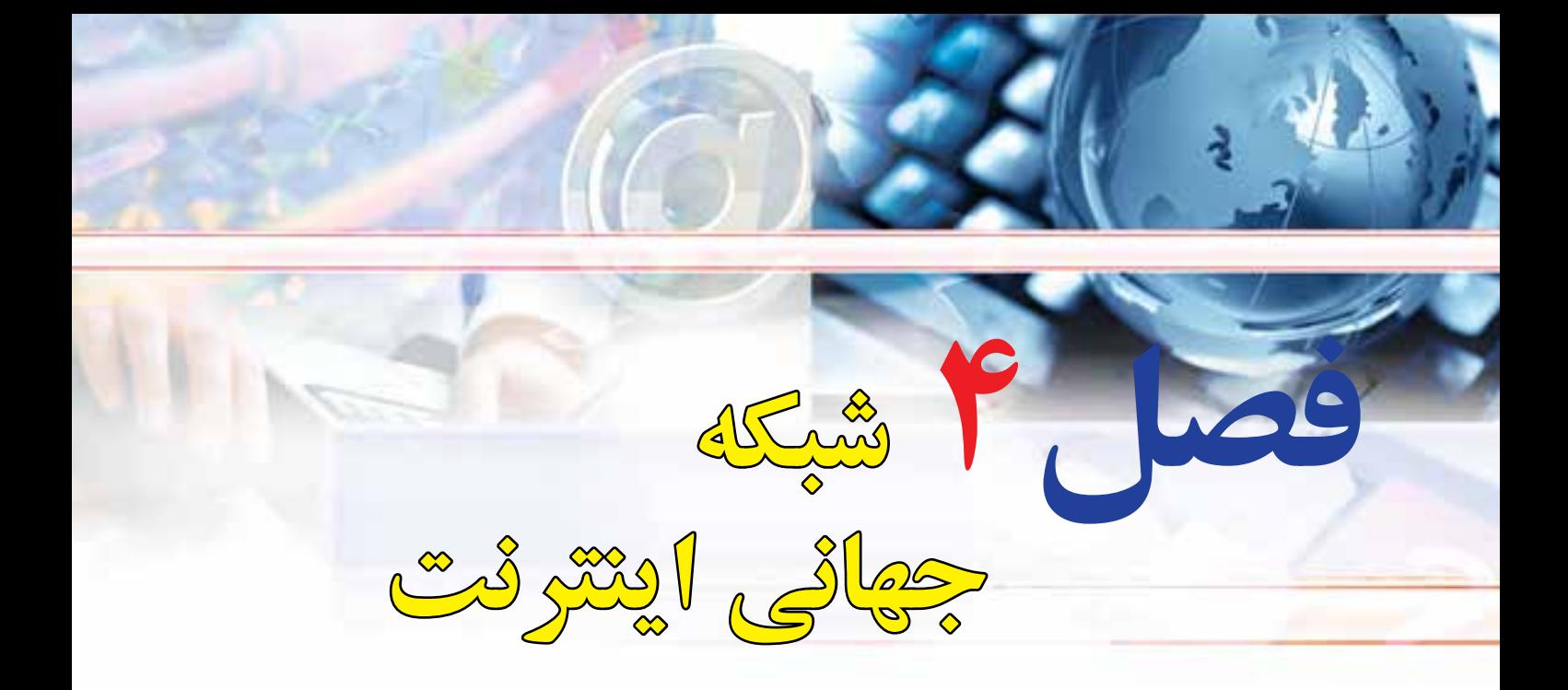

## **هدفهاي رفتاري**

 **پس از آموزش اين فصل، هنرجو ميتواند:** ـ مزایا و معایب شبکه اینترنت را توضیح دهد. ـ روشهای اتصال به شبکه اینترنت را بداند. ـ با استفاده از یک روش به شبکه اینترنت متصل شود. ـ پایگاه اینترنتی، آدرس اینترنتی و صفحه اینترنتی را توضیح دهد. ـ با مرورگر کار کند. ـ با استفاده از مرورگر IE از یک سایت بازدید کند. ـ موتورهای جستجو را توضیح دهد. ـ از یک موتور جستجو برای پیدا کردن اطالعاتی در مورد خاص استفاده کند. ـ محتوایی را در شبکه اینترنت پیدا کرده آن را در رایانه خود ذخیره کند.

## **1ـ4ـ مقدمه**

اينترنت شبكه اي از رايانهها در كل جهان است كه به هم اتصال دارند. شبكهاي كه از لحاظ مقياس جغرافيايي در سطح جهان گسترش يافته است. اينترنت مخفف كلمات InternationalNetwork به معناي شبكه جهاني ميباشد. به همين علت در اين شبكه بسيار بزرگ، حجم عظيمي از داده ها و دانش بشري ذخيره شده و قابل دسترس است. اين شبكه عظيم جهاني در ابتدا با انگيزه اتصال چند مركز دانشگاهي محدود و چند مركز نظامي در اواخر سال 1960 ميالدي بهوجود آمد. به مرور با اضافه شدن قابليتهاي اين شبكه تعداد استفاده كنندگان از آن فزوني يافت تا اينكه در اواسط دهه1990شبكه اينترنت تقري ًبا بهصورت همگاني درآمد. وابسته شدن بیشتر فعاليتهاي روزمره به اينترنت حكايت از آغاز دوران تاريخي نويني در عرصه هاي گوناگون علوم، فناوري و به خصوص در نحوه تفكر انسان دارد. شواهد زيادي در دست است كه از آنچه اينترنت براي بشر خواهد ساخت و خواهد كرد، تاكنون تنها مقدار بسيار اندكي به واقعيت درآمده است. در حال حاضر اين شبكه به قدري گسترده شده و تنوع فعاليت هايي كه روي آن انجام ميشود زياد است كه تصور دنياي بدون

اينترنت براي كساني كه از آن استفاده كرده اند، امري محال است.

## **2ـ 4**

### **مزايا و كاربردهاي اينترنت**

**اینترنت چه مزایا و کاریرد هایی در زندگی دارد؟** اينترنت شبكهاي از شبكهها در سراسر دنياست كه ميليونها كاربر و رايانه را در تمامی جهان به هم متصل كرده است. اين امر مزاياي فراواني را ايجاد ميكند كه برخي از آنها به اين قرار است: دسترسي به منابع عظيمي از دادهها و دانش بشري قابليت تعامل با ساير افراد )دوستان، .. . ( بهرهمندي از خدمات آموزشي، تفريحي، تجاري و غيره صرفهجويي در زمان و هزينهها ايجاد منابع جديد درآمد ايجاد سهولت در انجام كارها

**شبکه جهانی اینترنت**

نبکه جهانی اینترنت

**107**

چهارم

فصل

## **3ـ 4**

### **اتصال به اينترنت**

# **چگونه می توان به اینترنت متصل شد؟** اولين گام براي استفاده از اطالعات موجود در اينترنت، برقراري ارتباط بين رايانه شخصي با شبكه اينترنت است. چند روش اصلي براي انجام اين كار عبارتاند از: الف( استفاده از شبكهاي كه به اينترنت متصل است )شبكه LAN) ب) برقراري ارتباط از طريق خطوط تلفن(Dial Up) پ( استفاده از تجهيزات پرسرعت ADSL ت) استفاده از خدمات بی سیم(Wireless) یا وایمکس در هر يک از روش هاي گفته شده امکاناتی لازم است که عبارت اند از: مركزي كه بتوان از طريق آن به شبكه جهاني اينترنت متصل شد. به اين نوع مراك ً ز اصطالحا ارائه دهنده خدمات اينترنت'يا ISP ميگويند. يك دستگاه مودم براي اتصال به ISP

بستري كه اتصال رايانه به ISP را فراهم كند. براي اين منظور رايجترين بستر خطوط تلفن است و در برخي موارد فيبرهاي نوري اختصاصي مورد استفاده كاربران قرار مي گيرد. معمولا از فيبر نوري زماني استفاده مي شود كه نياز به مبادله حجم بالايي از اطلاعات (در حد چند صد مگا بايت در ثانيه) وجود داشته باشد. در حالتي كه يك رايانه عضو يك شبكه محلي باشد، براي استفاده از اينترنت كافي است سرور يا يكي از رايانههاي عضو شبكه اينترنت متصل باشد. در اين صورت تمامي رايانهها مي توانند بدون نياز به نصب تجهيزات خاصي و با به اشتراکگذاري ساده، به اينترنت متصل شوند. در اين روش كافي است ننظیمات مناسب توسط مدیر شبکه در رایانهها انجام شود.احتمالا در سایت رایانهای هنرستان شما برای اتصال به اینترنت، از

> **ایجاد یک اتصال اینترنتی** در ویندوز 7 میتوانید یکی از سه نوع ارتباط اینترنتی: بیسیم، پرسرعت و تلفنی را آماده و تنظیم کنید. در ابتدا باید یک اتصال ایجاد کنید. برای این کار مراحل صفحه بعد را انجام دهید.

این روش استفاده شده است.

1ـ Internet Service Provider

در نوار bar task روی آیکون شبکه )Network )کلیک کنید )شکل ١ـ4(.

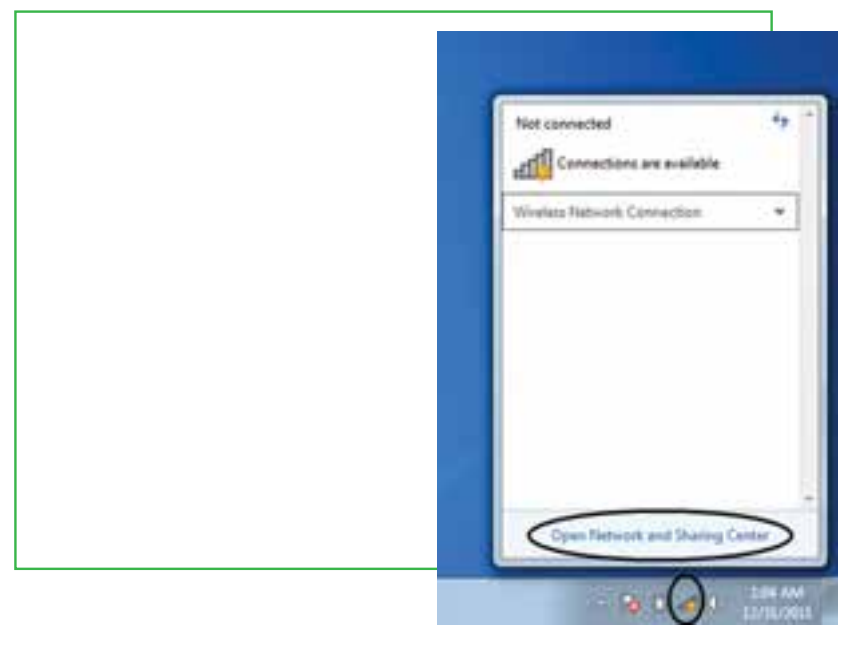

**شکل 1ـ 4**

- گزینۀ center sharing and Network Open را از منوی بازشده انتخاب نمایید.
- در پنجره بازشده گزینه network Or connection new a Setup را انتخاب کنید )شکل ٢ـ4(.
- در پنجره بازشده گزینه internet the to Connect را انتخاب سپس روی دکمه Next کلیک کنید )شکل ٣ـ4(.

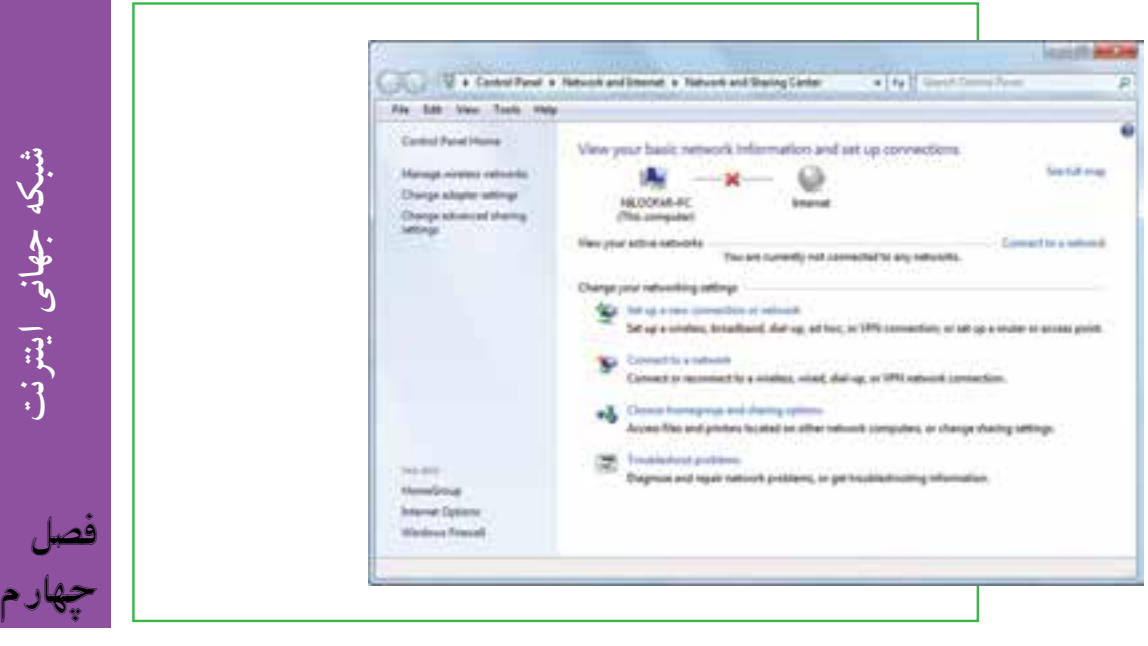

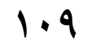

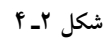

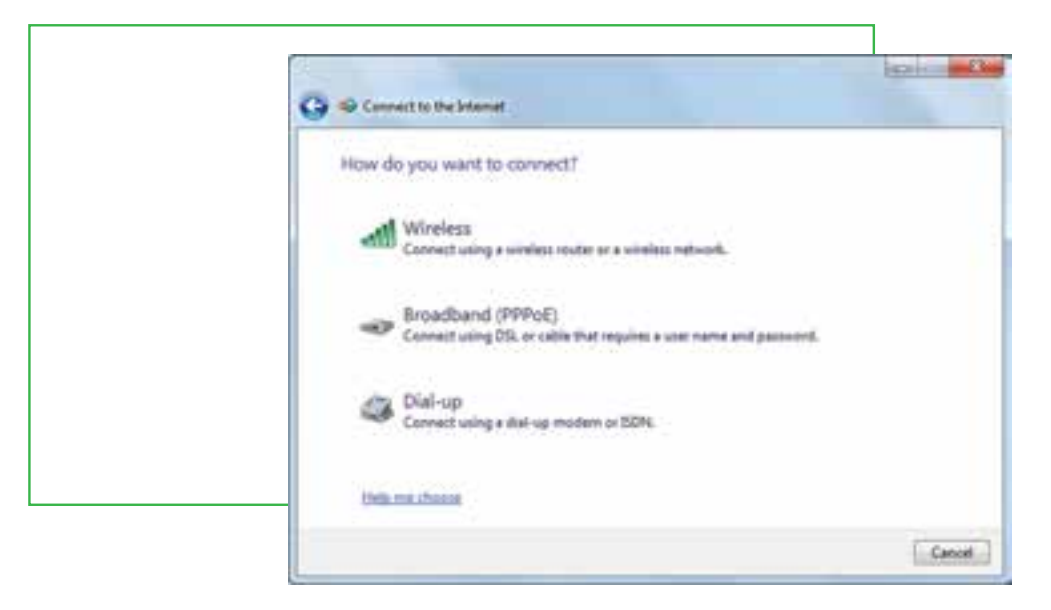

**شکل 3ـ 4**

حال در پنجره مربوطه باید نوع اتصال اینترنتی را تعیین کنید )شکل ٤ـ4(.

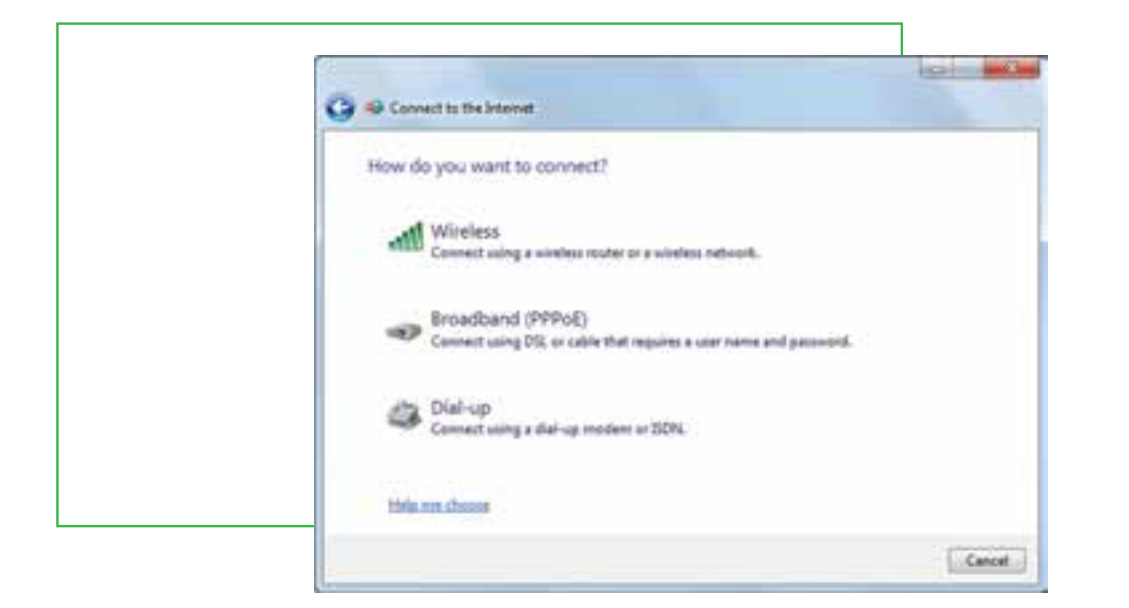

**شکل 4ـ 4**

**ایجاد ارتباط بیسیم** اگر مجهز به تجهیزات بی سیم باشید با اتصال مربوطه می توانید به اینترنت وصل شوید. همانطورکه در شکل ٤ـ4 میبینید، با انتخاب گزینه Wireless، میتوانید یک ارتباط بیسیم ایجاد کنید. با کلیک روی این گزینه پنجرهای از فهرست شبکههای بیسیم موجود در فضای شما را نشان میدهد )شکل ٥ـ4(.

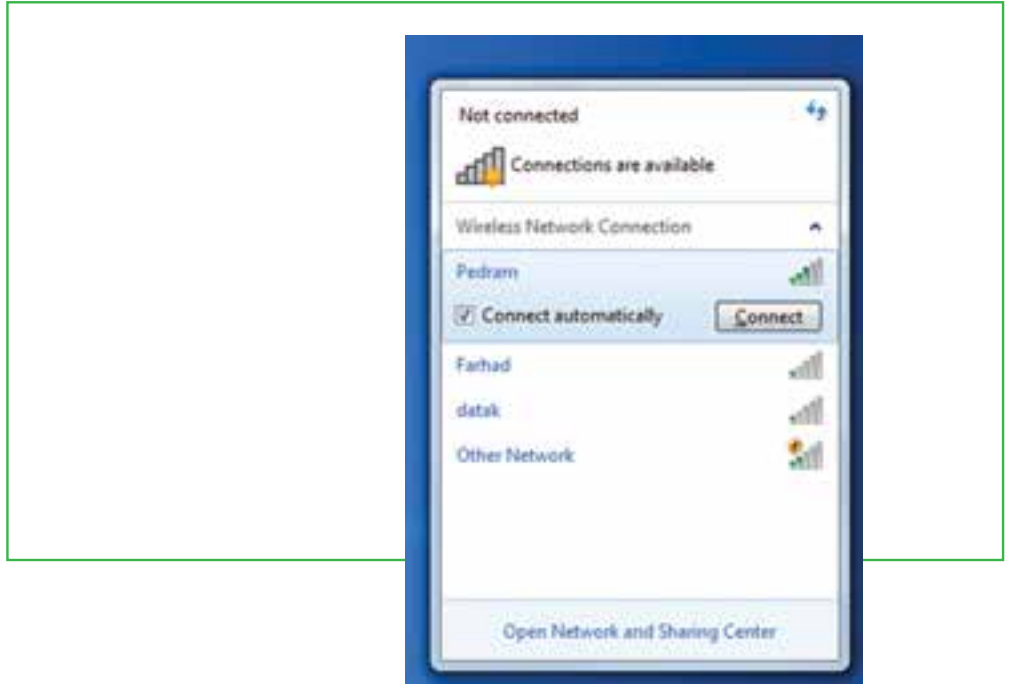

**شکل5 ـ 4**

- روی شبکۀ خود کلیک کنید سپس دکمه Connect را انتخاب نمایید.
- اگر احتیاج به رمز باشد، از شما درخواست میشود، رمز را وارد کنید )شکل ٦ ـ4(. سپس کلید Ok را کلیک کنید.

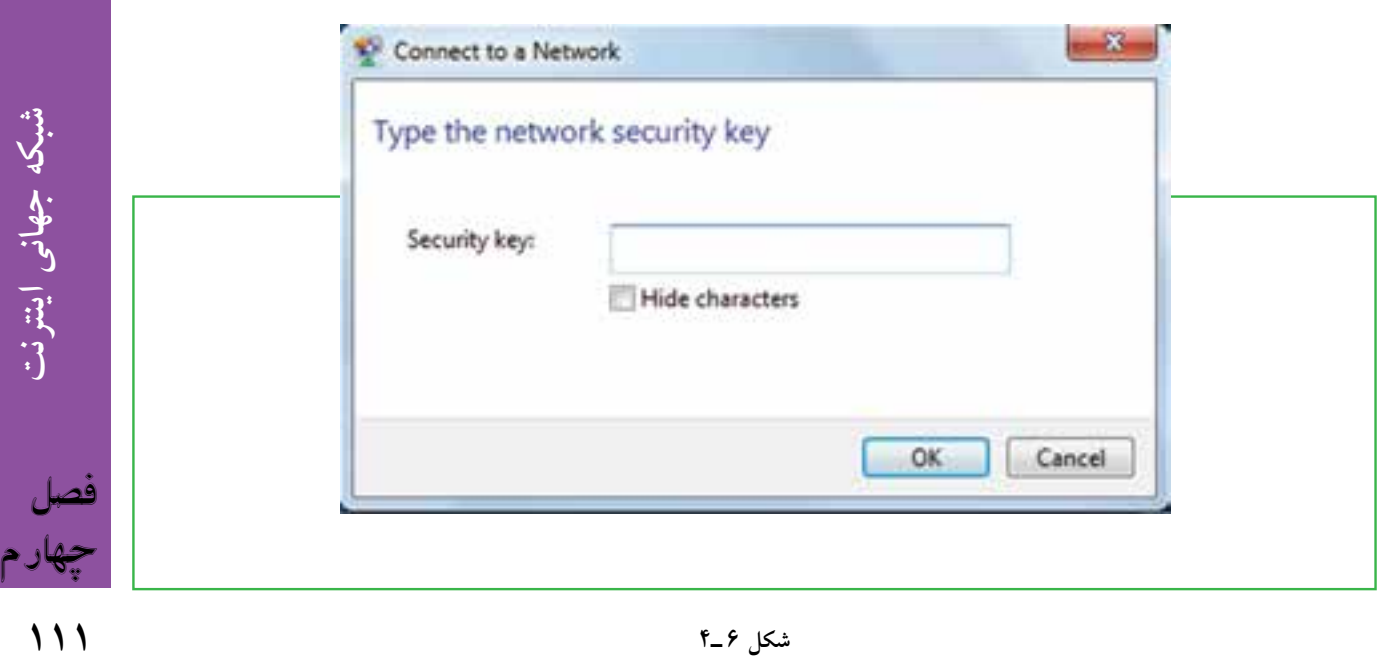

**شکل 6 ـ4**

برای اطمینان از اتصال روی آیکون Network کلیک کنید )شکل ٧ـ4(.

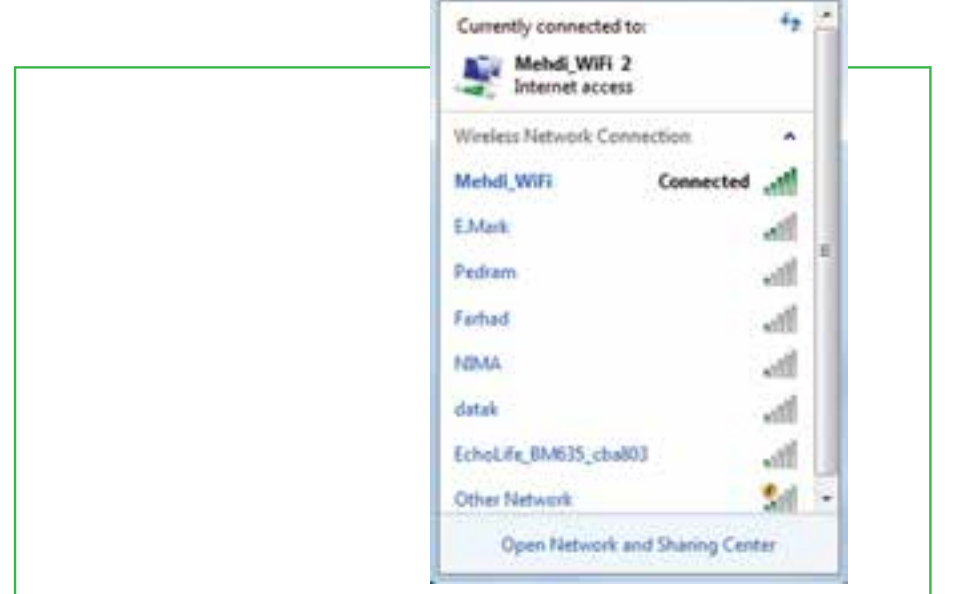

**شکل 7ـ 4**

ویندوز ٧ اتصال به اینترنت را در اینجا نشان میدهد.

### **ایجاد اتصال پرسرعت**

- در شکل ٤ـ4 گزینه دوم (PPPOE (broadband ، برای ایجاد اتصال پرسرعت است.
	- در این شکل روی گزینه (PPPOE (broadband را کلیک کنید.
- در پنجرۀ مربوط در قسمت Username، نام کاربری خود را وارد کنید )شکل ٨ ـ4(.

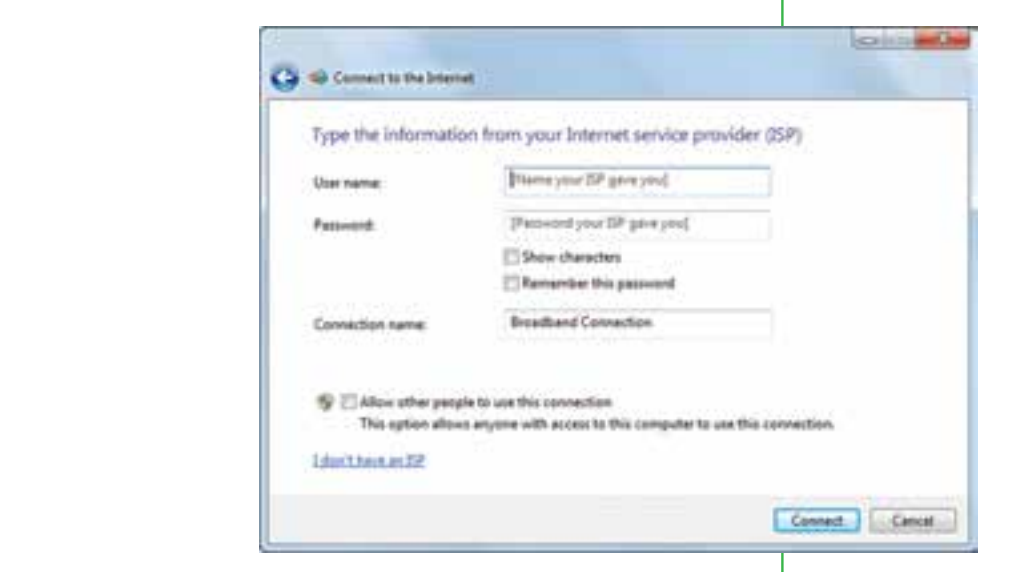

- در قسمت Password، رمز را وارد کنید.
- با انتخاب گزینه Password this Remember، از واردکردن نام کاربری و رمز در دفعات بعدی جلوگیری می شو د.
	- در صورت تمایل میتوانید نام اتصال را در قسمت name connection تغییر دهید. این نام تنها برای این است که بدانید با چه اتصالی به اینترنت وصل میشوید.
		- روی گزینه Connect کلیک کنید تا اتصال پرسرعت ایجاد شود.

### **ایجاد اتصال تلفنی Up-Dial**

در شکل ٤ـ 4 روی گزینه Up-Dial کلیک کنید.

در پنجره باز شده ابتدا در قسمت number phone up-Dial، شماره تلفن اتصال به شبکه را وارد کنید )شکل9ـ4(.

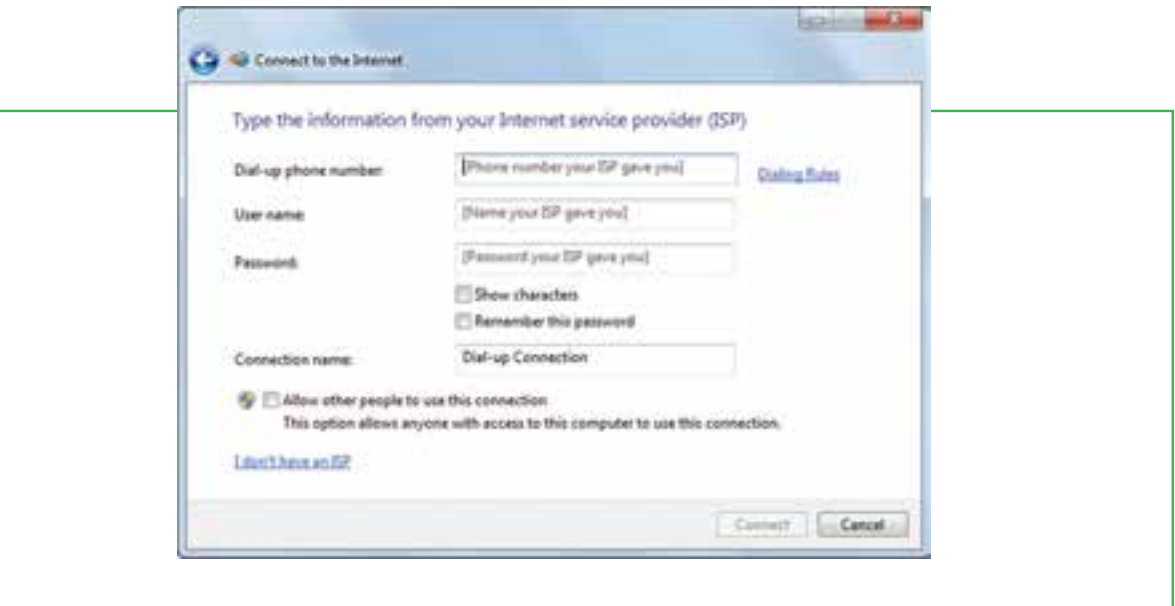

**شکل 9ـ 4**

**شبکه جهانی اینترنت**

شبکه جهانی اینترنت

**113**

چهارم

فصل

سپس در قسمت Username و Password به ترتیب نام کاربری و رمز را وارد کنید. با کلیک روی گزینه Connect، اتصال تلفنی مربوطه ایجاد میشود

پس از ایجاد اتصال اینترنتی به یکی از سه روش قبل، اکنون میتوانید با استفاده از آن به اینترنت متصل شوید.

برای این منظور: روی آیکون Network کلیک نمایید. روی اتصال اینترنتی خود کلیک نمایید. دکمه Connect را انتخاب نمایید.

**نکته**

اگر اتصال تلفنی را انتخاب کنید کادر محاورهای باز میشود که روی آن باید دکمه Dial را کلیک کنید. پس از اتمام کار باید اتصال خود را قطع کنید تا زمان اشتراکتان بیهوده مصرف نشود.

### **استفاده از اينترنت در اماكن عمومي**

در بسياري از اماكن عمومي مانند فرودگاهها، كتابخانهها و دانشگاهها امكان استفاده از اينترنت بصورت بيسيم و با استفاده از ً رايانههاي كيفي امكانپذير است. براي اين منظور الزم است كاربر تنظيمات رايانه خود را متناسب با دستورالعملي كه معموال در اين اماكن در معرض ديد عموم قرار ميدهند، انجام دهد تا بتواند از اينترنت استفاده كند. معمولا استفاده كنندگان از اينترنت در اين حالت ملزم به پرداخت هزينه نيستند.

### **استفاده از اينترنت در كافينتها**

كافينتها اماكني هستند كه به كاربران امكان استفاده از اينترنت و تجهيزات رايانهاي به منظور استفادههاي كوتاه مدت را ميدهند. معمولا كاربران با توجه به مدت زمان استفاده از خدمات كافينت ملزم به پرداخت هزينه هستند.

### **استفاده از اينترنت در دكههاي وب**

دكههاي وب (وب كيوسك) همانند تلفنهاي كارتي شهري، پايانههايي هستند كه كاربران مي توانند با استفاده از يك كارت مخصوص و يا پرداخت نقدى كه معمولاً با سكه انجام مىشود، از اينترنت استفاده كنند. دكههاى وب در اماكن عمومى قرار داشته و معمولا شامل يک دستگاه رايانه مختص اتصال به اينترنت هستند. برخي از آنها نيز به منظور اطلاعرساني در ماكن عمومي يا اماكن تفريحي نصب ميشوند. كاربران از اين دكهها معمولا براي انجام امور ضروري مانند سرزدن به پست الكترونيكي و كسب اطلاعات گردشگري استفاده مي كنند.

### **استفاده از اينترنت به وسیلۀ تلفن همراه**

يكي از ابزارهايي كه به تازگي به دنياي اينترنت راه يافته تلفن همراه است كه به كاربر امكان اتصال به اينترنت را ميدهد. بسياري از تلفنهاي همراه داراي سيستم عامل و مرورگر اينترنت مخصوصي هستند كه امكان استفاده از اينترنت را براي آنها فراهم ميكند. در اين وسيله براي مرور صفحات وب نيازي به شمارهگيري نبوده و كاربر بدون انجام هرگونه فعاليت خاص و تنها با وارد كردن آدرس صفحه مورد نظر ميتواند از اينترنت در گوشي تلفن همراه خود استفاده كند. در حال حاضر نعداد محدودي از اپراتورهاي تلفن همراه در ايران اين امكان را فراهم كردهاند. علاوه بر اين، معمولا لازم است پايگاههاي اطالعرساني نسخهاي مخصوص از صفحات وب براي استفاده در تلفن همراه توليد كرده و در پايگاه خود قرار دهند.

## **4ـ4**

## **پایگاه، صفحه وب و مرورگر**

**مفاهیم پایگاه، صفحه وب و مرورگر اینترنتی به چه معناست؟**

در شبكه اينترنت سازمانها و افراد، اطالعات مورد نظر خود را با روشها و قالبهاي مختلف ارايه مي كنند. يكي از اين روشها، شبكه گسترده جهاني (World wide web) يا به اختصار وب است. اين بخش به دليل اينكه حالت چندرسانهاي دارد، توسعه بيشتري يافته است. در اين روش اطالعات بيشتر در قالب صفحات وب ارایه ميشود. به مجموعه چند صفحه كه توسط فرد یا سازمانی ایجاد و نگهداری میشود پایگاه (سایت وب<sup>'</sup>، تارنما و....) گفته مي شود. يك صفحه از پايگاه به عنوان صفحه اصلي (Home Page) خوانده مي شود.

### **دسترسي به صفحات وب**

در اينترنت دسترسي به پایگاه و صفحات وب از طريق آدرس آنها انجام ميشود. هر پایگاه داراي آدرسي است كه در <sup>ا</sup>درس تمام صفحات متعلق به اّن پایگاه تكرار ميشود. هر صفحه وب نيز داراي اّدرس منحصر به فرد<sup>۲</sup> است. اّدرس ها داراي ساختار استاندارد هستند كه شامل سه بخش مجزا است. به عنوان مثال پايگاه رشد را با آدرس

> .بگيريد نظر در **http://www.roshd.ir** http//: قرارداد ارسال صفحات: نوع قرارداد ارسال صفحات را نشان ميدهد. www نوع سرويس: نشاندهنده اين است كه سرويس مورد استفاده وب است.

1ـ Web Site 2ـ URL: Uniform Resource Locator

**شبکه جهانی اینترنت**

شبکه جهانی اینترنت

فصل

چهارم

ir.roshd نام دامنه: دامنه را مشخص ميكند. نام دامنه شامل يك نام و يك پسوند است كه پسوند نام دامنه، نوع پایگاه را مشخص ميكند. جدول زير برخي از انواع دامنهها را مشخص ميكند.

**جدول 1ـ 4ـ نام دامنهها**

| پسوند      | نوع پایگاه                     |
|------------|--------------------------------|
| <b>COM</b> | تجارى                          |
| <b>EDU</b> | آموزش <sub>ی</sub> (دانشگاهها) |
| MIL        | نظامى                          |
| <b>NET</b> | شبکه (خدمات شبکه و اینترنت)    |
| <b>ORG</b> | سازمانى                        |
| GOV        | دولتبي                         |

### **ساختار يك صفحه وب**

صفحه اول پايگاه رشد را در نظر بگيريد. اين صفحه شامل چندين بخش است كه معمولا در بسيارى از صفحات وب قابل مشاهده است. البته بايد توجه داشت كه قالب پايگاه و نحوه چيدمان و اطالعات درون يك پايگاه، با توجه به سليقه طراح آن شكل ميگيرد و ميتوان پايگاههايي با تنوع بسيار زياد پيدا كرد كه در هيچ قالب خاصي نيست. آنچه در اين بخش بيان میشود، اجزایی است که معمولا بسیاری از پایگاهها و خصوصاً پایگاههای رسمی و دولتی از آن برخوردارند.

سرصفحه: در بالاترين قسمت صفحات وب معمولا نوارباريكي بهصورت افقي وجود دارد كه اطلاعات اصلي مربوط به پايگاه شامل نام و وابستگي و اطلاعاتي از اين دست را نمايش مي دهد. (قسمت سبز رنگ بالاي اين پايگاه)

**منوهاي افقي:** كليدهاي دسترسي به ساير بخشهاي پايگاه كه در برخي از پايگاهها عالوه بر باالي صفحه در قسمت پاييني صفحه نيز وجود دارد.

**منوي عمودي:** در پايگاههاي فارسي زبان در سمت راست و در پايگاههاي انگليسي زبان در سمت چپ صفحه، كليدهاي دسترسي (منو) وجود دارد. در بسياري از موارد اين كليدها شباهت فراواني به كليدهاي بالاي صفحه دارند و در مواردي نيز متفاوت هستند. اين كليدها هم امكان دسترسي سريع به اطلاعات مختلف موجود در پايگاه را فراهم ميكند.

**بخش اخبار:** در برخي از پايگاهها، قسمتي مخصوص براي اخبار در نظر ميگيرند. اين اخبار درون يك پنجره و بهصورت متحرك نمايش داده ميشوند.

**بخش اصلي صفحه:** قسمت عمده صفحه كه اطالعات درون آن قرار گرفته است.

پاصفحه: نوار افقی در قسمت پایین صفحه كه معمولا اطلاعات مربوط به زمان به روزآوری صفحه و اطلاعات تماس نوشته ميشود.

**شمارنده:** بخشي كه نشاندهنده تعداد كاربران استفاده كننده از اطالعات پايگاه هستند.

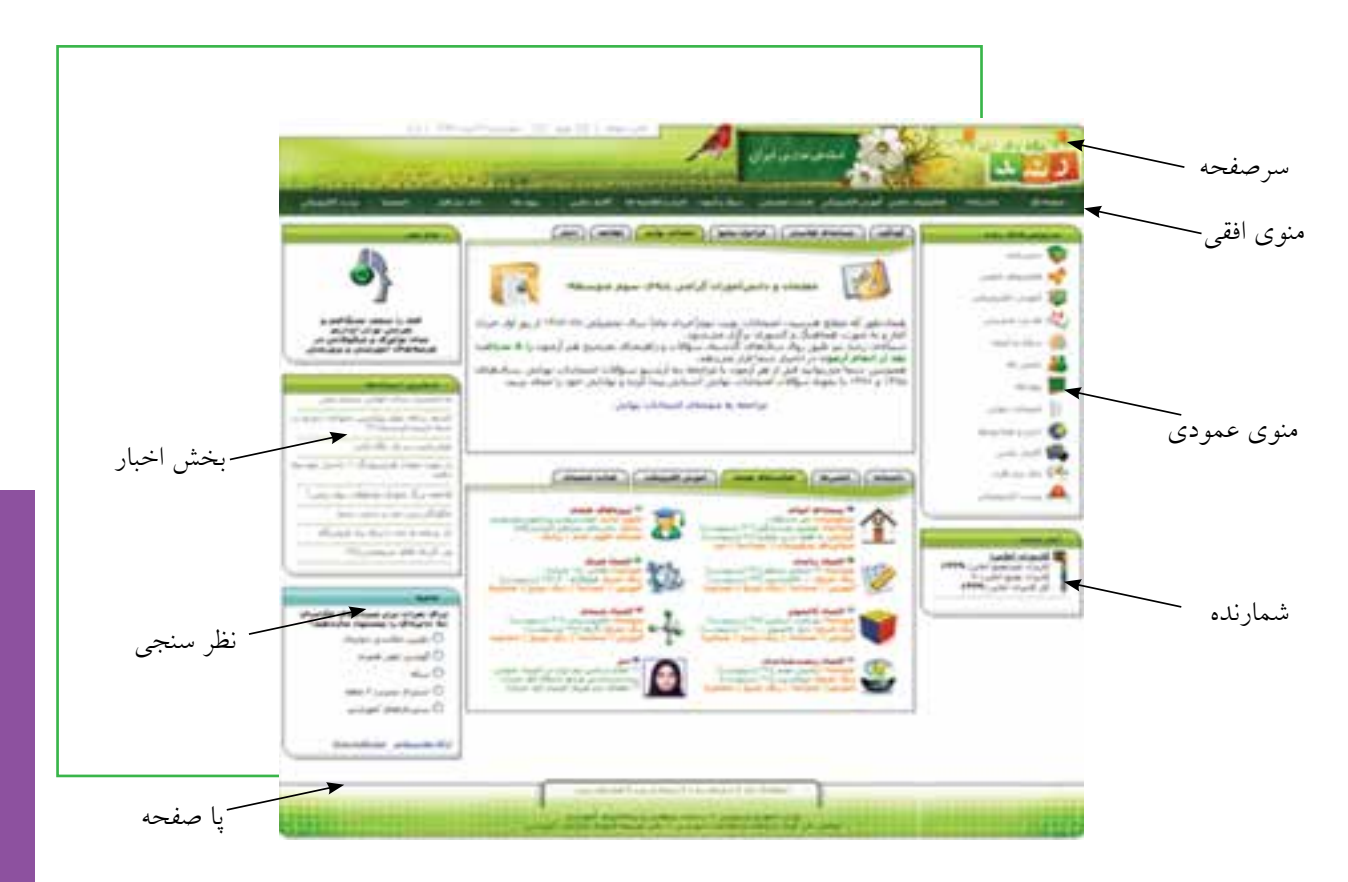

**شکل 10ـ4 بخشهاي مختلف يك صفحه وب**

**شبکه جهانی اینترنت**

شبکه جهانی اینترنت

**117**

فصل چهارم پي*و*ند: يک پيوند (که به اَن لينک هم مي گويند)، ارجاعي است به متن، تصوير و يا فيلم که معمولا اطلاعات بيشتري را در ختيار كاربر قرار مىدهد. معمولا پيوندها به رنگ أبى بوده و وقتى اشارهگر ماوس روى أن قرار مىگيرد، به شكل دست در حال اشاره درميآيد. در اين حالت با كليك ماوس، اطالعات جديدي نمايش داده ميشود.

## **مرورگر**

همانطور كه در بخشهاي گذشته عنوان شد، براي انجام هر كاري در رايانه نيازمند استفاده از يك نرم افزار هستيم. نرم افزار مرور اطلاعات موجود در اينترنت مرورگر<sup>\</sup> ناميده مىشود. با كمک مرورگر شما مىتوانيد صدا يا موسيقى اجرا كنيد، انيميشن و فيلم ببينيد، در اينترنت خريد كنيد، پايگاههاي مورد عالقه خود را در وب پيدا نمایید و با دوستان خود ارتباط برقرار كنيد. مرورگر در حقیقت دريچه ورود شما به دنياي مجازي اينترنت است. رايج ترين مرورگرها در حال حاضر در سطح جهان در جدول 2ـ4 آورده شده است.

| اعنوان مرورگر      | توضيحات                                                                                                    |
|--------------------|----------------------------------------------------------------------------------------------------|
| Internet Explorer  | محصول شرکت مایکروسافت. این مرورگر به همراه نصب ویندوز بهصورت خودکار<br>روی سیستم شما نصب میشود و نیازی به نصب و یا انجام تغییرات در آن نیست. |
| Mozilla Firefox    | محصول شرکت Charleston است و برای استفاده باید آن را روی رایانه خود نصب                                                                       |
| Netscape Navigator | این مرورگر معمولا در سیستمهای عامل لینوکس وجود دارد.                                                                                         |

**جدول 2ـ4ـ انواع مرورگرهاي رايج** 

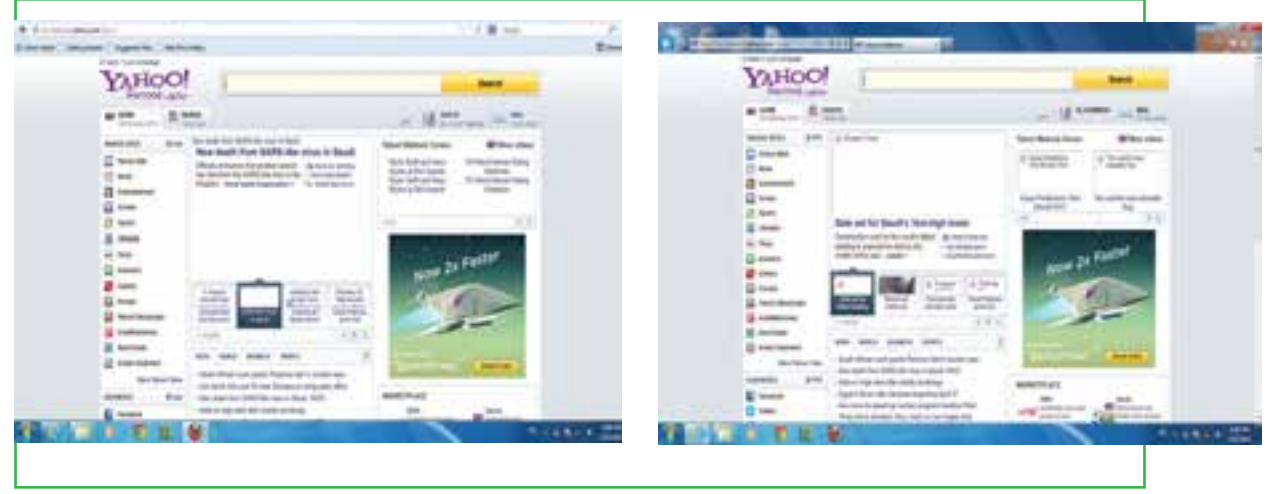

**شکل 12ـ 4 نمایی از مرورگر Firefox Mozilla شکل 11ـ 4 نمایی از مرورگر Explorer Internet**

**محيط مرورگر:** دسترسي به صفحات وب با استفاده از برنامههايي تحت عنوان مرورگر امكانپذير است. در اين قسمت، بخشهايي از مرورگر Explorer Internet تشريح ميشود.

**نوار آدرس)**Address**):** در اين محل آدرس پايگاهي كه ميخواهيد آن را مشاهده كنيد، وارد ميشود. به آدرس پايگاه اینترنتی URL میگویند. روی این نوار معمولا دکمه **ورود به پایگاه(Go)** وجود دارد. با کلیک روی این دکمه وارد صفحه مربوط به آدرس وارد شده در مقابل گزینه Address میشویم.

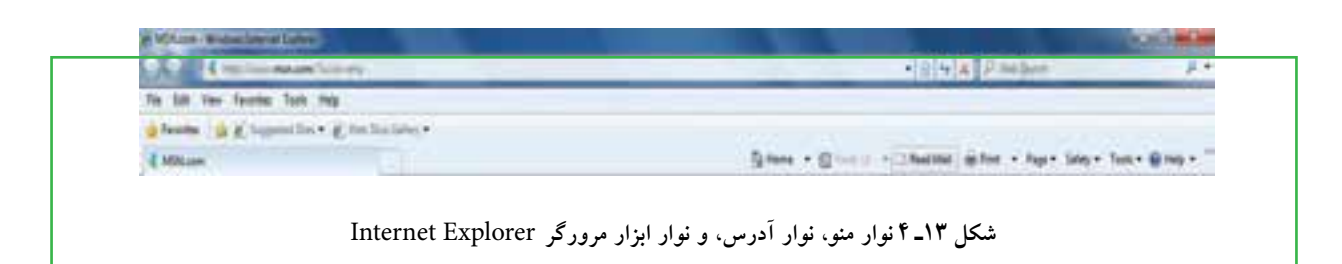

**نوار ابزار** Tools**:** يك نوار كه ابزار اصلي مورد نياز در محيط اينترنت را در اختيار كاربر قرار ميدهد. اين نوار شامل دكمهها و ابزار زير است:

**دكمه** Back**:** يكي از قابليتهاي صفحات وب قابليت گردش در آنها با استفاده از پيوندهايي است كه در صفحه وجود دارد. براي برگشت به صفحات قبلي بعد از استفاده از پيوندها، ميتوان از اين دكمه استفاده كرد.

**دكمه** Forward**:** عكس عمل دكمه Back را انجام ميدهد و سبب ميشود به صفحه قبل از استفاده از دكمه Back برگردد.

**دكمه توقف(Stop):** براي متوقف كردن عمليات نمايشدادن اطلاعات يك صفحه و معمولا زماني كه اين عمل طولاني ميشود كاربرد دارد.

**دكمه باز سازی مجدد )**Refresh**)**: از اين دكمه براي آوردن مجدد اطالعات صفحه از پايگاه اصلي استفاده ميشود. كاربرد اين دكمه زماني است كه احتمال ميدهيد اطلاعات پايگاه اصلي تغيير كرده است و شما ميخواهيد آخرين اطلاعات را داشته باشيد. به عنوان مثال در پايگاه يك خبرگزاري هستيد و صفحه مربوط به آن را حدود يك ساعت قبل باز كردهايد، آنچه روي رايانه شما نمايش داده ميشود اطالعات و اخبار يك ساعت قبل خبرگزاري است و براي در اختيار داشتن اطالعات جديد، الزم است به مرورگر فرمان دهيد يك بار ديگر به پايگاه خبرگزاري سر زده و آخرين اطالعات را براي شما بياورد. انجام اين عمل با استفاده از دكمه Refresh امكانپذير است.

**دكمه صفحه شروع )**Home**)**: در مرورگرها، كاربر ميتواند آدرس يك پايگاه اينترنتي را به عنوان صفحه خانگي خود معرفی كند. معمولا كاربران آدرسی را كه بیش از همه از آن استفاده میكنند به عنوان صفحه خانگی خود معرفی میكنند. با فشردن دكمه Home مرورگر كاربر را به آدرسي كه به عنوان صفحه خانگي مشخص شده است، ميبرد.

### **119**

چهارم

فصل

**شبکه جهانی اینترنت**

شبكه جهانى اينترنت

**دكمه عالقهمندیها )**Favorite**)**: كاربر ميتواند بعد از سرزدن به يك پايگاه، آدرس آن را به عنوان آدرسهاي مورد علاقه ثبت كند و در مراجعههاي بعدي بدون وارد كردن أدرس پايگاه مورد نظر، از اطلاعات أن (حتى بدون اينكه به اينترنت متصل باشد) استفاده كند. فشار دادن اين دكمه ليستي از پايگاههايي كه قبلاً به عنوان علاقهمندی ثبت شده را نشان ميدهد. عالوه بر اين كاربر امكان خواهد داشت پايگاههاي جديدي را در ليست عالقهمنديهاي خود ثبت كند. **دكمه تاریخچه )**History**)**: مرورگر تاريخچه گشت و گذارهاي كاربر در اينترنت را نگهداري ميكند. با فشار دادن اين دكمه، ليست از پايگاههايي كه در طي روز، هفته و ماههاي گذشته توسط كاربر مرور شده است نشان داده شده و كاربر ميتواند از آن براي مراجعه مجدد به پايگاه مورد نظر استفاده كند.

برای این منظور :

روی دکمه Favorite کلیک کنید. )شکل 14 4(

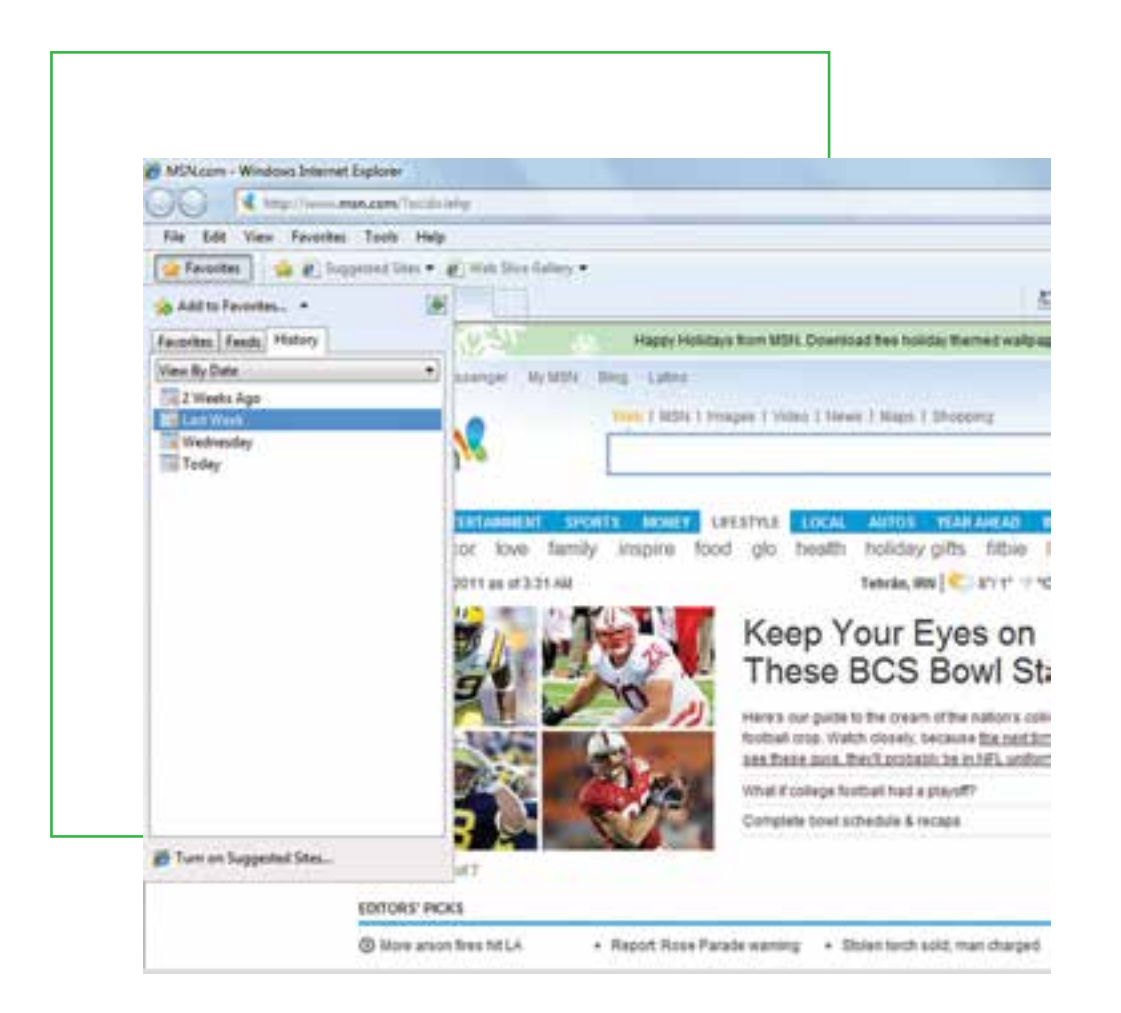

**شكل 14ـ 4**

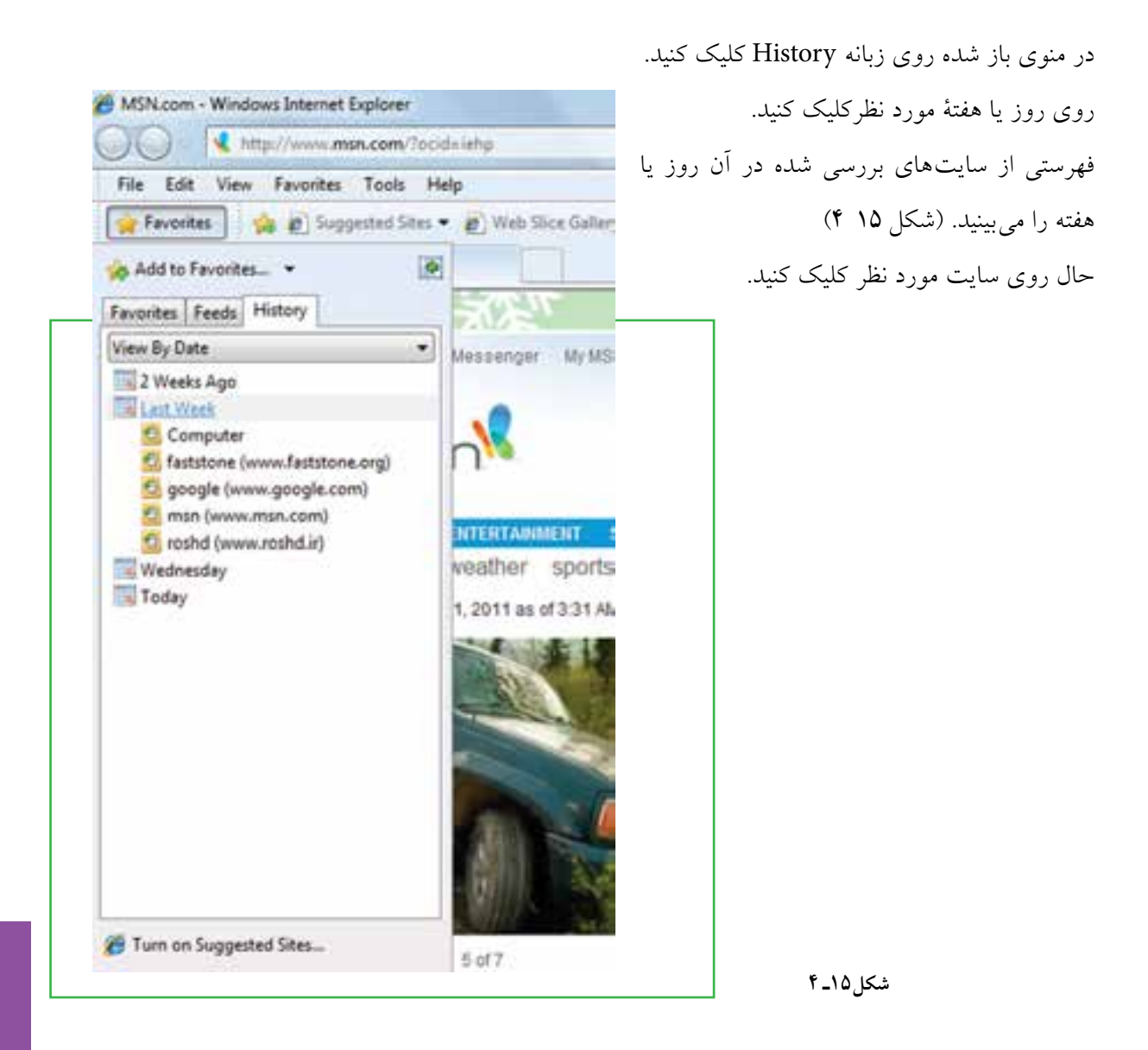

## **5ـ4**

## **وارد شدن به پایگاه و تنظیم مرورگر**

براي كار در اينترنت، الزم است ابتدا نرم افزار مرورگر نصب شده روي رايانه خود را اجرا كنيد. ساختار و نحوه كار همه مرورگرها تقريباً يكسان است و كاربري كه مهارت هاي لازم در كار با يكي از آنها را فراگرفته باشد، مي¤واند به راحتي از ساير مرورگرها نيز استفاده كند. الزم به ذكر است كه در اين كتاب، براي آموزش از مرورگر استاندارد ويندوز )explorer Internet )استفاده شده است.

**شبکه جهانی اینترنت**

شبكه جهانى اينترنت

**121**

چهارم

فصل

پس از برقرار اتصال اينترنتي، روي نشانه مرورگر S در ميز كار دوباركليک كنيد تا مرورگر باز شود. شروع كار با

اينترنت را با ورود به پايگاه رشد وابسته به وزارت آموزش و پرورش آغاز ميكنيم. براي اين كار كافي است، آدرس اين پايگاه را در نوار آدرس مرورگر وارد كنيد. پس از وارد كردن آدرس پايگاه مورد نظر در محل مخصوص، با زدن كليد Enter در جلوي نوار آدرس، وارد پايگاه رشد ميشويد.

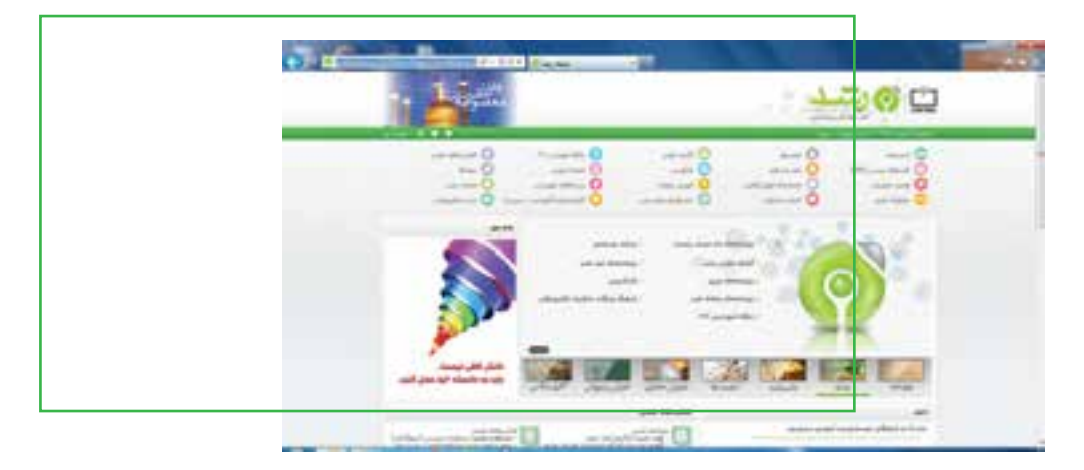

**شكل 16ـ 4 صفحه مربوط به پايگاه اينترنتي رشد**

در اين حالت شما صفحهاي مشابه شكل14ـ 4 مشاهده ميكنيد. توجه کنید که هر پایگاه، اطالعات ارایه شده در صفحه آغازین را در زمانهای مشخص به روز می کند و شما وقتی وارد پایگاه رشد میشوید، ممکن است اطالعات دیگری در آن صفحه ارایه شده باشد. تغییر دورهای اطالعات در یک پایگاه را به روز رسانی پایگاه میگویند. به منظور استفاده بهتر از مرورگر و انجام تغييرات در كارايي آن با توجه به نوع كاربرد و سليقه خاص هر كاربر، ميتوان از گزينه تنظيمات استفاده كرد. براي انجام اين كار با استفاده از منوي Tools، گزينه Options Internet پنجره تنظيمات نمايش داده ميشود.

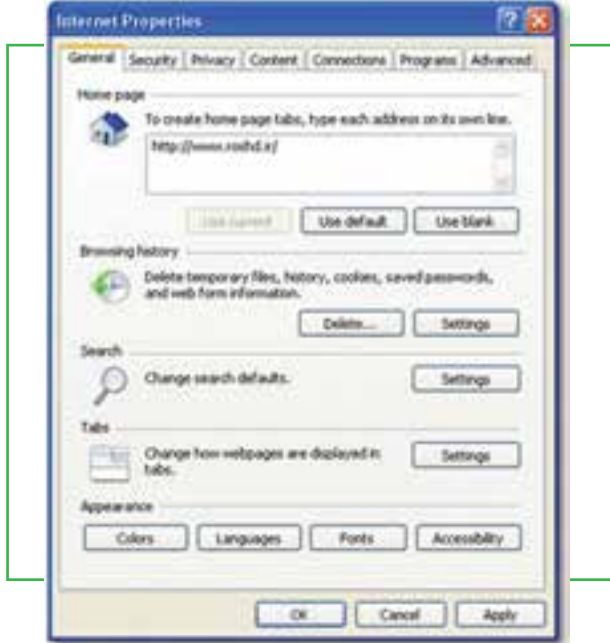

مهمترین قسمت زبانه General، مربوط به انتخاب Home Page (صفحه خانگي يا صفحه آغازين) است. هر بار كه مرورگر باز ميشود، ابتدا صفحه تعیین شدهای را باز می کند كه آدرس آن در اين بخش مشخص شده باشد. در محل Address ميتوانيد آدرس پايگاهي را كه ميخواهيد به عنوان صفحه آغازین شما تعيين گردد، وارد كنيد.

**شکل 15ـ 4 صفحه تنظیمات مرورگر** Explorer Internet

با انتخاب گزينه Current Use آدرس صفحهاي را كه در حال حاضر فعال است، به عنوان صفحه خانگي تعیین ميكند. گزينه Default Use آدرس پايگاه شرکت مايكروسافت را به عنوان صفحه خانگي قرار ميدهد. گزينه Use Blank (صفحه خالي)، هيچ آدرسي را معرفي نميكند.

**6ـ4**

 **جستجوی اطالعات در اينترنت**

**چگونه میتوانم به جستجوی اطالعات در اینترنت بپردازم؟** يكي از مهمترين ويژگيهاي اينترنت كه آن را در بين ساير رسانهها منحصر به فرد كرده است، حجم فراوان اطالعاتي است كه در خود جاي داده است؛ با توجه به اين حجم عظيم اطالعات آنچه اهميت دارد توانايي شما در پيدا كردن طلاعاتي است كه به دنبال آن ميگرديد. معمولا يافتن اطلاعات مورد نظر در دو حالت مشكل است. زماني كه منابع بسيار كم در اختيار داريد و زماني كه غرق در منابع متعدد هستيد. زماني كه كتابخانهاي با يك ميليون جلد كتاب در اختيار داريد، انتخاب كتابي كه دقيقاً مناسب كار شما باشد امري دشوار است. ممكن است ده ها و يا صدها جلد كتاب پيدا كنيد كه مرتبط با موضوع كاري مورد نظر شماست ولي از بين اين تعداد زياد كتاب، كداميك مناسبترين است؟ مسلماً شما فرصت كافي براي مطالعه همه آنها را نخواهيد داشت. بنابراين لازم است مناسبترين كتاب را انتخاب كنيد. اينترنت نيز مجموعهاي از ميليونها و بلكه ميلياردها پايگاه اينترنتي است كه هر يك حجم فراواني از اطالعات را در خود جاي داده است و كاربران نياز دارند كه اطالعات مورد نظر خود را از درون اين حجم انبوه اطالعات پيدا كنند. به خاطر سپردن آدرس ميلياردها پايگاه اينترنتي و نوع اطالعات آنها براي تك تك كاربران اينترنت امري محال است. پيدا كردن شماره تلفن فرد مورد نظر از بين صدها هزار شماره تلفن موجود، مشابه اين موضوع است. ً قطعا هيچ فردي نميتواند همه شماره تلفنهاي شهر محل سكونت خود را به خاطر بسپارد. براي رفع اين مشكل، مراكزي تحت عنوان 118 وظيفه جمعآوري اطالعات شماره تلفنها و پاسخگويي به متقاضيان آن را دارند. شما ميتوانيد شماره تلفن فرد مورد نظرتان را از مركز 118 دريافت كنيد.مشابه چنين مراكزي در اينترنت نيز بوجود آمده است. پايگاههايي هستند كه شما نيازمندي اطالعاتي خود را بيان ميكنيد و آنها، جايي كه اطالعات مورد نظر شما را در خود جاي داده است به شما معرفي ميكند. AltaVista ،Google و Yahoo نمونههايي از پايگاههاي جستجو هستند كه اصطالحا به آنها موتورهای جستجو<sup>ا</sup> نیز گفته میشود.

**123**

چهارم

1ـ Search Engine

### **موتورهای جستجو**

موتورهاي جستجو، برنامههایی هستند كه صفحات وب را بررسی و تمام يا قسمتي از متن را در يك بانك اطالعاتي يا فهرستي كه شما امكان دستيابي به آن را داشته باشيد قرار ميدهند. بنابراين هرگاه اطالعات جديدي توسط يك پايگاه در اينترنت منتشر ميشود، موتورهاي جستوجو، آنها را پيدا كرده و هنگامي كه كاربري موضوع مورد نظر را جستوجو ميكند، آدرس صفحه مورد نظر را در اختيار وي قرار ميدهد. مشهورترين پايگاه جستوجوي اينترنتي، پايگاه گوگل با آدرس **com.google.www** است. براي پيدا كردن اطالعات مورد نظر در اينترنت، كافي است سرفصلهاي موضوعي جستوجوي خود را در قالب عبارتهاي جستوجو مشخص كنيد و آنگاه جستوجوي خود را آغاز كنيد. تمامي پايگاههاي جستوجوي اينترنتي كادري را در اختيار كاربر قرار ميدهند كه ميتواند عبارت جستوجو را وارد كرده و نتيجه را در قالب ليستي از اطالعات مرتبط دريافت كند. براي جستوجوي فارسي در پايگاه گوگل بهتر است از آدرس فارسي اين پايگاه به نشاني **fa/intl/com.google.www://http** استفاده كنيد.

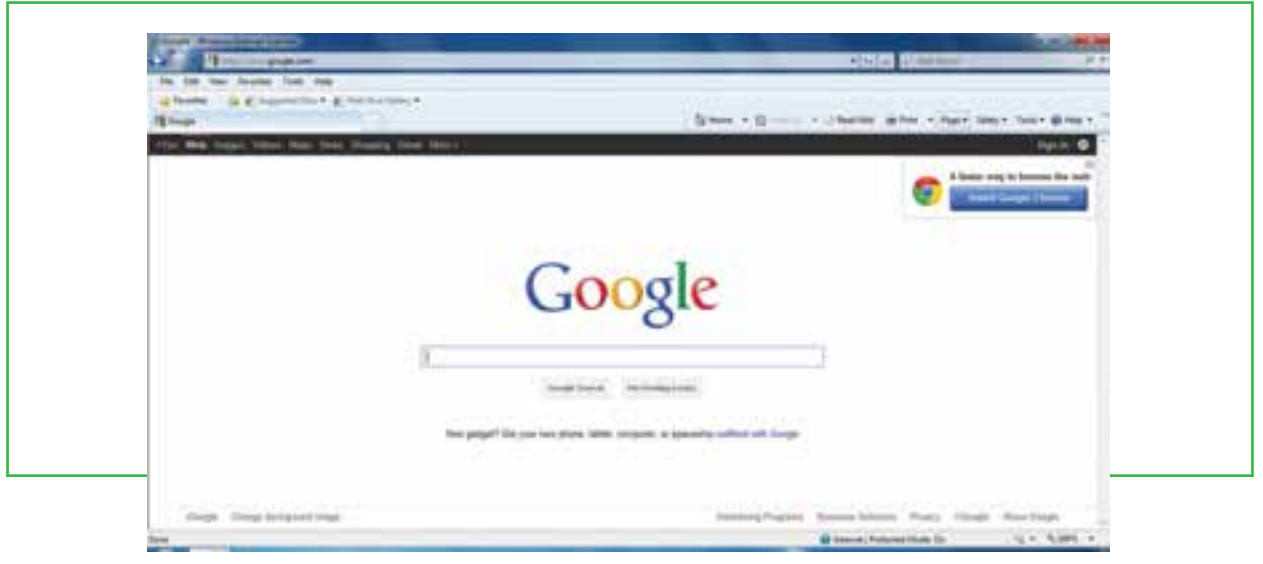

 **شکل 17ـ4 صفحه اوليه پايگاه جستجوگر گوگل**

عالوه بر پايگاه گوگل پايگاههاي ديگري نيز نظیر AOL، Altavista، msn، Yahoo و ... وجود دارند كه ميتوان از آنها براي جستجو استفاده كرد.

### **جستجو در اينترنت**

مهمترين مرحلۀ جستجو، انتخاب عبارت جستجو است. هر قدر عبارت دقيقتر و مناسبتري انتخاب شود، امكان دريافت نتيجه مورد نظر بيشتر است. به عنوان مثال انتخاب عبارت آموزش و پرورش، محدوده وسيعي از اطالعات را به عنوان خروجي برميگرداند. در صورتي كه همراه آن عبارت ديگري نيز اضافه كنيد ميتوان به نتايج دقيقتري دست يافت.

براي مشاهده هر يك از اطالعات پيدا شده، كافي است روي پيوند مربوط به آن كليك كنيد. در اين حالت اطالعات پايگاه مورد نظر نشان داده خواهد شد. الزم به ذكر است كه نتايج جستجو بر حسب ميزان نزديكي و ارتباط با عبارت جستجو مرتب ميشود. بنابراين احتمال اينكه شما بتوانيد اطالعات مورد نظرتان را در صفحه اول پيدا كنيد بيش از ساير صفحات است. در فصلهای آینده در مورد جستجو در اینترنت بیشتر صحبت خواهیم کرد.

**نكته**

**براي اينكه اطالعات جستجو شده در پنجرهاي مستقل نمايش داده شود و نتيجه جستجو نيز در پنجره قبلي خود نمايش داده شود، بايد دكمه Shift را از صفحه كليد فشار داده و همزمان با ماوس كليك كنيد. همچنین میتوان با کلیکراست و سپس انتخاب گزینه** tab new in Open، **پنجرهای مستقل نمایش داده شود.**

**مطالعه آزاد ـ پورتال چیست؟** تعریف اولیه پورتال بسیار ساده است : «مکانی (Hub) که سادهترین کاربران اینترنت با رجوع به آن بتوانند به راحتی از سرویسهای متداول در اینترنت بهرهمند شوند و یا اطالعات مورد نیاز خود را بهدست آورند.« هریک از این کلمات ً دقیقا نشان دهنده ویژگی خاصی از پورتال هستند : مکان : در اکثر موارد پورتال به عنوان یک وب سایت با ویژگی های خاص شناخته می شود. این وب سایت می تواند یک واسط )Interface )بین کاربران و تعدادی وب سایت زیر مجموعه پورتال باشد و یا اینکه به عنوان وب سایتی ً واسط، بین کاربران و اینترنت قرار گیرد. اما تعاریفی نیز وجود دارند که مستقیما از لغت وب سایت استفاده نکرده در این مورد سکوت می کنند : «پورتال دروازهای است به سایتهای دیگر » و یا «پورتال نقطه ورود کاربران به اینترنت است» . ساده ترین کاربران : کاربرانی که به پورتال مراجعه میکنند، لزوماً کاربران حرفهای اینترنت نیستند. پورتال این توانایی را به کاربران می دهد که حتی کم تجربهترین آنها بتواند از اطالعات و سرویسهای ارائه شده استفاده کند. بر حسب نوع پورتال، کاربران آن نیز متفاوتند و شامل کاربران معمولی، مشتریان، تولیدکنندگان، کارمندان سازمان

و... باشند.

### **125**

چهارم

فصل

**شبکه جهانی اینترنت**

شبكه جهانى اينترنت

#### **www.takbook.com**

بنابراین : **شهروند الکترونیکی 42/24/1/5/2 3**۳/۲/۱/۵/۱ ۴ شهروند الکترونیکے و Tailoring)

سرویسهای متداول در اینترنت : هر وب سایتی بر حسب نوع فعالیت کاری خود ارائه دهنده سرویس خاصی است . اما یک پورتال باید توانایی ارائه سرویسهای عمومی باشد نظیر سرویس پست الکترونیک رایگان ، انجمن، تاالر گفتگو، اخبار، نقشه های مرتبط با موضوع پورتال ، جستجو در سایتهای زیر مجموعه و اینترنت ، شخصیسازی توسط کاربر و شخصی سازی توسط پورتال )Tailoring )باشد . در پورتالهای تجاری خدمات خرید و فروش آنالین ، ارائه کاتالوگ و سیستمهای پرداخت لحاظ میگردند.

اطلاعات مورد نیاز : یکی از ویژگی های پورتال دریافت اطلاعات از سایتهای دیگر (Content aggregation) است . پورتال تنها دریافت کننده اطالعات است و آنها را به اشتراک میگذارد . به عبارت بهتر پورتال اطالعاتی که در سایتها و پایگاههای مختلف وجود دارد را سازماندهی کرده و نمایش میدهد. در نظر داشته باشید که این اطالعات باید استاندارد شده باشند .

پورتال، تولید کننده و مدیریت کننده اطالعات نیست.

پورتال، استاندارد کننده اطالعات نیست.

پورتال، یک وب سایت همه کاره نیست.

به عبارت دیگر پورتال چهارچوبی است که اطالعات و سرویسهای منابع مختلف را کنار یکدیگر قرار داده و تحت یک طرح امنیتی ارائه می دهد . با استفاده از پورتال میتوان به یکپارچه سازی سیستمهای مجزا کمک کرده و کاربران را برای استفاده از خدمات موجود یاری داد.

ویژگی های پورتال

بر طبق نکاتی که در تعریف پورتال داده شد ویژگی های پورتال عبارتاند از :

۱ـ ارائه شخصی سازی اطالعات و کاربری های پورتال بر حسب نیاز کاربر توسط شخص یا خود پورتال. )Personalization

2ـ ارائه سیستمهای جستجو و دایرکتوری به گونهای که کاربر در کمترین زمان ممکن به اطالعات دست یابد. (Search and Directory)

3ـ ارائه امکان شخصی سازی برای تغییر ظاهر و ساختار پورتال به ازای هر کاربر )customization user End)

4ـ ارائه ساز و کار مدیریت اطالعات به افراد مسئول پورتال .)Management Data & Content)

5ـ ارائه مکانیزم هایی به مدیران پورتال برای پاسخگویی به نیازهای افراد مختلف در سازمان.

۶ـ پشتیبانی برقراری ارتباط با منابع خارج از پورتال نظیر service web و سایتهای دیگر ، برای دریافت اطالعات و سرویس های مورد نیاز .

**126**

فصل

چهارم

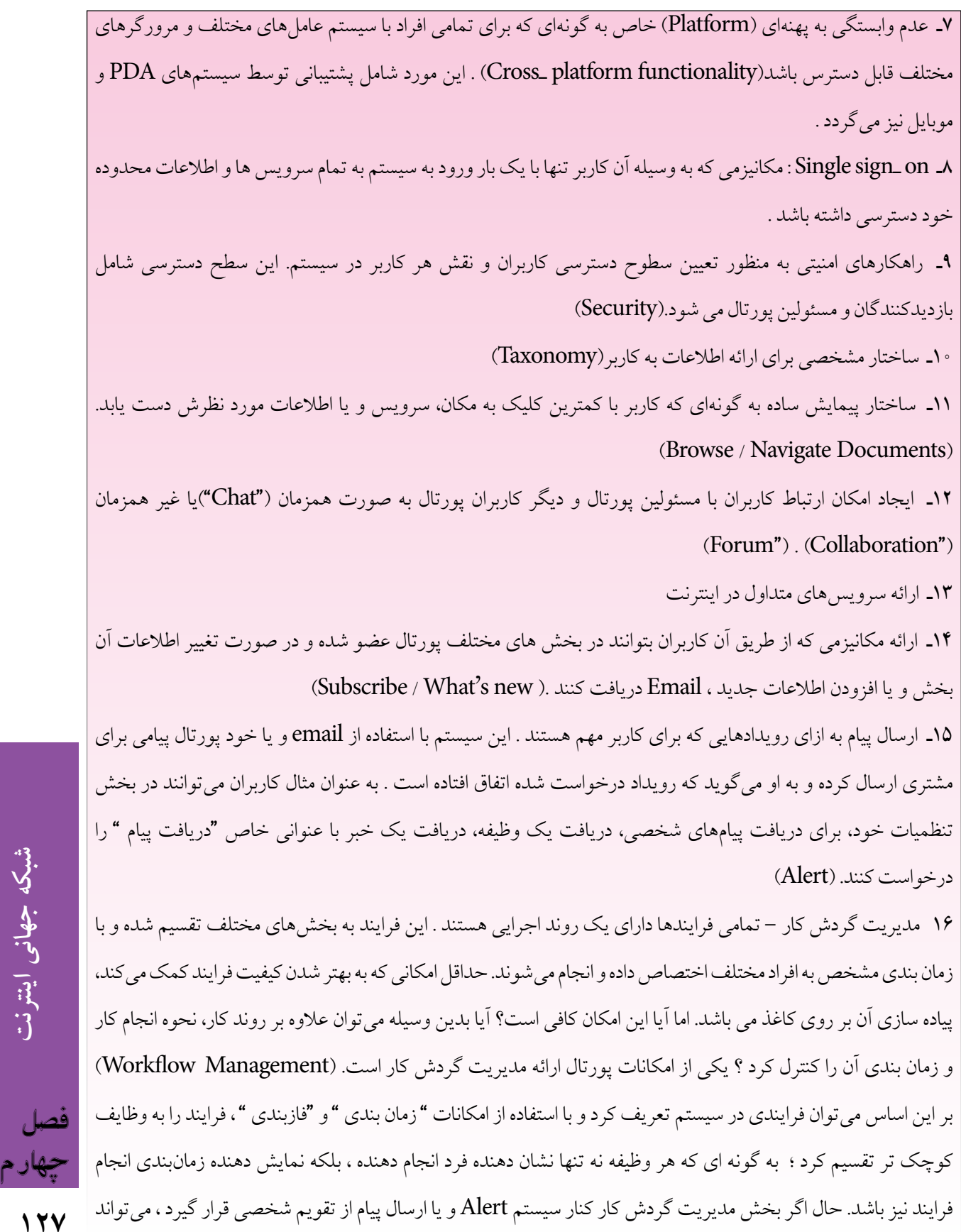

12X

**شبکه جهانی اینترنت**

اختصاص مییابد .

کمک مؤثری در نظارت و پیش برد آن فرایند نماید. در انتها توصیف گرافیکی فرایند برای ایجاد کننده فرآیند و کسانی که در انجام فرایند سهیم هستند، این حسن را دارد که بتوانند درک بهتری از آن داشته باشند و حتی پروسه را اصالح کنند تا در زمان بندیها صرفه جویی شود. عالوه بر این ، در صورتی که فرایند انتخابی در طول زمان انجام خود احتیاج به بهره گیری از بخشهای مختلف پورتال داشته باشد ، میتواند محک خوبی برای شناخت ارتباطات الزم ما بین بخشهای های پورتال باشد.

**انواع پورتال** پورتال را میتوان بر حسب محتوا و مخاطب طبقهبندی کرد : محتوا : "چه سیستم و اطالعاتی توسط پورتال ارائه میشوند ؟" پورتالهای اطالعاتی ) InformationPortal) ، پورتالهایی هستند که بیشتر اطالعات استاتیک موجود در منابع مختلف را گردآوری کرده و نمایش می دهند. پورتالهای کاربردی ( Application Portal ) ، پورتالهایی هستند که بیشتر ارائه دهنده سرویس هستند . مخاطب : " مخاطب پورتال چه کسی است ؟ "

پورتال افقی )Hortal – Portal Horizontal )ارائه دهنده اطالعات و سرویسهای مختلفی است، و افراد مختلف را پاسخگو میباشد به عنوان مثال پورتالی که در آن خرید و فروش کاالهای مختلفی صورت میگیرد . پورتال عمودی ( Vertical Portal <sub>–</sub> Vortal) بر روی عناوین خاص و یا سرویس های خاص تمرکز دارد و پاسخگوی گروه خاصی میباشد . به عنوان مثال پورتالی که به خرید و فروش محصوالت یک صنعت خاص و اخبار همان صنعت

عالوه بر طبقه بندی محتوایی پورتال ، طبقه بندی دیگری وجود دارد که پورتال را به دوبخش پورتالهای تجاری )Commercial Portal )و پورتالهای سازمانی )Portal Enterprise )طبقه بندی میکند.

### **خالصه فصل**

شبكه جهاني از رايانههاي متصل به هم در جهان اينترنت ناميده ميشود و مخفف كلمات Network International به معناي شبكه جهاني است. به همين علت در اين شبكه بسيار بزرگ، حجم عظيمي از داده ها و دانش بشري ذخيره شده و قابل دسترس است.

برخي از مهمترين مزيتهای اينترنت عبارت است از: دسترسي به منابع عظيمي از دادهها و دانش بشري، بهرهمندي از خدمات آموزشي، تفريحي، تجاري، صرفهجويي در هزينه و زمان و ايجاد سهولت در انجام كارها.

براي استفاده از اينترنت، باید به شبكه اينترنت متصل شد. برای این منظور با یکی از سه روش بیسیم )wireless)، پرسرعت )ADSL )و یا تلفنی )Dailup )جهت اتصال استفاده میکنیم.

نرم افزار مرور اطالعات موجود در اينترنت، مرورگر ناميده ميشود. در بين مرورگرهای وب، مرورگر Microsoft Internet Explorer در بين كاربران و استفاده كنندگان از اينترنت كاربرد بيشتری دارد.

اطالعات در اينترنت در پايگاههایی نگهداری شده که این پایگاهها توسط افراد و سازمانهای مختلف ايجاد و نگهداري ميشوند. هر پايگاه از چند صفحه تشكيل ميشود و هر صفحه وب داراي يك آدرس منحصر به فرد است. انواع مختلفي از پايگاههای تجاري COM، آموزشي (دانشگاهها) EDU، سازماني ORG، دولتي GOV وجود دارند.

برای پیدا کردن اطالعات مورد نظر از اینترنت یا باید آدرس صفحاتی که اطالعات در آن است را دانست یا با استفاده از موتورهای جستوجو و عبارتهایی که در موتورهای جستوجو وارد میکنند، اطالعات را بهدست آورد. به طور معمول هر صفحه وب شامل چندين بخش مانند منوهاي افقي، منوي عمودي، بخش اخبار، بخش اصلي صفحه است.

شبكه جهانى اينترنت **شبکه جهانی اینترنت**فصل چهارم

### **فعالیت کارگاهی**

1ـ بر روی یک رایانه، یک اتصال Dialup ایجاد کنید. 2ـ نوعی از خدماتISP ها تلفن هوشمند است؛ بررسی کنید متوسط هزینه یک ساعت اتصال به اینترنت و راحتی کار کدام یک از دو روش هوشمند و کارت اینترنت مناسبتر است. 3ـ پس از اتصال اینترنتی وارد پایگاه وزارت آموزش و پرورش با آدرس ir.medu.www شوید و با كليك روي پيوندهاي آن بخشهاي مختلف پایگاه را بررسي كنيد. 4ـ برای ورود به پایگاه وزارت آموزش و پرورش از مرورگری به جز مرورگر IE استفاده کنید و سپس: الف) عبارت آموزش و پرورش را جستوجو كرده نتايج را بررسي كنيد. ب) در مورد آموزش و پرورش استان محل تحصيل خود جستوجو كنيد. 5ـ بررسی كنيد نتيجه جستوجو در دو حالت زير چه تفاوتي دارد )در عبارت دوم در ابتدا و انتهاي عبارت از عالمت گیومه استفاده شده است)؟ در هر مورد چه تعداد پايگاه پيدا شده است؟ الف) عبارت جستوجو: وزارت آموزش و پرورش ب) عبارت جستوجو: «وزارت آموزش و پرورش» 6ـ با استفاده از روش جستوجوی موضوعي موضوعات زير جستوجو كنيد: الف) آموزش دانشگاهي ب) نرمافزارهاي رايانه 7ـ در مورد اتصال ADSL، چرا مشترک باید در محدوده 5 کیلومتری مرکز سرویسدهی باشد؟ 8 ـ اتصال بی سیم اینترنتی چگونه انجام می شود؟ چه تفاوتی با شبکه بی سیم محلی دارد؟ 9ـ سایت ir.Roshd را به پوشه عالقهمندیهای خود اضافه کنید و به عنوان صفحه آغازین مرورگر خود تعیین نمایید. 10ـ موتور جستجوی گوگل عالوه بر زبان فارسی، از چه زبانهای دیگری پشتیبانی میکند؟ 11ـ رایانههای موجود در هنرستان شما از چه طریقی به اینترنت متصل میشوند؟

**130** 

## **خودآزمایی**

ـ اينترنت چیست و چه مزایایی دارد؟ ـ پایگاه اینترنتی، آدرس اینترنتی و صفحه وب را توضیح دهید. ـ موتور جستوجو چیست و چه کاری انجام میدهد؟ ـ امکانات الزم برای اتصال به اینترنت چیست؟ ـ کارت اینترنت چیست و چه کاربردی دارد؟ ـ آیا با تلفن همراه هم می توان به اینترنت متصل شد؟ چگونه؟ ـ ساختار استاندارد یک آدرس صفحه وب چیست؟ ً بسیاری از پایگاهها و صفحات وب از آن برخوردارند، چه اجزایی هستند؟ 8 ـ اجزایی که معموال ـ در نوار ابزارمرورگر ویندوز چه دکمههایی وجود دارد؟

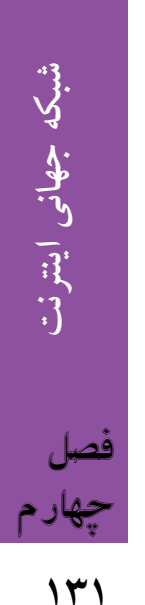

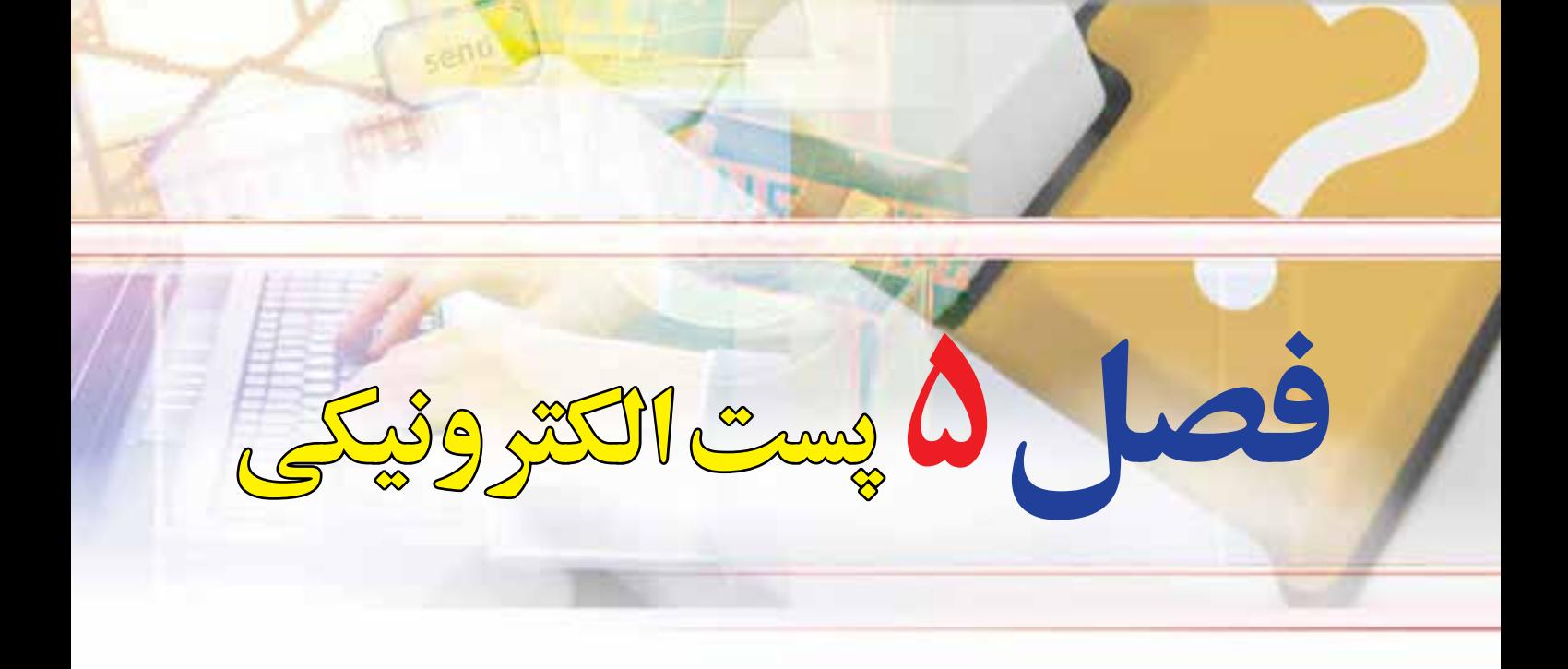

## **هدفهاي رفتاري**

**پس از آموزش اين فصل، هنرجو ميتواند:**  ـ پست الکترونیکی را توضیح دهد. ـ یک پست الکترونیکی برای خود ایجادکند. ـ پست الکترونیکی خود را مدیریت کند. ـ با استفاده از پست الکترونیکی پیامی را به یکی از همکالسیهای خود ارسال کند. ـ پیوست نامههای ارسال شده را باز و ذخیره کند. ـ با مفاهیم، صندوق پستی الکترونیکی و اسپم آشنا شود.
# **1ـ5ـ مقدمه**

پست الكترونيكي 'ياE\_mail ، از سرويس هاي مهم اينترنت است. اين سرويس در حال حاضر كاربران فراواني در سراسر دنيا داشته و روزانه ميليونها پيام از طريق پست الكترونيكي بين اين كاربران مبادله ميشود. پست الكترونيكي داراي سرعت بسيار زيادي بوده و در چند دقيقه و شايد چند ثانيه، پيامهاي شما را از يك نقطه به هر نقطهاي در دنيا منتقل ميكند. اين سرويس داراي مزاياي فراواني است كه برخي از آنها به شرح زير است:

- استفاده از آن براي كاربر هزينۀ چندانی ندارد.
- هنگامي كه شما پيامي را ميفرستيد نيازي نيست كه گيرنده به اينترنت متصل باشد.
	- ميتوان همزمان يك پيام را براي چندين نفر ارسال كرد.
	- ميتوان همراه پيام پروندههاي مختلف را نيز ارسال كرد.

# **2ـ 5**

### **عملكرد و ساختار پست الكترونيكي**

#### **سرویس پست الکترونیکی چیست؟**

نحوه كار پست الكترونيكي همانند صندوق پستي در پست معمولي است. در پست معمولي، براي ارسال يك نامه یا بسته، الزم است بسته به آدرس طرف مقابل ارسال شود، پست نامه شما را حمل كرده و در محل آدرس مشخص شده، پستچی نامه را به گيرنده تحويل ميدهد. روش ديگر استفاده از صندوق پستي است. در اين روش، هر فرد يا سازماني ميتواند با پرداخت هزينه اندكي يك صندوق پستي را در محل يك دفتر پستي اجاره كند. هر صندوق پستي داراي يك شماره منحصر به فرد است. در اين حالت نامههايي كه به آدرس صندوق پستي ارسال ميشود، توسط پستچي در صندوق مربوطه قرار داده ميشود. صاحب صندوق با مراجعه به صندوق خود، نامههايش را دريافت ميكند. پست الكترونيكي نيز از همين روش استفاده ميكند. يك آدرس پست الكترونيكي منحصراً به یک فرد متعلق است و نامههاي ارسالي به آن آدرس در صندوق شخصي آن فرد قرار ميگيرد. فرد با مراجعه به صندوق خود ميتواند نامههايش را دريافت كند. يک اّدرس پست الکترونيکي معمولا دارای سه بخش است.

1ـ Electronic Mail (email)

**پست الکترونیکی**

يست الكترونيكم

144

فصل

پنجم

**نام كاربر:** نام منحصر به فردي است كه هر كاربر پست الكترونيكي براي خود انتخاب ميكند. **نماد @:** اين نماد )ات تلفظ ميشود( نام كاربر را از نام دامنه، در آدرس جدا ميكند. **خدمت دهنده:** هر سرويس پست الكترونيكي توسط يك شركت يا مؤسسه ارائه ميشود كه در اين بخش آدرس اينترنتي مربوط به خدمت دهنده پست الكترونيكي أورده ميشود. معمولا خدمات مربوط به پست الكترونيكي رايگان است و تنها در مواردي كه كاربر امكانات ويژهاي را درخواست كند، بايد براي دريافت خدمات مورد نظر، هزينه پرداخت كند.

# **3 ـ 5**

### **ايجاد يك آدرس پست الكترونيكي**

پایگاههای متعددی خدمات رايگان پست الكترونيكي را در اختيار كاربران قرار ميدهد، برخی از آنها عبارتند از : http://mail.yahoo.com http://gmail.com http://www.hotmail.com http://www.email.com http://www.noavar.com خدمات جانبی که هر یک از سایتها برای حساب پست الکترونیکی در اختیار کاربر قرار میدهند، متفاوت است، با این حال فرایند ایجاد یک حساب پست الکترونیکی و استفاده از آن Sign in to Yahoo! در بین پایگاههای مختلف تقریباً یکسان بوده و اشتراکهای زیادی دارد. برای استفاده از Are you protected? (2) پست الكترونيكي الزم است عضو آن پايگاه شده و يك آدرس منحصر به فرد براي خود

ايجاد كنيد. در اينجا روش كار را با استفاده از پايگاه http://mail.yahoo.com توضيح می دهیم :

وارد پايگاه اصلي یاهو به آدرس com.yahoo.mail.www شوید.

 **شکل 1ـ 5 صفحه ورود به پایگاه com.yahoo.mail .www**

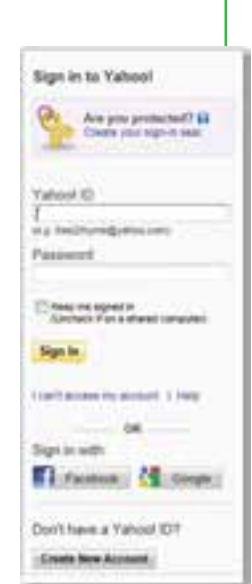

در قسمت پایین روي گزینه Up Sign كليك کنید ، در اين مرحله فرمي باز ميشود كه الزم است كاربر اطالعات خواسته شده را وارد آن كند. پس از تكميل فرم، درصورتي كه اشكالي در اطالعات وارد شده وجود نداشته باشد، يك آدرس پست الكترونيكي با مشخصات وارد شده ايجاد ميشود. در هر مرحلهاي كه ايرادي در ورود اطالعات وجود داشته باشد، سيستم بهصورت خودكار به كاربر اطالع داده و الزم است اطالعات مورد نظر بهصورت درست و دقيق وارد گردد. در هنگام وارد كردن اطالعات اين فرم موارد زير را مد نظر قرار دهيد:

درج اطالعات شخصی

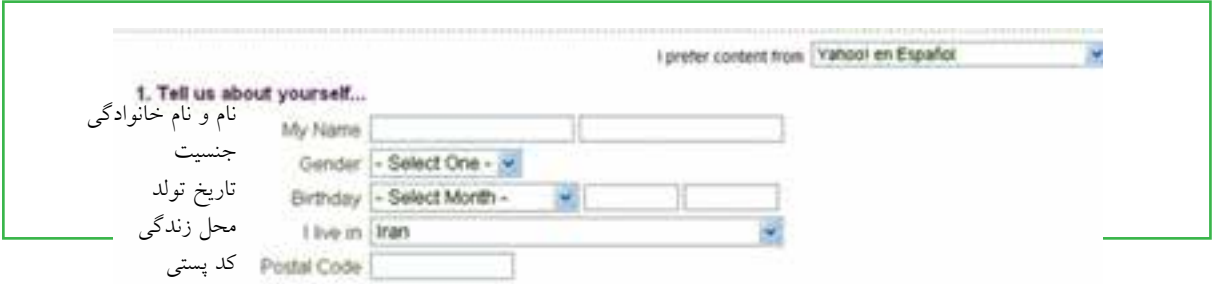

#### **شکل 2ـ 5 محل درج اطالعات شخصی**

• انتخاب آدرس پست الكترونيكي يا ID: لازم است نامي را انتخاب كنيد كه منحصر به فرد باشد و قبلاً توسط افراد ديگر انتخاب نشده باشد. به اين منظور ميتوانيد از تركيبي از نام و نام خانوادگي و يا اضافه كردن يك شماره به آن نام منحصر به فردي را پيدا كنيد. كاربر مجاز است از حروف الفباي انگليسي، اعداد، ـ و نقطه در تركيب نام انتخابي استفاده كند. به عنوان مثال موارد زير انتخابهاي مجازي هستند:

#### Tehrani.RezaYY ، 174Y Ali Abbasi

**پست الکترونیکی**

يست الكترونيكم

**135**

فصل

پنجم

در انتخاب گذرواژه دقت كنيد كه اولا رمزى را انتخاب كنيد كه بعداً بهراحتى بتوانيد آن را به ياد بياوريد و ثانياً حدسزدن آن براي ديگران ساده نباشد.

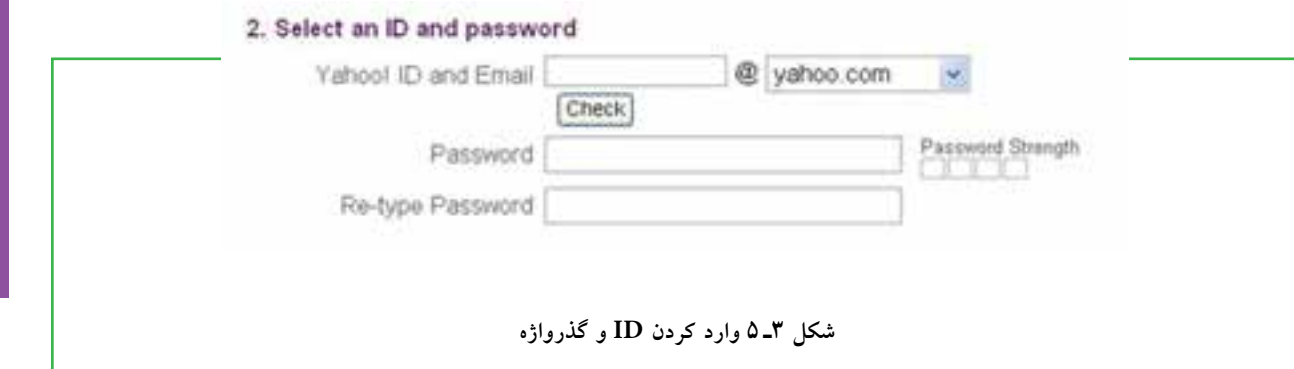

در مرحله بعد باید یک آدرس پست الکترونیکی و پرسش و پاسخی را وارد کنید که فقط خودتان از آن اطالع دارید. این قسمت برای زمانی در نظر گرفته شده که به هر دلیلی نام کاربری یا رمزتان را فراموش کردهاید در این صورت از ً شما جواب پاسخی که قبال در مقابل پرسش مذکور دادهاید، پرسیده میشود و در صورتی که جواب درست بدهید، نام کاربری و رمز شما به آدرس پست الکترونیکی که در این قسمت دادهاید، ارسال میشود.

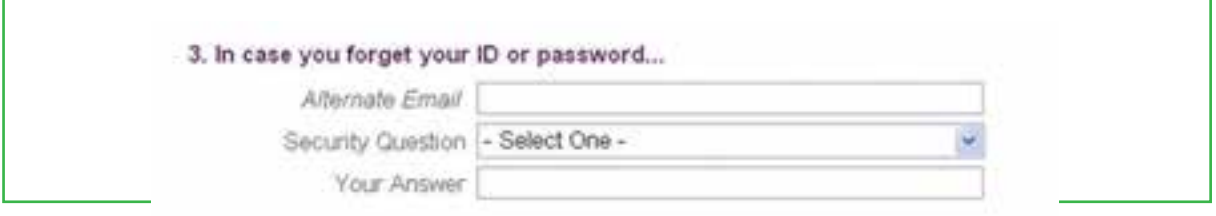

**شکل 4ـ ٥ ارائه آدرس پست الکترونیکی و پرسش و پاسخ** 

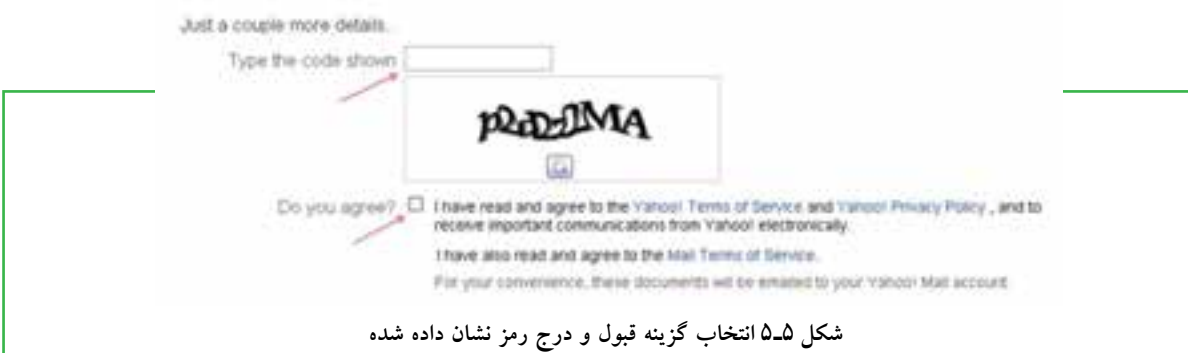

در پايان نيز الزم است دكمه مربوط به اتمام عمليات ورود داده )Account My Create)، فشار داده شود. با طي كردن مراحل باال، يك آدرس پست الكترونيكي جديد ايجاد ميشود و شما ميتوانيد به آن نامه بنويسيد و يا از طريق آن نامه ارسال كنيد. الزم به ذکر است که مراحل ایجاد یک پست الکترونیکی در اکثر سرویس دهندههای رایگان از جمله **com.gmail.www** مشابه است.

**4 ـ 5**

### وارد شدن به صندوق ب

**صندوق پست الکترونیکی چه کاربردی دارد؟** براي انجام هر كاري در صندوق شخصي مانند دريافت و ارسال نامه، پس از برقراری اتصال اینترنتی، ابتدا وارد پايگاه http://mail.yahoo.com شويد. آنگاه بعد از وارد كردن نام كاربري و رمز عبور در محل مخصوص، دكمه

In Sign را فشار دهيد. توجه داشته باشيد كه شما ميتوانيد با عالمت زدن مربع كوچك كنار اين دكمه، در مراجعههاي آتي به صندوق شخصيتان رمز عبورتان را وارد نكنيد. درصورتي كه از رايانه شخصي استفاده ميكنيد، ميتوانيد اين قابليت را فعال كنيد، ولي در صورت استفاده از رايانههاي عمومي مثل رايانه مدرسه، از فعال كردن اين قابليت پرهيز كنيد.

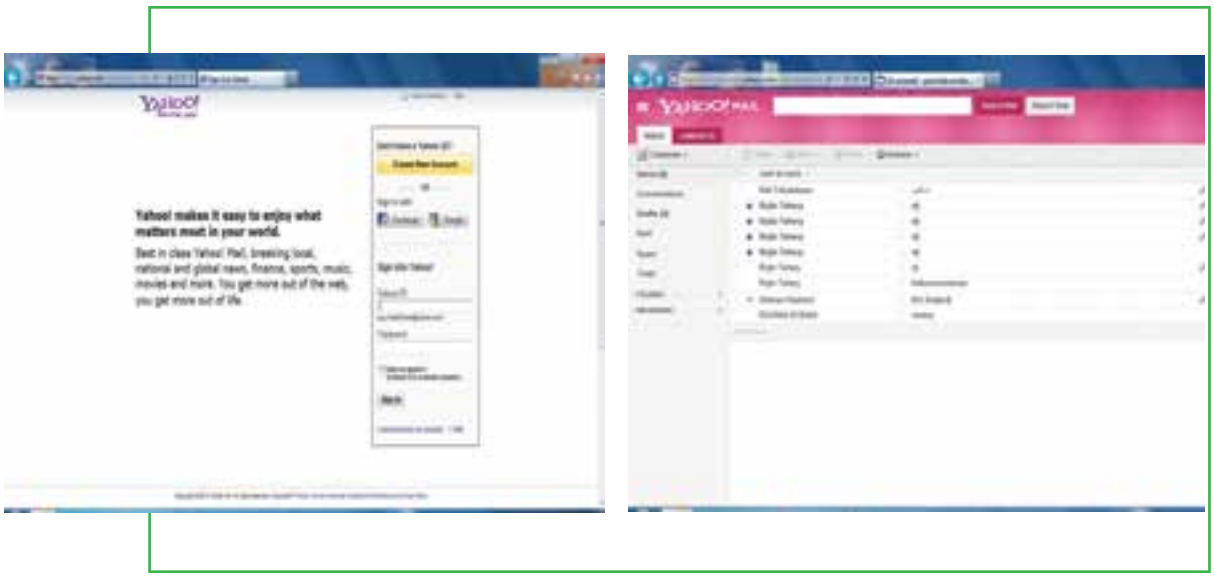

**شکل 7ـ 5 ورود به صندوق پستی پست الکترونیکی شکل 6ـ 5 صفحه ورود به پست الکترونیکی ایجاد شده**

بعد از چند لحظه، شما وارد حساب پست الکترونیکی خود می شوید و از طرف یاهو به شما «سلام» می شود. در پانل سمت چپ، به صورت درشت کلمۀ (n (InBox مشاهده می شود که عالمتn معرف تعداد نامههای دریافتی شماست که هنوز آنها را نخواندهاید. اگر بار اول است که به صندوق پستی وارد میشوید و تازه حساب پست الکترونیکی خود را ایجاد نمودهاید، کلمه InBox (۱) را مشاهده میکنید که این یک ایمیل خوش آمدگویی است که از طرف یاهو ارسال شده است. بنابراین صندوق پست الکترونیکی جایی است که ایمیلهای ارسالی به شما را در خود نگهداری میکند. البته این صندوق یک ویژگی جالب دیگر هم دارد و آن این است که نامه هایی که شما هم برای دیگران ارسال میکنید را نگه می دارد. در صندوق پست الکترونیکی یاهو گزینههای زیر به صورت پیش فرض وجود دارد. **InBox :** صندوق دریافت پیش فرض پست الکترونیکی شماست که پیام های رسیده در آن قرار میگیرد. ً نامه هایی که تایپ می کنید اما در زمان ارسال، آن را نمی فرستید، در آن ذخیره می شود. **Drafts :** پوشه ای است که معموال **Sent :** نامههای ارسال شده به افراد دیگر به وسیله شما، در این پوشه قرار میگیرد. البته باید برای این کار، در قسمت ارسال نامهها یا تنظیمات، گزینه الزم را انتخاب کنید.

**137**

فصل

پنجم

**پست الکترونیکی**

يست الكترونيكم

**Spam :** یاهو به صورت خودکار ، نامه های تبلیغاتی و هرزنامهها را )به تشخیص رایانه سرور( در این پوشه ذخیره میکند. درکنار پوشه گزینه ]Empty ]سبب خالیشدن پوشه از این گونه نامهها میشود. **Trash :** همانند سطل بازیافت )Recyclebin ) عمل میکند و نامههای حذف شده شما را به مدت محدود نگهداری میکند.درصورت لزوم میتوان آنها را بازیافت کرده و به محل اولیه برگرداند. برای خروج از صندوق پستی الکترونیکی، بر روی گزینه Sign Out کلیک نمایید، این کار باعث می شود افراد دیگر نتوانند پس از اتمام کار شما از حساب پست الکترونیکیتان استفاده نمایند.

# $\Delta$   $\Delta$

**دريافت نامه هاي رسيده**

**چگونه میتوانم نامههای دریافتی خود را بخوانم؟** پس از وارد شدن به صندوق، براي ديدن نامههاي رسيده، از پنجره سمت چپ، بر روی گزينه Inbox را كليك كنيد. در اين صورت در فضاي سمت راست پنجره، ليستي از نامههای رسيده را نشان ميدهد. با دوبار کلیک روی هر نامه یا انتخاب آن، نامه باز میشود و ميتوانيد آن را بخوانيد.

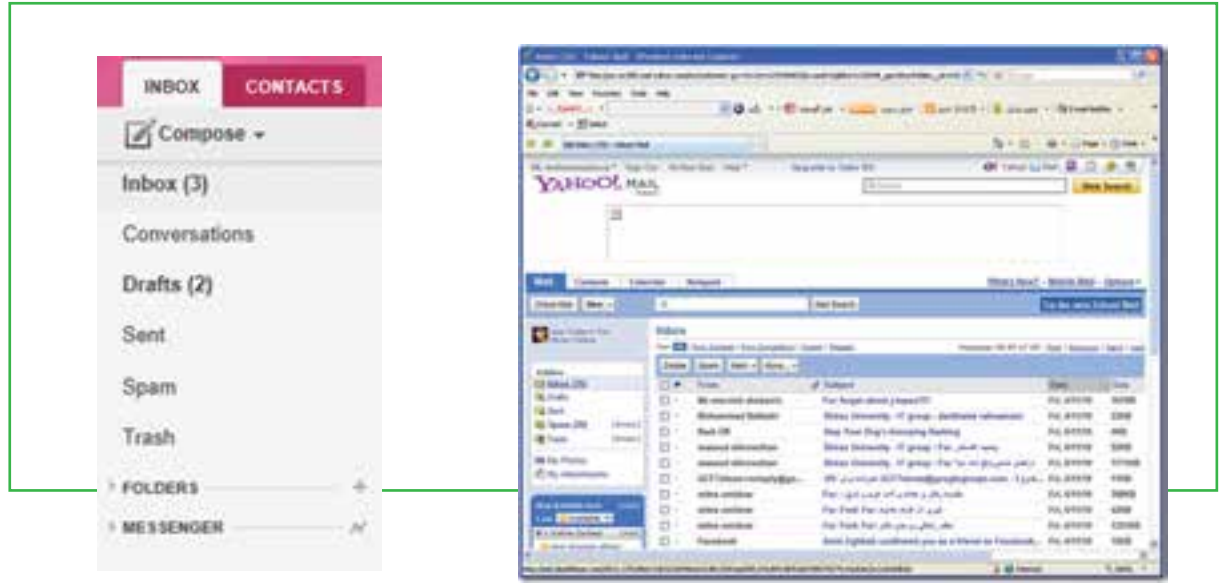

 **شکل 9ـ 5 صفحه نامه های رسیده شکل 8 ـ 5 مشاهده نامه های دریافتی** 

**138**

فصل

پنجم

**شهروند الکترونیکی 42/24/1/5/2 3**

۳/۲/۱/۵/۲ ۳ شهروند الکترونیکی

زمانی که نامهای باز می شود در قسمت بالای نامه گزینههای زیر نشان داده می شوند. Forward**( ارجاع(** : براي ارسال نامه دريافت شده براي افراد ديگر. از اين گزينه زماني استفاده كنيد كه ميخواهيد نامهاي را كه دريافت كردهايد براي فرد يا افراد ديگري هم ارسال كنيد. Reply**(پاسخ(**: براي پاسخ دادن به فرستنده نامه Delete**( حذف(**: حذف نامه دريافت شده Spam**( هرزنامه(:** معرفي فرستنده به عنوان كسي كه تمايل به دريافت نامه از وي را نداريد. در اين صورت نامههايي كه از اين فرد به آدرس شما فرستاده مي شود به پوشه Spam منتقل مي شود. Move**( جابجایی(:** از این گزینه برای دستهبندی نامههای دریافت شده استفاده میشود ولی برای این ً کار باید قبال پوشههایی را با استفاده از گزینه Folder New ایجاد کرده باشید.

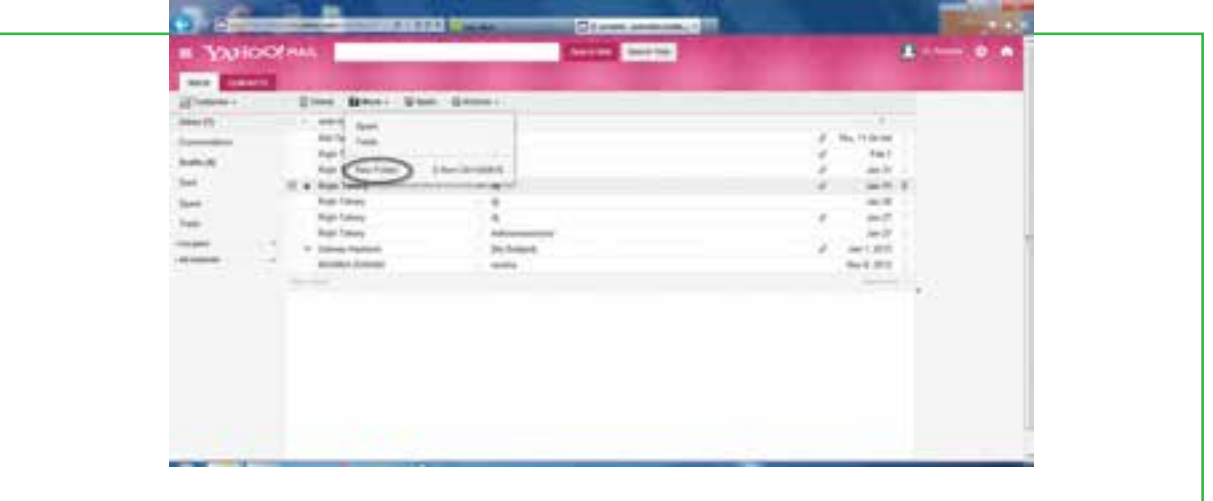

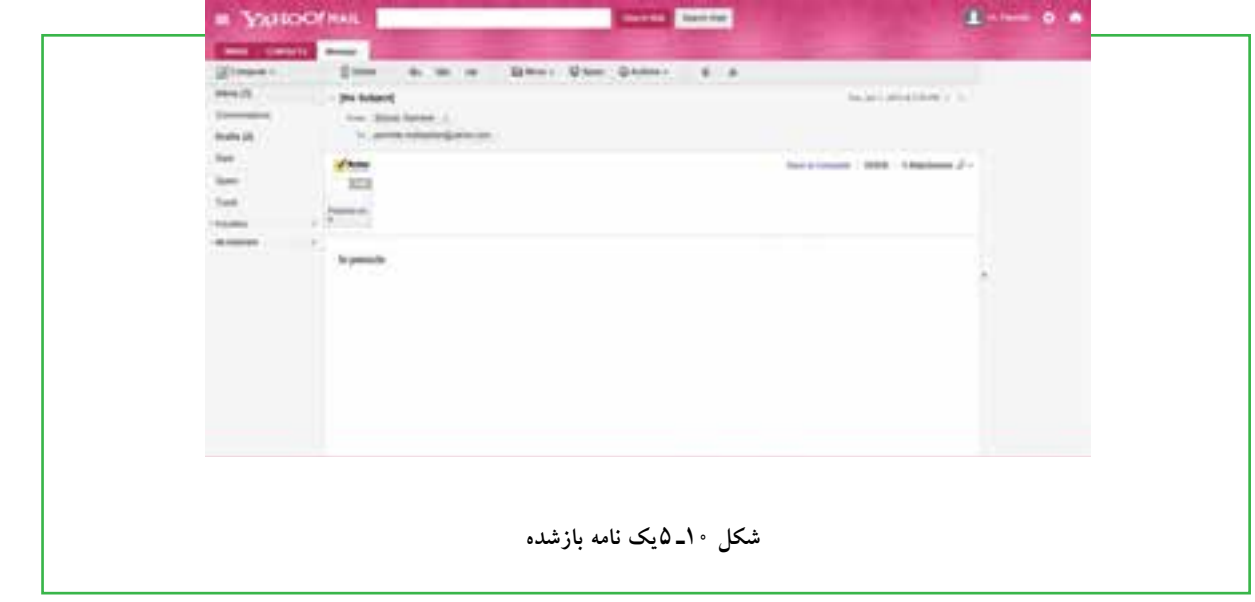

**پست الکترونیکی**

پست الکترونیکی

**139**

فصل

پنجم

# **6 ـ 5**

 **ارسال نامه**

**چگونه میتوانم یک ایمیل ارسال کنم؟**

براي ارسال نامه ابتدا باید وارد صندوق پست الکترونیکی خود شوید. سپس گزینه Compose را از پانل سمت چپ انتخاب كنيد)شکل 8 ـ 5( با این کار صفحهای به صورت شکل11ـ 5 نشان داده میشود که شامل بخشهای زیر است.

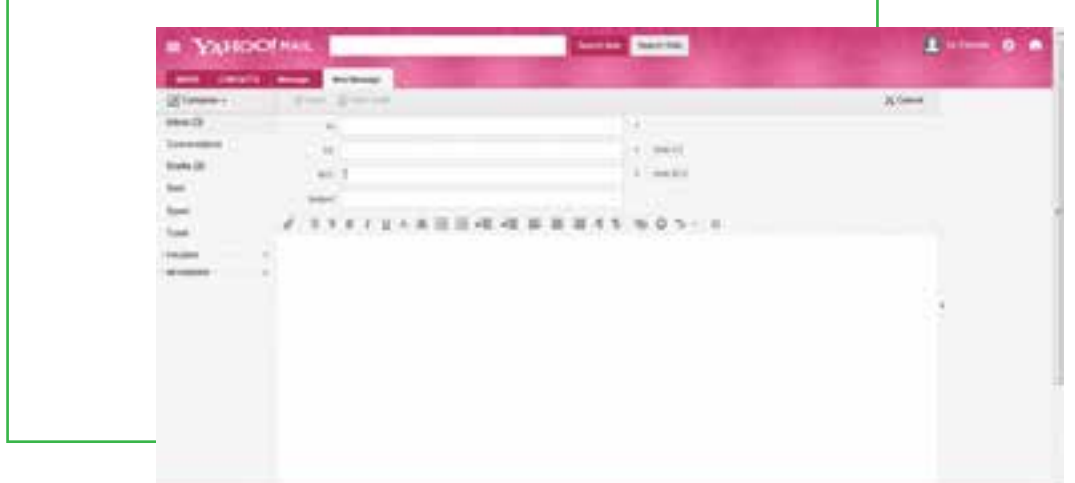

**شکل 11ـ5 ارسال نامه**

**دريافت كننده:** در قسمت To، آدرس كامل پست الکترونیکی شخص گيرنده نوشته ميشود. به عنوان مثال Ali@gmail.com یا Ali@yahoo.com **موضوع نامه:** موضوع نامه را در قسمت Subject تايپ مي كنيم. ا**رسال رونوشت**: گزينههاي رونوشت ('CC) و رونوشت پنهان(BCC) براي ارسال رونوشتي از نامه، براي شخص يا اشخاص ديگر است. درصورتي كه ميخواهيد دريافت كننده اصلي نامه متوجه شود كه نامه براي چه اشخاص ديگري نيز ارسال شده است از CC استفاده كنيد. در غير اين صورت ميتوانيد از **<sup>2</sup>**BCC استفاده كنيد. در اين حالت دريافت كننده اصلي نام ساير دريافت كنندگان رونوشت را دريافت نميكند. به عبارت ديگر شما در اين حالت بهصورت مخفيانه رونوشتي به ساير افراد از يك نامه ميفرستيد. **متن نامه:**در قسمت Body نامه متن خود را تايپ ميكنيم. با استفاده از نوار ابزاری که در این قسمت قرار دارد میتوانید متن نامه را ویرایش کنید. ویرایش برای مایل کردن، زیر خط دار کردن، برجسته کردن، اندازه فونت و رنگ نوشتهها بهکار میرود.

**140**

**ضميمه كردن پرونده:** براي ضميمه كردن پرونده )با هر قالبي( از گزينه Attach استفاده كرده و مسير پرونده خود را در پنجره باز شده وارد كنيد.

**ارسال:** با استفاده از گزينه Send، نامه نوشته شده را ارسال كنيد. براي ارسال همزمان نامه براي چندين نفر الزم است آدرس همه گيرندههاي نامه را در قسمت گيرنده)To )وارد كرده و آنها را با يك عالمت كاما ),( از يكديگر جدا كنيد.

# **7ـ 5**

**ضميمه كردن پرونده به پيام**

**چگونه میتوانم یک فایل به همراه ایمیل خود ارسال نمایم؟** ميتوانيد همراه هر پيام يك يا چند پرونده نيز ارسال كنيد. براي اين كار، در صفحه مربوط به ارسال نامه، روي گزينه پیوست (Attach Files) كليك كرده و در پنجره ظاهر شده مانند باز كردن یک پرونده که قبلاً یاد گرفتید، پرونده مورد نظرتان را انتخاب كرده روي دكمه Files Attach كليك كنيد تا پرونده مورد نظر پیوست نامه شود. با توجه به حجم و تعداد پروندههای پیوست شده و سرعت ارتباط اینترنتی، مدتی طول میکشد تا صفحه اصلی ارسال نامه مجدداً باز شود )شکل 12ـ 5(.

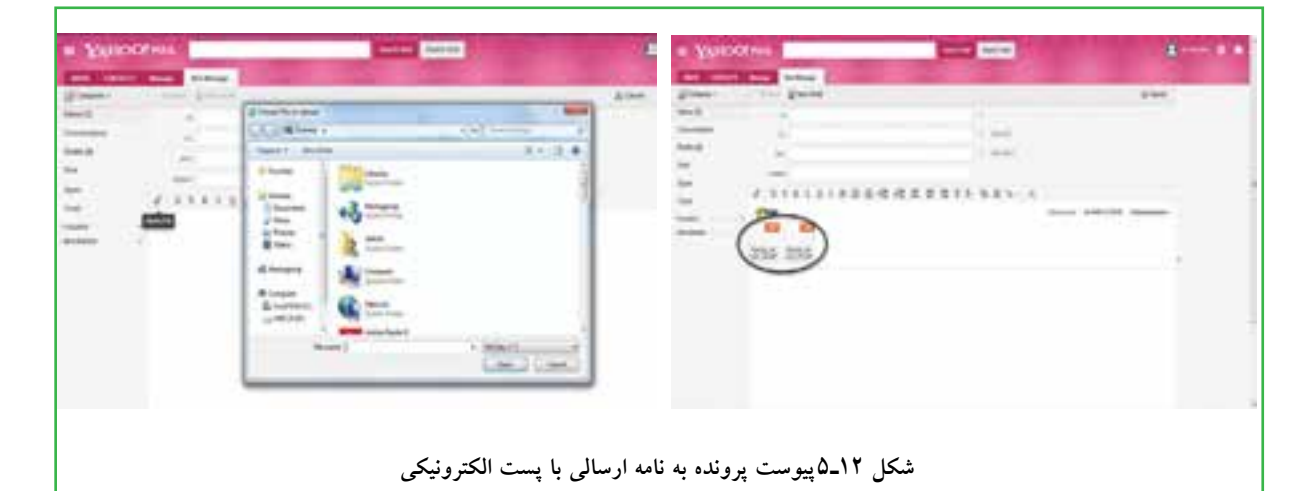

**پست الکترونیکی**

يست الكترونيكي

**141**

فصل

پنجم

**نکته** پایگاههای ارائهدهنده سرویس پست الکترونیکی از نظر تعداد و حجم پروندههای پیوستشده محدودیتهایی را اعمال م<sub>ی</sub>کنند.

### $\Delta$   $\sim$   $\Lambda$

**باز كردن يا ذخيره كردن پرونده ضميمه نامه**

**چگونه میتوان یک فایل ضمیمه نامه دریافتی را باز نمود؟**

پيش از باز كردن يا ذخيره پرونده ضميمه شده، اطمينان حاصل كنيد كه اين پرونده از يك منبع قابل اعتماد ارسال شده است. برخي از پروندهها حاوي ويروس هستند كه موجب آسيب رساندن به رايانه شما و اطالعات آن ميشوند. پس از اطمينان از معتبر بودن پيام و ارسال كننده آن، ميتوانيد با طي مراحل زير ضميمه آن را باز كنيد.

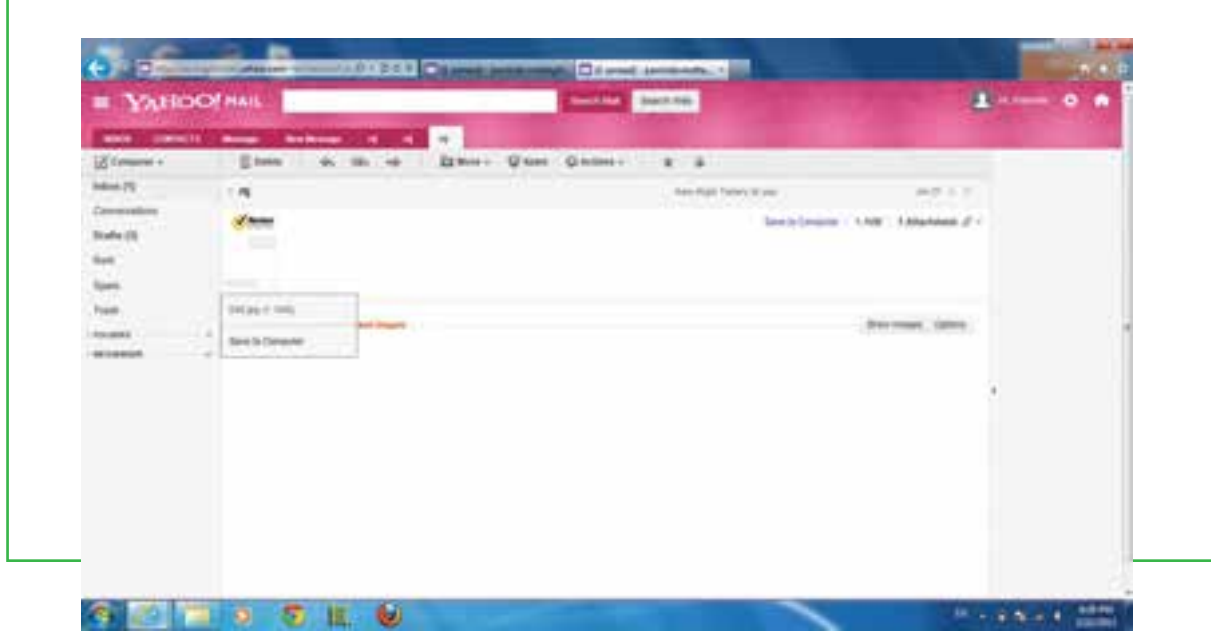

**شکل 13ـ5 باز کردن ضمیمه یک نامه الکترونیکی**

ابتدا نامهای که دارای پیوست است باز کنید.

 روي عنوان Attachment در سمت راست و باالی نامه کلیک کنید، نام پرونده یا پروندههای ضمیمهشده نشان داده میشود. حال با قرارگرفتن روی نام پرونده مورد نظر میتوانید آنرا باز نموده و ببینید و یا ذخیره نمایید.

# **9ـ 5**

## **دفترچه آدرس**

**آدرس پست الکترونیکی دوستان در کجا ذخیره میشود؟** دفترچه اَدرس، همانند دفترچه تلفن قابلیت نگهداری اَدرس پست الکترونیکی افرادی که معمولا با اَنها در تماس هستید را دارا میباشد. براي ساختن دفترچه آدرس بعد از اينكه وارد Box Mail خود شديد، روي منوي Contacts كليك كنيد، سپس روي دكمه Contact New+ كليك نمایید تا صفحه جديدي جهت وارد كردن اطالعات مربوط به فرد مورد نظر باز شود. اطالعات خواسته شده را وارد كنيد. حال با مراجعه به صفحه اول كتابچه آدرس خواهيد ديد كه آدرس شخص مورد نظر اضافه شده كه با كليك روي نام آن ميتوانيد به اطالعات وارد شده دسترسي پيدا نمایید. برای تغيير هر يك از اطالعات مربوط به اشخاص درج شده در دفترچۀ آدرس روي نام شخص مورد نظر كليك كرده، در

پنجره سمت راست اطالعات شخص مورد نظر نمایش داده میشود، حال با انتخاب گزینه Delete و یا Details Edit در بالای صفحه امکان حذف و يا ويرايش اطلاعات وجود دارد.

اگر براي شخصي نامهای ارسال کنیدکه آدرس پست الكترونيكي او در دفترچۀ آدرس شما موجود نباشد، پس از ارسال نامه و دريافت پيامي مبني بر ارسال نامه براي نامبرده، با درج علامت تيک در مقابل آدرس پست الکترونيکي از شما مي خواهد كه در صورت تمايل آدرس جديد را به دفترچۀ آدرس خود اضافه كنيد كه با انتخاب Book Address To Add ميتوان اين كار را انجام داد.

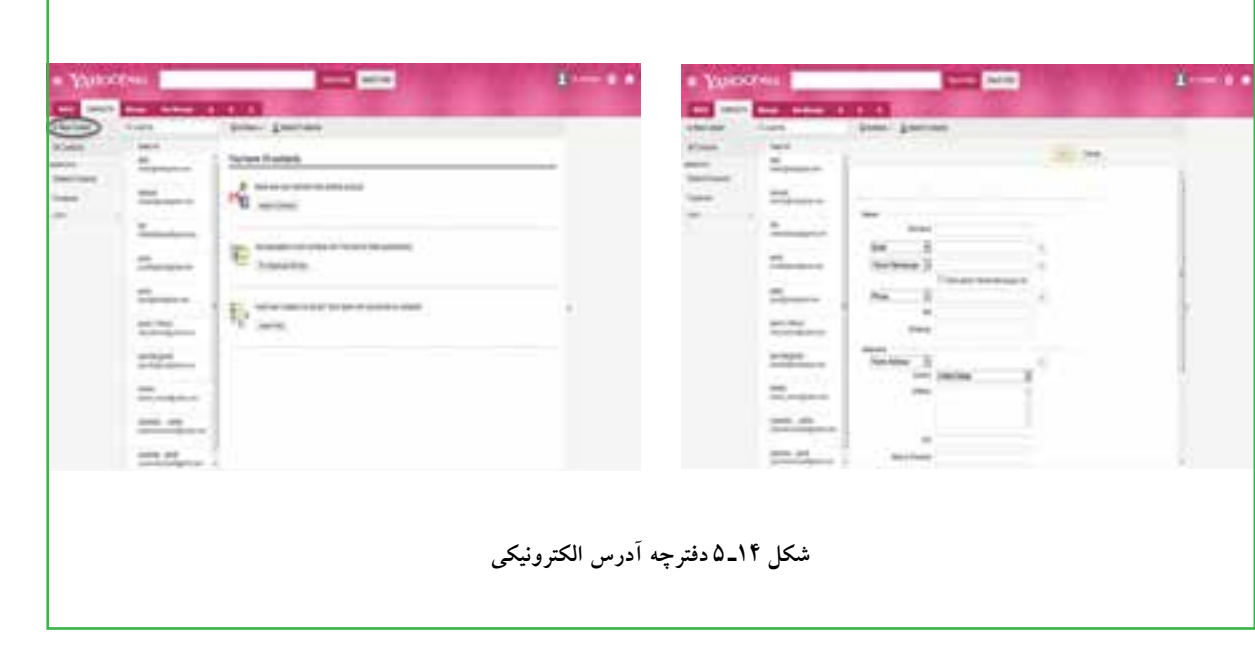

**پست الکترونیکی**

يست الكترونيكو

**143**

فصل

پنجم

### **10ـ 5**

 **تنظيمات**

#### **تنظیمات صندوق پست الکترونیکی چه کاربردی دارد؟**

با استفاده از گزينه Option (قابل انتخاب از قسمت بالا سمت راست صفحه) ميتوان، برخي از تنظيمات صندوق شخصي را تغيير داد. برخي از اين تغييرات به شرح زير است:

| <b>WARDONER</b>      |                                                                 | <b>WITH MINUTE</b>                                                                             |                                                                                                    | $L = 0$                                                                                  |              |  |
|----------------------|-----------------------------------------------------------------|------------------------------------------------------------------------------------------------|----------------------------------------------------------------------------------------------------|------------------------------------------------------------------------------------------|--------------|--|
| sens.                |                                                                 |                                                                                                |                                                                                                    | Total                                                                                    |              |  |
|                      | <b>Box Solomer St. Ltd., Streets</b><br>J. They Don China Menet |                                                                                                |                                                                                                    | <b>And Content</b>                                                                       |              |  |
| <b>US covered in</b> |                                                                 |                                                                                                |                                                                                                    | decision in the content                                                                  |              |  |
| <b>Heat</b>          | constraints.<br><b>Bill Tokombook</b>                           | $\frac{1}{2} \left( \frac{1}{2} \right) \left( \frac{1}{2} \right) \left( \frac{1}{2} \right)$ | <br>The Hillston                                                                                                    | $\frac{1}{2}$                                                                            |              |  |
| <b>Distances</b>     | date Takes                                                      | $\overline{a}$                                                                                 | $ T\omega q  \leq$                                                                                                   | ×                                                                                        |              |  |
| <b>Brafts ditt</b>   | <b>Road Trainers</b>                                            | ٠                                                                                              | $m$ in                                                                                                    | time.                                                                                    |              |  |
| m                    | a hacker                                                        | ٠                                                                                              | and it                                                                                                    | <b>CALL</b>                                                                              |              |  |
| men.                 | <b>Built Tales</b>                                              | ٠                                                                                              | 36.5                                                                                                    | <b>Travelling</b>                                                                        |              |  |
| Total .              | Moore Trainers                                                  | $\overline{a}$                                                                                 | $m - 0$                                                                                                    |                                                                                          |              |  |
| <b>Hollary</b>       | <b>Baker Taking</b><br>1. Sales Sales                           | last a trium<br><b>Birthdate</b>                                                               | and it<br>services.                                                                                                  |                                                                                          |              |  |
| demand 1             | <b>Robby (1836)</b>                                             | $\frac{1}{2} \left( \frac{1}{2} \right) \left( \frac{1}{2} \right)$                            | Text & Della                                                                                                    |                                                                                          |              |  |
|                      |                                                                 |                                                                                                | <b>STATISTICS</b>                                                                                                    |                                                                                          |              |  |
|                      |                                                                 | <b>Yalkotham</b>                                                                               | <del>ی در ارز باز کا</del><br><b>K. Program P. Millerson, T.</b>                                                     | <b>Direct property (S)</b><br><b>Contract</b>                                            | <b>Black</b> |  |
|                      |                                                                 | <b>SECURITY</b><br><b>SHAKE</b>                                                                | <b>BUT AND SERIES &amp; A. A. BANK TOOL</b><br><b>Sell consider the second transport processes</b>                   |                                                                                          |              |  |
|                      |                                                                 | <b>September</b>                                                                               | <b>SHOW:</b>                                                                                                    |                                                                                          |              |  |
|                      |                                                                 | Iscalin Rigers<br>households                                                                   | The Glassage of street<br>T. James House Face:                                                                       | u                                                                                        |              |  |
|                      |                                                                 | <b>Restaurant</b><br><b>Digital Global</b>                                                     | THATA REGISTER<br>Note and Intelligencer of<br>Non-resident and a state of the components                            | ٠<br>$\label{eq:2.1} \mathcal{L}^{(1)}(x) = \mathcal{L}^{(1)}(x) + \mathcal{L}^{(2)}(x)$ |              |  |
|                      |                                                                 | <b>Selvices</b><br>Her. 1.<br><b>MESSING</b>                                                   | two minimum and are in the contract of the<br>T. January or Mr watch tran-                                           | u                                                                                        |              |  |
|                      |                                                                 | $-1$                                                                                           | <b>Scale and company</b><br>the schedules of Secretary Process to be now<br>The products are the re-secure to closed |                                                                                          |              |  |
|                      |                                                                 |                                                                                                | day to pay the                                                                                                    |                                                                                          |              |  |
|                      |                                                                 |                                                                                                | technician Station III<br>the transition. The big on points on order some of                                         | ٠                                                                                        |              |  |

**شکل 15ـ5تنظیمات پست الکترونیکی**

- تغيير رمز عبور
- تغيير مشخصات فردي
- تغيير تعداد پيامهايي كه در يك صفحه نمايش داده ميشود.
	- ذخيره یا عدم ذخيره نامههاي ارسالي در پوشه Sent
		- تغيير رنگ و محيط نمايشي صندوق شخصي
	- تغييرات مربوط به نحوه فيلتر كردن پيامهاي ورودي
		- تغييرات مربوط به امضاء فرستنده

**مطالعه آزاد ـ كارت اعتباري چيست؟**

تجارت الکترونیک که مشمول خریدهای آنالین اینترنتی میگردد، بهعنوان سریعترین و کم هزینه ترین روش تجارت، ضرورت بیچون و چرای این قرن بوده و سریعترین، ارزانترین و سادهترین روش مبادله پول )در مقایسه با سایر روشهای پیچیده بانکی) بین خریدار و فروشنده در تجارت الکترونیک از طریق ابزاری بهنام کارت اعتباری صورت میپذیرد. بنابراین چنانچه قصد دارید که کالا و یا خدماتی را از سایتهای مورد علاقه خود مستقیماً و آنلاین دریافت نمایید، اولین ابزار مورد نیاز، داشتن کارت اعتباری جهت پرداخت وجه کاال به فروشنده میباشد.

### **كارت اعتباري**

در حقيقت همانطور كه از نامش پيداست، كارتي است كه با داشتن آن شما ميزان خاصي اعتبار براي خريد داري ً د و اصال لزومي ندارد كه شما آن ميزان كه خريد مي نماييد، در حسابتان موجود باشد، بلكه بانك و يا شركتي كه اين اعتبار را به شما داده است مسئوليت پرداخت خريدهاي شما را تا سقف اعتباري كه براي شما در نظر گرفته شده است، دارد. بديهي است پس از دوره اي كه بانک و يا شركت اعتبار دهنده مشخص مي نمايند، شما مجبور به تسويه حساب با آنها و پرداخت بدهي خود مي باشيد. البته اغلب اين شركتها و يا بانك ها اين اعتبار را به صورت اقساط بلند مدت از شما دريافت مينمايند. حال ميزان اعتباري كه شما داريد، در واقع نشان دهنده اعتماد شركت و يا بانک اعتبار دهنده به شما مي باشد. كارتهاي MasterCard امروزه جزو معروفترين كارتهاي اعتباري دنيا محسوب ميشود.

در هنگام صدور این نوع از کارتها، بانک عامل تضمینهایی مانند سند ملک یا اتومبیل را از مشتری دریافت کرده و بر اساس ارزش وثیقه مشتری درصدی را نیز به عنوان اعتبار به ارزش پول موجود در حساب MasterCard وی میافزاید. بانک صادرکننده این اسناد را برای احراز اقامت درخواست کننده در کشور مورد نظر بانک دریافت نموده و پس از بررسی سوابق مالیاتی درخواست کننده، اعتبار اولیه وی را بر اساس فیش حقوقی یا اعتبارنامه مالیاتی وی تعیین مینماید. کارتهای اعتباری واقعی نظیر MasterCard و یا Visa card بهعلت اینکه اعتبار ( وام و یا Credit ) به دارنده کارت اعطا مینمایند و سقف پرداختی باالیی دارند به دلیل وجود امکان هکشدن به هیچ عنوان توسط شرکتهای صادر کننده کارت )نظیر MasterCard و یا Visa card) جهت استفاده در خریدهای اینترنتی حتی خریدهای کاملاً امن نیز توصیه نمی گردند و در صورت کاربرد آن در اینترنت و برداشتهای دزدی از کارت، شرکتهای صادر کننده کارت هیچگونه مسئولیتی را قبول نمینمایند و تمامی خسارت را دارنده کارت می بایست تقبل نماید.

**پست الکترونیکی**

يست الكترونيكم

**145**

فصل

پنجم

**كارت پیش پرداخت )PrePaid)**

كارت پيش پرداخت، فرق عمده اي با كارتهاي اعتباري دارد. در واقع در اين نوع كارتها شما ابتدا مقداري پول را نزد شركت صادركننده كارت مي گذاريد و فقط مي توانيد به ميزان پولي كه در كارت داريد، خريد نماييد. در واقع داشتن اين نوع کارت ها

در همه جاي دنيا جزو سادهترين و ابتدايي ترين روشهاست كه همانند بانک عمل مي كند. و شركت ارائه دهنده اين سرويس مسئوليت خاصي ندارد. در ايران ، اغلب از کارتهای پيش پرداخت به جاي كارت اعتباري نام مي برند. در این نوع کارتها که با نام کارت های نقدی نیز شناخته می شوند، فقط تا سقف آن مبلغ میتوان توسط کارت خرید نمود ) ً دقیقا مشابه کارتهای سپهر یا سیبا). در این نوع کارتها دارنده آن یک حساب بانکی مرتبط با حساب جاری خود دارد که از سوی بانک عامل برای او افتتاح می شود. مزیت عمده کارتهای پیش پرداخت، امنیت و اطمینان بسیار زیاد آنها نسبت به کارتهای اعتباری رایج و یا سنتی (کارتهای اعتباری واقعی) میباشد، به همین دلیل بسیار سریع در جهان گسترش یافته و بهعنوان برترین و مرجع ترین گزینۀ کارتهای اعتباری برای استفاده در اینترنت مطرح گردیده است. حتی در کشورهای غربی که اکثر افراد دارای چندین کارت اعتباری نیز می باشند، برای خریدهای آنالین خود در اینترنت از این نوع کارتهای اعتباری نقدی استفاده مینمایند. **کارت بدهی**

کاربرد این کارتها همانند کارتهای اعتباری ولی بدون ارتباط به حساب بانکی مجزا می باشد و به دو دسته قابل شارژ )Reloadable )وغیر قابل شارژ )GiftCard )می باشند)همانند کارتهای هدیه بانک ها(. برخالف كارت اعتباری كه به دارنده آن اجازه خرج كردن بیشتر از موجودی مانده در حساب می دهد، این كارت ها فقط به اندازه موجودی مانده حساب مرتبط با آنها اعتبار دارند و پس از به پایان رسیدن اعتبار یا باید مجدداً شارژ شوند و یا از درجه اعتبار ساقط میشوند. میزان حداقل و حداكثر موجودی در حساب این كارت ها نیز محدود است. مثلاً اگر سقف موجودی یک كارت بدهی 20000 ریال باشد به معنی آن است كه صاحب آن نمی تواند بهای یک كالای ۱۱۰۰ ریالی را یک جا بپردازد. همچنین اگر كف موجودی یككارت 100 ريال باشد به معنی آن است كه صاحب آن اگر در كارت خود 110 ريال داشته باشد تنها قادر است 10 ري ً ال آن را واقعا هزینه كند و مابقی نزد بانك سپرده خواهد بود. همچنین بسیاری از كارت های بدهی فاقد قابلیت استفاده در دستگاه های خود پرداز )ATM ) هستند.

# **ویژگی فنی**

كارت اعتباری كارتی است كه روی آن نام صاحب كارت و شماره آن به صورت برجسته وجود دارد و پشت كارت یك نوار مغناطیسی دیده میشود كه درون خود برخی اطالعات مهم مثل هویت و آدرسهای دارنده كارت را ذخیره كرده است. سیستمهای مالی كامپیوتری مانند دستگاههای خود پرداز ATM از این اطالعات هنگام احراز هویت فرد به منظور برداشت پول استفاده می كنند. یك كارت اعتباری استاندارد شامل یك عدد 16 رقمی نیز هست كه حاوی اطالعات مهمی درباره نوع كارت، بانك صادر كننده آن و اطالعات دیگر است. این شماره برای دارنده هر كارت منحصر به فرد است. از این شماره برای شناسایی دارنده كارت هنگام انجام معاملات الكترونیكی روی اینترنت نیز استفاده می شود.

### **خالصه فصل**

پست الكترونيكي از مهمترين سرويسهاي اينترنت است و سرعت بسيار زيادي دارد نحوه كار پست الكترونيكي همانند صندوق پستي در پست معمولي است.

بک أدرس پست الکترونیکی معمولا دارای سه بخش نام کاربر، نماد @ و مشخصات خدمت دهنده است. برای ایجاد آدرس پست الكترونيكي میتوان از خدمات رایگان یا پولی شرکتها استفاده کرد. براي انجام هر كاري در صندوق شخصي مانند دريافت و ارسال نامه، باید پس از برقراری اتصال اینترنتی، ابتدا وارد پايگاه مربوط شويد. آنگاه بعد از وارد كردن نام كاربري و رمز عبور در محل مخصوص، دكمه In Sign را فشار دهيد. پس از وارد شدن به صندوق، میتوان نامههای ارسال شده را خواند یا نامهای را برای فردی که آدرس پست الکترونیکی آن در دست است ارسال کرد. استفاده مناسب و درست از پست الكترونيكي الزاماتي دارد که آنها را باید رعایت نمود.

### **فعالیت کارگاهی**

1ـ يك حساب پست الكترونيكي براي خود ايجاد نماييد. 2ـ يك نامه به همراه یک تصوير مناسب براي يكي از همكالسيهاي خود ارسال كرده و يك رونوشت از آن را براي هنرآموز خود ارسال كنيد )گزينه CC). 3ـ بررسي كنيد در صورت فراموش كردن رمز عبور چگونه ميتوانید به صندوق الكترونيكي خود دسترسي داشته باشيد. 4ـ بررسی کنید چگونه ميتوانید به نامههايي كه براي ديگران ارسال كردهايد دسترسي داشته باشيد؟ 5 ـ براي ارسال رونوشت يک نامه به فرد ديگر به طوري که گيرنده اصلي از موضوع با خبر نباشد، آدرس آن را در کدام قسمت وارد مي کنيد؟ 6ـ اگر بخواهيد فايلهاي يك پروژه ويژوال بيسيك را براي دوست خود از طريق پست الكترونيكي ارسال كنيد و تعداد آنها هم از 5 فايل بيشتر باشد، بايد چه كاري انجام دهيد؟ 7ـ برخي نامههاي پست الكترونيكي داراي ضميمه نيستند، اما هنگام باز كردن آنها، درون نامه تصاوير زيادي مشاهده مي شود. اين نامهها چگونه تنظيم و ارسال شدهاند؟

# **خودآزمایی**

ـ آدرس پست الكترونيكي چه اجزايي دارد؟ ـ مزاياي سرويس پست الكترونيكي چيست؟ ـ صندوق پست الكترونيكي ياهو چه اجزايي دارد؟ ـ CC به چه معناست و چه فرقي با BCC دارد؟ ـ چه فايلهايي را مي توان به عنوان ضميمه با پست الكترونيكي ارسال كرد؟ ـ دفترچه آدرس چه قابليتهايي دارد؟

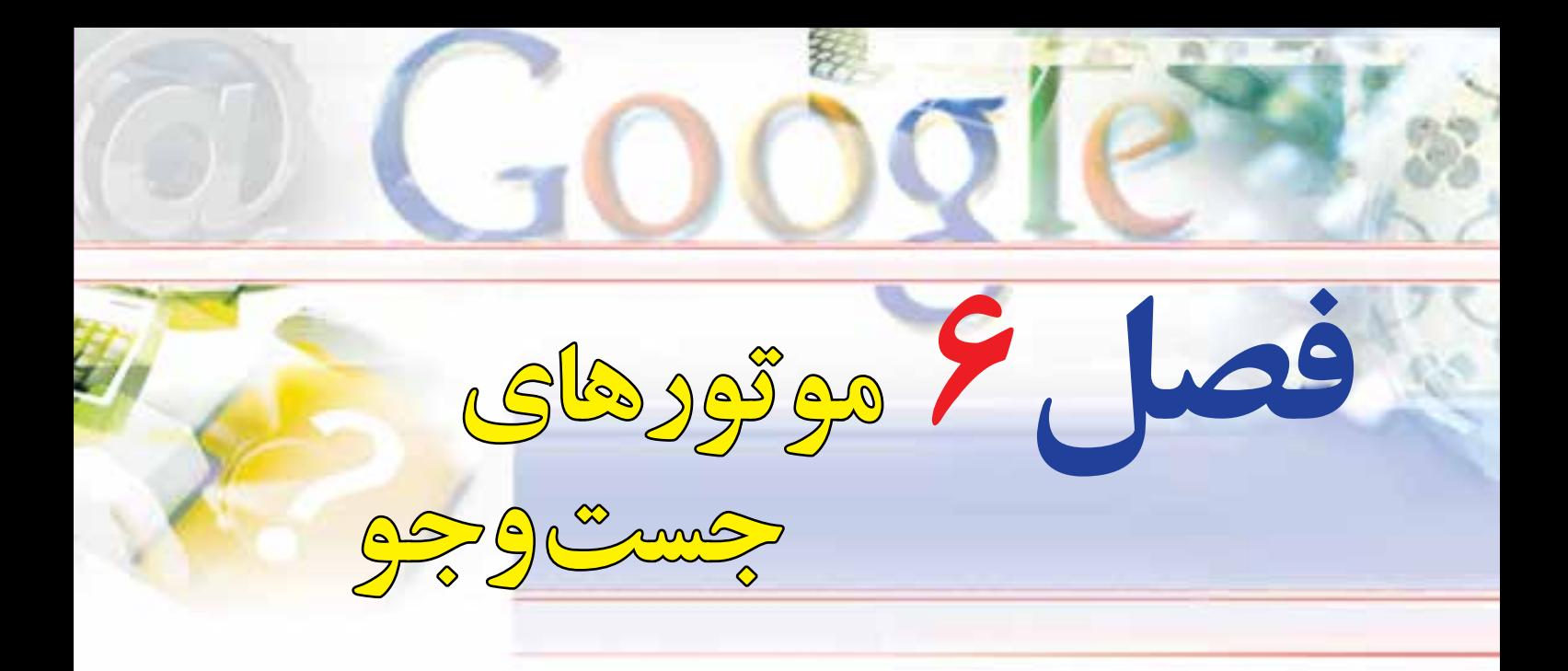

# **هدفهاي رفتاري**

**پس از آموزش اين فصل، هنرجو ميتواند:**  ـ يك موتور جستوجو را بشناسد. ـ جستوجوي يك كلمه كليدي را انجام دهد. 3ـ جستوجوي فارسي را در اينترنت انجام دهد. ـ با كمك معيارهاي جستوجو، نتايج بهتري در جستوجو پيدا نمايد. ـ با موتورهاي جستوجو، جستوجوي پيشرفته انجام دهد. ـ يك صفحه وب را ذخيره كند. ـ يك صفحه وب را چاپ نمايد. ـ يك صفحه وب را به پوشه عالقه منديها اضافه نمايد.

**1ـ6 ـ مقدمه** 

موتور جست وجو برنامهای نرمافزاری است که با استفاده از کلید واژه به جست وجوی منابع اطالعاتی در اینترنت می پر دازد و فهر ستی از مدارک واجد آن کلیدواژه را ارائه می دهد. اطلاعاتی که بهوسیله مو تورهای جست وجو ارائه میشود، طبقه بندی موضوعی نشده است، بلکه تمامی صفحات پشتیبانی شده براساس الگوریتم مشخص شدهای مرتب شده و در اختیار کاربر قرار می گیرد. بنابراین، نتایج ارائه شده می تواند دارای اطالعات وسیع و البته ارزیابی نشده باشد.

# **شناسایی اصول کار با یک موتور جستوجو برای جستوجوی یک کلمه کلیدی 2ـ 6**

**چگونه میتوانم با داشتن یک کلمه کلیدی به اطالعات مورد نیازم در اینترنت دست پیدا کنم؟** جستوجو و بازیابی اطالعات یکی از مقولههای اساسی علم اطالعرسانی و از مهمترین عرصههای پژوهش و سنجش کارآیی نظامهای اطلاع رسانی به شمار می رود. در این میان ظهور شبکه اینترنت به عنوان یک محیط جدید اطلاعاتی، فرایند جستوجو و بازیابی اطالعات را با تحوالت و پیچیدگیهای شگرفی روبهرو ساخته است . به عبارت دیگر بازیابی اطلاعات وارد عرصه جدیدی شده است که روشها، استراتژی ها و مسائل و مشکلات خاص خود را به دنبال دارد.

هر بار كه شما توسط موتور جستوجو، جستوجويي انجام مي دهيد، عنكبوت (spider) آن به آهستگي از ميان ميليونها فهرست حركت ميكند و آنهايي را كه بيشتر با مورد جستوجوي شما ارتباط دارند به تصوير ميكشد. حتي ميزان اين ارتباط نيز مورد ارزشيابي قرار ميگيرد تا مرتبطترين سايتها در ابتدا به نمايش درآيند. البته موتور جست و جو همواره درست عمل نمي كند. گاهي صفحات نامربوط به چشم مي خورند و در مواردي براي يافتن آنچه مي خواهيد بايد جستوجوي بيشتري انجام دهيد. اما به هر حال، موتور جست وجو در يافتن اطالعات عمل شگفتانگيزي انجام مي دهد.

يك راه براي دستيابي به اين هدف توجه به مكان قرارگيري و تراكم عبارات جستوجو يا كلمات كليدي در يك صفحه وب است. موتور جست وجو بررسي ميكند كه اگر كلمات كليدي در بخش عنوان(Title)، بخش سرآغاز(Head)، در ابتداي پاراگراف يا در متن صفحات وب آمده باشد، آن سایت را به عنوان نتیجه جستوجو ارائه کند. فرض بر اين است كه

#### **www.takbook.com**

**151**

صفحات مرتبط با کلمات مورد جستوجو، اين عبارات کليدي را برجسته تر و چشمگير تر مورد استفاده قرار مي دهند. موتور جستوجو تحليل میکند كه كلمات كليدي در مقايسه با ديگر كلمات چند مرتبه به كار رفتهاند.

### **جستوجوی یک کلمه کلیدی**

امروزه با توجه به گستردگي و تنوع و همچنين افزايش سرسامآور سایتها در اينترنت يافتن اطالعات مورد نظر بدون ابزارهاي مخصوص جستوجو، امري مشكل و يا تا حدودي غير ممكن ميباشد . بنابراين چنانچه كاربر نشاني سايت مورد نظر خود را در اختيار نداشته باشد، مي تواند صفحهها و مدارك مورد نياز خود را با وارد كردن كلمه كليدي يا عبارت مورد نظر در يكي از نرم افزارهاي جستوجو یا موتورهای جستوجو، بازيابي نمايد. به عبارت ديگر دسترسي به اطلاعات موجود در شبکه اينترنت معمولا به دو صورت انجام می گردد : ۱ــ مستقیم ۲ــ غیر مستقیم

**روش مستقيم :** در این روش جستوجوگر آدرس سايت مورد نظر خود را مي داند و با درج آن در محل مخصوص مرورگر اينترنت، مستقيماً وارد سايت مورد نظر خود شده و منابع مورد نياز خود را به دست مي آورد. براي مثال ممکن است بخواهيد به سایت وزارت آموزش و پرورش جمهوری اسالمی ایران وارد شوید و آدرس آنرا هم **)ir.medu.www )**می دانید. برای این منظور کافیست آدرس مورد نظر را در نوار آدرس مرورگرتان وارد کرده و کلید Enter صفحه کلید را بزنید. در این صورت صفحه اصلی سایت وزارت آموزش و پرورش جمهوری اسالمی ایران ظاهر خواهد شد )شکل 1ـ 6(.

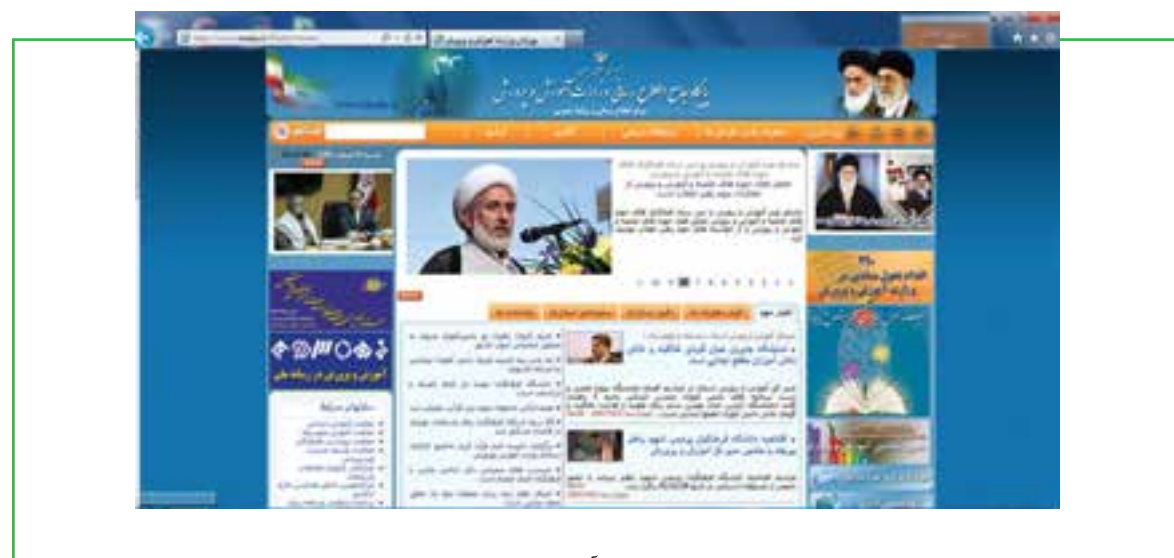

 **شکل 1ـ 6 صفحه اصلی سایت وزارت آموزش و پرورش جمهوری اسالمی ایران**

**روش غيرمستقيم:** در این روش كاربر نشاني سايت مورد نظر خود را نميداند، بلكه خواستار همه سایتهايي است كه بتوانند اطالعات مورد نياز وي را فراهم نمايند.

براي روشن شدن مطلب، میتوان شبكه اينترنت را به يك كتابخانه بزرگ و سایتهاي موجود در اين شبكه را به كتابهاي اين كتابخانه عظيم تشبيه کرد. در اين حالت جستوجوي مستقيم مانند آن ميباشد كه نشاني كتابي را كه حاوي اطالعات مورد نظر شماست در قفسه كتابخانه بدانيد، مانند شماره رده بندي ديويي يا كنگره، در چنين حالتي شما ميتوانيد كتاب مورد نظر خود را با توجه به آن شماره از قفسه كتابخانه پيدا نماييد. اما در جستوجوي با واسطه يا غير مستقيم، مانند آن است كه جوينده بخواهد از طريق برگهدانهاي كتابخانه به همه كتابهاي مورد نظر در یک موضوع خاص، برای مثال تاریخ اسالم، دسترسي پيدا كند. در اين حالت جوينده به وسيله ابزار برگهدان، فهرست و نشاني كتابهاي مورد نظر خود را پيدا كرده و سپس به سراغ كتابها در قفسه كتابخانه ميرود. موتورهاي جستوجوي اينترنت نيز ابزارهايي شبيه برگهدان كتابخانه ميباشند كه جستوجوگران را به منابع و اطالعات مورد نياز خود راهنمايي ميكنند. موتورهاي جستوجو ابزارهاي نرم افزاري محيط وب هستند كه براي كاوش انواع منابع اطالعاتي موجود در اينترنت طراحي شدهاند.

به كمك اين ابزارها و از طريق كليد واژه، عبارت و ساير قابليتها ميتوان به جستوجوي اطالعات در اينترنت پرداخت. هر يك از موتورهاي جستوجو ويژگي ها، امكانات و قابليتهاي كاوش خاص خود را دارا ميباشد، لذا

میتوان براي رسيدن به نتايج مطلوب در امر جستوجو، بيش از يك موتور جستوجو را كاوش نمود. در هر كدام از موتورهاي جستوجو امكاناتي براي جستوجوي ساده و پيشرفته وجود دارد. در بخش جستوجوي ساده <sup>۱</sup>، هر يک از موتورهای جستوجو معمولا خانه يا کادری به نام «کادر متن» وجود دارد که می توان با وارد کردن کليد واژه يا موضوع مورد نظر در آن به جستوجو پرداخت. براي مثال با وارد كردن موضوع مورد نظر در كادر جست وجوي هر كدام از موتورهاي جستوجو نظير Yahoo ،Altavista ،Google و غيره و سپس با فشار كليد Enter، موتور جستوجو فعال شده و پس از يافتن نشاني سایتهایي كه اطالعاتي درباره موضوع مورد نظر دارند، نشاني آنها را به ترتيب ميزان ربط آنها با عبارت جستوجو، روي صفحه ظاهر مي نمايند. در اين صورت جستوجوگر ميتواند با مرور اطالعات بازيابي شده كه همراه با نشاني سايت ارائه شده است، سایتهای مرتبط را شناسايي نموده و سپس با اشاره ماوس روي آنها، خود سايت مربوطه را كه اطالعات مورد نظر را دارد بازيابي نمايد.

اما در بخش جستوجوي پيشرفته كه با واژههايي مثل (Advancad search) يا (Power search) و يا علائمي ديگر مشخص شدهاند، مي توان جستوجوهاي دقيق و مرتبطي را انجام داد. استفاده از روشهاي جستوجوي پيشرفته به اين دليل اهميت دارد كه نتايج به دست اَمده در جستوجوهاى ساده معمولا بسيار زياد و تا اندازهاى غير مرتبط با موضوع

مورد نياز است . از اين رو براي رسيدن به جستوجوي دقيق و بازيابي منابع مرتبط با موضوع مورد نظر تا حد امكان از صفحه يا حالت جستوجوي پيشرفته استفاده میشود . در ادامه با جستوجوی پیشرفته بیشتر آشنا خواهید شد. اکنون فرض کنید شما به دنبال اطالعاتی پیرامون جام جهانی فوتبال هستید و آدرس سایت خاصی هم برای پیدا کردن اطالعات مورد نظر در دست ندارید. برای این منظور، کافیست مراحل زیر را انجام دهید: 1ـ پنجره مرورگر خود )در اینجا ما از Explorer Internet استفاده می کنیم( را باز نمایید. 2ـ در نوار آدرس مرورگر آدرس سایت گوگل را به صورت **com.google.www** وارد کنید تا صفحه آغازین سایت

نمایش داده شود.

3ـ در داخل کادر مربوط به درج واژه یا عبارت کلیدی، کلمه Cup World FIFA را تایپ کنید. با شروع تایپ این واژه، مشاهده خواهید کرد که عباراتی ترکیبی که با این واژه شروع میشوند، به وسیله گوگل پیشنهاد میشود.

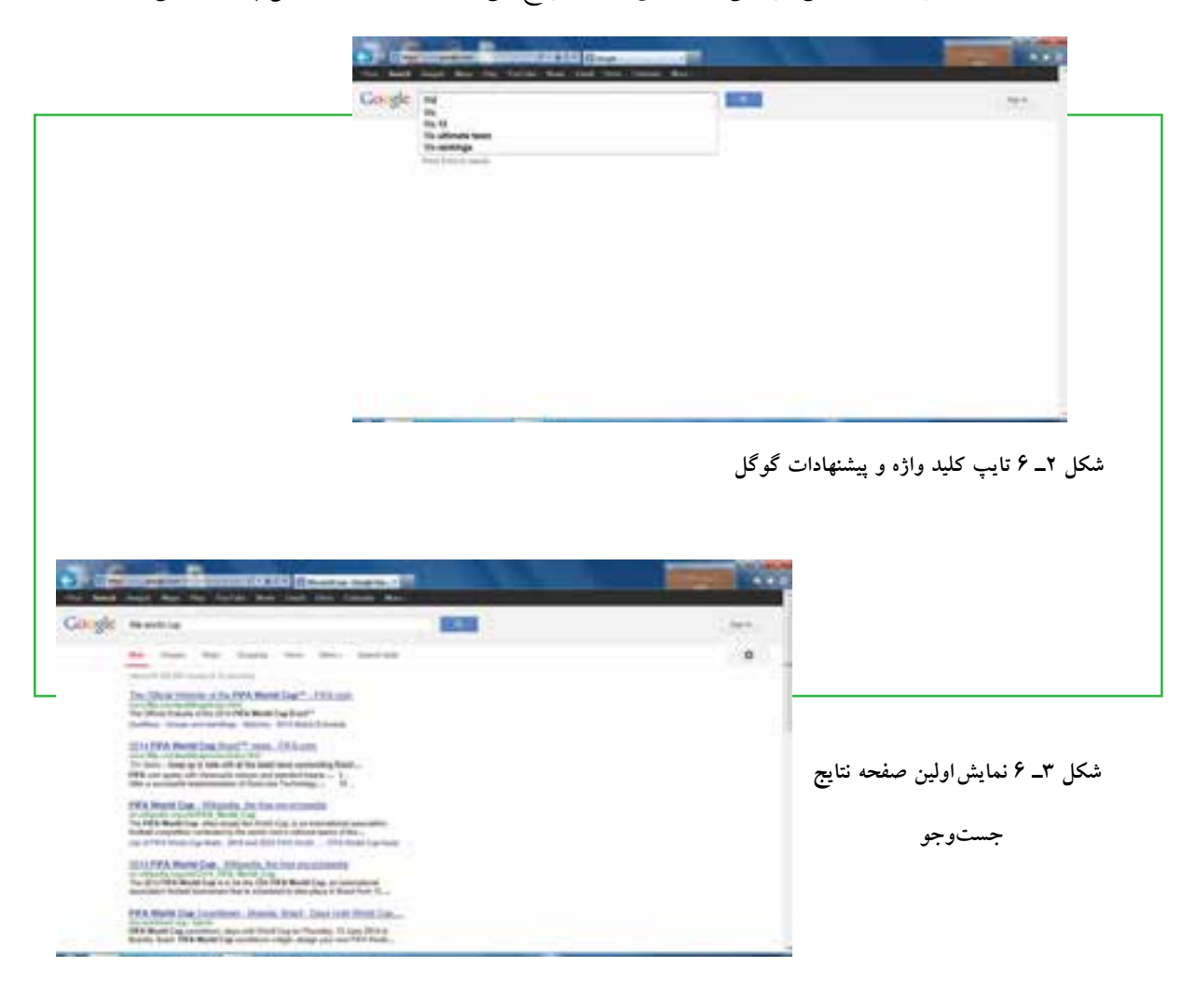

4ـ با تایپ کامل و زدن کلید Enter یا انتخاب یکی از پیشنهادات گوگل، اولین صفحه از نتایج جستوجو ظاهر میشود.

5ـ با پیمایش صفحه نتایج رو به پایین، میتوانید نتایج دیگر را مالحظه نمایید.

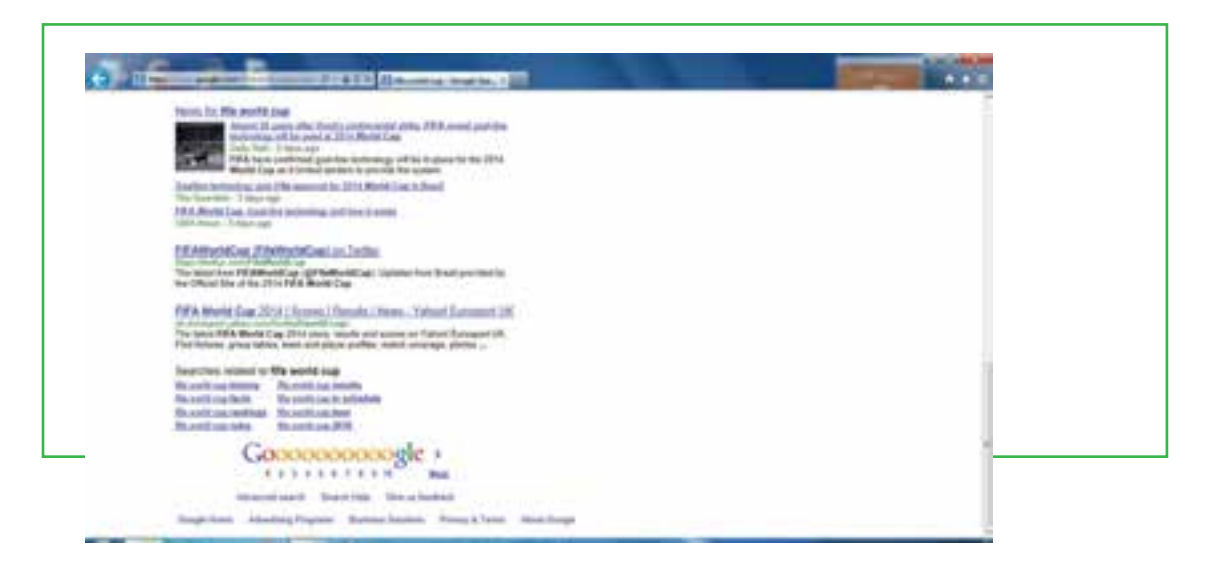

**شکل 4ـ 6 پیمایش صفحه و نمایش نتایج دیگر جستوجو**

6ـ برای مشاهده صفحات دیگر میتوانید روی شماره دلخواه یا فراپیوند Next در پایین صفحه کلیک نمایید. با کلیک بر روی یکی از فراپیوندهای موجود در صفحه نتایج، سایت و صفحه مورد نظر که حاوی اطالعاتی در رابطه با کلمه یا عبارت جستوجو است، به نمایش در میآید.

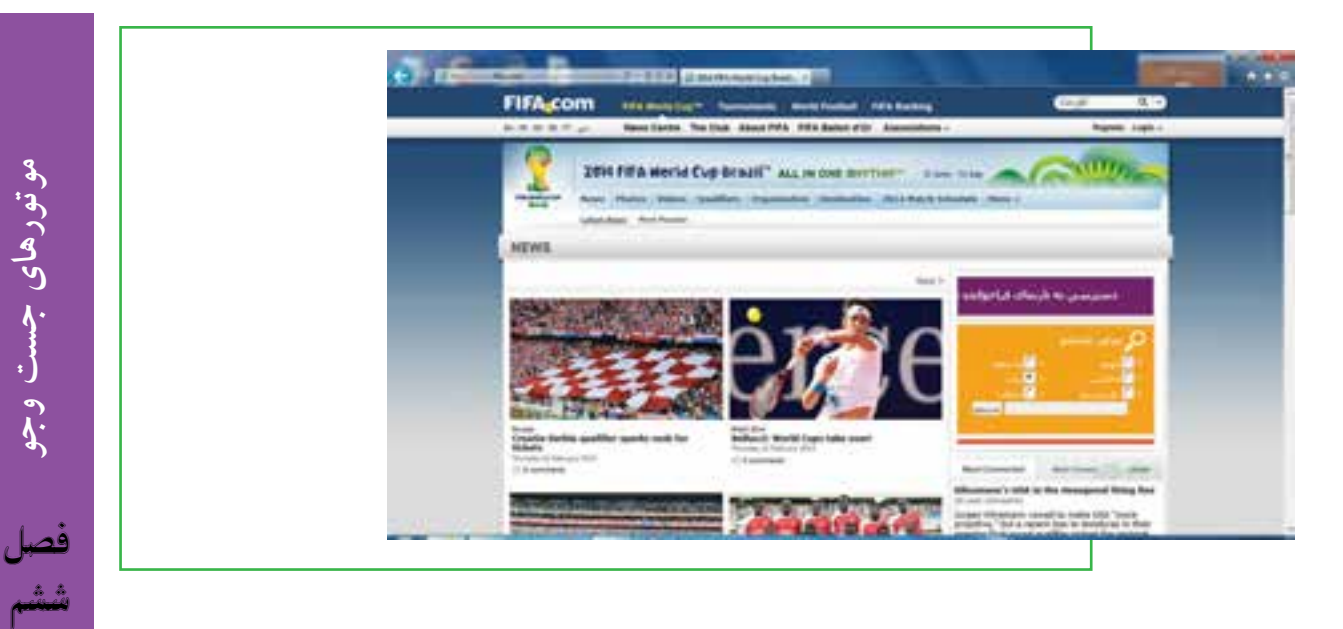

**شکل 5ـ 6 رفتن به صفحه و سایت پیدا شده**

### **جستوجوی فارسی**

با توجه به وجود منابع فارسی و گسترش سایتهای با محتوای فارسی، کاربران در برخی موارد به جستوجوی کلید واژه های فارسی یا منابع متناسب می پردازند. برای جستوجوی فارسی، روش های زیر امکانپذیر است: 1ـ تایپ کلید واژه یا عبارت مورد جستوجو در موتور جستوجو به همان روش معمول انگلیسی. به عبارت دیگر شما با ورود به موتور جستوجو و تغییر زبان صفحه کلید به کمک کلیدهای Shift+Alt، به جستوجو می پردازید. 2ـ برخی موتورهای جستوجو نظیر گوگل، زبان های غیر انگلیسی را هم پشتیبانی می کنند. به عنوان مثال با رفتن به آدرس **fa/com.google.www** یا انتخاب زبان فارسی )Persian )از منوی tools language سایت، گوگل پارسی نمایش داده میشود که امکانات بهتری را برای جستوجوی فارسی فراهم می کند.

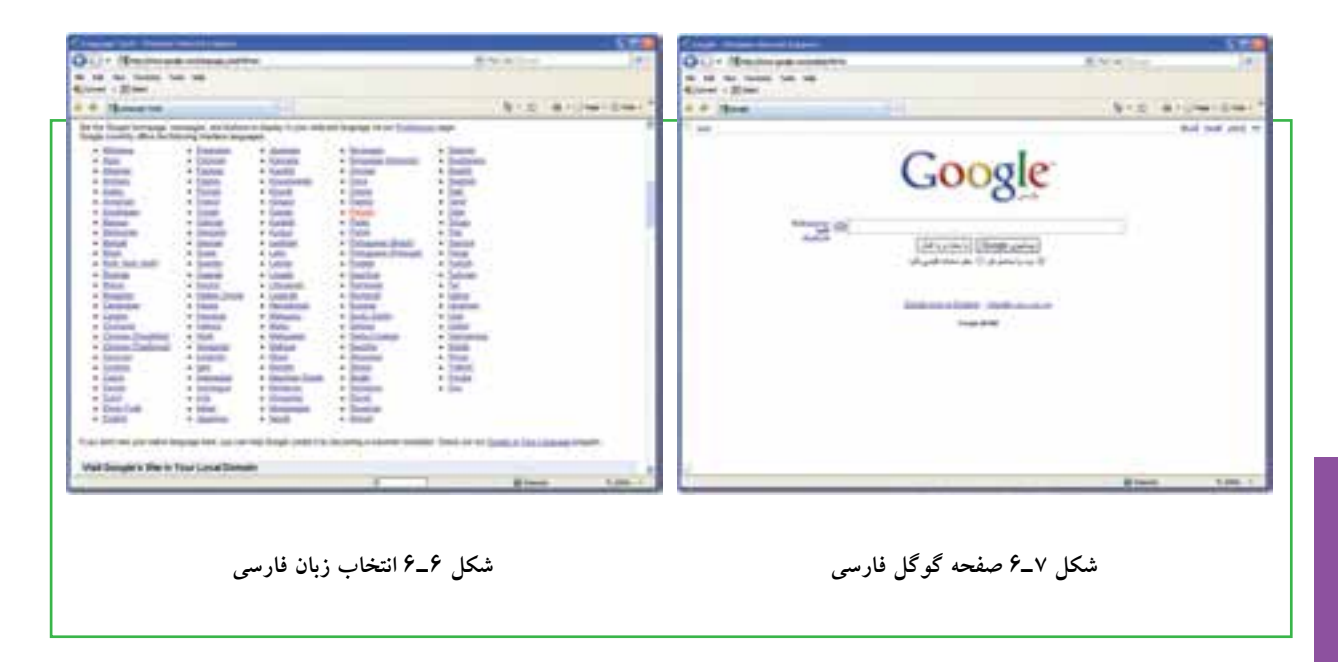

**نکته** در خود نرم افزار مرورگر اینترنتی Explorer internet، یک موتور جستوجوی قدرتمند محصول شرکت مایکروسافت وجود دارد که البته می توان آنرا تغییر داد.

#### **156**

**ترکیب یا اضافه کردن یک معیار برای جستوجو** 

**3ـ6**

**چگونه میتوانم با کمک موتور جستوجو،یک جستوجوی دقیق انجام دهم؟** با جستوجوی یک کلید واژه یا عبارت، معمولاً میلیونها نتیجه به دست می اَید که بسیاری از این نتایج اغلب غیرمرتبط با جستوجوی دلخواه میباشد. برای یافتن نتایج مرتبطتر و رسیدن به هدف، باید جستوجو را دقیقتر انجام داده و یا حتی کلیدواژه را مورد تجدید نظر قرار داد. در اینجا توصیه هایی برای اصالح جستوجو و انجام جستوجوی دقیق ارائه شده است: اضافه کردن یک یا چند لغات توصیفی بیشتر به مورد جستوجو.

 استفاده از عبارتها، استفاده از گیومه، محدود کردن دو یا چند لغت بیشتر، که با نظم دقیقی درون عالمت نقل قول قرار گرفته است.

 در نظر گرفتن لغاتی که نمیخواهید در نتایج ظاهر شوند، با استفاده از عملگر دودویی »ـ «. برای مثال جستوجوی »apples yellow »ـ »apples red»، فقط شامل صفحات نتایجی خواهد بود که حاوی »apples red »است و صفحات در بردارنده نتایجی که شامل »apples yellow »است، را در نتیجه نخواهد آورد. همانطور که مشاهده میشود، فضایی بین عالمت »ـ « و لغت یا عبارتی که نمیخواهید در نظر بگیرید، وجود ندارد.

 بعضی اوقات پیامهایی خواهید گرفت شبیه »documents any match not did search your( »جستوجوی شما منطبق با هیچ مدرکی نیست) یا «No pages were found containing your query» (صفحه ای که دربر دارنده سؤال شما باشد پیدا نشده است) یا «No results (بدون نتیجه). این بدان معناست که مواردی برای جستوجو یافت نشده و شما باید با تجدید نظر در عبارت، جستوجو را دوباره انجام دهید.

بعضی اوقات ممکن است نتایج جستوجو کم و یا غیر مرتبط با کلید واژه یا عبارت دلخواه باشد، در این هنگام میتوان موارد زیر را برای بهبود نتیجه انجام داد:

1ـ بررسی امالی کلمه یا عبارت: بعضی از موتورهای جستوجو به طور اتوماتیک لغات دارای غلط امالیی را آشکار می کنند و امالی درست آن را پیشنهاد می دهند. تنها کافی است روی لغت یا لغات پیشنهاد شده کلیک کنید. )شکل 8 ـ6( 2ـ حذف لغتی که از اهمیت کمتری در عبارت مورد جستوجو برخوردار است.

9ـ اگر از عبارتهای جستوجو استفاده می کنید، سعی کنید علامت های نقل قول را حذف کنید. (برای دستیابی به نتایج بیشتر) 4ـ استفاده از واژه ها، امالهای برابر، فرم ها یا مترادفهای جمع و عمومی تر : اخیراً موتور جستوجوی TM Google یک

**157**

شکل از جستوجوی پیشرفته جدید ارائه داده است که به شما اجازه میدهد نه تنها برای یک کلید واژه ویژه جستوجو کنید، بلکه برای مترادفهای آنها نیز جستوجو کنید. تنها کافی است، نشانه حروف »~« را به طور مستقیم در جلوی کلید واژه در عبارت مورد جستوجوی خود قرار دهید (برای ریشه یابی لغات). برای مثال، کلید واژه «browser ~help نه تنها «browser tutorials» را جستوجو می کند، بلکه «browser support»، «browser tips» را «browser tutorials» را نیز جستوجو می نماید.

5 ـ بررسی امالی آدرس URL صفحه وب و تایپ آن به طور مستقیم داخل منوی آدرس مرورگر. 6ـ استفاده از یک موتور جستوجوی دیگر. )ترجی ًحا یک فراموتور جستوجو مانند Find2ez که در ادامه با آنها آشنا خواهید شد.(

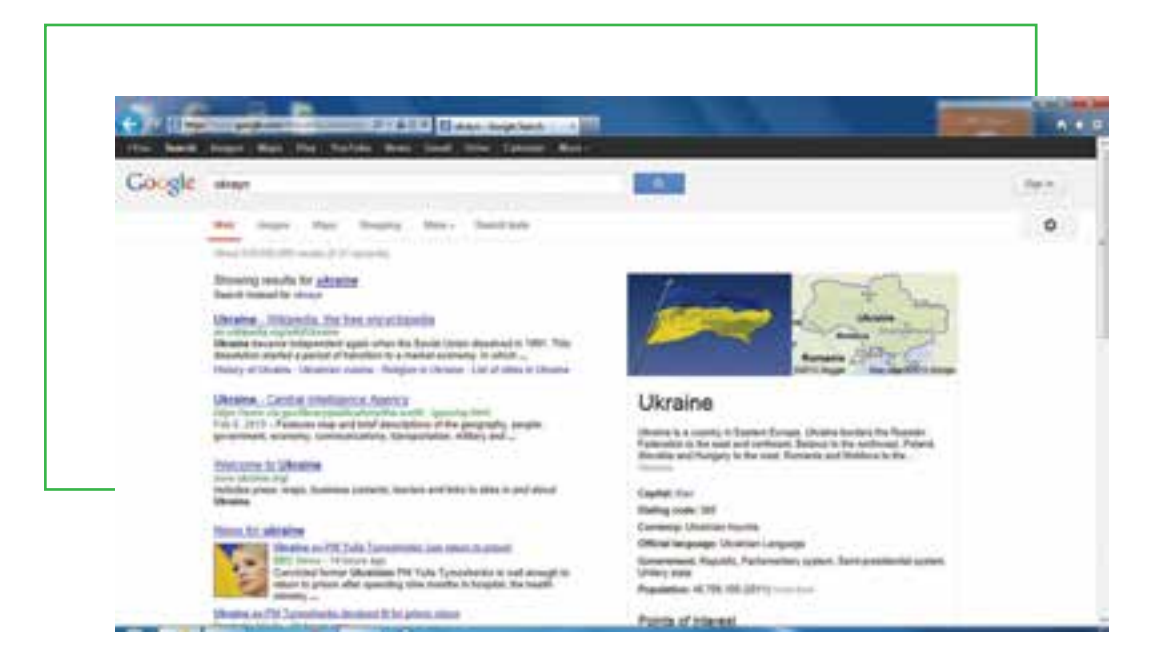

**شکل8 ـ 6جستوجو در موتور جستوجوی Google**

در الگوریتم طراحی شده برای اغلب موتورهای جستوجو، در صفحاتی که واژگان جست وجو تکرار بیشتری داشته باشد، صفحات متناسب تر و مرتبطتر به حساب می آید. همه موتورهای جست وجو به شما این امکان را میدهد که نتایج جست وجو را به نحو مناسب محدود کنید. به عنوان مثال، وقتی در گوگل لغت خاصی را جست وجو می کنید، هزاران نتیجه به شما نشان داده میشود که ممکن است اکثر آنها مناسب نباشند. راه حل محدود کردن نتایج جست وجو این است که از عالمتهای ویژه در کنار عباراتی که مورد نظر شما نیست، استفاده کنید که به برخی از آنها اشاره شد.

برخی موتورهای جستوجو برای محدود کردن نتایج، کلمات اضافه و لغات کوچک را هنگام جستوجو مورد توجه قرار

نمی دهند. به طور مثال از to، the،is،from صرف نظر می کنند. چنانچه فکر می کنید این کلمات در جست وجوی شما مؤثر است و منجر به کسب نتیجه بهتری از جستوجو می شود، می توانید آنها را با گذاشتن یک علامت» مشخص کنید. همانطور که اشاره شد، وقتی شما در جست وجو به دنبال یافتن یک عبارت مشخص هستید، سادهتر آن است که عبارت را داخل عالمت نقل قول قرار دهید. به طور مثال عبارت مورد نظرتان را به صورت ».............« وارد کنید. نتیجه جست وجو فقط شامل عبارت داخل گیومه خواهد شد. چنانچه فقط بخشی از آدرس اینترنتی صفحه مورد نظرتان را میدانید، برای انجام جست وجوی سریعتر، میتوانید کلمه ای را که مطمئن هستید در آدرس سایت وجود دارد، وارد کنید، به طور مثال عبارت word:url را در موتورجستوجو وارد کنید. نتایج جستوجو تنها شامل آدرس۵های اینترنتی خواهد شد که این کلمه خاص را در خود دارد.

نوعی جستوجویی خاص نیز در گوگل وجود دارد، اگرچه همه از جزئیات آن خبر ندارند. گوگل به شما کمک می کند که در یک صفحه وب به دنبال کلمه بگردید که هم در URL و هم در آن صفحه وجود دارد. برای این منظور تایب کنید Keyword:url.

### **فراموتورهای جستوجو**

جستوجوی ترکیبی یا فراموتورهای جستوجو <sup>۱</sup>، برای حل مشکل جستوجوگرهای معمولی به کار گرفته میشود. برای مثال موتور جستوجوی Dogpile یا allthewed که در واقع نوعی موتور جستوجوی ترکیبی هستند، به شما امکان میدهند به آسانی در تمام موتورهای جستوجوی شناخته شده اینترنت بتوانید متن، عکس، صدا، فیلم، خبر یا کاالی مورد نظر خود را بیابید. یافتههای Dogpile را میتوان براساس نام موتورهای جستوجویی که آن اطالعات را پیدا کرده است و یا براساس نزدیکی یافتهها به عبارت مورد نظر شما تفکیک کرد. همین طور در سمت چپ صفحه فهرستی از کلید واژههای مرتبط با چیزی که شما در جستوجوی آن هستید، ارائه میشود که خیلی وقتها مفید خواهد بود. برای کسانی که در پی اطالعات مربوط به شخص یا شرکت یا فروشگاهی خاص هستند، جستو جو در کتابهای زرد و سفید هم امکانپذیر است. Dogpile ابزار جستوجوی کوچکی هم دارد که اگر مایل باشید، میتوانید به باالی صفحه مرورگرتان اضافه کنید تا جست وجو در آن آسان تر شود. به این ابزار، جستوجوی خودکار گفته میشود که در بخش جستوجوی پیشرفته، بیشتر در مورد آن صحبت خواهیم کرد. به عنوان نتیجه گیری باید اشاره کرد که اینترنت به عنوان یك محمل اطالعاتی عظیم، منابع اطالعاتی را در مقیاسی وسیع در دسترس مخاطبان بالقوه قرار داده است. سهولت دسترسی به منابع اطالعاتی اعم از متن و سایر رسانهها عمدهترین مزیت

**159**

MetaSearch ـ1

اینترنت محسوب میشود. این توانایی كه هر كس ناشر آثار خود باشد، عواقب ناخواستهای را نیز در پی خواهد داشت و آشكارترین معضل، آن است كه انبوهی از منابع بسیار متنوع و غیرقابل مدیریت را فراهم میآورد. افزایش سریع منابع اینترنتی نیازمند یك سازماندهی مفید و مؤثر است که موتورهای جستوجو، یکی از این ابزارها میباشد.

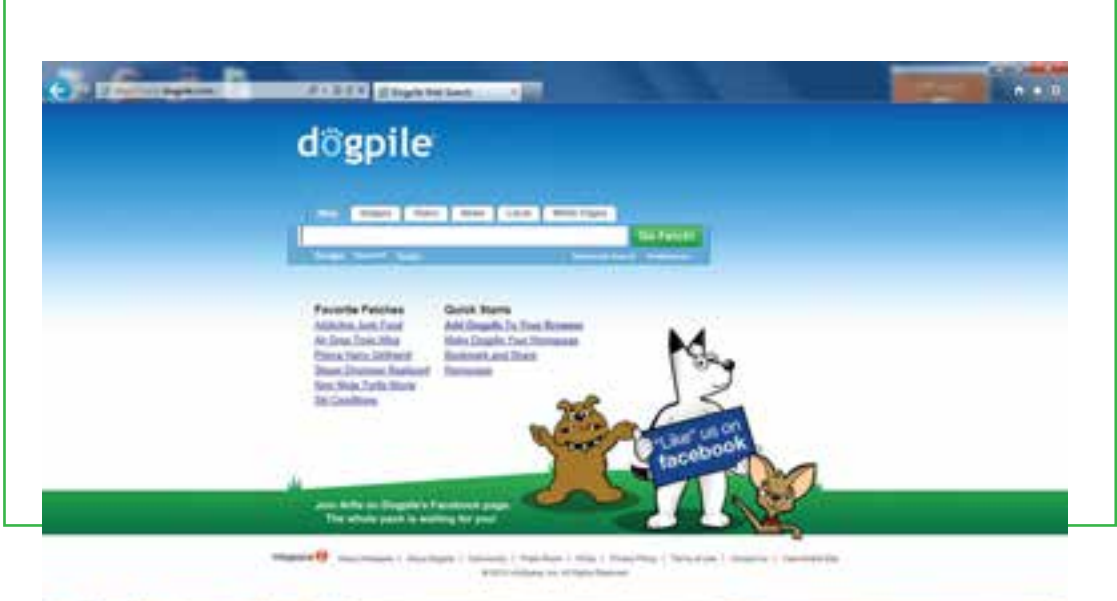

**شکل9ـ 6 موتور جستوجو Dogpile**

# **4 ـ6 جستوجو از طریق پیمایش در وب**

**موتورهای جستوجو چگونه اطالعات را پیدا میکنند؟**

موتورهاي جستوجوي پيمايشي مانند Google ليست خود را به صورت خودکار تشکيل ميدهند. آنها وب را پيمايش کرده و سپس کاربران آنچه را که ميخواهند از ميانشان جستوجو ميکنند. اگر شما به عنوان دارنده یک سایت، در صفحه وب خود تغييراتي را اعمال نماييد، موتورهاي جستوجوي پيمايشي آنها را به خودي خود مييابند و سپس اين تغييرات ليست خواهند شد. عنوان، متن و ديگر عناصر صفحه، همگي شامل اين ليست خواهند بود. موتورهاي جستوجوي پيمايشي شامل سه عنصر اصلي هستند. اولين عنصر در اصطالح **عنکبوت** )Spider )است که پيمايشگر )Crawler )هم ناميده ميشود. پيمايشگر به محض رسیدن به يک صفحه، آنرا ميخواند و سپس پیوندهاي

آن به صفحات ديگر را دنبال مي نمايد. اين فرايندي است كه براي يک سايت پيمايش شده (Crawled) اتفاق افتاده است. پيمايشگر با يک روال منظم، مثلاً يک يا دو بار در ماه به سايت مراجعه می کند تا تغييرات موجود در آن(ا بيابد. هر مورد جدیدی که پيمايشگر پیدا نماید، به عنصر دوم يک موتور جستوجو يعني فهرست انتقال پيدا مي کند. فهرست اغلب به کاتالوگي بزرگ اطالق ميشود که شامل ليستي از یافتههای پيمايشگر میباشد. این فهرست به مثابه کتاب بزرگی شامل فهرستي از آنچه که پيمايشگرها از صفحات وب يافتهاند، خواهد بود. هرگاه سايتي دچار تغيير شود، اين فهرست نيز به روز خواهد شد.

از زماني که تغييري در صفحهاي از یک سايت ايجاد میشود تا هنگامي که آن تغيير در فهرست موتور جستوجو ثبت شود، مدت زماني طول خواهد کشيد. در نتیجه ممکن است که يک سايت پيمايش شده باشد، ً اما لزوما فهرست شده نباشد. تا زماني که اين فهرستبندي براي آن تغيير ثبت نشده باشد، نميتوان انتظار داشت که در نتايج جست وجو آن تغيير مشاهده گردد. نرمافزار موتور جستوجو، سومين عنصر يک موتور جستوجو است و به برنامهاي اطالق ميشود که به صورت هوشمندانهاي دادههاي موجود در فهرست را دستهبندي کرده و آنها را بر اساس اهميت طبقهبندي ميکند تا نتيجه جستوجو با کلمههاي درخواست شده هر چه بيشتر منطبق و مربوط باشد.

از دید موتورهای جستوجو پیوندها نقش ارزشگذاری روی صفحات وب را دارند. برای درک بهتر این موضوع فرض کنید که می خواهید راجع به یک موضوع علمی تحقیق نمایید. در این صورت احتمالا برای تحقیق در مورد این موضوع شروع به پرسوجوكرده و در مورد آن از کسانی که به آن موضوع آشنا هستند سؤال میكنيد. در وب هم پیوندها نقش تأیید کننده یک سایت را دارند، اگر چه پیوندهای تأیید نکننده وجود ندارد، اما وقتی یک سایت به سایت دیگر پیوند میدهد، در واقع از نگاه موتورهای جستوجو آن سایت را تأیید کرده است. در دنیای واقعی وقتی از فردی که اعتبار باالیی در نزد شما برخوردار است، تحقیق می کنید، نظر او از اهمیت بیشتری در نزد شما برخوردار است و همینطور در وب هم پیوند از طرف سایتهایی که اعتبار باالتری در موتورهای جستوجو دارند، اهمیت بیشتری برای آنها دارد. در بسیاری از موارد، کاربران در جستوجوی قالب های دیگر اطالعاتی نظیر تصویر، ویدیو، خبر، کاال و ... در رابطه

با موضوع مورد جستوجو هستند. برای مثال، کاربری تمایل دارد به تصاویر مرتبط با جام جهانی فوتبال دسترسی پیدا کند. برای این منظور، دو روش وجود دارد:

1ـ استفاده از امکانات موتور جستوجو. برای مثال موتور جستوجوی گوگل در باالی صفحه اصلی خود، برخی قالب های اصلی اطالعات نظیر صفحه وب، تصویر، ویدیو، خرید کاال، اخبار و غیره را تفکیک کرده است. اگر شما در کادر متن کلید واژه مورد نظر را تایپ و بر روی قالب دلخواه کلیک نمایید، نتایج جستوجو به صورت درخواست شما نمایش داده خواهد شد.

#### **www.takbook.com**

ش<br>الشعائص

فصل

**موتورهای**

**جست وجو**

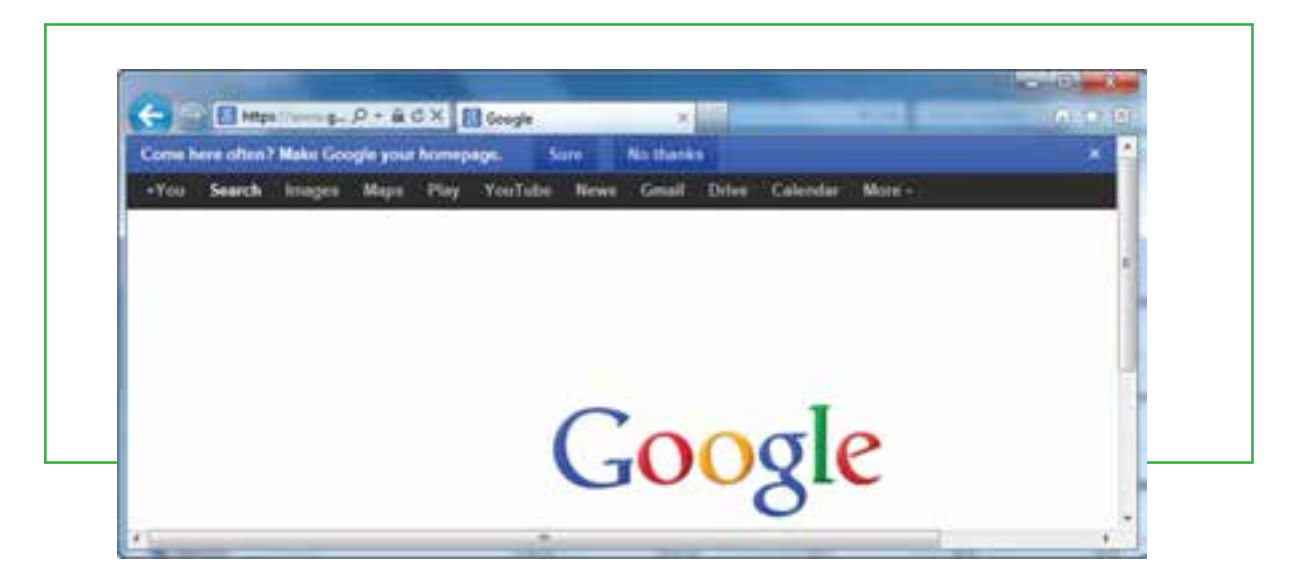

**شکل10ـ 6**

2ـ استفاده از معیارهای جستو جو. به عنوان مثال اگر شما به دنبال مطالبی در زمینه آموزش مجازی باشید و بخواهید نتایج جستوجوی شما در قالب PDF باشد، کافیست در کادر متن موتور جستوجو عبارت ترکیبی "eـ PDF"&"Learning " تایپ شود. در این حالت، صفحاتی برای شما لیست میشود که حاوی مطالب مرتبط با آموزش مجازی بوده و قالب آنها به صورت PDF می باشد.

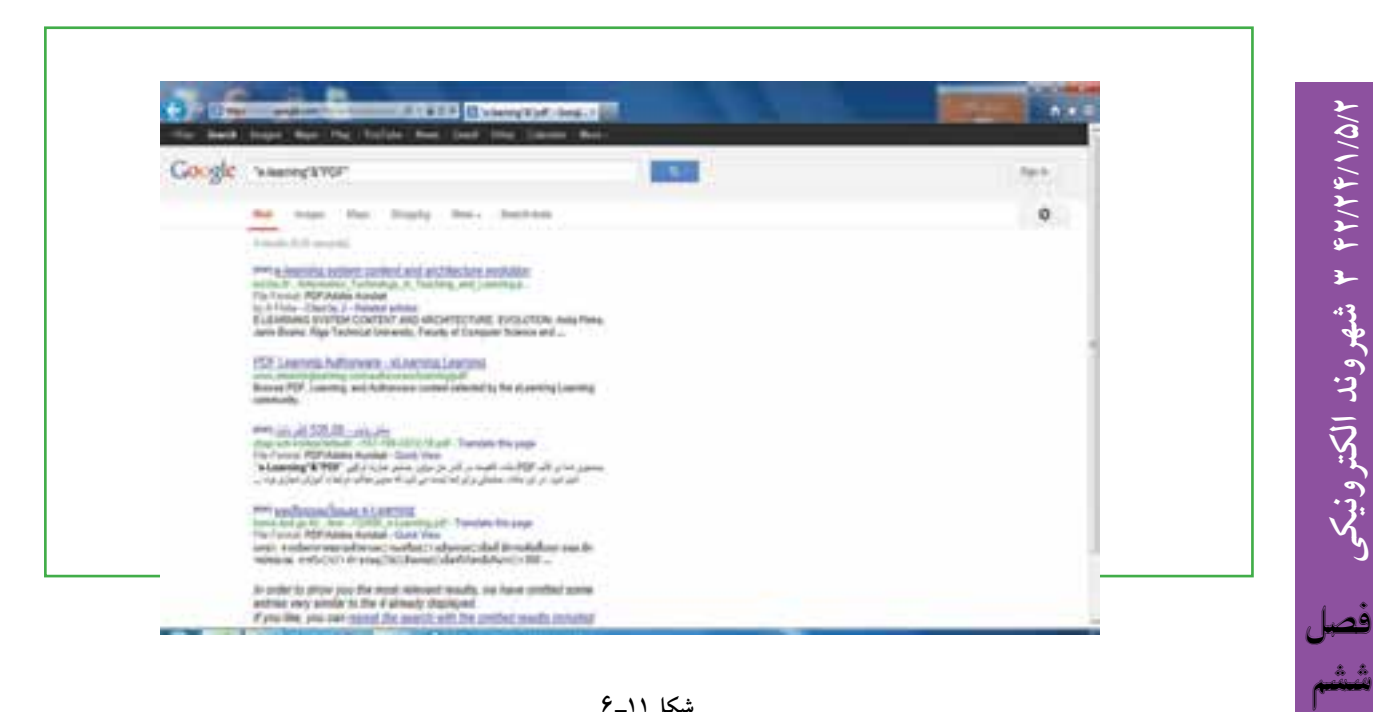

موضوع دیگری که باید در اینجا به آن پرداخت این است که امروزه اکثر سایتها دارای ابزاری به نام جستوجو در درون خودشان هستند که به جستوجوی موارد در محتوای همان سایت میپردازد. این ابزار به طور کلی با تکنیک موتورهای جستوجو تفاوت دارد و بیشتر شبیه ابزار Find در نرم افزارهای واژه پرداز میباشد. البته برخی سایتها با پیوند با گوگل، کاربر را در جستوجو یاری می کنند و با ارائه یک پیوند، دست کاربر را در جستوجو در محتوای خود سایت یا کمک گوگل برای سایتهای دیگر باز میگذارند.

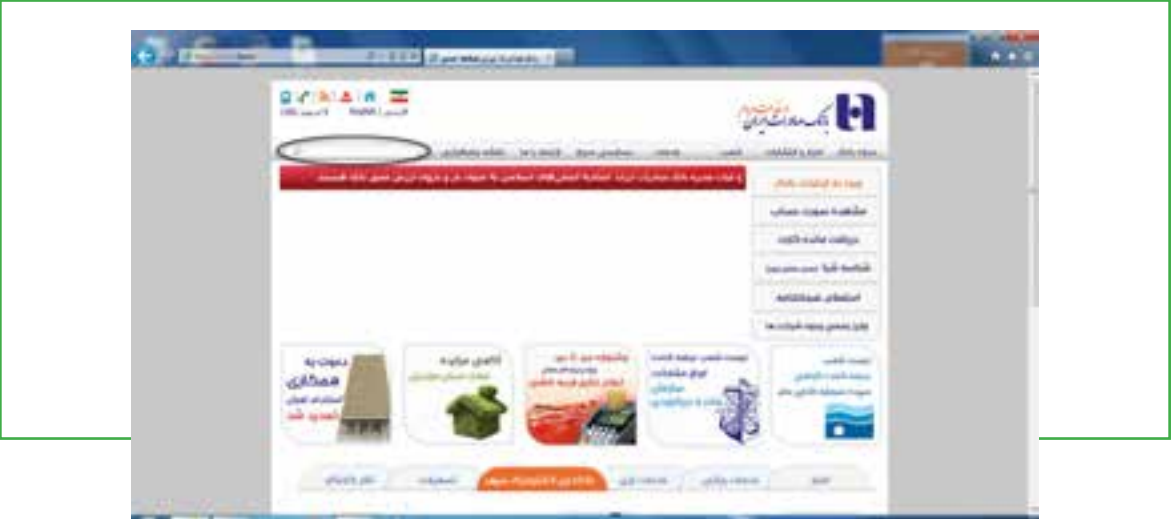

**شکل12ـ 6**

**تحلیل صفحه نتایج موتور جستوجوی گوگل** صفحه نتایج موتور جستوجوی گوگل ـ چه به فارسی باشد و چه به انگلیسی ـ را میتوان به 16 قسمت تقسیم نمود، که در زیر به شرح مختصر هر یک از آنها میپردازیم: پیوندهای باالیی صفحه گوگل. با کلیک روی هر گزینه مشخص میشود که در چه زمینهای الزم است جستوجو انجام گیرد. سایتها، تصاویر، خبرها، گروهها و... . دکمة یا جستوجو برای شروع عمل جستوجو به کار می رود. به جای بکار بردن این دکمه میتوان کلید Enter را فشار داد. پیوند Search Advanced یا جستوجوی پیشرفته شما را به صفحه تنظیمات پیشرفته جستوجو میبرد. کادر جستوجو که برای تایپ نمودن کلمات مورد جستوجو به کار برده میشود.

**موتورهای**

**جست وجو**

**163**

فصل

ششم

پیوند Setting Search یا تنظیمات که شما را به صفحه تنظیمات گوگل هدایت می کند تا در آنجا مشخص کنید که

میخواهید در هر صفحه نتایج جستوجو چه تعداد سایت لیست شود، و یا اینکه زبان مورد استفاده چه زبانی باشد و....

نوار آمار که آمار تعداد سایتهایی که یافته شده است و همچنین مدت زمانی که جستوجو طول کشیده است را نشان می دهد.

Tip ها توضیحات کوتاهی هستند که شما را برای جستوجوی بهتر راهنمائی می کنند.

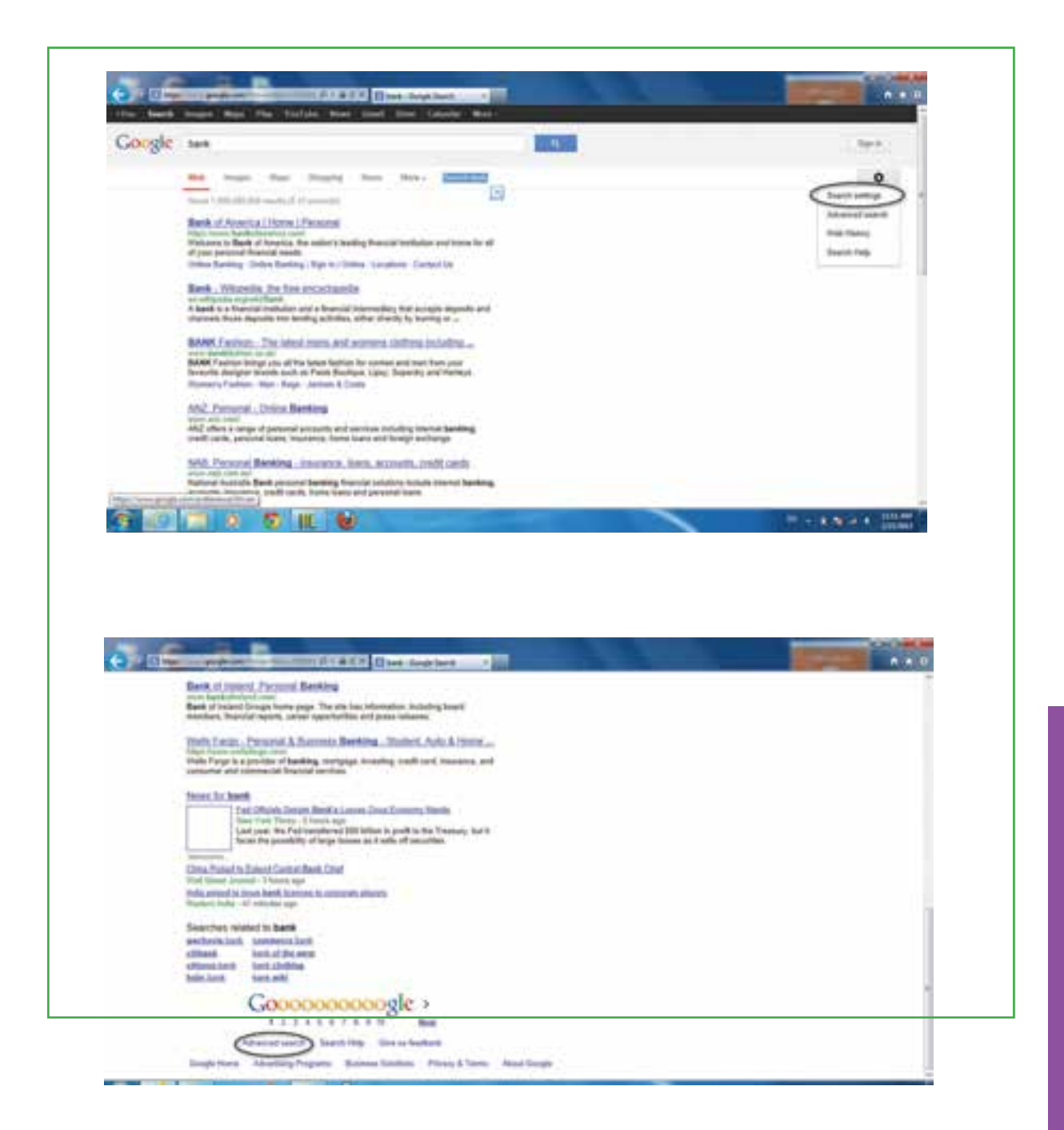

**شکل13ـ 6**

**164**

 گوگل دارای منابع اطالعاتی متنوع و ویژهای است که بر اساس تجربه جستوجوی کاربران مختلف جمعآوری شدهاند و اغلب این منابع که به جستوجوی شما نزدیک تر است و در باالی نتایج جستوجوها قرار میگیرند. گوگل برای نتیجه گرفتن بهتر شما را به دیدن منابع اطالعاتی خودش دعوت می کند.

 در قسمت نتایج جستوجو اولین چیزی که مشاهده میشود عنوان صفحهای است که کلمات مورد نظر در آن یافته شده است. گاهی اوقات در این قسمت یک آدرس اینترنتی قرار میگیرد که به معنای آن است که صفحه موردنظر بدون نام میباشد.

 پس از عنوان سایت، قسمت هایی از سایت که کلمات شما در آن یافت شدهاند، به صورت خالصه آورده میشود. این متن کوتاه به شما این امکان را می دهد تا قبل از کلیک کردن روی عنوان آن و دیدن محتویات سایت ببینید که آیا این صفحه کاملاً مطابق با خواسته شما میباشد یا نه.

آدرس یا URL سایتی که کلمات در آن یافته شدهاند، آورده میشود.

 اندازه یا سایز متنی قسمتی از سایت را که متن موردنظر شما در آن یافته شده است را نشان می دهد. در برخی موارد این اندازه دیده نمیشود.

 به هر دلیلی اگر با کلیک کردن بر روی عنوان سایت و یا آدرس سایت، قادر نیستید که محتویات آنرا ببینید، میتوانید با کلیک کردن بر روی گزینه Cached یا نسخه ذخیره شده، همان سایت را از روی سرور گوگل ببینید. )الزم به توضیح است که گوگل قسمتهایی از برخی سایتها را برای دسترسی و جستوجوی سریعتر بر روی سرور خود ذخیره می نماید. شما با کلیک کردن روی این گزینه میتوانید به قسمتهای ذخیره شده روی سرور گوگل دسترسی پیدا کنید.)

 با کلیک روی گزینه ... to similar are that pages Findیا صفحات مشابه، در بخش Search Advanced موتور جستوجوی گوگل شما را به سمت صفحاتی شبیه به صفحه یافته شده، راهنمایی می کند. وقتی که گوگل کلمه مورد نظر شما را در یک سایت و در چند صفحه پیدا می کند، ابتدا صفحهای که به درخواست شما نزدیک ترند را میآورد و سپس صفحه دوم را بهصورت تو رفته نشان میدهد. اگر در یک سایت در بیش از دو صفحه کلمات مورد نظر شما یافت شوند، برای دیدن صفحات سوم به بعد بایستی روی گزینه Next کلیک نمایید.

**165**

# **5 ـ6**

**جستوجوی پیشرفته** 

**چگونه میتوانم به کمک موتورهای جستوجو، جستوجوی پیشرفته انجام دهم؟** استفاده از روشهاي جستوجوي پيشرفته به اين دليل اهميت دارد كه نتايج بدست آمده در جستوجوهاي ساده معمولا بسيار زياد و تا اندازهاى غير مرتبط با موضوع مورد نياز است. از اين رو براى رسيدن به جستوجوى دقيق و بازيابي منابع مرتبط با موضوع مورد نظر تا حد امكان از صفحه يا حالت جستوجوي پيشرفته استفاده میشود. البته همان طور که در ابتدای فصل اشاره شد، يكي ديگر از امكانات جستوجوي دقيقتر استفاده از عملگرهاي دودویی )OR ،AND وNOT )ميباشد. امروزه بيشتر موتورهاي جستوجو امكان جستوجو از طريق عملگرهاي دودویی را در اختيار كاربر قرار مي دهند. اين امكان يكي از برجستهترين و مهم ترين قابليتهاي موتورهاي جست وجو به شمار ميرود. اين عملگرها به منظور تركيب واژه هاي مورد جستوجو استفاده شده و بسته به كاربرد هر يك، نتايج جست وجو را محدود و يا گسترده مينمايند.

به هر حال باید گفت که جستوجو در اینترنت یک فن است و افراد موفق در این زمینه، کسانی هستند که نهایت توانایی موتور جستوجوی مورد عالقه خود را بدانند. یکی از قابلیتهای موتورهای جستوجوی پیشرفته امکان استفاده از عملگرهای منطقی در عبارت جستوجو است. به عنوان مثال موتور جستوجوی پارسیک از برخی عملگرهای منطقی پشتیبانی می کند و میتوان آنها را در عبارات جستوجو وارد نمود. یکی از مزایای فوق العاده موتور جستوجوی پارسیک، پشتیبانی از عملگرهای منطقی فارسی است (عملگرهای و، یا، و نه). استفاده از این عملگرها عالوه بر اینکه فهم آن برای کاربران فارسی زبان راحتتر است، استفاده از آن در بین کلمات فارسی نیز سادهتر خواهد بود.

### **جستوجوي موفق با موتورهاي جستوجو**

جستوجو در شبكه اينترنت آسان، اما يافتن اطالعات مفيد و مناسب دشوار است. با وجود قابليتهايي كه موتورهاي جستوجو در امر بازيابي اطالعات دارند، انجام فرايند جستوجو در آنها نيز نيازمند رعايت اصول و نكتههايي استو به مهارتهاي خاصي در امر جستوجو نيازمند است كه بدون توجه به آنها، انجام عمل جستوجوي موفق ً تقريبا امكان ناپذير و در بعضي موارد حتى ناممكن ميباشد. در اين بخش اصول و رهنمودهايي براي جستوجوي موفق و مفيد در موتورهاي جستوجو ارائه مي گردد. اين راهنماها با واژههايي چون (Help) يا (search help) در صفحه

نخست موتور جستوجو مشخص شده اند. اين راهنماها در واقع واسط كاربر هر موتور جستوجو مي باشند. لذا بهتر است براي آشنايي با نحوه جستوجو و بدست آوردن اطالعات بيشتر در مورد خدمات و امكانات موتورهاي جستوجو نظير اصول كلي جستوجو، عملگرهاي دودویی و محدود كنندهها، ميتوان به اين راهنماها مراجعه كرده و از آنها براي انجام فرآيند جستوجو كمك گرفت.

1ـ همانطور كه اشاره شد براي دقيقتر كردن جستوجو و همچنين محدود و يا گسترده كردن دامنة جستوجو، میتوان از عملگرهاي بولي )OR ،AND وNOT )استفاده نمود . اين عملگرها بسته به كاربرد هر يك، دامنه جستوجو را محدود و يا گسترده مي نمايند . براي مثال اگر عبارت جستوجو (Football AND Box) باشد، موتور جستوجو به دنبال صفحاتي ميگردد كه حاوي هر دو كلمة فوتبال و بوكس باشند. اما اگر عبارت جستوجو )Box OR Football )باشد، موتور جستوجو تمام صفحاتي را كه حاوي يكي از اين كلمات و يا هر دوي آنهاست را به عنوان نتيجه بر میگرداند. هر چه تعداد كلمات كليدي بيشتري به وسيله عملگر OR در عبارت جستوجو به كار رود، نتايج حاصله دقت كمتر ولي حجم بيشتري خواهد داشت. همچنين اگر عبارت (Football Not Box) مورد استفاده قرار گيرد، موتور جستوجو فقط صفحاتي را بازيابي میکند كه حاوي كلمة فوتبال و فاقد كلمة بوكس باشد. در صورت استفاده از عملگر Not نتايج حاصله داراي حجم كمتري بوده ولي دقت بيشتري خواهد داشت.

2ـ در هنگام جستوجو در موتور جستوجو، باید از كلمات كليدي و درست استفاده شود. به عبارت ديگر وقتي عبارت جستوجو تهيه ميشود، باید در آن عبارت يك يا چند كلمه كليدي به كار رفته باشد. هر چه تعداد كلمات كليدي در عبارت جستوجو بيشتر باشد، نتايج بهتري حاصل خواهد شد. كلمات كليدي كه در يك عبارت جستوجو به كار مي روند، با نمايه ها يا فهرست راهنماي صفحات در دسترس موتور جستوجو مقايسه ميشوند، در نتیجه نباید از به كار بردن تعداد زياد كلمات كليدي در عبارت جستوجو هراس داشت.

3ـ باید در امالي كلمة مورد جستوجو دقت شود و سعي کرد كه انواع مختلف امالي واژه یا اصطالح را جستوجو نمود . اگر شما املای دقیق كلمات را نمي دانيد، بهتر است از كاراكترهاي عمومي استفاده كنيد. در بسيار از موتورهاي جستوجو ميتوان براي يافتن اطالعات در مورد كلماتي كه از امالي آنها اطمینان وجود ندارد، از كاراكترهاي عمومي استفاده کرد. در بيشتر موارد مي توان كاراكتر \* را به جاي حروفي مورد شك قرار داد.

4ـ براي رسيدن به نتايج بهتر در جستوجو می توان از واژهها و اصطالحات خاص استفاده كرد . هر چه واژه جستوجو خاص تر باشد، نتایج جستوجو دقیق تر خواهد بود. برای مثال اگر به دنبال اطلاعاتی درباره یک پایگاه اطلاعاتی در حوزه كتابداري و اطلاع رساني باشید، می توان به جاي استفاده از عبارت طولانی library And information science data base ً نام خاص پايگاه اطالعاتي مثال )lisa )را براي جستوجو استفاده نمود.

**موتورهای**

**جست وجو**

فصل

ششم

ً 5ـ میتوان از مترادفهاي مختلف کلید واژه مورد نظر استفاده نمود. با به این نکته توجه داشت که کاربران معموال در جست و جوي يک واژه نيستند، بلكه در جست و جوي يک مفهوم و موضوع ميباشند. بنابراين براي رسيدن به نتايج بهتر در امر جست وجو، می توان از مترادفهاي کليد واژه مورد جست وجو استفاده کرد. براي مثال واژههاي (Electronic journals) و (Electronic magazine) همگي مفهوم مجلات الكترونيكي را بيان ميكنند و استفاده از هر كدام از آنها ميتواند در امر جستوجو در کسب نتايج بهتر، کمک نماید.

6ـ براي رسيدن به نتايج مطلوب و مفيد از صفحه يا حالت جستوجوي پيشرفته )search Advanced )استفاده كنيد. 7ـ از آنجا كه هر يك از موتورهاي جستوجوي اينترنت داراي مجموعهاي از امكانات و قابليتهاي كاوش خاص خود ميباشند، بهتر است براي رسيدن به نتايج مطلوب در امر جستوجو بيش از يك موتور جستوجو را در فرایند جستوجو بازدید نمود. ۸ـ براي انجام جستوجو در موتورهاي جستوجو مي توان از قسمت (web Directory) كه معمولا در صفحه نخست موتورهاي جستوجو مشخص شدهاند، استفاده نمود. در اين قسمت ردههاي موضوعي مختلفي براي دسترسي به اطلاعات مشخص شدهاند كه در صورت كليك بر روي هر كدام از آنها مي توان به مقولهها و موضوعات فرعي مرتبط با آنها دسترسي پيدا كرد. به عنوان مثال در قسمت (web Directory) موتور جستوجوي گوگل، تعداد ۱۶ مقوله و رده اصلي و پايه موضوعي نظير Reference computers and internet و غيره فهرست شدهاند كه جستوجو گران ميتوانند با استفاده از آنها به مباحث و موضوعات مورد نظر خود دسترسي پيدا كنند. برای مثال در موتور جستوجوي گوگل در صورت انتخاب رده موضوعي (Reference)، گزينهها و مقولات فرعي آن نظير (libraries، Education و Maps) ظاهر مي شوند كه با كليك بر روي گزينه (libraries) و سپس گزينه (library and information science)، سایتهاي مرتبط با حوزه كتابداري و اطالع رساني ظاهر ميشوند.

9ـ نکته اساسی بعدی آن است که برای جستوجوی دقیقتر، میتوان کلمات کلیدی خود را با اصالح کنندهها ویرایش نمود. یک اصالح کننده عالمتی است که موتور جستوجو را وادارمی کند با کلمهای که درست بعد از آن قرار دارد، رفتارخاصی داشته باشد. چند نوع اصلاح کننده وجود دارد که تقریباً در تمام موتورها جستوجو تعریف شده اند و موتورهای جستوجو برای جستوجوی دقیق، آنها را اعمال میکنند. این اصالح کنندهها عبارتند از: عالمت نقل قول برای جستوجوی عبارتها، به کارگیری علامت جمع (+) و تفریق (\_) و نیز استفاده از عملگرهای دودویی و یا استفاده از جستوجوهای منطقی است.

# **عالمت نقل قول** برای انجام جستوجو براساس یک عبارت (مجموعهای از واژهها که با ترتیب خاصی پشت سرهم قرار گرفته باشند) دزم است عبارت مزبور داخل یک علامت نقل قول «» قرار گیرد. این نوع جستوجو معمولا برای یافتن اطلاعات
در مورد افراد و سازمانها مورد استفاده قرار میگیرد. مثلاً وقتی شما عبارت اقتصادی زیر را برای جستوجو به کار می برید، لازم است آنها را داخل علامت نقل قول قرار دهید. «trade»، «monetary policy»، «opportunity cost liberalization و «liguidity trap». در حقیقت با قرار دادن نقل قول در طرفین یک عبارت، اطمینان حاصل می کنید که تنها صفحاتی به عنوان نتایج جست وجو بازگردانده خواهند شد که هم شامل تمام واژههای تشکیل دهنده عبارت مورد نظر بوده و هم شامل واژههایی هستند که ترتیب آنها با ترتیب واژهها در عبارت مورد نظر یکسان باشد.

## **عملگر جمع )+( و تفریق )ـ (**

اغلب شرایطی پیش میآید که الزم است جستوجو بر اساس چندین واژه که الزامی به هم جوار بودن آنها وجود ندارد، انجام گیرد. در چنین مواقعی استفاده از روش جستوجوی مبتنی بر عبارت مناسب نخواهد بود و به جای آن باید از عملکرد جمع »+« استفاده کرد. در این صورت، تنها دستهای از صفحات وب که حاوی هر دو واژه فوق هستند به عنوان نتیجة جستوجو بازگردانده خواهند شد. هنگام استفاده از عملکرد جمع به سه نکته زیر توجه نمود : الف) نیازی به تایپ عملگر جمع قبل از اولین واژه در جمله معیار وجود ندارد. ب) احتیاجی به ایجاد فاصله خالی بین عملگر جمع و واژه بعد از آن وجود ندارد. ج) به دنبال هر یک از واژههای تشکیل دهنده جمله معیار، یک فاصله خالی ایجاد کنید. عملگر جمع به طور خاص زمانی مفید خواهد بودکه با انجام یک جستوجو در وب، منجر به حصول انبوهی از نتایج شده و لازم باشد نتایج دقیقتر و محدودتر گردد. در این حالت، با افزودن یک یا چند جزء به جمله معیار (که قبل از هر یک از آنها یک بهعالوه وجود دارد( میتوان جستوجو را محدودتر کرده و به این ترتیب فقط اطالعات خاص مورد نظر خود را پیدا نمود. گاهی شما مایلید یک موتور جستوجو صفحاتی را بیابد که حاوی یک واژه و در عین حال، فاقد یک واژه دیگر باشد. در این صورت میتوانید از عملگر تفریق (\_) استفاده نمائید.

### **عالمت ~ )مد(**

گاهی در جستوجو نه تنها به دنبال کلمة خاصی هستیم، بلکه مترادفهای آن نیز برایمان مهم است. در این صورت با قرار دادن عالمت ~ )مد( در جلوی کلمه میتوانیم این کار را انجام دهیم. برای مثال اگر در کادر جستوجو عبارت »کیفیت غذا« را تایپ کنید، در نتیجه سایتهایی ظاهر خواهند شد که کلمه »کیفیت« و کلمه »غذا« در آنها وجود داشته باشد و حتی ممکن است که این دو کلمه اصلاً به هم ربط هم نداشته باشند. اما اگر عبارت «~ کیفیت ~ غذا» را تایپ نمایید، موتور جستوجو به دنبال سایتهایی میگردد که درباره کیفیت غذاها نوشته باشند.

### **www.takbook.com**

**169**

## **عملگر SITE**

اگر می خواهید که عمل جست و جو در سایت خاصی انجام گیرد، می توانید پس از وارد نمودن کلمه مورد نظر، عملگر:Site را آورده و پس از آن آدرس سایت را بیاورید. برای مثال برای جستوجوی »عراق« در سایت.nytimes com دانشگاه استانفورد می توانید بنویسید: nytimes : site Iraq

## **عملگر ..**

برای اینکه جستوجو را محدود به سایتهایی کنید که در آنها اعداد محدودة خاصی داشته باشند، میتوانید از این عملگر برای نشان دادن محدودهٔ عددی مورد نظر بهره برید. مثلاً اگر به دنبال DVD Player های با قیمت °۲۵ تا 350 دالر می گردید، بایستی عبارت 350 .. 250 \$ player DVD را تایپ کنید. توجه داشته باشید که بین دو نقطة عملگر هیچ فاصله ای نباشد.

# **جستوجوی پیشرفته در گوگل**

در پایین صفحه جستوجوی گوگل گزینهای با عنوان «جستوجوی پیشرفته<sup>۱</sup>» وجود دارد. با کلیک کردن روی این گزینه وارد صفحهای با همین نام خواهید شد. در این صفحه شما می توانید با اعمال تنظیمات و به کار بردن عملگرهای خاصی دقت جستوجو را افزایش دهید.

در بخش جستوجوی پیشرفته گوگل چندین کادر وجود دارد که در زیر به شرح تک تک آنها میپردازیم : **کادر** words these all **:** این کادر مشابه همان کادریست که در حالت عادی گوگل با آن کار کردهاید. **کادر** phrase or word exact this : وقتی میخواهید عبارتی خاص را جستوجو کنید، آن عبارت را درون این کادر تایپ کنید . به این معنی که عبارت عیناً جست وجو شود. در حالت عادی کلمات یک عبارت جدا جدا جستوجو میشوند، ولی در این حالت کل عبارت به صورت یکجا جستوجو خواهد شد. **کادر** words unwanted these of any : اگر بخواهید کلمه یا عبارتی در نتیجۀ جستوجو نباشد، آن را درون این کادر تایپ نمایید. گوگل فقط سایتهایی را لیست خواهد کرد که کلمه یا عبارت درون این کادر در آن نباشد. **کادر** Language : زبان سایتهای مورد جستوجو را تعیین می کند. برای مثال اگر شما از این کادر گزینۀ Persian را انتخاب کنید، فقط سایتهای فارسی زبان در نتیجۀ جستوجو برای شما نشان داده خواهد شد. **کادر** type File **:** نوع فایل مورد جستوجو را تعیین می کند. ً مثال اگر از این کادر PDF را انتخاب کنید، نتیجۀ جستوجو فقط فایل های کتاب الکترونیکی PDF خواهد بود . به عبارت دیگر، اگر به دنبال فایل خاصی می گردید، پسوند آن را از این کادر انتخاب کنید.

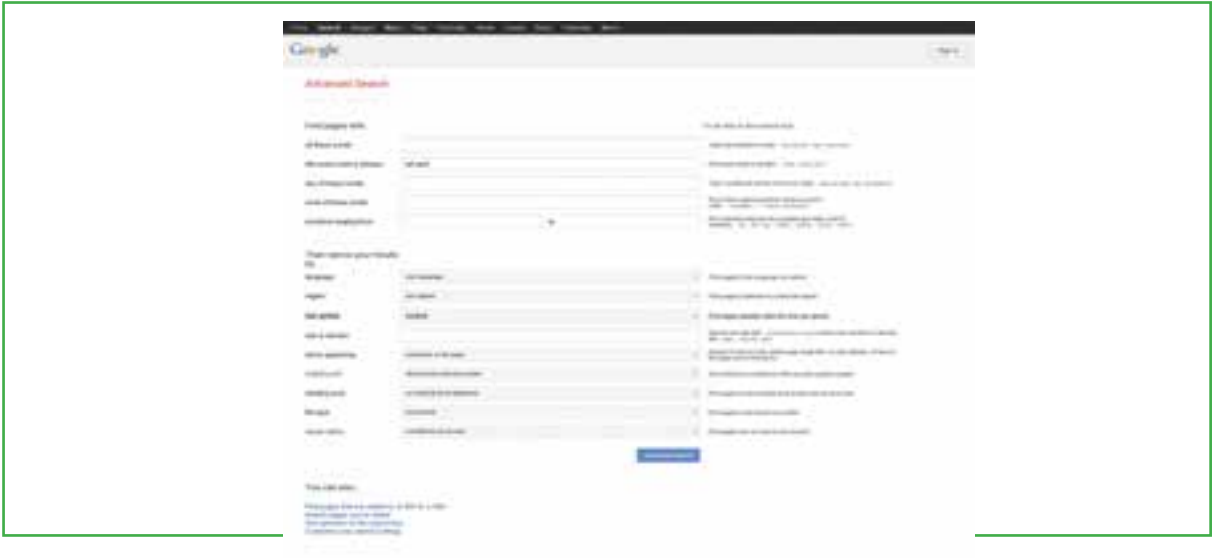

**شکل14ـ6**

# **6ـ 6**

 **ذخیره کردن تصویر از صفحه وب** 

**چگونه میتوانم یک تصویر را از روی اینترنت ذخیره کنم؟** وقتی شما از موتور جست وجویی استفاده می کنید که برای جست و جوی تصاویر، پیش نمایشی از آنها را نشان نمیدهد، ممکن است آدرس سایتهایی را برایتان بیابد که شامل عکس مورد نظرتان نباشد. برای نتیجهگیری سریعتر میتوانید از نوار باالی منوی google   ، گزینه image را انتخاب نمایید یا به نشانی com.google.image مراجعه کنید. در اینجا کافی است نام شخص یا موضوع مورد نظر را وارد کنید. نصویر گوگل تصاویر بندانگشتی<sup>٬</sup> در این رابطه را نمایش خواهد داد.

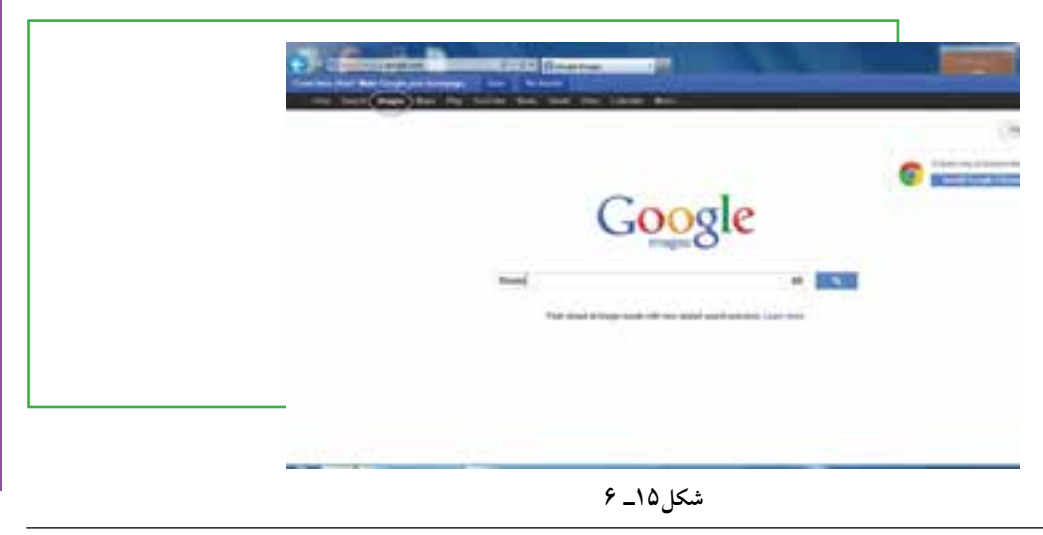

1-Thumdnail

**موتورهای**

**جست وجو**

**171**

فصل

ششم

برای ذخیره کردن یک تصویر یا صفحه قبل از باز کردن آن فقط کافیست روی پیوند مورد نظر کلیک راست کرده و از منوی ظاهرشده گزینه as target Save را انتخاب کنید. در پنجرهای که ظاهر خواهد شد، درایو و مسیری را که برای ذخیره محتوای پیوند مورد نظر در نظر گرفتهاید انتخاب کنید.

برای سرعت بیشتر در مشاهده یک صفحه وب میتوانید پخش صدا و نمایش تصاویر را غیرفعال کنید. بدین منظور از نماد Tools گزینه Internet options را انتخاب کرده و در زبانه advanced     گزینههای .کنید فعال غیر را Show picture و Play sounds ،Play animations

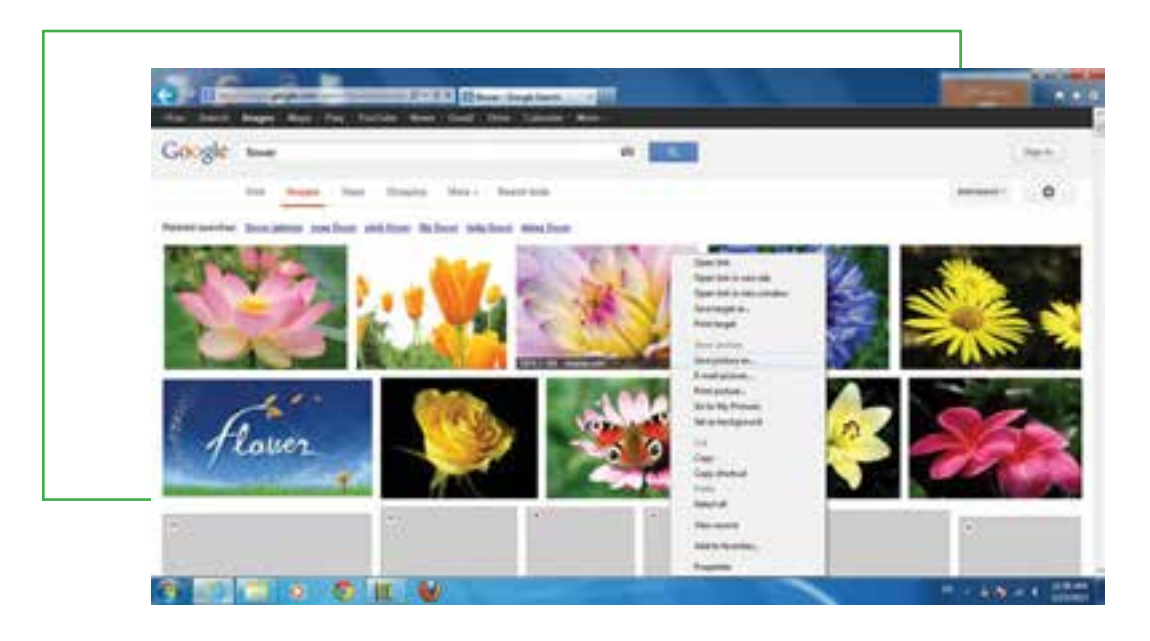

**شکل16ـ 6**

## **نمایهسازی تصویر**

به علت حجم زیاد منابع تصویری، استفاده کننده برای یافتن تصویر عالوه بر موتورهای جستوجو، به یک نمایه جامع از تصاویر اینترنت نیاز دارد که بدون آن بازیابی تصویری خاص از اینترنت میتواند خیلی دشوار و زمانبر باشد. اطالعات مورد نیاز برای یافتن تصاویر بر روی وب جهان گستر را به طور کلی از دو منبع میتوان به دست آورد: متن مربوط به تصویر و خود تصویر. هنگام استفاده از اطالعات این دو منبع، برنامهای باید بتواند با موفقیت تصاویر درخواستی را بازیابی کند که آن برنامه موتورهای جستوجوی تصاویر هستند. در نظام مبتنی بر متن اطالعات مربوط به متن خود تصویر بر اساس موقعیتهایشان ردهبندی میشوند.

# **7ـ 6**

## **شناسایی اصول چاپ یک صفحه وب**

### **یک صفحه وب چگونه چاپ میشود؟**

اينترنت براى نمایش صفحات وب روى صفحه نمایش رایانه، از قالب خاص خودش استفاده مى كند. اكثر اوقات وقتى می خواهید يك صفحه وب را چاپ كنيد، اين قالب نمی تواند برای چاپ بر روی كاغذ مناسب باشد. اين مشكل حتی با بریدن و چسباندن صفحات وب در يك واژه پرداز هم حل نمیشود. امروزه اكثر صفحات وب، حاوی يك انتخاب برای نسخه قابل چاپ بر روی صفحه میباشند كه کاربران بتوانند موضوعات را با وضعیت مناسب و بدون به هم ریختگی چاپ نمايند. با زدن اين دكمه يا نوشته، كه معمولا بالا يا پايين صفحه قرار گرفته است، متن مورد نظر بدون قالب، چاپ میشود. معمولاً أگهیها هم در این شیوه چاپ نمی شوند. اگر چنین دكمهاى روى صفحه نباشد، می توان با كلیک راست روی آدرس وبسایت مورد نظر، از پنجره بازشده گزینه Print target را انتخاب نمود. حال پنجره print باز می شود و شما میتوانید از صفحه وب سایت پرینت تهیه کنید.

# $\frac{6}{5}$

## **اضافه کردن یک صفحه وب به پوشه های عالقه مندی ها و بوک مارک ها**

عالقهمندی ها یا بوک مارک ها و عملکرد آنها بیشتر مواقع برای کسانی مفید است که به صورت روزانه تعدادی سایت پایه را مرور می كنند. در مرورگر Internet Explorer وقتي به سايتي علاقه مند باشيد و بخواهيد آدرس آن را يادداشت كنيد  $^{\backprime}$ نا در آینده هم بتوانید از آن استفاده نمایید، می توانید بر روی دکمه های  $\text{CTRL+D}$  کلیک کنید تا پنجره علاقه مندی ها باز شده و بتوانید اين سايت را در قسمت عالقهمنديها ذخيره نمایید. البته این کار با کلیک بر روی نماد Favorites در باالی صفحۀ مرورگر )شکل 17ـ ٦( و انتخاب گزینه Favorites to Add هم امکانپذیر است )شکل 18ـ 6(.

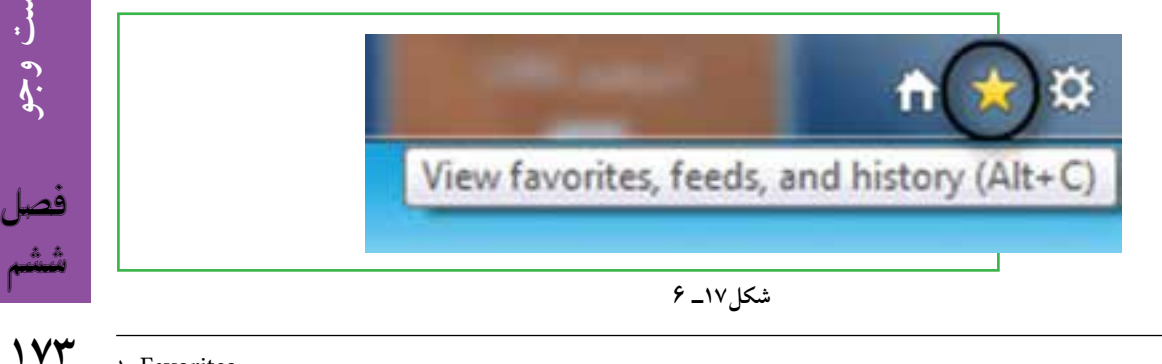

1-Favorites

**موتورهای**

**جست وجو**

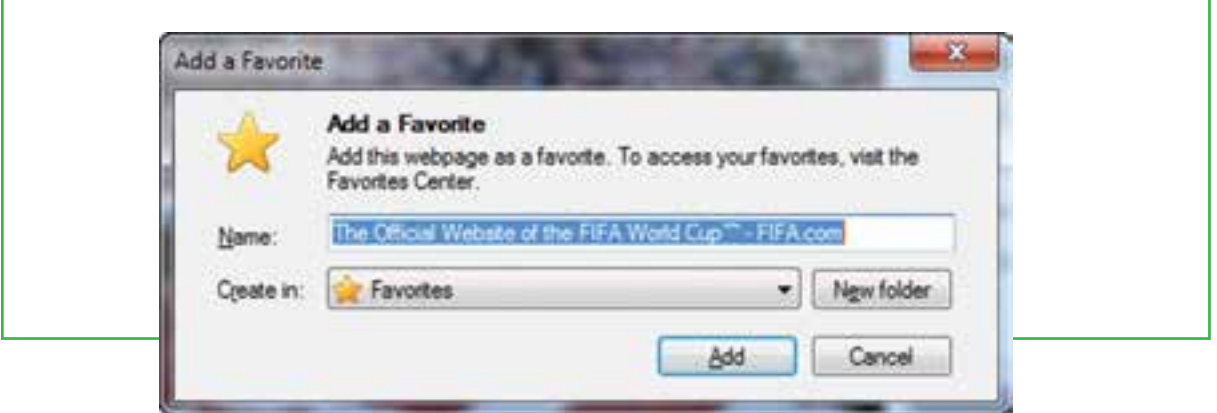

**شکل 18ـ6 اضافه کردن صفحه وب به پوشه عالقهمندیها در نرم افزار Explorer Internet**

در مرورگر FireFox هم به همين ترتيب مفهومي به نام بوك مارك وجود دارد كه براي بوك مارك كردن يا همان اضافه كردن آدرس سايت در ليست علاقهمندي ها از دكمه Book marks بالاي صفحه استفاده مي شود (شكل ١٩\_ ۶).

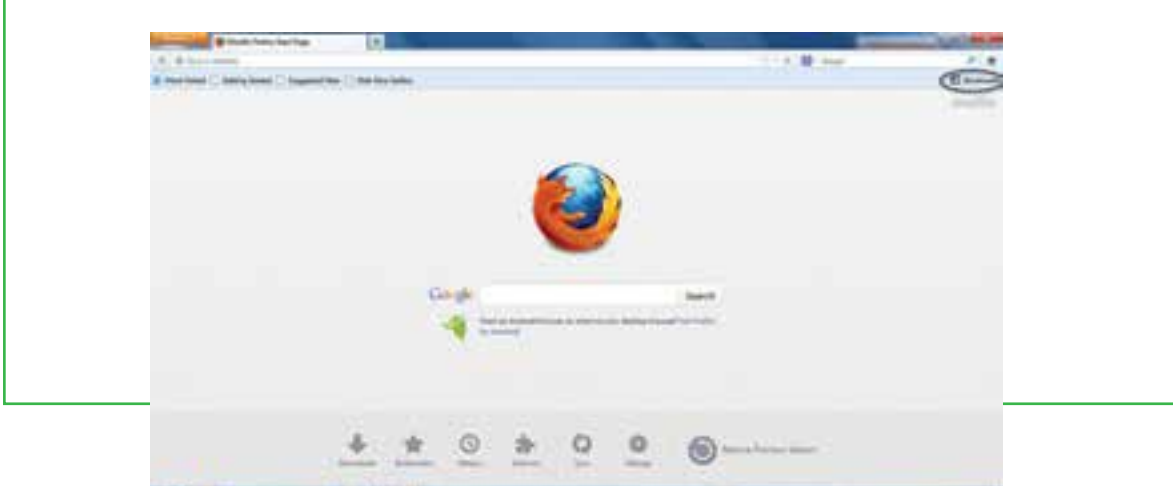

**شکل 19ـ6 اضافهکردن به بوک مارکها در نرم افزار FireFox mozilla**

با انتخاب این عمل صفحه یا Tab مورد نظر به بوک مارکهای شما اضافه میشود. همان طور که میدانید میتوانید صفحات وب جدید را در همان پنجره اصلی به عنوان Tab باز کنید و این امکان عالوه بر نرم افزار FireFox، در نسخه 7 به بعد نرم افزار Explorer Internet نیز مهیا شده است. به هر حال، با انتخاب این گزینه، پنجرۀ شکل 19ـ 6 نمایش داده خواهد شد. میتوانید برای بوک مارک خود یک اسم انتخاب کنید و در بخش »Name »آنرا وارد نمایید. همچنین باید پوشه و مسیری که نرم افزار صفحه را در آن ذخیره می کند را تعیین کنید. برای پاک کردن یک صفحه وب از لیست کافیست بر روی منوی »Bookmarks »در نوار ابزار کلیک کرده و بعد از

پیدا کردن صفحه مورد نظرتان، بر روی گزینه Delete کلیک نمایید.

در برخی از موتورهای جستوجو مانند Ask Jeeves ، شما می توانید به جای کلمه کلیدی یا عبارت مورد نظر خود سؤالی را به زبان انگلیسی وارد کنید. مثلاً بپرسید?What is the Currency in Iran (واحد پول ایران چیست؟) با این کار موتور جستوجوی Ask Jeeves ، لیستی از لینک های مرتبط با سؤال شما را نمایش میدهد (لازم نیست حتماً علامت سؤال را در انتهای جمله تایپ کنید).

**نکته**

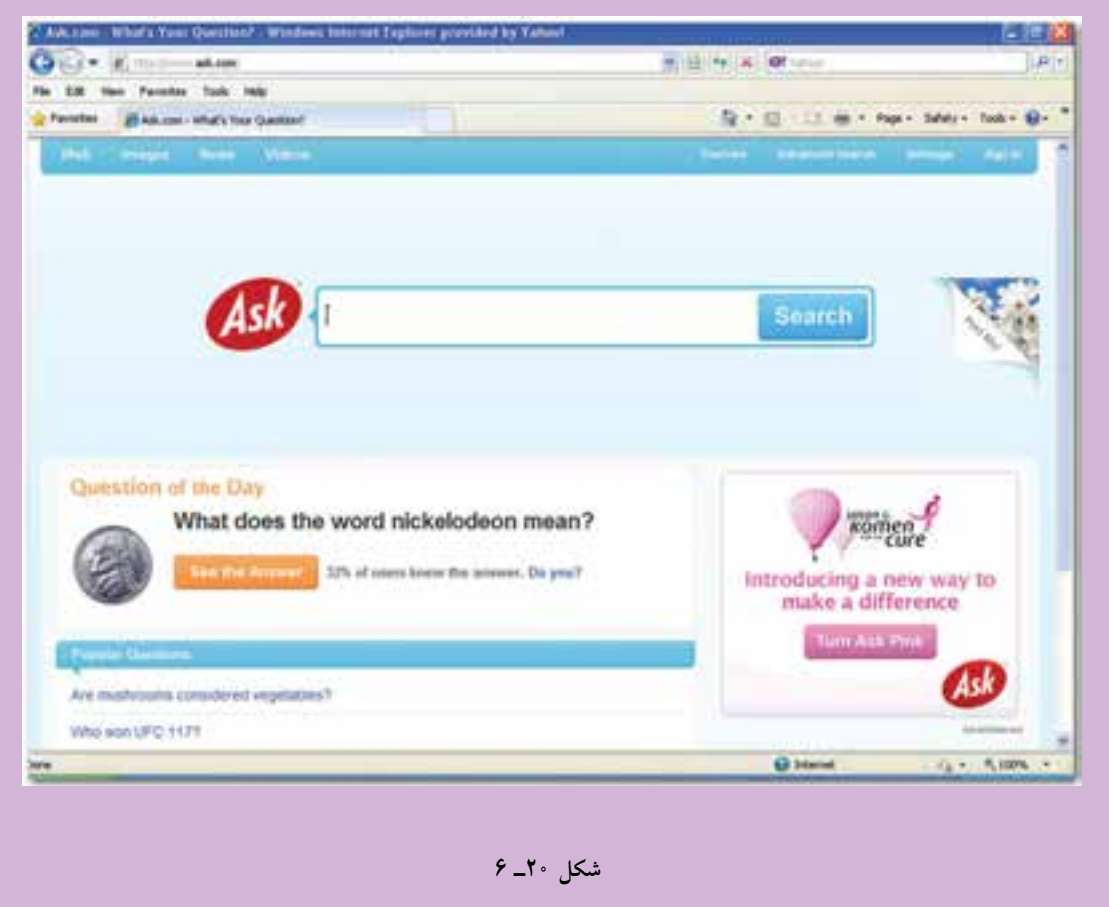

**175**

**مطالعه آزاد ـ طراحی سایت و موتورهای جستوجو** پیوندها اصلیترین و گاه تنها راه ارزشگذاری سایتها و صفحات از طرف موتورهای جستوجو است که به همین دلیل پیوندهای ورودی، پیوندهای خروجی و همین طور پیوندهای دوطرفه در موردهای بعدی به طور جداگانه بررسی میشود. **1ـ پیوندهای ورودی به سایت**

همانطور که گفتیم پیوندها اصلی ترین راه ارزش گذاری صفحات از طرف موتورهای جست وجو هستند. شاید بد نباشد که به اختصار علت اهمیت بالای پیوندها در ارزش گذاری صفحات وب را بررسی کنیم. همانطور که اشاره شد پیوندها گاه تنها روش ارزشگذاری صفحات هستند و برای موتورهای جستوجو راه دیگری برای اینکه تشخیص دهند یک صفحه چقدر مهم است وجود ندارد. وب تنها ساختاری از صفحات ابر متن)hypertext )است که راه ارتباطی بین آنها تنها پیوندها هستند. از طرف دیگر پیوندها خود به خود به وجود نمیآیند و وقتی دارندگان یک صفحه وب به صفحه یا سایتی دیگر پیوند ایجاد می کنند، خود نشاندهنده این است که به آن صفحه و یا سایت توجه نشان دادهاند و از این رو میتوان گفت که پیوندها همان توجه افراد به صفحات مختلف در وب است و میتواند بهعنوان یک ملاک هوشمندانه و نه ماشینی مورد توجه قرار گیرد. (البته پیوندها به صورت ماشینی هم می توانند ایجاد شوند که باز هم می توان گفت در جهت هدف هوشمندانه طراح آن برنامهای است که پیوندها را ایجاد کرده است.)پیوندهای ورودی به سایت ما پیوندهایی هستند که در سایتهای دیگر به سایت ما ایجاد شدهاند که هر چه تعداد آنها بیشتر باشد رتبه ما نزد موتورهای جستوجو بالاتر می رود. البته همان طور که قبلاً هم گفته شد هرچه اعتبار سایت پیونددهنده بیشتر باشد، پیوند او هم از اهمیت بیشتری برخوردار است. برای روشنتر شدن موضوع فرض کنید کلیه سایتهای اینترنت را از نظر اعتبار به  $\rm C,B,A$  و  $\rm D$  رتبهبندی کردهایم که  $\rm A$  بالاترین رتبه و  $\rm D$  پایین $\rm r$ رین رتبه می $\rm r$ شد. سایت ما هم در رتبه  $\rm C$  قرار دارد. در این حالت اگر سایتهای رتبه  $\rm D$  را به سایت ما پیوند دهند، حتی اگر تعداد آنها فراتر از 1000 تا باشد تأثیر چندانی در افزایش رتبه سایت ما ندارد. حال اگر سایتهای هم رتبه ما یعنی C را به سایت ما پیوند دهند، تنها باعث افزایش اعتبار سایت ما در میان سایتهای رتبه C خواهد شد و باعث ارتقای رتبه آن به B یا A خواهد شد. حال اگر سایتی با رتبه بالاتر یعنی B را به سایت ما پیوند دهد، باعث افزایش اعتبار سایت و احتمالا بالا رفتن رتبه آن خواهد شد. حال اگر این پیوند از رتبه بالاتر یعنی A باشد، این ارتقای رتبه و اعتبار بسیار بیشتر خواهد بود. در وب هرچه رتبه سایتها بالاتر می رود، تعداد سایتهای موجود در آن رده هم کمتر می شود. به عنوان یک مثال در دنیای واقعی میتوان به رتبهبندی افراد در یک اداره اشاره کرد که در آن رئیس باالترین رتبه را دارد و بعد از او معاونین و بعد مدیران بخش و بعد سرپرستان و بعد کارمندان و الی آخر. مشاهده می کنیم که هرچه رتبه افراد باالتر

می رود تعداد آنها هم کمتر میشود. موردی که در اینجا الزم است روی آن تأکید شود اشتباه رایجی است که در میان برخی مدیران سایتها وجود دارد. بعضی از آنها فکر می کنند اگر رتبه سایت آنها مثلاً B شود، همیشه باید در نتایج جستوجو بالاتر از سایتهای C قرار گیرند و در واقع این تصور اشتباه است. وقتی که رتبه سایت شما مثلاً B می شود، در واقع اعتبار سایت شما به این رتبه رسیده است و حال اگر روی هر کلمه و یا کلمات کلیدی در سایتتان توجه کنید، میتوانید جایگاه باالتری در نتایج جستوجو از سایتهای رتبه پایینتر کسب کنید. به عبارت دیگر نتایج جستوجو بر اساس موضوع هستند و نه اعتبار سایت. اعتبار سایت در واقع در نحوه چینش نتایج جستوجو در یک موضوع تأثیر دارد که میزان تأثیر آن هم بر طبق فرمولهای محاسباتی موتورهای جستوجو میباشد. **2ـ پیوندهای خروجی از سایت**

همان طور که اشاره شد پیوندهای ورودی به سایت باعث افزایش اعتبار سایت در نزد موتورهای جستوجو میشوند. اما نقش پیوندهای خروجی از سایت ما چیست؟ آیا همان طور که پیوندهای ورودی باعث افزایش اعتبار می شوند، پیوندهای خروجی هم باعث کاهش اعتبار سایت میشوند؟ در واقع اگر این سؤال را از دید منطقی بررسی کنیم، پیوندهای خروجی نباید هیچ نقشی در کاهش اعتبار سایت داشته باشند زیرا تنها نشان دهنده توجه به سایت پیوند شده هستند. اما طراحان موتورهای جست وجو اینطور نتیجهگیری کردند که »اگر عمده پیوندهای خروجی سایتی، سایتهای با رتبه پایینتر باشد، پس خود این سایت هم احتمالا به این رتبه از سایتها تعلق دارد.» این نتیجه گیری باعث دخالت دادن فاکتور دیگری در فرمول ارزشگذاری سایتها گردید که پیونددادن به سایتهای با رتبه پایین تر، تا اندازهای تأثیر منفی در ارزش سایت دارد. از طرف دیگر عدهای با آگاهی از نحوه ارزشگذاری صفحات توسط موتورهای جستوجو و تأثیر پیوندهای ورودی، شروع به پیوند دادن بی قید و شرط به سایتهای مورد حمایتشان کردند که طراحان موتورهای جستوجو برای مقابله با این سوء استفاده و همینطور برقراری توازن بین پیوندهای ورودی و خروجی، اقدام به دخالت دادن فاکتور پیوندهای خروجی نمودند، همان طور که اشاره شد تنها پیوند دادن به سایتهای با رتبه پایینتر، تأثیر منفی روی اعتبار سایت دارد.

باید توجه داشت که نحوه محاسبه و تأثیرگذاری پیوندهای ورودی و خروجی پیچیدهتر از چیزی است که در اینجا شرح داده شده و تأثیر این فاکتورها با توجه به ارتباطشان با فاکتورهای دیگر به صورت شناور تغییر می کند، اما به طور کلی میتوان گفت که میزان تأثیر منفی پیوندهای خروجی به سایتهای با رتبه پایینتر تا حد زیادی کمتر از تأثیر مثبت پیوندهای ورودی به سایت میباشد.

## **177**

### **3ـ پیوندهای دوطرفه**

با توجه به آنچه در پیوندهای ورودی و در پیوندهای خروجی شرح داده شد، شاید تصور شود پیوند دو طرفه همان پیوندهای ورودی و خروجی بین دو سایت است. اگرچه این تعبیر درست است، اما به نظر می رسد که پیوندهای دوطرفه معنای ویژه ای برای برخی موتورهای جستوجو به خصوص گوگل دارند. به نظر می رسد از دید گوگل وقتی دو سایت با هم پیوند دوطرفه دارند، به نوعی به هم وابسته بوده و ارتباط دارند و باال بودن رتبه یکی باعث باال رفتن رتبه دیگری میشود.

**4ـ پیوندهای داخلی یک سایت**

تقریباً همه مطالبی که در مورد پیوندهای ورودی و خروجی سایتها مطرح شد، در مورد پیوندهای داخلی یک سایت هم کاربرد دارند. پیوندهای داخلی به برخی صفحات یک وب سایت باعث افزایش رتبه آن صفحه نسبت به سایر صفحات میشود. ساختار صحیح یک وب سایت باید به گونهای باشد که همه صفحات از طریق پیوند به صفحه اصلی متصل شوند. اگر صفحات سایت را به ترتیب اهمیت به درجه ،1 2 و 3 تقسیم کنیم، صفحه اصلی سایت که همان درجه 1 است به صفحات درجه 2 پیوند دائمی دارد و صفحات درجه 2 هم به صفحات مرتبط به آنها که درجه 3 حساب میشوند، پیوند دائمی برقرار می کند. در داخل صفحات یک وب سایت باید بیشترین پیوندها به صفحه اصلی باشد و در صورت وجود چندین صفحه اصلی، میتوان به آنها از تمام صفحات پیوند داد. برای تأکید بیشتر روی برخی از صفحات، می توان بیشتر از یک پیوند برای آن در صفحه در نظر گرفت. به طور کلی یک وب سایت استاندارد با رسم نمودار درختی صفحات آن طراحی میشود.

### **5ـ کلمات کلیدی سایت**

استفاده مؤثر از کلمات کلیدی مناسب، نقش بسیار مهمی را در بهینهسازی برای موتورهای جستوجو ایفا می کنند. یک وب سایت موفق باید تعداد بسیار محدودی کلمات کلیدی را انتخاب و بر روی آنها تمرکز کند. کلمات کلیدی باید بهطور معقول در تیترها، نوشتهها، عنوانها و پیوندهای سایت استفاده شود. موتورهای جستوجو معمولا چگالی همه کلمات در داخل صفحات را میسنجند و با جدا کردن کلمات مورد استفاده در زبان، کلمات کلیدی صفحات شما را استخراج می کنند. انتخاب کلمات کلیدی مناسب برای سایت فرایندی حساس و مشکل است، به طوری که پیشنهاد میشود در صورتی که تجربه کافی در این زمینه وجود ندارد، برای انتخاب این کلمات از افراد باتجربه کمک گرفته شود. در انتخاب کلمات کلیدی، باید به اطلاعاتی چون کلمات کلیدی مورد علاقه کاربران هدف، کلمات کلیدی سایت های رقیب و ... دست پیدا کرد.

استفاده و تکرار کلمات کلیدی نابجا و غیر واقعی یکی از موارد شایع انجام تقلب به وسیله دارندگان سایتها میباشد، به طوری که هر کاربر تازه کاری هم ممکن است با مطالعه اولین مطلب در مورد موتورهای جستوجو، به فکر انجام

این کار بیفتد. برخی با تکرار بیرویه کلمات کلیدی در قسمت خالی صفحه و پنهان کردن آن با تغییر رنگ آن با رنگ پس زمینه، کلمات کلیدی خود را در موتورهای جستوجو ثبت می نمایند. سعی همین افراد در تقلب در به کارگیری کلمات کلیدی، باعث توجه بالای طراحان موتورهای جستوجو برای تشخیص این تقلبها شد، به طوری که امروزه موتورهای جستوجوی پیشرفته از الگوریتمها و روشهای بسیار پیچیده برای تشخیص این موارد بهره میبرند. کلمات کلیدی هنگامی که در عنوان صفحه، عنوان مطالب و همچنین در متن پیوندها به کار می روند، اهمیت بیشتری پیدا می کنند. مهمترین کلمه کلیدی هر صفحه حتما باید در عنوان صفحه به کار گرفته شود. کلمات کلیدی به کار گرفته شده در عناوین مطالب هم اهمیت ویژهای دارند. عناوین مطالب در صفحات هم معمولا با فونت درشت و ترجیحا در تگهای عنوان (Heading and h2tags like h1) در صفحه مشخص می شوند. پیشنهاد می شود که حتماً به صورت معقول از کلمات کلیدی سایت در عناوین مطالب استفاده شود. برای آگاهی بیشتر در این زمینه میتوانید به مطالبی با موضوع وب معنایی رجوع نمود. وب معنایی به موضوع استفاده صحیح و بجا از تگهای HTML در صفحه میپردازد.

کلمات کلیدی در پیوندها هم نقش ویژهای دارند، به طوری که کلمات که در یک پیوند به کار می روند، نقش کلمات کلیدی برای صفحه پیوند شده را خواهند داشت. از این رو بهتر است در هنگام پیوند دادن به صفحات به متن پیوند توجه بیشتری شود و در آنها حتی االمکان از کلمات کلیدی صفحه پیوند شده استفاده گردد. پیشنهاد اساسی در مورد استفاده از کلمات کلیدی در سایت این است که از کلمات کلیدی به طور معقول و درست در صفحات استفاده کنید و هرگز سعی در تقلب در استفاده از کلمات کلیدی نداشته باشید. فراموش نکنید که حتی اگر بتوانید موتورهای جستوجو را فریب دهید، باز هم در نهایت این کاربران واقعی هستند که وارد صفحات شما میشوند و با مشاهده یک صفحه بی ربط به موضوع جستوجو، صفحه شما را به سرعت ترک کرده و تنها یک تأثیر منفی از سایت شما در ذهن آنها باقی میماند. پس هیچ وقت فراموش نکنید که شما صفحات را برای کاربران تهیه و تألیف می کنید و نه موتورهای جستوجو.

### **خالصه فصل**

موتور جست وجو برنامهای نرمافزاری است که با استفاده از کلید واژه به جست وجوی منابع اطالعاتی در اینترنت میپردازد و فهرستی از مدارک واجد آن کلیدواژه را ارائه میدهد. دسترسي به اطالعات موجود در شبكه اينترنت معمولا به دو صورت انجام میگردد : مستقیم و غیر مستقیم.

در روش مستقيم جستوجوگر آدرس سايت مورد نظر خود را مي داند و با درج آن در محل مخصوص مرورگر اينترنت، ً مستقيما وارد سايت مورد نظر خود شده و منابع مورد نياز خود را به دست ميآورد. در روش غير مستقيم كاربر نشاني سايت

مورد نظر خود را نمي داند، بلكه خواستار همه سايتهايي است كه بتوانند اطالعات مورد نياز وي را فراهم نمايند . در هر كدام از موتورهاي جستوجو امكاناتي براي جستوجوي ساده و پيشرفته وجود دارد. با توجه به وجود منابع فارسی و گسترش سایتهای با محتوای فارسی، کاربران در برخی موارد به جستوجوی کلید واژههای فارسی یا منابع متناسب میپردازند.

با جست و جوی یک کلید واژه یا عبارت، معمولا میلیون ها نتیجه بهدست می[ید که بسیاری از این نتایج اغلب غیرمرتبط با جستوجوی دلخواه میباشد. برای یافتن نتایج مرتبطتر و رسیدن به هدف، باید جستوجو را دقیق تر انجام داده و یا حتی کلید واژه را مورد تجدید نظر قرار داد. جستوجوی ترکیبی یا فراموتورهای جستوجو، برای حل مشکل جستوجوگرهای معمولی به کار گرفته میشود.

استفاده از روشهاي جستوجوي پيشرفته به اين دليل اهميت دارد كه نتايج به دست آمده در جستوجوهاي ساده ً بسيار زياد و تا اندازهاي غير مرتبط با موضوع مورد نياز است. معموال

برای ذخیره کردن یک تصویر یا صفحه قبل از باز کردن آن فقط کافیست روی پیوند مورد نظر کلیک راست کرده و از منوی ظاهرشده گزینه Save target as را انتخاب کنید. امروزه اکثر صفحات وب، حاوی یک انتخاب برای نسخه قابل چاپ بر روی صفحه می باشند كه کاربران بتوانند موضوعات را با وضعیت مناسب و بدون به هم ریختگی چاپ نمایند. در مرورگر Internet Explorer وقتي به سايتي علاقه مند باشيد و بخواهيد آدرس آن را يادداشت كنيد تا در آينده هم بتوانيد از آن استفاده نمایید، بر روي دكمه هاي D+CTRL كليك کنید تا پنجره عالقه مندیها باز شده و بتوانید اين سايت را در قسمت علاقه مندي ها ذخيره نماييد.

## **فعالیت کارگاهی**

1ـ بهجز موتورهای جستوجوی نام برده شده در متن درس، چه موتورهای جستوجوی معروف دیگری وجود دارند؟

2ـ درباره نرم افزار Agent Copernic که یکی از قویترین و پرطرفدارترین نرم افزار جستوجوی اینترنتی است، تحقیق کوتاهی انجام دهید.

3ـ چند موتور جستوجوی ک ً امال فارسی بر روی اینترنت پیدا کنید و لیست نمایید )یک نمونه com.parseek.www) چگونه میتوانید آنها را پیدا کنید؟

4ـ با استفاده از موتور جستوجوی گوگل، نام خودتان را در داخل عالمت گیومه تایپ کرده و آنرا جستوجو کنید. با جستوجوی «آموزش مجازی رایانه» چه نتایجی به دست می آورید؟

5ـ با استفاده از موتور جستوجوی Jeeves Ask، چند سؤال به زبان انگلیسی مطرح کنید.

# **خودآزمایی**

1ـ موتور جستوجو چه نوع نرم افزاری است؟ 2ـ روشهای مستقیم و غیرمستقیم جستوجوی اطالعات بر روی اینترنت چه تفاوتی با هم دارند؟ 3ـ برای دقیقترشدن جستوجوی اطالعات، چه معیارهایی وجود دارد؟ 4ـ فرآموتور جستوجو چیست؟ 5ـ عناصر اصلی موتورهای جستوجوی پیمایشی کدامند؟ 6ـ جستوجوی پیشرفته با موتورهای جستوجو از چه راههایی امکانپذیر است؟ 7ـ پوشه عالقه مندیها )بوک مارکها( چیست و چه کاربردی دارد؟

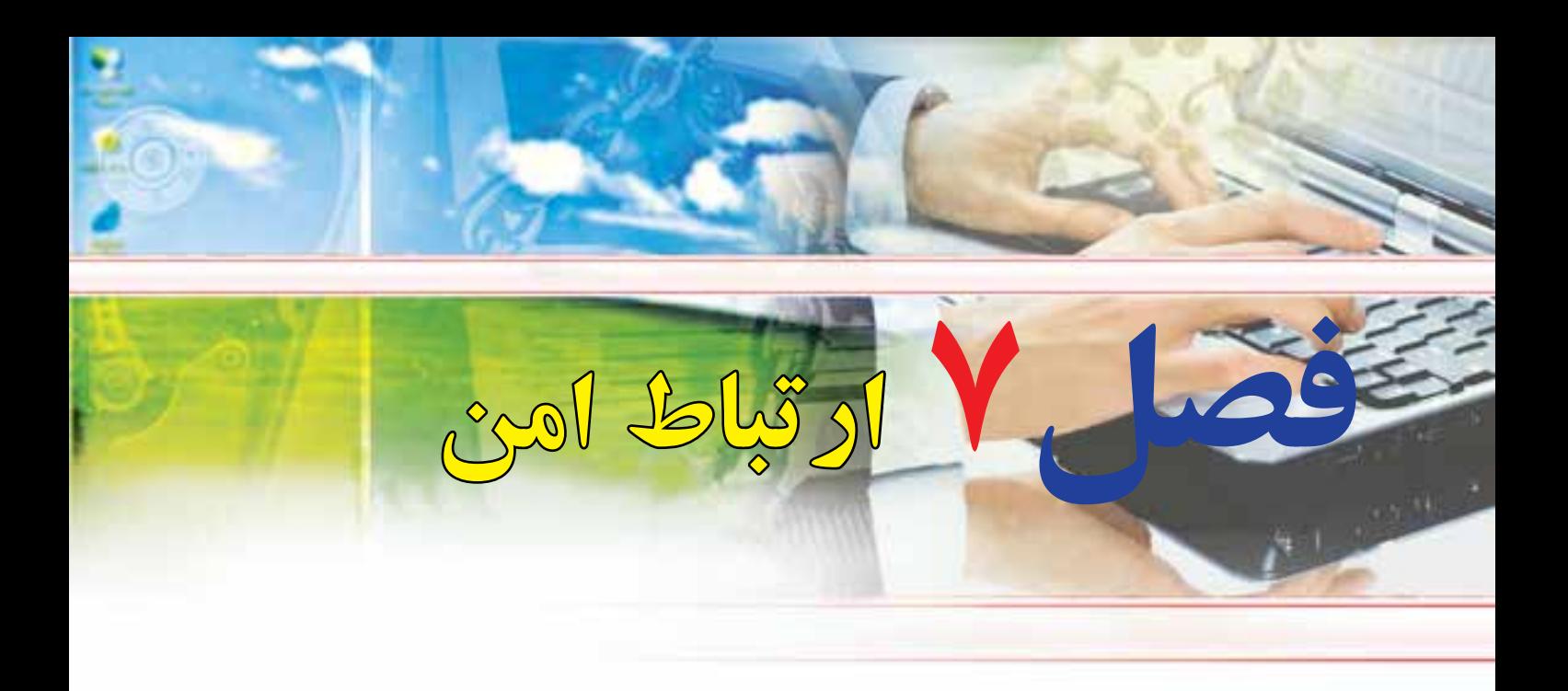

# **هدفهاي رفتاري**

 **پس از آموزش اين فصل، هنرجو مي تواند**: ـ خطرات و مشکالت پیامهای ناشناس را شناسایی کند. ـ هویت مجازی را توضیح دهد. ـ جرائم مختلف در فضای اینترنت را بیان کند. ـ با ویروسهای اینترنتی مقابله نماید. ـ انواع برنامههای مخرب را بشناسد. ـ با برنامههای ضد ویروس کار کند. ـ ملزومات امنیتی در اینترنت را بشناسد. ـ به شکل امن در تجارت الکترونیک شرکت نماید. 9ـ حقوق مصرف کنندگان در اینترنت را توضیح دهد. ـ دالیل کنترل والدین را توضیح دهد.

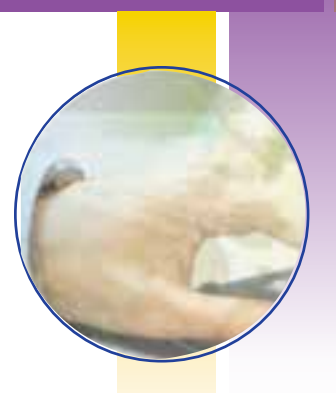

## **1ـ 7ـ مقدمه**

ینترنت، یک شبکه عظیم اطالعرسانی و یک بانک وسیع اطالعاتی است که در آینده نزدیک دسترسی به آن براي تکتک افراد ممکن خواهد شد. کارشناسان ارتباطات، بهرهگیري از این شبکه را یک ضرورت در عصر اطالعات میدانند. این شبکه که از هزاران شبکه کوچکتر تشکیل شده، فارغ از مرزهاي جغرافیایی، سراسر جهان را به هم مرتبط ساخته است. این اطلاعات با سرعت تمام در بزرگراههای اطلاعاتی بین کاربران رد و بدل می شود و تقریباً هیچگونه محدودیت و کنترلی بر وارد کردن یا دریافت کردن دادهها اعمال نمیشود. حمایت از جریان آزاد اطالعات، گسترش روزافزون فناوري اطالعات و بسترسازي براي اتصال به شبکههاي اطالع رسانی، شعار دولتهاست. این درحالی است که گستردگی و تنوع اطالعات آلوده روي اینترنت، موجب بروز نگرانی در بین کشورهاي مختلف شده است. هشدار، جریمه و بازداشت براي برپاکنندگان پایگاههاي مخرب و فسادانگیز تدابیري است که کشورهاي مختلف جهان براي مقابله با آثار سوء اینترنت اتخاذ کردهاند. ترس و بیم از تخریب مبانی اخالقی و اجتماعی، ناشی از هجوم اطالعات آلوده و مخرب از طریق اینترنت، واکنشی منطقی است، زیرا هرجامعهاي چارچوبهاي اطالعاتی خاص خود را دارد و طبیعی است که هر نوع اطالعاتی که این حد و مرزها را بشکند میتواند سالمت و امنیت جامعه را به خطر اندازد. علی رغم وجود جنبۀ مثبت شبکههاي جهانی، سوء استفاده از این شبکههاي رایانهاي توسط افراد بزهکار، امنیت ملی را در کشورهاي مختلف با خطر روبهرو ساخته است. از اینرو بهکارگیري فیلترها و فایروالهاي مختلف براي پیشگیري از نفوذ دادههاي مخرب و مضر و گزینش اطالعات سالم در این شبکهها رو به افزایش است. خوشبختانه با وجود هیاهوي بسیاري که شبکه اینترنت را غیرقابل کنترل معرفی میکند، فناوري الزم براي کنترل این شبکه و انتخاب اطالعات سالم روبه گسترش و تکامل میباشد.

**2ـ 7**

**خطرات و مشکالت پیغامهای ناشناس**

**پیامهای الکترونیکی ناشناس چه خطرات و مشکالتی برای من دربردارد؟** در حالی که بسیاری فناوری اطالعات و ارتباطات را باعث تسهیل در امر انتقال اطالعات می دانند، اما موضوع امنیت در تبادل اطالعات همواره به عنوان یکی از اصول غافل مانده به شکل یک معضل پنهان باقی میماند. امنیت اطالعات برای بخش مهمی از فعاالن بخش فناوری اطالعات تنها زمانی به عنوان یک موضوع حاد مطرح میشود که مشکلی در سیستم به وجود آید. در اغلب مواقع این مشکالت باعث ضربهای سنگین بر سیستم و یا به اطالعات موجود در آن میشود که در واقع میتوان گفت رویکرد دیرهنگامی است. امروزه امنیت اطالعات در زمینه اینترنت از یک بحث حاشیهای به یک بحث ضروری تغییر جهت داده است. هرگونه خرید و فروش روی اینترنت و یا انتقال دادهها باید تحت یک کنترل امنیتی صورت گیرد. اگر امنیت شبکه برقرار نگردد، مزیتهای فراوان آن نیز به خوبی حاصل نخواهد شد و پول و تجارت الکترونیک، خدمات به کاربران خاص، اطلاعات شخصی، اطلاعاتی عمومی و نشریات الکترونیک همه و همه در معرض دستکاری و سوءاستفادههای مادی و معنوی قرار می گیرند. در ایران که بسیاری از نرم افزارهای پایه از قبیل سیستمعامل و نرمافزارهای کاربردی و اینترنتی، از طریق واسطهها و شرکتهای خارجی تهیه میشود، بیم نفوذ از طریق راههای مخفی وجود دارد. هم اکنون نیز بانکها و بسیاری از نهادها و دستگاههای دیگر از طریق شبکه به فعالیت میپردازند، به همین دلیل جلوگیری از نفوذ عوامل مخرب در شبکه به صورت مسئلهای استراتژیک درآمده که نپرداختن به آن باعث ایراد خساراتی خواهد شد.

## **هویت مجازی**

به رغم معرفی سرویسهای متعدد روی شبکه، تاکنون مهمترین سرویس از میان سرویسهای گوناگون اینترنت، سیستم پست الکترونیکی بوده است. بسیاری از کاربران اینترنت از این بخش بیشتر از سایر امکانات فراهم آمده توسط این شبکه جهانی استفاده میکنند. امروزه، اقتصاد جهانی به پست الکترونیکی متکی شده است، بسیاری از پیامهای رد و بدل شده بین کاربران حاوی یادداشتهای شخصی است. گرچه اغلب پیامها از متن ساده تشکیل شدهاند، اما امکان پست الکترونیکی تمام انواع دادهها، مثل تصاویر، برنامههای کامپیوتری، سندهای صفحه گسترده و... نیز وجود دارد. با توجه به این سرویس، اینترنت اجازه میدهد که افرادی که دور از هم هستند با یکدیگر در تعامل و کار باشند. پست

**180** 

فصل

هفتم

**ارتباط امن**

الکترونیکی امروزه در تجارت و بانکداری الکترونیکی هم کاربرد فراوانی دارد و بسیاری از تعیین هویتهای مجازی امروزه توسط پست الکترونیک صورت میگیرد. در همین رابطه برای استفاده امن از پست الکترونیکی تذکراتی وجود دارد. درک تفاوتهای پست الکترونیکی با پست عادی و یا گفت وگوی تلفنی کمی دشوار است، ولی به کار بستن برخی نکات ساده می تواند در باال بردن امنیت هنگام به کارگیری این سرویس مؤثر باشد از جمله این موارد می توان موارد زیر را نام برد:

بایستی همواره تصور شود که هیچگونه اختفایی وجود ندارد. پیامهایی که به دالیلی نباید همه ببینند نباید از این طریق ارسال شود، بنابراین از ارسال نامههای بسیار خصوصی، سخنرانیهای تند، بیاحترامیهای منظوردار و... باید احتراز شود. نباید فرض شود که پیامهای حذف شده قابل بازیابی نیستند. چنانچه پیامی حذف شود، احتمالا در نسخههای پشتیبان که شب یا روز قبل تهیه شده است موجود است. در این سیستم ابزار مشابه کاغذ خردکن وجود ندارد. در متنهای ارسالی باید محتاط بود. این طبیعت پست الکترونیکی است که مردم پیامهای دریافتی خود را بیشتر از پیامهای ارسالی جدی میگیرند. ضمن اینکه ارسال یادداشت سریع به هرجایی از جهان بسیار ساده است.

# **نگاهی به کشور ایران**

بسیاری از اوقات هنگامی که برای چک کردن ایمیل خود به اینترنت وصل می شوید، تعداد زیادی ایمیل تبلیغاتی از فرستندگان ناشناس با اسامی غیر واقعی و عجیب و غریب را مالحظه می نمایید که عناوین موضوعات آن نیز تعجب آور است. **عناوینی مانند:**

- کنجکاوی کنید!
- سالم من منتظرم!
- شما برنده شده اید!
- این ایمیل را ببین!
- آیا می خواهید یک شبه پولدار شوید؟!
	- 2 میلیون تومان درآمد در ماه!
		- در مورد فیلتر بیشتر بدانید.
	- عضو برترین گروه دنیا شوید!
		- کجایی؟
		- **186** یک خبر جدید!

### **www.takbook.com**

هفتم

فصل

**شهروند الکترونیکی 42/24/1/5/2 3**

/۱/۵/ ۴۲/۲۴ ته وند الکترونیکی

- چرا فیلتر؟
- با هر کلیک 100 تومان دریافت کنید.

**دسته دیگر، موضوعات تبلیغاتی کم اهمیت:**

- پر فروشترین فیلم سال
	- فروش ویژه اقساطی!
		- ارزان سرای ما !
- فرصت رو از دست نده
	- بشتابید!

و هر روز سیل این ایمیلهای مزاحم، کم اهمیت و فریبنده، کاربران را کالفه کرده و اکثراً از سوی فارسی زبانان داخل کشور ارسال می شود. در برخی موارد صاحب ایمیل مجبور است این ایمیلها را در inbox وspam  یکجا حذف نماید

که ممکن است در بین آنها یک ایمیل مهم از دوست یا شرکتی را نیز، ناخوانده، قربانی مزاحمت دیگران نماید! اگر این نوع ایمیلها به عنوان مثال توسط یک دانش آموز باز شده و موجب ایجاد سؤال و تعجب برای او گردد، ممکن است وی برای یافتن پاسخ سؤال خود، که امری ضروری نیست، به دوستان، وبالگها و سایتها و غیره مراجعه نماید تا اطالعاتی در مورد آن کسب نماید و موجب بروز مشکالتی جدی برای نسل نوجوان و جوان بشود.در نتیجه، ارسال این گونه پیامها امری ناپسند میباشد.اما لینکهای فریبنده در برخی وبالگهایی که از سوی فارسی زبانان داخل کشور معمولا با مقاصد مادی ساخته میشود، مشکلات و خطراتی را مخصوصاً برای خانوادههایی که دارای فرزندان دورههای ابتدایی تا دبیرستان می باشند، به وجود آورده است. در این رابطه هشدار معلمان و اولیای آموزشی نیز به گوش می رسدکه مراقب استفاده کودکان و نوجوانان خود از اینترنت باشید.

ما کاربران آگاه اینترنت میدانند که معمولا سایتهایی معتبر هستند که دارای Domain رسمی با درج شمارههای تماس مدیر و توضیحاتی در مورد مؤسسان سایت، صفحات درباره ما ، تماس با ما و غیره هستند. اما سایتهای معتبر از این نوع نبلیغات فریبکارانه(تکدی گری اینترنتی!) بی نیاز هستند و معمولا با صداقت در موتورهای جست وجو جایی برای خود باز کرده و بازدید کننده به صورت آگاهانه به سایتشان وارد می شود.

در برخی وبالگها و سایتهای فروش، اگر دیواره آتش و ویروسیاب شما فعال نباشد، با ورود به آنها، بدون اجازه شما، آدرس صفحه خانگی مرورگر وب شما به آدرس مورد نظر آنها تغییر می یابد تا بلکه بار دیگر وارد آن آدرس شده و شاید خرید داشته باشید و معمولا این نوع کارها در سایتهای معتبر و مفید، رخ نمیدهد و این اعمال بدون اجازه شما، توسط وبالگهای وابسته بدون نام و نشان سازنده ، به سایت اصلی انجام میشود.

### **www.takbook.com**

فصل

هفتم

**ارتباط امن**

**www.takbook.com**

**شهروند الکترونیکی 42/24/1/5/2 3**۳/۲/۱/۵/۲ ۴۲/۲۴ شهروند الکترونیکو فصل هفتم **188**

از دیگر اعمال ناپسند در اینترنت و در سایت و وبلاگ های فارسی، که گاهاً موتورهای جست و جو و بازدیدکنندگان را فریب میدهند، استفاده از تصاویر غیر مرتبط با شرح آن است . به عنوان مثال با درج عبارت: ورزشهای مفید نوجوانان، تصویری نامناسب و غیر مرتبط با آن را به بیننده معرفی میکنند!

آسیب دیگر اینترنت در کشور، کپیبرداری وبالگها و برخی سایتها و اشخاص و عدم درج منبع بوده و جالب اینکه مطلب جالب یک نویسنده در صدها سایت و وبالگ دیگر به نام فرد دیگر درج شده و هر کسی بدون واهمه مجدداً از آن

کپیبرداری کرده و به نام خود در وبالگ یا سایتش استفاده کرده و امانت داری را رعایت نمیکنند.

در مواجهه با موارد باال یا نظایر آن پیشنهاد میگردد:

1ـ از ثبت ایمیل خود در وبالگ و سایتهای غیر ضروری، جهت عضویت و غیره خودداری نمایید تا از ایمیلهای مزاحم تا حدودی در امان باشید.

2ـ اگر مجبورید ایمیل خود را در یک صفحه اینترنتی ثبت نمایید، پیشنهاد میگردد در صورت امکان آن را به صورت یک عکس کم حجم در معرض دید دیگران قرار دهید .

٣ـ به هیچ وجه روی لینکها و ایمیلها با عناوین فریبنده و غیر واقعی و ناشناس کلیک نکنید. ٤ـ هرگز به یک ایمیل ناخواسته و مشکوک پاسخ ندهید، زیرا اینکار باعث خواهد شد که در آینده پیامهای ناخواسته بیشتری برای شما ارسال شود.

٥ ـ در خیلی از موارد الزم است والدین و بزرگترها برگشت و گذار کودکان و نوجوانان در اینترنت نظارت داشته باشند، توصیه میشود علیالخصوص کودکان را در استفاده بی قید و بند از اینترنت، آزاد نگذارید.

٦ ـ اگر الزم است فرزندان شما مطالبی را جهت مطالعه از اینترنت دریافت نمایند، با همکاری یکدیگر و در زمان محدود این کار را انجام دهید.

٧ـ و مهمتر از همه: »روی هر لینکی کلیک نکنید«.

٨ ـ با تعیین یک آدرس یا ایمیل دریافتی به عنوان هرزنامه، میتوانید سرویس دهندۀ پست الکترونیکی خود را برای موارد

بعدی آگاه نمایید. )شکل 1ـ 7(

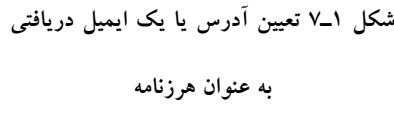

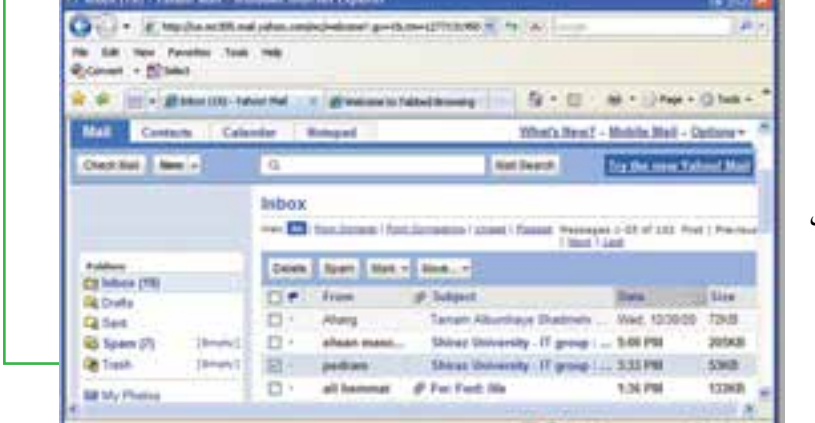

## **برخی جرائم در فضاي اینترنت**

در گفت وگوهای روزمره، مواردی از این قبیل شنیده می شود:

- برای فردی ایمیلی از یک کشور غربی رسیده که وی را به تحصیل در خارج دعوت کرده اند! )درحالی که آن یک Spam بوده و برای هزاران نفر ارسال شده است(
- فردی چون ساعتهای زیادی در اینترنت کار میکند، به تازگی برنده 10000 دالر شده اما شرایط دریافت آن کمی مشکل است.

اما کاربران آگاه اینترنتی میدانند چنین مواردی عاری از واقعیت است. به مثال دیگری توجه نمایید: يك شهروند ديگر از يك بانك نامهاي دريافت كرده بود به اين مضمون كه »بيمه عمر يك فرد ثروتمند در دست ما است و از آنجايي كه او مرده و ورثهاي هم ندارد شما مي توانيد با ما همكاري كنيد تا در استفاده از اين پول با ما شريك شويد«. وقتي اين شهروند با اين بانك تماس گرفت، از او خواسته شد كه ۲۵ دالر را همراه با اطالعاتش براي بانك بفرستد تا براي ايجاد پرونده مورد استفاده قرار گيرد.

**مثال دیگر:** براي شهروند ديگري نيز ايميلي ارسال شد كه از او ميخواست كه با پرداخت مبلغي در يك كار خير شريك شود و بعداً در ازايش مبالغي را دريافت كند.

بعضي از افراد كالهبردار به همين وسيله شماره تلفن افراد را ميگيرند و سپس با گرفتن شماره تلفن آنها براي رسيدن به هدفشان بارها با آنها تماس ميگيرند و با سماجت و با دروغهاي زياد مي كوشند توجه ايشان را به خود جلب كنند. بنابراین مشخص است که فناوري جديد، جرائم جديد به همراه ميآورد. رايانه و اينترنت يك فناوري جديد است. مانند هر فناوري ديگري تا زماني كه استفاده از رايانه و اينترنت عموميت پيدا نكرده بود، هيچ پيش فرضي درباره مزايا و مخاطرات احتمالي آن وجود نداشت. اما اکنون به تدريج زواياي بسياري از آن آشكار مي شود. در كشورهاي پيشرفته كه اين فناوري گسترش زيادي پيدا كرده است، مردم بيشتر با مزايا و جرائمي كه اين فناوري با خود آورده آشنا شدهاند و به تدريج قوانيني مناسب در حال ايجاد شدن است و اين قوانين هر روز نيز در حال تكميل شدن هستند. اما در كشور ما زواياي مختلف اين فناوري و تبعات مثبت و جرائم مربوط به آن به تدريج آشكار ميشود.

**ارتباط امن**

**189**

فصل

هفتم

شهروندان باید درباره كالهبرداريهاي مختلف که از طريق اينترنت و پست الكترونيك صورت میپذیرد، آگاه باشند. در پيامهايي كه به قصد كالهبرداري فرستاده مي شوند، به مخاطبان خبر برنده شدن در يك قرعه كشي داده مي شود و يا از افراد براي شركت در قرعه كشي و يا شركت در جابه جايي پولي كه منجر به كسب درآمد خواهد شد، دعوت مي شود. در اين پيامها به كاربران اعلام مي شود كه مبالغ بسيار زيادي برنده شده اند و كاربران با درخواستهايي مبني بر اعالم مشخصات مواجه مي شوند. در قدمهاي بعدي، كاربر با اين تصور كه ثبت اطالعات مشكلي را متوجه وي

نخواهد كرد، اقدام به ارسال اطالعات مي كند و فرستندگان پيام نيز به محض دريافت پاسخ مثبت از سوي كاربر با ارسال مداركي جعلي در پي القاي اين موضوع برمي آيند كه گيرنده پيام در يكي از بانك هاي معتبر بين المللي برنده شده است. در مرحله بعدي از كاربران درخواست افتتاح حساب و واريز مبالغي به آن حسابها به عنوان هزينه جابه جايي مبالغ برنده شده مي شود و از سوي ارسال كنندگان پيام اعالم مي گردد كه هزينه جابهجايي پول برعهده فرد برنده شده بوده و شركت در اين مورد هزينهاي را متقبل نميشود.

البته جرائم اينترنتي تنها محدود به كالهبرداري نميشوند. انتشار اخبار كذب، افترا، آزار و اذيت، سوء استفاده از پست الكترونيك، ارسال مطالب و تصاوير و فيلمهاي مستهجن، هتك حرمت افراد با پخش مطلب يا تصاوير آنها، تالش براي به انحراف كشاندن و سوء استفاده از كودكان، نقض حق مالكيت مادي و معنوي افراد، هك كردن و ويروسي كردن سايتها از جمله جرائم ديگر اينترنتي محسوب ميشوند. ظاهراً هنوز آمار دقيقي در زمينه ميزان جرائم اينترنتي در كشور وجود ندارد. اما گفته ميشود كه خالف كاران عالقه زيادي به پيدا كردن اطالعات شخصي افراد به ويژه براي خالي كردن حساب بانكي آنها و نفوذ به سيستم بانكي دارند.

اينترنت مزاياي زيادي دارد و يكي از فناوريهايي است كه جهان امروز بدون آن قابل تصور نيست. از جمله مزاياي اينترنت،گسترش تجارت و در دسترس همگان بودن اطالعات است. بنابراين برخالف نظر برخي كه فكر مي كنند براي كنترل برخي از عواقب سوء اينترنت بايد از گسترش آن جلوگيري كرد، اما الزم است كه به هر وسيله ممكن در صدد گسترش آن به همه نقاط كشور و در بين همه افراد اعم از شهري و روستايي باشيم. بعد هم مانند هر فناوري ديگري لازم است درباره جرائم اينترنتي اطلاع رساني كنيم و بهويژه در اين زمينه قوانين محكمي تدوين كنيم. طبيعي است كه كالهبرداري اينترنتي با كالهبرداري سنتي متفاوت است و قوانين مناسب خود را ميخواهد و يا جرائمي مثل هك كردن وجود دارد كه اصولا مربوط به رايانه و اينترنت است. در بسيارى از كشورهاى پيشرفته هم تصحيح يا تغيير قوانين در اين زمينه و ساير جرائم اينترنتي فرايندي مداوم است.

قوانيني كه در حوزه اينترنت و جرائم اينترنتي تدوين ميشود، الزم است حفظ احترام افراد و اعاده حيثيت آنها و مجازات مجرمان را دنبال كند. طبيعي است كه هرقدر فناوري توسعه مي يابد هم امكان به وجود آمدن جرائم بيشتر ميشود و هم امكان كنترل همان جرائم به وجود مي آيد. مانند تلفن كه عدهاي براي مزاحمت و تهديد ديگران نيز از آن استفاده مي كردند، ولي بعداً هم امكان رديابي مزاحمان به وجود آمد و حتي اکنون با وجود نمایش شماره تلفن تماس گیرنده، هر كسي شخصاً نيز قادر به پيدا كردن مزاحم است.

# **3ـ7**

## **مقابله با ویروسها**

**چگونه میتوانم رایانهام را در مقابل ویروسهای اینترنتی ایمن نمایم؟**

ويروسهاي رايانهاي برنامههايي هستند كه مشابه ويروسهاي بيولوژيك گسترش يافته و پس از وارد شدن به رايانه اقدامات غيرمنتظرهاي را انجام ميدهند. با وجودي كه همه ويروسها خطرناك نيستند، ولی جزئی از برنامههای مخرب هستند که در بیشتر موارد برای تخريب یا تغییر انواع مشخصي از پروندهها، برنامههاي كاربردي ، سيستمهاي عامل یا سوء استفاده از آنها نوشته میشوند. ويروسها هم مشابه همه برنامههاي ديگر از منابع سيستم مانند حافظه و فضاي ديسك سخت، توان پردازنده و ساير منابع بهره ميگيرند و ميتوانند اعمال خطرناكي را انجام دهند. در این بخش انواع برنامههای مخرب شامل ويروس، كرم، تروجان و كدهاي مخرب مورد بررسی قرار خواهد گرفت.

## **عملكرد ويروسها**

**تخريب:** ويروسها در ابتدا با همين هدف نوشته و توزيع ميشد كه به كل يا قسمتي از اطالعات آسيب جزيي يا جدي برساند و در مواردي نادر كل اطالعات را از بين ببرد. فرض كنيد يك فرد ناراضي ويروسي را در شبكه پليس شهر پخش میکند تا کلیه پروندهها را نابود سازد. هدف وی از این کار تخریب اطلاعات و احتمالا از بین بردن اطالعات مربوط به خود در نزد پلیس است.

**جاسوسي:** پس از ویروسهای مخرب، ويروسهایی شيوع پيدا كرد كه به شبكهها و اطالعات ارزشمند و يا غير ارزشمند دسترسي پيدا ميكردند. فرض كنيد فردي به شبكه بانك هاى شهر ويروس ارسال ميكند و مي خواهد اطالعات حسابهای بانكي را دريافت كرده و دستكاري یا از آنها سوء استفاده كند.

**كسب درآمد:** میتوان مواردی را مشخص کرد که فردي ويروسي را آماده ميكند، پس از توزيع در شبكهها، به شركتهايي كه نرم افزار ضد ويروس را مينويسند، ميفروشد و يا اينكه شركتها ً رأسا نسبت به اين كار اقدام ميكنند. البته در برخي موارد، ويروس نويس به صورت مستقيم با قرباني معامله ميكند.

**ارتباط امن**

**191**

فصل

هفتم

**نکته** در اغلب كشورهاي دنيا نگارش، پخش و هرگونه دخالت در پديد آوردن یا استفاده از ويروسها برای اعمال مجرمانه، جرم محسوب ميشود و مورد پیگرد قانونی قرار میگیرد.

## **انواع برنامههای مخرب**

**ويروس:** ويروس يك قطعه نرم افزار كوچك بوده كه بر دوش يك برنامه حقيقي حمل مي ً گردد. مثال يك ويروس ميتواند خود را به برنامهاي نظير واژهپرداز متصل نمايد. هر مرتبه كه برنامه واژهپرداز اجرا شود، ويروس نيز اجرا می شود و اين فرصت (شانس) را پيدا خواهد كرد كه ضمن اين كه نسخهاي از خود را مجدداً توليد (الحاق يك نسخه از خود به

ساير برنامهها) کند، فعالیت اصلی خود که ممکن است تغییر اطلاعات ، تخریب آن یا جاسوسی را نیز انجام دهد. **كرم:** يك كرم، برنامه نرم افزاري كوچكي است كه با استفاده از شبكههاي رايانهاي و اشکاالت برنامهای )حفرههای امنيتي موجود)، اقدام به تكثير خود ميكند و با تكثير بيش از حد خود، عملاً سيستمها را از كار مي|ندازد. نسخهاي از «كرم»، شبكه را پيمايش تا ماشينهاي ديگر موجود در شبكه را كه داراي حفرههاي امنيتي هستند، تشخيص و نسخهاي از خود را تكثير كند. كرمها با استفاده از حفرههاي امنيتي موجود، نسخهاي از خود را بر روي ماشينهاي جديد تكثير ميكنند. با استفاده از شبكههاي رايانهاي، كرمها قادر به تكثير باورنكردني خود در اسرع زمان ميباشند. مثلاً كرم «Code Red»، كه در سال 2001 مطرح گرديد، قادر به تكثير خود به ميزان 250000 مرتبه در مدت زمان 9 ساعت بود. كرمها میتوانند منابع رایانهای و شبکهای مانند زمان پردازنده، حافظه یا تمام یا قسمتی از امکانات شبکه را در اختیار خود بگیرند.

**تروجان:** تروجان يا اسب تراوا، نوع خاصي از برنامههاي مخرب هستند. برنامههاي فوق در برخی موارد با ادعای کمک به کاربر در زمینه رفع مشکالت رایانه یا تحت عنوان بازی یا برنامه رایگان، کاربر را فریب داده و پس از اینکه توسط کاربر به رایانه او منتقل شد، برخالف ادعاي قبلی، باعث بروز آسيبهاي جدي مانند حذف اطالعات موجود ديسك سخت می كنند. اسبهاي تراوا داراي روشي براي تكثير خود نميباشند. **كدهاي جاسوس:** برنامههايي كه بعد از قرار گرفتن در رايانه شما شروع به گردآوري اطالعات كرده و اطالعات شما

را براي مقاصد مختلف از جمله تجاري و سياسي جمع آوري كرده و براي مركز كنترل خود ارسال ميكنند.

# **نحوه گسترش ويروس**

روشهاي زير از مهم ترين روشهاي انتقال و گسترش ويروسها است:

- اجرای پروندههاي ناشناس توسط کاربر روي رايانه.
- انتقال از طريق CD، فالپي و يا كارتهاي حافظه از يك سيستم آلوده به سيستم ديگر.
	- انتقال از طریق شبکه و اینترنت.

**192**

## **عالئم وجود ويروس در يك رايانه**

چنانچه رايانه ويروسی باشد ممكن است يك يا چند مورد از عالئم زير بروز كند:

- سرعت رايانه به شدت افت ميكند.
- با پروندههايي مواجه ميشويد كه شما آن را ايجاد نكرده و با آن آشنا نيستيد.
	- درخواست اتصال به اينترنت از طرف برنامههاي خاص.
		- كند شدن سرعت دريافت و ارسالهاي اينترنتي.
			- افزايش حجم اطالعات.
			- ناپديد و گمشدن اطالعات.
			- تخریب پروندهها و اطالعات.
			- کار نکردن برخی از قطعات سخت افزاری.

## **نحوه مقابله با ويروسها**

یکی از مهمترین روشهای مقابله با برنامههای مخرب پیشگیری از انتقال آن به رایانه است لذا باید روشهای انتقال آنها را فرا گرفت و اقدامات پیشگیرانۀ الزم را انجام داد.

- استفاده از يک ديواره اَتش ' : ديواره اَتش، يک برنامه امنيتي است که از نفوذ انواع نرم افزارهاي مخرب جلوگيري ميكند.
- از نرم افزارهایي كه توسط منابع غير مطمئن توزيع و ارائه ميگردند، اجتناب و نرم افزارهاي مربوطه را از منابع مطمئن تهيه و نصب كنيد.
- امكان راهاندازی شدن از طريق ديسكت را با استفاده از برنامه BIOS، غير فعال كرده تا بدين طريق امكان آلوده شدن ويروس از طريق يك ديسكت كه به صورت تصادفي در درايو مربوطه قرار گرفته شده است، اجتناب شود.

 امكان »حفاظت ماكرو در مقابل ويروس« را در تمام برنامههاي مايكروسافت فعال كرده و هرگز امكان اجراي ماكروهاي موجود در يك سند را تا حصول اطمينان از عملكرد واقعي آنها ندهيد.

 هرگز قبل از بررسی نشدن پیوستهای يك نامه الكترونيكي ارسال شده که میتوانند شامل كدهاي اجرایي باشند، آنها را باز نکنید. در رابطه با پروندههاي word و Excel، پیوستهایی كه داراي پسوند DOC( پروندههاي word)، پسوند XLS (صفحه گسترده)، به مسئله ماكرو و ويروس هاي مربوطه دقت گردد.

با کمال تعجب، احتمال گرفتن ویروس از افرادی که می شناسید معمولا خیلی بیشتر از غریبههاست. بسیاری از کارشناسان امنیتی عقیده دارند که حتی اگر با اطلاع قبلی نیز پیامی دریافت می کنید که فایلی به آن ضمیمه شده است،

**193** \\_Firewall

**ارتباط امن**

فصل

هفتم

هفتم

- باز هم باید مراقب باشید، زیرا ممکن است فرستنده به طور ناخواسته فایل آلودهای را ارسال کرده باشد. برخی از ویروسها نیز میتوانند از طریق اتصال به آدرس دفترچه آدرس شما را تکثیر کنند.
- ً پیامهای متنی ساده نمی توانند ویروسی باشند اما به عنوان مثال، پیامهایی که قالب آنها HTML است، معموال می توانند حامل یک ویروس بسیار خطرناک باشند.

 پروندههاي با پسوند COM، EXE و يا VBS اجرایی بوده و در صورت آلوده بودن به ويروس، با اجراي آنان بر روي سيستم خود زمينه فعال شدن آنها فراهم خواهد شد. بنابراين الزم است از اجراي هرگونه پرونده اجرایي كه به همراه پست الكترونيكي براي شما ارسال مي ً گردد )خصوصا مواردي كه آدرس فرستنده براي شما گمنام و ناشناخته است)، صرف نظر كنيد.

Pack Serviceهاي ويندوز را دانلود كنيد و هميشه ويندوز خود را به روز نگه داريد.

استفاده از برنامههای ضدويروس )آنتي ويروس( ، ضد جاسوسي و برنامههاي امنيتي شبكه: این کار از جمله اقدامات الزم برای کاهش اثرات سوء برنامههای مخرب است. براي اين كار باید برنامههای مذکور در سیستم نصب شوند و در وضعیت فعال یا حفاظت قرار بگیرند.

- استفاده از برنامههاي ضد Up Pop.
- عدم استفاده از برنامههاي به اشتراك گذاري پرونده از جمله Kazza.
	- عدم استفاده ارتباط شبکه ای با پايگاههاي ناشناخته و نامعتبر.

## **برنامههای ضد ويروس**

ضد ويروس (آنتي ويروس) اصطلاحي است كه به برنامه يا مجموعه اي از برنامهها اطلاق مي شود كه براي محافظت از رايانهها در برابر ويروسها استفاده ميشوند. وظيفه اصلي اين برنامهها شناسايي پروندههاي آلوده به ويروس و پاکسازي آنهاست. ضد ويروس متن پروندههاي موجود در رايانه را با نشانههاي ويروسهاي شناخته شده مقايسه مينمايد. در بيشتر موارد درصورتي كه پرونده آلوده باشد، برنامه ضدويروس قادر به پاكسازي آن و از بين بردن ويروس است. در مواردي كه اين عمل ممكن نباشد، مكانيزمي براي قرنطينه كردن پرونده آلوده وجود دارد و حتي ميتوان تنظيمات ضدويروسها را به گونهاي انجام داد كه پرونده آلوده حذف شود. چند نمونه از ضد ويروسهاي رايج در ايران عبارتند از: مك آفي )MacAfee)

- نورتون)Norton )
	- NOD  $32\bullet$ 
		- AVIRA
	- **194** Kaspersky

چند نمونه از نرمافزارهاي ضد جاسوسي رايج نيز عبارتند از:

- نرم افزار ضد جاسوسي مايكروسافت
	- Ad aware Standard Edition  $\bullet$

**نكات مهم در انتخاب ضدويروس**

برخی از نکات که الزم است در انتخاب ضدويروس، مورد توجه قرار گيرند، در این قسمت بیان شده است. توجه به اين نكات سبب ميشود تا احتمال آلوده شدن رايانه به ويروس به كمترين حد ممكن برسد. ضدويروس معروف و مطمئن انتخاب كنيد. ضدويروس بايد قابليت به روز رساني را داشته باشد و بتواند بانک اطالعات خود در مورد ویروسها و امکانات الزم برای شناسایی و پاک کردن آنها را از پايگاه شركت توليد كننده به رایانه منتقل کند. )اين گزينه اهميت زيادي دارد چون به طور متوسط در هر هفته صدها ويروس جديد توليد شده و در شبكهها توزيع مي شوند.) داراي امکانات الزم برای بررسي)اسكن( درايوها به صورت كامل و منظم باشد. **داراي دیواره آتش قدرتمند باشد.**

## **كاربرد ضدويروس 32 NOD**

در اين بخش عملکرد ضد ويروس 32NOD تشریح می شود و اسكن درايوها، زمانبندي اجرا و به روز رساني نرمافزار به صورت مختصر آموزش داده مي شود.

**نكته** در صورتي كه در رايانه شما برنامه ضد ويروس ديگري نصب شده باشد ميتوانيد همين عمليات را با آن نرمافزار انجام دهيد.

**ارتباط امن**

**195** فصل هفتم **به روز رساني** همانطوركه قبلاً بيان شد با توجه به توليد روزانه برنامههاي مخرب جديد يكي از كارهايي كه بايد به صورت مرتب انجام دهيد، به روز رساني نرم افزار ضد ويروس است تا در صورتي كه ويروسهاي جديد رايانه را مورد حمله قرار دهد، بتواند نسبت به عملكرد مخرب آنها عكسالعمل مناسب نشان دهد. به روزرساني ضد ويروس به دو صورت

آنلاين(Online) و آفلاين (Off line) قابل انجام است. در حالت آنلاين با برقراري اتصال اينترنتي ضد ويروس با توجه به تنظيم برقرار شده به صورت خودكار شروع به دريافت اطالعات الزم از پايگاه خود مي كند يا مي توان به صورت دستي به روز رساني آنلاين را انجام داد. در روش آفلاين ابتدا بايد وارد سايت http://www.eset.com شويد در اين سايت (شكل7\_٧) مي توانيد با توجه به نوع نرم افزار نصب شده پروندههاي مورد نظر را دانلود كنيد. سپس از آنها براي Update   كردن نرمافزار ضد ويروس استفاده نمایید.

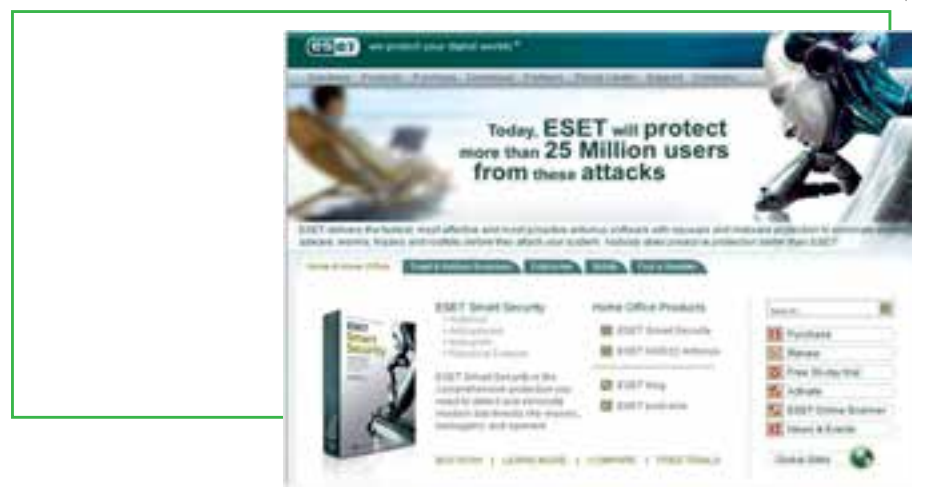

**شكل 2ـ 7 به روزرسانی ضد ویروس 32NOD**

اگر رايانهاي را كه نرمافزار ضد ويروس 32NOD روي آن نصب شده است را به شبكه اينترنت با سرعت مناسب متصل نماييد، مي توانيد مستقيماً به روز رساني را انجام دهيد. براي اين كار در پنجره اصلي نرم افزار روي بخش Update )شكل3ـ7( كليك كرده و گزينه database signature virus Update را انتخاب نمایيد. نرم افزار به صورت خودكار به پايگاه مربوط متصل شده، پروندههاي الزم براي به روز رساني را دريافت و به روز رساني را انجام ميدهد.

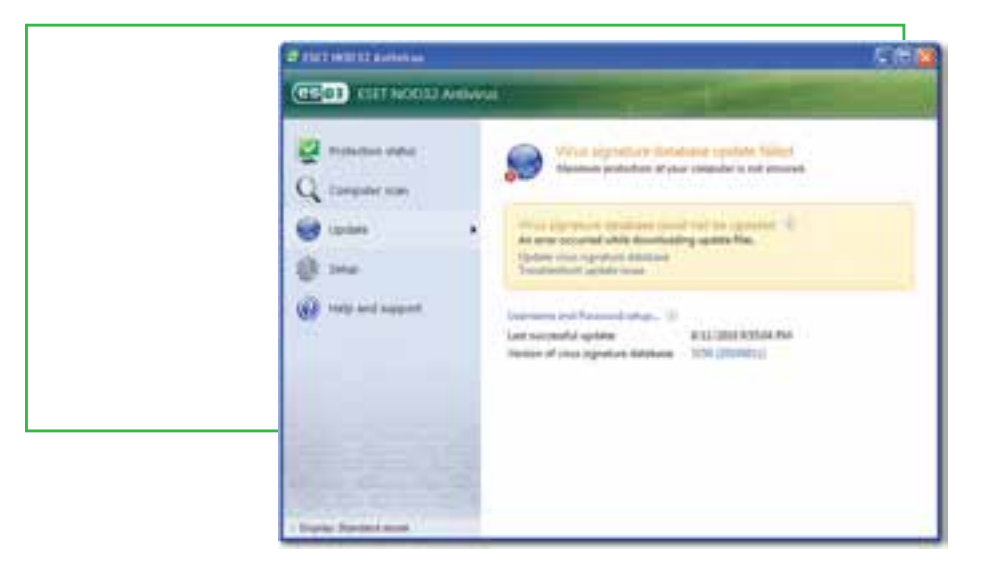

**شكل 3ـ7 به روز رسانی نرم افزار**

## **زمان بندي اجرا**

اين نرم افزار قابليت زمان بندي براي كارهاي مختلف مانند بررسي ويروس و به روزرساني را دارد. براي تنظيم اين زمان بندي مي توانيد در بخش Tools گزينه Scheduler را انتخاب و تنظيمات مربوط را انجام دهيد)شكل 4ـ7(.

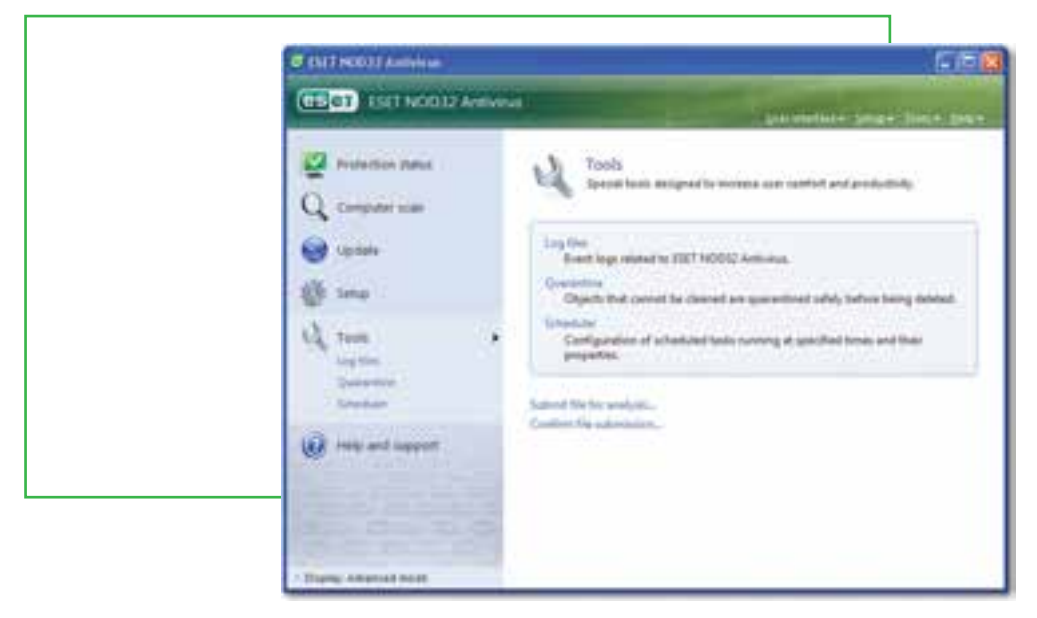

**شكل 4ـ7 زمان بندی اجرای نرم افزار**

# **تنظيم ويروسيابي**

براي تنظيم ويروس يابي در بخش Scan Computer دو گزينه بررسي استاندارد و بررسي سفارشي قابل انتخاب است.

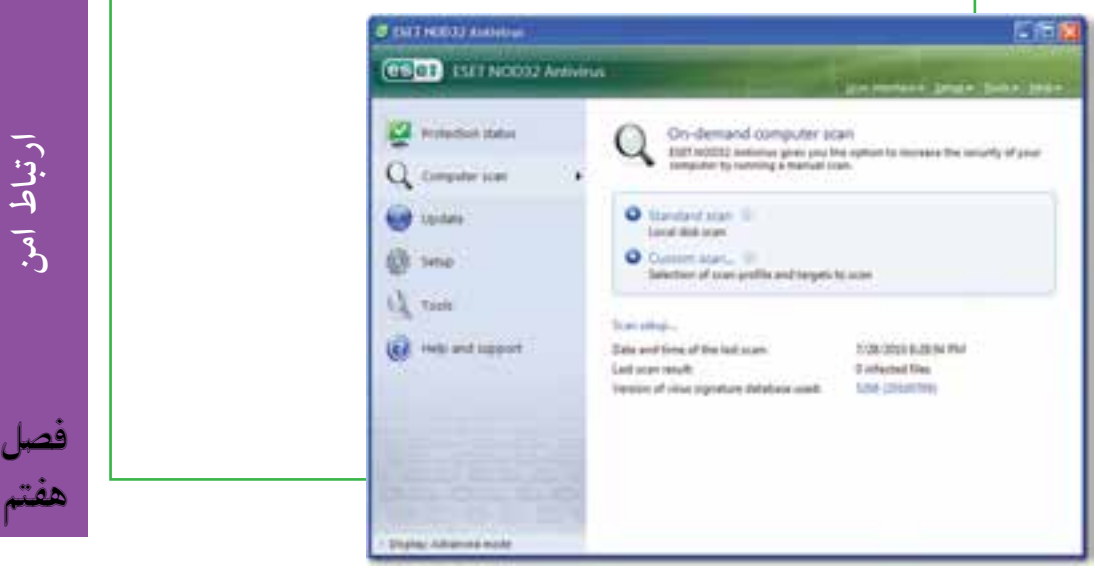

**197**

**ارتباط امن**

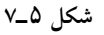

**4ـ 7**

**اطالعات محرمانه، ریسکهای امنیتی**

**ملزومات امنيتي يك صفحه اينترنتي براي ارائه خدمات پولي و تجاري چيست؟** 

بمباران اخبار، اطالعيهها و هشدارهاي پي در پي در خصوص مشكالت امنيتي موجود در بانكداري و تجارت آنالين، رسانههاي گروهي جهان و مخاطبان آنها را بيش از خود تهديدهاي امنيتي با سردرگمي مواجه كرده است! به نظر ميرسد جنگ بين امنيت و ضد امنيت پاياني نخواهد داشت و كاربران خدمات اينترنتي، تنها قربانيان اين نبرد محسوب ميشوند؛ درست به اين دليل كه هم مجرمان اينترنتي تا حد زيادي به اهداف خود ميرسند و هم شركتهاي امنيتي، روز به روز بر تجارت و فروش نرم افزارهاي امنيتي خود ميافزايند. شركتهاي ارائه دهنده خدمات آنالين نيز آنقدر نقدينگي دارند كه حتي ضررهاي هنگفت در نظر ما، براي آنها كاملاً قابل اغماض باشد.

البته برخلاف بزرگنمايي هاي رسانهاي و تحليل هاي غيرواقعي بسياري از كارشناسان، تهديدهاي امنيتي معاملات الكترونيك به هيچ وجه فلج كننده و غيرقابل كنترل نيستند؛ چرا كه حتي در بدبينانهترين بررسيها، از ابتداي تولد جرايم دنیای مجازی، مجموع درآمد ساالنه مجرمان اينترنتي از چندين ميليون دالر فراتر نرفته است، كه اين مبلغ و حتي چند برابر آن نيز، در مقايسه با گردش جهاني پول كاملاً ناچيز است. به هر ترتيب اغراق و بزرگنمايي مشكلات امنيتي موجود، بي انصافي است. نبايد اين گونه فكر كرد كه تك تك اعمال، رفتار و فعاليتهاي ما در اينترنت تحت كنترل تبهكاران و ابزار مخرب آنها قرار دارد. عالوه بر اين، ابزار و نرم افزارهاي امنيتي هم چندان بي كفايت نيستند و قادر به كنترل و انسداد درصد بسيار بااليي از كدهاي مخرب و نفوذهاي غيرقانوني ميباشند و درست به همين دليل تنها درصد محدودي از اقدامات خرابكارانه با هدف سرقت مستقيم يا غيرمستقيم پول به ثمر مي نشينند و اغلب آنها به نحوي خنثي شده و ماهيت مجرمانه خود را از دست مي دهند.

## **آخرين حلقه زنجير**

هيچ دليلي وجود ندارد كه ريسك امنيتي خريد آنالين از يك فروشگاه معتبر، كمتر از استفاده حضوري از كارت اعتباري و يا وجه نقد در محوطه فيزيكي آن فروشگاه باشد. احتمال اجراي تهديدهاي اينترنتي آنالين، درست به اندازه اين احتمال است كه شخصي در محل خريد حضوري شما و بدون اين كه متوجه شويد، رمز و شماره كارت اعتباريتان را يادداشت كند و يا حتي خود آن را برداشته و پا به فرار بگذارد؛ نه بيشتر. تنها تفاوت موجود، محيط انجام معامله وعدم حضور تهديدهاي فيزيكي و قابل مشاهده است.

در مبادالت و معامالت آنالين احتمال ناديده انگاشتن جوانب امنيتي و عدم رعايت آن، فقط كمي بيشتر از داد وستدهاي حضوری است. در حقیقت مجرمان اینترنتی معمولا به صورت مستقیم به شبکههای سازمانی و سرورهای اطلاعاتی حمله نمي كنند؛ بلكه تمام تالش خود را بر روي آسيبپذيرترين حلقه زنجير متمركز مي كنند و اين حلقه شكننده چيزي و يا بهتر بگوییم كسي نيست به جزء كاربر نهايي. دسترسي به اطالعات حساس و با ارزش سازماني از طريق كاربران خانگي بسيار آسان تر از شكستن اليههاي مختلف امنيتي، نفوذ به یك پايگاه اطالعاتي و دسترسي به اطالعات رمزگذاري شده است.

در اينجا مالحظاتی در رابطه با راهكارها و ملزومات حفاظتي كه هر كاربري براي افزايش امنيت اطالعات و دريافت خدمات مطلوب در اينترنت، بايد از آنها آگاه باشد، آورده شده است.

صفحات اينترنتي كه در آنها مبادالت آنالين و خدمات حساس مالي يا تجاري انجام مي شود، بايد داراي ملزومات زير باشند:

- تضمين اين مسئله كه دادههاي وارد شده براي انجام مبادالت و يا معامالت الكترونيك، تنها توسط بخشها يا افراد معيني قابل دسترسي است. اين مسئله از طريق رمزگذاري انجام ميشود.
- صحت، درستي و عدم نقص اطالعات درطول عمليات نقل و انتقال؛ به منظور اطمينان از عدم سوء استفاده از اطالعات حساس. اين مسئله از طريق استفاده از امضاي ديجيتال انجام ميشود.

● در نهايت، هويت هر دو طرف رابطه تجاري، يعني ارائه دهنده و دريافت كننده خدمات آنلاين، بايد كاملاً واضح و مشخص بوده و مورد تأييد و تصديق قرار گيرد. مدارك هويت ديجيتالي براي رفع نگرانيهاي موجود در اين رابطه مورد استفاده قرار ميگيرند.

براي دسترسي به اين ملزومات كلي، روشهاي ارتباطي استانداردي طراحي شده است كه هر كدام وظايف خاصي را بر عهده دارند.

## **پروتكلهاي امنيتي**

پروتكلهاي امنيتي قوانين و استانداردهايي هستند كه براي محافظت از مبادالت و معامالت اينترنتي در برابر تهديدهاي آنالين، وضع شده اند و دسترسيهاي غيرمجاز به اطالعات تبادل شده را محدود مي كنند. به اين ترتيب اين پروتكلها، نقش مهمي در محافظت از كاربران خانگي، شبكههاي محلي، فروشگاهها، سازمانها و مؤسسات مالي تجاري دارند. تهديدهايي چون سرقت اطالعات، سرقت مستقيم و يا غير مستقيم پول، ايجاد توقف و اختالل در فرايندهاي تجاري، كالهبرداريهاي آنالين و غيره، تهديدهايي هستند كه از كوچك ترين نقص و اشتباه در كاربرد اين پروتكلها سود مي برند.

فصل

هفتم

**ارتباط امن**

## **اعتبار بخشي امنيتي**

عالوه بر استفاده از پروتكلهاي امنيتي و ابزار حفاظت از اطالعات رايانهاي مانند نرمافزارهاي ضد ويروس، هركدام از طرفهاي يك معامله الكترونيك (ارائه كننده و دريافت كننده خدمات)، بايد داراي ابزار و مدارك خاص امنيتي براي برقراري ارتباط امن با طرف مقابل خود باشند. رمزهاي عبور، مدارك ديجيتال، كارتهاي هوشمند، امضاي ديجيتال، شمارههاي IP ، آدرسهاي MAC و حتي خصوصيات منحصر بفرد بيومتريك )اثر انگشت، ...( همگي ابزاري هستند كه ً به اعتبار سنجي امنيتي طرفهاي يك معامله اينترنتي كمك مي كنند. اعتبار و هويت امن كاربرهاي خانگي اينترنت معموال با رمزهاي عبور، شماره كارت هوشمند، امضاي ديجيتال و ... تأييد مي شود اما براي بانك ها، مراكز فروشگاهي بزرگ و سازمانهاي تجاري، دارا بودن مدارك امنيتي ويژه ضروري است.

## **امنيت تجارت الكترونيك؛ قابل دسترس، قابل اجرا**

نكته بسيار مهم در اينجاست كه روشهاي خاص امنيتي براي محافظت از معامالت اينترنتي چنان سختگيرانه طراحي شدهاند كه ميتوان ادعا كرد »ديگر تفاوت چنداني ميان انجام معامالت حضوري و مبادالت الكترونيك باقي نمانده است.«

درست به همان نحو كه یک مشتري، اطالعات شخصي، محرمانه و حساس خود را به صورت رو در رو در اختيار هر فروشندهاي قرار نمي دهد و جوانب امنيتي را به طور كامل حفظ مي كند، در حوزه مبادالت آنالين نيز نبايد اين اطالعات را در صفحات، پايگاهها و نيز سرورهايي كه فاقد مدارك و گواهينامههاي خاص امنيتي هستند، وارد كند. عالوه بر اين، در اليههاي ارتباطي باالتر، مدير شبكه خدمات دهنده بايد نهايت دقت و احتياط را در اطمينان از عدم وجود هرگونه كد يا ابزار مخرب (ويروس، تروجان، ابزار هك و ...) و نيز هرگونه آسيب پذيري (حفرهها و نقص هاي امنيتي) به كار گيرد تا امنيت دادهها و اطلاعات ذخيره شده در سرور مورد تهديد قرار نگيرند.

## **توصيههاي مهم به كاربران خدمات بانكي و تجاري آنالين**

در هنگام انجام فعاليتهاي بسيار محرمانه مانند خريد و فروش آنالين و يا انجام امور بانكي بايد نكات زير را هميشه به خاطر داشته باشيد:

 از عدم حضور و فعاليت هر نوع كد مخرب در لحظه آغاز و در حين انجام فعاليت تجاري و دريافت هرگونه خدمات اينترنتي حساس، اطمينان حاصل كنيد. در اين خصوص بايد گفت كه خطرناك ترين و در عين حال شايع ترين تهديد عليه فعاليتهاي مالي اعتباري در اينترنت، نوعي كد مخرب از خانواده تروجانهاي Banker مي باشد. اين تروجان

**200** 

يس از نفوذ در سيستم (اغلب به شكل نامحسوس)، بازديدهاي اينترنتي كاربر را كنترل مي كند و به محض ورود وي به پايگاههاي مؤسسات مالي اعتباری، سيستمهاي پرداخت آنالين، مراكز خريد وفروش اينترنتي و ... اطالعات حساس مبادله شده را پس از سرقت، به مجرمان اينترنتي ارسال مي كند.

تمايل روزافزون كاربران اينترنت به انجام معامالت آنالين و گسترش زمينههاي دسترسي به خدمات الكترونيك نيز دليل ساده اي براي افزايش تعداد و تنوع تروجانهاي Banker بوده است. البته دليل محكم تري نيز وجود دارد و آن انگيزههاي مالي خرابكاران اينترنتي و لذت دسترسي آسان و در عين حال غيرقانوني آنها به پولهاي باد آورده اي است كه به علت ناآگاهي و بي احتياطي بين زمين و هوا معلق مانده است. درست به همين خاطر، استفاده از نرم افزارهاي حفاظتي به روز و ايجاد تنظيمات صحيح بر روي آنها، به تناسب امنيت مورد نيازتان، مهمترين و ضروري ترين ابزار دفاعي شما مي باشد.

پس دور از انتظار نيست كه در آيندهاي بسيار نزديك، ابزار سنتي ضد ويروس، قدرت مؤثر خود را از دست بدهند. بايد اعتراف كرد كه آيندهاي در كار نيست؛ همين حاال راهكارهاي ضد ويروس بايد آماده یک پوستاندازي كامل باشند تا بتوانند اقتدار نسبي شركتهاي امنيتي را در دنياي فناوری اطالعات حفظ كنند.

به همين منظور، شايد افزودن يك اليه امنيتي مكمل با فناوريهاي پيشرفته و يا استفاده از روشهاي هوشمند در تشخيص ويروسهاي مخرب و ... ايدههاي خوبي باشند.

● تقريباً همه كارشناسان امنيتي عقيده دارند كه اكنون مؤثرترين ابزار دفاعي در رايانهها، بهرهگيري از روش،هاي پيشگيرانه` است. در اين روش رفتار خاص كدها و نرم افزارهاي فعال درموقعيتهاي مختلف، مهم;ترين عامل شناسايي و تفكيك كدهاي مخرب و مشكوك از كدهاي امن و مفيد است. در اين حالت نياز چنداني به استفاده از پايگاههاي اطلاعات امنيتي ثبت شده و مشخصات ويروس هاي قديمي تر (البته تا حدي) نيست.

 راهكار مؤثر ديگر استفاده از يك ابزار مكمل امنيتي در كنار نرم افزارهاي حفاظتي نصب شده در سيستم )يا به عبارتي در كنار همان راهكارهاي سنتي حفاظت از اطلاعات) براي ترميم نقاط ضعف آنهاست. يكي از اين سيستمهاي پيشرفته براي رديابي و كشف ويروسهاي ثبت نشده با نام TruPrevent™، ابزار قدرتمندي براي پيشگيري از نفوذهاي غيرمجاز و نيز افزايش توان بازدارندگي سيستم امنيتي نصب شده در رايانه است.

به هيچ وجه هرزنامههاي موجود در صندوق پستي خود را جدي نگيريد و به آنها اعتماد نكنيد؛ هرچند اگر بسيار جذاب و قابل توجه جلوه كنند. هرزنامههايي كه از طرف فرستندهها يا منابع كاملاً نامشخص و مبهم ارسال مي شوند، ريسك تخريبي بسيار باالتري دارند. در خصوص هرزنامههاي مربوط به تجارت يا خريد و فروش الكترونيك نيز بايد

**ارتباط امن**

فصل

هفتم

گفت كه اغلب آنها از منابع مطمئن و امن ارسال نميشوند و به احتمال قوي ممكن است تنها، ابزاري براي فريبكاري خرابكاران و نيز سرقت اطالعات حساس و ارزشمند شما باشند. هرزنامهها سهم مهمي در اجراي حمالت Phishing (ابزار كلاهبرداري آنلاين) دارند. Phishing، تكنيك بسيار حرفه اي است كه اغلب كاربران غيرحرفهاي خدمات آنلاين را هدف ميگيرد.

علاوه بر اين، لينك هاي موجود در هرزنامهها نيز مي توانند بسيار خطرناك باشند؛ زيرا قادرند به راحتي شما را به صفحات مخرب و غيرواقعي در وب هدايت كنند كه هدف آنها ايجاد تخريب و اختالل در سيستم و نيز دسترسي غيرقانوني به اطالعات و دادههاي مهم شماست. بنابراين به شما توصيه مي شود كه به جاي كليك بر روي هر لينكي، آدرس آن را به طور مستقيم در نوار آدرس مرورگر خود تايپ كرده و كليد جستجو را فشار دهيد. اگر »حتي فقط يكبار« قصد تجربه لذت بخش خريد الكترونيك و يا انجام فعاليتهاي بانكي آنالين را داريد، موارد زير را فراموش نكنيد:

 قبل از انجام خريد از فروشگاههاي آنالين و يا از طريق پايگاههاي الكترونيك، و نيز دريافت هرگونه خدمات اينترنتي، يكي از بهترين تدابير امنيتي، اطمينان از قانونيبودن، ميزان شهرت و سطح اعتبار اين مركز مالي تجاري است. يك جستجوي ساده در اينترنت، شايد راهنماي خوبي در اين زمينه باشد.

 سيستمهاي رايانهاي خود را همواره به روز نگاه داريد. سيستمهاي عامل و نيز بسياري از برنامههاي كاربردي نصب شده در رايانه شما يقيناً داراي نقصها و حفرههاي امنيتي بي شماري هستند كه مي توانند توسط خرابكاران اينترنتي براي نفوذهاي نامحسوس و انجام فعاليتهاي غيرقانوني مورد استفاده قرار بگيرند. تنها يك اشكال كوچك امنيتي در برنامههاي به ظاهر ساده و پركاربرد مانند Media Player، Yahoo Messenger و يا ACDSee، نقش خود را به نحو احسن ايفا مي كند.

 هيچگاه فايلها و نرم افزارهاي نامطمئن را بارگذاری و اجرا نكنيد؛ به خصوص اگر آنها در منابع و پايگاههاي اينترنتي نامشخص و بي نام و نشان وجود داشته باشند. اين فايلها ميتوانند ضميمه نامههاي الكترونيك و يا برگرفته از صفحات اينترنتي مشكوك باشند. به خاطر داشته باشيد كه احتمال آلودهبودن اين فايلها آنقدر زياد است كه با اجراي آن، بطور مستقيم كدهاي مخرب را در رايانه خود نصب مي كنيد.

 هيچگاه قبل از اطمينان كامل از شرايط امنيتي موجود، اقدام به پرداخت و يا نقل و انتقال پول نكنيد )درست به همانگونه كه معاملات حضوري و فيزيكي را انجام مي دهيد). به خاطر داشته باشيد كه احتمال كلاهبرداري و فعاليت غيرقانوني در اينترنت هميشه بيش از آن است كه فكر مي كنيد. شما نخستين فردي نيستيد كه شايد در ازاي سفارش آخرين و مدرن ترين نسل تلفنهاي همراه، جعبه اي پر از سنگ و ماسه دريافت كرده باشد.

امروزه انجام مزايدههاي آنالين در اينترنت به طور چشمگيري رواج يافته است. قبل از آغاز پيشنهاد قيمت و شروع مزايده، از

شخصيت حقيقي و حقوقي مسئول مزايده اطلاع كامل پيدا كنيد و فريب تكنيك هاي حرفه اي فروش وي را نخوريد. هيچ گاه اطالعات حساس و محرمانه خود را از طريق نامههاي الكترونيك ارسال نكنيد. كاربران عادي و حتي برخي از كاربران حرفهاي اينترنت گمان مي كنند كه اين روش بسيار امن تر از پركردن فرمهاي الكترونيكي است. اما متأسفانه اين حقيقت ندارد. نامههاي الكترونيك از لحاظ امنيتي بسيار آسيب پذيرند.

از تيزهوشي و حس شک خود بهره بگيريد. ظاهر و ساختار يك صفحه وب اغلب مي تواند نشاندهنده غيرواقعي بودن و يا امن نبودن آن باشد. به خاطر داشته باشيد كه در بسياري از موارد خرابكاران اينترنتي صفحات موقتي در اينترنت ايجاد مي كنند كه تنها كاربرد آنها، كالهبرداري از كاربران اينترنت است.

در نهايت اين عبارت را از دايره باورهاي خود حذف كنيد كه »من به هيچ وجه در معرض خطر نيستم، چرا كه من تنها يك كاربر معمولي و عادي اينترنت هستم.« به یاد داشته باشيد كه اين همان چيزي است كه مجرمان از شما انتظار دارند. يك خرابكار اينترنتي تنها با اعداد، ارقام و شمارههاي IP شما سروكار دارد و نه با شخصيت، شغل، ميزان درآمد و يا سطح دسترسي شما به اينترنت.

## **5 ـ7**

## **خرید اینترنتی و حقوق مصرف کنندگان**

### **در یک خرید اینترنتی از چه مواردی باید آگاه باشم؟**

اگر قصد خرید اینترنتی از یک فروشگاه الکترونیکی را دارید، باید با دقت کافی این کار را انجام دهید. خرید اینترنتی یک کار عجیب و سخت نیست، اما به هر حال وقتی شما به صورت فیزیکی هم خرید میکنید، به طور حتم مالحظاتی را در نظر می گیرید (به عنوان مثال خرید از یک مکان معتبر). خرید اینترنتی شاید سادهترین و لذتبخش ترین کاری باشد که شما در اینترنت میتوانید انجام دهید به شرطی که به یک سری نکات مهم توجه داشته باشید.

## **خرید اینترنتی از فروشگاههای معتبر**

قبل از خرید اینترنتی، ابتدا در مورد فروشگاهی که میخواهید از آن خرید کنید تحقیق نمایید. فروشگاههای معتبر عموماً آدرس پستی، تلفن و مشخصات خود را به طور دقیق در وب سایتشان درج میکنند. دقت کنید که فروشگاه مورد نظر یک فروشگاه فعال است یا خیر؟ (یا مثلاً یک وب سایت رها شده.) در نظر داشته باشید که تعداد زیادی وب سایت رها شده در اینترنت وجود دارند که روزی به مشتریان خود سرویس دهی می کردهاند، اما اکنون به علل مختلف بی استفاده ماندهاند. اگر از طریق تبلیغات با فروشگاه آشنا شدهاید، تقریباً می توان اطمینان داشت که فروشگاه مورد نظر فعال است،

**www.takbook.com**

**ارتباط امن**

# **203** هفتم

فصل

امااگر به طور اتفاقی وارد فروشگاه شدید، باید بررسی بیشتر نمایید. معمولا در وب سایتهای فعال، بخش اخبار به روز است و این را به عنوان یکی از نشانههای به روز بودن فروشگاه میتوان در نظر گرفت. نکته دیگر این است که می توان بررسی نمود که اطلاعات تکمیلی در مورد کالا به همراه قیمت و شرایط و هزینههای ارسال درج شده باشد. معمولا فروشگاههاییکه یک شعبۀ فیزیکی دارند، بسیار مطمئن تر از فروشگاههایی هستند که فقط به صورت مجازی پایه گذاری شده اند و آمارها نیز نشان میدهد اعتماد افراد به فروشگاههایی که شعبۀ فیزیکی دارند بیشتر است، زیرا احتمال کالهبرداری و یا این که کاالی خریداری شده به دست شما نرسد، کمتر است و در صورت بروز مشکل، می توانید به آدرس فروشگاه مربوطه مراجعه کنید.

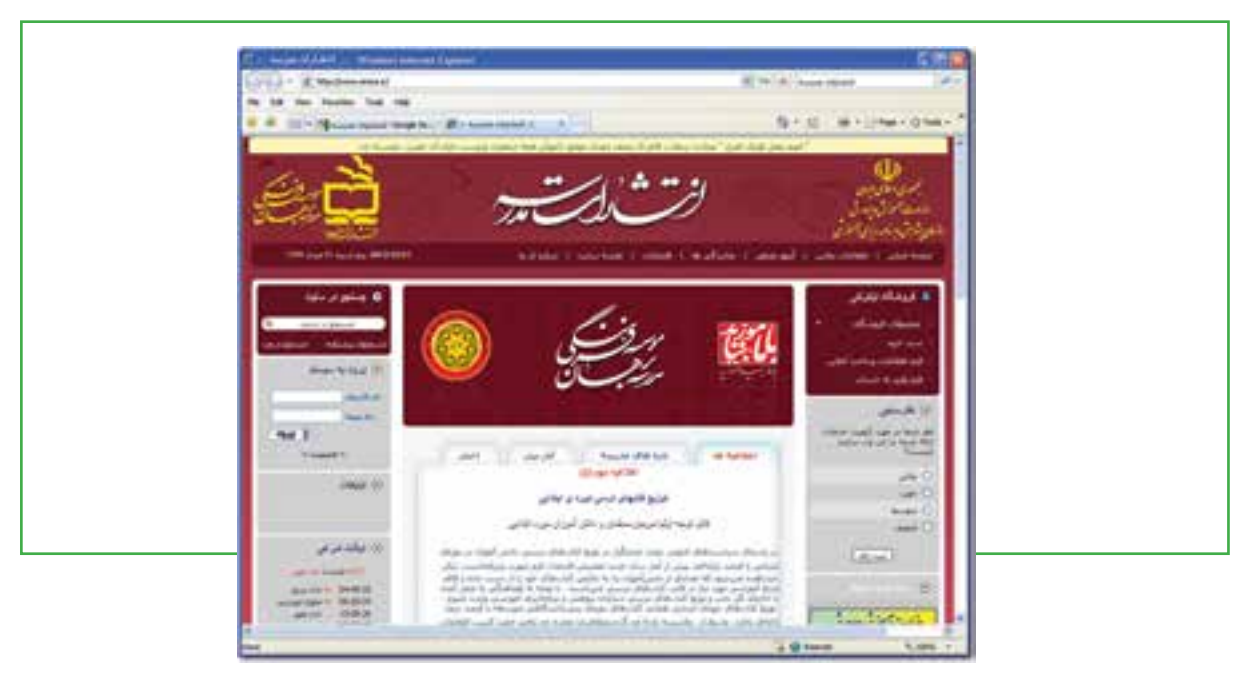

**شکل6 ـ7 انتشارات مدرسه**

**انتخاب روش خرید مناسب** وقتی از یک فروشگاه مجازی معتبر خرید می کنید، معمولاً انتخابهای متعددی برای نحوه خرید و دریافت کالا برای شما وجود خواهد داشت. از جمله پرداخت وجه به صورت آنالین، خرید به صورت پستی، واریز به حساب و .... . همیشه سعی کنید روشی برای خرید خود انتخاب کنید که کمترین ریسکپذیری را داشته باشد.

## **خرید به صورت آنالین**

معمولا فروشگاههایی که ارائه دهنده سرویس،ای آنلاین هستند، خدمات پرداخت اینترنتی خود را از یکی از بانکهای کشور دریافت میکنند و بانکها نیز معمولا بابت ارائه این نوع سرویس، از فروشگاهها مبالغی بابت ضمانت دریافت

 $\mathbf{Y} \cdot \mathbf{Y}$
می کنند. اخذ مبالغ ضمانت به این دلیل است که در صورت طرح شکایت از فروشگاه مربوطه، بانک بتواند ضمانت را به اجرا بگذارد. استفاده از این سیستم بیشتر در مواقعی مناسب است که شما محصول خود را میخواهید به صورت الکترونیکی دریافت کنید، مانند خرید کارت اینترنت و موارد شبیه آن، در پرداختهای آنالین همیشه وقتی میخواهید مرحله پرداخت وجه را از طریق کارت انجام دهید، وارد سایت دومی خواهید شد که سایت بانک دریافت کننده وجه است. دقت کنید بسیاری از سارقان اینترنتی با راه اندازی سایتهایی شبیه به سایتهای بانکها و آدرسهای شبیه به آنها، اقدام به کالهبرداری نموده اند. اگر از مرورگر IE استفاده می کنید، بعد از ورود به صفحه پرداخت بانک، تصویر یک قفل زرد رنگ پایین صفحه مشاهده می شود. روی آن قفل دو بار کلیک کنید تا گواهینامه سایت باز شود. در قسمت Issuedto ادرس بانک نوشته شده است. (مثلاً اگر وارد سایت بانک پارسیان شده باشید، باید www.pec. ir نوشته شده باشد.) ولی اگر وارد قسمت پرداخت شدید و این قفل زرد رنگ را مشاهده نکردید، یا نام داده شده در قسمت Issuedto درست نبوده، شماره کارت رمز خود را وارد نکنید، چون نشان دهندۀ این است که این سایت از نظر امنیتی تأیید نشده است و یا ً اصال سایت بانک نمی باشد و اطالعات شما در اختیار افراد دیگری قرارخواهد گرفت.

## **شیوه خرید از طریق واریز به حساب**

در این روش برای خرید اینترنتی یک کالا باید (احتمالا ساعتها!) در صف بانک بایستید تا مبلغ را به حساب فروشگاه واریز کرده و سپس شماره فیش را در وب سایت وارد کنید تا محصول مورد نظر را برای شما ارسال کنند. این شیوه یکی از نامناسبترین شیوههای خرید اینترنتی است و حتی شاید نتوان آن را یک خرید اینترنتی قلمداد کرد. زیرا استفاده از تجارت الکترونیک باید باعث سرعت و سهولت در خرید گردد، اما در این روش شما دردسر بیشتری نسبت به خرید فیزیکی خواهید داشت. از نظر امنیتی هم استفاده از این روش خرید غیر معقوالنه است. در پرداختهای الکترونیکی تمام سوابق تراکنشهای مالی شما در سیستم ثبت میشود و حتی مشخص است که این کاال در چه تاریخی و از چه فروشگاهی و با چه قیمتی خریداری شده است. اما در حالتی که شما به حساب فردی مبلغی واریز میکنید، ممکن است هیچ وقت چیزی به دست شما نرسد و چون شما مبلغ را در بانک واریز کردهاید و این فروشگاه اینترنتی برای بانک شناخته شده نیست و فروشگاه ضمانتی هم به بانک نداده است. اثبات این که شما مبلغی را بابت خرید محصول خاصی که در اینترنت وجود داشته پرداخت کردهاید مشکلتر است و ردیابی آن سختتر و یا اگر بر فرض فیش بانکی گم شود که اوضاع وخیمتر خواهد شد.

**205**

**ارتباط امن**

## **خرید پستی**

شاید امنترین روش برای خرید اینترنتی استفاده از سیستم خرید پستی باشد که امروزه اغلب فروشگاهها نیز از این سرویس استفاده میکنند. شما با استفاده از این روش می توانید محصول مورد نظر را سفارش دهید و محصول موردنظر توسط شرکت پست برای شما ارسال شده و سپس مبلغ کاال را به مأمور پست تحویل میدهید. میبینید که در این روش شما با اطمینان خاطر و بدون اینکه پولی را از پیش پرداخت کرده باشید، میتوانید محصول خود را خریداری نمایید. استفاده از این روش برای کاالهایی که ماهیت فیزیکی دارند، بسیار مناسب است. همیشه سعی کنید در فروشگاهی که امکان خرید پستی وجود دارد، از این روش استفاده کنید. البته از این شیوه در محصوالتی که ماهیت فیزیکی ندارند مانند کارت اینترنتی، اطالعات و حق عضویت و .... نمیتوان استفاده کرد و باید شیوه پرداخت آنالین استفاده شود.

فريد يستى سغارش محموعه تمام ترم افزارهاک أدوين خاورمياته تسخه فارسي Adobe Creative Suite 5 Design Standard Middle East - دو DVD به فيفت 6.000 نومان <mark>.)</mark> نحوه خرید پسندی : ابتدا تحویل بگیرید و سیس وجه ان را بپردازید ( دکمه خرید پسندی را کلیگ کنید) أكريد يستق أأسقارش خزد را بضورت أأسقارش مستقيم أألبث - در صورت خرابنی لینگ " - با فینوانید در ساعات ادارک با شهاره تلفن 01313240886 و 01313246358 تغاس خاصل گرده و سقارش خود را اعلام بغرفاييد <mark>. ا</mark> تحوه خرید نقدف : در صورت تمایل میتوانید وجه سفارش را نقدا به شماره حساب فروشگاه واريز كرده و از <u>10% اشهيف من از</u> برخوردار گرديد !! شمچنین امکان برداخت آنلاین وجه توسط کارت شاف بانکن عضو شتاب نیز وجود دارد [ توضيحات بيشنر ) **شکل6 ـ 7 انتشارات مدرسه**

# **خدمات بانکداری الکترونیکی )بانکداری اینترنتی(**

بانک و سیستمهای رایانهای نیاز دارد.

بانکداری الکترونیک شامل سیستمهایی است که مشتریان مؤسسات مالی را قادر میسازد تا در سه سطح اطالع رسانی، ارتباط و تراکنش از خدمات و سرویسهای بانکی استفاده کنند: **الف( اطالع رسانی:** این سطح ابتدایی ترین سطح بانکداری اینترنتی است. بانک اطالعات مربوط به خدمات و عملیات بانکی خود را از طریق شبکههای عمومی یا خصوصی معرفی میکند. **ب( ارتباطات:** این سطح از بانکداری اینترنتی امکان انجام مبادالت بین سیستم بانکی و مشتری را فراهم میآورد. ریسک این سطح در بانکداری الکترونیک بیشتر از شیوه سنتی است و کنترلهای مناسبی را برای عدم دسترسی به شبکه اینترنت

**ج( تراکنش:** این سیستم متناسب با نوع اطالعات و ارتباطات خود از باالترین سطح ریسک برخوردار است و با یک سیستم امنیتی کنترل شده قادر است، صدور چک، انتقال وجه، پرداخت قبوض و افتتاح حساب را انجام دهد.

# **مروري بر ويژگيهاي بانكداري اينترنتي**

بانك هاي صددرصد اينترنتي با هدف اصلي قبول سپرده، به عنوان بانك هاي بدون شعبه یا دستگاه خودپرداز ميباشند كه با استفاده از وب سايت، مشتريان را جذب و خدمات خود را ارائه مي دهند (در حقيقت اين بانکها شعبه فيزيکي و واقعی ندارند). وظيفه اصلي اين بانكها ارائه خدمات از طريق اينترنت است، مشتريان محدود، به اين شيوه از ارتباط نيستند، بلكه از طريق تلفن و پست نيز مي توانند تماس برقرار كنند. تأييد اينگونه بانك ها نیز همچون بانك هاي عادي، با دریافت معيارها و شرايط قانوني الزم و كسب مجوز از بانک مرکزی انجام میشود.

## **مزاياي بانك هاي صددرصد اينترنتي**

همانند هرگونه تجارت الكترونيكي، مزايا و معايبي براي كار با اين نوع بانك ها وجود دارد كه در اين بخش به طور خالصه به آن ميپردازيم. در صورتي كه شما تصميم به كنار گذاشتن بانك خود و حركت به سمت دنياي جديد بانك صددرصد اينترنتي گرفتهايد، چه انتظاري از اين تجربه جديد مي توانيد داشته باشيد؟ با توجه به قابليت آن در ارائه خدمات در وب سايت، اين نوع بانك ها مزاياي مهمي را در بردارند: دستيابي در هر مكان و هر زمان: تا زماني كه شما يك كامپيوتر و امكان اتصال به اينترنت را داريد، بدون در نظر گرفتن ساعات بانكي و تعطيالت، ميتوانيد به آن دسترسي داشته باشيد. عدم هرگونه دردسر براي گشايش حساب: بانك هاي صددرصد اينترنتي نه تنها براي گشايش حساب، امكان انجام كليه مراحل از طريق خط اينترنت را مي دهند، بلكه واريز وجه براي گشايش حساب نيز مي تواند انجام شود. وب سايتهايي كه داراي ويژگيهاي سهولت در استفاده و قدرت عملياتي بيشتري ميباشند: اينترنت تنها شعبه براي بانك هاي اينترنتي محسوب ميشود. اينگونه بانك ها با جهت گيري بهتر به طرف مشتري و با ايجاد يك ارتباط از طريق شبكه، تجارت بسيار بهتري را براي كاربران آن – در مقايسه با بانك هاي عادي – به ارمغان مي آورند. پيشنهاد بهتر: با كاهش هزينههاي كلي، بانك هاي صددرصد اينترنتي قادر هستند كه سود خود را به مشتريان انتقال دهند. براي مشترياني كه مبالغ زيادي در اين بانك ها سپرده گذاري مينمايند، امكان كاهش و یا حذف كارمزدها وجود دارد. سهولت در پرداخت قبوض: بانك هاي اينترنتي در ساده نمودن مراحل پرداخت قبوض– چه نمايش قبوض بر روي صفحه كامپيوتر و چه پرداخت قبوض– تا حد امكان تالش نمودهاند.

## **www.takbook.com**

فصل

هفتم

**ارتباط امن**

# **معايب بانك هاي صددرصد اينترنتي** توصيه ميشود قبل از تصميم به تثبيت وضعيت حسابهاي خود )جاري و پس انداز( در يك بانك اينترنتي، به موارد زير نيز توجه فرمایيد: مالقات حضوري در بانك را فراموش نكنيد. واريز نمودن پول نقد در حسابها را فراموش كنيد. نبودن بعضي از خدمات ويژه مشاور مالي مواظب هيوالي كارمزد باشيد.

ضرورت آشنايي با فناوري

# **كاربري بانكداري اينترنتي**

بانكداري اينترنتي براي همه افراد از يك درجه اهميت برخوردار نيست. مشاورين، مشتريان بانك هاي اينترنتي را به چهار گروه تقسيم نمودهاند. شما با تطبيق خود به گروهي كه با شرايط شما سازگاري دارد، مي توانيد در جهت مناسب گام برداريد:

1ـ معامله كنندگان اينترنتي: اين گروه مشتري مايل به اتوماسيون و ساده نمودن احتياجات تراكنشي خود، تا حد امكان مي باشد. دستيابي به حسابهاي چک (جاري) و كارتهاي اعتباري از طريق خط اينترنت، به عنوان مزيتي براي اين گروه مشتريان محسوب ميشود. در اين نوع حسابها، پرداخت قبوض با كارمزد كم با ابزاري براي اتوماتيك نمودن عمليات، از اهميت خاصي برخوردار است.

2ـ پس انداز كنندگان: اين دسته از مشتريان به دنبال نتيجه و بازدهي باال از حسابهاي خود هستند كه اقدام به نگهداري وجوه و مبالغ بالا مي نمايند و همچنين انتظار كارمزد پايين را دارند. انتقال راحت وجوه بين حسابها براي اين افراد اهميت دارد.

3ـ خريداران فوري: اين گروه از مشتريان بدون دغدغه فكري خواهان خدمات مالي جامع، كارتهاي اعتباري، وامها و پرداخت قبوض به طور يكپارچه مي باشند. سهولت در استفاده و گستردگي اين خدمات، مهمترين عامل براي اين گروه از مشتريان ميباشد.

4ـ وام گيرندگان: این گروه از مشتریان خواهان دریافت وام با مبالغ دلخواه و باسود کم و امکان وثیقهگذاری پایین می باشند.

## **کارمزد در بانکهای اینترنتی**

در حالي كه همه بانكهاي اينترنتي براي ارائه خدمات كارمزد دريافت نمي كنند و بعضي نيز بر اساس وضعيت حساب، بخشي از كارمزدها را حذف مينمايند، ليكن به هر نحو، بايد انتظار كارمزد را براي حداقل برخي از موارد ذكر شده در زير داشت :

- پرداخت قبوض
- كارمزد دستگاههاي خودپرداز
- كشيدن چك و درخواست دسته چك
	- كارتهاي اعتباري
		- ساير كارمزدها

**راه حلي براي برتري در بانكداري: شعبه اينترنتي** بر اساس آخرين تحقيقات به عمل آمده، استفاده از اينترنت ظرف چند سال آينده، به طور قابل مالحظهای افزايش مييابد كه از جمله داليل اين افزايش فوق العاده، پايين بودن قيمت كامپيوترهاي شخصي، آسودگي بيشتر و ايمني اشاره كرد. فراهم كردن فرصتي براي بازاريابي بي واسطه و مستقيم، كارآيي مؤثر، مطمئن و با ايمني باال، از مزاياي ايجاد سيستم الكترونيك بانكداري است. بانكها نيز، واقعی تلاش كرده اند كه بخشی از خدمات خود را به صورت اینترنتی به مشتریان خود ارائه دهند.

# **6 ـ7**

## **هوشیاری در اینترنت**

**چرا باید در دسترسی به خدمات اینترنتی بانکها، به مسئله امنیت دقت کنم؟** اینترنت، زندگی همه ما را به نحو مطلوبی دگرگون کرده و این تحول البته در حوزه پول و اعتبار، مورد اقبال عمومی واقع شده است. افزایش سرعت خدمات بانکی، کارآمدی مؤسسات مالی اعتباری، صرفهجویی در زمان و حتی کاهش ترافیک شهری، کمترین مزایای استفاده از خدمات اینترنتی بانکها است که کمابیش توجه کاربران ایرانی را نیز به خود جلب کرده است.

## **www.takbook.com**

فصل

هفتم

**ارتباط امن**

حتی از طریق یک اتصال معمولی به اینترنت، میتوانیم بسیاری از فعالیتهای بانکی وقتگیر و مهم خود مانند انتقال وجه، دریافت صورت وضعیت، اطالع از آخرین رقم موجودی، پرداخت قبوض، خرید کاال و ... را آن هم به صورت موفقیت آمیز انجام دهیم. خدمات اینترنتی بانک۱ما، بسیار مناسب، خیلی سریع و کاملاً ساده هستند؛ اما آیا می توانیم عبارت »خیلی امن« را هم قاطعانه به این فهرست اضافه کنیم؟

## **امنیت، حقیقت فراموش شده**

واقعیت این است که اغلب بانکها، سازمانها و مراکز تصمیم گیری، کاربران خدمات بانکی را با انواع تبلیغات، اطالعیهها و تشویقها بمباران میکنند تا علی رغم تمام محدودیتهای موجود در خصوص دسترسی افراد به اینترنت، آنها را به سمت استفاده از خدمات اینترنتی سوق دهند، فارغ از این که اطالعرسانی همین دستگاهها در خصوص امنیت «اینترنت بانک» تقریباً صفر است. البته این مسئله کاربران خانگی و شخصی را از بی توجهی به تأمین امنیت اینترنت در رایانههای خود مبرا نمیکند؛ اما مراکز و رسانههای تأثیرگذار بر جامعه باید به تناسب تبلیغات پی در پی در خصوص استفاده از «اینترنت بانک»، به امنیت این خدمات مهم و ارزشمند نیز توجه کافی داشته باشند.

ز سویی دیگر، کاربران خدمات اینترنتی باید بدانند که امنیت اطلاعات هم در طرف خدماتدهنده<sup>۱</sup> و هم در طرف خدمات گیرنده<sup>۲</sup>، باید به طور کامل تأمین باشد و صرف ارائه خدمات امن از طرف بانک، امنیت اطلاعات مالی اعتباری کاربر یا خدمات گیرنده را تضمین نمی کند و محیط عملیاتی او نیز باید کاملاً حفاظت شده و عاری از تهدیدهای رایانهای باشد.

بسیاری از کدهای مخرب و ویروسهای رایانهای، با هدف سرقت اطالعات ارزشمند وحساس کاربران، طراحی و در شبکه جهانی اینترنت منتشر می شوند. این بدافزارها اغلب به دنبال ایجاد اختالل در فرایندهای عملیاتی رایانه شما نیستند و شما هیچ وقت از حضور و فعالیت مخرب آنها آگاه نخواهید شد. به بیانی دیگر چون این ویروسها نشانه خاصی ندارند و عملکردهای سیستم را تحت تأثیر قرار نمی دهند، توجه شما را به هیچ وجه جلب نمیکنند. وظایف اصلی آنها، جمع آوری اطالعات محرمانه و ارسال رونوشتی از آنها به خرابکاران و مجرمان اینترنتی است. بسیاری از آنها فعالیتهای مالی اعتباری شما را رصد میکنند؛ برخی دیگر رایانه شما را در برابر سایر تهدیدهای خطرناک آسیب پذیر میکنند و بعضی دیگر نیز مانند کدهای مخرب Bot، می توانند رایانهها را به طور کامل در اختیار گروههای تبهکاری قرار دهند، به نحوی که از آنها در تخریب وسیع و یا سرقت گسترده اطالعات استفاده شود.

## **چگونه، دسترسی به خدمات اینترنتی بانکها را امن کنیم؟**

بانکها و مؤسسات مالی اعتباری، به شما خدمات امن ارائه میکنند. این مسئله نباید موجب نگرانی شما باشد که ممکن است بانکها ناامن باشند. البته در مواردی نادر، خرابکارهای حرفه ای با حمله به پایگاههای اطالعاتی مؤسسات مالی، موفق شده اند تا علاوه بر سرقت مستقیم پول، اطلاعات ارزشمند و حساس مشتریان آنها را نیز به سرقت ببرند ) نظیر آنچه که در سال 2008 میالدی برای بانک سوئدی نوردآ اتفاق افتاد(. اغلب مجرمان اینترنتی ترجیح میدهند به علت سطح باالی امنیت و مدیریت ریسک در مراکز مالی، به مشتریان یا دریافت کنندگان خدمات بانکی حمله کنند. بنابراین اگر شما رایانه خود را به یک محیط امن برای دریافت خدمات مالی تبدیل کنید، تهدید عمدهای متوجه شما و اطالعات شما نخواهد بود.

مهمترین نکتهای که باید به آن توجه کنید این است که همانقدر که در دنیای واقعیت مراقب اطالعات مالی، کارتهای اعتباری و وجوه نقد یا غیر نقد خود هستید، در فضای اینترنت نیز باید تمام جوانب و ملزومات امنیتی را رعایت کنید. مطمئن باشید که احتمال سرقت شماره کارت اعتباری و اطالعات مالی شما از طریق اینترنت، از احتمال سرقت عمدی کارت اعتباری شما، به همراه رمز عبور مربوط به آن و یا دستهای پول نقد که حتی در کیف دستی خود قرار دادهاید، کمتر نیست. پس بنابراین، برای امنیت فعالیتهای بانکی خود در اینترنت:

رایانه خود را به یک نرم افزار امنیتی پیشرفته با حداکثر امکانات حفاظتی مجهز کنید. این نرم افزار باید از جدیدترین فناوریهای حفاظتی برای پیشگیری از نفوذ برخوردار بوده و فایل ضدویروس آن بروز باشد. به عنوان پیشنهاد میتوانید از ضدویروس رایگان و قدرتمند Antivirus Cloud Panda، استفاده کنید.

- هر از چندگاهی، رایانه خود را برای کشف و پاکسازی ویروسهای احتمالی اسکن کنید. برخی از ویروسها، به هر دلیل می توانند از الیههای حفاظتی رایانه شما عبور کرده باشند. برای پاکسازی این نوع ویروسها، اسکن دستی رایانهها به صورت دوره ای ضروری ست.
- هرزنامهها و یا پیغامهای مشکوک با فرستندههای ناشناس را به هیچ وجه جدی نگیرید. هرچند اگر جذاب یا قابل توجه جلوه کنند. این نامهها میتوانند حاوی لینکهای مخرب و یا ابزار کالهبرداری آنالین باشند.

**ارتباط امن**

**211**

فصل

هفتم

از هر فروشگاهی خرید نکنید. حتی اگر شما را به صفحه پرداخت اینترنتی مربوط به بانک خودتان هدایت کنند. ً حتما قبل از خریدهای اینترنتی از میزان شهرت، قانونی بودن، سطح اعتبار و قابلیت ارائه خدمات امن توسط مراکز فروشگاهی اطمینان حاصل نمایید.

عالوه بر نرم افزارهای ضدویروس، سیستمهای عامل و برنامههای کاربردی مهم خود را نیز به روز نگاه دارید. دانلود و نصب اصالحیههای مهم نرم افزاری و به روزرسانی خودکار سیستمهای عامل، راهکارهای مناسبی محسوب می شوند.

هیچ فایل یا نرم افزار نامطمئنی را دانلود و بر روی سیستم خود اجرا نکنید. البته دانلود فایلها و نرمافزارهای کاربردی به ظاهر امن از پایگاههای نامشخص و بی نام و نشان اینترنتی، به هیچ وجه توصیه نمیشود. در این شرایط احتمال دانلود یک کد مخرب و سپس اجرای مستقیم آن در رایانه توسط خود شما بسیار باالست.

در نهایت، هیچ گاه اطالعات حساس و بسیار محرمانه خود را از طریق نامههای الکترونیک ارسال نکنید. بر خالف تصور عموم، نامههای الکترونیک از لحاظ امنیتی بسیار آسیب پذیرند.

این دستورالعمل های ساده، تقریباً امنیت کامل فعالیتهای بانکی شما در اینترنت را تضمین میکنند.

## **7ـ 7**

## **کنترل و نظارت والدین**

**دالیل کنترل و نظارت نوجوانان در اینترنت به وسیله والدین چیست؟**

به دلیل استفادة روزافزون و همگانی از پدیدههای فناوری اطالعات و ارتباطات، به خصوص در دسترس بودن این ابزار و امکانات برای کودکان و نوجوانان، خطرات و آسیبهای به کارگیری آنها، ضروري است مطالبی، دربارة نظارت والدین بر استفاده این گروه آسیبپذیر ارائه شود.

در چنین عصری که جهان بر محور فناوری اطالعات و ارتباطات میچرخد و همه شئون اجتماعی را تحت تأثیر قرار داده و همة گروههای سنی را مجذوب خود کرده است، و انواع جرائم وآسیبهای اجتماعی را نه تنها مضاعف، که متحول و دگرگون ساخته است، باید در اندیشة طرح و روشي دیگر برای هدایت، راهنمایی و حفاظت از نوجوانان بود. برای مثال امروزه کامپیوتر در زندگی کودکان نقش مهمی ایفا می کند و این نقش، به سرعت در حال افزایش است. در این عصر، فرزندان از سنین کم به سوی رایانه و به طور کلی، فناوری اطالعات کشیده شدهاند و نمیتوان از استفادة آنها از این فناوری جلوگيري به عمل آورد. پدر و مادر باید سعی کنند، بر عملکرد فرزندانشان نظارت و کنترل مناسب داشته باشند. فناوری اطالعات، هم میتواند خطرآفرین و هم سودمند باشد، زیرا در صورت نبودن نظارت، فرزندان به مشکالتی از لحاظ جسمی و روحی دچار میشوند که ممکن است، دیگر راه عالجی برای این مشکالت وجود نداشته باشد؛ ولی اگر از دریچهای دیگر به این فناوری بنگريم و امکانات مفید آن را به فرزندان آموزش دهیم، میتوانیم آیندهاي روشن و پربار را برای آنها رقم بزنیم. ابزار و دانش فناوری اطالعات و ارتباطات جهانی، نوظهور و بسیار پر پیچ و خم است. وقتی فرزندان ما میخواهند از این فناوری استفاده کنند؛ مانند کسانی هستند که میخواهند، به فضا یا جهانی تخیلی سفر کنند و از دامها، درهها، سیاه چالها و حتی مناظر زیبایی که در این سفر با آنها روبهرو میشوند، اطالعی ندارند.

**اینترنت**

اینترنت فضایی وسیع و اقیانوسی از اطالعات است که هم اکنون با شکل گرفتن جامعة اطالعاتی و فضای شبکهای، نمودی از دهکدة جهانی را به نمایش گذاشته است. این فضا روزانه در حال گسترش و افزایش است و محدودیتی برای آن متصور نیست. شبکة اینترنت، هم اطالعات مفید و قابل استفاده را در خود جای میدهد و هم اطالعات فاسد، ناسالم و گمراه کننده را؛ محیطی که سرگرمیها، بازیها و بسترهای ارتباطی جذابی را متناسب با هر گروه سنی در دل خود دارد، به دلیل همین تنوع و وسعت اطالعات، و از سویی سرعت و آسانی دستیابی به آنهاست که اینترنت، اینگونه جایگاه ویژهای نزد اقشار مختلف مردم یافته و روزبه روز، هم به جمع عالقه مندان این فناوری در جهان افزوده میشود. بر اساس اعالم مراکز گوناگون جهانی، دو سوم والدین، از نحوة آگاهی یافتن استفاده فرزندانشان از اینترنت ناتوان هستند. در حقیقت آنها به هیچ وجه نمیتوانند، ارتباطات اينترنتي فرزندانشان را كنترل كنند و اين به نگراني عمیق در ميان والدين تبديل شده است.

اطالعات و آمار، نشاندهندة اهمیت موضوع اینترنت و استفادة فرزندان از آن است. از دیگر مسائلی که میتواند، در رابطة ميان فرزندان و اینترنت مشکل آفرین باشد، استفاده از اتاق گفتوگو یا همان چت کردن و نيز پستهای الکترونیکی فرزندان است. باید توجه داشت که این امکان وجود دارد که فرزند ما با کسانی که اصلاً آنها را نمی شناسد، به چت مشغول شوند؛ در حالی که نمیداند، این شخص چه خطراتی میتواند برای آنها در پی داشته باشد. افراد مختلف میتوانند، در چت مشکالت زیادی را برای فرزندان شما ایجاد کنند و آنها را مورد انواع سوء استفاده قرار دهند. پدر و مادر، با نظارت نامحسوس با آگاهي از اینکه فرزند آنها با چه کسی مشغول گفتوگوست، می توانند از بروز چنین مشکالتی جلوگیری کرده، از عدم وقوع خطرات، اطمینان حاصل کنند.

هم چنین والدین بايد بر پست الکترونیکیاي که برای فرزندان فرستاده میشود، کنترل داشته باشند و از مطالب، تصاویر و فیلمهایی که برای آنها ارسال میشود، آگاهي یابند. پدر و مادر باید بكوشند، خودشان برای فرزندشان ایمیل ایجاد کنند، تا بتوانند از رمز ورود آن اطالع یابند و پيش از فرزندشان، از موارد ارسالی آگاهی يابند، در غیر این صورت باید سعی کنند به هر طریقی، از رمز ورود و کلمة کاربری آن اطالع یابند.

اینترنت جدا از مضراتش، منافعی هم برای رشد علمی و خالقیت فرزندان دارد. با اتصال به شبکة جهانی اینترنت، کودکان و نوجوانان ما می توانند، با مراجعه با پایگاههای مخصوص سن خود، به اطلاعات گسترده و مفیدی دست یابند و قدرت پرسشگری و پژوهشگری خود را باال برده، با جستوجو، پاسخ پرسشهاي خود را یافته، اطالعات عمومی خود را افزایش دهند. آنها میتوانند، این مطالب سودمند را در مدرسه، زندگی روزمره و برخوردهای اجتماعی به کار برده، به روز فکر کنند.

#### **www.takbook.com**

فصل

هفتم

**ارتباط امن**

## **بازیهای رايانهاي**

مبحث ديگري كه بايد بدان پرداخت، مسئلة بازیهای رايانهاي است. با اينكه برخی از این بازیها میتواند سازنده باشد، برخی دیگر میتواند، آثار مخربی بر روح و جسم فرزندان داشته باشد. بسیاری متخصصان معتقدند که بهتر است، کودکان زیر سه سال، اصلاً با کامپیوتر و بازی های ویدیویی آشنا نشوند و تا حدّ امکان، با اسباب بازیهای قابل لمس و واقعی، مثل لگو، خانهسازی و ... سرگرم شوند. در این مورد نتایج تحقیقات نشان میدهد كه هیجانهای رايانهاي میتواند به تخریب یا کندی عملکرد ذهنی کاربر منجر شود.

روانشناسان اعتقاد دارند بازیهای رايانهاي در جریان ارائه مضامین جذاب و گیرای خود، با ارائه صحنههای پرخشونت و خشن، طرح اسلحههای مختلف، تأکید بر سرعت بیشتر، به نمایش گذاشتن برهنگی و … زمینهٔ ارائهٔ فرهنگی خاص را که بازیهای رايانهاي مبلغ آنها هستند، برای جوانان فراهم میآورند.

در بسیاری از این بازیها، به هیچ عنوان بر محتوا و آثاری که میتواند، در کودک و نوجوان اثر بگذارد، فکر نشده و پشتوانة علمی و روانشناسانهای ندارد، بلکه برخی از این بازيها، برخالف آنچه ما تصور میکنیم، بسیار مخرب و مضرند. یکی از مضرات ثابت شده بازیهای رایانهای، ایجاد روحیه خشونت و پرخاشگري در نوجوانان است، زیرا کودکان و نوجوانان در سنی هستند که زود تأثیر میپذیرند. امروزه با افزایش ضریب نفوذ رایانه در میان مردم، این دو نشر، بیشتر وقت خود را به بازیهای مختلف رایانهای که معمولا محتوای أنها خشونت است، سپری م*ی*کنند. آنها از این روحیه الگو گرفته، با والدین و هم سن و سال های خود نیز اینگونه رفتار می کنند. حتی ممکن است کار به جایی برسد که شخصیت آنها همینگونه شکل گرفته، صحبت کردن و ارتباط عادی خود را فراموش کنند و تنها با حرکات فیزیکی ارتباط برقرار سازند و در خواستهای خود را متأثر از شخصیتهای رایانهای، در قالب مکالمههای آنان بیان کنند. در صورت عدم اعتنا به این معضل، خانواده در آینده با مشکالت فراوانی روبه رو خواهد شد. هشدارها و مضرات ً بیان شده در مسیر رشد و بالندگی نسل امروز، کامال حیاتی بوده و اگر والدین، این مسائل را جدی نگرفته و نظارت بر تعامل فرزندان و رایانه را ساده انگاشته، جدي نگيرند و تنها نوعی سرگرمی کودکانه بپندارند، در آینده در ارتباط با فرزندان، با معضالت پیچیدهای مواجه خواهند شد که بهراحتی قابل حل نخواهد بود.

## **تلفن همراه**

اين فناوري با قابليتهاي فراواني، چون فيلمبرداري، عكاسي، بلوتوث، اتصال به اينترنت، پيام چندرسانهاي، موقعيت ياب و چندين قابليت ديگر، جايگاه ويژهاي نزد كودكان و نوجوانان يافته است. اين فناوري نيز مانند ديگر فناوريها، معایب ومحاسنی دارد كه والدين بايد از آنها آگاهي یابند و از بروز مشكالت جلوگيري به عمل آورند.

**214**

روانشناسان اعتقاد دارند كه اعتياد به تلفنهاي همراه در جوانان و نوجوانان به شدت افزايش يافته و همين موضوع، مشكالت روحي و رواني بسياري را براي آنان به همراه دارد كه آنها بايد از اين ضررها آگاه باشند. هنگامي كه اين دستگاهها براي كودكان ساخته مي شود و كودكان مدّنظر هستند، اپراتورهاي تلفن همراه و توليد كنندگان مسئلهٔ سلامت و بهداشت را فراموش مي كنند و بيشتر سعي در تحريك و به هيجانآوردن آنها، بامواد، تركيبات و كاربردهاي گوشي دارند و مي كوشند، كاربران را هر چه بيشتر تحت تأثير قرار دهند.

استفاده بيش از حد از تلفن همراه در ميان كودكان و نوجوانان، عواقب جسمي جبرانناپذيري را به دنبال دارد. به گزارش بخش شبكة فناوري اطالعات ايران، يكي از علل افسردگي و اضطراب در بين نوجوانان و جوانان، استفاده بیش از حد و غیر منطقی از تلفن همراه و عالقة بسيار زياد آنها به سرويس پيام كوتاه، دانلود انواع آهنگهای ويژه تلفن همراه و تبادل اطالعات بیهوده است.

از ديگر ویژگیهای تلفن همراه، بلوتوث، فيلم برداری و تصویربرداری، ضبط و پخش صوت و امکان نصب و استفاده از انواع بازیهای رایانهای ویژه تلفن همراه است. والدين در اين زمينه بيشترين نقش را دارند و با جدي گرفتن اين مسئله و قرار دادن آن در برنامهريزيهاي زندگي خانوادگي خود، به فرزندان خود و نيز جامعه كمك شاياني برسانند. تنها مسئلة نگران كننده كه كنترل آن كمي مشكل به نظر میرسد، فناوريهای تلفن همراه است كه اگر مسئوالن و والدين، دست به دست هم دهند، ممکن است اين مشكل را هم تا اندازهاي مرتفع سازند و با فرهنگسازی، آگاهی بخشی برای کاربری صحیح، بهرهگیری از نرم افزارهاي مفيد و جذاب براي تلفن همراه و ايجاد پايگاههاي مناسب با گرافيك زيبا و قابليتهاي متنوع، كودكان و نوجوانان را به سمت استفاده مثبت از این ابزار راهنمایی كرد و نياز آنها را برآورده ساخت. در پايان تعدادي از پايگاهها و نرم افزارهايي را كه مخصوص كودكان و نوجوانان است، معرفي مي كنيم. پایگاهها:

www.Poopakmag.com

www.Melikamag.com

www.Darasara.kanoonParvaresh.com

www.Hod hod.ir

www.Intizarmag.ir

www.Roshd.ir

## **www.takbook.com**

فصل

هفتم

**ارتباط امن**

**مطالعه آزاد ـ راهنماییهایی برای مقابله با Spamها**

در زیر راهنمایی هایی برای مبارزه با Spamها آورده شده است: **بدون باز کردن پیام آن را پاک کنید:** باز کردن پیام Spam میتواند یک سیگنال به فرستنده Spam بفرستد که فردی پیام روی صفحه را مشاهده کرده و از این رو آدرس ایمیل معتبر است. (و این بدین معنی است که شما در آینده Spamهای بیشتری دریافت خواهید کرد.(

اگر شما نام فرستنده درون صندوق پستی تان یا موضوع بخش عنوان ایمیل را نمی شناسید، میتوانید به سادگی بدون خواندن پیام، آن را پاک کنید. یا میتوانید از قابلیت پیش نمایش در برنامه ایمیل تان استفاده کنید، یعنی بدون این که ً واقعا آن را باز کنید، بدانید در چه رابطهای است و سپس آن را پاک نمایید. )تذکر: مطمئن شوید که لحظه به لحظه از شر پیامهای پاک شده خلاص می شوید وگرنه آنها دوباره در ناحیه سطل آشغال ساخته می شوند.)

**هيچگاه به پيامهاي Spam، پاسخ ندهيد:** به هيچ طريقي، به یک پيام Spam پاسخ ندهيد. پاسخ دادن به فرستنده Spam اطمينان مي دهد كه اين يك آدرس ايميل فعال است. برخي فرستندگان Spamها، به شما ميگويند اگر ميخواهيد از فهرست ايميل آنها حذف شويد، با يك كلمهRemove يا unsubscribe را در بخش عنوان ايميل، تايپ كنيد و از دستور پاسخ براي بازگرداندن پيام به آنها استفاده نمایید. ولي همواره، اين كارها به فرستنده Spam نشان ميدهد كه آدرس شما معتبر است و آن را به گونهاي تنظيم مي كنند كه در نهایت، بيشتر پيامهاي ناخواسته دريافت نماييد. **انتخاب كردن:** وقتي براي خريد آنالين چيزي ثبت نام مي كنيد و آنها از شما يك آدرس ايميل درخواست مي كنند، يادتان باشد، چيزهايي را كه نمي خواهيد دريافت كنيد را حتماً انتخاب نمايید. وقتي شما در يك سايت، ثبت نام

مي كنيد، قسمت مربوط به محرمانگي آنها را بخوانيد تا بفهميد چگونه از آدرسهاي ايميل استفاده مي كنند و به سايت اجازه ندهيد ايميل شما را ذخیره كند.

**از فيلتر Spam استفاده نماييد:** سرويس دهنده اينترنت شما ممكن است يك فيلترspam رايگان )براي مثال Earth Spominator linki )براي توقف انباشته شدن spam ها، قبل از آنكه آنها را ببينيد، ارايه كند. اگر اينگونه نبود، شما مي توانيد براي يك سرويس فيلتر، مثلMail wise با پرداخت شارژ ماهيانه ثبت نام كنيد. البته برنامههاي خودكار توقف بستههاي همچنین .دارند وجود نیز mcaffe spam killer، barracuda، mail washer choicemail،نظیر ها spam مسدود كننده پيچيدهتر spam، براي كاربردهاي تجاري وجود دارند. سرانجام، ميتوانيد در سرويس ارسال ايميل مانند mail addresses كه به آن مي گوييد فقط ايميل هايي كه براي شما مزيت دارد را دريافت كنيد، مشترك شويد.

**مراقب باشيد:** حتي به اصطالح، اسپم كشها نيز هميشه درست كار نمي كنند. يك اپراتور سرويس آنالين به نام spamcop ، میگوید » هيچ چيزي %100 كار نمي كند، به جز عوض كردن آدرس ايميل تان«. صرف نظر از اينكه شما چگونه، براي فيلتر كردن يك spam تالش مي كنيد، آنها هميشه براي شكست دادن فيلترها، كار مي كنند.

**مبارزه كنيد:** اگر شما ميخواهيد بر spam   ها )و ساير متجاوزين اينترنت( پيروز شويد، سايتهاي net.abuse يا صفحه ردياب falk ed را بررسي كنيد. spamhaus، بدترين اسپمهاي اينترنت را رديابي مي كند و با ispها و سازمانهاي مجري قانون، و پاك كردن spamهاي مقاوم و سمج از اينترنت، همكاري مي كند. اين سايت همچنين، يك پايگاه داده رايگان از آدرسهاي ip وspamهاي تأييد شده را فراهم مي كند. اين گروهها، اينكه كجا، spam ها را گزارش دهيد، افراد مناسب براي شكايت كردن نزد آنها و ديگر راههاي مبارزه با spam ها را به شما خواهند گفت.

## **محافظت کودکان در اینترنت**

محافظت کودکان از سوءاستفاده اینترنت Abuse Internet from Children Protecting عنوان کتاب 12 صفحهای است که توسط Asian School of cyber Laws در سال ۲۰۰۳ منتشر شده است. این کتاب دارای ۵ فصل و حاوی اطالعات و نکات مفید در زمینه استفاده صحیح از تکنولوژی اینترنت است. مطالب این کتاب به هدف طلاع رسانی برای والدین، سرپرستان، معلمان و نوجوانان نگاشته شده است. نکات، قوانین و مقرّراتی که در این کتاب جمع آوری و ارائه شده است، تدبیری برای آگاهی و حفظ سالمت جامعه و فرزندان آن است.

# **خطراتی که کودکان آنالین با آن روبهرو هستند**

خطراتی که کودکان ممکن است در دسترسی آزاد به اطالعات و منابع اینترنتی با آن مواجه شوند، منابع اینترنتی غیرقانونی هستند که اغلب جنسی، محرک و خشونتآمیز بوده و عامل اصلی ترغیب کودکان به انجام فعالیتهای خطرناک و غیرقانونی هستند. نمونهای از خطرات موجود در زیر آورده شده است:

برخی از این سایتها و گروههای خبری به تشویق و تبلیغ استفاده از مواد مخدر، سیگار یا الکل دست میزنند. بعضی دیگر نیز روش ساخت بمب و یا دریافت و ارسال کیتهای کشت ویروس را آموزش میدهند.

با وجود غیرقانونی بودن بازیهای قمار، سایتهای قماربازی اینترنت را تسخیرکرده اند. مشاهده یا مشارکت در سایتهای قماربازی برای کودکان نامناسب و خطرناک است. زیرا شرط الزم جهت ورود به سایتهای قماربازی آنالین داشتن کارت اعتباری است. از این رو، مشاهده و مشارکت در این سایتها تهدید بالقوهای برای خانوادههایی که رفاه مالی خوبی دارند، محسوب میشود.

با دسترسی کودکان به شماره کارت اعتباری والدین، خطر ارتکاب جرم اینترنتی وجود دارد، که در نهایت منجر به پیگردهای قانونی و عواقب مالی جبران ناپذیر می شود. باید Netiquette یعنی قوانین و آداب استفاده صحیح از اینترنت را به کودکان آموزش داد و از بیپروایی کودکان در سرکشی به چنین سایتهایی در زمان کار با اینترنت جلوگیری و کنترل کرد.

خطر دیگر کودک آزاران هستند. افرادی که به هدف اغفال کودکان و سوءاستفاده جنسی در سایتهای مختلف پرسه میزنند، و مانند شکارچیان موذی برای کودکان معصوم و ناآگاه دامهای رنگین میگسترانند. آنها از پست الکترونیک و

**217**

فصل

هفته

**ارتباط امن**

**www.takbook.com**

اتاقهای گفت وگو (Chat Rooms) به منظور جلب اعتماد کودکان و ترغیب آنها برای شرکت در جلسات رودررو استفاده میکنند. و با جلب اعتماد کودک، جلسه مالقاتی را با او می گذارند. در این زمان است که کودک در دام این شیادان اسیر شده و با خطراتی چون تحلیل جسمی، بحرانهای روحی و دائمی روبه رو خواهد شد.

در بعضی موارد هم کودکان پیامهای الکترونیکی دریافت میکنند که آزار دهنده و خصمانه است یا اینکه حاوی اطالعاتی هستند که تأثیرات منفی از لحاظ روحی و روانی برای آنها به وجود می آورند. تأثیراتی که سرنوشت و آینده این کودکان را تحت شعاع خود قرار می دهند.

حفاظت ازحریم خصوصی کودکان امری حیاتی است. چرا که چنین حریمی در اینترنت با درجه آسیبپذیری باالیی روبه رو است. هیچ فردی حق ندارد، مگر با کسب اجازه اولیا یا سرپرست کودک، به اطلاعات شخصی کودکی سرکشی کند. این اطالعات شامل؛ نام، تاریخ تولد، نام مدرسه، اطالعات خانوادگی، اطالعاتی درخصوص دوستان، اماکن مورد عالقه، عالئق و سرگرمیهای کودکانه و اطالعاتی از این قبیل. زیرا افشا ساختن و علنی نمودن چنین اطالعاتی در اینترنت، کودک را در معرض تهدید و خطرات بسیاری قرار خواهد داد.

 خطری که باالتر از همه کودک را تهدید میکند اتصال نامحدود به اینترنت بدون برنامهریزی و کنترل است. این روند استفاده، زمان با ارزش کودکان را به هدر می دهد. زمانی که می بایست صرف انجام تکالیف مدرسه یا آموزش کارهای هنری، ورزشی و یا صرف سایر موارد ارزشمند آموزشی شود. مواردی که می تواند تضمینی برای رشد سازنده و موفقیتهای آینده کودک در جامعه انسانی باشد. در غیر اینصورت آینده او به مخاطره خواهد افتاد.

به همین منظور والدین باید به نظارت کامل کودکان خود که بی رویه از اینترنت استفاده میکنند، اقدام کنند. از آنجایی که والدین بهتر از هرکسی با خصوصیات اخالقی و روحی کودکان خود آشنایی دارند. میبایست با رفتاری شایسته، سنجیده و حساب شده به گونهای عمل کنند که احساسات آنان را جریحهدار نکرده و دوم اینکه باعث تحریک و کشش پنهانی آنها به سوی این کار نشوند.

 زمانیکه کودک شما به سرعت صفحات اینترنتی را تغییر داده یا به هنگام ورود شما به اتاق، مانیتور کامپیوتر را خاموش میکند، احتمالا درحال مشاهده تصویر یا مطلبی است که تمایل ندارد شما از آن آگاهی یابید. در این زمان شما باید درکمال خونسردی از او بخواهید تا شما را در تماشای مانیتور کامپیوتر خود شریک کند. و پس از تماشای صفحه مانیتور او اگر چنانچه با محتوا و مضمون نامناسبی برخورد کردید، میbبایست با رفتاری کاملاً شایسته وی را از خطرات ادامه این کار آگاه ساخته و بهصورت صریح از او بخواهید که از انجام آن خودداری کند.

 هیچگاه بدون دادن آگاهی و توضیح الزم در مورد کار اشتباه کودک، او را از انجام آن )تماشا یا مشارکت در سایتهای نامناسب) سرزنش و منع نکنید. زیرا نتیجه مطلوبی به دست نخواهید آورد.

تماسهای تلفنی افراد غریبه و مشکوک با کودک خود را میتوانید از طریق نمایشگر شماره تلفن )Caller ID )بر روی

دستگاه تلفن منزل کنترل و شناسایی کنید. از کودک خود بخواهید در خصوص شمارههای ناشناس به شما توضیح دهد. زمانیکه کودک در نیمههای شب از جا برخاسته و پشت کامپیوتر خود اقدام به چت ) گفت وگوی اینترنتی( میکند، می ً بایست صریحا به او گوشزد کنید که هر کاری زمان خود را دارد.

 والدین و سرپرستان وظیفه دارند هنگام کار کودک با کامپیوتر بر آنها نظارت و کنترل کامل داشته باشند. آنها باید زمانها و سایتهای مورد استفاده کودکان را هوشیارانه زیر نظر داشته و کنترل کنند.

 اگر احساس میکنید که کارهای کودک شما غیرعادی شده و یا با دوستانش قطع ارتباط کرده است. باید سعی کنید تا با دوستان او صحبت کرده و علت آن را جویا شوید. یا اگر بر عکس، دیدار دوستان کودک شما تنها به دلیل تجمع برای مشاهده منابع نامناسب اینترنتی است، باید در این صورت مراقب باشید. البته در این مراقبت نباید زیاده روی کنید. چرا که افراط در این کار نوعی محدودیت و دخالت در حریم خصوصی کودک است که به احساس عدم اعتماد و تیره شدن روابط با کودک منجرخواهد شد. در صورتی که باید به حریم خصوصی کودکان احترام گذارده و هوشیارانه و با درایت کارهای او را نظارت وکنترل کرد.

# **دالیلی برای نگرانی والدین**

نشانههای بسیاری در خصوص تغییر رفتار کودک وجود دارد که شما به عنوان والدین باید از آنها آگاه باشید. عصبانی نشوید و بدون تحقیق تهمت نزنید. زیرا این رفتارها نه تنها کمکی به رفع مشکل شما نخواهد کرد، بلکه آن را بدتر هم خواهد کرد. به عنوان والدین و سرپرست کودک وظیفه شماست که خونسردی خود را حفظ کرده و مدبرانه درصدد شناسایی مشکل و راهحل آن باشید.

**مواردی که باید والدین و سرپرستان کودک را نگران و هوشیار کند، شامل:**

1ـ اگر کودک شما لباس نامتعارفی به تن می کند یا اینکه پول و هدایایی دریافت میکند که توجیهی ندارد، این امر باید والدین را نگران کند. زیرا افرادی که اغلب به دنبال آزار و سوءاستفاده جنسی از کودکان میباشند، مبالغ هنگفتی را برای برقراری رابطه دوستی با کودکان و جلب اعتماد و اطمینان آنان صرف میکنند. استفاده نامحدود کودک یا نوجوان از خدمات اینترنتی به ویژه در نیمههای شب، دلیل دیگری برای نگرانی و هوشیاری والدین است.

2ـ اگر کودک شما به مدت طوالنی از دوستان و خانواده خود کناره گرفته، به ویژه در مدت زمانی که از اینترنت استفاده می کند، منزوی شده است، باید توجه بیشتری به او و کارهایش نشان دهید.

3ـ کودک آزاران و افراد متجاوز که کودکان را هدف قرار می دهند به شدت به دنبال ایجاد اختالف و شکاف میان کودک و حامیان آنان (والدین یا سرپرستان) هستند. بزرگ ترین شکاف میان کودکان وخانواده ها، در زمان برقراری رابطه آنان با این افراد متجاوز بروز می کند.

#### **www.takbook.com**

فصل

هفتم

**ارتباط امن**

4ـ در حال حاضر خدماتی نظیر برنامههای فیلترینگ و مرورگرهایی که با قابلیت بلوکه کردن انواع سایتهای نامناسب اینترنتی است، وجود دارند. با کمک آنها می توان محتوای سایتها را ارزیابی و یا مسدود کرد. این برنامهها به شیوههای مختلفی عمل میکنند. بعضی از آنها سایتهایی را که از منابع نامناسب برخوردار هستند، بلوکه میکنند. بعضی دیگر از ورود و دسترسی کاربران به اطالعات شخصی نظیر اسم و آدرس، پست الکترونیکی، شماره تلفن و... جلوگیری میکنند. برنامههای دیگری هم برای جلوگیری از ورود کودکان به اتاقهای چت )گفت وگوی اینترنتی( و یا ارسال یا خواندن نامههای الکترونیکی طراحی شده اند. باید خاطر نشان کرد که نصب برنامههای فیلترینگ و بلوکه کردن تنها بخشی از طرح امنیتی اینترنت در خانه شما محسوب می شود. وجود آنها نباید باعث شود تا شما نگران و مراقب کودک خود نباشید. 5ـ والدین باید به فایلهای گرافیکی که کودکشان ذخیره می کند، توجه کنند. ممکن است بعضی از آنها حاوی مطالب و عکس های نامناسبی باشند(فایل هایی که با فرمت jpg، gif، bmp ، tif هستند).

6ـ در صورت نیاز، باید مطالب، موارد تحریک کننده یا هرگونه فعالیت و اقدامات غیر قانونی که به نحوی سالمت جسمی و روانی کودک شما را تهدید میکند را به پلیس گزارش دهید.

7ـ خالق باشید، برنامهریزی کنید. زمانی را به گفت وگو و تبادل تجربهها با سایر والدین درخصوص طرز رفتار با کودکان اختصاص دهید.

8 ـ شیوههایی را برای برقراری ارتباط با کودک خود انتخاب کنید که با شناخت از روحیات آنها انتخاب شده باشند. و نیز صبورانه و درایت آنها را اعمال کنید. کودکان و نوجوانان خود را با خطرات اینترنت آگاه و آشنا سازید. هرگز در گفت وگو با کودک خود بی حوصله نباشید و عجله نداشته باشید.

9ـ با کودکانتان همراه شوید. همراه کودکتان از خدمات اینترنتی و برنامههایی که کودکتان از آنها استفاده میکند، آشنا شوید. از آنها بخواهید تا طرز کار خود را در اتاقهای گفت وگوی اینترنتی و یا روشهای بازیهای آنالین را برای شما توضیح دهند. ساعتی را کنار کودکانتان و فعالیتهای اینترنتی آنها بگذرانید.

10ـ با کودک خود درخصوص مسائلی که ممکن است در اینترنت با آن مواجه شود، گفتگو کنید. به جای سرزنش کودک به او بیاموزید که ارزشهای واقعی زندگی در خارج از اینترنت با آنچه که در اینترنت به عنوان ارزش ارائه میشود، بسیار متفاوت است.

11ـ استفاده بیش از حد از اینترنت، روند سالمت کودکان را به خطر میاندازد. بهتر است کودکان را به انجام فعالیتهایی نظیر تمرینات ورزشی، کارهای هنری، موسیقی و ... در محیطی خارج از خانه ترغیب و تشویق کنید. 12ـ کامپیوتر را در اتاقی همگانی یعنی اتاقی که میتوانید ناظر آن باشید، قرار دهید. افراد غریبه را از ورود به اتاق خواب کودک منع نموده و حتی اجازه استفاده آنان از کامپیوتر را ندهید. تنها زمانی که خود در خانه هستید کودکتان باید مجاز به استفاده از اینترنت باشد.

13ـ برای وجود کامپیوتر یا اینترنت در منزل خود متأسف نباشید چراکه کامپیوتر و اینترنت ابزار خارقالعادهای هستند که قادراند زندگی افراد را متحول می سازند. به حس درونی خود اعتماد کرده و مطابق آن رفتار کنید. بهترین کاری که شما میتوانید انجام دهید محافظت از خانواده تان در مقابل استفاده بی رویه و غلط آنها از اینترنت و کامپیوتر است. با قبول مسئولیت آن میتوانید خطرات ناشی از این استفاده را به حداقل برسانید. 14ـ شما باید الگوی کودکان خود باشید. اگر شما از سایتهای نامناسب یا نرم افزارهای غیر مجاز یا منابع کپی رایت شده استفاده کنید، چگونه می توانید کودکان خود را از انجام چنین کارهای اشتباهی منع کنید. 15ـ برای استفاده صحیح از این تکنولوژی بهتر است راهکارهایی را که کارشناسان پیشنهاد میکنند، به اجرا درآورید.

# **رهنمودهایی برای والدین**

در این قسمت نکات مهمی را برای والدین و سرپرستان کودک ذکر کرده ایم که با رعایت آنها میتوانند درصد آسیب پذیری کودکان را در این دنیای تکنولوژی مدرن کاهش دهند. 1ـ هرگز اطالعات شناسایی شخصی مانند؛ آدرس محل زندگی، نام مدرسه یا شماره تلفن خود را به افراد غریبه ارائه نکنید. 2ـ از خدماتی اینترنتی که کودکتان از آنها استفاده میکنند، اطالع حاصل کنید. 3ـ نحوه ورود به سیستم کامپیوتر یا شبکه را بهطور کامل بیاموزید. 4ـ از طریقه بلوکه نمودن منابع نامناسب اینترنتی و اطالعات ارائهشده در اینترنت، آگاهی یابید. 5ـ هرگز به کودک خود اجازه ترتیب مالقات اینترنتی را ندهید. اگر مالقاتی از سوی کودک شما یا دیگر کاربران ترتیب داده شد، باید خود یا فردی برای همراهی کودک در محل مالقات حضور یابد. 6ـ هرگز به پیغامهای افراد ناشناس پاسخ ندهید. 7ـ در برخورد با منابع اینترنتی وسوسهآمیز، مستهجن، خشونت آمیز، تهدیدآمیز و مطالبی که موجبات ناراحتی شما را فراهم می آورند، پاسخی ندهید. 8 ـ کودکان خود را تشویق کنید در صورت برخورد با چنین مطالبی به شما اطالع دهند. شما می توانید پیام دریافتی را فوراً به نزدیکترین پلیس محل سکونتتان گزارش کرده و از آنها کمک بخواهید. ً 9ـ به وجود افرادی با هویت ناشناس در اینترنت باید توجه کرد. چرا که کاربران اینترنتی غالبا از هویتی نامشخص برخوردارند. یک کاربر اینترنتی می تواند خود را دختری 12ساله معرفی کند در صورتی که یک مرد 40 ساله است. شما قادر به شناسایی و کسب اطالعات صحیح از او نخواهید بود. باید بدانید که محتوای مطالب اینترنتی ممکن است، حقیقت نداشته باشند.در چنین محیطی، هرگونه پیشنهادی که به نظر حقیقی می رسد، می تواند کذب باشد. در نتیجه در برخورد و پذیرش هرگونه پیشنهادی برای قرار مالقات با فردی، بسیار محتاط و هوشیار عمل کنید.

## **www.takbook.com**

فصل

هفتم

**ارتباط امن**

10ـ قوانین و راهکارهای منطقی برای استفاده کودک خود از کامپیوتر وضع کنید. درباره این قوانین با کودک خود وارد بحث و گفتگو شوید. نتیجه گفتگو را در قالب دستورالعملی در محلی نزدیک به کامپیوتر جهت یادآوری بچسبانید. کنترل و نظارت این که آیا کودک شما از قوانین وضع شده هنگام فعالیت با کامپیوتر پیروی می کند یا نه، بسیار ضروری است. تنها وضع کردن قوانین مهم نیست.

# **نکاتی برای کودکان آنالین**

کودکان و نوجوانان عصر اینترنت هم باید در برخورد با مسائل و مشکالت زندگی در هر کجای دنیا که باشند، بسیار هوشیارانه و قاطعانه عمل کنند. آنها باید از همفکری و همدلی والدین، معلمان و سرپرستان خود بهره جسته تا مسائل و مشکالت روزمره ناشی از این تکنولوژی ارتباطی را به راحتی رفع کنند. از این رو نکاتی برای پیشگیری و آگاهی از مسائل و نحوه استفاده صحیح از این فناوری را ذکر میکنیم.

1ـ کلمه رمز استفاده از کامپیوتر و اینترنت، را باید مخفی نگه دارید. از گفتن کلمه رمز به دیگران به جز والدین خود اجتناب ورزید. افشای کلمهٔ رمز به افراد بیگانه، میتواند دردسرساز یا خطرناک باشد. در صورتی که شخصی تماس بگیرد و عنوان نماید که کارمند شرکت ارائه کننده خدمات اینترنتی میباشد و به کلمة عبور شما نیاز دارد. شما باید اول نام،شماره تلفن و آدرس شرکت او را بخواهید و بعد با آن شرکت تماس گرفته و تحقیق کنید که آیا چنین شخصی در آن جا مشغول به کار است؟ و آیا این کارمند اجازه دارد تا کلمات عبور را بخواهد یا خیر؟

2ـ با کاربران شبکه اینترنتی همانند افراد خارج از اینترنت مؤدب و با نزاکت رفتار کنید. اگر شخصی گستاخانه یا به منظور خاصی شما را مورد تهدید قرارداد، از پاسخ به او اجتناب کنید.کاربران تهدید کننده در شبکه اینترنتی، درست شبیه به تهدیدکنندگان خارج از اینترنت میخواهند که شما پاسخ آنها را بدهید. شما با عدم پاسخ به آنها می توانید جلوی مقاصد شوم آنها را بگیرید.

3ـ هرگز نامه ً های الکترونیکی افراد ناشناس، غیرعادی و مشکوک را باز نکنید. و آنها را سریعا پاک کنید. این نامهها میتوانند حاوی کدها، ویروسها وکرمهایی که بسیار برای سیستم کامپیوتر شما خطرناک است، باشند. اگر به نامهای مشکوک هستید از والدین یا افراد متخصص بخواهید تا به شما کمک کنند.

4ـ هنگام استفاده از اینترنت، اگر با چیزی مواجه شدید که به آن تمایل و رغبتی نداشتید و یا با مطالعه آن احساس ترس و ناراحتی به شما دست می دهد، کامپیوتر را خاموش کرده و درخصوص آن با والدین خود گفتگو کنید. 5ـ زمانی را برای استراحت به خود اختصاص دهید. به مدت طوالنی از اینترنت استفاده نکنید. زمان خود را بین خانواده، دوستان خارج از اینترنت و سایر فعالیتهای مفید تقسیم کنید.

6ـ قوانین مربوط به وب سایتهای اینترنتی را مطالعه کنید. این قوانین و خط مشیها مربوط به کاربران سایتهای اینترنتی است که توصیههای ویژه ای برای استفاده از سایتها در آن ارائه شده است. این قوانین را به همراه والدین خود

**222**

مطالعه کرده و از آنها بخواهید تا مفاهیم و مضامین قراردادها را برای شما توضیح دهند.این روند به شما و والدینتان برای درک اطالعاتی در خصوص امنیت اینترنت کمک میکند.

7ـ از کپی کردن غیر مجاز اجتناب کنید. کپی کردن برای استفاده از سایتهای اینترنتی زمانی مجاز است که از سوی مدیر شبکه مجوز این کار را داشته باشید.

8 ـ از خود محافظت کنید. هرگز با شخصی که در اینترنت ارتباط برقرارکردهاید، قرار مالقات نگذارید. اگر قصد مالقات باآنها را دارید، در یک محل عمومی و همراه با والدین خود بر سر قرار حاضر شوید.

9ـ زمانی را برای آموزش والدین خود درخصوص فعالیتهای شبکه اینترنتی اختصاص دهید. به آنها سایتهای مورد علاقه خود را نشان دهید و اجازه دهید تا در لحظه استفاده از اینترنت در کنار شما باشند. آنها را در فعالیت های اینترنتی خود شرکت دهید. این کار به آنها احساس رضایت و اطمینان از امنیت شما می دهد.

10ـ مراقب کامپیوتر خود باشید. بعضی از سایتها که کیتهای ویروس را ارائه میکنند، میتوانند با ارسال یک ویروس کامپیوترشما را مختل کنند. هرگز از این سایتها بازدید نکنید. دوستان خود را نیز از انجام چنین کاری آگاه سازید.

# **حفظ امنیت اینترنتی با رعایت قوانین**

قوانین و مقرارت در همه جای دنیا برای حفظ امنیت و آرامش حافظان آن وضع شده است. از این رو، برای حفظ امنیت و ارامش کاربران اینترنت هم قوانین و مقرّراتی وضع شده که با رعایت و توجه به ان تا حدودی مسائل و مشکلات کاربران کاهش مییابد. قوانینی که شما را در موارد زیر متعهد میسازد:

 من هرگز بدون اجازه اطالعات شخصی خود را از قبیل آدرس، شماره تلفن، آدرس محل کار والدین و شماره تلفن محل کار، عکس، اسم و آدرس مدرسهام را در دسترس دیگران قرار نخواهم داد.

 اگر با اطالعاتی روبرو شدم که موجب آزار من شود، بالفاصله به والدینم اطالع خواهم داد. تقصیر من نیست که چنین اطالعاتی دریافت کردهام.

 هرگز با شخصی که در اینترنت با او آشنا شدهام، بدون آگاهی و تحقیق والدینم مالقات نخواهم کرد. در صورت موافقت و همراهی آنها بر سر قرار حاضر خواهم شد.

با والدینم درخصوص وضع قوانینی برای استفاده از اینترنت صحبت خواهم کرد. تعیین مدت زمانی که میتوانم در طول روز از اینترنت استفاده کنم و نیز در مورد سایتهای مناسب و سالم که می توانم مشاهده کنم، تصمیمگیری خواهیم کرد. **منبع:**

:Protecting Children from internet By Asian School of cyber Laws

http://www.asianlaws.org/fact

فصل

**277** 

**ارتباط امن**

## **خالصه فصل**

درحالی که بسیاری فناوری اطالعات و ارتباطات را باعث تسهیل در امر انتقال اطالعات میدانند، اما موضوع امنیت در تبادل اطلاعات همواره به عنوان یکی از اصول غافل مانده به شکل یک معضل پنهان باقی میماند. تاکنون مهم ترین سرویس از میان سرویسهای گوناگون اینترنت، سیستم پست الکترونیکی بوده است. پست الکترونیکی امروزه در تجارت و بانکداری الکترونیکی هم کاربرد فراوانی دارد و بسیاری از تعیین هویتهای مجازی امروزه توسط پست الکترونیک صورت میگیرد. کاربران آگاه اینترنت می۵دانند که معمولا سایتهایی معتبر هستند که دارای Domain رسمی با درج شمارههای تماس مدیر و توضیحاتی در مورد مؤسسان سایت، صفحات درباره ما ، تماس با ما و غیره هستند. فناوري های جديد، جرائم جديد به همراه ميآورد. رايانه و اينترنت يك فناوري جديد است. مانند هر فناوري ديگري تا زماني كه استفاده از رايانه و اينترنت عموميت پيدا نكرده بود، هيچ پيش فرضي درباره مزايا و مخاطرات احتمالي آن وجود نداشت.

جرائم اينترنتي تنها محدود به كالهبرداري نميشوند. انتشار اخبار كذب، افترا، آزار و اذيت، سوء استفاده از پست الكترونيك، ارسال مطالب و تصاوير و فيلمهاي مستهجن، هتك حرمت افراد با پخش مطلب يا تصاوير آنها، تالش براي به انحراف كشاندن و سوء استفاده از كودكان، نقض حق مالكيت مادي و معنوي افراد، هك كردن و ويروسي كردن سايتها از جمله جرائم ديگر اينترنتي محسوب ميشوند.

ويروسهاي رايانهاي برنامههايي هستند كه مشابه ويروسهاي بيولوژيك گسترش يافته و پس از وارد شدن به رايانه اقدامات غيرمنتظرهاي را انجام مي دهند. انواع برنامههای مخرب عبارتند از ویروس، کرم، تروجان و کدهای جاسوس. یکی از مهمترین روشهای مقابله با برنامههای مخرب پیشگیری از انتقال آن به رایانه است، لذا باید روشهای انتقال آنها را فرا گرفت و اقدامات پیشگیرانۀ الزم را انجام داد. ضد ويروس )آنتي ويروس( اصطالحي است كه به برنامه یا مجموعهاي از برنامهها اطالق ميشود كه براي محافظت از رايانهها در برابر ويروسها استفاده ميشوند. وظيفه اصلي اين برنامهها شناسايي پروندههاي آلوده به ويروس و پاكسازي آنهاست.

در مبادالت و معامالت آنالين احتمال ناديده انگاشتن جوانب امنيتي و عدم رعايت آن، فقط كمي بيشتر از داد و ستدهاي حضوري ست. پروتكلهاي امنيتي قوانين و استانداردهايي هستند كه براي محافظت از مبادالت و معامالت اينترنتي در برابر تهديدهاي آنالين، وضع شدهاند و دسترسيهاي غيرمجاز به اطالعات تبادل شده را محدود مي كنند. بانکداری الکترونیک شامل سیستمهایی است که مشتریان مؤسسات مالی را قادر میسازد تا در سه سطح اطالع رسانی، ارتباط و تراکنش از خدمات و سرویسهای بانکی استفاده کنند. کاربران خدمات اینترنتی باید بدانند که امنیت اطالعات هم در طرف خدمات دهنده و هم در طرف خدمات گیرنده، باید به طور کامل تأمین باشد و صرف ارائه خدمات امن

از طرف بانک، امنیت اطلاعات مالی اعتباری کاربر یا خدمات گیرنده را تضمین نمی کند و محیط عملیاتی او نیز باید ً کامال حفاظت شده و عاری از تهدیدهای رایانهای باشد.

ابزارهای فناوری جدید که ممکن است، فرزندان ما را تهدید كند، عبارت است از: اینترنت، بازیهای رایانهای و تلفن همراه.

# **فعالیت کارگاهی**

ـ از طریق اینترنت تحقیق کنید آیا بانک صددرصد اینترنتی در ایران وجود دارد یا خیر؟ ـ یک بانک صددرصد اینترنتی در شبکه اینترنت پیدا کنید و خدمات آن را بررسی نمایید. ـ چه بانکهایی در ایران خدمات اینترنتی ارایه میدهند؟ این خدمات شامل چه فعالیتهایی میباشند؟ سه نمونه را بیان نمایید.

4ـ به سایت کتابفروشی »انتشارات نص« مراجعه کنید و روشهای خرید اینترنتی آن را بررسی نمایید. 5 ـ به پوشه Spam حساب پست الکترونیکی خود بروید و کاری کنید که دیگر از آن آدرسهای فرستنده، برای شما ایمیلی ارسال نشود.

6 ـ چند نرم افزار در رابطه با کنترل والدین در اینترنت پیدا کرده و خصوصیات آنها را با یکدیگر مقایسه کنید. 7ـ چه راهکارهای عملی بر روی رایانه برای کنترل و نظارت والدین وجود دارد؟ آنها را بررسی نمایید. 8 ـ نرم افزار ضدویروس رایانه خود را بررسی نمایید. آیا می توانید از طریق اینترنت آن را به روز نمایید؟

# **خودآزمایی**

ـ سایتهای معتبر چه مشخصههایی دارند؟ ـ ویروس چیست و چه تفاوتی با کرم و تروجان دارد؟ ـ عملکرد ویروسها در رایانه بر چه اهدافی استوار است؟ ـ عالئم وجود ویروس در رایانه چیست؟ ـ سه مورد از نحوه مقابله با ویروسها را توضیح دهید. ـ چرا هدف اصلی تبهکاران آنالین کاربر نهایی می باشد؟ ـ پروتکل امنیتی SSL چیست؟ ـ چه روشهای خریدی برای خرید اینترنتی وجود دارد؟ کدام مناسبتر است؟ ـ مزایای بانکهای صددرصد اینترنتی چیست؟ ـ ابزارهای فناوریهای جدید چگونه فرزندان ما را تهدید میکنند؟

**226**

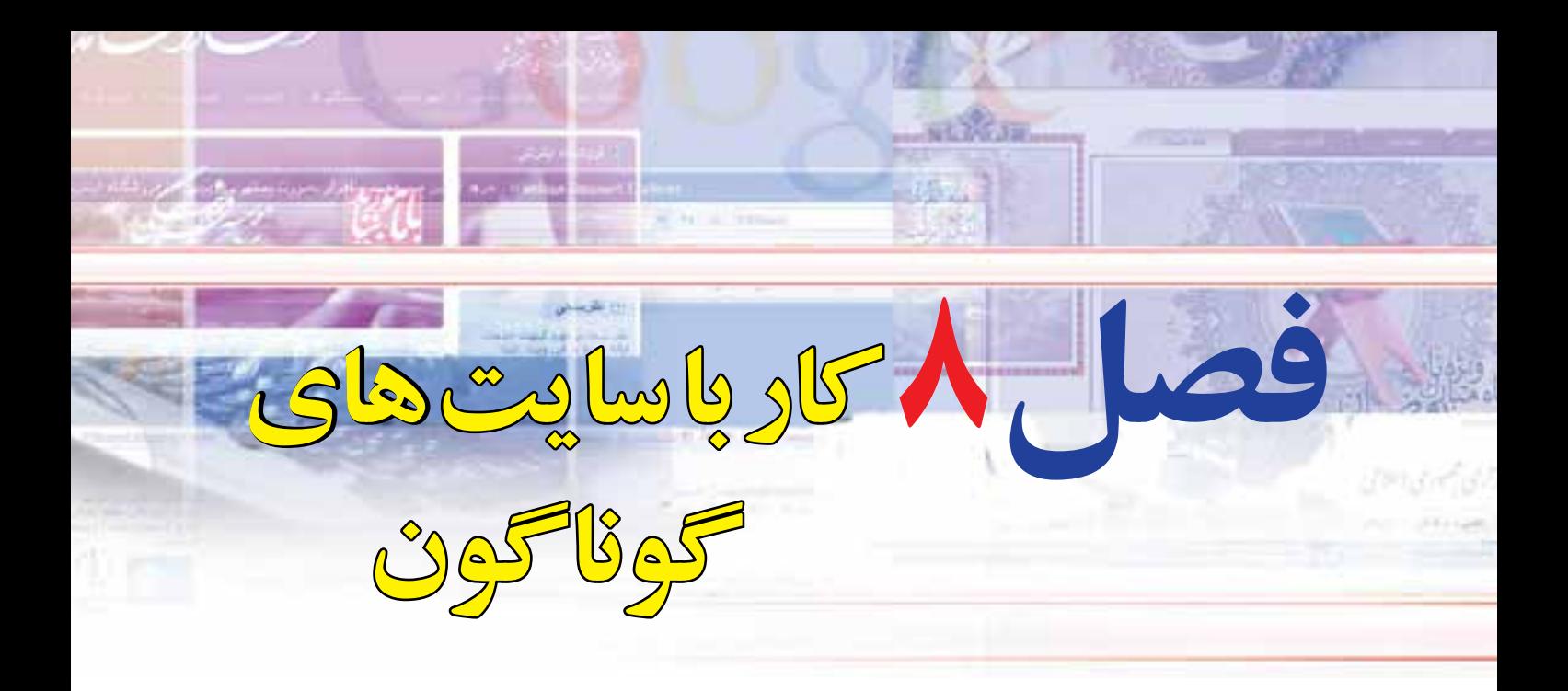

# **هدفهاي رفتاري**

**پس از آموزش اين فصل، هنرجو ميتواند:**  1ـ اخبار مورد نیاز خود را از اینترنت دریافت کند. 2ـ اخبار روز را در موتورهای جستوجو، بازیابی نماید. 3ـ خدمات دولتی ارائه شده بر روی شبکه اینترنت را بشناسد. 4ـ خصوصیات سایتهای مربوط به مصرفکنندگان را توضیح دهد. 5ـ خدمات سایتهای مسافرتی را بشناسد. 6ـ مفهوم گردشگری مجازی را بیان کند. 7ـ خدمات آموزشی را از اینترنت دریافت کند. 8 ـ سایتهای مرتبط با استخدام را جستوجو نماید. 9ـ دستاوردهای سایتهای سالمت را بیان کند.

## **1ـ 8 ـ مقدمه**

در آغاز هزاره سوم فناوري اطالعات به طرز عجيب و سريعي راهكارهاي عملي خود را در تمامي اليههاي مختلف زندگي رسوخ داده است. فناوري اطالعات براي تمامي مظاهر زندگي در عصر اطالعات و ارتباطات شيوههاي جديد و مطمئني را پيشبيني كرده است. اين شيوهها مبتني بر دو اصل مهم و حياتي سرعت و دسترسي آسان بدون محدوديت زماني و مكاني است. دولت الكترونيك، شهر الكترونيك، آموزش الكترونيك، بهداشت الكترونيك و .... ساختارهاي جديدي در زندگي امروز هستند كه بر پايه و مبتني بر شبكه، كاركردهاي خود را اعمال مي كنند.

سرويسهاي بسياري از طريق اينترنت به صورت آنالين قابل دسترسي هستند. اطالعات مرجع مانند دايرة المعارفها، اخبار، اطالعات هواشناسي و ... به سادگي در دسترس میباشند. کاربران ميتوانند تعامالتي مثل عمليات بانکي، رزرو تورهاي مسافرتي و خريد را به صورت آنالين انجام دهند. همچنين ميتوان اطالعاتي در مورد مدارس مختلف جستوجو كرده يا حتي مطالب بهداشتي و پزشکي را مطالعه نمایند. ميليونها نفر از طريق پست الکترونيک با خانواده، دوستان و همکاران خود در سراسر دنيا ارتباط برقرار ميکنند. بعضي از مردم از محيطهاي چت براي ارتباط با افراد ديگري که با هم عاليق مشترک دارند، استفاده می نمایند. حتي ميتوان از اينترنت براي ديدن فيلم و شنيدن آهنگ استفاده کرد. به عنوان يك وسيله علمي و تفريحي كاربران ميتوانند در مورد هر موضوعي اطالعات به دست آورند، يك دوره آموزشي ثبت نام كنند، يا با هر كس كه بخواهند بازيهاي كامپيوتري انجام دهند.

# **2ـ 8**

## **سایتهای خبری**

**چگونه میتوانم اخبار مورد نیاز را از اینترنت دریافتکنم؟** گروههاي خبري گروههايي هستند که در سطح اينترنت گستردهاند و تقري ًبا به تعداد موضوعات موجود در اين شبکه، گروه خبري فعال وجود دارد. تعداد این سایتها و گروه های خبری به حدی افزایش یافته است که در بسیاری از موارد به عنوان منبع خبر برای روزنامهها و استناد موضوعات به کار گرفته می شوند.

به گفته يك استاد ارتباطات، نقل قول كردن صرف از سايتهاي خبري جايگاه روزنامه را تنزل ميدهد، مگر اين كه خبر

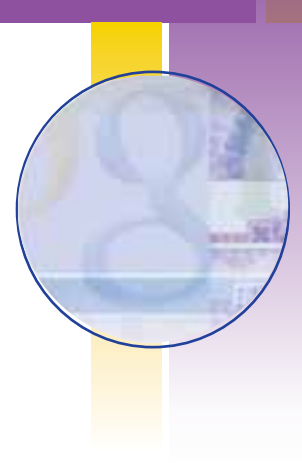

**277** 

نقل شده از اينگونه سايتها سرنخي براي تكميل خبر و ارائه آن بهطور صحيح و یا منبع بعد از پيگيريهاي خبرنگاران روزنامهها باشد. این بدان معنی است که اگر به منبع خبر و مطالب نقل شده از آن اعتماد نباشد و سايتهاي خبري تنها براي جذب مخاطب به انتشار اخبار بپردازند و روزنامهها نيز در ادامه براي افزايش تيراژ و بدون اطمينان از صحت آن خبر را چاپ كنند، در دراز مدت لطمه شديدي به اعتبار رسانه وارد ميشود.

نقل خبر از سايتها بدون پيگيري صحت آن بعد از مدتي كه مخاطب با چندين خبر تكذيب شده مواجه شود و تأييد شايعه بودن آن را از منابع ديگر دريافت كند، اعتبار رسانه را از بين برده و مخاطبان را به سوي ديگر روزنامهها سوق مي رهد.

در نتیجه از اخبار ارسالي در سايتهاي خبري ميتوان بهعنوان سرنخ براي خبرنگاران استفاده كرد. خبرنگاران بايد خود بهدنبال صحت خبر بروند و موضوع آن را پيگيري كرده و بعد از مراجعه به منابع مختلف، خبر موثقي را ارائه كنند؛ حتي اخبار خبرگزاريهاي معتبر هم بايد دستمايهاي براي اخبار تكميلي در روزنامهها باشد. شرايط پيش آمده در حوزه مطبوعات مكتوب در استفاده ميزان باال از اخبار ارسالي در سايتهاي خبري، فرصت مناسبي براي اين سايتهاست تا براي جذب مخاطب و مطرح كردن خود در اذهان عمومي استفاده بهينهاي كرده و با اطالعرساني موثق و دقيق كسب اعتبار كنند و بهعنوان يك سايت خبري حرفهاي در ذهن مخاطب جا باز كنند.

يكي از داليل افزايش پناهجويي روزنامهها به اخبار سايتهاي خبري، در شرايطي است كه آستانه محدودي براي اطالعرساني وجود دارد و منابع خبري از بروز به موقع اخبار پرهيز ميكنند و فعاالن رسانه مجبور به اطالعرساني هستند كه در چنين شرايطي روزنامهها به استفاده از سايتهاي خبري براي اطالعرساني مجبور ميشوند. 90 درصد منابع مطالب منتشر شده در روزنامهها، خبرگزاريها و يا سايتهاي خبري هستند، اين آمار در صفحات رويي روزنامه كه جنبه خبررساني دارند، بيشتر از صفحات غيرخبري با مطالب تحليلي و توليدي ديده ميشود. سايتهاي خبري اعتبار خود را از صاحبان سايت ميگيرند؛ نام افرادي كه در پس اين سايتها قرار دارد و جايگاه مشخص آنان به روزنامهها اعتماد را ميدهد كه از اخبار ارسالي آن سايت بدون واهمه از تكذيب و دروغ بودن استفاده كنند.

سايتهاي خبري كه صاحبان آنان از چهرههاي شناخته شده كشورند، اغلب به انتشار اخبار غيركليشهاي ميپردازند، اين سايتها زير نظر وزارت فرهنگ و ارشاد اسالمي فعاليت ميكنند و در صورت تخلف، تذكر دريافت خواهند كرد. متأسفانه روزنامهها در انتشار اخباري كه سايتها و خبرگزاريها منبع انتشار آن هستند، هيچ تغييري ايجاد نميكنند و حتي يك بار متن خبر را نميخوانند و به اين ترتيب اشتباهات تايپي خبر و نيز اشتباهاتي نظير اسامي افراد و اعداد را به همان شكل منتشر ميكنند و از همه بدتر اين كه از هيچ زاويه جديدتري به موضوع نگاه نميكنند. بخشي از داليل مربوط به انتشار اخبار خبرگزاريها و سايتها در روزنامهها بهعنوان منبع خبر را اجتنابناپذير می توان عنوان كرد،

فصل

**کار با سایت های گوناگون**

کار با سایت های گوناگون

برخي خبرگزاريها به دليل دارا بودن امكانات در شهرستانها و حتي خارج از كشور و نيز نيروي كار كافي دسترسي بهتر و بهموقع به خبر دارند و روزنامهها به ناچار به آنها استناد ميكنند. برای جستوجو و بازیابی اخبار به دو روش میتوان عمل نمود: **1ـ مستقیم 2ـ غیر مستقیم**

**الف ( روش مستقیم:** در روش مستقیم، کاربر با تایپ آدرس سایت خبری مورد نظر در مرورگر به سایت وارد شده و از آخرین اخبار منطقهای، کشوری و بین المللی آگاهی پیدا میکند. البته در این سایتها اغلب آرشیو اخبار گذشته نیز قابل دسترسی است. برای مثال با تایپ آدرس:http://www.irna.ir در مرورگر، به سایت خبرگزاری جمهوری اسلامی ایران وارد شده و می توان به مرور اخبار پرداخت (شکل ۱ـ۸).

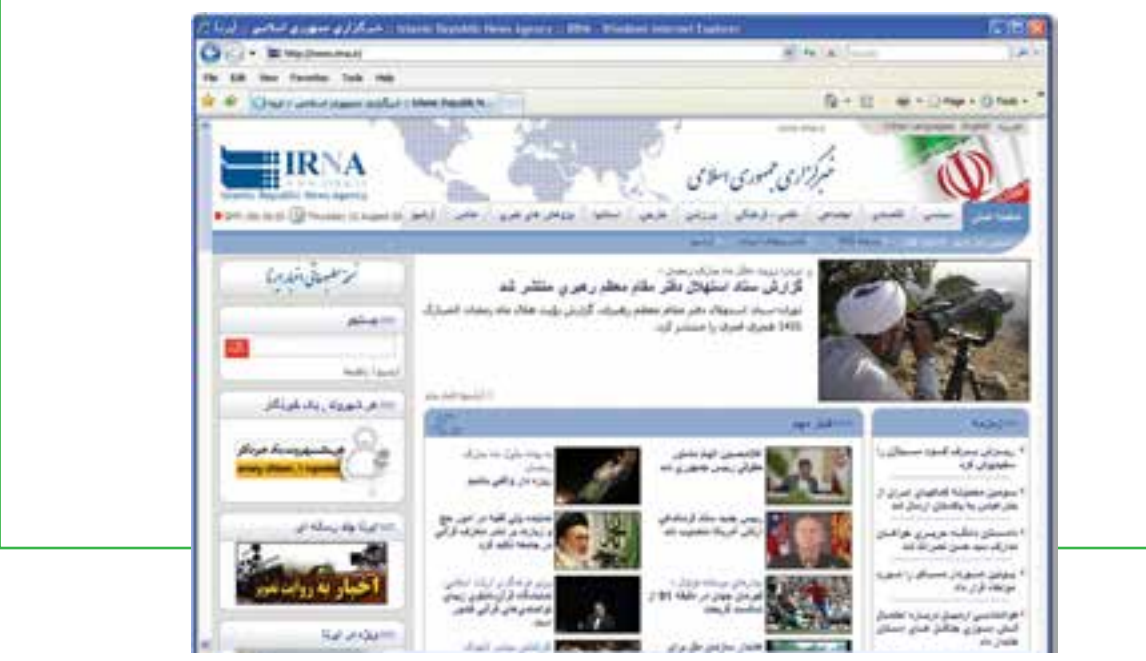

**شکل 1ـ 8 دسترسی مستقیم به سایت خبری**

**ب ( روش غیرمستقیم:** روش مسقیم مستلزم دانستن آدرس سایت است که البته آن را می توان با جستوجو نیز پیدا نمود. به هر حال شما در روش مستقیم و در یک سایت خبری، به همان سایت و اخبار آورده شده در آنجا محدود میباشید. در روش غیر مستقیم، شما به جای ورود مستقیم به سایتهای خبری، از طریق موتورهای جستوجو، به بازیابی اخبار دلخواه خود می پردازید و سایتهای خبری مختلف را با هم مقایسه می نمایید. حتی با تایپ کلمه «اخبار»، سایت گوگل به شما پیشنهادهای مختلفی را ارایه میکند )شکل 2ـ 8(.

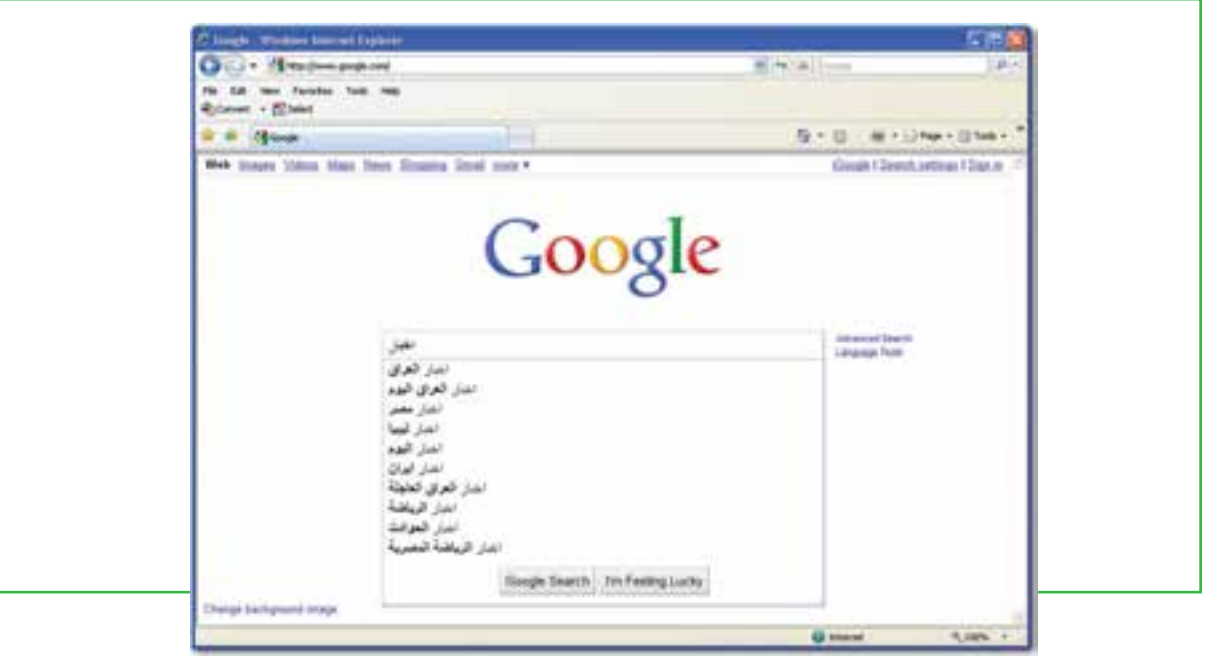

**شکل 2ـ 8 پیشنهادهای گوگل برای کلمه اخبار**

با جستوجوی عناوین خبری در موتورهای جستوجو، همانند روشهای معمول، سایتهای حاوی عنوان بهصورت نتیجه در اختیار کاربر قرار میگیرد. بدیهی است که در این روش، بسیاری از سایتهای نتیجه سایت خبری نیستند، اما ممکن است بتوانند در مورد خبر مورد نظر، به شما کمک نمایند.

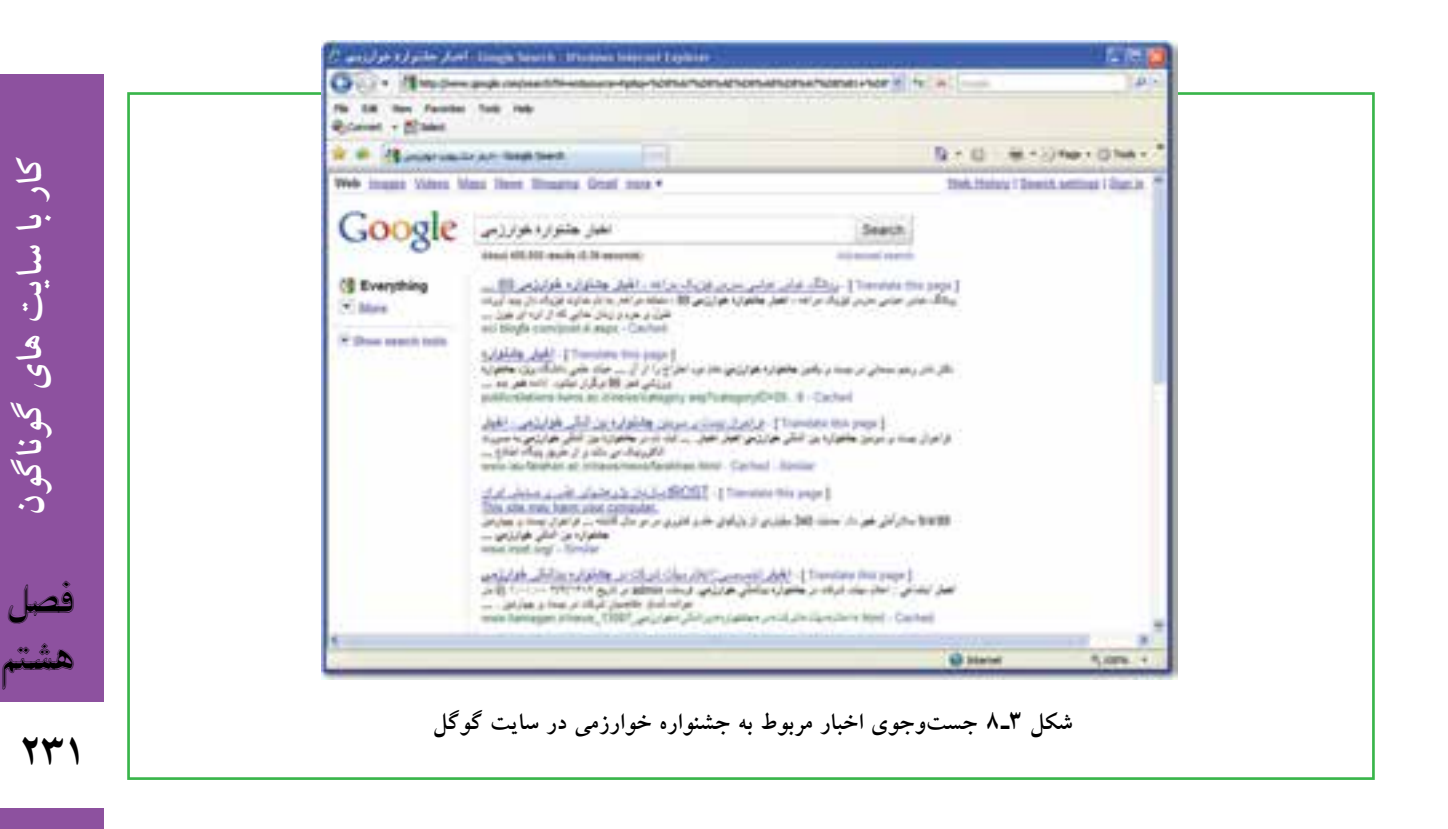

نکته دیگری که در مورد دریافت اخبار از طریق شبکه اینترنت باید به آن اشاره کرد، تماشای اخبار تلویزیونی از طریق اینترنت می باشد. یعنی کاربر می تواند با اتصال به اینترنت و ورود به سایتهای شبکههای تلویزیونی، اخبار پخش شده از آنها را بهصورت زنده یا ضبط شده تماشا کند و از این طریق از اخبار مورد نظر آگاهی یابد. البته این روش امروزه در مورد تمامی برنامههای تلویزیونی )و نه فقط اخبار( کاربرد دارد. مزیت این روش این است که خبرها را میتوان به جای متنی، به صورت تصویری مشاهده کرد و در هر لحظهای که کاربر به پایگاه اینترنتی مراجعه نماید، بر خالف تلویزیون، خبرها در دسترس خواهد بود و امکان مرور دوباره نیز میسر است. (شکل ۸ـ۹).

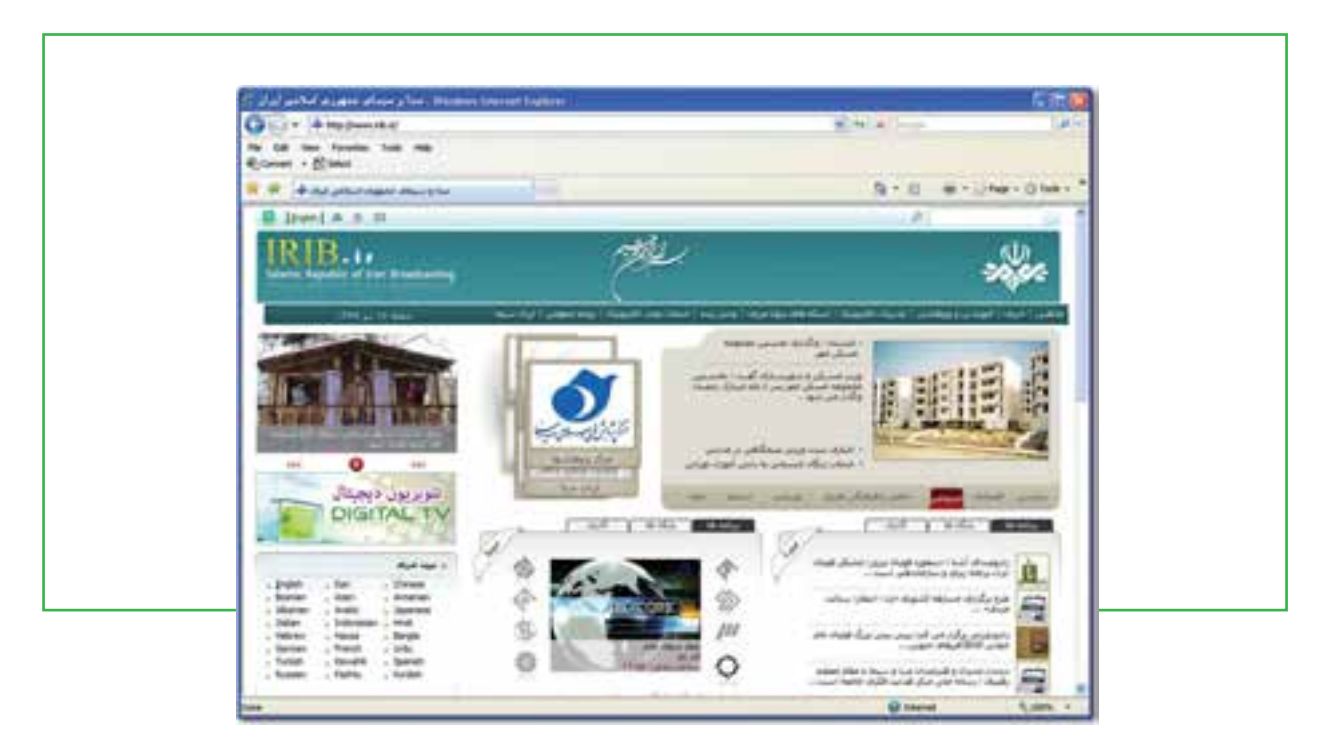

**شکل 4ـ 8 اخبار صدا و سیمای جمهوری اسالمی ایران از طریق اینترنت**

# $\Lambda$ <sup>- $\star$ </sup>

## **سایتهای دولتی**

**چه خدمات دولتی از طریق اینترنت ارائۀ میشود؟** استفاده دولتها از وب به حدي اهميت يافته است كه برخي آن را يكي از ابزارهاي تحقق دمكراسي دانستهاند. آنان معتقدند با ارائه اطلاعات صحيح و روزآمد به شهروندان از طريق سايتهاي دولتي زمينهٔ نظارت مردمي كه يكي از اركان حاكميت مردم سالار است، فراهم ميگردد. داليل متعددي براي استقبال دولتها از پديدة وب وجود دارد؛ مهمترين آنها را چنين می توان بر شمرد:

# **شهروند الکترونیکی 42/24/1/5/2 3**۳ ۱/۱/۱/۵/۱ ۴ شهروند الکترونیکی فصل هشتم

## **777**

 نياز به انعكاس اقدامات و فعاليتهاي دولت در ارائه بيالن كار و شرح خدمات و تسهيالتي كه براي شهروندان فراهم مي كند. نياز به هدايت شهروندان براي دسترسي به منابع اطالعات معتبر در زمينة امور عمومي و خدمات دولتي. ايجاد ارتباط دوسويه با متخصصين، صاحب نظران و شهروندان عادي و دريافت نظرات آنان. ايجاد شبكة ارتباطي يكپارچه دولتي براي ارتباط سازمانها و مراكز دولتي با يكديگر. جلب مشاركت در زمينههاي مورد نياز. تبليغات و تأثيرگذاري بر بينش و گرايش شهروندان. ايجاد امكان نظارت مردمي. ايجاد زمينة ارتباط مستقيم متصديان ارشد دولتي با آحاد شهروندان در داخل و خارج از قلمرو جغرافيايي حاكميت. كاهش هزينهها براي ايجاد ارتباط با شهروندان و نيز كاهش هزينة شهروندان در دسترسي به اطالعات و ايجاد ارتباط با متصديان امور. سايتهاي دولتي ميتوانند ابعاد گوناگوني را پوشش دهند؛ مانند جنبههاي اقتصادي، سياسي، فرهنگي. كليات اين اهداف را میتوان بدين شرح برشمرد: ايجاد محيط كاربرپسند در اينترنت براي دسترسي آسان شهروندان به اطالعات و خدمات دولتي وتحويل خدمات از طريق كاربرد فناوري اطالعات. انجام تبليغات و اطالعرساني براي ترفيع جايگاه كشور در سطح جهان بهگونهاي كه موجب افزايش مراودات، دادوستد و فزوني تعداد جهانگردان شود. ايجاد بنيان مستحكم جهت اصالح جريان دسترسي به اطالعات دولتي. جلب مشاركت براي اصالح ساختارها و فرايندها. **از نظر عملياتي، براي دستيابي به اين اهداف دو رويكرد اصلي پيش روي است:** 1ـ ايجاد سايت وب مرجع با مد نظر قرار دادن نقش هدايتي براي آن. در اين رويكرد، سايت وب مورد نظر مستقي ًما نقش ارائهدهندة خدمات اطالعاتي را ايفا نمي كند، بلكه با درج پيوند سايت سازمانهايي كه از نظر تشكيالتي وابستهاند، كاربران و مخاطبين را به سوي مراجع و منابع هدايت مي كند. اين گونه سايتها داراي ويژگي هاي خاص كاملاً قابل تمايز از سايتهاي ديگر هستند. 2ـ ايجاد سايتهاي حاوي اطالعات كه كاربران و مخاطبين بدون نياز به رفت و آمد و ارجاع به سايتهاي گوناگون،

**777** موفق به ايجاد ارتباط و يا دريافت اطالعات مورد نظر خود شوند. وجود چنين انتظاري از سايتهاي اطالعاتي مانع از

**www.takbook.com**

**کار با سایت های گوناگون**کار با سایت های گوناگون فصل هشتم

## **www.takbook.com**

ً الزاما همراه توضيحي كوتاه دربارة علت ارجاع است. اداره سايت دولتي در اينترنت نيازمند قالب خاصي است كه چهارچوب كلي آن مبتني بر سازمان اطالعات دولت و ويژگيهاي آن است. قالب سايت داراي سطوحي است كه آنها را ميتوان اينگونه دستهبندي كرد. سطح اول «صفحهٔ ورودي» يا «صفحهٔ اصلي». دسترسي به صفحهٔ ورودي با اصلي بايد بدون نياز به اطلاع از زيرشاخههاي سايت، قابل دسترسي باشد. مانند: http://www.2lat.com . Hindoo potentification : سَالِتْ وَرَكْرَتْ نِزْكَرْتْ عَنْدُ عَاءَ أَرَكَ وَسَرُّهَكُنْ عَالَى بَولَكِي أَسْتَانَ عَالَى أوركَ 日本の  $R<sup>3</sup>$  takes **Bruns are make considere delayed Stay-1** 5 G. M. Link G.M power and special control. بات دولت yww.2bit.com

ارجاع كاربر به سايتهاي تخصصي و دريافت اطلاعات افزون تر در حوزهٔ موضوع مورد نظر نيست. اين ارجاعات

**شکل 5ـ 8 سایت دولت جمهوری اسالمی ایران**

**صفحات زيرمجموعة سايت**

اين صفحات را به شيوههاي مختلف مي توان سازمان داد (موضوعي، نوع اطلاعات، ساختارسازماني و نظاير آن). در اين حالت از عنصر »ارجاع متقابل«، براي دسترسي به ساير صفحات استفاده ميشود. «پيوندهاي» ساير سايتهاي مرتبط. در طراحي سايت دولتي مي توان با بررسي ساير سايتها و ملاحظهٔ ابعاد و ويژگي هاي آنها (از نظر نوع اطلاعات، پوشش، وابستگي، ارتباط سازماني، همكاري و مشاركت) به تناسب سطح ارتباط، پيوند(هايي) را در يكي از صفحات سايت درج و كاربران را از وجود آنها براي دريافت اطالعات تكميلي و تخصصي مطلع كرد. امروزه با وجود اينترنت ارتباطات و تبادل اطالعات در جامعهاي كه از آن به عنوان جامعه اطالعاتي نام برده مي شود بسيار ساده و سريع شده است. تنها اطالعات سري و محرمانه كشورهاي مختلف دنيا را نميتوان از طريق سايتهاي

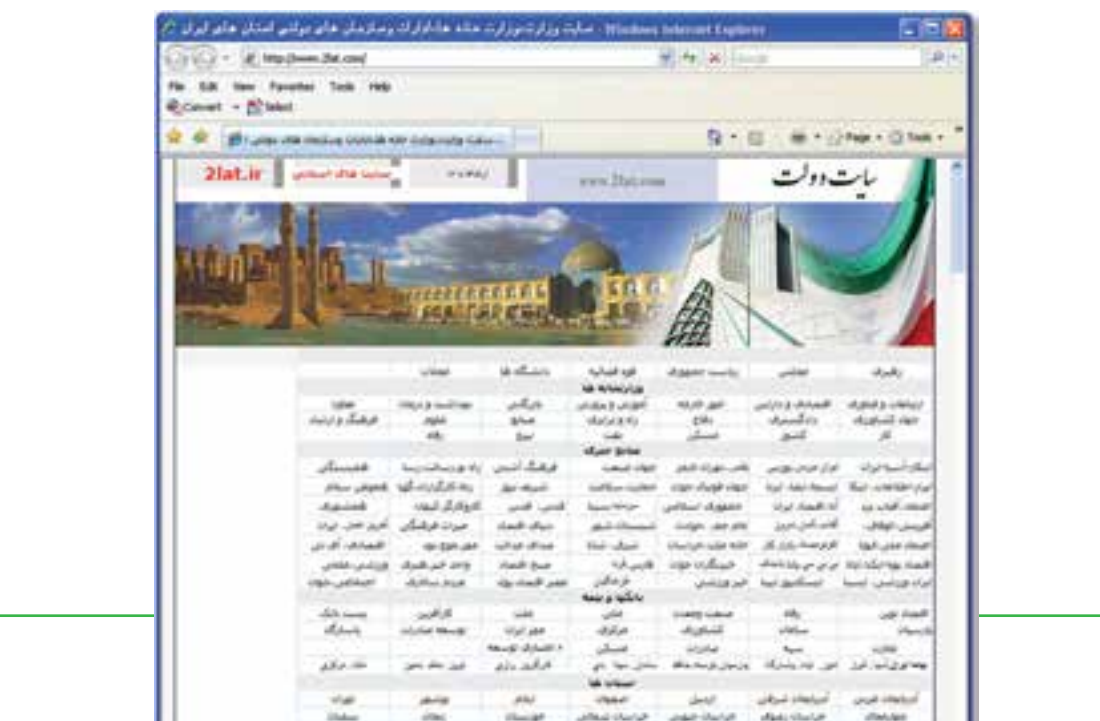

**234**

اينترنت رسمي اين كشور مشاهده نمود. لكن حجم گستردهاي از دادههاي مختلف مربوط به يك كشور در هر حوزهاي تنها با ورود به رسميترين سايتهاي دولتي كشورها قابل دريافت است كه اين يك مزيت بزرگ براي محققان و دريافت كنندگان اطالعات در اقصي نقاط جهان به شمار ميرود.

عالوه بر اين امروزه سايت هاي اينترنتي رسمي كشورها به يك نوع تبليغات الکترونيكي خاص براي كشور قلمداد ميشود كه با استفاده از آن 700 ميليون مخاطب وب را با قابليتها و جذابيت هاي كشور مطبوع آشنا مي كند، يعني يك بازار بين المللي با ضريب اثر بخشي بسيار باال كه نسبت به نمونه مشابه سنتي آن بسيار كاراتر است. ارزش و اهميت سايتهاي دولتي در كشور هاي مختلف دنيا يكي از مهمترين فعاليتهاي IT در راستاي ارتقاي دولت الكترونيك )goverment-E )به شمار آمده است. كشوري مانند هندوستان با راهاندازي بيش از 500 سايت دولتي كار بزرگي را در جهت شناساندن توانمنديهاي توريستي و فرهنگي و صنعتي و اقتصادي خود به مخاطبان جهاني آغاز كرده است و در اين راستا كشورهاي جنوب شرق و شرق آسيا همانند كشورهاي اروپايي هدفمند حركت مي كنند.

ً قطعا امروزه هر توريست یا تاجر يا صنعتگري كه بخواهد در ايران به نوعي حضور داشته باشد در ابتدا به آمار و ارقام و اطالعات نوشتاري و تصويري سايتهاي دولتي ايران در وب نگاه مي كند و بعد از آن كار عملياتي تخصصي خود را براي سرمايهگذاري يا كار در كشور آغاز مي كند.

## **1ـ مستقیم**

## **2ـ غیر مستقیم**

الف) در روش مستقیم، کاربر با تایپ آدرس سایت دولتی مورد نظر در مرورگر، به سایت وارد شده و خدمات مورد نیاز خود را در سایت بازیابی میکند. برای مثال با تایپ آدرس http://www.post.ir در مرورگر، به سایت شرکت پست جمهوری اسالمی ایران وارد شده و میتوان خدمات الزم را دریافت نمود. )شکل 6ـ 8(

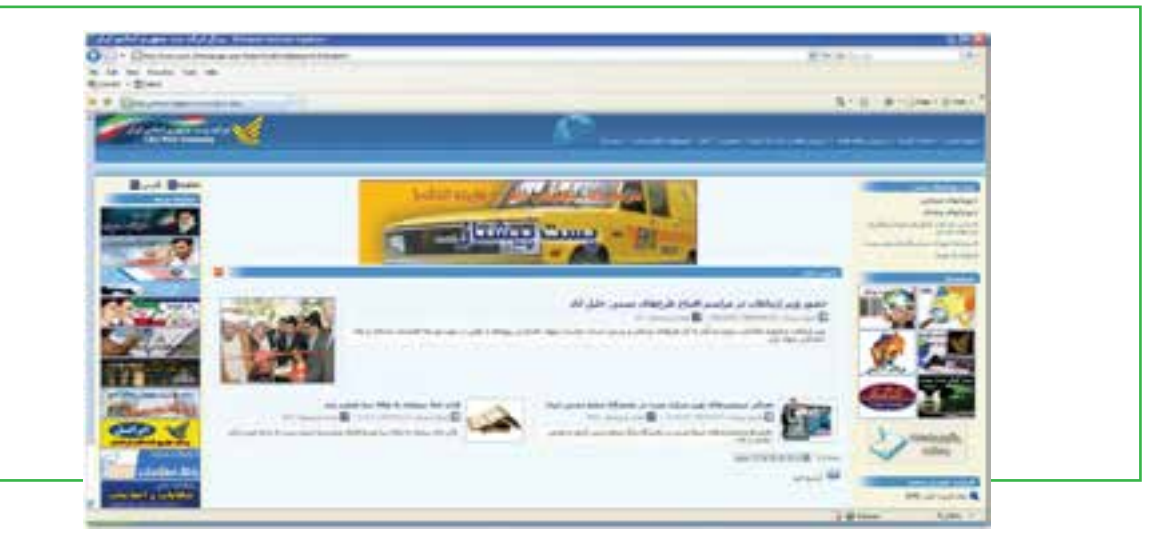

**شکل 6ـ 8 سایت دولتی شرکت پست جمهوری اسالمی ایران**

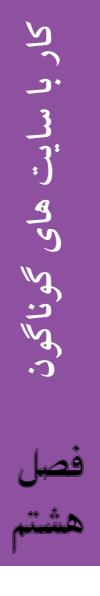

ب) در روش غیر مستقیم، شما به جای ورود مستقیم به سایتهای دولتی، از طریق موتورهای جستوجو، خدمات مورد نیازتان را جستوجو کرده و از صفحه نتایج، به سایت دولتی وارد میشوید. در این روش باید توجه داشت که قبل از هرگونه اقدامی، از صحت و سقم سایت اطمینان پیدا نمود، زیرا ممکن است نتیجه ارائه شده سایت دولتی اصلی و واقعی نباشد.

# **4ـ 8**

## **سایتهای مصرف کننده**

**سایتهای ارائه دهنده خدمات به مصرف کنندگان چه خصوصیاتی دارند؟** به عنوان يك معرفي خالصه از نحوه عملكرد اين سيستمها میتوان گفت، در بخش مديريت سيستم، مشخصات كاالها، طبقهبندي آنها، قيمت گذاري، روشهاي پرداخت وجه، روشهاي ارسال كاال و به طور كلي كاال و خدمات مورد عرضه در فروشگاه و نحوه ارائه آنها، توسط مدير فروشگاه تنظيم ميشود . خريدار اينترنتي با مراجعه به سايت، كاال و خدمات مورد نظر خود را انتخاب و به سبد خريد اضافه مي نمايد. براي اين كار دو روش: مرور كالا و خدمات بر اساس طبقهبنديهاي ارائه شده و جستوجو براساس مشخصات كاال و خدمات پيش بيني شده است. پس از تكميل سبد خريد، مشخصات خريدار، اطالعات مربوط به نحوه پرداخت و نحوه ارسال كاال و ساير اطالعات الزم از خريدار دريافت و با تأييد وي خريد كامل مي شود. فهرست سفارشات تأييد شده جهت ارسال كاال و ساير فعاليتهاي اجرايي در اختيار مدير فروشگاه قرار ميگيرد.

البته سایتهای مربوط به مصرف کننده به خرید اینترنتی و فروشگاههای الکترونیکی محدود نمیشود، خدمات بانکداری آنالین، تفریحات، سرگرمیها، وقایع فرهنگی، آگاهی از آخرین قیمتها و ... نیز در این طبقه بندی قرار میگیرند. به عنوان مثال با عضویت در سایت بورس اوراق بهادار می توان آخرین تغییرات سهام را از طریق پست الکترونیکی دریافت نمود.

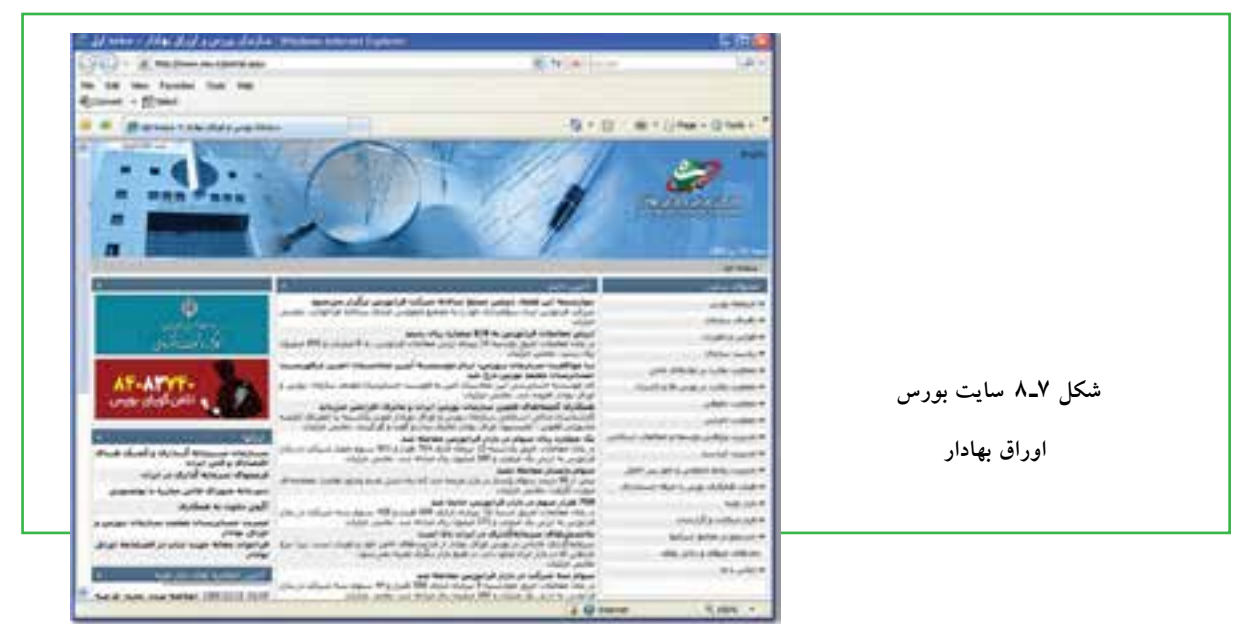

234

در زمینه استفاده از خدمات آنالین بانکداری، تفریحات، اوقات فراغت، خرید کردن، سرگرمی ها و وقایع فرهنگی، به دو روش می توان عمل کرد: **1ـ مستقیم 2ـ غیر مستقیم** الف) در روش مستقیم کاربر با در دست داشتن آدرس (URL) سایت مورد نظر و تایپ آن در نوار آدرس مرورگر، به سایت اینترنتی وارد شده و خدمات مورد نیازش را جستوجو و دریافت میکند. بدیهی است که آدرس اینترنتی هم از طریق جستوجو قابل دسترسی است. مثال: فرض کنید شما می خواهید نسبت به پرداخت اینترنتی قبض برق مصرفی منزل از طریق بانک ملت اقدام نمایید. برای این منظور: **حالت اول:** شما آدرس سایت بانک ملت به نشانی ir.bankmellat.www://http را میدانید. با تایپ این آدرس در نوار آدرس مرورگر، به سایت بانک وارد شده و خدمات پرداخت قبوض را جستوجو میکنید. **حالت دوم:** شما آدرس سایت بانک ملت را نمیدانید. در نتیجه ابتدا وارد یک سایت موتور جستوجو شده و عنوان «بانک ملت» را جستوجو می کنید تا در صفحه نتایج، آدرس سایت بانک را پیدا کرده و سپس به آن سایت وارد شوید. پس از ورود به سایت، به دنبال پرداخت قبوض می گردید.

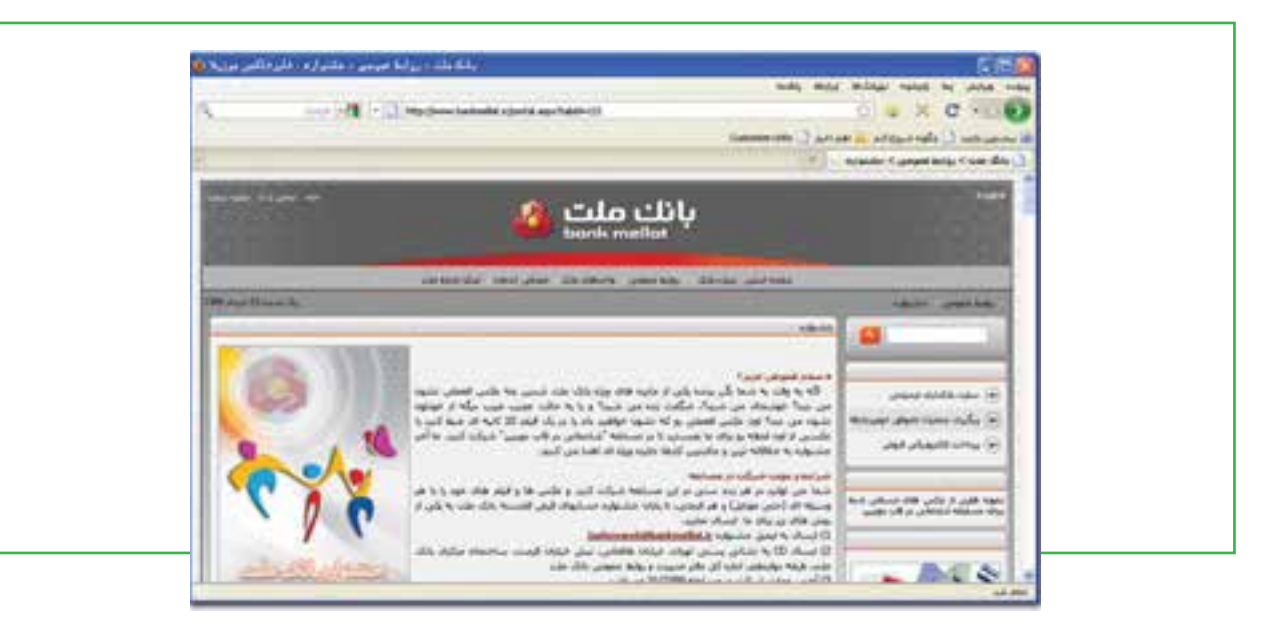

**شکل 8 ـ 8 سایت اینترنتی بانک ملت**

در هر دو روش مثال بالا، شما به عنوان کاربر میدانستید که می خواهید عملیات پرداخت قبض را به وسیله امکانات بانک ملت انجام دهید و هر دوی آنها روش مستقیم محسوب میشود.

## **237**

فصل

هشتم

**کار با سایت های گوناگون**

کار با سایت های گوناگون

ب) در روش غیر مستقیم، کاربر از ابتدا پیش زمینهای در رابطه با خدمات مورد نیاز (برای مثال پرداخت قبوض) ندارد. در این شیوه، کاربر با ورود به یک موتور جستوجو، عنوان خدمات مورد نظرش را جستوجو کرده و از میان صفحه نتایج، تصمیم می گیرد که چگونه در آن زمینه عمل نماید. به عنوان مثال با جستوجوی عنوان »پرداخت قبوض« در موتور جستوجوی گوگل و مرور صفحات نتایج، ممکن است کاربر تصمیم بگیرد قبض مصرفی خود را از طریق درگاه بانک

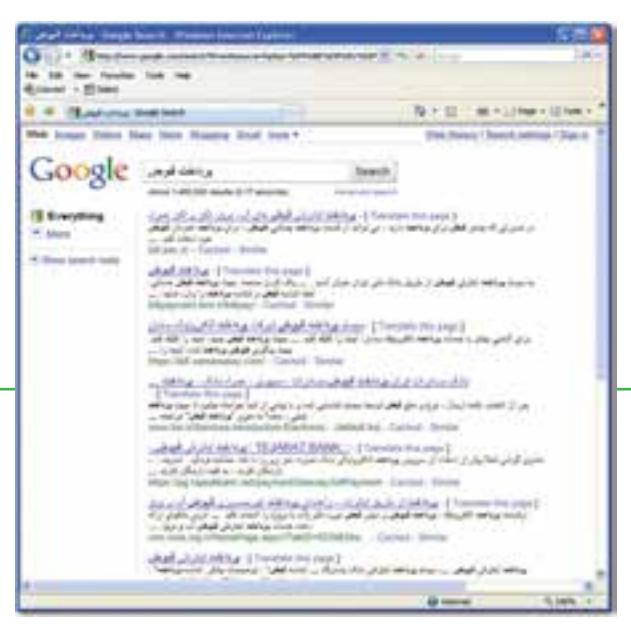

ملی ایران پرداخت نماید. شیوه های اشاره شده باال در زمینه اکثر خدمات مورد نیاز کاربرد دارد. به عنوان مثالی دیگر، می توان به روش مستقیم به سامانه اطالعاتی اوقات فراغت کشور به نشانی org.faraghat.www://http وارد شد و از خدمات آن بهره گرفت.

**شکل 9ـ 8 روش غیر مستقیم خدمات مصرف کننده**

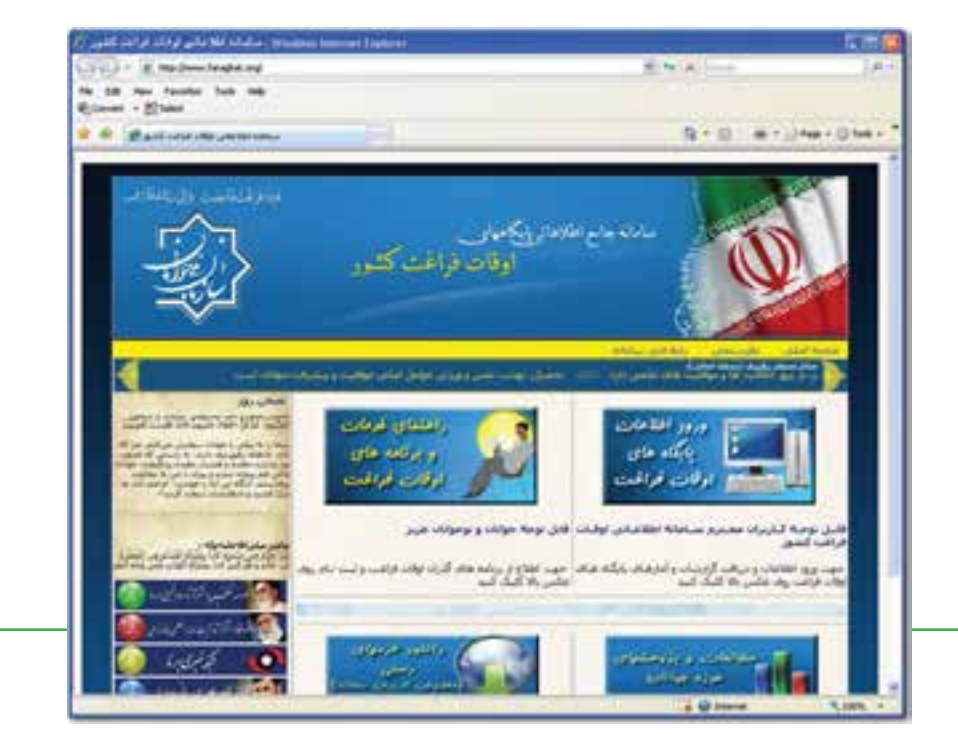

**شکل 10ـ 8 سامانه اطالعاتی اوقات فراغت کشور**

یا به شیوه غیر مستقیم از خدمات مربوط به اوقات فراغت استفاده نمود. در شکل 11ـ 8 صفحه گردشگری مجازی تهران مربوط به سایت شهرداری تهران نشان داده شده است.

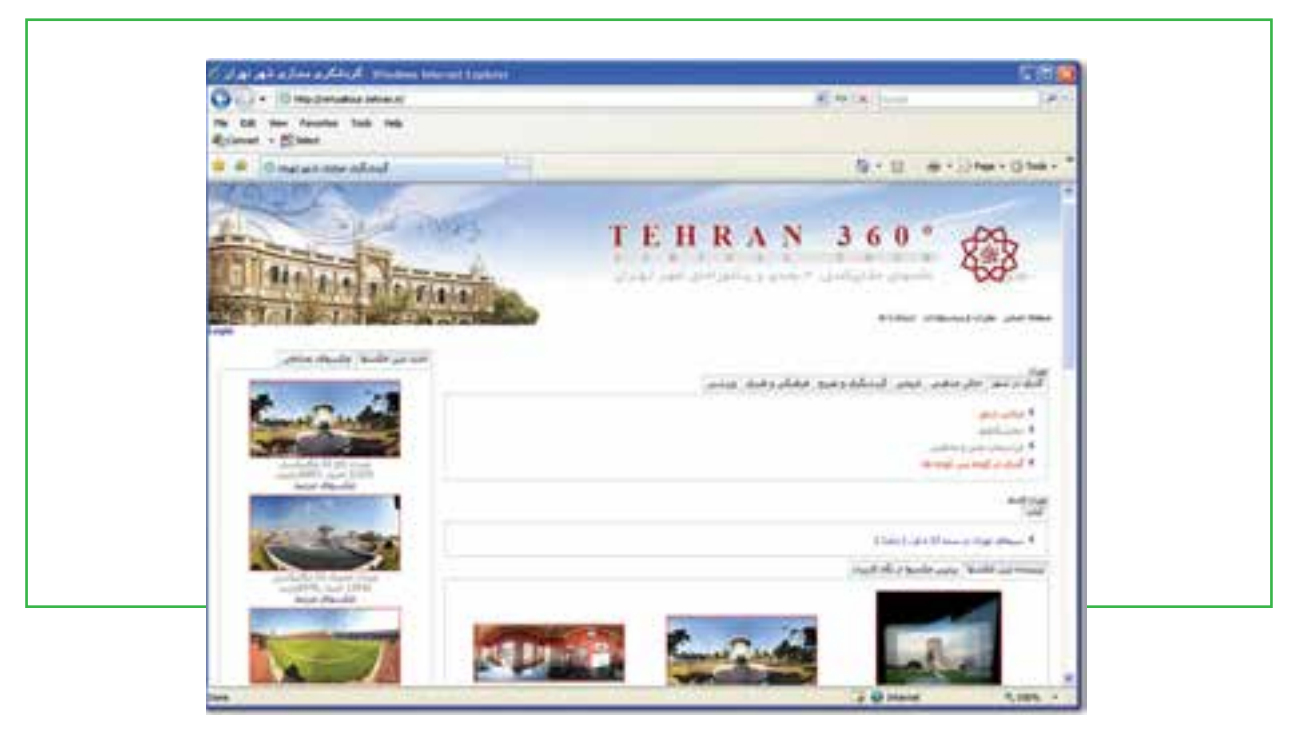

**شکل 11ـ 8 گردشگری مجازی شهر تهران ـ سایت شهرداری تهران**

**239** فصل هشتم **5 ـ 8 سایتهای مسافرت سایتهای سفر چه خدماتی ارائه میدهند؟** رشد روز افزون فناوري اطالعات در جهان امروز و استفاده فراوان از اينترنت و فضاي مجازي در انجام امور روزمره بهگونهاي است كه میتوان از آن به عنوان عامل محرك و پويا بخشي در اقتصاد جهاني نام برد. گستردگي فعاليتهاي انجام شده در اين حوزه تا به آنجايي است كه موجب ايجاد ميليونها شغل در سرتاسر جهان گرديده و ارتباطات بخش اعظمي از دنياي خاكي را به مثابه يك دهكده جهاني تسهيل بخشيده است. از سويي ديگر، گردشگري نيز به عنوان يك صنعت نوظهور در طول نيم قرن گذشته توانسته پتانسيل فراواني براي ايجاد توسعه اقتصادي فراهم نمايد و از سويي به دليل افزايش تقاضا بيش از بيش مورد توجه قرار گيرد. امروز نيز به مدد استفاده از فناوري اطالعات، حجم عظيمي از دانش و منابع قابل استفاده در حوزه گردشگري نشر و نمو

**کار با سایت های گوناگون**

کار با سایت های گوناگون

يافته است و از اين روست كه میتوان گفت : گردشگري و فناوري اطالعات و ارتباطات فرصتهاي استراتژيك و ابزارهاي قدرتمندي براي رشد اقتصادي، توزيع ثروت در سراسر جهان ايجاد مينمايد. به همين مفهوم، گردشگري و فناوري اطالعات در جوامع كمتر توسعه يافته به دليل مشكالت ساختاري و عدم رشد و همراهي با اين فرايند، با چالشها و تهديدهايي روبهروست و به همين جهت نيز معمولا اين گونه جوامع قادر به مشاركت در چرخه گردشگري جهاني نبوده و از رفاه ايجاد شده ناشي از ابزارهاي جديد محروم مي مانند.

امروزه فناوري اطالعات داراي ارتباطي گسترده با گردشگري است. از يك سو ICT موجب جهاني شدن و توسعه گردشگري در همه ابعاد آن مي شود و از طرف ديگر گسترش جغرافيايي و عمليات گردشگري باعث ايجاد تقاضاي افزونتر و بلكه استفاده از فناوري پيشرفته ميشود. مصرف كنندگان همانگونه كه به طور روز افزوني با فناوري اطالعات و ارتباطات آشنا ميگردند، انتظار دارند كه عرضه كنندگان گردشگري، واسطههايي دوسويه براي همكاري اينترنتي و متقابل داشته باشند تا از خريد و بحث و گفت و گو راجع به نيازهاي خاص حمايت كنند. اينترنت مسافران را قادر ميسازد كه به اطالعات دقيق و قابل اطمينان دسترسي پيدا كنند و هم چنين رزرواسيون را انجام دهند كه در روش هاي سنتي به بازه زماني، هزينه و زحمت و دردسر نياز داشت.

از سويي ديگر همانطور كه بررسيها نشان ميدهد فروش بليط هواپيما 90 درصد كل فروش اينترنتي مسافرت را به خود اختصاص می دهد، اما انتظار آن است كه تا سال 2012 سهم بليطهاي هواپيمایي خريداري شده از طريق اينترنت به 50 درصد كل فروش اينترنتي سقوط نمايد و اين در حالي است كه از لحاظ كمي هر دو با رشد غير قابل تصور و پيشبينينشدهاي مواجه هستند.

براين اساس به نظر مي رسد رشد سريع استفاده از ICT در صنعت گردشگري به گونهاي است كه بهزودي سهم قابل توجهي از فروش محصوالت گردشگري را در فضاي اينترنت شاهد خواهيم بود . در كشور ما نيز به دنبال گسترده شدن استفاده از اينترنت و فضاي مجازي و وجود صدها سايت ويژه ارائه خدمات گردشگري بهويژه فروش اينترنتي بليط هواپيما فضا را بهگونهاي پيش برده است كه پيش بيني مي شود به زودي شاهد كاهش ميل مسافران در خريد به صورت سنتي و به طور مشخص كاهش مراجعه به دفاتر خدمات مسافرتي و در عوض افزايش استفاده از اينترنت در مبادالت مذكور باشيم . به طور كلي انگيزههاي اصلي مصرف كنندگان براي خريد محصوالت به صورت مستقيم عبارتند از :

- امكان انتخاب كاالها و خدمات بهتر
	- قيمتهاي مناسبتر
	- نبود جانشينهاي بومي و محلي
- آشنايي بيشتر با شركتهاي ارائه كننده

# **شهروند الکترونیکی 42/24/1/5/2 3**۴۲/۲۴/۱/۵/۲ ۳ شهروند الکترونیکے فصل هشتم

## **240**
- سهولت در استفاده
- خدمات بهتر برای مشتري
- استفاده از توصيه دوستان

در سال 2002 بيش از 13 ميليارد دالر براي بليط خطوط هوايي، ذخيره اتاق در هتل و اتومبيلهاي كرايه از طريق اينترنت پرداخت شد. اين در حالي است كه پيشبيني ميشود اين رقم در سال 2012 از مرز سي ميليارد دالر بگذرد و بهطور ميانگين اين نوع خدمات مسافرتي بيش از سي درصد كل خريد هاي اينترنتي را تشكيل دهد. جالبتر اينكه در حال حاضر مخارج هزينهشده براي خريد خدمات مسافرتي از طريق اينترنت از خريدهاي رسانهاي

همچون كتاب،موسيقي، ويدئو و نرم افزار پيش گرفته است و در رده اول مخارج كل قرار گرفته است. همانند دیگر خدمات اینترنتی، اطالع از زمان بندی سفر، تهیه بلیط، دریافت بلیط، رزرو هتل و ... از طریق اینترنت به دو روش میسر است:

**1ـ مستقیم**

### **2ـ غیر مستقیم**

الف) در روش مستقیم، کاربر با مراجعه مستقیم به سایت سرویس2هنده خدمات سفر، به انجام امور مربوط مبادرت میکند. به عنوان مثال با مراجعه به سامانه قطارهای مسافرتی رجاء به نشانی **ir.raja.www://http** از برنامه قطارها آگاهی یافته و می تواند با طی فرایندی چند مرحلهای، به رزرو و تهیه بلیط اقدام نماید )شکل12ـ 8(.

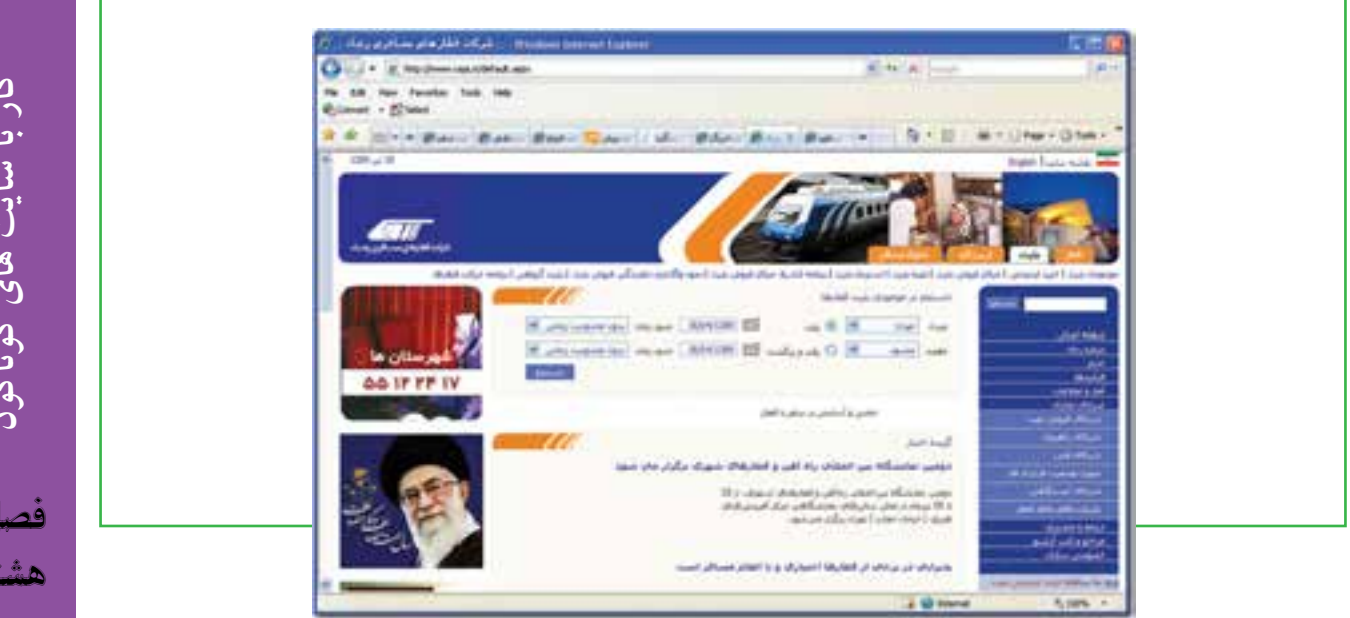

**شکل 12ـ 8 سایت شرکت قطارهای مسافری رجاء**

ب) در روش غیر مستقیم، کاربر با جست وجو در سایتهای موتور جست وجو، اطلاعات لازم را در زمینه سفر خود کسب کرده و سپس به تهیه بلیط یا رزرو هتل اقدام می کند. این روش به خصوص در مسافرتهای خارجی بسیار مفید است و امکان مقایسهای خوبی برای تصمیمگیری فراهم می نماید. در شکل 13ـ 8 نمونهای از یک نتیجه جست وجو در رابطه با مسافرت آورده شده است. نکته بسیار مهم در این روش اطمینان و اعتماد به سایت سرویس دهنده میباشد.

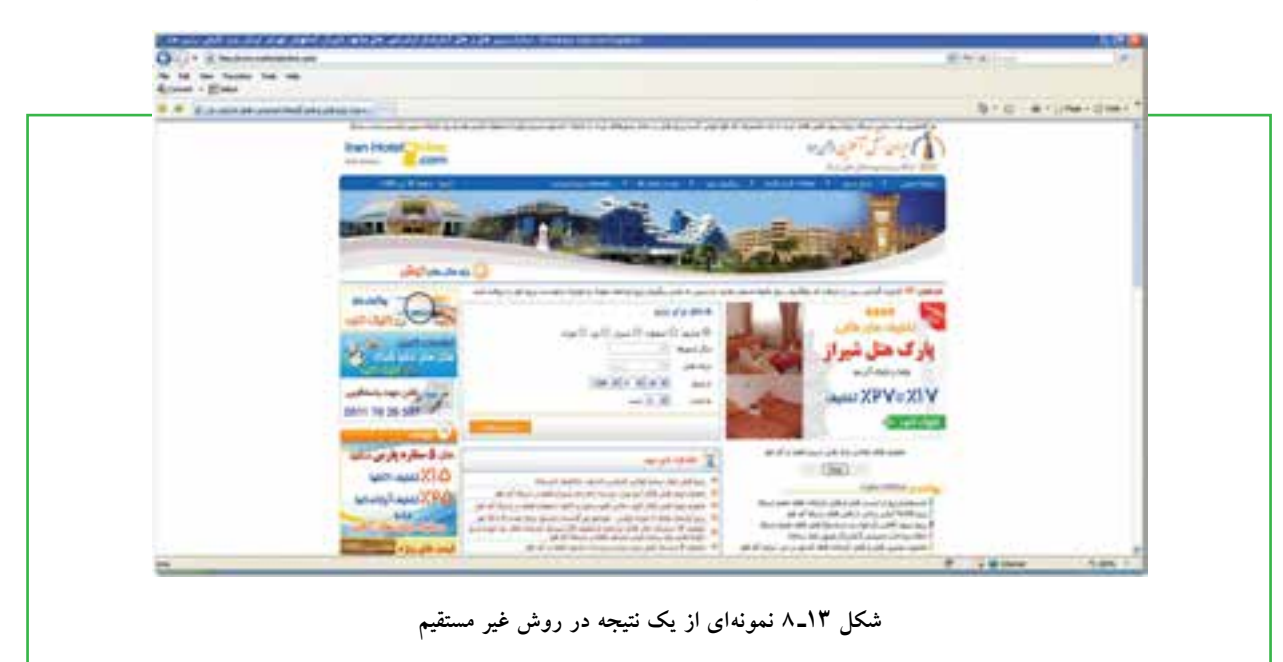

# **6 ـ 8**

# **سایتهای آموزشی**

**خدمات سایتهای آموزشی چگونه ارائه میشود؟** فناوري اطالعات و ارتباطات را میتوان به عنوان ابزاري نيرومند و قوي براي ارتقاي کيفيت و کارايي آموزش مورد استفاده قرار داد، به گونهاي که شيوههاي سنتي آموزش را دستخوش تغيير قرار دهد و ديگر نيازي به حضور فيزيکي در کالسهاي درس نباشد. اگر در گذشته آموزش تنها از معلمان و مربيان سود ميبرد و کتاب به عنوان اصليترين منبع اطالعاتي در امر آموزش محسوب ميشد، امروزه آموزش با ابزارها و محيطهاي جديد ارتباطي روبرو شده است. پيشرفتهاي اخير در صنعت رايانه و اطالع رساني، ورود و ظهور شبکههاي اطلاع رساني محلي، منطقهاي و بين المللي و بهويژه اينترنت، چند رسانهها، فناوريهاي ارتباطي، ابزارها و روشهاي جديد را پيش روي طراحان، برنامهريزان و مديران و مجريان برنامههاي آموزشي قرار داده است. نفوذ فناوريهاي جديد اطلاعاتي به مراكز آموزشي(از مدارس تا دانشگاهها) و حتي منازل، روابط ساده معلمي و شاگردي را به طور كلي دگرگون ساخته است. به اينترتيب، الگوهاي سنتي يادگيري متحول شدهاند و کاربران با حجم گستردهاي از اطالعات و دانش مواجه هستند.

**242**

در حال حاضر بسياري از کشورهاي پيشرو در زمينه ارتباط از راه دور، در حال ايجاد و راهاندازي دانشگاهها و کالسهاي مجازي يا توسعه نظامهاي سنتي خود هستند. ايجاد و اداره اين مؤسسات عالوه بر فوايد بسيار آن، مشکالت و چالشهايي را نيز به همراه خواهد داشت. اما آنچه مسلم است، دانشگاههاي مجازي محل مناسبي براي ظهور و بروز استعدادها، خالقيتها و نوآوريها خواهند بود. تکنولوژي رسانههاي بزرگ که به زيربناي گسترده سخت افزاري نياز دارند، به کمک رايانه و مخابرات، مجموعهاي را پديد آوردهاند که منشأ انقالب سوم، بر پايه صنعت اطالع رساني شده اند. انقالبي که محور آن دسترسي به اطالعات، جستوجو و بازيابي اطلاعات در مدت زمان محدود و هزينه معقول است و نهايتاً موجبات تحقق دهکده جهاني و جامعه اطلاعاتي را پديد مي آورد.

فناوري اطالعات، زيست شناسي و ژنتيک مولکولي و فناوري نانو، امروزه به عنوان مؤلفههاي انقالب علمي سوم محسوب مي شوند. آموزش، تجربه اي است مبتني بر يادگيري كه به منظور ايجاد تغييرات نسبتاً ماندگار در فرد صورت مي گيرد. يادگيري، به عنوان يکي از نيازمنديهاي اساسي انسان، تحت تأثير روشهاي نوين ناشي از کاربرد فناوري اطالعات قرار گرفته است. فناوري اطالعات همچنين موجب افزايش کارايي فرايند آموزش مي گردد. از مهمترين دستاوردهاي فناوري اطالعات ميتوان به موارد زير اشاره کرد:

- افزايش کيفيت يادگيري و آموختههاي دانش آموزان و دانشجويان؛
- سهولت دسترسي به حجم بااليي از اطالعات و دانشهاي موجود در جهان؛
	- دسترسي سريع و بهموقع به اطالعات در زمان بسيار اندک؛
		- کاهش برخي هزينههاي آموزشي؛
		- باال بردن کيفيت، دقت و صحت مطالب درسي و علمي؛
			- ارتقاي علمي دانش آموزان و دانشجويان.

# **کاربرد فناوري اطالعات در آموزش از راه دور**

يکي از دستاوردهاي مهم فناوريهاي نوين اطالعات، تأثير و کاربرد اينترنت در آموزش، آموزشهاي مجازي و آموزشهاي از راه دور است. تعاريف بسياري از آموزش از راه دور و شکلهاي ارتباطي از راه دور وجود دارد، ولي آنچه مسلم است، اين نوع آموزشها فرصتهاي آموزشي براي هر کس در هر کجا و هر زمان مهيا مي كند، در حالي که نظامهاي عادي آموزشي از اين امکان بيبهره هستند. برخي از روشهاي آموزش و يادگيري از راه دور، که در واقع نظامهاي نوين يادگيري و ياددهي به شمار ميآيند، عبارتند از:

**744** دروس چند رسانه اي: اين دروس به صورت گسترده و با استفاده از عناصر تصويري، ارتباطي، گرافيکي و اجزاي شبيه سازي شده،

# متحرک سازي ونيز عناصر ارتباطي براي هدايت و راهنمايي و بحث در خصوص دروس و موضوعات درسي آموزش داده مي شوند.

- سازوکارهاي ارتباطي پيشرفته: اين سازوکار هر گونه متون همزمان، ناهمزمان و ارتباطات سمعي و بصري را حمايت ميکند. اين مورد به دانشجويان امكان تمرين در مباحث آموخته شده را مي دهد.
- سمينارهاي مجازي: اين وسيله گروههاي مختلف دانشجويان )دانش پژوهان( در محيط هاي مختلف جغرافيايي را به هم مرتبط ميسازد.
- آزمايشگاههاي مجازي مشارکتي: اين آزمايشگاهها از فعاليتهاي گروهي حمايت مي کنند. مانند کارگاههاي مهندسي نرمافزاري.
- عوامل دانشگاهي هوشمند: عوامل دانشگاهي هوشمند به اطالع رساني، پشتيباني و راهنمايي دانش پژوهان ميپردازند، مثل سيستم پاسخگويي هوشمند به سؤاالت دانش پژوهان.
	- آموزش ترکيبي)Learning Blended ): که در واقع ترکيبي از دو يا چند روشي است که شرح آن گذشت.

# **دانشگاه مجازي**

دانشگاه مجازي عبارت است از محيطي كه با بهره گيري از ابزارهاي چندرسانهاي مناسب و با دارا بودن زير ساخت ارتباطي مناسب (چون کامپيوتر، شبکه، اينترنت، فاکس، دوربين، نرم افزارهاي تسهيل کننده ارتباطات برخط و...) ارائه دهنده خدمات أموزش الكترونيك و يادگيري الكترونيك است؛ به گونهاي كه معمولا نيازي به مكان فيزيكي به شكل دانشگاه سنتي ندارد و دانشجويان قادرند از هر مکان و در هر زماني که مايل باشند، از بسياري از خدمات ارائه شده نظير درسهاي الكترونيك يا ارزيابي الكترونيك استفاده كنند. در واقع دانشگاه مجازي يک سيستم مستقل جهت ارائه خدمات الكترونيك و با بهرهگيري از فناوريهاي نوين اطالعاتي و ارتباطي است. اين سيستم با بهره گيري از قابليتها و امکانات ارائه شده توسط شبکه اينترنت و ابزارها و فناوريهاي چند رسانه اي و با هدف باال بردن سطح فرهنگ جامعه، جلوگيري از خروج منابع مادي و نيز سرمايههاي علمي کشور، ارتقاي سطح علمي جامعه و امکان توزيع گسترده دانش، بهره گيري از تخصص و تواناييهاي موجود در دانشگاهها ايجاد ميشود. در اين سيستم ابزاري در اختيار استاد قرار مي گيرد که از طريق آن میتواند اطالعات و دانش خود را با کمترين هزينه به نحو مطلوبي در قالب محتويات چند رسانه اي، به صورت الكترونيك توليد كند. عالوه بر اين نحوه آموزش، ارزيابي و سنجش در اين سيستم پيش بيني شده و مديريت آموزشي از طريق اينترنت قابل پيادهسازي است. قالب ديجيتال به وجود آمده تحت عنوان درس مجازي يا الكترونيك مي تواند به دو صورت همزمان و يا غير همزمان در اختيار دانشجو قرار گيرد. سيستم با دارا بودن امکان برگزاري کالسهاي مجازي، دانشجويان را قادر مي سازد در يک محيط با قابليت

#### **www.takbook.com**

**244**

همکاري و تعامل به يادگيري به صورت همزمان بپردازند. همچنين با بهره گيري از يک کتابخانه ديجيتال، سيستم قادر است منابع غني علمي را در اختيار دانشجو و استاد، جهت پربار كردن فرايند آموزش قرار دهد. خصوصيات دانشگاه مجازي عبارتند از: نياز نداشتن به حضور فيزيکي استاد و دانشجو در کالس.

- وابسته نبودن کالس درس به زمان خاص.
	- کيفيت باالتر ارائه دروس.
- پشتيباني از تعداد زياد دانشجو در يک درس.
	- باال بردن سطح علمي جامعه.
	- اقتصادي بودن و سهولت دسترسي.

دانشگاههاي سنتي ناگزير به سازگاري با سير تحوالت وتغييرات جديد هستند. در محيط جديد، نقش مربيان واساتيد عوض خواهد شد. آنها بيشتر نقش تسهيلگر و مربي يا طراحان آموزشي را ايفا خواهند کرد. پس تغيير يا طراحي و راهاندازي سيستم هاي مديريت آموزشي متناسب، الزامي است. نظامهاي آموزشي از راه دور، ابزاري براي آموزش مداوم تلقي ميشوند و اين آموزشها میتواند شامل معلمان و دانشجويان در هر سن، مکان جغرافيايي، موقعيت و وضعيت اجتماعي و سياسي و با هر گونه آموزشي باشد.

با وجودي که فناوريهاي جديد موجب استقالل و انعطاف بيشتر امور آموزشي ميشود، اما جهت بهکارگيري اين امکانات، بايد ساختار سازماني مؤسسات عالي نيز متحول شود. هم چنين جهت استفاده از هر سيستم فناوري نوين در امور آموزشي، الزم است شرايطي چون ايجاد زيرساختهاي قوي فناوري، تدوين استانداردهاي آموزشي الزم براي ارزيابي آموزشگران و دانشجويان، فرهنگسازي مناسب و تغيير نگرش سنتي جامعه در امر آموزش، سرمايهگذاري و مشارکت دولت و بخش خصوصي در اين زمينه فراهم شود. با توجه به اقدامات صورت گرفته در اين زمينه و علاقه مندي مسئولان دانشگاهها و حتي مديران ادارات و سازمانهاي غير آموزشي به بهرهبرداري از روش هاي آموزش مجازي و هم چنين تغيير و گسترش دسترسي به فناوريهاي آموزشي، پيشبيني ميشود طي ده سال آينده اکثر واحدهاي دانشگاهي در ايران، به جذب و آموزش دانشجو به صورت الكترونيك و بهره برداري از آموزشهاي مجازي

در سطحي بسيار گسترده، اقدام كنند. بنابراین در آینده ممکن است شما دانشجوی یکی از این دانشگاهها باشید. به منظور جستوجوی اطالعاتی در مورد دورههای آموزشی و مهارتی، دانشگاه ها، دانشکدهها، مدارس، آموزش اینترنتی و ...میتوان به دو روش اقدام نمود:

> **1ـ روش مستقیم 2ـ روش غیر مستقیم**

الف) در روش مستقیم کاربر با در دستداشتن نشانی پایگاه اینترنتی از خدمات آموزشی مورد نظر استفاده میکند. این خدمات می تواند اطلاع رسانی در خصوص خدمات آموزشی حضوری باشد، مانند شکل ۱۴ـ ۸ که پایگاه اینترنتی دانشگاه تهران را نشان میدهد. در این پایگاه اینترنتی، کاربر از آخرین اخبار مرتبط، کالسها، دانشکدهها، منابع علمی، اعضای هیأت علمی و ... اطالع می یابد.

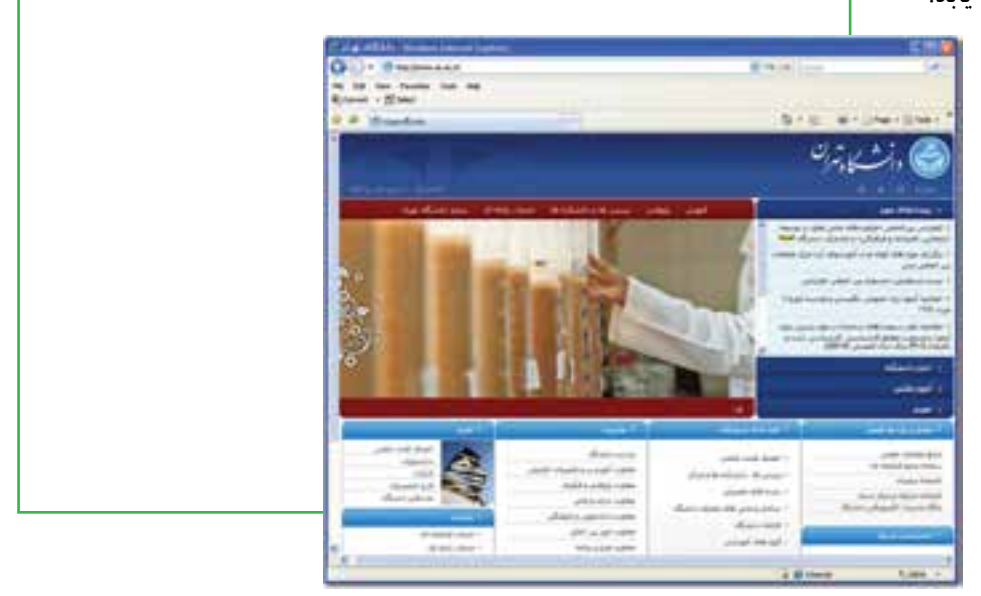

 **شکل 14ـ 8 پایگاه اینترنتی دانشگاه تهران**

خدمات آموزشی می تواند به شکل مجازی یا غیر حضوری نیز ارائه شود. در این مدل شما باید با استفاده از یک نام کاربری و گذرواژه به سیستم آموزشی الکترونیکی (LMS) وارد شوید. (شکل های ۱۵ـ A و ۱۶ـ A)

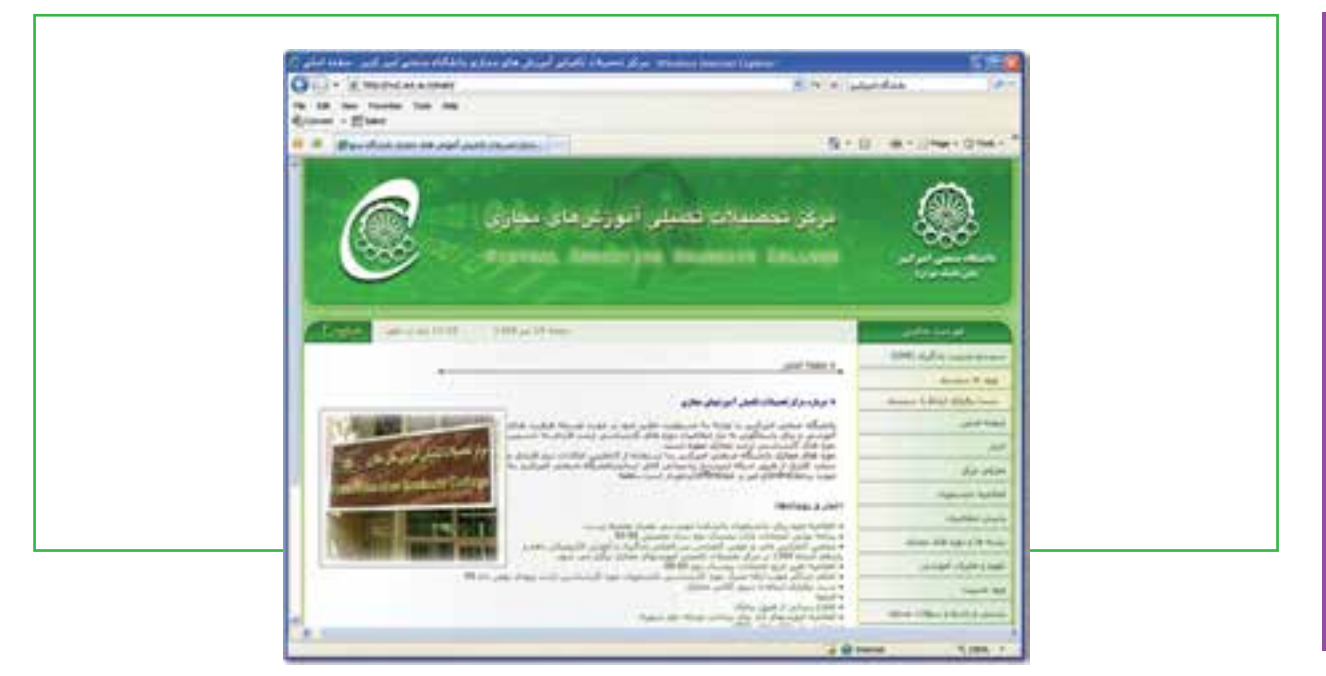

**شکل 15ـ 8 پایگاه اینترنتی مرکز آموزشهای مجازی دانشگاه امیرکبیر**

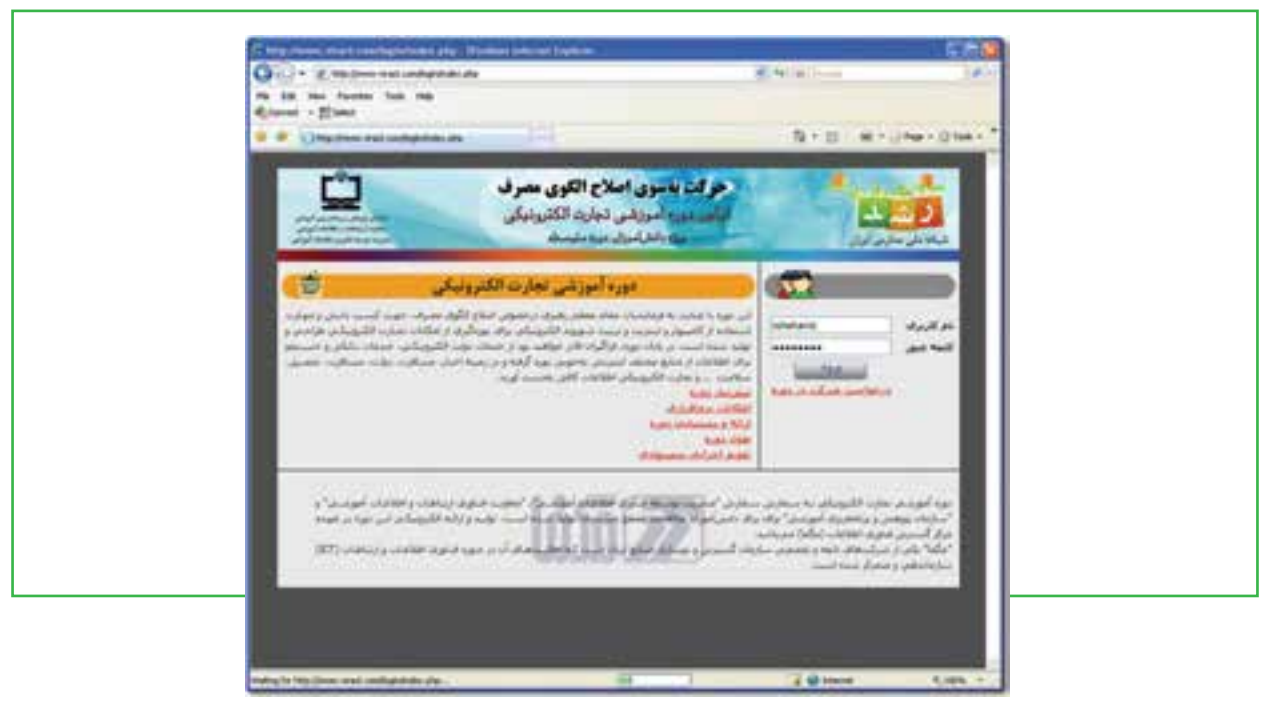

**شکل 16ـ 8 ورود به سیستم آموزش الکترونیکی نمونه**

ب) در روش غیر مستقیم، کاربر با جست وجو در سایتهای مختلف، خدمات آموزشی را جست وجو کرده تا بتواند نیازهای آموزشی خود را پیدا نماید. به عنوان مثال ممکن است کاربر در جستوجوی یک مقاله علمی باشد و پس از جستوجو در سایتهای جستوجوگر، آن را در میان منابع علمی دانشگاه صنعتی شریف پیدا نماید.

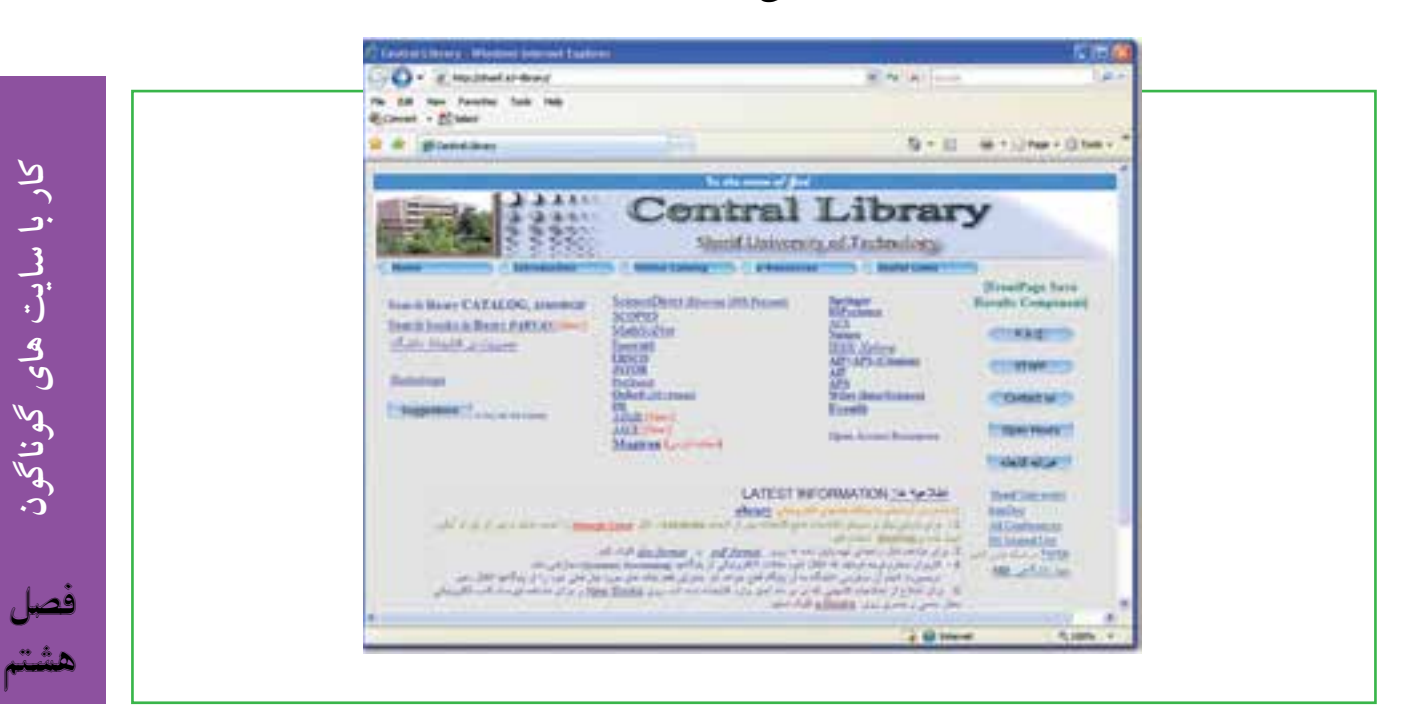

**شکل 17ـ 8 کتابخانه اینترنتی دانشگاه صنعتی شریف**

**7ـ 8 سایتهای استخدام**

**آیا سایتهای اینترنتی در رابطه با استخدام میتوانند مفید باشند؟** در زمینه سایتهای مرتبط با »کار« در شبکه اینترنت، ابتدا باید بر اساس یک تقسیمبندی آنها را دستهبندی کرد. در غیر این صورت رسیدن به هدف و نتیجه بسیار وقت گیر وگاهی غیر ممکن خواهد شد. این تقسیمبندی می تواند به صورت زیر باشد: 1ـ اطالعرسانی کارمندان 2ـ استخدام شرکتها و سازمانها 3ـ کاریابی اینترنتی 4ـ کسب درآمد از طریق اینترنت الف) برخی سایتهای مربوط به شرکتها، سازمانها و نهادها از طریق اینترنت نسبت به اطلاع رسانی به کارمندانشان اقدام می کنند. بسیاری از سایتهای ادارات دولتی در حقیقت وظیفهای جز اطالع رسانی ندارند و مخاطبان آنها افرادی بهجز پرسنلشان نیستند. بهعنوان مثال در سایت بانک ملی ایران برای سرویسدهی به پرسنل بانک، در صفحۀ اصلی یک زیر بخش در نظر گرفته شده است. (شکل ۱۸ـ۸).

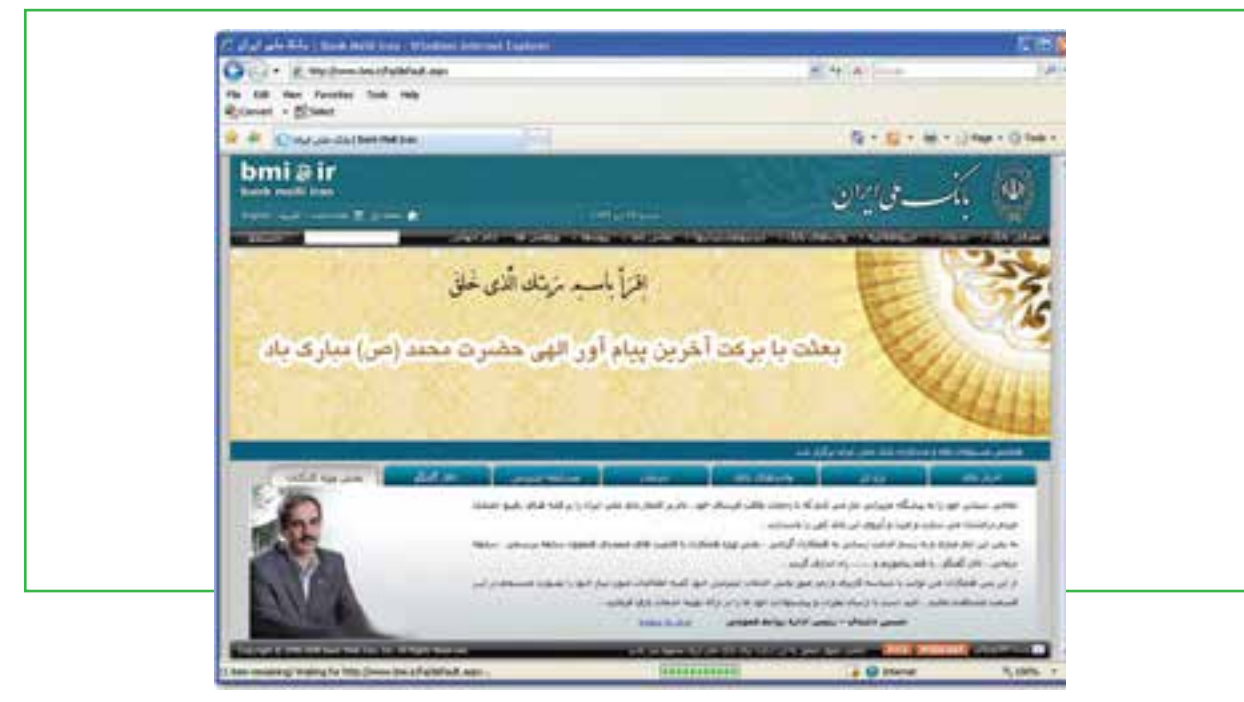

**شکل 18ـ 8 بخش مربوط به کارکنان در سایت بانک ملی ایران**

بدیهی است کارمندان و پرسنل ارگانها و شرکتها میتوانند به صورت مستقیم به وب سایت مربوط مراجعه کنند و یا به روش غیر مستقیم از طریق موتورهای جستوجو اخبار مربوط به خود را بازیابی نمایند. در روش غیر مستقیم نتایج ممکن است غیر قابل اعتماد باشد.

ب) زمینه دیگر مرتبط با «کار» در شبکه اینترنت، موضوع استخدام است. بسیاری از شرکتهای خصوصی یا ادارات دولتی، آگهی های مربوط به استخدام نیروی کار را در اینترنت منتشر میکنند. همانند خدمات دیگر، برای جستوجوی موارد استخدام نیز دو روش مستقیم و غیر مستقیم وجود دارد. در روش مستقیم، کاربر پایگاه های اینترنتی هر مرکز را به طور جداگانه، مستقل و با در دست داشتن نشانی وب سایت مرور می کند. این نشانی معمولا در آگهی استخدام ذکر شده است یا از طریق موتورهای جستوجو قابل بازیابی است. این روش در مواردی کاربرد دارد که جویای کار میداند میخواهد به چه مرکزی مراجعه کند. شکل 19ـ 8 آگهی دعوت به همکاری در بانک پاسارگاد را نشان میدهد.

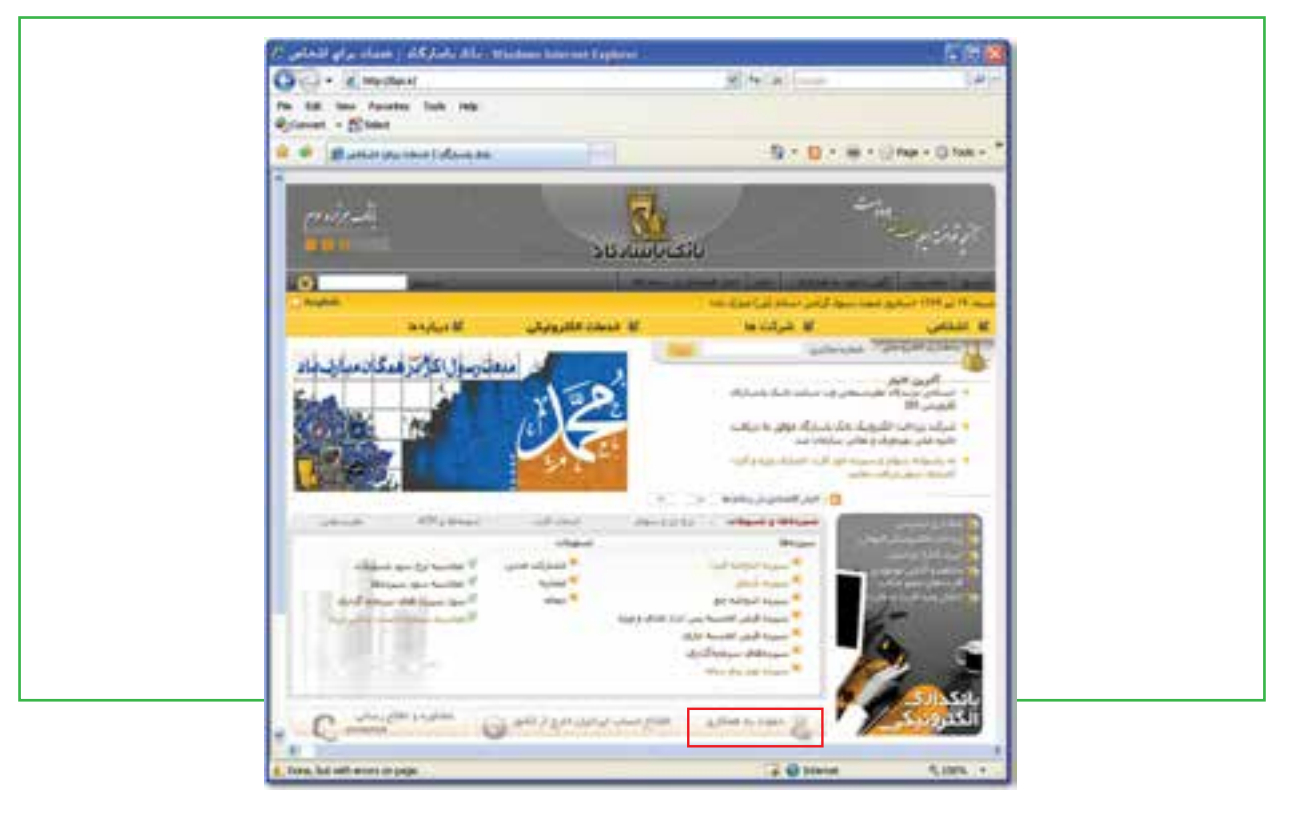

**شکل 19ـ 8 آگهی دعوت به همکاری در بانک پاسارگاد**

در روش غیر مستقیم برای استخدام، معمولا جویای کار آگهی مرکز خاصی را مد نظر ندارد و می خواهد بداند چه مراکزی نیروی کار جذب میکند. به عنوان مثال کاربر به دنبال استخدام در بانک است، در این روش به کمک موتورهای جستجو، موضوع «استخدام در بانک» را جستوجو میکند و از صفحه نتایج، با توجه به تاریخ و صحت آگهی، به سایت بانک آگهی دهنده متصل می شود (شکل **۲۰ـ۸ و۲۱ـ**۸).

فصل

هشتم

**کار با سایت های گوناگون**

کار با سایت های گوناگون

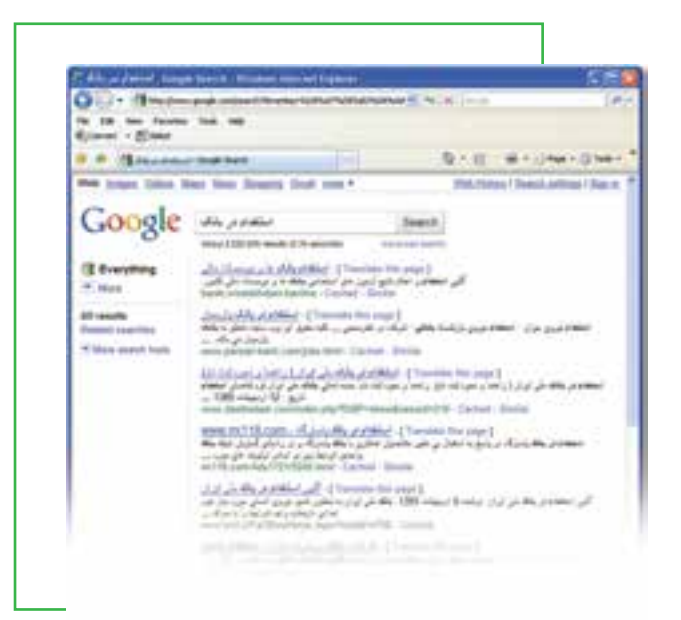

**شکل 20ـ 8 جستوجوی موضوع »استخدام در بانک«**

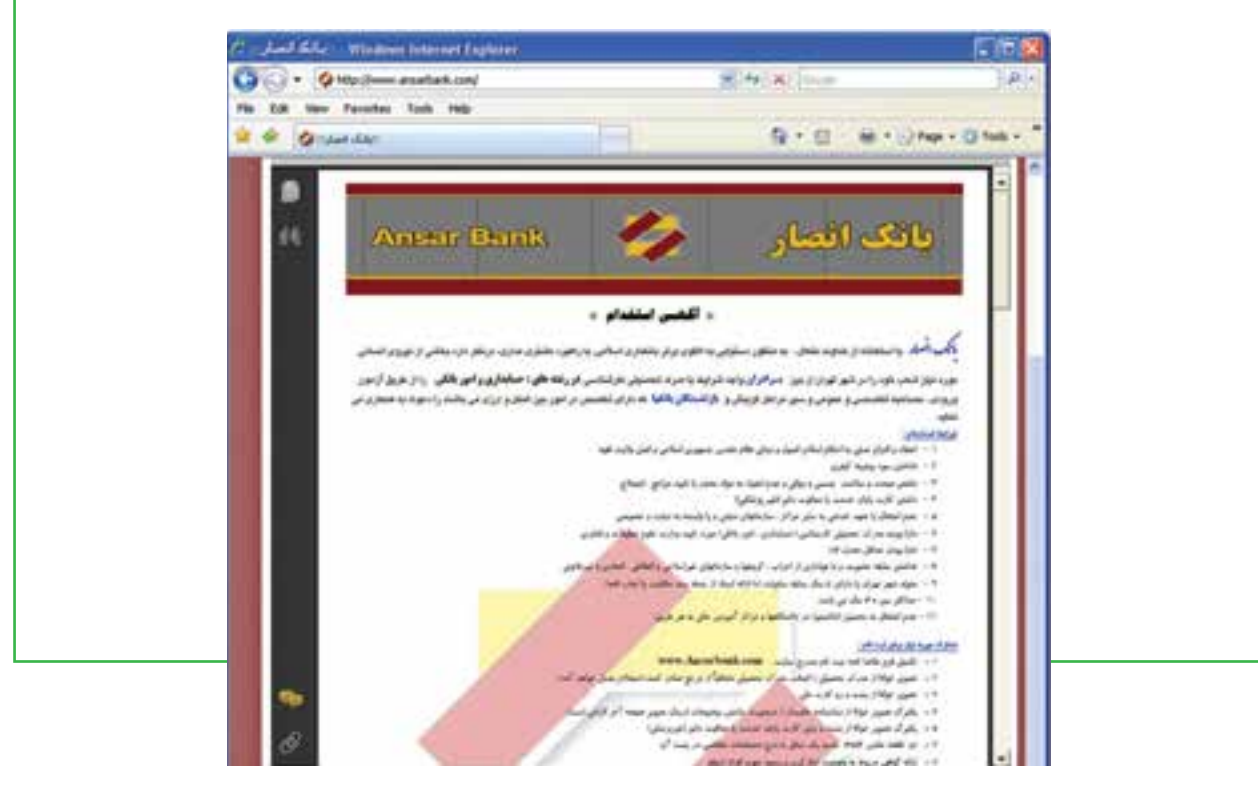

**شکل21ـ 8 آگهی استخدام در بانک**

برخی از شرکتهای آگهی دهنده در روزنامه ها یا اینترنت، از متقاضی میخواهند که رزومه خود را به آدرس پست الکترونیکی آنها ارسال کند. در این صورت کاربر باید رزومه مناسبی که در قالب صحیح نوشته شده تهیه کرده و آن را به صورت ضمیمه پست الکترونیکی ارسال نماید.

ج) زمینه دیگری که شبکه اینترنت را با مقوله «کار» پیوند می دهد، کاریابی اینترنتی است. کاریابی اینترنتی به دو شکل مطرح می شود. شکل نخست، شبیه کاریابیهای معمولی است که کاربر با جستوجو یک کاریابی موجود بر روی شبکه اینترنت را پیدا کرده و از آنها میخواهد با توجه به عالقه و تجربه وی، برایش یک شغل خوب پیدا کنند. این کاریابی موجود بر روی شبکه اینترنت می تواند خدمات آنلاین یک شرکت کاریابی فیزیکی باشد (همانند خدمات بانکداری آنلاین یک بانک واقعی) و فقط کاربر را از رفتن به دفتر شرکت بی نیاز کند، یا می تواند کاملاً مجازی باشد و هیچ دفتر واقعی در هیچ جای دنیا نداشته باشد، به عبارت دیگر می تواند صددرصد اینترنتی باشد )همانند بانک های صددرصد اینترنتی(.

شکل دوم، به ماهیت شغل بر میگردد که کاریابیها یک شغل دیجیتال یا مبتنی بر وب برای جویای کار پیدا می کنند. کارفرمایان اینترنتى، شرکتهایى هستند که با تعریف شغل هاى خاصى که مبتنى بر وب است، کارمندان مختلفى را براساس موضوع پروژه جذب، و از آنها در مدت و روش خاص، بهرهبردارى مىكنند. معمولا اين مراكز، روند كارى خود را در شبكه وب و از طريق أن دنبال مى کنند به گونهاى که برخى مذاکرات و حتى گردشهاى مالى و حقوقى پرسنل نیز، از طریق وب با کارتهاى الکترونیکى و ویدئو کنفرانس هاى دیجیتالى، پیگیرى مى شود.

شرکتهاى مطرح دنیا در زمینه کارآفرینى دیجیتال، شرکت هایى مانند گوگل، یاهو، ebay و حتى بى بى سى هستند. شرکت یاهو در پورتال الکترونیکى خود، که هزاران صفحه وب را در اختیار میلیون ها کاربر خود قرار داده است، صدها بخش اطالعاتى و خدماتى را براى کاربران و مشتریان جهانى خود، فراهم کرده است. این پایگاه کارآفرین دیجیتالى، که به بیش از 10 زبان دنیا بارگذارى شده است، ساالنه چند صد میلیون دالر درآمدزایى دارد و بیش از هزار کارمند در اقصى نقاط جهان، آن را مدیریت و هدایت میکنند که برخى از آنها، فقط در استخدام شرکت و در خانه خود مشغول به کار هستند. تجارتهاى کوچک الکترونیکى که امروزه تحت نام Business Small -e تعریف مى شود، خود زمینه ساز کسب وکارهاى دیگر است.

 به عنوان نمونه آخر، پورتال اخبار دانشگاهی که به معرفی نیازهای استخدامی برای دانشجویان و فارغ التحصیالن می پردازد اشاره میکنیم. در این سایت که به نشانی www.unp.ir در دسترس است، آخرین اخبار دانشگاهی و پیوندهای مرتبط با استخدام ها

درج میشود )شکل 22ـ 8(.

| 27 No chees also consumer the                                                               |                                                                                                    |                                                    | $2 - 2 - 3 - 4$          |  |
|---------------------------------------------------------------------------------------------|----------------------------------------------------------------------------------------------------|----------------------------------------------------|--------------------------|--|
| Janet J. (Class)<br>Brackson constant affini array                                          |                                                                                                    | 降上班                                                |                          |  |
|                                                                                             | and a new contract the state<br>gain di carao a chiar inanali con aggerma da di ca in para<br>private and water this could a selected<br><b>RECORD FOR THE ANNUAL CONTRACTOR</b><br>through and completions of these definites to several that                                                                                                    | month<br>delivery of the                           | <b>BY MODELLA</b>        |  |
| state and infants.<br><b>MARCHINE</b>                                                       | THE ASTRONOMY AND LONGITUDE AND RESIDENCE<br>prestrained and additional dealership<br>Dealing about a capture that independent<br>commodities industry as their matchesters.<br>three structure of the control state and                                                                                                    | <b>Maria all</b><br><b>Hill of Care</b>            |                          |  |
|                                                                                             | the control of the design of the control<br>and the property completed and con-<br><b>STRIP and in the Conditional School Prince</b><br>and artistical characteristics instead<br>Greenly may thing the stay and black brand-                                                                                                    | --<br><b>THEFT</b><br><b>Division come</b>         |                          |  |
|                                                                                             | <b>CONFIDENCIAL</b><br><b>Secretary and Construction Construction</b><br>streets, as paid an paper<br>Contract in the American<br>secondary of the defense of a secondary and a development of the con-                                                                                                    | __<br>William View                                 | dh.                      |  |
| <b>HARLEY</b>                                                                               | 2002 - College Louis Andreas L. De gris 1933 - La production 1<br>173.00 cars that sale took deviled control follows:<br><b>LAND ATT</b><br><b>STRANDALL CASTLERY LIBRARY</b><br><b>CARD COUNTY</b>                                                                                                    | <b>British Care</b>                                |                          |  |
| <b>STREET</b>                                                                               | The first off posterior contains that the form and that we had<br>day with the product and the control of the product of the control of the con-<br>median provided and prevail printed and their rights<br>and the condition of the condition of the condition of the party of the con-<br>where the count of a large deal of the collection of a series | Brasileidae<br>$\sim$<br><b>Modelling</b>          |                          |  |
| Northern and the Content of the AT-<br>and the control of the control of the<br>All payment | WITH HE ONE LE EVA LIV TOURS ON ARCHITECT                                                                                                    | <b>All Alane</b><br><b>TELE</b><br><b>Building</b> | $\overline{\phantom{a}}$ |  |
| and all all the first party<br>contract the contract of<br>49-14039-1-120-2                 | reaccionist<br>The United States of County and<br>THE colour has threat and the total and colour contracts<br>STORY would do your approach a state-<br>an active, what the control per con-                                                                                                    | ___<br><b>Business</b>                             | --                       |  |

**شکل 22ـ 8 پورتال اخبار دانشگاهی**

فصل

هشتم

**کار با سایت های گوناگون**

کار با سایت های گوناگون

# **8 ـ 8**

### **سایتهای سالمت**

**اینترنت برای امور بهداشتی و سالمتی چه دستاوردی دارد؟**

فناوري اطالعات براي تمامي مظاهر زندگي در عصر اطالعات و ارتباطات شيوههاي جديد و مطمئني را پيشبيني كرده است. اين شيوهها مبتني بر دو اصل مهم و حياتي سرعت و دسترسي آسان بدون محدوديت زماني و مكاني است. دولت الكترونيك، شهر الكترونيك، آموزش الكترونيك، بهداشت الكترونيك و .... ساختارهاي جديدي در زندگي امروز هستند كه بر پايه و مبتني بر شبكه كاركردهاي خود را اعمال ميكنند. شكي نيست كه دسترسي به مراقبتها و اطلاعات اوليه پزشكي آن هم بدون محدوده زماني حق ابتدايي و عامه مردم در هر جامعهايست. فناوري اطالعات و سيستم شبكه نيز براي اين حق ابتدايي راهحل هايي دارد. بيمارستان هاي مجازي، مانند بسياري از واژههاي مجازي ديگر در عصر مجازي پاسخگوي اين نياز ابتدايي خواهند بود.

فراهمآوري اطالعات و نيازهاي بهداشتي و پزشكي براي افراد جامعه آن هم در تمام نقاط كاري پرهزينه و دشوار است، اما اين در حالي است كه امروز با استفاده از تجهيزات مخابراتي و سيستمهاي شبكهاي اين مسئله كار دشوار و پرهزينهاي نيست. امروز افراد جامعه قادر خواهند بود از دسترسي يكسان به خدمات بهداشتي و پزشكي الكترونيكي به منظور حفظ سالمت خويش بهرهمند شوند و فرايند مراقبتهاي بهداشتي و درماني خود را به نحو مناسبتري اداره كنند.

تصور كنيد كه به عنوان يك گردشگر به يكي از شهرهاي داخلي و يا خارجي سفر كردهايد، در حال گشت و گذار هستيد كه ناگهان دردي در جسم خود احساس ميكنيد و متعاقباً بيهوش ميشويد! بعد از رساندن شما به اولين بيمارستان اين ديگر مشكل پزشك شماست كه بايد بفهمد ناراحتي شما چيست و چه كاري ميشود براي نجات شما انجام داد، حال در اين ميان هيچ ارتباطي به شما ندارد كه پزشك زبان شما را نميداند و يا شما نمي توانيد در حال بيهوشي سابقه بيماري خود را براي وي توضيح دهيد! اما اگر شما يك شهروند شهر الكترونيك باشيد كدي در اختيار داريد كه پزشك معالج شما با ورود به سايت اطالعاتي شما ديگر مشكلي براي درمان نخواهد داشت، تمام اطالعات پزشكي، درماني، سابقۀ بيماري و يا سالمت شما، عكسها، آزمايشات و بسياري ديگر از اطالعات مورد نياز در اختيار است و شما ميتوانيد اميدوار باشيد كه بار ديگر فرصت سفر كردن پيدا خواهيد كرد آن هم با سالمتي كامل. اين هم نوعي از زندگي در شهر الكترونيك است. در سال های اخیر پروژه «پرونده الكترونيكی سلامت» در كشورهای پيشرفته اجرایی شده است. در اين كشورها هر فرد داراي يك پرونده الكترونيكي است كه در اين پرونده تمام سوابق پزشكي بيمار ذكر شده است. از طريق پرونده الكترونيك سالمت ديگر نياز نيست چند بار بیمار آزمايش دهد يا براي گرفتن آزمايشهاي خود به بيمارستان مراجعه نماید؛ چراكه جواب آزمايش يا عكسها به صورت اسكن به پست الكترونيكي بيمار و دكتر فرد ارسال ميشود. همچنين بيماران ديگر

دغدغهاي به نام پيدا كردن دارو و سركشي به اكثر داروخانهها را ندارند و ميتوانند از طريق الكترونيكي ببينند كه داروي موردنظرشان در كدام داروخانه وجود دارد و از طريق كارت هوشمند خود آن را خريداري كنند. در واقع عملياتي شدن اين پروژه در كشورهاي پيشرفته نه تنها باعث كاهش هزينه و زمان ميشود، بلكه تبعات فشارهاي رواني بيماران را نيز كاهش ميدهد.

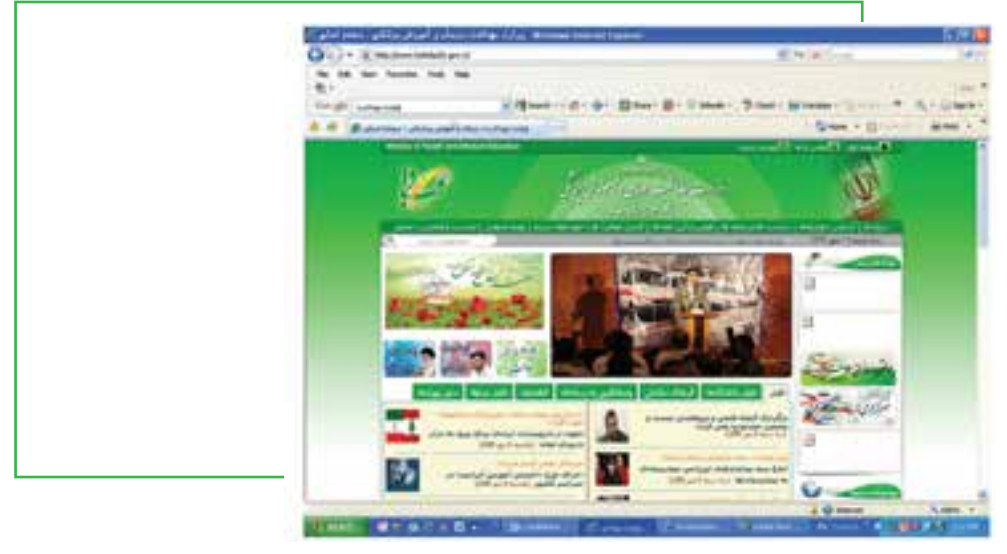

**شکل 23ـ 8**

# **انواع روشهای ارتباط بیمار و پزشك**

ارتباط بین كاربران (پزشك یا بیمار) در یك سامانه پزشكی از راه دور به شیوههای زیر قابل انجام است. الف) ارتباط به صورت همزمان(بلادرنگ): در این روش،ارتباط میان كاربران به صورت برخط یا بلادرنگ انجام می گیرد. پهنای باند موجود سرعت و كیفیت ارتباط را تعیین می كند. كیفیت خطوط ارتباطی، امكان ارسال و دریافت اطالعات فردی و پزشكی در قالب دادههای متنی، صوتی و تصویری (با بزرگنمایی قابل قبول) را فراهم میآورد.

ب) ارتباط به صورت غیر همزمان (ذخیره و ارسال): در مواقعی كه امكان برقراری ارتباط همزمان وجود نداشته باشد، تبادل دادهها به روش ذخیره و ارسال صورت میگیرد. در این روش ابتدا دادههای مورد نظر ذخیره شده و پس از برقراری ارتباط، نسبت به ارسال آنها به نشانی مقصد اقدام میشود. تأخیر زمانی ارسال داده و دریافت پاسخ از ویژگیهای این روش است. همچنین تعامالت اصلی كاربران در سامانههای پزشكی از راهدور نیز به دو طریق قابل انجام است.

الف) ارتباط مستقیم بیمار و پزشك: در این روش بیمار از طریق یک كامپیوتر پس از اتصال به سامانه و تعیین نوع درخواست خود، به پزشك مربوطه معرفی و به انجام مشاوره و یا پیگیری درمان خود میپردازد. در سطح پیگری درمان و مشاوره بهصورت ساده سامانه دارای ساختار چندان پیچیدهای نخواهد بود. اما در صورتی كه قرار باشد مشاوره به یك طرح درمانی منجر شود، عالوه بر زیرساخت عمومی، سامانه به لوازم و امكانات جانبی دیگری نیاز دارد، كه از جمله میتوان به

**253**

تجهیزات پزشكی قابل بكارگیری توسط بیمار (و در صورت امكان قابل كنترل از راه دور توسط پزشك) اشاره كرد. ب) ارتباط بیمار از طریق مركز درمانی با پزشك: در این روش پزشك حاضر در مركز درمانی به سامانه متصل می شود و با دریافت دادههای پزشكی بیمار و ورود آنها به سامانه، با پزشك مورد نظر ارتباط برقرار میكند. مزیت این روش آن است كه مركز درمانی میتواند با تجهیزات معمول نیز دادههای مربوط به عالئم بالینی و آزمایشات درخواستی را جمع آوری کرده و ارسال کند. این روش برای استفاده از مشاورههای تخصصی که معمولا مراکز درمانی فاقد آن است قابل پیادهسازی است، نیاز به آموزش بیماران ندارد و هزینه كمتری برای بیماران خواهد داشت.

به هر حال، امروزه در كشورهايي كه برنامه سالمت دولت الكترونيك و اجزاي آن از جمله سالمت الكترونيك اجراء شده است، كامپيوتر براي شخصي كه به اينترنت ايمن متصل شده، يكي از موارد معمول و استاندارد در مطب پزشكان محسوب ميشود. در كل اروپا سازمان دهي خدمات سالمت به منظور استفاده حداكثر از فناوري اطالعات با هدف بهبود دسترسي، کيفيت و بهرهوري در ارائه خدمات سلامت در حال تغيير و تحول است. واژه سلامت الكترونيك دربرگيرنده ابزار، دستگاهها، كاربردها و روشهاي كاري متنوعي ميباشد و طيف گستردهاي از كاربردها مانند فراهم كردن اطالعات سالمت براي شهروندان از طريق اينترنت تا قرار دادن دستگاههايي خاص در بدن انسان به منظور جذب دادههاي بيوسيگنال پيچيده و تنظيم كاركرد بدن انسان را شامل ميشود.

در حال حاضر در کشورما، سایت های بهداشتی غالباً اهداف اطلاع رسانی بهداشتی را دنبال می کنند و در اکثر موارد به پیشگیری های بهداشتی محدود می شوند. در موارد دیگر، نرم افزارهایی برای ارسال نسخههای بیماران به شرکتهای بیمهگر تهیه شده است. در برخی استانها، پروژه تأیید داروها در ادارات بیمه خدمات درمانی راهاندازی شده و دیگر برای تأیید داروهای گران قیمت در ادارات بیمه نیازی به مراجعه حضوری نمیباشد.

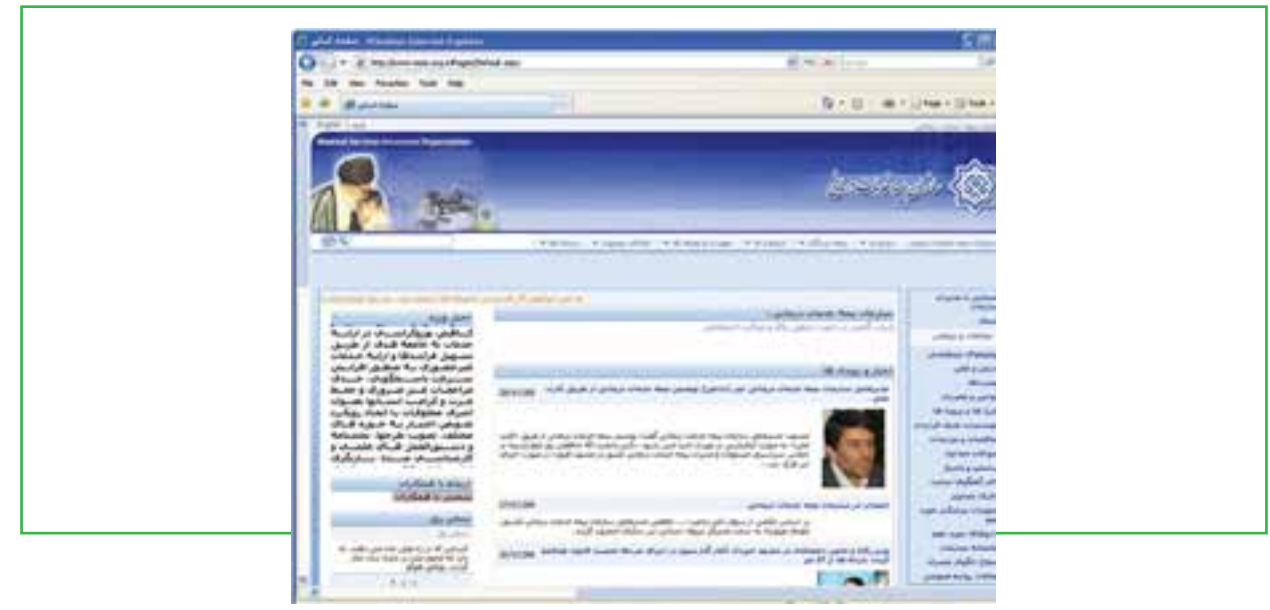

#### **www.takbook.com**

فصل

هشتم

**شهروند الکترونیکی 42/24/1/5/2 3**

۳/۲۲۱/۵/۲ ۴۲/۲۴ شهروند الکترونیکو

# **9ـ 8**

### **سایتهای تجاری**

**ارتباط اینترنت با مفاهیم تجارت چگونه انجام میشود؟**

اینترنت رسانهای با توان بسیار گسترده و باالست، اما شرکتهای ً نسبتا کمی توانستهاند از آن به شکل موفقیتآمیز بهرهبرداری کرده و در جهت مقاصد تبلیغ خود به کار گیرند، جذابیت اینترنت در وهله اول به دلیل آن است که از طریق آن به شکل مستقیم و یک به یک میتوان با تک تک مصرفکنندگان ارتباط برقرار کرد.

در تئوری، سازمانها و مصرفکنندگان میتوانند با استفاده از این دستاورد، کاال خریداری کنند، به تبادل اطالعات بپردازند و به پژوهشهای ارزشمند دسترسی یابند، اما در عمل، اینترنت، تا زمان حال رسانهای است که بسیاری از توانمندیهای، آن کماکان بال استفاده مانده است. یکی از بزرگترین چالشهای بازاریابی در اینترنت تالش برای جلب و جذب مخاطبان است. این امر باعث به وجود آمدن یک صنعت تبلیغاتی کاملاً جدید بر روی شبکه وب شده است. تبلیغات در اینترنت ممکن است اهدافی از جمله اهداف زیر را دنبال کنند.

انتشار اطالعات: سایت، محل مناسبی برای ارائه اطالعات دقیق در مورد کاالها یا خدمات یک شرکت است.

 ایجاد آگاهی: تبلیغات در اینترنت میتواند برای افزایش آگاهی از یک سازمان به طور کلی و کاالها و خدمات خاص آن سازمان مفید باشد .

 به دست آوردن اطالعات تحقیقی: بازاریابان از شبکه اینترنت برای به دستآوردن اطالعات و مشخصات مخاطبان خود استفاده میکنند. مثلاً یک شرکت هواپیمایی از اینترنت برای مصاحبه با مسافران همیشگی خود جهت تعیین اولویتها، سلیقه خرید و سایر اطالعات مربوط به آن استفاده میکند.

 ایجاد وجهه یا تصویر ذهنی: سایت ممکن است برای نشان دادن و ایجاد وجهههایی که سازمان یا شرکت آرزوی داشتن آن را دارند، طراحی شده باشد.

تحریک به خرید آزمایشی: برخی سایتهای اینترنت برای تحریک خرید آزمایشی محصوالتشان از کوپنهای الکترونیکی استفاده می کنند.

### **نقش وبسایتها در تجارت**

درجهان امروز و تجارت نوين، وب سايت نقش بسيار مهمی در موفقيت تاجران دارد. درعصر اطالعات مخاطبان و رقيبان فقط يک کليک با وی فاصله دارند. هم اکنون در دنيا صدها ميليون نفر از اينترنت استفاده مينمايند. زمينه فعاليت تاجر هرچه باشد، به طور حتم نميتواند به سادگی از اين جمعيت صرفه نظر کند.

#### **www.takbook.com**

**255**

وب مکانی جهت حضور افراد و تجارت آنهاست، ارزان و سريع می باشد، کاتالوگ يا اطالعات هميشه در دسترس است، خدمات میتواند 24 ساعت شبانه روز ارائه شود، از ترافيک وشلوغی شهرها به دور میباشد، درمقابل بازار و تقاضای جهانی قرار دارد، از برخورد مستقيم با مشتری عصبانی خبری نيست، به راحتی و با سرعت میتوان پيامها را انتقال داد، و میتوان هزينههای زيادی ازجمله پذيرش سفارشات، چاپ، نامه نگاری، پرسنل و ... را کاهش داد.

### **کسب و کار اینترنتی چیست؟**

کسب و کار اینترنتی به فروش محصوالت یا خدمات در اینترنت گفته میشود. این نوع کسب و کار به سرعت در اقتصاد امروز رشد و پیشرفت کرده است. خرید و فروش اینترنتی به کوچک ترین کسب و کارها نیز این امکان و فرصت را میدهد که به مخاطبان خود در سطح جهانی با حداقل هزینه دسترسی پیدا کنند. امروزه بیش از 900 میلیون نفر در سطح دنیا از اینترنت استفاده می کنند. 69 درصد از این جمعیت، در طول 90 روز، دست کم یک خرید از اینترنت داشتهاند.

یک سایت اینترنتی، تنها برای فروش محصول یا خدمات به کار نمی رود، بلکه میتواند نقشها و کارکردهای مختلفی داشته باشد. اگر محصول خاص و منحصر به فردی دارید که در دیگر نقاط دنیا وجود ندارد، میتوانید با معرفی آن محصول در سایت خود، دیگران را از وجود آن مطلع کنید و از این طریق به اهداف خود دست یابید. زیبایی اینترنت در این است که مخاطبان آن در سرتاسر دنیا پراکنده اند و این امر میتواند به معنای وجود مشتریان بالقوه برای شما باشد. این نوع بازار، هیچ موقع بسته نمیشود. مشتریان شما میتوانند به صورت 24 ساعته به اطالعات کسب و کارتان دسترسی پیدا کنند. شما نیز میتوانید هر چند بار و با هر فاصلهای که بخواهید، اطالعات مورد نظرتان را دربارة فعالیتها و فروشگاه تان در صفحات اینترنت جای دهید. مهمتر از این، شما میتوانید کاتالوگی از محصوالت و خدماتتان را همراه تصویر و حتی فیلم در صفحات اینترنت قرار دهید. در این صورت، مشتریان بالقوۀ شما میتوانند آنها را مشاهده کنند و حتی در هر ساعت از شبانه روز، سفارش خرید دهند.

# **تفاوت كسب و كار اينترنتي با تجارت الكترونيكي**

<sub>ب</sub>سياري از افراد، كسب وكار اينترنتي <sup>۱</sup> را با تجارت الكترونيكي<sup>۲</sup> اشتباه مي گيرند، در حالي كه اين دو مبحث با يكديگر متفاوتند. به عبارتي كسب وكار اينترنتي به مجموعه فعاليتهاي مربوط به كسب وكار از جمله مباحث بازاريابي، مالي، خريد و فروش، ارتباط با مشتريان، خدمات پس از فروش، همكاري با سرمايهگذاران و... كه از طريق شبكه اينترنت انجام ميگيرد، اطالق ميشود، در حالي كه تجارت الكترونيكي تنها شامل مسائل مربوط به خريد و فروش از اينترنت مي باشد و خود، زيرمجموعهاي از كسب وكار اينترنتي است.

# **انواع كسب و كارهاي اينترنتي** امروزه، كسب و كارهاي اينترنتي بسيار متنوعند. اما به طور كلي آنها را ميتوان به 10 گروه عمده تقسيم بندي كرد: 1ـ ايجاد اجتماعات آنالين 2ـ خريد، فروش و حراج كاالهاي مختلف 3ـ تبليغات اينترنتي 4ـ ارائه خدمات تخصصي به ديگران 5ـ ايجاد پورتالهای اطالعات، اخبار و آموزش 6ـ تهيه و ارائه نرم افزارهاي مختلف 7ـ چند رسانهاي 8 ـ پيوستن به شبكههاي واسطهگري 9ـ خدمات مربوط به پست الکترونیکی 10ـ سرمايهگذاري مشترك

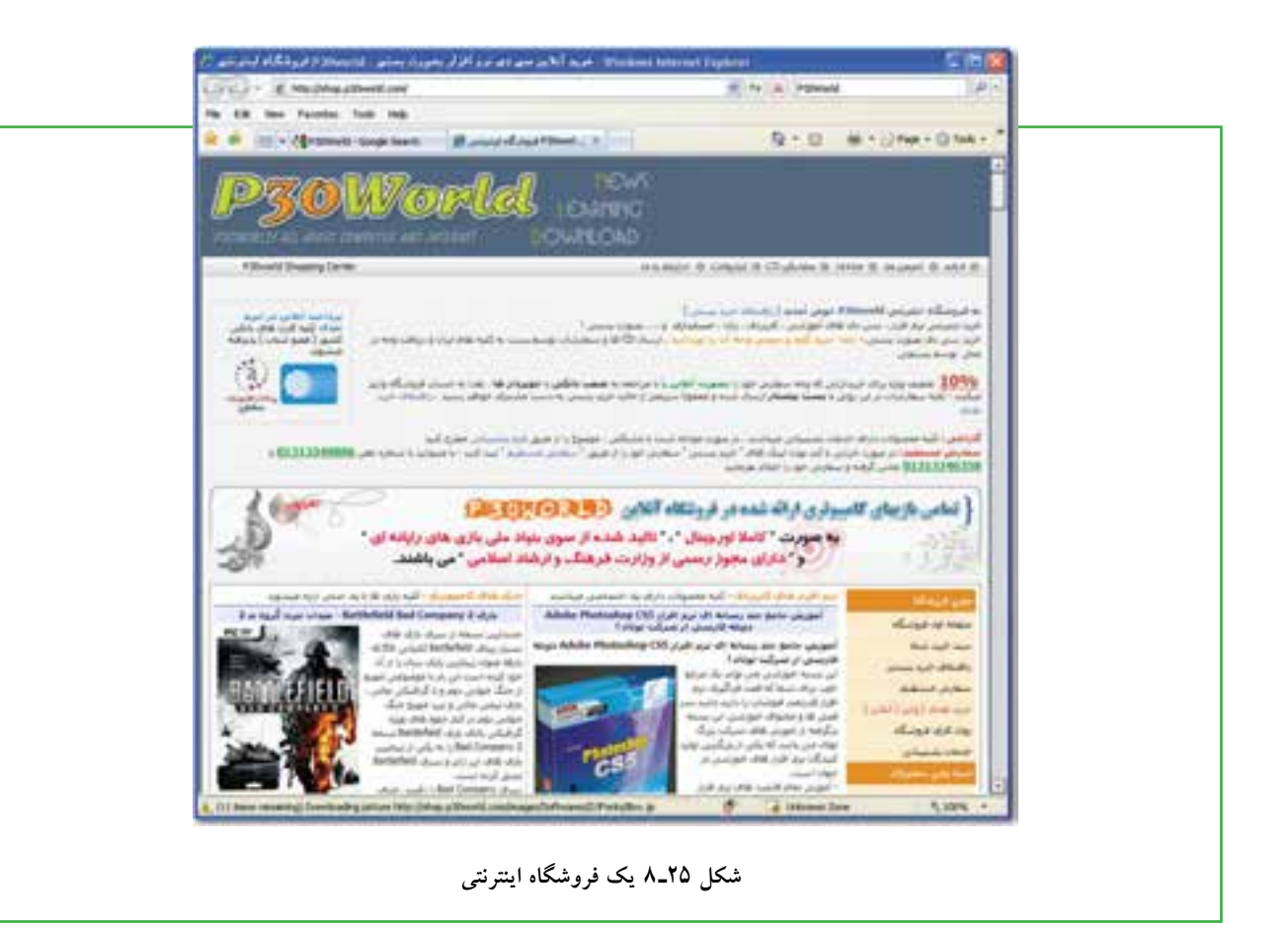

**www.takbook.com**

**257**

# **مطالعه آزاد – سایتهای برتر دولتی** بخش طراحی: مرکز گسترش فناوری اطالعات com.magfa.www بانک صنعت و معدن www.bim.ir مجلس شورای اسالمی ir.majilis.www بخش محتوا: سازمان زمین شناسی و اکتشافات معدنی کشور ir.gsi.www راه آهن جمهوری اسلامی ایران www.rajatrains.com مجلس شورای اسلامی www.majilis.ir بخش کاربر پسندی: راه آهن جمهوری اسالمی ایران com.rajatrains.www بخش خدمات: شرکت پست جمهوری اسلامی ایران www.post.ir بخش فناوری: بنیاد شهید و امور ایثارگران www.isaar.ir www.cbi.ir مرکزی بانک

سازمان گسترش و نوسازي صنايع ايران www.idro.org

# **مطالعه آزاد – گردشگری مجازی چیست؟**

گردشگری الکترونیکی نقطه عطفی بین گردشگری و فناوری اطالعات است که هردو پدیده از عمدهترین فعالیتهای در آمدزا و مولد فرصتهای شغلی در جهان است. گردشگری خود به انواع گوناگونی تقسیم شده است و فناوری اطالعات نیز با فعالیتهای گوناگونی بر توسعه گردشگری تأثیرگذار است. نقش فناوری اطالعات در توسعه این صنعت از دو بعد قابل بررسی است: اول به کارگیری فناوری اطالعات در اطالع رسانی و ارائه خدمات گردشگری که به معنی استفاده همه جانبه از پتانسیل های صنعت فناوری اطلاعات در جهت توسعه زیر ساختهای صنعت گردشگردی است و دیگری گردشگری مجازی است که به معنای گردش و سفر به صورت الکترونیکی و شامل الکترونیک شدن منابع گردشگری است. مفهوم گردشگری الکترونیک شامل کلیه اجزا کسب و کار از قبیل تجارت

الکترونیکی، تحقیق و توسعه الکترونیکی، تولید محتوای الکترونیکی و ارائه خدمات به صورت الکترونیکی است. گردشگری مجازی ابزاری است که با آن یک عالقهمند به گردشگری بتواند در کوتاهترین زمان ممکن با حداقل امکانات و پایینترین هزینه و با دانش اندک ظرفیتهای گردشگری یک کشور را شناسایی و با یک برنامه هدف دار و هدایتگر از سوی دولت و آژانسها و مراکز به مکانی خاص مسافرت کند. گردشگری مجازی )tourism **-**e )مقوله جدیدی است که کمتر از 20 سال از پدید آمدن نمیگذرد. گردشگری مجازی به معنای حضور در سرزمین دیجیتال اطلاعات و ارتباطات و ظهور بر پهنه شبکه گسترده جهانی (world wide web) است که امکان مشاهده اطلاعات صوتی تصویری متنی را از دنیای فیزیکی پیرامون ما در اختیارمان میگذارد. دور دنیا اکنون با text hyper های دنیای web با یک کلیک امکان پذیر شده است و شما با یک کلیک از این سوی دنیا به آن سوی دیگر میروید و در این مسافرت حتی یک ریال هم خرج نخواهید کرد. واژه گردشگری الکترونیک )tourism **-**e )به معنای کسب و کار الکترونیکی )business **-**e )در مسافرت و گردشگری الکترونیک است و سه مجموعه متمایز مدیریت کسب و کار، نظامهای اطالعاتی مدیریت و گردشگری را شامل میشود.

**گردشگری الکترونیک در چه مواردی کاربرد دارد و برای چه کسانی مفید است؟** گردشگری الکترونیک برای معرفی جاذبههای باستانی بناهای جذاب اشیای قیمتی و هر پدیده مادی دارای فرم و حجم ً و اندازه کاربرد دارد و برای تمامی کشورها به خصوص کشورهای در حال توسعه که غالبا از امکانات و زیر ساختهای مناسب و کافی برخوردار نیست و با احداث و توسعه آنها بسیار گران تمام میشود و در کوتاه مدت مقدور نیست، مناسبتر است. بنابراین توسعه این نوع گردشگری در مناطق و کشورها اهمیت تعیین کنندهای دارد که عمدهترین تأکید آنها بر بازدید از میراث باستانی و سایر پدیدههای دارای فرم و حجم و اندازه است. این نوع گردشگری برای انواع گردشگری از جمله گردشگری روستایی، گردشگری کشاورزی، گردشگری ساحلی و هر نوع گردشگری دیگر که هدف گردشگران از آن استفاده از آب و هوا(اقلیمی)، آفتاب، طعم غذاها و جذابیتهایی از این گروه باشد، مناسب و پاسخگو نیست. به عبارتی استفاده از سواحل نسیم صبحگاهی هوای مطبوع از طریق ابزار الکترونیک ممکن نیست. این نوع گردشگری در کشورهایی که مشکل نیروی انسانی آموزش دیده در رابطه با تور گردانی یا راهنمایان تور دارند، مؤثر خواهد بود.گردشگری الکترونیک برای افراد مانند محققان که صرفاً برای مطالعه بر روی یک جاذبه از آن بازدید می کنند، بسیار مفید است چرا که امکان بررسی و مطالعه را تا حدودی در محل زندگی یا تحقیق خود خواهند داشت در این نوع گردشگری امکان معرفی صنایع دستی وجود دارد و حتی از طریق تجارت الکترونیک به فروش تولیدات و صنایع دست*ی* کمک م*ی ک*ند.

**مزایای گردشگری الکترونیک**

طبق آداب و رسومی که بین بیشتر مردم دنیا وجود دارد افراد پس از سفر به یک منطقه تولیدات آنجا را به عنوان سوغات برای اقوام خود خریداری می کنند. این کار ممکن است با صرف زمان و هزینه فراوان صورت گیرد و در عین حال بسیاری از مسافران تولیدات خاص یک منطقه را به درستی ندانند. اینترنت باعث شده تا تهیه این قبیل کاالها بسیار آسان شود. افراد امروزه می توانند با مراجعه به سایتهای موجود تمامی تولیدات مناطق مختلف جهان را مشاهده کرده و در صورت تمایل آنها را بخرند. عالوه بر این موارد هتلها، شرکتهای هواپیمایی و... که به عنوان بزرگترین حامیان صنعت جهانگردی محسوب می شوند نیز تمام خدمات خود را به صورت مجازی در اختیار مردم قرار داده اند. این سرویسهای جدید به افراد کمک میکند تا بلیط هواپیما، رزرو هتل و دیگر خدمات مورد نیاز خود را در اینترنت و بدون صرف زمان رفتن به شعبههای شرکت های مذکور خریداری کنند که این خود از مزایای گردشگری محسوب میشود و هم چنین این نوع به خصوص گردشگری به افراد امکان میدهد پیش از آن که به صورت فیزیکی سفر خود را آغاز کنند، به صورت مجازی و از طریق ابزارهای اینترنتی وارد محل مورد نظرشان شوند و با در اختیار گرفتن برنامههای تلویزیونی، مقالهها، گزارشهای منتشر شده در نشریات و کتب دربارة آن مکان، مزایا و معایب این سفر را دریابند و به راحتی در مورد انجام این سفر تصمیم گیری کنند. به عنوان مثال اگر شما قصد بازدید از موزه لوور در پاریس یا هرمیتاژ در مسکو و هر نقطه دیگری را در دنیا و یا نه در کشور خودتان داشته باشید، الزم نیست هزینههای کمرشکنی را به خود تحمیل کنید، فقط کافیست پای کامپیوتر خودتان بنشینید و با خرید یک کارت اینترنت و در صورت تحت پوششبودن با استفاده از ADSL منزل، به وب سایت آنها مراجعه کنید و گشتی در این موزهها بزنید و از دیدن اشیاء تاریخی و آثار موجود لذت ببرید و سابقه تمام آنها را نیز مطالعه کنید. بعد میتوانید تصمیم بگیرید که ً آیا شخصا میخواهید به آن کشورها سفر کنید یا خیر؟ پس استفاده از فناوری اطالعات در این صنعت بالطبع باید اطالعات هدفمند و طبقهبندی شده را در مورد مکان های مورد نظر توریست در اختیار او قرار دهند. شاید در نظر بسیاری از مردم سفر به سرزمینهای مختلف به کمک فناوری امروزی کاری آسان و بی درد سر به نظر برسد، اما بسیاری از دانشمندان این گونه تصور نمیکنند. ما برای آن که بتوانیم به مکانی دوردست سفر کنیم، مجبوریم به مقدار زیاد سوخت فسیلی را که از منابع محدود تأمین میشود به کار بریم. این طور که به تازگی مشخص شده سفرهای هوایی همه ساله بیشترین سوخت را در جهان مصرف میکنند و در مقابل بیشترین آسیب را به محیط زیست وارد می آورند. این سفرها موجب میشود تا میزان کربن موجود در محیط زیست سالیانه 2 تا 3 در صد افزایش پیدا کند و این طور که پیشبینی شده رقم یاد شده برای سال 2015 به 5 درصد و برای سال 2050 به 10 درصد افزایش خواهد رسید. پس از هواپیماها، اتومبیل ها قرار دارند و بیشترین آسیب را به محیط زیست و محل زندگی ما وارد میکنند

**260** 

و ما را در معرض ابتال به بیماری های مختلف قرار می دهند. همه این خطرات به علت رشد صنعت جهانگردی و افزایش استقبال مردم به سرزمین های مختلف است. بنابراین یکی دیگر از مزایای گردشگری الکترونیک این است که این قبیل مشکلات یادشده را ندارد و هیچ آسیبی به محیط زیست وارد نمی کند. به طور کلی اگر بخواهیم دربارهٔ مزایای گردشگری نسبت به نوع سنتی اش بحث کنیم، به همان ویژگی شبکههای جهانی و یا اینترنت میرسیم. همان صرفه جویی در وقت و نبود محدودیتهای مکانی و زمانی و استفاده از تکنولوژیهای ارتباطات و اطالعات. عالوه براین که در وقت کاربران صرفهجویی میکند نقش بسیار مهم در کاهش هزینه ها برای افراد دارد. امکان اخذ و بازدید از کشورهای دیگر برای بسیاری از افراد و گروههای جامعه به دلایلی از جمله:۱) نداشتن حد نصاب سن لازم 2( ممنوعیت خروج از کشور 3( نامساعدبودن روابط کشور مبدأ با مقصد مقدور نیست. گردشگری الکترونیک این محدودیت را تا حدود زیادی کمرنگ میکند و گامی مؤثر در افزایش آگاهی و شناخت ملل از جاذبههای گردشگری و به تبع فرهنگ و میراث یکدیگر به شمار میرود. **تورهای مجازی**

یکی دیگر از مسائلی که وارد جهانگردی شده راهاندازی تورهای مجازی است.این قبیل تورها به کمک تصاویر ویدیوئی و عکسهای سه بعدی چشماندازهای زیبایی را از محل سفر عرضه میکنند تا تمایل افراد برای انجام این مسافرت افزایش یابد. مسئولان تورهای مجازی معمولا عکسهایی را روی اینترنت به نمایش می گذارند که بسیار با کیفیت است و در یک صحنه میتواند تمام جزئیات یک مکان به خصوص را نمایان کند. برای تهیه این قبیل تصاویر عکاس مجبور است که چند عکس را از قسمت های مختلف فضای مورد نظر تهیه کرده و آنها را به صورت ماهرانهای در کنار یکدیگر قرار دهد. امروزه لنزها و نرم افزار های مختلفی ساخته شدهاند که تولید این قبیل عکسها را بسیار آسان میکنند و به فرد امکان میدهند که تنها با گرفتن چند عکس پشت سر هم چشم انداز وسیعی از یک مکان را در اختیار کاربران بگذارند. تور مجازی این امکان را برای افراد ایجاد میکند تا در آن واحد از طریق اینترنت یک مکان را با تمام جزئیاتش مشاهده کنند .امروزه بسیاری از شرکت های صنعتی از این فناوری برای بازاریابیهای جهانی استفاده میکنند تا تولیدات و خدماتشان را آسانتر به فروش برسانند. طی چند سال گذشته کیفیت کارآمدی و دسترس بودن تورهای مجازی به میزان زیادی ارتقا یافته به طوری که برخی وبسایتها به کاربران اجازه می دهند از داخل کامپیوتر شخصی خود و با نقشهای که در اختیار آنها قرار گرفته تور را کنترل کنند. به هر حال با توجه به این که صنعت جهانگردی همانند دیگر صنایع دنیا با سرعت زیاد در حال رشد است، کارشناسان بر این باورند که تورهای مجازی در آینده نزدیک پر رونق ترین بخش این صنعت محسوب خواهد شد و به این وسیله زندگی مردم را در سراسر جهان تحت تأثیر خود قرار خواهند داد .

**سرویسها و زیرساختهای گردشگری الکترونیک** برای طراحی و توسعه گردشگری مجازی در هر کشوری نیاز به زیر ساختهایی است که این زیرساختها در دو بخش کلی گردشگری و IT قابل دستهبندی است: 1( وب سایت 2( ویزای الکترونیکی 3( رزرواسیون مراکز اقامتی 4( رزرواسیون مراکز گردشگری 5( رزرواسیون وسایل نقلیه

### **وب سایت**

یکی از بهترین زمینههای اطالعرسانی توان گردشگری یک کشور استفاده از وبسایتها است. این وب سایتها به علت ارزش فوق العاده اطالعرسانی که در اختیار کاربران گسترده اینترنت قرار میدهند، فرصت خوبی برای معرفی امکانات گردشگری یک کشور است که از این میان سایتهای اطالع رسانی دولتی مربوط به گردشگری یک کشور در اینترنت از اهمیت خاصی برخوردار است. در حقیقت می توان گفت سایتهای رسمی سخن گوهای دیجیتالی یک کشور در وب هستند و هرچه این پایگاهها قویتر و به روزتر باشد، مخاطبپذیری آنها بیشتر است. در طراحی این پایگاههای اطالع رسانی باید به چند نکته توجه داشت:

چند زبانه بودن: با توجه به زبان غیر بومی گردشگران زبان های رایج دنیا باید مد نظر قرار بگیرد.

 چند رسانه ای بودن: پایگاه اطالع رسانی باید از تمامی ظرفیتهای وب مانند عکس، فیلم، متن و غیره برای اطلاع رسانی استفاده کند و فقط یک وب سایت با ده ها صفحه متن نمی تواند جوابگوی مراجعان باشد.

 به روز رسانی قوی: اطالعات موجود در وب سایت باید هر از چند گاهی به روز شده تا کاربران با تغییرات و قوانین و مقررات آشنایی داشته باشند.

 ظاهر کاربر پسند: وب سایت باید به راحتی اطالعات در خواستی کاربر را در اختیار او قرار دهد تا موجب سردرگمی او نشود به عنوان نمونه به امکاناتی مانند sortو search روی پایگاه اشاره کرد تا بتواند اطلاعات را در قالب دسته بندی های مورد نظر خود به دست آورد.

# **ویزای الکترونیکی**

ویزای الکترونیکی یکی از سرویسهای بسیار مشهور در زمینه tourism **-**e است.در واقع کشورهایی که خدمات

**262**

ویزا را به صورت الکترونیکی ارائه میکنند آنرا یکی از شاخصهای پیشرفت خود در زمینه IT و government **-**e میدانند.visa **-**e در سطوح متفاوتی در جهان ارائه میشود و استانداردهایی که سطح سرویسی خاصی را مشخص کنند وجود ندارد. برخی از کشورها visa **-**e را در حد ارائه اطالعات اخذ ویزا از طریق اینترنت میدانند و برخی دیگر کل عملیات الزم برای اخذ ویزا را به صورت الکترونیکی و از طریق اینترنت انجام می دهند. در حال حاضر ظاهراً ً تنها سه کشور روسیه، کانادا و استرالیا خدمات صدور ویزا را به صورت کامال الکترونیکی عرضه میکنند، اما سایر کشورها نیز برای ارائه این سرویسها در تالش هستند.صدور visa **-**e به صورت کامل یکی از سرویسهای مورد نیاز برای tourism**-**e است. هنگامی که یک گردشگر سفر خود را از طریق اینترنت داشته باشد، بحث صدور ویزا چندان مشکل نیست، چرا که به سادگی می توان اطلاعات مورد نیاز را به صورت فرمهای الکترونیکی از طریق اینترنت دریافت کرد و مقدمات الزم برای صدور ویزا را مهیا نمود. هزینهها را هم میتوان از طریق کارتهای اعتباری و پرداختهای اینترنتی دریافت کرد. تنها تفاوتی که میان ویزای معمولی و ویزای الکترونیکی وجود دارد عدم امکان تطابق ویزا با پاسپورت و سایر روش های تشخیص هویت است. لذا در مورد visa **-**e صحت ادعاها به عهده متقاضی ویزا است و ویزای صادر شده باید در مبدأ ورودی به گردشگر تحویل گردد. برای این منظور بایستی زیر ساختهای الزم در مبدأ ورودی نظیر فرودگاهها ایجاد شود تا دارنده ویزای الکترونیکی با ارائه یک کد یا شمارة ویزا و ارائه گذرنامه ویزای خود را در ترمینال ورودی دریافت کند. در نهایت الکترونیکی کردن گردشگری میتوان یک کارت هوشمند را به توریست در ابتدای ورود تحویل داد تا در آن کلیه اطالعات الزم از جمله ویزای الکترونیکی گردشگر وجود داشته باشد تا کلیه مراحل کاغذی حذف و گردشگر تمام عملیات مورد نیاز خود را از طریق همان کارت هوشمند به انجام رساند. به این ترتیب تعامل فیزیکی گردشگر با بخش سرویس دهنده به حداقل رسیده و تمام فرایند ورود گردشگر الکترونیکی خواهد شد. سایتهای زیر در زمینه visa **-**e به فعالیت می پردازد:

http://www.ausvisas.com

http://www.visatorussia.com

http://www.gotorussia.com

**سیستمهای رزرو و فروش اینترنتی بلیط** یک سایت معتبر سرویس دهنده در زمینه گردشگری الکترونیک بایستی خدمات مربوط به رزرو و فروش الکترونیکی بلیط مؤسسات مختلف حمل و نقل (هوایی، دریایی، ریلی و جادهای) را دارا باشد. هنگامی که یک توریست به یک

سایت مراجعه میکند باید قادر باشد تا از طریق همان سایت و همان واسط کاربری، کلیه عملیات رزرو بلیط و خرید

**284** 

ً بلیط خود را به انجام رساند. رزرو و فروش بلیط خطوط هوایی بین المللی عموما از طریق سرویس دهندگان جهانی انجام میپذیرد. در سطح جهان اکثر شرکتها با یک یا چند سرویس دهنده عمده ارائه دهنده این خدمات مانند گابریل گالیلئو و... وارد قرار داده شده و اطالعات خود را روی اینترنت عرضه میکنند. لیکن در بعد داخلی و منطقهای شرکتهای هوایی و مؤسسات گردشگری می توانند با استانداردهای مستقلی که خود تعریف می کنند، اطالعات مورد نیاز را مهیا کرده و بر پایه سیستمهایی که خریداری کرده یا طراحی نمودهاند به رزرو و فروش اینترنتی بلیط بپردازند. بنابراین وب سایت ً های مسافرتی عموما برای ارائه خدمات رزرو و فروش الکترونیکی بلیط خطوط هوایی بین المللی اطالعات مورد نیاز گردشگر را از طریق سرویس دهندگان جهانی که با نام (GDS) شناخته می شوند تأمین می کنند. ولی در بعد داخلی از آزادی عمل بیشتری برخوردار بوده و میتوانند بین استفاده از خدمات این سرویسدهندگان جهانی و استفاده از سیستم اختصاصی خود یکی را انتخاب کنند. در مورد سایر روشهای حمل و نقل دریایی و ریلی و جادهای وضعیت متفاوت است. از آنجا که اغلب سرویس دهندگان منطقهای هستند لذا وضعیت خطوط هوایی کاملاً متفاوت است و سایتهای فعال در زمینه گردشگری بایستی با مؤسسات فعال در زمینههای فوق مستقیماً وارد مذاکره شده و به نحوی اطالعات را روی سایت مهیا کنند. به این ترتیب گردشگر با مراجعه به یک سایت معتبر میتواند با جستوجو در اطالعات خطوط هوایی مختلف مطابق برنامه زمانی مورد نظر خود پروازی را رزرو کرده و سپس به جستوجو در میان اطالعات دیگر خطوط هوایی بپردازد و در نهایت بلیط مورد نیاز خود را خریداری کند یا از یک شرکت قطار مسافری برای رفتن به مقصد مورد نظر استفاده کند یا... .

چنانچه بر روی سایت امکان پرداخت پول به صورت الکترونیکی موجود باشد، میتوان خرید اینترنتی را نیز مهیا کرد. در حالت خرید اینترنتی بلیط از آنجا که تعامل مستقیمی بین گردشگر و فروشنده بلیط وجود ندارد بلیط به صورت الکترونیکی )ticket **-**e )عرضه می شود به این معنا که گردشگر پس از خرید بلیط تنها یک کد شناسایی دریافت کرده و تا قبل از حضور در ترمینال بلیط در دست نخواهد داشت و پس از مراجعه با مطابقت دادن اطالعات موجود در بانک اطالعاتی با کد شناسایی بلیط صادر و به وی تحویل میگردد. نکته بسیار مهم در این زمینه امکان ارتباط دادن این سیستمها با یکدیگر است به این معنا که سایت بایستی قادر باشد برای گردشگر یک برنامه پیوسته سفرمهیا کند و بعد از آن با اتوبوس سفر خود را ادامه دهد و امکان رزرو بلیط های همۀ سرویسدهندگان حمل ونقل مهیا باشد.به عبارت دیگر یک وب سایت گردشگری مجازی بایستی امکان رزرو و فروش بلیط به عنوان یک محل متمرکز برای تمامی خطوط هوایی، ریلی، جادهای و دریایی در اختیار گردشگر قرار دهد تا به آن وسیله کل سفر خود را از ابتدا رزرو و برنامهریزی کند.

### **خالصه فصل**

گروههاي خبري گروههايي هستند که در سطح اينترنت گستردهاند و تقري ًبا به تعداد موضوعات موجود در اين شبکه، گروه خبري فعال وجود دارد. برای جستوجو و بازیابی اخبار به دو روش میتوان عمل نمود: مستقیم و غیر مستقیم. کاربر میتواند با اتصال به اینترنت و ورود به سایتهای شبکههای تلویزیونی، اخبار پخش شده از آنها را به صورت زنده یا ضبط شده تماشا کند و از این طریق از اخبار مورد نظر آگاهی یابد.

ادارة سايت دولتي در اينترنت نيازمند قالب خاصي است كه چهارچوب كلي آن مبتني بر سازمان اطالعات دولت و ويژگيهاي آن است. سايت هاي اينترنتي رسمي كشورها يك نوع تبليغات الکترونيكي خاص براي كشور قلمداد ميشود كه با استفاده از آن 700 ميليون مخاطب وب را با قابليتها و جذابيتهاي كشور مطبوع آشنا مي كند.

خريدار اينترنتي با مراجعه به سايت فروشگاه اینترنتی، كاال و خدمات مورد نظر خود را انتخاب و به سبد خريد اضافه مي نمايد. براي اينكار دو روش: مرور كالا و خدمات بر اساس طبقهبندي هاي ارائه شده و جستوجو بر اساس مشخصات كاال و خدمات پيشبيني شده است.

به مدد استفاده از فناوري اطالعات، حجم عظيمي از دانش و منابع قابل استفاده در حوزه گردشگري نشر و نمو يافته است و گردشگري و فناوري اطالعات و ارتباطات فرصتهاي استراتژيك و ابزارهاي قدرتمندي براي رشد اقتصادي و توزيع ثروت در سراسر جهان ايجاد مينمايد.

فناوري اطالعات و ارتباطات را میتوان به عنوان ابزاري نيرومند و قوي براي ارتقاي کيفيت و کارايي آموزش مورد استفاده قرار داد، به گونهاي که شيوههاي سنتي آموزش را دستخوش تغيير قرار دهد و ديگر نيازي به حضور فيزيکي در کالسهاي درس نباشد. فناوري اطالعات همچنين موجب افزايش کارايي فرايند آموزش ميگردد.

سایتهای مرتبط با «کار» در شبکه اینترنت، بر مبنای اطلاع رسانی کارمندان، استخدام شرکتها و سازمانها، کاریابی اینترنتی و کسب درآمد از طریق اینترنت تقسیم بندی می شود.

فراهمآوري اطالعات و نيازهاي بهداشتي و پزشكي براي افراد جامعه آن هم در تمام نقاط كاري پرهزينه و دشوار است، اما اين در حالي است كه امروز با استفاده از تجهيزات مخابراتي و سيستمهاي شبكهاي اين مسئله كار دشوار و پرهزينهاي نيست.

کسب و کار اینترنتی به فروش محصوالت یا خدمات در اینترنت گفته می شود. این نوع کسب و کار به سرعت در اقتصاد امروز رشد و پیشرفت کرده است. خرید و فروش اینترنتی به کوچک ترین کسب و کارها نیز این امکان و فرصت را میدهد که به مخاطبان خود در سطح جهانی با حداقل هزینه دسترسی پیدا کنند.

### **فعالیت کارگاهی**

1ـ اخبار مربوط به جشنواره هنرهای تجسمی را در اینترنت جستوجو کنید. 2ـ خبرگزاریهای معروف در کشور ما کدامند؟ سایتهای اینترنتی آنها را با هم مقایسه کنید. 3ـ سایت ir.dolat.www://http را بازدید کنید و خدمات آنرا بررسی نمایید. 4ـ کتاب »مبانی و کاربرد رایانه« را بر روی اینترنت جستوجو کنید. آیا امکان خرید اینترنتی آن از طریق ناشران فراهم است؟ 5ـ با یک تحقیق کوتاه، بررسی کنید آیا امکان خرید بلیط کشتی مسافرتی در ایران وجود دارد؟ 6ـ موزههای مهم در کشور را در اینترنت جستوجو کنید. آیا امکان بازدید اینترنتی از آنها وجود دارد؟ 7ـ چه موزههایی در دنیا امکان بازدید اینترنتی را دارند؟ سه مورد را مثال بزنید. 8 ـ مؤسسه آموزش از راه دور که برای دانش آموزان مانده از تحصیل بنیان گذاری شده را جستوجو کنید. چه خدماتی را ارائه می کند؟

> 9ـ استخدام در شرکتهای طراحی صفحات وب را جستوجو کنید. چه مهارتهایی الزم دارند؟ 10ـ آیا پزشک شما سایت اینترنتی دارد؟ میتوان از طریق اینترنت وقت مالقات پزشک را رزرو کرد؟

**266**

### **خودآزمایی**

1ـ گروه خبری چیست؟ 2ـ روشهای جستوجو و بازیابی اخبار در اینترنت را توضیح دهید. 3ـ چرا دولتها از پدیده وب استقبال میکنند؟ 4ـ دستاوردهای فناوری اطالعات در حوزه آموزش چیست؟ 5ـ روشهای آموزش و یادگیری از راه دور چگونه انجام میشود؟ 6ـ خصوصیات یک دانشگاه مجازی چیست؟ 7ـ چه تقسیم بندیهایی در مورد سایتهای مرتبط با کار در شبکه اینترنت وجود دارد؟ 8 ـ روشهای ارتباط بیمار و پزشک در یک سامانه پزشکی از راه دور چگونه است؟ 9ـ کسب و کار اینترنتی چیست و چه تفاوتی با تجارت الکترونیکی دارد؟ 10ـ انواع کسب و کارهای اینترنتی کدامند؟

#### **www.takbook.com**

**267**

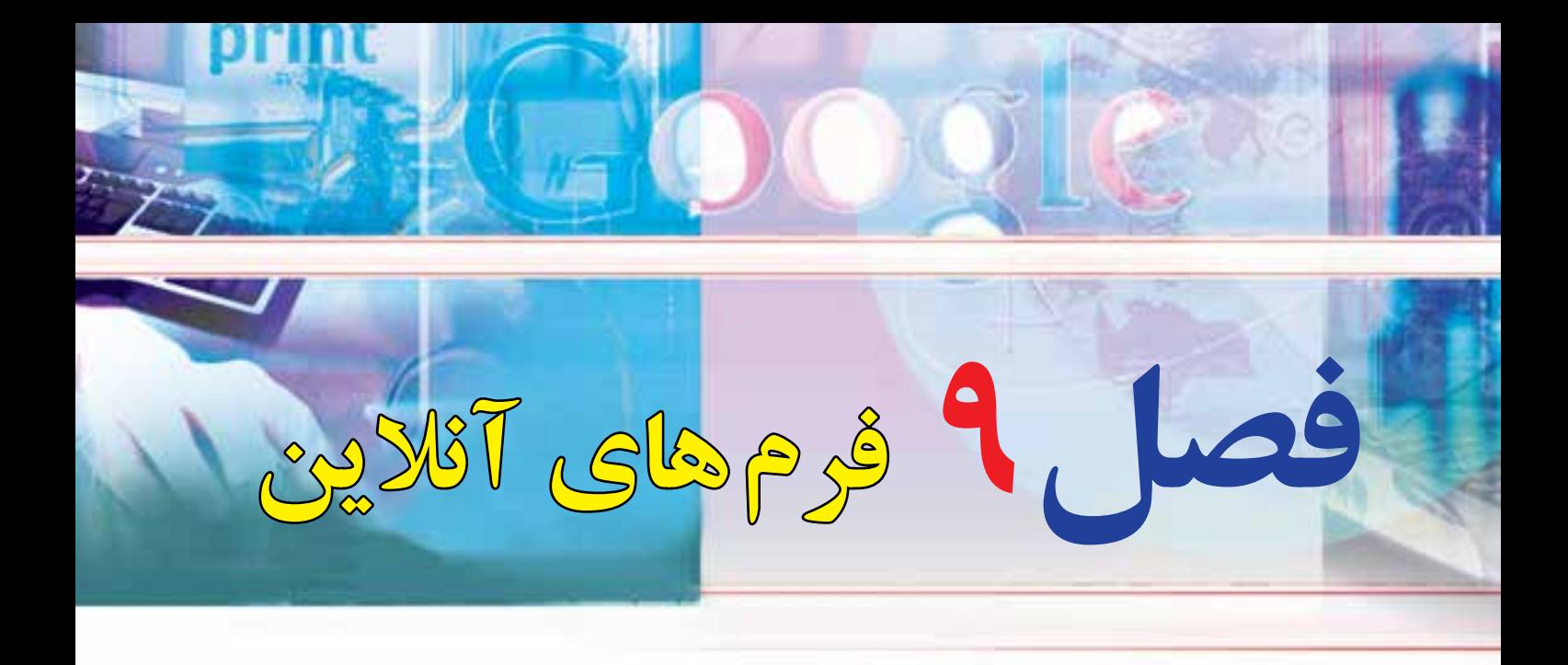

# **هدف هاي رفتاري**

**پس از آموزش اين فصل، هنرجو ميتواند:**  ـ مفهوم فرم آنالین را توضیح دهد. ـ دالیل استفاده کمتر از فرمهای آنالین را بیان نماید. ـ عناصر تشکیل دهنده HTML را توضیح دهد. ـ عناصر مختلف یک فرم آنالین را شناسایی کند. ـ با فرم آنالین کار کرده و آنرا پر نماید. ـ اقدامات امنیتی ویندوز را تشریح کند. ـ مرورگر وب خود را ایمن نماید.

# **1ـ 9ـ مقدمه**

به راحتی میتوان دریافت که رکن اصلی دولت در تعامل با مردم، همان دریافت تقاضای مردم و سپس بررسی آنها و در نهایت در صورت قابل انجام بودن، انجام دادن آنهاست. در این بین اگر هریک از ارکان رسیدگی به تقاضا به خوبی اعمال نشود، موجبات نارضایتی ارباب رجوع که همان مردم است را فراهم میکند. اکثر تقاضاها در دنیای امروز از طریق فرم های سفارشی از مشتری یا ارباب رجوع دریافت میشود و پس از بررسی و مهر و امضای چندین کارمند یا مسئول، نتیجه آن به ارباب رجوع اعالم میشود. فرم میتواند یک صفحه ساده دریافت نام و نام خانوادگی و یا یک فرم پیچیده چند صفحهای با دریافت انواع عکس، تصویر مدارک و ضمیمه پرونده باشد. ارباب رجوع در سیستم سنتی برای یک درخواست از یک اداره ناچار است ساعتها از وقتش را فقط برای دریافت فرم تقاضا از آن اداره تلف کند.

پس از دریافت فرم هم بایستی فرم تکمیل شده را به همراه مدارک و عکسهای ضمیمه مجدداً به همان اداره ببرد و تحویل مسئول بعدی بدهد و منتظر نتیجه درخواست خودش بماند. این انتظار در برخی موارد به ماهها و سالها میانجامد، چرا که در چرخه اداری، در صورت عدم مسئولیتپذیری یک فرد، کل چرخه زیر سؤال خواهد رفت. از طرفی هیچ راه حلی برای آنکه ارباب رجوع روند فعلی و اعمال انجام شده روی فرمش را مشاهده کند وجود ندارد. در این بین باز هم هیچ راه حلی برای کنترل کامل فرم تکمیل شده توسط ارباب رجوع وجود ندارد. به عنوان مثال اگر ارباب رجوع به جای تاریخ دقیق تولد، سال تولد را وارد کند، هیچ راه حلی برای این مسئله وجود ندارد، چرا که نمیتوان به خاطر یک ماه و روز تولد، مجدداً او را موظف به تکمیل مجدد فرم کرد.

 در بعضی موارد یک فرم درخواست از یک اداره به اداره کل یا وزارت جهت تأیید ارسال میشود که هزینههای زیادی من جمله هزینۀ فکس،تلفن، پست، کاغذ، چاپ و ... را بر دولت تحمیل میکند. از همه مهمتر آنکه در طی مدت ارسال فرم به وزارتخانه و سازمان باالتر، ارباب رجوع بایستی بدون اطالع از اینکه فرمش در کجاست منتظر بماند و مدام به اداره اولیه مراجعه و از وضعیت درخواستش اطالع بیابد. برخی موارد حتی هیچ سیستم خبری وجود ندارد که ارباب رجوع را از روند پیگیری فرمش با خبر سازد .مشکل مهم و بسیار بزرگ دیگر در سیستم سنتی غیر قابل پردازش بودن اطالعات فرمها و غیر قابل جستجو بودن آنها به صورت انبوه است. قطعاً هر چه تعداد فرمها بیشتر شود

فصل

نهم

**فرم های آنالین**

علاوه بر آنکه به نیروی انسانی بیشتری نیاز است، دقت و سرعت پردازش به صورت زیادی افت خواهد کرد. از طرف دیگر همه ساله بحران کاغذ در کشور ما توسط مسئولین ذی ربط اعالم میشود و هنوز هیچ چارهای برای کاهش مصرف زائد کاغذ در کشور اندیشیده نشده است .خوشبختانه در طی سالهای اخیر شبکه مخابراتی کشور تحول عمیقی داشته و تعداد کاربران اینترنت در ایران به حد بسیار باالیی رسیده است و این نقطه عطفی برای ایجاد یک تحول ساختاری در نظام اداری دولت است.

# **فرم آنالین چیست؟ 2ـ 9**

**فرم آنالین از چه اجزایی تشکیل میشود؟** داخل صفحات يک وب سايت اجزاي گوناگوني ديده ميشود که تمام آنها در يک چيز مشترک هستند و آن زبان يا کدي است که آنها را توليد ميکند که به اين زبان HTML يا Language Markup HyperText گويند.

### **عناصر تشکيل دهنده HTML**

HTML زبان وب ميباشد که داراي عناصر گوناگوني است که با هم تشکيل يک صفحه از سايت را ميدهند. اين عناصر عبارت اند از:

)lists & texts )**متنها و ليستها:** نوشتههاي داخل يک صفحه را در برميگيرد. )images )**عکسها:** عکسهاي داخل يک صفحه که زيبايي خاصي به وب سايتها ميبخشند. )tables )**جدولها:** جدولها بهترين عنصر براي سازماندهي و مرتب کردن اطالعات هستند که نقش اساسي در طراحي يک سایت دارند. ) forms)**فرمها:** عناصري که بيننده سايت به کمک آنها ميتواند اطالعاتي را وارد کرده تا ذخيره شده يا فرستاده شود. )hyperlinks )**نقطه پيوند:** البته اين معني اصلي لغت نميباشد و اين عناصر، نقطه پيوند و ارتباط بين دو صفحه از يک سايت يا دو وب سايت متفاوت ميباشد. )frames)**چارچوبها:** فريمها يا چارچوبها تنها عناصري هستند که با استفاده از آنها ميتوان چند صفحه اينترنتي را در يک صفحه جاي داد.

)multimedia)  **چندرسانهاي:** به آن صوت و تصوير هم گفته ميشود، اگرچه از ابتدا صوت و تصوير با HTML نبوده اما در حال حاضر بيشتر مرورگرهاي وب از آن پشتيباني ميکنند و ميتوان در وب سايت، فيلم و موزيک پخش کرد.

**270**

) javascript) **جاوا اسکريپت:** يک نوع زبان نوشتاري يا به عبارت بهتر يک نوع کد است که ارتباط نزديکي با HTML دارد و البته آنها را بايد داخل کدهاي html بکار برد تا بتوانيد يک وب سايت حرفهاي با جذابيت باال طراحي کنيد. ) JavaApplets) **جاوا اپلت:** اپلتها برنامههايي هستند که توسط زبان جاوا نوشته ميشوند و ميتوان آنها را در يک صفحه جاسازي کرد براي کارايي باالي وب سايت مانند عمليات پيچيده رياضيات يا ساختن بازيها. زبان برنامه نويسي جاوا خود يک زبان مجزا و داراي محبوبيت خاصي در دنيا ميباشد که با جاوا اسکريپت فرق دارد. **) sheets style ) استايل شيت:** اين عناصر قابليت انتقال اطالعات به عنوان يک الگوي مشترک در بين صفحات را دارد. به عنوان مثال ميتوان يک الگو براي رنگ متن ساخت و سپس آنرا بين صفحاتي به اشتراک گذاشت. ) DHTML) : مخفف دو کلمه Html Dynamic ميباشد که وظيفه آن روح بخشيدن به صفحات و باال بردن جذابيت وب سايت ميباشد، شما ميتوانيد با هماهنگي کدهاي javascript و Dhtml يک وب سايت پويا و زنده طراحي کنيد.

### **تگهاي HTML**

اولين چيزي که براي برنامه نويسي html بايد دانست، اين است که تگ html چيست و چه کاري انجام ميدهد؟تگهاي html دو نوع هستند، تگهاي آغازين و تگهاي پايان دهنده. به طور کل تگها با دو عالمت کوچک تر و بزرگ تر، يعني > < مشخص ميشوند و بين اين دو عالمت کد html نوشته ميشود، مانند:>b> اين يک تگ آغازين است و کد داخل آن به مرورگر ما ميفهماند که متن بعد از آن بايد به صورت حروف ضخيم و bold به بيننده صفحه نشان داده شود و بالفاصله متن مورد نظر را مينويسيم و در آخر آن، تگ پايان دهنده که مرورگر بفهمد تا کجا اين متن بايد به صورت ضخيم نمايش داده شود،

 **This is a bold text.**  $<$ **/b** $>$ 

همانطور که مشاهده ميکنيد، تگهاي پاياندهنده داراي يک عالمت Slash ( / ) ميباشد. اما کار اين تگها چيست؟ مرورگرهاي وب مانند Explorer Internet، به عالمتهاي > < حساس هستند و به محض اينکه به آنها ميرسند کد داخل آنها را خوانده و عمليات الزم را بر روي متن بعد از آن انجام ميدهند تا به تگ پاياندهنده برسند. در حقيقت مرورگرها حکم مترجم را براي ما دارند و کليه تگها و نوشتههاي داخل آنها را بهصورت اطالعات منظم و قابل فهم در قالب يک صفحه وب براي ما ترجمه کرده و به نمايش ميگذارند. ما با واردکردن تگهاي مناسب، کنترل نمايش صفحه وب را در مرورگرها به دست ميگيريم. پس بايد ياد گرفت که تگهاي html را چگونه و در کجا نوشت. زبان html هم مانند هر زبان ديگري ساختار و قواعد خاص خود را دارد که در درسهاي دیگر با آنها آشنا ميشويد. بنابراین فرم آنلاین یا وب فرم`، یک صفحه وب و یا قسمتی از یک صفحه وب است که به منظور خاصی طراحی شده و به بازدید کنندگان وب سایت مربوط اجازه می دهد تا اطالعات درخواست شده یا مطالب خود را درون فیلدهای آن وارد کنند. سپس اطالعات وارد شده به وسیلۀ برنامهای به نام Script جمعآوری شده و به آدرس یا آدرسهای مشخصی بر روی یک سرویس دهندۀ وب ارسال می شوند. در واقع فرم آنالین یک فرم الکترونیکی مشابه فرمهای کاغذی است که از آن برای ارسال اطالعات به یک سرویس دهندۀ وب استفاده میشود.

> قاب فیلد جعبه تاریخ جعبه متن جعبه کلمه عبور فیلدهای مخفی ناحیه متنی جعبه انتخاب دکمه رادیویی ستفاده از فرمهای آنلاین معمولا روش مناسبی برای جمعآوری اطالعات کاربران و بازدیدکنندگان یک

در یک فرم، عناصر مختلفی وجود دارد که عبارت اند از:

وب سایت، ممیزی کردن، نظرسنجیها، ثبت نام یا عضویت در یک سازمان یا یک دورۀ آموزشی، کاهش فرمهای کاغذی و .... است. عالوه بر آنکه اطالعات جمعآوری شده را نیز راحتتر میتوان ذخیره و پردازش نمود.

> **شکل 1ـ 9 فرم آنالین ثبت نام خدمات اینترنتی بانک ملی ایران**

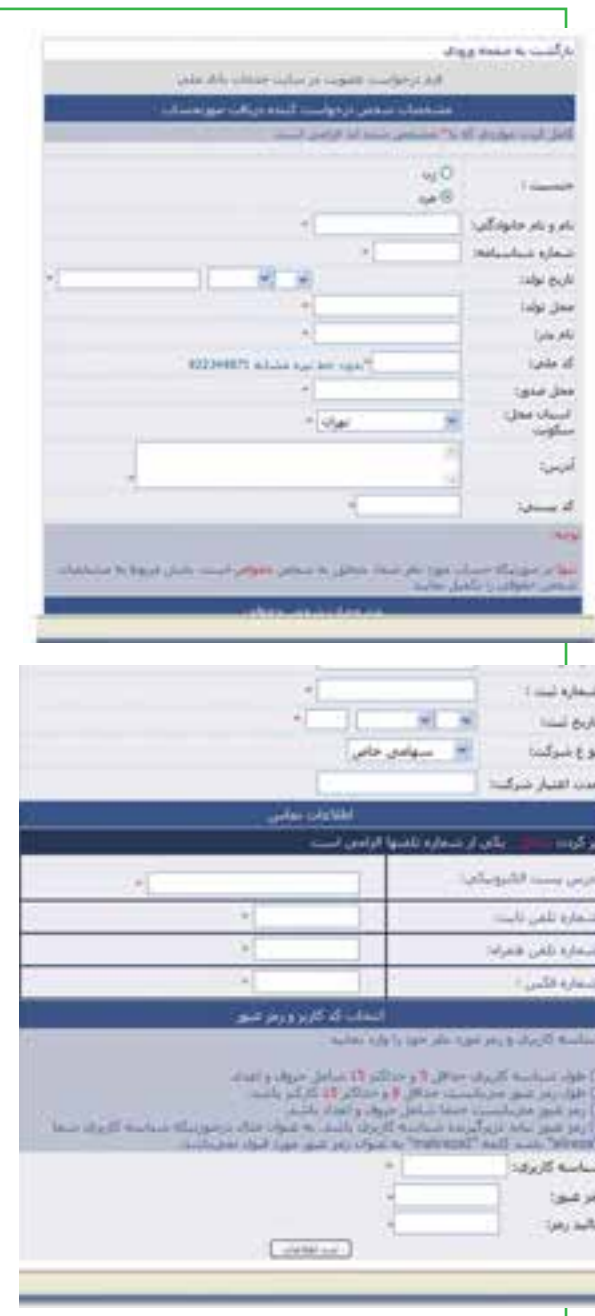

همان طور که در شکل (۹- مشاهده می شود، در کنار برخی فیلدها علامت \* وجود دارد که بدین معنی است که تکمیل این فیلدها اجباری است. فیلد اجباری، فیلدی است که مقدار ً آن حتما میبایست به وسیله کاربر وارد شود تا فرم مربوطه ارسال گردد. اگر کاربر این فیلدها را خالی بگذارد، معمولا هنگام ارسال اطلاعات فرم یا بلافاصله پس از عبور از فیلد مربوطه، پیغامی ظاهر می شود که تأکید می نماید این فیلد باید پر شود. معمولا فیلدهای نام، نام خانوادگی، ً جزو فیلدهای اجباری هستند. آدرس پست الکترونیکی، نام کاربری و کلمۀ عبور معموال

یکی از راههای وارد کردن اطالعات در فیلدهای یک فرم، استفاده از ماوس است. برای انجام این کار نیز بسته به نوع فیلدهای موجود باید به ترتیب روی گزینهها یا فرمانهای مورد نظر یا داخل تک تک فیلدها کلیک کرده و پس از ظاهر شدن مکان نمای متنی، شروع به وارد کردن اطلاعات نمود. همان طور که ملاحظه می شود، استفاده از این روش به دلیل آنکه به طور همزمان از دست و ماوس استفاده میشود، کمی وقتگیر بوده و زیاد مرسوم نیست. از این رو معمولاً از روش استفاده از صفحه کلید استفاده می شود که در این روش برای حرکت در میان فیلدها از کلید Tab و برای برگشت به فیلد قبلی از کلیدهای Tab+Shift استفاده میشود.

**نکته** برای حرکت از یک فیلد به فیلدی دیگر، از کلید Enter استفاده نکنید. زیرا به طور معمول با فشار دادن این کلید تصور میشود که شما میخواهید اطالعات فرم را ارسال کنید، در حالی که ممکن است هنوز تمام آنرا تکمیل کرده باشید. در این مواقع معمولا یک پیام خطا ظاهر می شود. بنابراین توصیه می شود حتیالامکان از کلید Enter استفاده نکنید.

در بسیاری از فرم های آنلاین (به خصوص در فرم هایی که تعداد فیلدهای آن زیاد است)، دکمه مخصوصی وجود دارد که با کلیک بر روی آن شما می توانید تمام اطلاعات فرم را بطور همزمان پاک کرده و سپس اطلاعات جدیدی را وارد نمایید.

پس از تکمیل فرم باید بر روی دکمه ارسال یا Submit کلیک نمود. با کلیک بر روی این دکمه، عملیات ارسال اطالعات فرم به سرویس دهندۀ وب آغاز میشود. برنامه مخصوصی اطالعات فرم را جمعآوری کرده و به وسیلۀ یک پست الکترونیکی آنها را به آدرس یا آدرس های مشخصی بر روی یک وب سرور میفرستد. سپس شخص ارسال کنندۀ فرم هم صفحهای موسوم به صفحه تأیید را میبیند که به وسیله آن متوجه ارسال فرم میگردد. **مثال:** مراحل ساخت پست الکترونیکی در سایت gmail با فرم های آنالین

#### **www.takbook.com**

فصل

نهم

**فرم های آنالین**

اگر بخواهید یک آدرس پست الکترونیکی رایگان داشته باشید، میتوانید از سرویسدهندۀ gmail که به مجموعه Google وابسته است، استفاده نمایید. این سرویس یک صندوق پستی 8000 مگابایتی به همراه بسیاری از امکانات جالب و کاربردی در اختیار شما قرار میدهد. برای ساخت یک حساب کاربری در این سایت، الزم است مراحل زیر را طی نمایید: 1ـ برقراری ارتباط با اینترنت و ورود به سایت gmail به آدرس com.gmail.www( شکل 2ـ 9(.

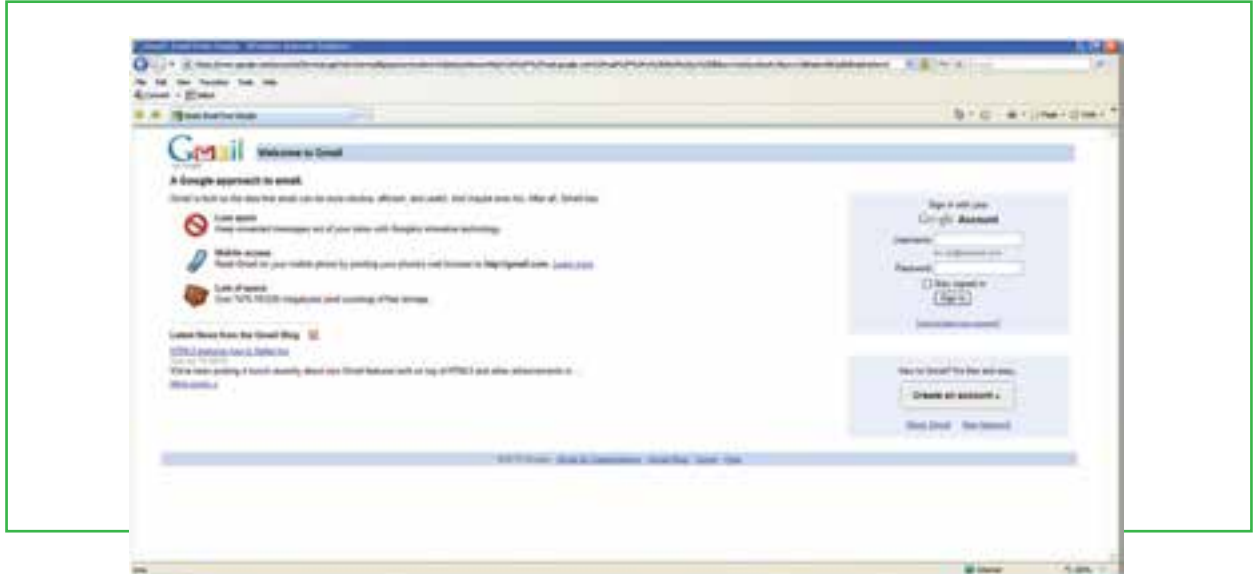

**شکل 2ـ9 صفحه ورودی سایت gmail**

2ـ در سمت راست صفحه ورودی بخش خاصی برای ورود به حساب کاربری وجود دارد. قسمت in sign برای کاربرانی ً است که قبال در این سایت حساب کاربری ایجاد کردهاند. کاربرانی که می خواهند یک حساب کاربری ایجاد کنند، باید بر روی دکمه account an Create کلیک نمایند. )شکل 3ـ 9(.

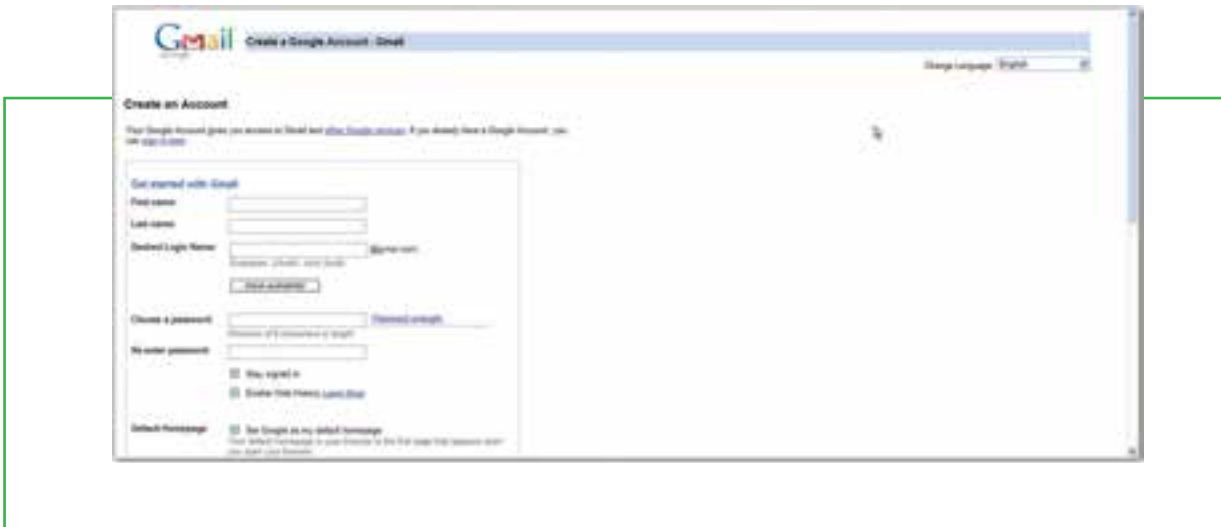

3ـ در فرم شما باید برای خودتان یک نام کاربری تعیین کنید. از آنجایی که ممکن است نام کاربری که شما تعیین می ً کنید، قبال بهوسیله فرد دیگری در بانک اطالعاتی gmail ایجاد شده باشد، قابلیتی وجود دارد که شما از این موضوع آگاهی پیدا نمایید و الزم نباشد چندبار فرم را از اول تا آخر پر کنید. )شکل 4ـ 9(.

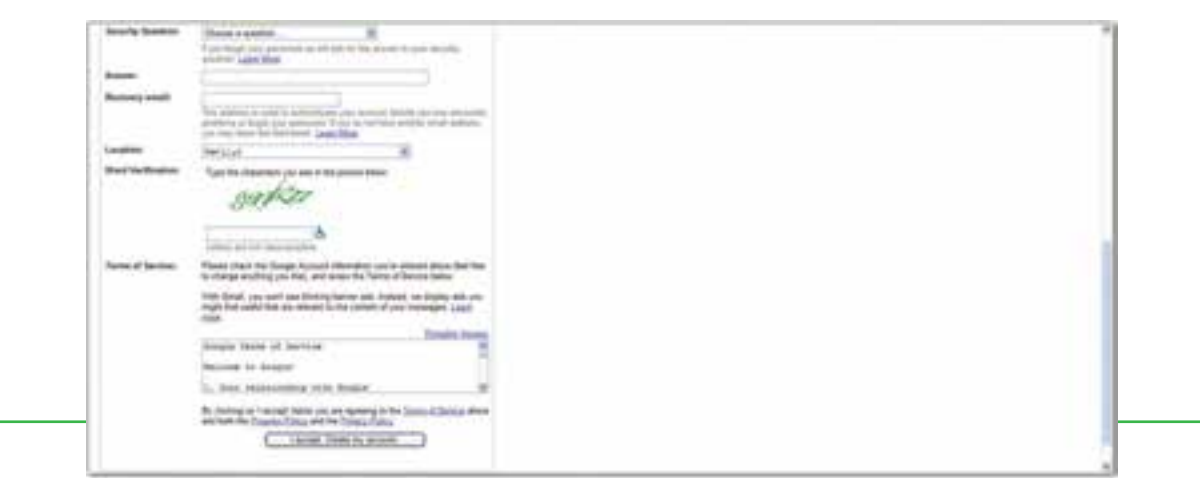

**شکل 3ـ 9 فرم آنالین ایجاد حساب کاربری در سایت gmail**

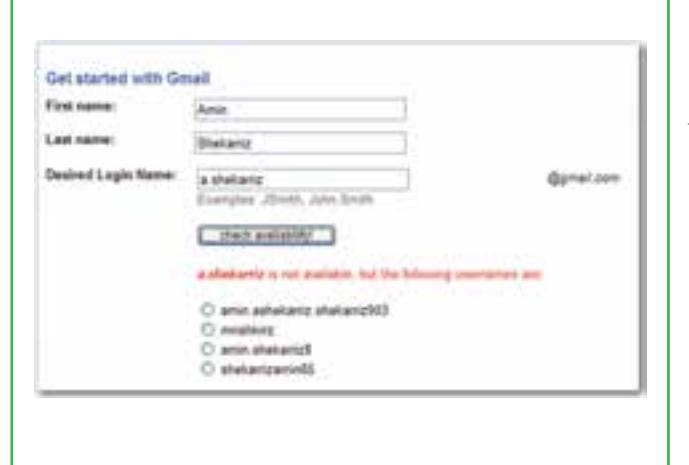

4ـ در بخش سؤال امنیتی فرم، شما تعیین می کنید که اگر رمز عبور خود را فراموش کردید، gmail از شما چه سؤالی بپرسد. پاسخ به این سؤال در بخش Answer درج میشود. )شکل 5ـ9(

**شکل 4ـ 9 پیشنهادات سایت gmail برای نام کاربری**

5ـ پس از تکمیل فرم، بر روی دکمه account my Create ,accept I کلیک کنید. این دکمه در حقیقت دکمه submit این فرم آنالین محسوب میشود. در صورتی که خطایی وجود نداشته باشد، شما به صفحهای مشابه شکل 6ـ 9 هدایت می شوید.

### **275**

نهم

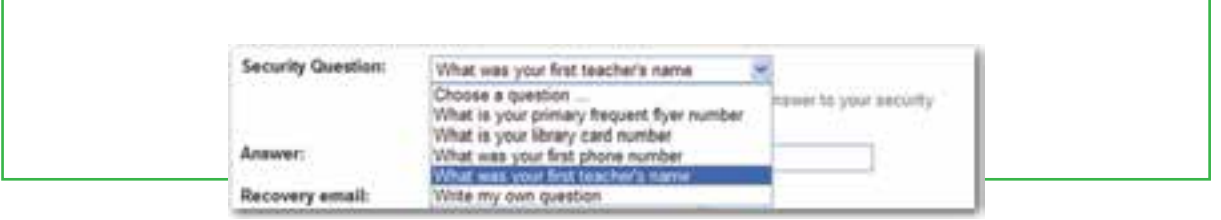

**شکل 5ـ9 سؤال امنیتی برای فراموشی رمز عبور**

6ـ در این قسمت شما می توانید با کلیک بر روی گزینه account my me show به حساب کاربری تان وارد شوید. البته می توانید این صفحه را ببندید و با ورود به صفحه اول (شکل۲ـ۹) و تایپ نام کاربری و رمز عبور، به حساب کاربریتان وارد شوید.

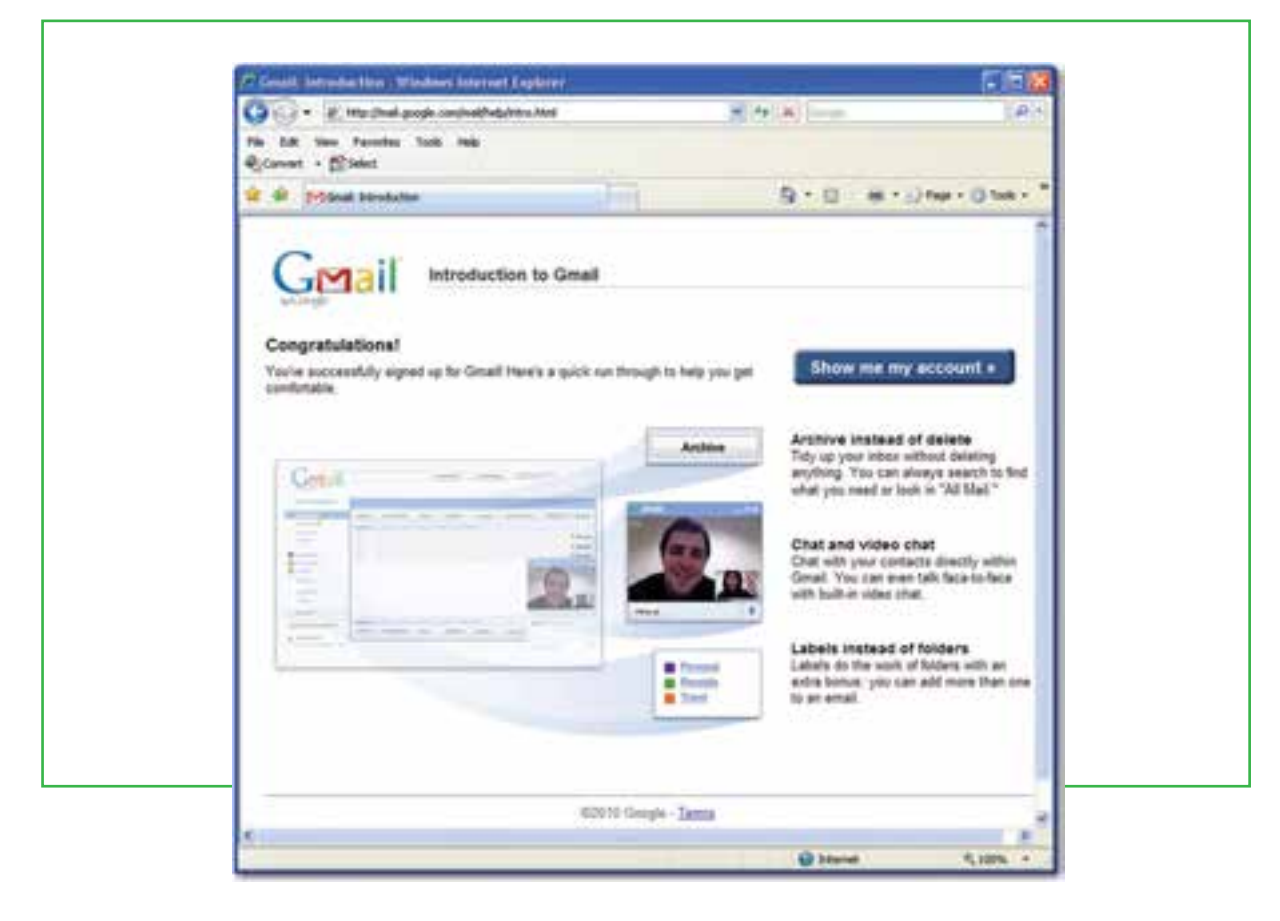

**شکل 6ـ9 پایان مراحل ایجاد حساب کاربری**

7ـ پس از ورود به حساب کاربری gmail، صفحه ای شبیه شکل 8 ـ9 نمایش داده میشود که در وسط صفحه، خالصهای از نامههای موجود در صندوق پستی و محتوای آنها نمایش داده میشود.
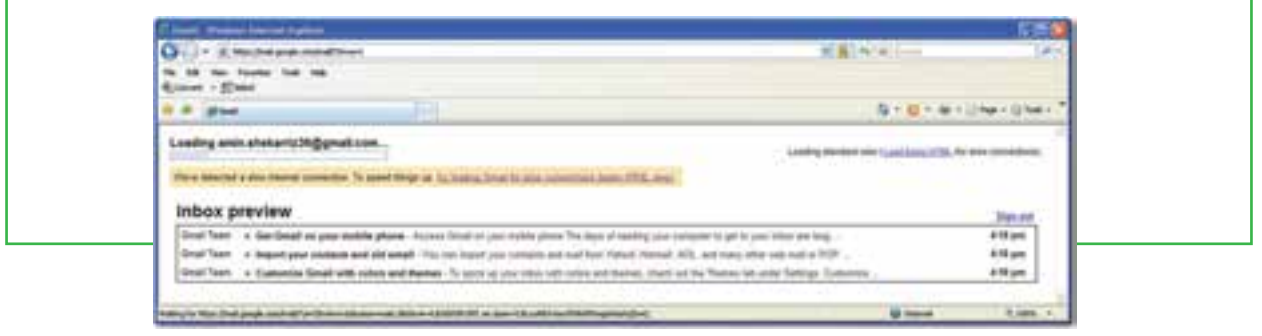

**شکل 7ـ 9 ورود به حساب کاربری**

8ـ با کلیک بر روی هر نامه الکترونیکی، محتوای کامل نامه به نمایش در میآید. )شکل 9ـ 9(. حساب کاربری شامل موارد مختلفی است که بررسی آنها به هنرجو واگذار میگردد. برای خروج از حساب کاربری، بر روی گزینه sign out کلیک نمایید.

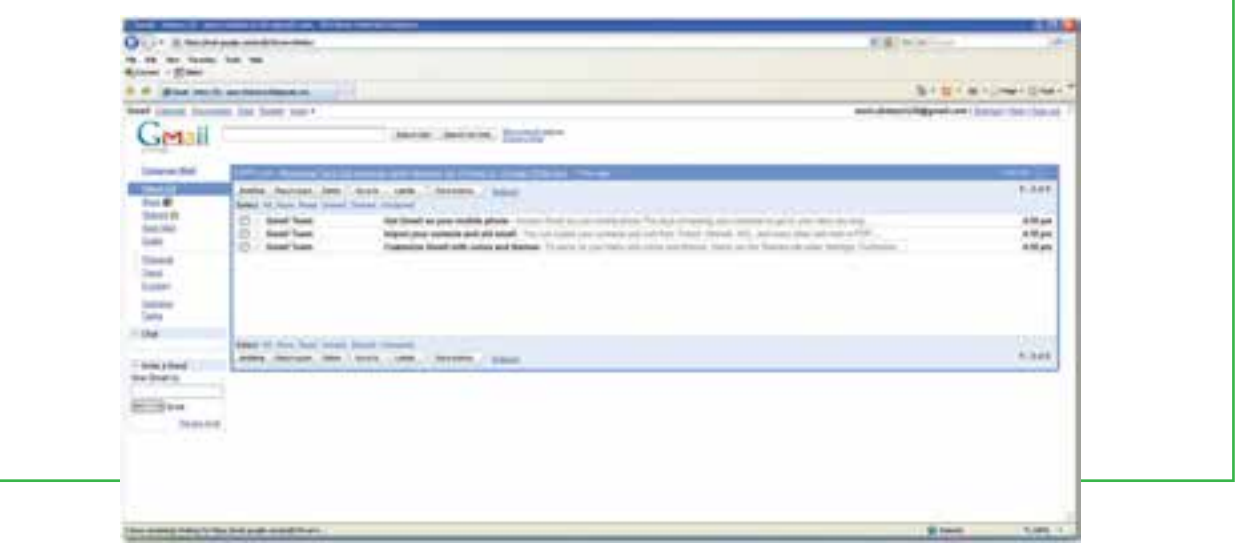

**شکل 8 ـ 9 حساب کاربری در gmail**

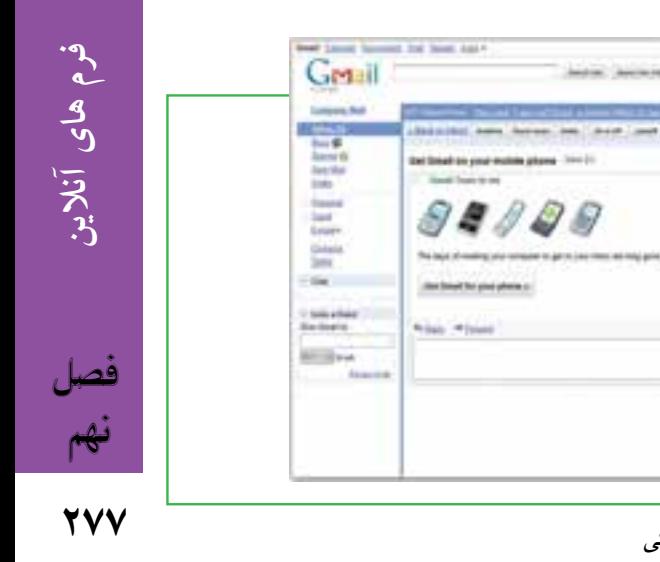

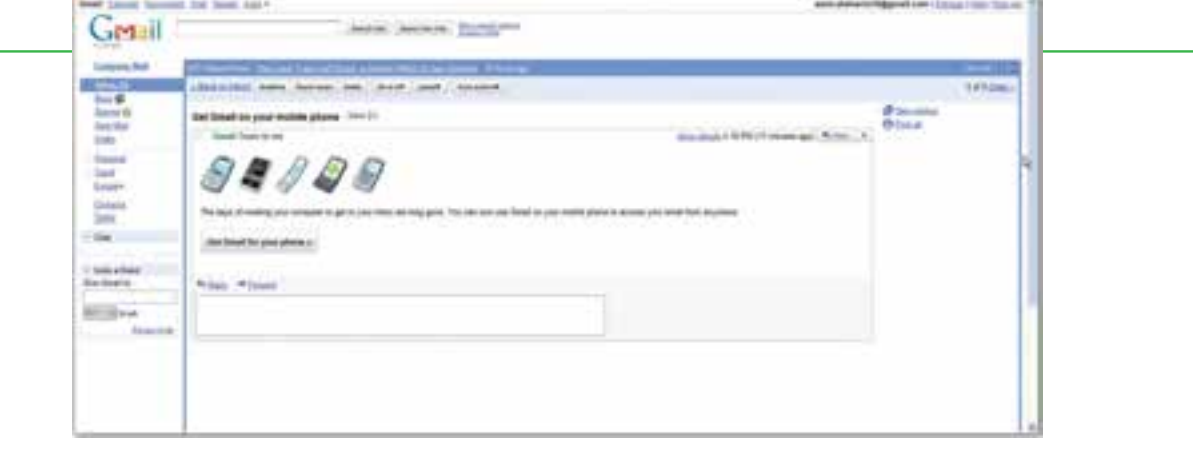

**شکل 9ـ 9 بازکردن نامه الکترونیکی**

# **امنیت در اینترنت**

**3ـ 9**

**اقدامات امنیتی در سیستم رایانه ای در هنگام حضور در اینترنت چیست؟**

گاهی اوقات هنگام گشت و گذار در اینترنت، ممکن است به صفحاتی مانند پنجرههای تبلیغاتی برخورد کنید که بهطور ناخواسته روی مانیتور شما ظاهر میشوند و میتوانند توسط یکسری برنامههای مخفیانه، فایلهای جدیدی را روی کامپیوترتان نوشته، فایلهای روی آنرا تغییر داده و یا حتی اطالعات روی دیسک سخت آنرا جمعآوری کرده و کنترل آنرا بهدست میگیرند.

در واقع بیشتر این برنامهها میتوانند تمام عملیات اینترنتی شما را ردیابی کنند، از جمله اینکه به دنبال چه میگردید؟ چه چیزی میخرید؟ به چه چیزهایی عالقه دارید؟ شماره کارت اعتباری تان چیست؟ و ...

با استفاده از قابلیت های سیستم عامل ویندوز یا استفاده از نرم افزارهای کمکی، می توان تا حدی جلوی این برنامههای نفوذی و مضر را که با عنوان نرم افزارهای جاسوسی<sup>۱</sup> شناخته میشوند، گرفت. یکی از نرمافزارهای مسدودکننده آنها دیوار آتش<sup>۲</sup> میباشد.

دیوار آتش پس از نصب، با قرار گرفتن بین کامپیوتر شما و اینترنت، تمام ارتباطات رد و بدل شده را مورد بررسی قرار داده و جلوی ارتباطات مشکوک را می گیرد. در واقع، نرم افزارهای دیوار آتش به شما اجازه می دهند به صفحات مختلف وب دسترسی پیدا کنید، فایل های مورد نظرتان را بارگزاری نمایید، با دوستان تان گفت وگو کنید و ،... بدون آنکه نگران دسترسی غیرمجاز دیگران باشید. بنابراین اگر میخواهید به طور دائم آنالین باشید، توصیه می شود از این نرمافزارها استفاده کنید. عالوه بر این، سایتهای زیادی نیز وجود دارند که می توانند به صورت آنالین سیستم شما را بررسی کرده و یا بهطور مجانی نرمافزارهایی را در اختیار شما قرار می دهند. نرم افزارهای Doctor Spyware متعلق به شرکت نرم افزاری Tools PC و Defender Windows Microsoft و Eliminator X Adware نیز چند نمونه از قدرتمندترین نرم افزارهای ضد جاسوسی هستند.

سیستم عامل ویندوز 7 نیز مجهز به یک دیوار آتش موسوم به ICF″ است که در هنگام اتصال به اینترنت، مانع از دسترسی سایرین به کامپیوتر شما می شود. با دنبال کردن مراحل زیر میتوانید نرم افزار دیوار آتش در ویندوز 7 را فعال نمایید:

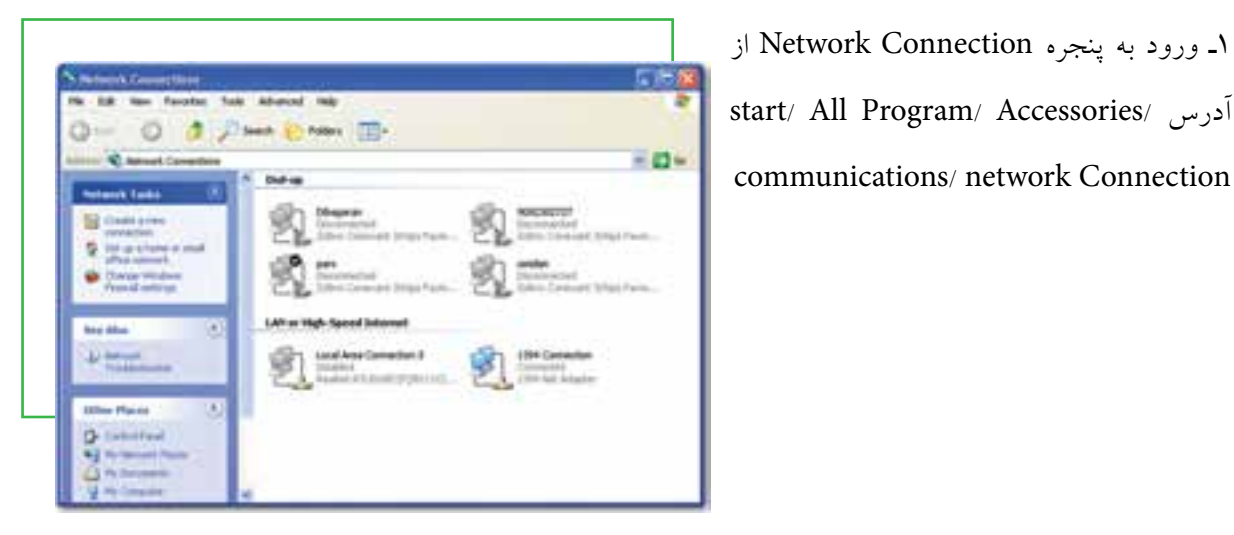

 **شکل10ـ9 پنجره Connection Network در ویندوز 7**

2ـ کلیک راست روی آیکن مربوط به اتصال اینترنتی )تفاوتی میان اتصاالت مختلف وجود ندارد و تغییرات برای همه اعمال خواهد شد) و انتخاب گزینه properties. 3ـ کلیک بر روی زبانه Advanced در کادر محاوره ای ظاهر شده و انتخاب گزینه Setting.

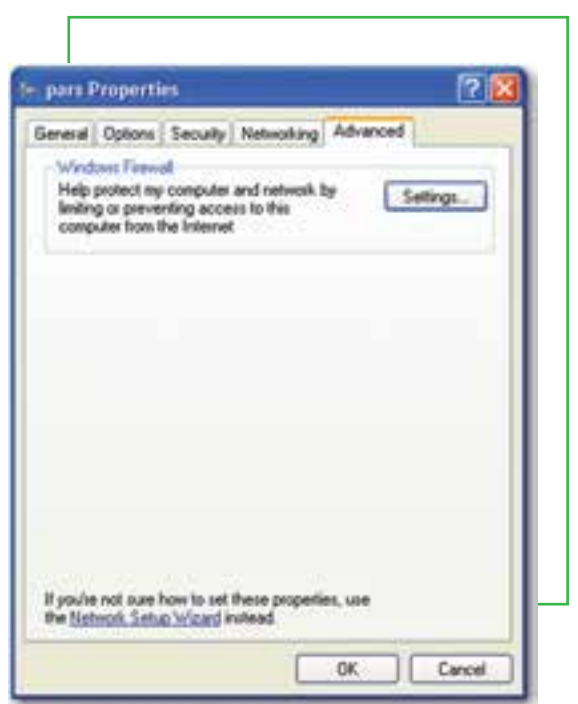

**شکل 11ـ 9** 

4ـ انتخاب زبانه General در کادر محاورهای Firewall Windows و انتخاب گزینه On. با کلیک بر روی دکمه OK و بستن تمام کادرهای موجود، عالمت قفل کوچکی بر روی اتصال اینترنتی شما ظاهر میشود که نشان دهندۀ فعال شدن دیوار آتش ویندوز 7 است.

نهم

فصل

**فرم های آنالین**

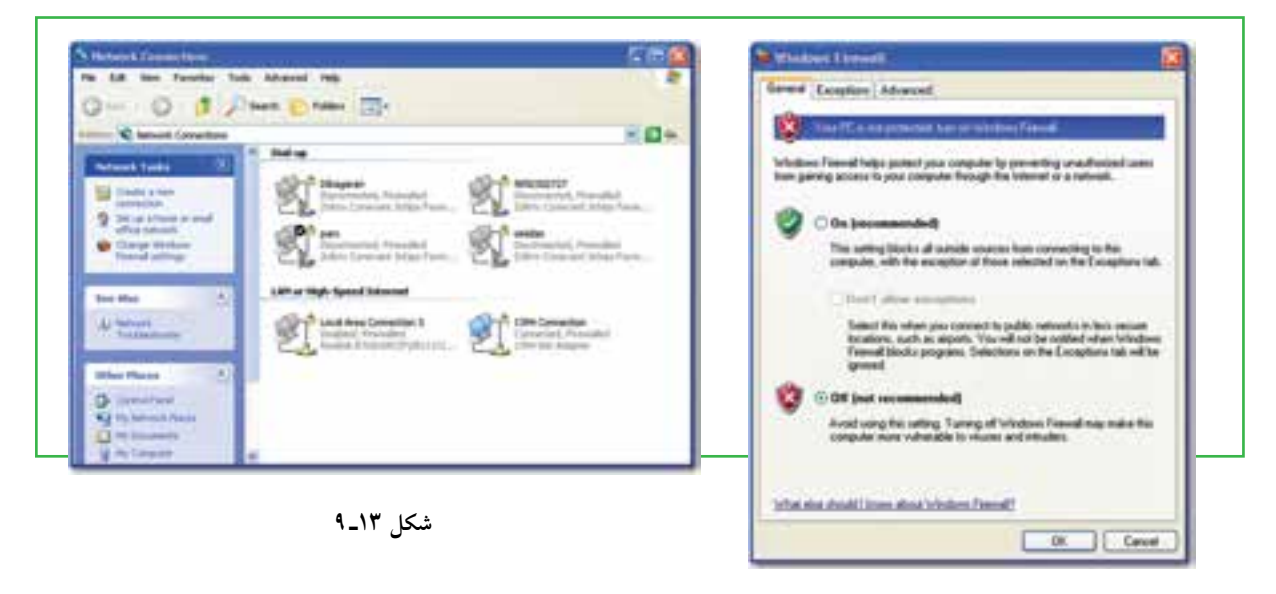

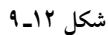

5ـ کلیک روی زبانه Advanced در کادر محاوره ای Firewall Windows و سپس کلیک بر روی گزینه Setting در قسمت Logging Security.   در اینجا تعداد دفعات تالش یک نفوذگر به رایانه شما گزارش میشود و وقایع مربوط ثبت خواهد شد.

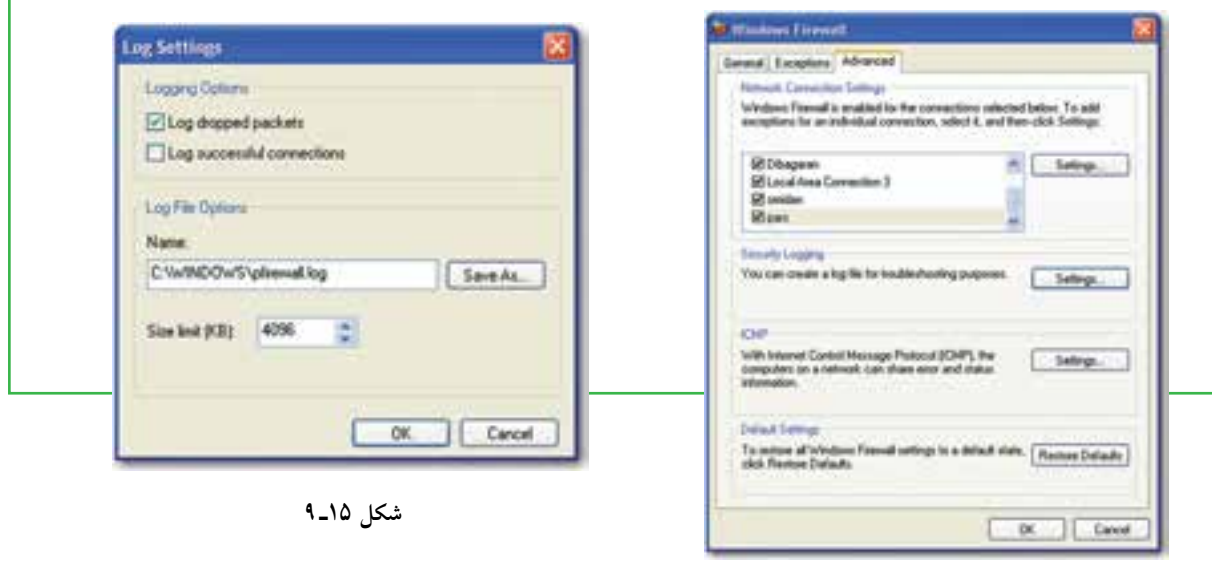

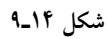

6ـ انتخاب گزینه packets dropped Log و سپس زدن دکمه Ok. شکل 15ـ 9

7ـ کلیک بر روی دکمه Ok در کادر محاورهای Firewall windows به منظور فعالسازی قابلیت ICF. بعد از انجام این مرحله اگر به اینترنت متصل باشید، پیامی دریافت خواهید کرد که به شما میگوید با ورود دوباره به شبکه، یک فایل ثبت وقایع ایجاد خواهد شد که تمامی فعالیتها را ثبت می کند.

بجز برنامۀ ICF سیستم عامل ویندوز ،7 راه های دیگری نیز برای حفظ امنیت رایانه وجود دارد که یکی از بهترین آنها، یمن کردن مرورگر می باشد. برای این کار نیز در ویندوز راههای زیادی وجود دارد که یکی از آنها به روزرسانی <sup>(</sup>ویندوز میباشد. انجام این کار باعث ایمن شدن مرورگر خواهد شد. راه دیگر نیز استفاده از برنامههای کمکی مانند ZoneAlarm یا Security Internet Norton یا نرمافزارهای متنوع دیوار آتش مانند Ashampoo و Outpost میباشد که وظیفۀ آنها بستن حفرههای نفوذ به یک سیستم است.

**ایمنی مرورگر وب**

همانطور که میدانید با نصب سیستم عامل ویندوز 7، شرکت مایکروسافت مرورگر اینترنتی Internet Explorer را بر روی این سیستم عامل در اختیار شما قرار می دهد. این مرورگر دارای ویژگیهای امنیتی بسیار باالیی است که اگر آنها را به همراه گزینههای امنیتی ویندوز 7 تنظیم کنید، از حریم شخصی شما محافظت بیشتری خواهد شد. برای تنظیم سطح امنیتی مرورگر اینترنت، مراحل زیر را دنبال کنید: 1ـ مرورگر اینترنت خود را راهاندازی کنید.

2ـ گزینه Option Internet / Tools را انتخاب کنید تا کادر محاوره ای Option Internet ظاهر شود.

3ـ بر روی زبانه Security کلیک نمایید. همانطورکه مالحظه میشود، در این قسمت چهار ناحیۀ قابل تنظیم وجود دارد که هرچه درجه امنیت آنها باالتر باشد، هنگام گشت و گذار در اینترنت محدودیتهای بیشتری اعمال خواهد شد.

4ـ برای تغییر سطح امنیتی هر یک نواحی فوق، ابتدا روی ناحیۀ مورد نظر کلیک کرده و سپس به وسیلۀ دکمۀ لغزنده موجود در قسمت Securitylevel for this zone، سطح امنیتی مورد نظرتان را انتخاب کنید. توجه داشته باشید که هرچه سطح امنیتی باالتری را برای هر ناحیه در نظر بگیرید، محدودیت بیشتری برای دسترسی به منابع اینترنتی و استفاده آنها خواهید داشت.

5ـ پس از اتمام کار، روی دکمه Apply کلیک کنید تا تغییرات جدید اعمال شود.

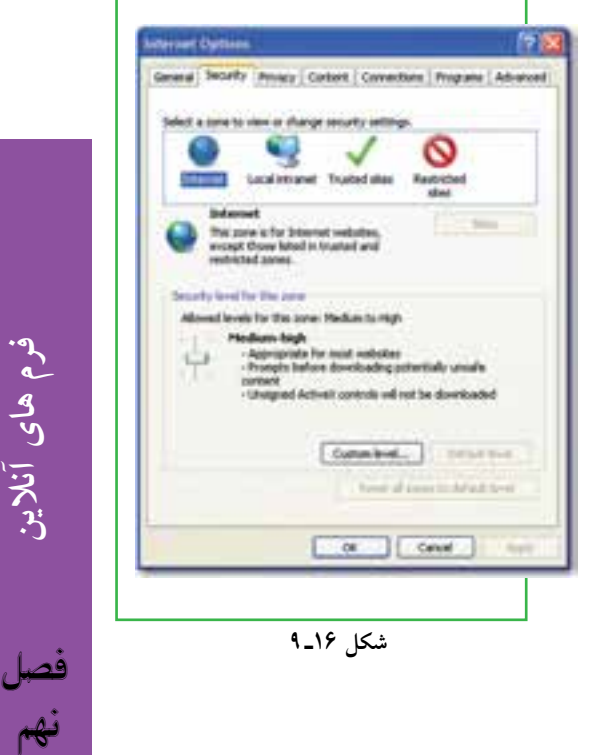

### **محافظت در برابر هکرها**

به طور کلی، نفوذ به هر سیستم امنیتی را هک ٰ میگویند و هکر ٗ یا نفوذگر فردی است که می تواند به طور غیر مجاز به رایانه دیگران نفوذ کرده و به آنها آسیب برساند. این آسیب می تواند از حذف کردن فایل ها گرفته تا دزدیدن اطلاعات با ارزش تجاری یا خصوصی (مانند دزدیدن شمارۀ کارت اعتباری یا مشخصات محصولات یا اسناد حقوقی یا سوابق بیمارستانی) را شامل شود. از این رو داشتن کلمات عبور خیلی محرمانه، می تواند به خوبی از صفحات وب و فایل های ذخیره شده در سرویس دهنده های وب محافظت کند. ضمن آنکه رمزدار کردن اطالعات نیز میتواند از ردیابی آنها در نقل و انتقاالت اینترنتی جلوگیری کند، به طوریکه دیگر کسی نتواند بدون داشتن کلید رمز گشایی مناسب، آنها را بخواند.

یکی از متداول ترین سیستمهای رمزگزاری، پروتکل SSL نام دارد که با رمزکردن اطالعات، از آنها در نقل و انتقاالت بین مرورگرها و سرویس دهندههای وب محافظت می کند.

البته باید دانست که پروتکل SSL فقط ارتباط بین مرورگرها و سرویس دهندههای وب را امن می نماید و برای محافظت از اطالعات شما در سرویس دهندههای وبکاری را انجام نمی دهد. بنابراین در مورد شرکتهای بزرگی که میتوانند برای خود سرور و خطوط ارتباطی اختصاصی تهیه کنند، در صورتی که شما هم به آنها اعتماد دارید، مشکلی ایجاد نخواهد شد. اما معمولا بسیاری از شرکت های کوچک توانایی خرید سرورهای اختصاصی را ندارند و مجبورند از سرورهای شخص ثالث یا شرکت دیگری استفاده کنند و این درست همان جایی است که عدم امنیت به وجود می ً آید، زیرا شما مجبورید به میزبانی اطمینان کنید که هیچ شناختی از آن ندارید و واقعا هیچ تضمینی هم برای این ارتباط وجود ندارد.

بیشتر سرویس دهندههای وب، برنامهای به نام Form Mail را در اختیار سرویس گیرندههای خود قرار می دهند. این برنامه محتوای فرمهای آنالین را گرفته و از طریق یک پست الکترونیکی آنها را به شرکت یا سازمان مربوطه ارسال میکند. در حالی که برای این پیام نه محافظی وجود دارد و نه اطالعات آن رمزگزاری میشود. البته راه های زیادی برای تأمین امنیت واقعی در معامالت الکترونیکی وجود دارد. به عنوان مثال، نسخههایی از برنامه

Form Mail وجود دارد که از ایمیل های رمزدار شده استفاده می کند. برخی از سرویس دهندههای وب نیز اطلاعات را در جایی قرار می دهند که مستقیماً از طریق وب نمی توان به آنها دسترسی پیدا کرد.

همانطورکه در فصل های قبلی اشاره کردیم، برای فهمیدن اینکه سایت یا معامله مورد نظر امن است یا خیر، اگر در آدرس مرورگر به جای پروتکل http حروف https ظاهر شد یا اگر در گوشۀ پایین پنجرۀ مرورگر یک عالمت قفل نمایش داده شد، نشان دهندۀ آن است که شما در حال استفاده از یک وب سایت امن یا یک اتصال رمزدار مطمئن هستید. یک راه دیگر نیز این است که که به آدرس فیزیکی، سابقه و سیاستهای آن شرکت نگاهی بیندازید و مطمئن شوید که در آن ذکر شده است که هرگز اطالعات یک مشتری بدون رمزگزاری از طریق اینترنت جابه جا نخواهد شد.

در تجارت الکترونیکی، بانکداری الکترونیکی و سایر وب سایتهایی که از پروتکل SSL استفاده میکنند، برای بررسی صحت و اعتبار اطلاعات از گواهی نامههای دیجیتالی استفاده می شود. این گواهی نامهها معمولا به وسیله مراجع ذی ً صالح صدور گواهینامه به شکلی کامال ً قانونی و در چهارچوبی کامال فنی صادر میشوند و به آنها **کلید عمومی**  1 گفته میشود. بنابراین بهترین حالت امنیت در یک معامله اینترنتی این است که: **زیر ساخت**

- فرم سفارش امن باشد.
- اطالعات بهصورت رمزدار شده در بین رایانههای مشتری و سرویس دهندههای وب رد و بدل شود.
	- در سرویس دهندههای وب، اطالعات به صورت رمزدار شده در یک پایگاه داده ذخیره شوند.
		- فروشنده به وسیلۀ یک ایمیل از رسیدن سفارشها مطلع شود.
			- هیچ گونه اطالعات مهم و حساسی در ایمیلها قرار نگیرد.
			- فروشنده اطالعات را از طریق یک ارتباط امن بازیابی کند.

به طور کلی، هیچ روشی به طور صددرصد رایانه و اطلاعات شما را ایمن نمی کند، بلکه فقط احتمال هکشدن آنها را پایین میآورد. برخی از متداول ترین روشهای هک کردن عبارت اند از:

- رایجترین روش هککردن، حدس زدن رمز عبور است.
- روش رایج دیگر، خواندن رمز عبور از روی دست کاربر در هنگام تایپ کردن است.

 یک روش دیگر ظاهرشدن فرمی مانند فرم !Yahoo است که در آن به ظاهر از شما خواسته میشود به منظور اطمینان از صحت سرویس دهی یا هر چیز دیگری مانند آن، رمز عبور خود را یک بار دیگر وارد کنید. با انجام این کار، معموال بالفاصله رمز عبور شما برای هکر ایمیل میشود.

 روش دیگر، حدس زدن جواب سؤالی است که شما انتخاب کردهاید تا در صورت فراموش کردن رمزتان از شما پرسیده شود.

**فرم های آنالین**

ً

فصل

نهم

 روش دیگری که کمی تخصصی تر بوده و هر کسی نمیتواند از آن استفاده کند، فرستادن یک فایل آلوده به ویروس با تروجان<sup>\</sup> به سیستم شما است که با اجرای این فایل، فایل مورد نظر هکر نیز در حافظۀ رایانه جای می گیرد و با هر بار روشنشدن رایانه، در حافظه بارگزاری میگردد. بنابراین با پاککردن فایل اولیه باز هم مشکل حل نمیشود. این فایل معمولا رایانه شما را به شکل یک سرور درآورده و یکی از درگاه های آن را برای استفاده هکر باز می گذارد. سپس هکر میتواند با پیدا کردن آدرس IP شما و اتصال به درگاه مربوط، در زمانی که شما هم به اینترنت وصل شدهاید، کنترل رایانه شما را بهدست بگیرد. به عنوان مثال میتواند رمزهای شما را دزدیده و یا حتی رایانه شما را خاموش کند. البته ارسال فایل همیشه به صورت آنالین نیست و ممکن است یک هکر که با شما آشناست، فایل مورد نظرش را مستقیماً بر روی رایانه شما اجرا کند. (البته برخی از تروجانها درگاهی را باز نمی گذارند، بلکه فقط از طریق یک ایمیل، رمزها و اطلاعات محرمانه را برای هکر ارسال میکنند).

با بهکارگیری روشهای ساده، می توان ایمنی رایانه را در برابر هکرها و حمالت اینترنتی، باال برد: 1ـ رمزی انتخاب کنید که حدسزدن آن کار آسانی نباشد. نام، نام خانوادگی، شماره تلفن، شماره شناسنامه، تاریخ تولد

و ترکیبی از این ها، معمولاً اولین کلماتی هستند که به ذهن هر کسی میرسند.

2ـ سعی کنید در رمز انتخابی خود از ترکیب حروف، اعداد و عالمت هایی مانند پرانتز، کروشه، کاما و ... استفاده کنید. 3ـ در جاهایی که اف راد دیگر حضور دارند، رمزتان را با احتیاط وارد نمایید. برای این کار میتوان از کلیدهای منحرفکننده استفاده نمایید. به عنوان مثال یک سری کلید را اشتباهی فشار داده و سپس با کلیدهای Backspsce یا Delete آنها را پاک کنید تا دیگران متوجه رمز شما نشوند.

4ـ بر روی رایانه افرادی که آنها را نمیشناسید یا به آنها اطمینان ندارید، رمزی را وارد نکنید و اگر هم مجبور شدید، با استفاده از کلیدهای ترکیبی Del+Alt+Ctrl و سپس دکمۀ Manager Task پنجره Security Windows، تمام پنجره های مشکوک را ببندید.

5ـ هرگز از طریق ایمیل، کلمه عبور و اطالعات حساس خود را برای کسی نفرستید. 6ـ فایلهایی که از طریق افراد ناشناس فرستاده میشوند را به هیچ عنوان باز نکنید. 7ـ به هیچ عنوان آدرس، شماره تلفن و منطقه سکونت خود را در اختیار افراد ناشناس در اتاقهای گفت وگو قرار ندهید. 8 ـ قبل از وارد کردن اطالعات شخصی و محرمانه خود مانند آدرس، شماره حساب بانکی یا شماره کارت اعتباری، ابتدا مطمئن شوید که در یک سایت امن قرار دارید. 9ـ از جدیدترین نرم افزارهای ضد ویروس استفاده کرده و به طور مداوم آنها را بهروزرسانی کنید.

1ـ تروجان به کدهای مخربی گفته میشود که بر خالف ویروسهای اینترنتی، قابلیت کپیکردن و گسترش خود را ندارند.

10ـ از نرمافزارهای Firewall استفاده نمایید.

سرویس اینترنت را باید از جایی تهیه کرد که امنیت بیشتری دارد. زیرا اگر شبکۀ ISP شما هک شود، دیگر از دست شما کاری ساخته نیست. بهتر است خدمات اینترنت را از جایی دریافت نمایید که سرویس دهندههای آن برای دستیابی به اینترنت از نرم افزارهای Proxy Server استفاده می کنند. همان طور که قبلاً اشاره شد، فایلی که توسط هکر در حافظه رایانه شما اجرا می شود و رایانه شما را به عنوان یک سرور برای حمله هکرها آماده می کند، برای اتصال به اینترنت و فرستادن اطالعات احتیاج به یک درگاه آزاد دارد. از این رو استفاده از این نوع اینترنت، نه تنها به علت Cache کردن اطلاعات دارای سرعت بیشتری است، بلکه می تواند جلوی برخی از سایتهای غیر مجاز و حمله هکرها را بگیرد. برای تنظیم Proxy یک اتصال Up **-**Dial مراحل زیر را دنبال کنید:

1ـ مرورگر اینترنت خود را راهاندازی کنید.

2ـ گزینه Option Internet / Tools را انتخاب کنید تا کادر محاورهای Option Internet ظاهر شود. 3ـ بر روی زبانه Connection کلیک کنید. در این قسمت شما لیست تمام ارتباطات Up -Dial روی رایانه را مشاهده کرده و در صورت نیاز می توانید از دکمه های Add یا Remove، اتصال جدیدی را اضافه کرده یا یکی از اتصالهای موجود را حذف نمایید. (در شبکه های محلی از گزینه LAN Setting استفاده می شود). 4ـ بر روی دکمه Setting کلیک نمایید.

.کنید انتخاب را Use a Proxy server for this connection گزینه ـ5

6ـ آدرس و درگاه مربوط به Server Proxy خود را وارد کنید. )این تنظیمات باید از سرویس دهنده خدمات اینترنت گرفته شود.)

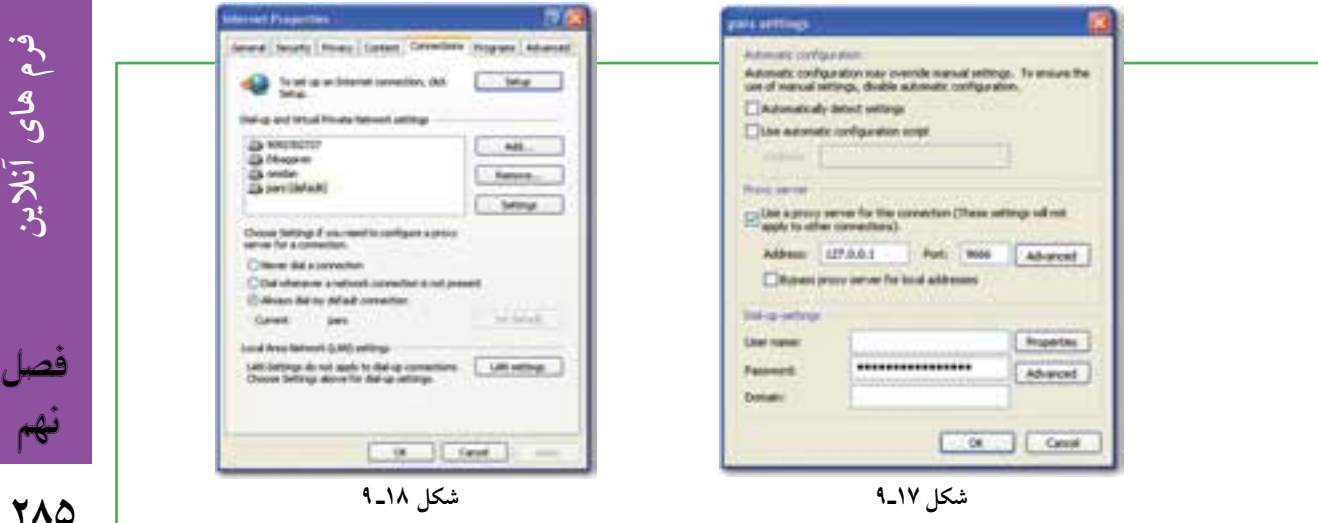

**فرم های آنالین**

7ـ در صورت نیاز به تنظیمات پیشرفتهتر، روی دکمه Advanced کلیک کنید.

### **خالصه فصل**

فرمهای آنلاین عناصری هستند که بیننده سایت به کمک آنها مي تواند اطلاعاتي را وارد کرده تا ذخیره شده یا فرستاده شود. به عبارت دیگر، فرم آنالین یا وب فرم، یک صفحه وب و یا قسمتی از یک صفحه وب است که به منظور خاصی طراحی شده و به بازدید کنندگان وب سایت مربوط اجازه میدهد تا اطالعات درخواست شده یا مطالب خود را درون فیلدهای آن وارد کنند.

ستفاده از فرمهای آنلاین معمولاً روش مناسبی برای جمع اَوری اطلاعات کاربران و بازدیدکنندگان یک وب سایت، ممیزی کردن، نظرسنجی ها، ثبت نام یا عضویت در یک سازمان یا یک دورۀ آموزشی، کاهش فرمهای کاغذی و .... است. عالوه بر آنکه اطالعات جمع آوری شده را نیز راحتتر میتوان ذخیره و پردازش نمود.

ً فیلد اجباری، فیلدی است که مقدار آن حتما می بایست به وسیله کاربر وارد شود تا فرم مربوطه ارسال گردد. اگر کاربر ین فیلدها را خالی بگذارد، معمولا هنگام ارسال اطلاعات فرم یا بلافاصله پس از عبور از فیلد مربوطه، پیغامی ظاهر میشود که تأکید مینماید این فیلد باید پر شود.

با استفاده از قابلیتهای سیستم عامل ویندوز یا استفاده از نرمافزارهای کمکی، می توان تا حدی جلوی برنامههای نفوذی و مضر را که با عنوان نرم افزارهای جاسوسی شناخته میشوند، گرفت. یکی از نرم افزارهای مسدود کننده آنها دیوار آتش میباشد.

نفوذ به هر سیستم امنیتی را هک میگویند و هکر یا نفوذگر فردی است که میتواند به طور غیر مجاز به رایانه دیگران نفوذ کرده و به آنها آسیب بر ساند. این آسیب می تواند از حذفکردن فایل ها گرفته تا دزدیدن اطلاعات با ارزش تجاری یا خصوصی (مانند دزدیدن شمارۀ کارت اعتباری یا مشخصات محصولات یا اسناد حقوقی یا سوابق بیمارستانی) را شامل شود.

کوکی ها فایل های متنی کوچکی هستند که به وسیلۀ برخی از وب سایت ها بر روی رایانه شما نوشته می شوند و فقط میتوانند به وسیلۀ همان وب سایت تولید شده، خوانده شوند.

### **فعالیت کارگاهی**

1ـ به سایت com.email.www بروید و با فرمهای آنالین آن، یک حساب کاربری پست الکترونیکی برای خود ایجاد نمایید.

> 2ـ بررسی کنید که ویندوز رایانه شما از چه سطح امنیتی برخوردار است. 3ـ چگونه می توانید کد HTML یک صفحه وب را نمایش دهید؟ 4ـ در اینترنت، چند نرم افزار برای مقابله با هکرها را دانلود کرده و امکانات آنها را با هم مقایسه کنید. 5ـ با یک تحقیق ساده، مشخص کنید برای طراحی یک فرم آنالین، چه نرم افزارهایی وجود دارد؟

**287** 

# **خودآزمایی**

1ـ فرم ساده را تعریف کنید. 2ـ فرم آنالین چیست؟ 3ـ چرا در ایران استفاده از فرم های آنالین کمتر صورت می گیرد؟ 4ـ چرا در پر کردن فرم های آنالین نباید از کلید Enter استفاده نمود؟ 5ـ دیوار آتش در ویندوز چه کاری انجام می دهد؟ 6ـ بهترین حالت امنیت در یک معامله اینترنتی چه حالتی است؟ 7ـ چه روشهایی برای باال بردن ایمنی رایانه در برابر هکرها و حمالت اینترنتی کاربرد دارد؟

**7AA** 

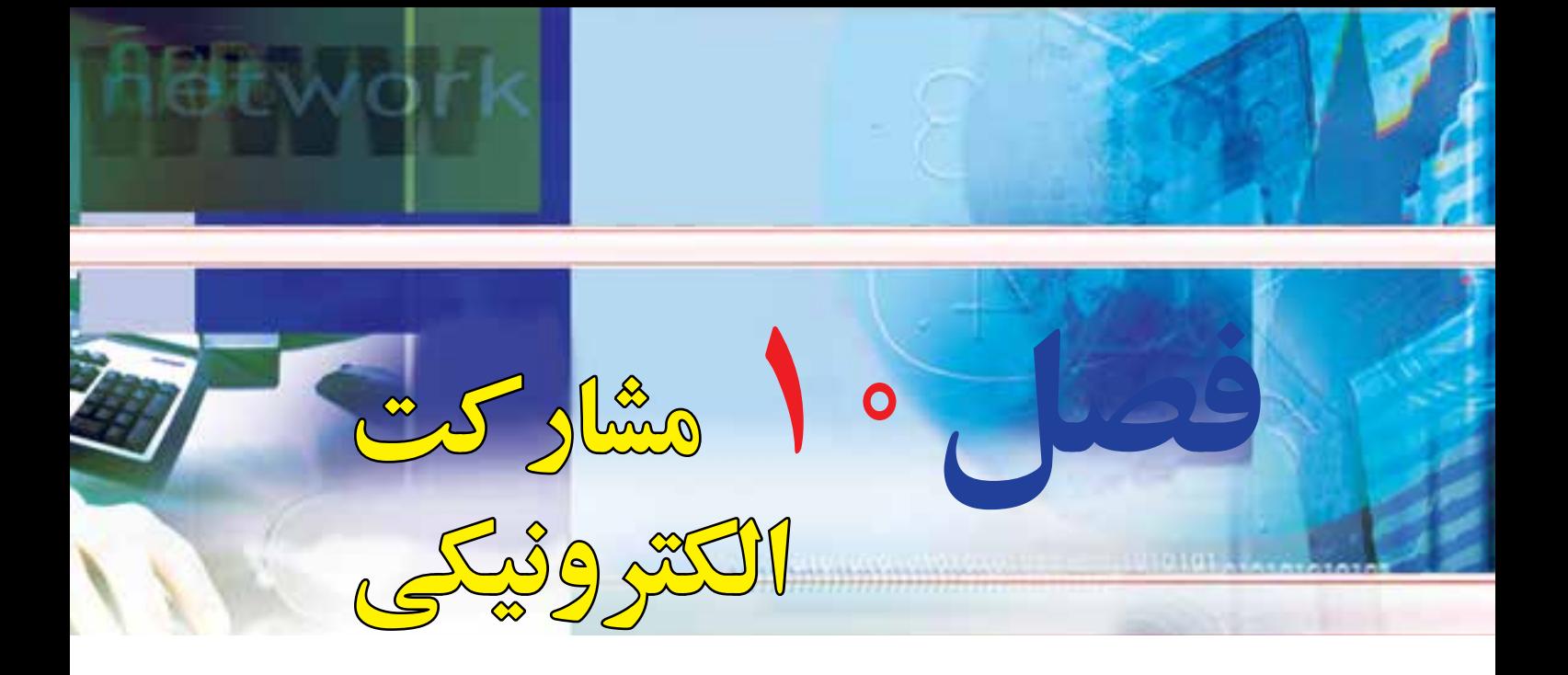

# **هدفهاي رفتاري**

**پس از آموزش اين فصل، هنرجو ميتواند:**  1ـ روشهای مختلف پرداخت قبوض بهصورت اینترنتی را توضیح دهد. 2ـ یک قبض را بهصورت اینترنتی پرداخت نماید. 3ـ از طریق اینترنت برای مسافرت بلیط خریداری نماید. 4ـ یک خرید اینترنتی ساده را انجام دهد. 5ـ روشهای مختلف پرداخت هزینه خرید اینترنتی را توضیح دهد. 6ـ یک ثبت نام اینترنتی را انجام دهد. 7ـ در یک گروه مورد عالقه عضو شود.

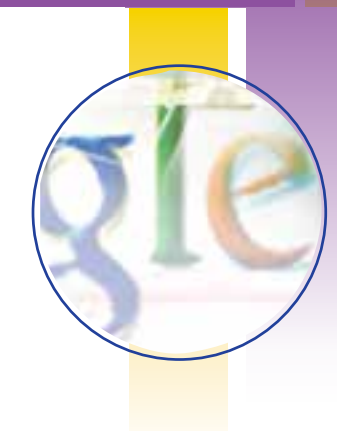

# **1ـ10ـ مقدمه**

تکنولوژی های جدید ارتباطی و فناوری های نوین اطالعات، این توانایی را دارند که با تأثیرگذاری بر ارزشهای فرهنگی جامعه، تا اندازه زیادی نحوه زندگی شهروندان را تغییر دهند. اینترنت با برقراری ارتباط مستقیم با شهروندان، فرصت های تازهای را برای مشارکت در فضای مجازی فراهم کرده است. شکل گیری تالارهای گفتمان، فغّالیّت پر تحرک و پر تعداد فروشگاههای اینترنتی، خدمات اینترنتی بانکها، خبررسانی، آموزش الکترونیکی، فعالیت گروهها و شخصیت های سیاسی در اینترنت و راه اندازی میلیون ها سایت متعلق به دستگاههای دولتی، همگی نشانه هایی دال بر این ادعا هستند که اینترنت می تواند شکل جدیدی از زندگی اجتماعی را ایجاد کند یا دست کم برداشت ها، باورها و داشتههای ما را از ارتباطات که مبتنی بر برداشتهای سنتی هستند، دگرگون سازد. هرچند که همچنان در مورد آثار مثبت یا پیامدهای منفی اینترنت بر اجتماع و چگونگی آنها اختالف نظرهای بسیار وجود دارد، اما در هر حال پدیده اینترنت و قابلیتهای مهم آن در برقراری رابطه تعاملی و دوسویه و همچنین ارتباط مستقیمی که از این طریق ایجاد میشود، در جای خود میتواند فرصتی برای توسعه و رشد جنبه های گوناگون فرهنگی، اجتماعی، آموزشی، اقتصادی در جوامع باشد. این فصل در مورد مشارکت شهروندان در وب میباشد. باید به این نکته مهم توجه داشت که کاربران رایانه و اینترنت، با یادگیری مفاهیم مقدماتی و پایه رایانه و اینترنت و توجه به نحوة ایجاد ارتباطات ایمن )محتوای فصل های اول تا نهم کتاب)، قادر خواهند بود به صورت عملی در وب مشارکت داشته و نقش یک شهروند الکترونیکی را ایفاء نمایند. به عبارت دیگر، کاربری که قادر باشد فرم های آنالین را به درستی پر کرده و ارسال کند، در وب نیازهایش را جستجو نماید، با پست الکترونیکی کار کند و مشکالت ساده رایانه خود را برطرف نماید، فرقی ندارد که در چه حوزه ای وارد میشود. برای این کاربر، کار با سایتهای خبری، ثبت نام در پرداخت مالیات، استفاده از خدمات بانکداری الکترونیکی، خرید اینترنتی، رزرو بلیط سفر، ثبت نام در دورههای آموزشی، پر کردن فرم های استخدام، عضویت در یک گروه مباحثه یا انجام امور تجاری از نقطه نظر فنی تفاوتی ندارد. در نتیجه، نیازی نیست در همۀ زمینههای مشارکتی در اینترنت تمرین کرده باشد یا قبلاً انها را بهصورت مثال دیده باشد.

در این فصل، مثالهای عملی در خصوص مشارکت الکترونیکی در برخی حوزه های خاص برای یک شهروند الکترونیکی آورده شده است. باید توجه داشت که حتی اگر یک کاربر بخواهد این مثال ها را انجام دهد،ممکن است با صفحات و مراحل شبیه آنها، به دلیل طبیعت دینامیک بودن وب و تغییرات سریع، مواجه نشود.

# **2ـ 10**

### **پرداخت الکترونیکی قبوض**

**چه روش هایی در اینترنت برای پرداخت الکترونیکی قبوض وجود دارد؟** تا چند سال پیش، قبضهای مصرفی مختلف نظیر تلفن، برق، آب، گاز، تلفن همراه، مالیات، عوارض شهرداری، عوارض خودرو، به صورت سنتی توزیع و پرداخت میشد که این امر هزینههای سنگینی را برای دستگاهها و مصرفکنندگان در پی داشت. اما امروزه عالوهبر آگاهی الکترونیکی شهروندان از میزان هزینههای قبض خود، پرداخت الکترونیکی هم با داشتن شناسه قبض و شناسه پرداخت، به روشهای مختلف امکانپذیر است.

- روشهای پرداخت الکترونیکی قبوض:
	- پرداخت قبوض از طریق اینترنت
	- پرداخت قبوض از طریق تلفنبانک
- پرداخت از طریق پیامک بانک ) SMS بانک(
- پرداخت از طریق همراه بانک )موبایل بانک(
- پرداخت قبوض از طریق پایانه های خودپرداز )ATM )
	- پرداخت قبوض از طریق پایانه های pos فروشگاهی
- پرداخت از طریق سایت اینترنتی پرداخت شتابی قبوض

این روشها در راستای گسترش خدمات بانکداری متمرکز، ترویج فرهنگ استفاده از پول الکترونیک، تسهیل فرآیند پرداخت قبوض و جلوگیری از مراجعات غیر ضروری به شعب بانکها جهت پرداخت قبوض طراحی شده است. امروزه اکثر بانکهای کشور اعم از دولتی و خصوصی، این خدمات را برای مشتریان فراهم کردهاند. مشتریان بانکها قادر خواهند بود با افتتاح هر یک از حسابهای متمرکز (جاری، قرض الحسنه، کو تاه مدت) نزد بانک و با فعال نمودن سرویس پرداخت غیر حضوری قبوض در کلیه محیطهای مجازی (تلفنبانک،پیامک بانک، همراه بانک، اینترنت و …) در شعبه افتتاح کننده حساب و دریافت پاکتهای حاوی رمز عبور، نسبت به پرداخت تمامی قبوض اقدام نمایند. معمولا چنانچه سرویس مورد بحث برای هر یک از حسابهای مشتریان فعال گردد، امکان پرداخت غیرحضوری قبوض برای سایر حسابهای ایشان نیز فراهم خواهد شد.

با توجه به تدابیر اندیشیده شده در خصوص مدیریت بهینه قبوض پرداختی از بسترهای یاد شده، به هنگام پرداخت غیر حضوری قبوض، عالوه بر ارسال یک فقره رسید پرداخت به نشانی پست الکترونیکی مشتری)Eـ mail)، اطالعات

### **www.takbook.com**

**291**

قبوض پرداختی در گزارش صورتحساب اینترنتی حساب ایشان نیز منعکس میگردد. در اینجا روشهای پرداخت غیر حضوری قبوض با استفاده از حساب موجود در بانک ملت (به نقل از سایت بانک ملت) بیان می شود. باید به این نکته توجه داشت که این روشها در بانکهای دیگر کم و بیش شبیه به یکدیگر است.

**پرداخت قبوض از طریق اینترنت**

به منظور پرداخت قبوض از بستر اینترنت، مشتریان می توانند با مراجعه به سایت بانک ملت به نشانی www.bank mellat. ir و انتخاب گزینه ورود به سایت بانکداری اینترنتی، با استفاده از شناسه مشتری و رمز عبور به صفحه بانک اینترنتی خود وارد شوند، از آنجاییکه برخی از مشتریان بیش از یک حساب متمرکز در اختیار دارند بایستی حساب مورد نظر خود را جهت پرداخت قبض تعیین و سپس با استفاده از منوی فعالیتها نسبت به انتخاب گزینه پرداخت قبوض اقدام نموده و با کلیک بر روی گزینه اجرا وارد صفحه پرداخت قبوض گردند. در صفحه پرداخت قبوض بایستی اطالعات قبض در محل های مورد نظر (شناسههای قبض وپرداخت و مبلغ) درج و با انتخاب گزینه تأیید نسبت به پرداخت قبض اقدام شود، الزم به ذکر است پس از انجام مراحل فوق سامانه نسبت به تولید رسید قابل چاپ اقدام خواهد نمود. 1ـ ورود به سایت اینترنتی بانک ملت

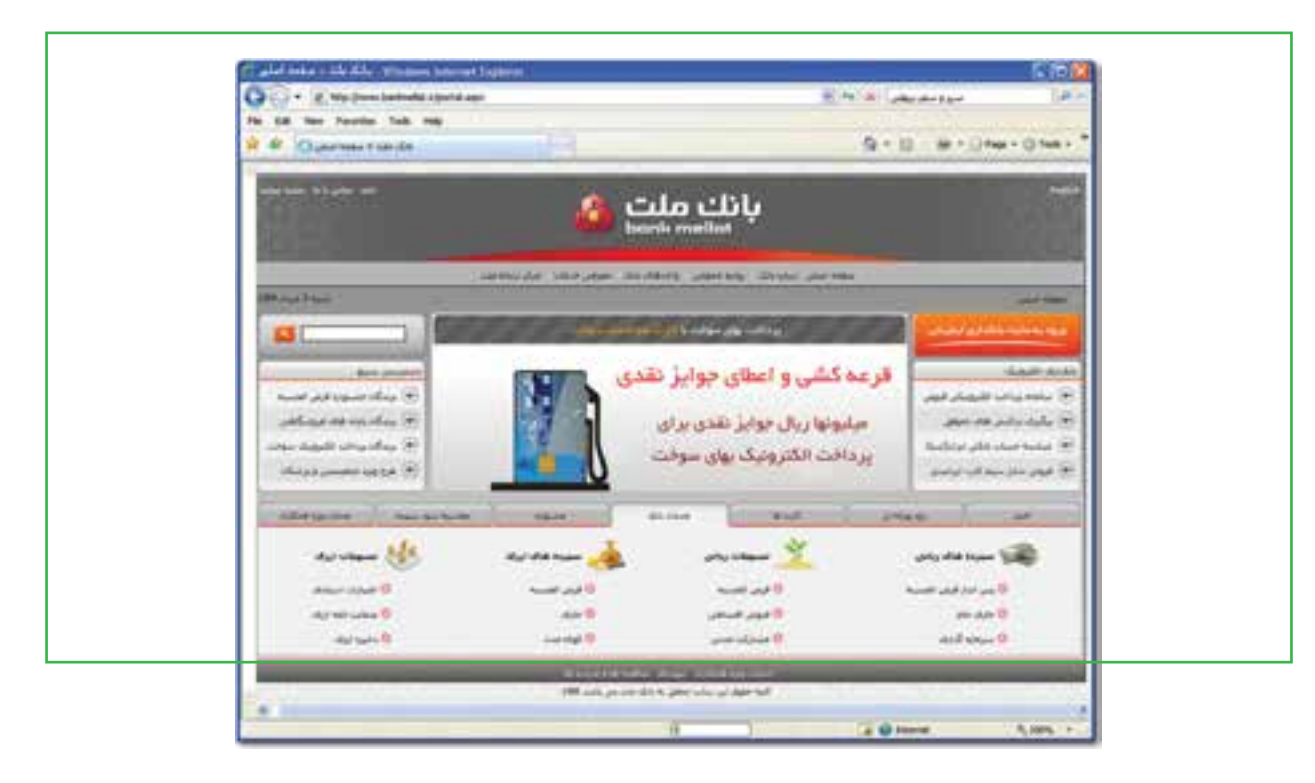

**شکل 1ـ10 صفحه ورودی سایت بانک ملت**

فصل

دهم

**شهروند الکترونیکی 42/24/1/5/2 3**

۱/۵/۱/۴/۱ ۳ شهروند الکترونیکح

2ـ ورود به سایت بانکداری اینترنتی و دسترسی به اطالعات حسابها از طریق شناسه مشتری و کلمه عبور

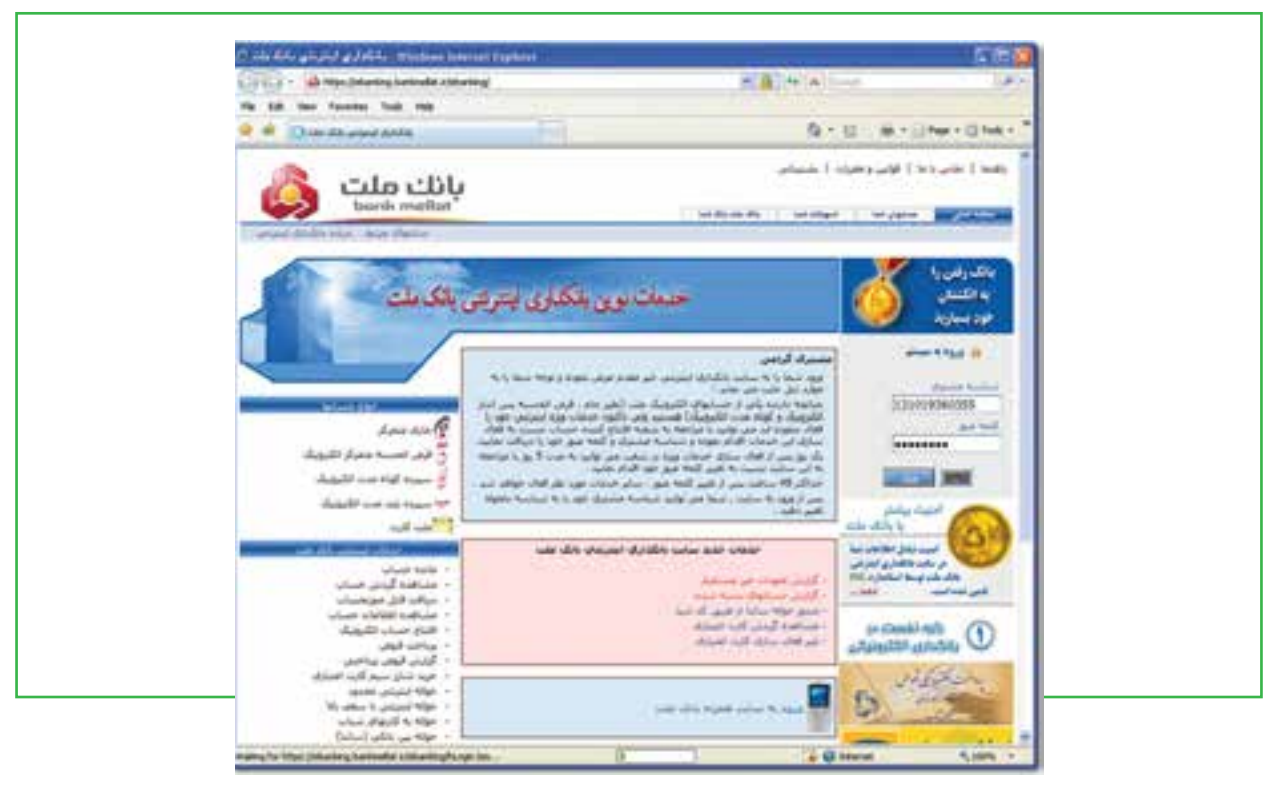

**شکل 2ـ10 صفحه ورودی بانکداری اینترنتی**

**۳ـ** انتخاب نوع فعّالیّت (پرداخت قبوض) از لیست کشویی

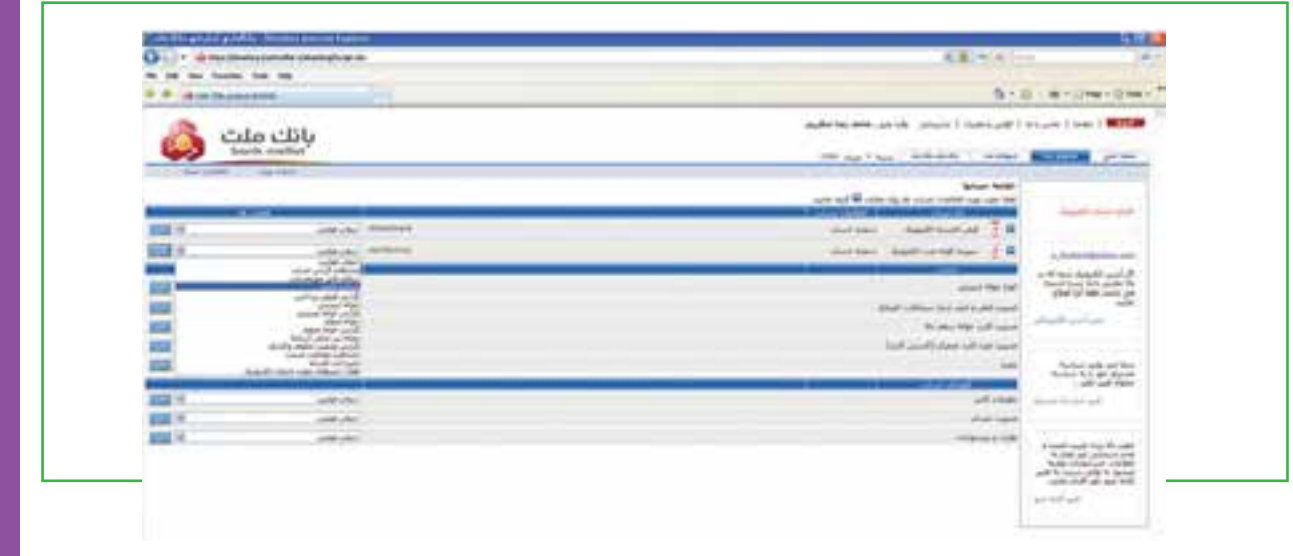

**شکل 3ـ 10**

فصل

دهم

**مشارکت الکترونیکی**

مشاركت الكترونيكي

4ـ ورود به صفحۀ پرداخت اینترنتی قبوض

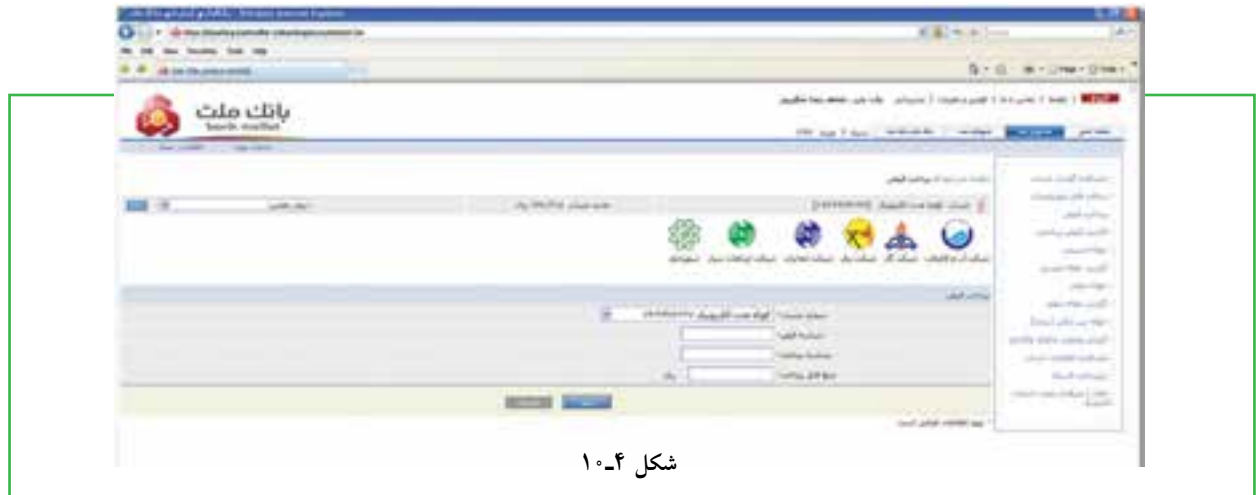

5ـ ورود اطالعات قبض شامل شناسه پرداخت و شناسه مشتری و زدن دکمه تأیید

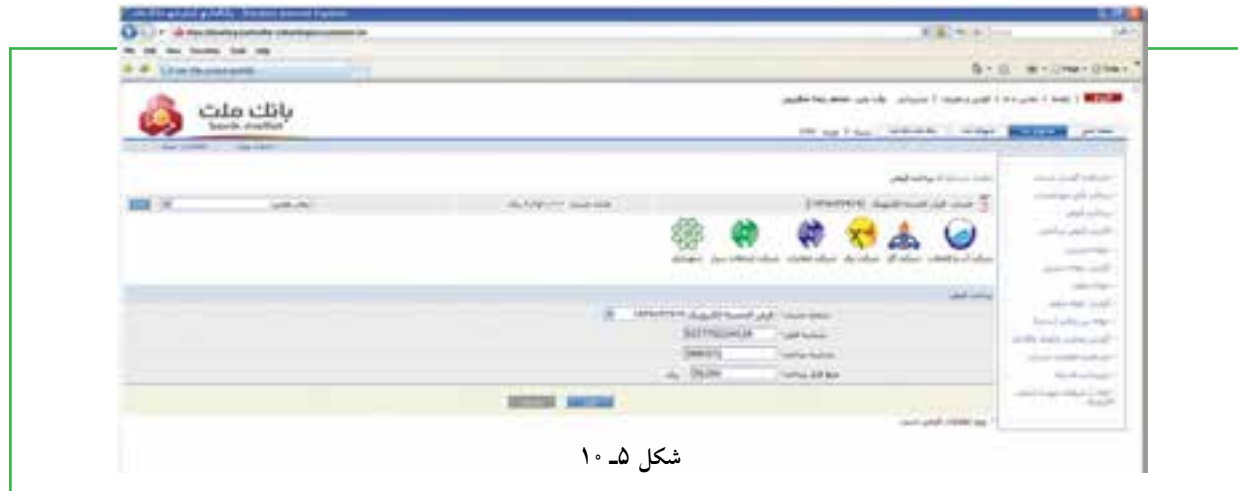

6ـ کنترل اطالعات ارسالی و تأیید آنها با زدن دکمه تأیید

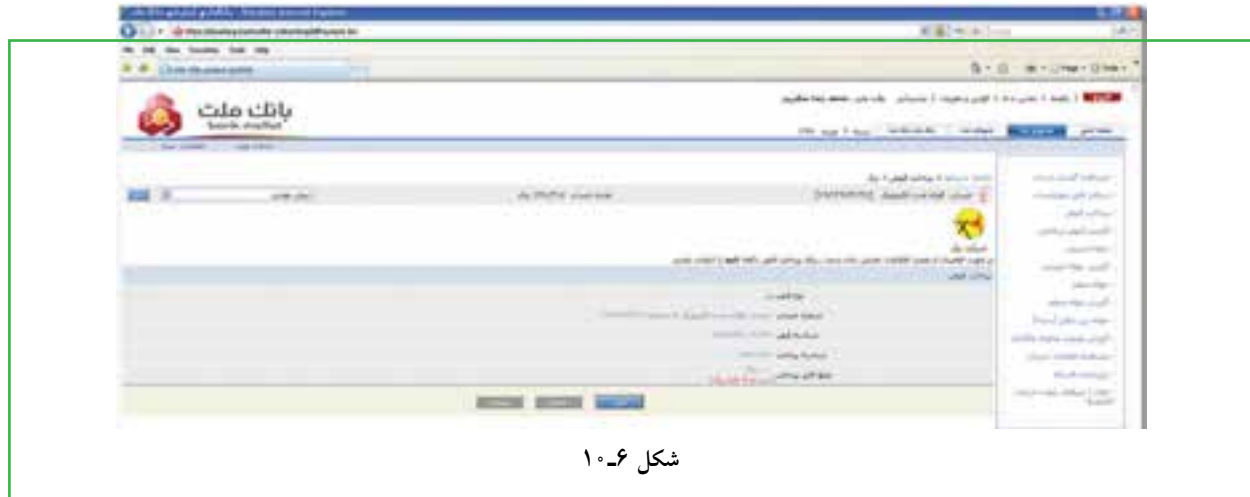

7ـ ارائه رسید پرداخت و امکان چاپ سند

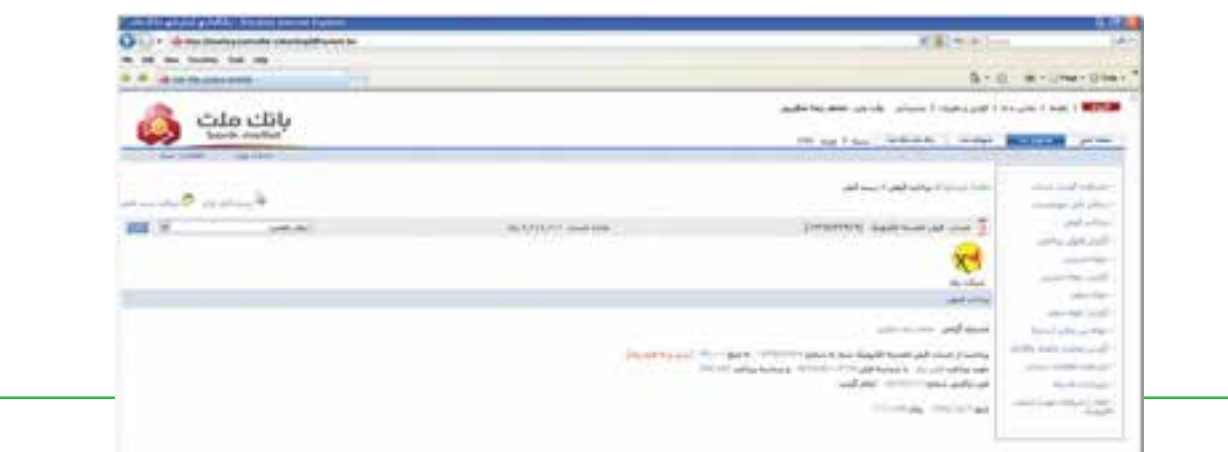

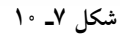

## **پرداخت قبوض از طریق تلفنبانک**

- تماس با شماره تلفن 8132 ـ021
- ورود کامل شماره حساب و فشردن کلید ستاره )\*(
	- ورود رمز عبور و فشردن کلید ستاره )\*(
	- فشردن کلید )5( جهت پرداخت قبوض
	- ورود شناسه قبض و فشردن کلید ستاره )\*(
	- ورود شناسه پرداخت و فشردن کلید ستاره )\*(
		- ورود مبلغ قبض و فشردن کلید ستاره )\*(
- اعالم مبلغ کسر شده بابت قبض پرداختی توسط سامانه

### **پرداخت از طریق پیامک بانک )SMS بانک(**

ارسال پیام کوتاه ذیل به شماره تلفن 200033 ) از راست به چپ( کافی متمرکز مشتری نزد بانک ملت  $\mathrm{b}$  رمز عبور  $\mathrm{b}$  شناسه قبض b شناسه پرداخت  $\mathrm{b}$  مبلغ قبض. حرف M تا $\mathrm{b}$ )b )نشانگر یک فاصله می باشد.

**مشارکت الکترونیکی**

مشاركت الكترونيكي

**295**

دهم

فصل

**پرداخت از طریق همراه بانک )موبایل بانک(** با توجه به اینکه هم اکنون در اکثر گوشیهای تلفن همراه امکان نصب نرم افزارهای جانبی وجود دارد، در این راستا مشتریان می توانند پس از فعالسازی سرویس مورد بحث و دریافت رمز عبور از شعبه افتتاح کننده حساب با مراجعه سایت اینترنتی بانک ملت به نشانی ir.bankmellat.www و با کلیک بر روی گزینه ورود به بانکداری اینترنتی و انتخاب ورود به سایت همراه بانک ملت نسبت به دریافت نرم افزار مربوطه و کلید تبادل )رمز 16 رقمی( اقدام نمایند. خاطر نشان میسازد پس از نصب این نرم افزار در گوشی تلفن همراه، آیکن برنامه به لیست برنامههای موجود در گوشی اضافه خواهد شد. در این راستا مشتریان محترم جهت اجرای برنامه بایستی بر روی آیکن »همراه بانک ملت« کلیک نمایند.

شایان ذکر است در اولین اجرای برنامه بایستی تنظیماتی که در صفحه نمایش تلفن همراه ظاهر میگردد، توسط مشتریان محترم تکمیل و سپس نسبت به ذخیره سازی تنظیمات اقدام نمایند. تنظیمات اشاره شده عبارتند از رمز همراه بانک (رمز ۴ رقمی که به هنگام فعال $بازی سرویس توسط شعبه به مشتری ارائه گردیده است) و تکرار رمز یاد شده،$ کلید تبادل )رمز 16( رقمی که از سایت پیامک بانک ملت اخذ گردیده است:

**مراحل پرداخت قبوض از طریق همراه بانک )موبایل بانک(**

- انتخاب آیکن همراه بانک ملت
	- درج رمز عبور)4 رقمی(
- انتخاب گزینه »ورود« )Option)
	- انتخاب منوی پرداخت قبوض
- انتخاب حساب مورد نظر جهت پرداخت قبض
	- انتخاب گزینه ادامه
	- ورود شناسه قبض
	- ورود شناسه پرداخت
		- ورود مبلغ قبض
	- انتخاب گزینه ادامه
	- انتخاب گزینه ارسال
	- تأیید ارسال با انتخاب Yes
- دریافت SMS تأییدپرداخت قبض از سوی بانک

### **296**

فصل

دهم

**شهروند الکترونیکی 42/24/1/5/2 3**

٣٢/٢٢/١/٥/١ ٣ شهروند الكترونيكي

**پرداخت قبوض از طریق پایانههای خودپرداز** 

این سرویس بهگونهای طراحی گردیده است که دارندگان تمامی کارتهای بانکی عضو شبکه شتاب قادر خواهند بود قبوض خود را از طریق پایانههای خودپرداز این بانک پرداخت نمایند. دارندگان کارتهای بانکی اعم از بنکارت، کارت هدیه و کارت بانکهای عضو شتاب میتوانند با مراجعه به پایانههای خودپرداز بانک با یکی از دو روش ذیل نسبت به پرداخت قبوض خود اقدام نمایند:

 خواندن بارکد قبض: در این روش پس از انتخاب گزینه سرویسهای پرداخت و »نوع قبض« حسابی که وجه قبض از آن کسر میگردد، معرفی میشود، سپس بارکد قبض در محل تعبیه شده در پایانههای خودپرداز قرار گرفته و پس از تأیید مراتب، وجه مربوطه از حساب معرفی شده کسر و قبض پرداخت میگردد.

 ورود اطالعات قبض : در این روش پس از انتخاب گزینه » سرویسهای پرداخت« و »نوع قبض« حسابی که وجه قبض از آن کسر میگردد، معرفی میشود، سپس شناسه قبض، شناسه پرداخت و مبلغ قابل پرداخت وارد و تأیید میشود. پس از ثبت صحیح اطالعات وجه مربوطه از حساب معرفی شده کسر و قبض پرداخت میگردد.

الزم به ذکر است پس از پرداخت قبض با هر یک از دو روش فوق، رسید پرداخت قبض مربوطه توسط پایانه خودپرداز صادر میگردد. خاطر نشان مینماید امکان پرداخت قبوض با کارت های صادره این بانک از طریق پایانههای خودپرداز سایر بانکها نیز وجود دارد.

### **پرداخت قبوض از طریق پایانه های pos فروشگاهی**

در راستای تنوع بخشی به خدمات و محصوالت نوین بانکی و همچنین کاهش تردد و جابجائی غیر ضروری درون شهری امکان پرداخت قبوض از طریق پایانههای pos فروشگاهی فراهم شده است. بر این اساس از این پس تمامی دارندگان کارتهای صادره بانکی عضو شتاب قادر به پرداخت قبوض خود از طریق پایانههای pos فروشگاهی بانک ملت خواهند بود. امکان پرداخت قبوض برای تمامی دارندگان کارتهای صادره بانکی عضو شتاب امکان و همچنین پرداخت تمامی قبوض دارای شناسههای قبض و پرداخت، میسر می باشد. پرداخت قبوض برای تمامی دارندگان کارتهای صادره بانکی (صادره از بانک ملت و یا سایر بانکها) رایگان بوده و در این خصوص کارمزدی از پرداختکنندگان قبوض اخذ نخواهد شد. قبوض پرداخت شده از طریق پایانههای pos فروشگاهی تفاوتی با سایر رسانههای پرداخت (نظیر شعب) نداشته و اطلاعات قبوض مربوطه در فاصله زمانی کمتر از ۲۴ ساعت به شرکتهای خدماتی انتقال مییابد.

دهم

فصل

**مشارکت الکترونیکی**

سٹنارکٹ الکترونیکی

### **مراحل پرداخت قبوض از طریق پایانههای pos فروشگاهی:**

کشیدن کارت صادره بانکی عضو شتاب در پایانههای pos انتخاب گزینه پرداخت قبوض ورود رمز کارت درج شناسه قبض درج شناسه پرداخت درج مبلغ قبض اخذ تأییدیه از سوی پایانههای pos ارائه رسید پرداخت از سوی پایانههای pos الزم به ذکر است پرداخت کنندگان قبوض از طریق پایانههای pos فروشگاهی میبایست نسبت به نگهداری رسید پرداخت قبض تا دوره بعدی صدور قبض اقدام نمایند.

### **پرداخت از طریق سایت اینترنتی پرداخت شتابی قبوض**

به منظور دریافت قبوض دارندگان کارتهای بانکی عضو شتاب، سایت اینترنتی ویژه ای راهاندازی شده است. بدین ترتیب دارندگان کارتهای عضو شتاب با استفاده از رمز دوم و پارامتر کنترلی 2cvv کارت خود، میتوانند نسبت به پرداخت قبض مورد نظر از طریق سایت **behpardakht/ir.bankmellat.epayment://https** و انتخاب گزینه »پرداخت

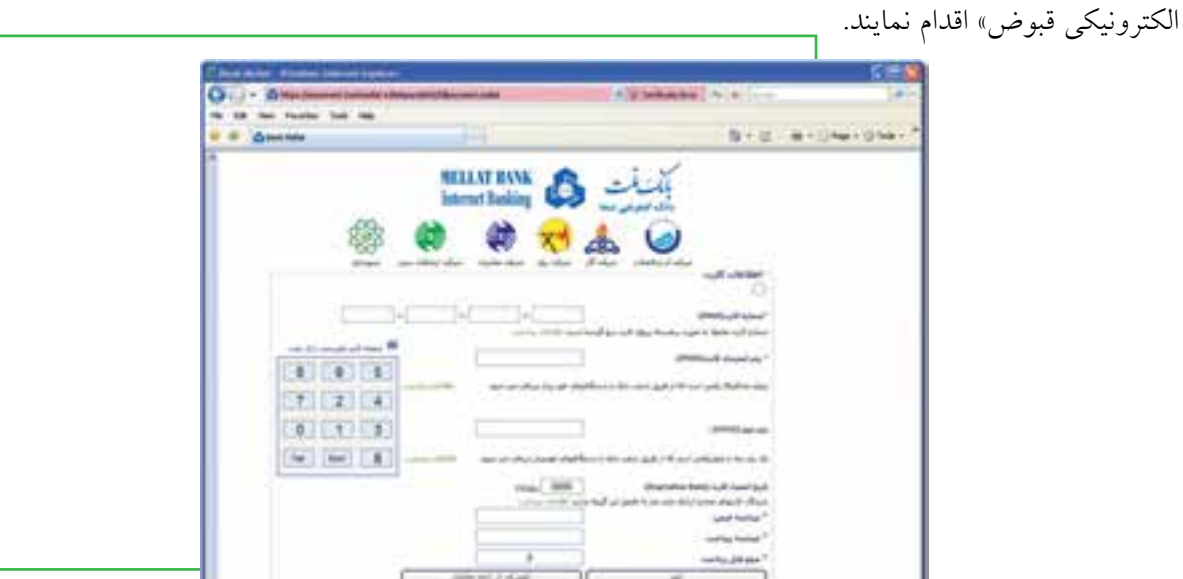

**شکل 8 ـ10**

#### **www.takbook.com**

**شهروند الکترونیکی 42/24/1/5/2 3**

۳۲/۱/۵/۲ ۴۲/۲ شهروند الکترونیکی

# $30 - 10$

### **خرید یا رزرو بلیط سفر**

**چگونه میتوانم برای مسافرت از طریق اینترنت بلیط خریداری نمایم؟** خرید اینترنتی بلیطهای مسافرت و رزرو آنالین هتل، یکی از مهمترین دستاوردهای اینترنت و دنیای مجازی بوده است. امروزه شما با تعیین مقصد سفر و جستجوی محل اقامت، تنها با چند کلیک مسافرت خود را برنامهریزی میکنید و امکانات آن را مهیا می نمایید.

در ایران، رزرو و خرید اینترنتی بلیط برای هواپیما، قطار و اتوبوس بین شهری فراهم است. معمولا در مراجعه به سایتهای مربوط، الزم است ثبت نام انجام شود تا بعد از فعال شدن شناسه کاربری، بتوان نسبت به خرید یا رزرو بلیط اقدام شود. در این بخش مثال خرید بلیط برای مسافرت بوسیله اتوبوس آورده شده است:

1ـ ورود به سایت شرکت مورد نظر

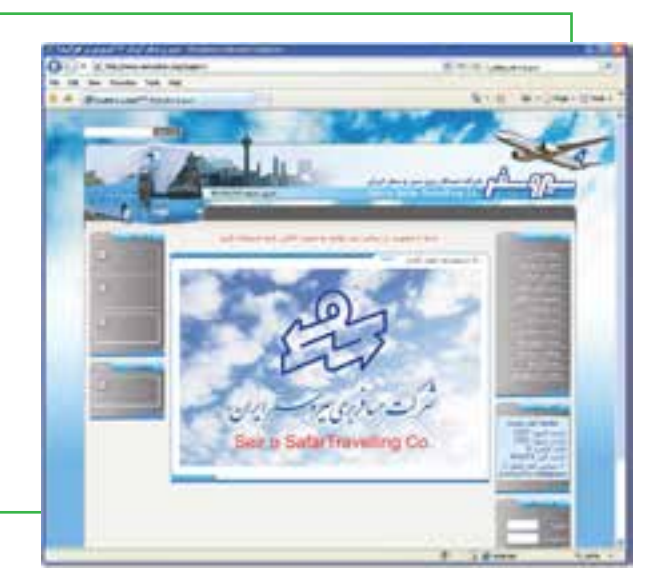

**شکل 9ـ10**

2ـ ثبت نام و عضویت برای ایجاد شناسه

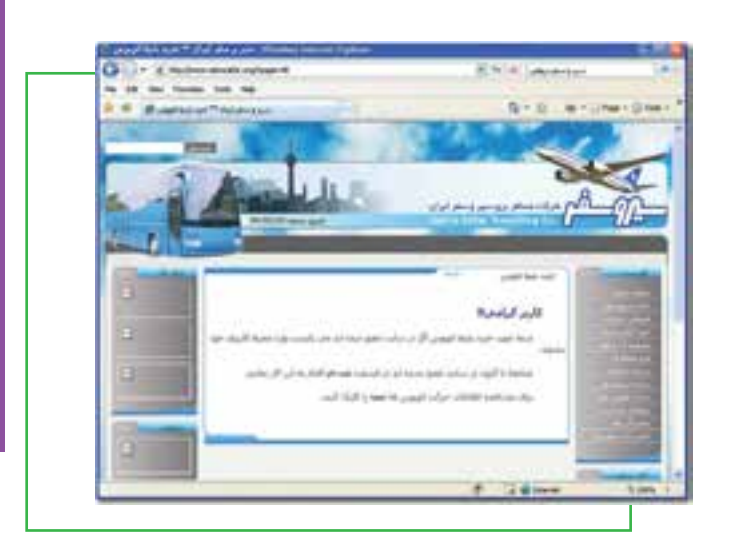

**مشارکت الکترونیکی**

مشاركت الكترونيكي

**299**

دهم

فصل

**شکل 10ـ10**

3ـ پر کردن فرم آنالین ثبت نام 4ـ ورود به محیط کاربری

warman march

dule.

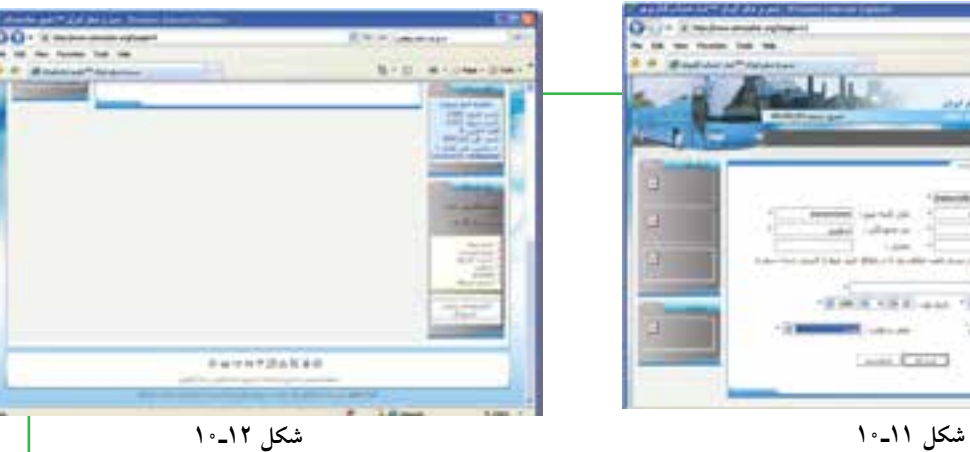

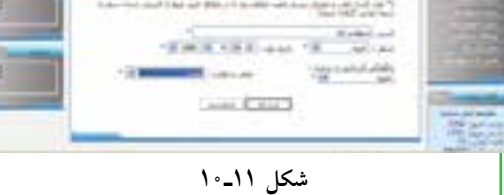

5ـ پرکردن فرم آنالین اطالعات سفر 6ـ تکمیل فرم آنالین اطالعات سفر

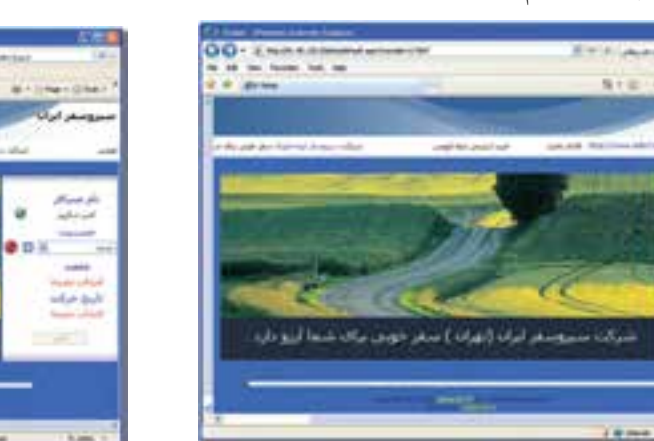

**شکل 13ـ10 شکل 14ـ10**

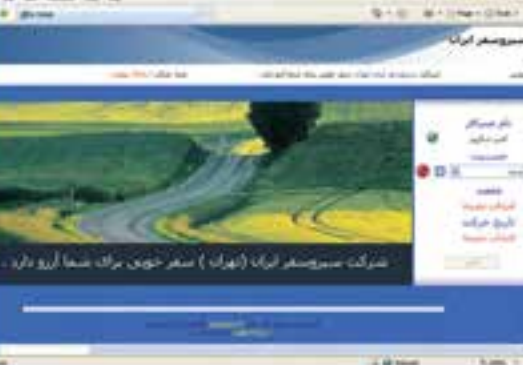

<sup>8</sup> <sup>ـ</sup> تعیین شمارة صندلی 7ـ تعیین ساعت حرکت و نوع وسیله

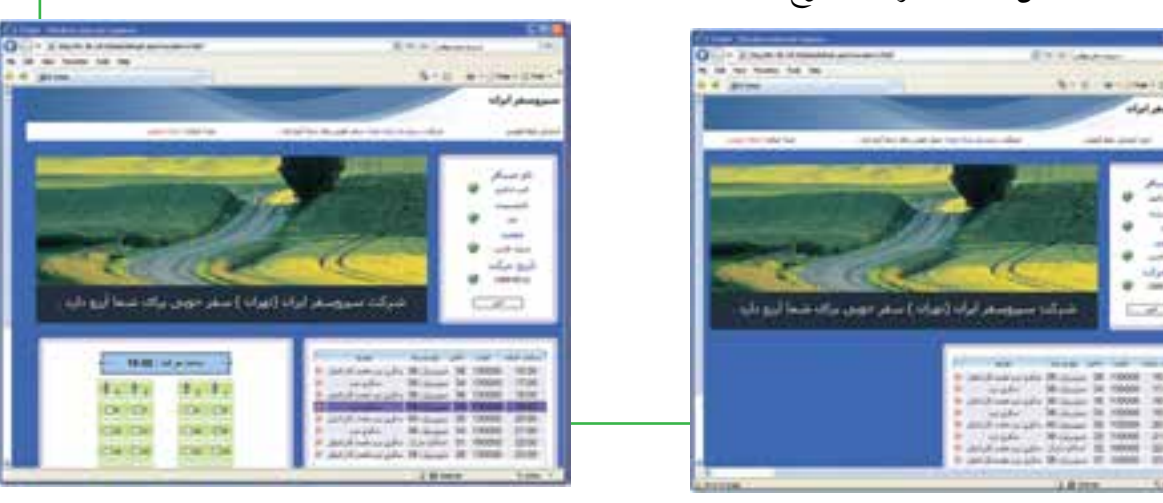

 **شکل 15ـ10 شکل 16ـ10**

**300** ۱/۵/۲ ۴۲/۲۴ ۳ شهروند الکترونیکی پیچ **شهروند الکترونیکی 42/24/1/5/2 3**دهم

9ـ تأیید اطالعات سرویس انتخابی 10ـ انتقال به سایت پرداخت الکترونیکی

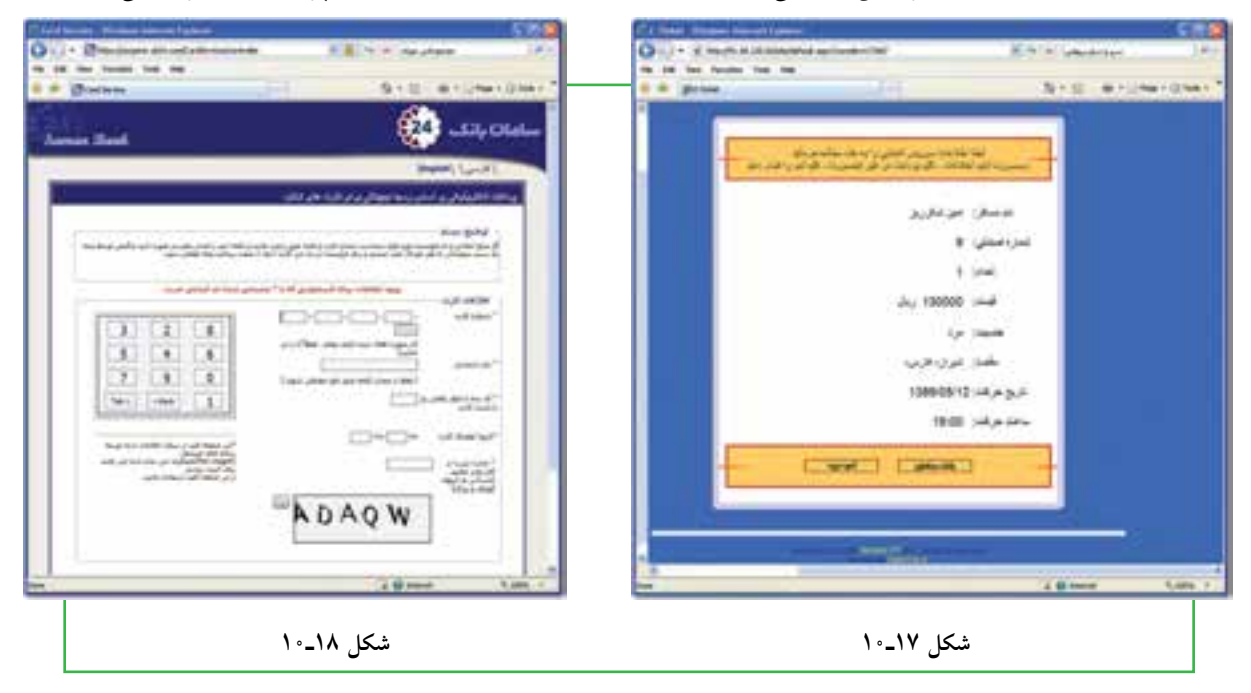

# **4 ـ 10**

**خرید اینترنتی**

**چگونه میتوانم یک خرید اینترنتی ساده انجام دهم؟** در تجارت الکترونیکی، بعضی محصوالت، مانند کتاب و CD، براحتی خرید و فروش میشوند در حالیکه این موضوع در مورد برخی محصوالت دیگر مانند میوه و سبزیجات تازه مصداق ندارد. دلیل این امر به نحوه مواجهه ما به کاالهای مختلف بر میگردد. بررسی انواع مختلف محصوالت با یکدیگر تفاوت اساسی دارد و این را میتوان به سادگی با مقایسه میوه و کتاب فهمید. در این بخش، با مثال خرید اینترنتی کتاب، مالحظه می شود که خرید محصوالتی از این دست، بسیار شبیه به یکدیگر میباشد. آنچه اهمیت دارد یافتن کاالی مورد نظر در اینترنت است.

> 1ـ ورود به سایت فروشگاه مورد نظر (در اینجا فروشگاه اینترنتی مجتمع فنی تهران) (شکل 1۹ـ <sup>۱</sup>۰) 2ـ انتخاب کتاب مورد نظر و مالحظه مشخصات آن )شکل20ـ10(

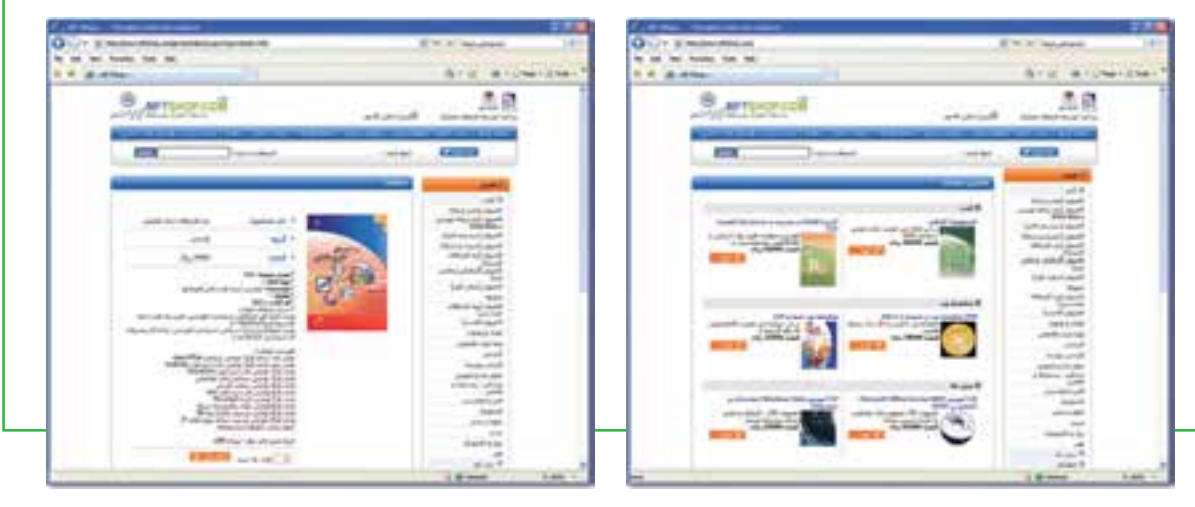

**شکل 19ـ10 فروشگاه اینترنتی مجتمع فنی تهران شکل20ـ10 مشخصات کتاب انتخابی**

3ـ اضافه کردن کتاب )یا کاال( به سبد خرید شکل )21ـ 10(

4ـ پایان فرایند انتخاب کتاب و مرور سبد خرید )این قسمت مانند مراجعه به صندوق برای پرداخت پول در فروشگاههای فیزیکی است( شکل )22ـ 10(.

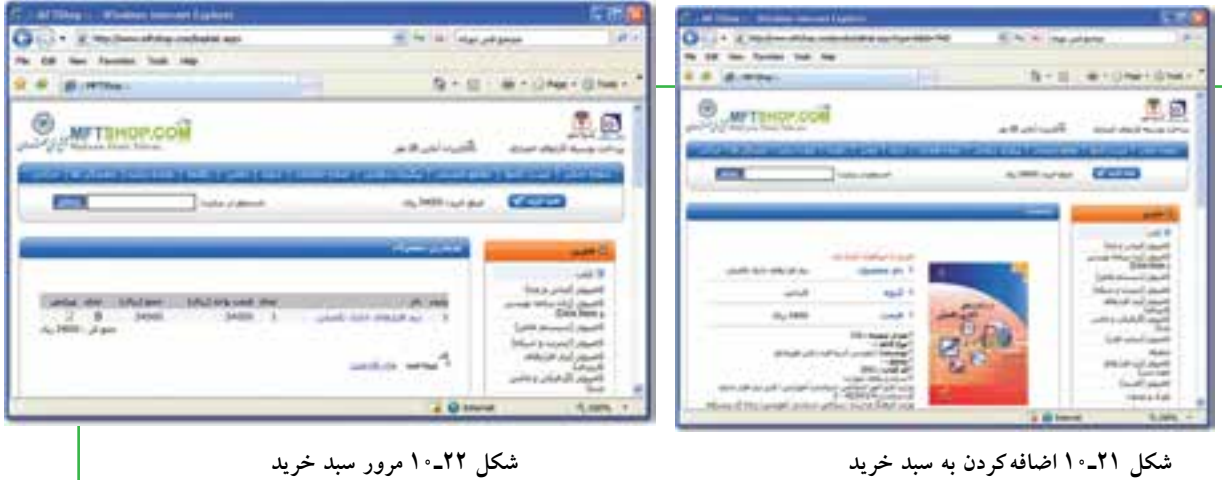

۵ـ انتخاب نحوۀ پرداخت هزینۀ کتاب که معمولا با روشهای مختلفی انجام می شود.

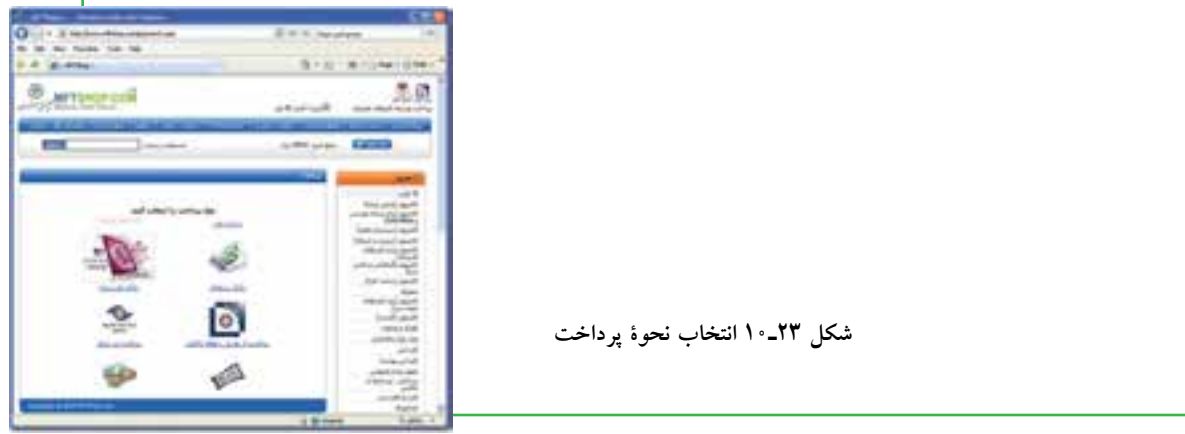

6ـ پرداخت اینترنتی: این روش معمولترین روش پرداخت در خریدهای اینترنتی است. در این روش خریدار پس از انتخاب، به صفحه پرداخت در بانک طرف قرارداد با فروشگاه هدایت شده و با وارد نمودن اطالعات حساب خود، مبلغ هزینه کاال را به حساب فروشگاه واریز مینماید. در حقیقت مبلغ از حساب خریدار کسر و به حساب فروشنده اضافه میشود.

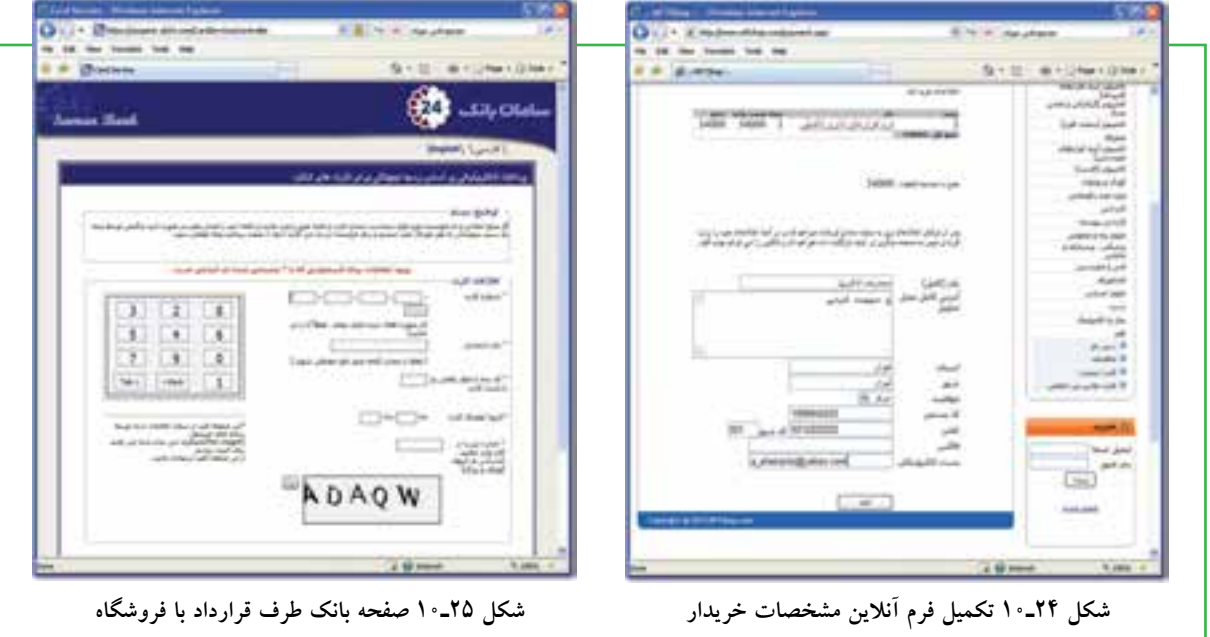

7ـ پرداخت از طریق حوالۀ بانکی: خریدار در این روش هزینۀ کاال را به شماره حساب فروشگاه در بانک مربوط واریز کرده و شمارۀ فیش واریزی را در فرم آنالین وارد می نماید. فروشگاه پس از تأیید فرایند خرید، کاال را برای خریدار ز طریق پست ارسال می کند. هزینه پست هم معمولا از خریدار به همراه هزینه کالا اخذ می گردد.

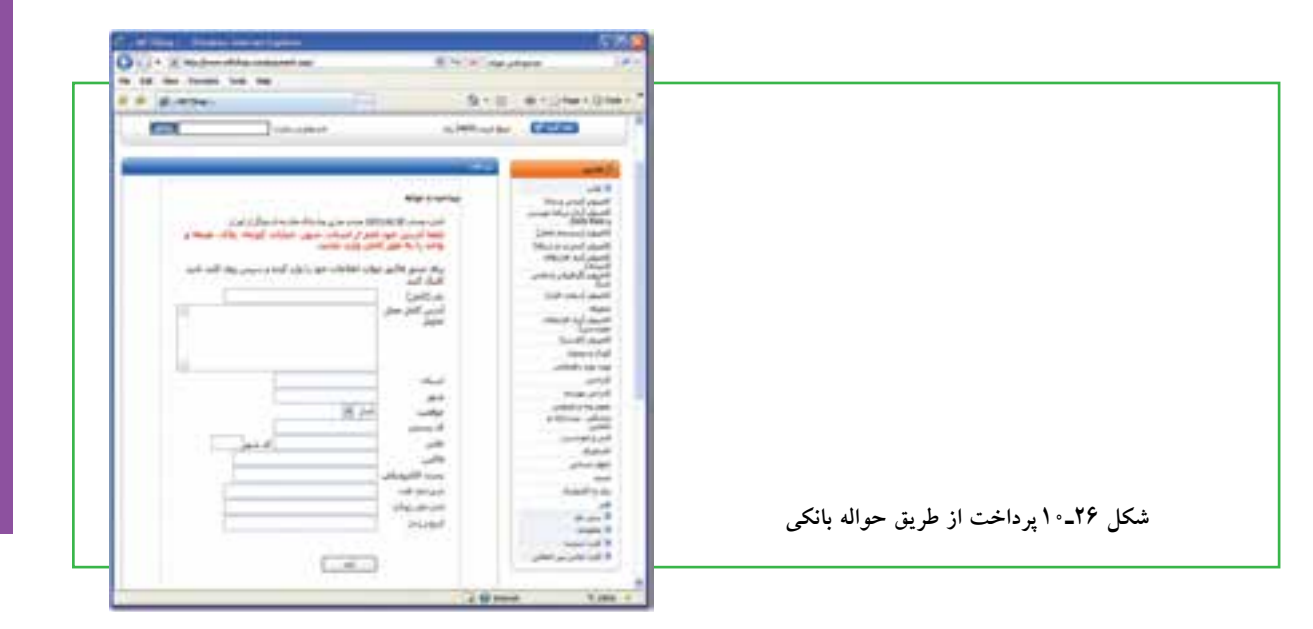

**مشارکت الکترونیکی**

مشاركت الكترونيكي

**303**

دهم

فصل

8 ـ پرداخت در محل: این روش در شهر محل اصلی فروشگاه مجازی یا شهرهای دارای شعبه کاربرد دارد. تحویل کاال به خریدار به جای مأمور پست، از طریق پیک فروشگاه انجام میشود و هزینه هم به او پرداخت میشود.

9ـ پرداخت نقدی: در این روش، فروشگاه از طریق پست کالا را برای خریدار ارسال میکند و خریدار هزینه کالا را به صورت نقدی در هنگام دریافت، به مأمور پست میپردازد. تسویه حساب بین فروشگاه و شرکت پست، مطابق با قرارداد فی مابین انجام خواهد شد. شرکت پست درصدی از هزینه کاال را به عنوان کارمزد یا هزینه تحویل دریافت می نماید.

**شکل 28ـ10 پرداخت نقدی**

**شکل 27ـ10 پرداخت در محل**

10ـ پایان فرایند خرید و دریافت رسید یا فاکتور.

**شکل 29ـ10 دریافت رسید یا فاکتور خرید**

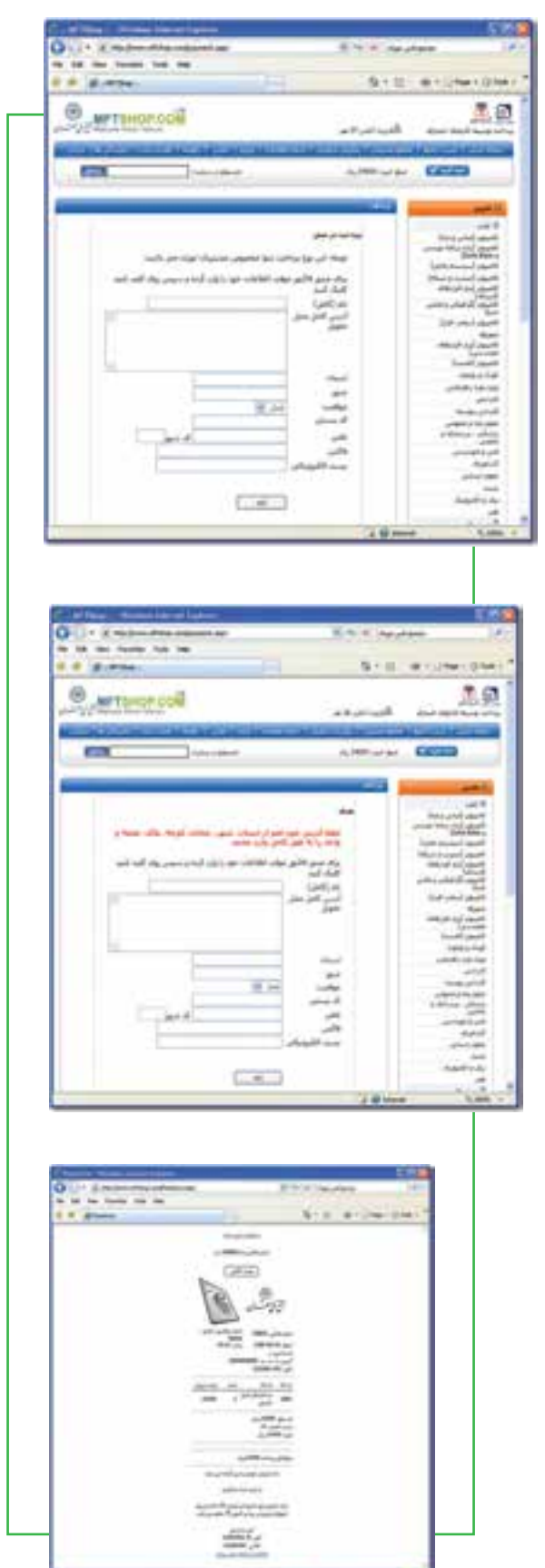

# $10 - 0$

## **امور آموزشی**

**خدمات آموزشی چگونه از طریق اینترنت قابل دریافت است؟** آموزش و حوزههای مربوط به آن یکی از مناسبترین بسترها برای رشد و توسعه فناوری اطالعات و بهکارگیری عملی مشارکت شهروندان الکترونیکی میباشد. در ایران، سازمان سنجش آموزش کشور از چند سال گذشته با انجام فرایند ثبت نام و اعالم نتایج آزمون های رسمی، گام بسیار بزرگی برای فرهنگ سازی و تحقق دولت الکترونیک در این زمینه برداشته است. این موضوع باعث شده دیگر نهادها و سازمانها نیز به این حوزه وارد شوند. امروزه ثبت نام اینترنتی به صورت امری رایج در آمده تا جایی که حتی ثبت نام دانش آموزان در مدارس نیز به راحتی با این شیوه انجام میشود.

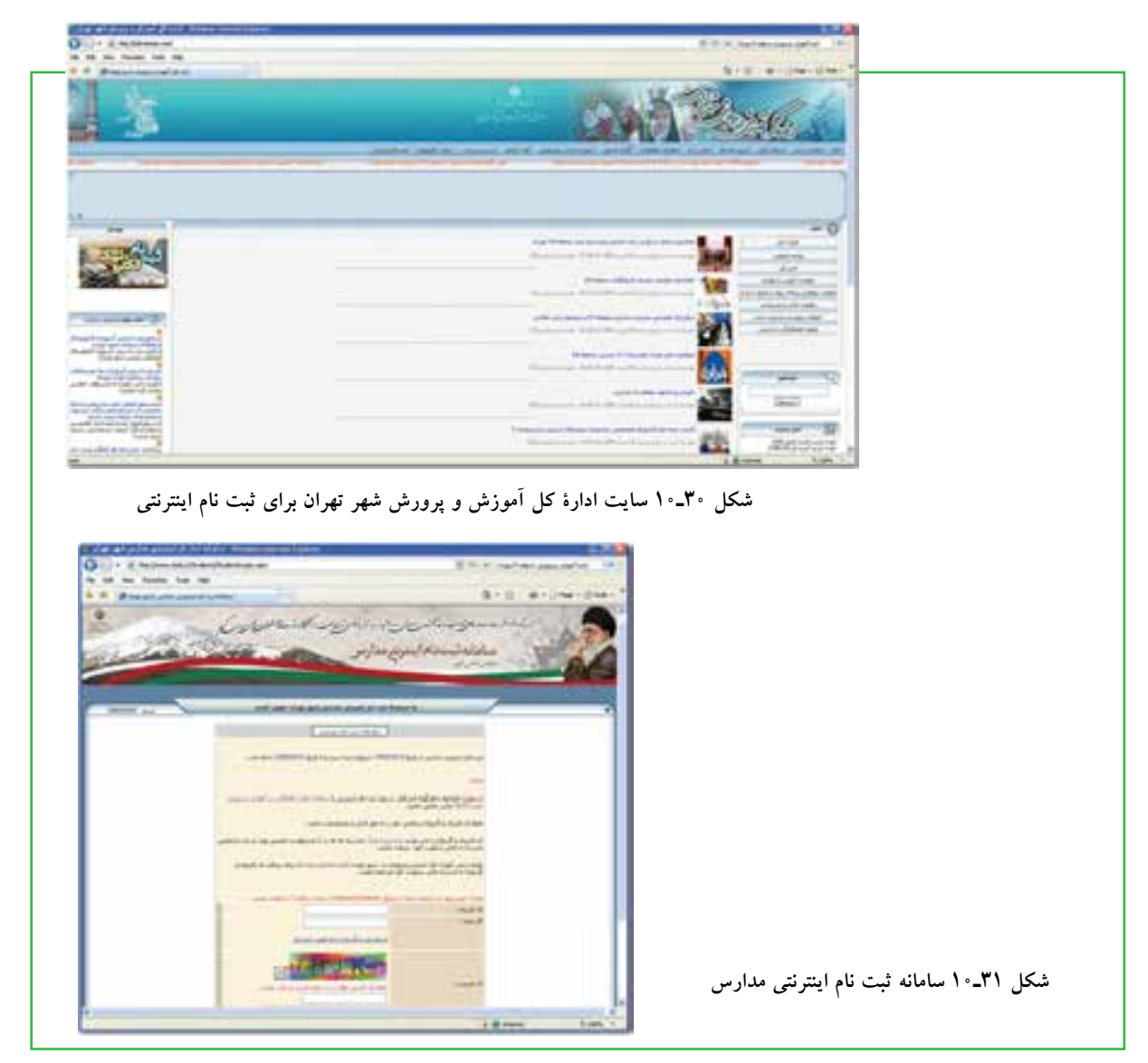

**مشارکت الکترونیکی**

مشاركت الكترونيكي

**305**

دهم

فصل

شاید بتوان گفت تنها تفاوتی که در سایتهای مربوط به حوزه آموزش وجود دارد، دقت در ورود اطالعات صحیح در فرمهای آنالین میباشد. در بسیاری موارد، نیاز به ارسال عکس اسکن شده وجود دارد که کاربر باید از قبل یک قطعه عکس خود را با اندازه حجم مرتبط اسکن کرده و بر روی دیسک سخت ذخیره نماید تا در قسمت مربوط، بتواند آن را در فرم وارد نماید (یا به صورت مجازی الصاق نماید.) در اینجا مراحل تصویری ثبت نام اینترنتی آزمون کاردانی پیوسته که از طریق سایت سازمان سنجش آموزش کشور انجام میشود، آورده شده است: 1ـ ورود به سایت سازمان سنجش آموزش کشور به نشانی org.sanjesh.www://http. شکل)32ـ 10( 2ـ انتخاب نوع آزمون مورد نظر و ورود به صفحه مربوط. شکل )33ـ 10( 3ـ مطالعه موارد درج شده و کلیک بر روی گزینه »تأیید و ادامه – گام بعدی«. شکل )34ـ 10(

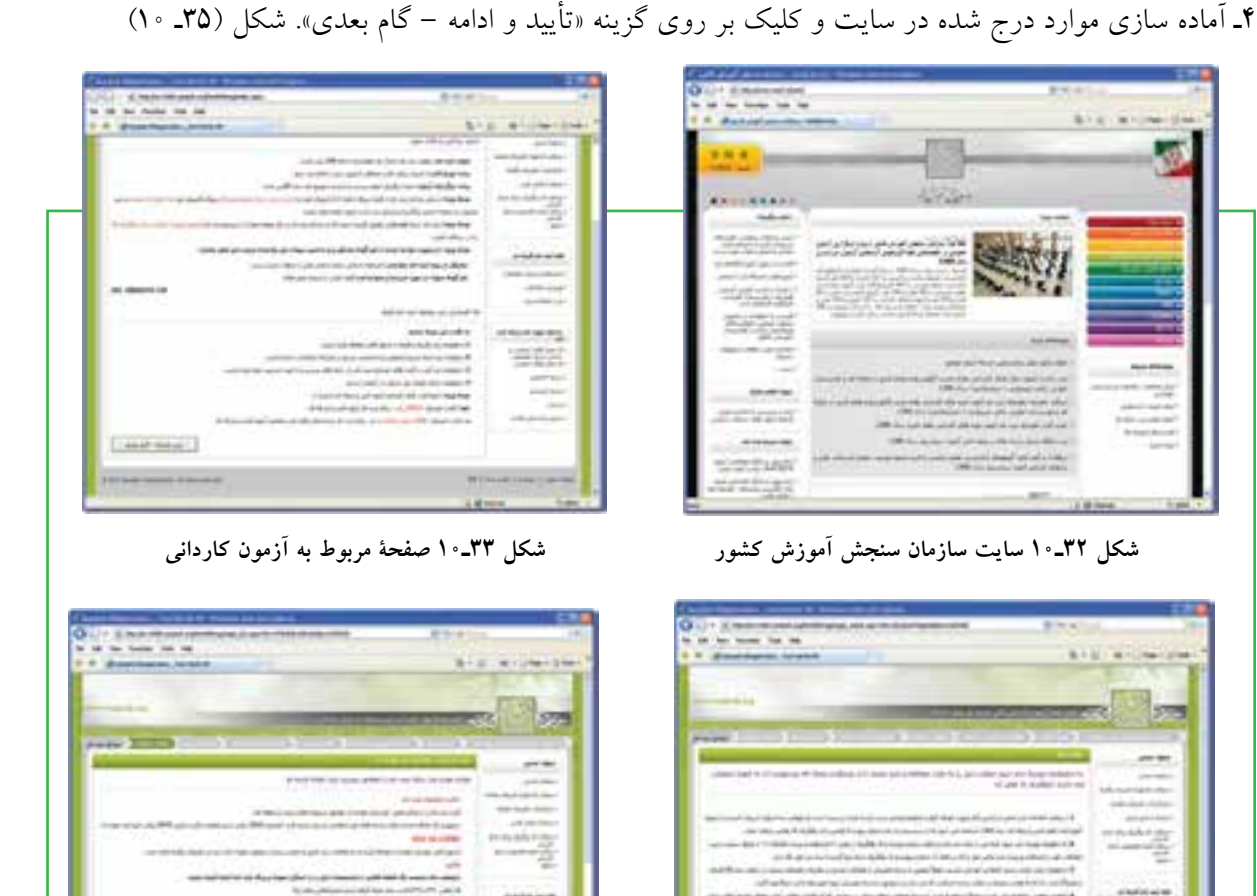

**شکل 34ـ10 مراحل ثبتنام شکل 35ـ10 انتخاب عملیات برای ثبتنام جدید**

**306**

فصل

دهم

**شهروند الکترونیکی 42/24/1/5/2 3**

۳/۲/۱/۵/۱ ۴۲/۲۴ شهروند الکترونیکی

5ـ ورود به مرحلۀ وارد کردن اطالعات کارت اعتباری. بعضی از سایتها برای دریافت هزینهها از طریق کارت اعتباری اقدام می نمایند. این کارت ها شبیه کارت های شارژ اعتباری تلفن های همراه است که بوسیله مرکز چاپ شده ر به فروش می٫سد. بر روی کارت اعتباری معمولا کدهایی نظیر شمارهٔ پرونده، شناسه کاربری، رمز عبور و نظایر آن وجود دارد که با ورود آن، اطلاعات ارسالی با بانک اطلاعاتی مرکز تطبیق داده شده و پس از تأیید صحت، مراحل بعدی انجام میشود.

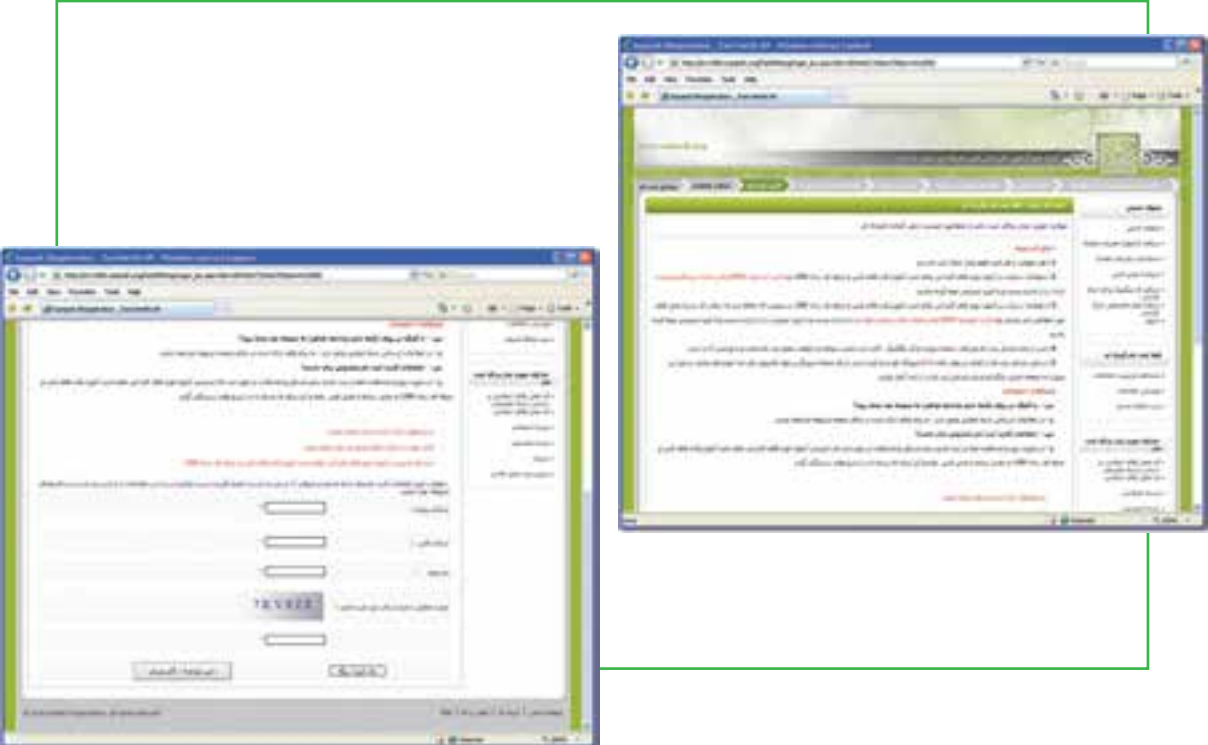

**شکل 36ـ10 ورود اطالعات کارت اعتباری**

همانطور که مالحظه میشود، مراحل ثبت نام آزمونها بسیار ساده میباشد. کافی است کاربر بتواند با مرورگر اینترنت کار کرده و اتصال اینترنت هم وصل باشد. ما در اینجا از ادامه مراحل بدلیل ورود اطالعات صوری به شبکه آزمون کشور صرف نظر میکنیم، لیکن ادامه مراحل نیز به سادگی مراحل قبلی آورده شده میباشد. سؤالی که ممکن است در اینجا مطرح شود این است که چرا ثبت نام آزمونها در کشور فقط به صورت اینترنتی انجام میشود؟ در پاسخ به این سؤال باید اشاره کرد که سواد رایانهای عمومی )ICDL )که اینترنت هم بخشی از آن محسوب میشود، امروزه جزء جدانشدنی هر علم، دانش و سواد دیگری است. از افرادی که میخواهند وارد مراکز آموزش عالی شوند انتظار میرود که با این دانش آشنا باشند، زیرا در غیر این صورت، در بهکارگیری و کسب تحصیالت عالیه دچار مشکل خواهند شد.

#### **www.takbook.com**

فصل

دهم

**مشارکت الکترونیکی**

مشاركت الكترونيكي

### $\sqrt{6}$

### **گروه های مورد عالقه**

**چگونه میتوانم در یک انجمن یا گروه اینترنتی عضو شوم؟**

گروههای مورد عالقه، اجتماع افرادی است که به صورت آنالین یا آفالین، دربارة موضوعات خاصی باهم به تبادل نظر میپردازند. در این گروه ها، افراد نقشهای متفاوتی دارند، برخی فقط به نظاره پرداخته و از اطالعات استفاده میکنند، برخی به تقویت و اشتراک منابع و اطلاعات میbپردازند، برخی در ایجاد گروه فعّالیّت میٖنمایند، برخی به نقد دیدگاهها میپردازند. بطور کلی، گروهها به دو دسته کلی طبقهبندی میشوند:

- 1ـ ارتباط از طریق پست الکترونیکی
	- 2ـ ارتباط بدون پست الکترونیکی

الف( اگر مجموعهای از کاربران یک شبکه مانند شبکه اینترنت، دربارۀ عالیق مشترک و به صورت دستهجمعی از طریق پست الکترونیکی با یکدیگر به بحث و گفتگو بنشینند، گروه مباحثه شکل گرفته است. در واقع، گروههای مباحثه<sup>'</sup>محیطی را فراهم می<code>سازند تا مشترکین آنها به راحتی بتوانند دانش و عقاید خود را به اشتراک گذاشته و از</code> نظرات یکدیگر سود ببرند.

افراد گروه مباحثه ممکن است چند نفر در قالب یک گروه کوچک و یا گروه بسیار بزرگی در سطح یک منطقه، کشور و یا حتی در سطح جهان باشند. تشکیل این گروهها نیز معمولا با تمایل یک فرد یا یک سازمان خاص و سپس تعیین یک میزبان رایانهای یا یک سرویس دهنده وب و اعالن نشانی آن به عالقمندان شروع می شود.

گروههای مباحثه از طریق نرم افزارهای مخصوصی (مانند Majordomo، Listproc، Listserv و ...) مدیریت شده و به صورت اتوماتیک پیام های هر عضو را برای سایر اعضاء (و بالعکس) ارسال می کنند. گروههای مباحثه می توانند <sub>ا</sub>نظارتشده» یا «نظارت نشده» باشند. در گروههای نظارت شده معمولا یک فرد ناظر قبل از آنکه پیام یک مشترک به دست سایرین برسد، آنرا بررسی کرده و در صورت لزوم میتواند آنرا حذف کند. اما در گروه های نظارت نشده، هیچ کنترلی بر روی پیامهای ارسالی وجود ندارد.

عضویت در یک گروه مباحثه معمولا از طریق ارسال یک پست الکترونیکی به نشانی گروه مباحثه انجام می شود. هنگامی که فرد جدیدی در یک گروه مباحثه عضو میشود، آدرس پست الکترونیکی او بطور اتوماتیک به لیست

<sup>1</sup>ـ Discussion Group

اضافهشده و پس از مدت کوتاهی از طرف مسئول گروه پیامی مبنی بر پذیرش عضویت، نحوۀ کار و شرایط گروه به او ارسال میشود. از آن به بعد نیز یک نسخه از تمام پیامهایی که اعضای گروه بحث دریافت می کنند، برای او ارسال شده و پیامهای او نیز برای سایرین ارسال می گردد.

پورتالهای بزرگ نظیر !Yahoo و Google برای کاربران امکان ایجاد گروههای مباحثه را فراهم آوردهاند. عضویت در گروههای موجود این پورتالها نیز که تحت عنوان Groups قرار دارند، به شناسه کاربری معمولی یا شناسه پست الکترونیکی امکانپذیر است و نیازی به ارسال پست الکترونیکی نیست.

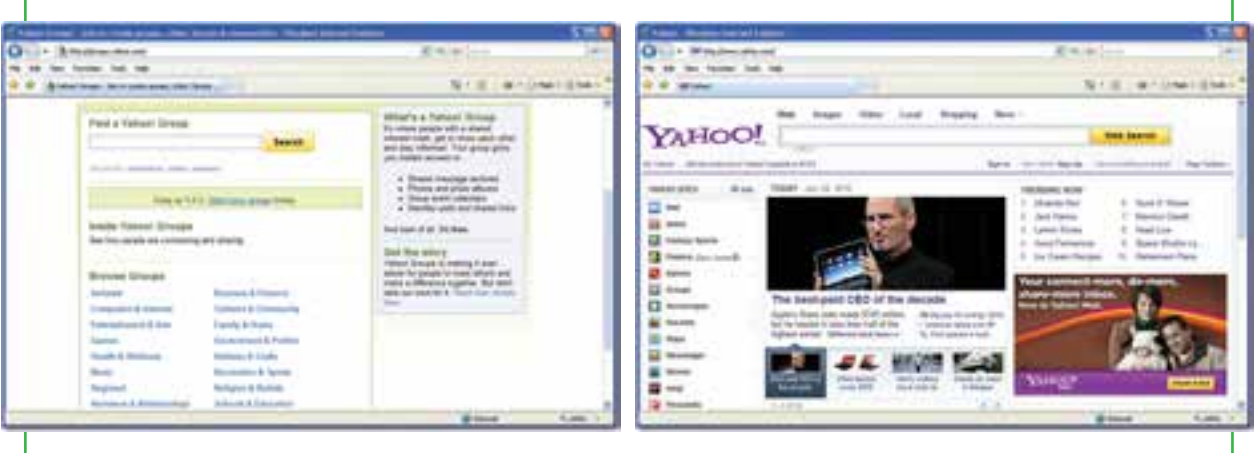

**شکل 37ـ10 پورتال !Yahoo و امکان گروه های مباحثه شکل 38ـ10 گروه های مباحثه در پورتال !Yahoo**

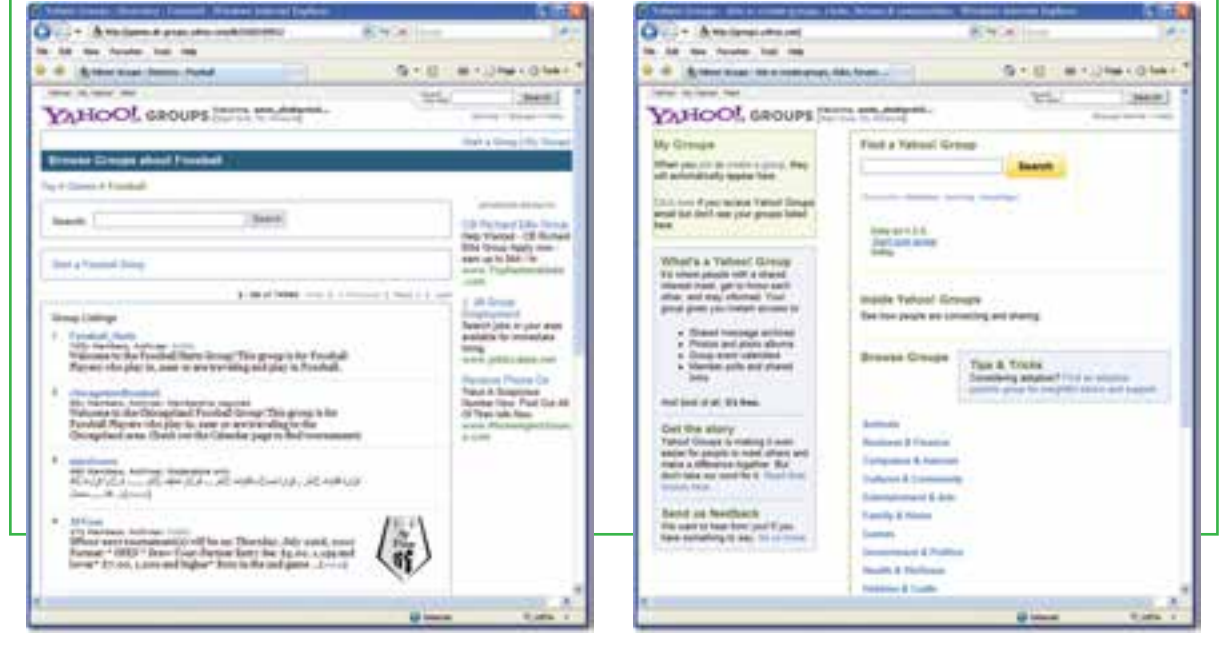

**شکل40ـ10 جستجوی گروههای مربوط به بازی فوتبال**

**شکل 39ـ10 ورود به بخش گروه های مباحثه با شناسه کاربری پست الکترونیکی**

### **309**

فصل

دهم

**مشارکت الکترونیکی**

مشاركت الكترونيكي

<sup>1</sup>**« هستند. گروههای خبری در حقیقت مانند یک یکی از مکانهای مباحثه یا گفتگوی اینترنتی، »گروه های خبری تابلوی اعالنات بزرگ برای گفتگو درباره مسایل مختلف و مورد عالقه میباشند. امروزه تقری ًبا به تعداد موضوعات موجود در اینترنت از جمله موضوعات سیاسی، اجتماعی، فرهنگی، تجاری، هنری، اطالع رسانی و،.... گروه خبری وجود دارد.**

ب) نوع دیگر گروههای اینترنتی، انجمن ها<sup>۲</sup> میباشند. اهداف این گروهها همانند گروههای مباحثه میباشد، با این تفاوت که در اینجا محوریت پست الکترونیکی نمی باشد. در واقع انجمن ها، اجتماع اینترنتی هستند که افراد پس از عضویت در أنها، می توانند با سایر اعضاء درباره هر موضوعی (معمولا موضوعات خاص) مشورت نمایند.

فرد یا افرادی که مؤسس انجمن هستند به اصطلاح مدیرکل<sup>۳</sup> نامیده میشوند و بالاترین درجه و مقام را در انجمن دارند. میتوان گفت انجمن یکی از بهترین ابزارهای اینترنت برای یادگیری در زمینه های گوناگون میباشد، زیرا افراد مختلف با سطح دانش متفاوت در یک جا جمع می شوند و اطالعات خودشان را به اشتراک می گذارند.

اما این اشتراک گذاری به چه شکل است؟ هر کس میتواند در انجمن یک موضوع که به اصطالح تاپیک نامیده میشود، یجاد نماید که این تاپیک در ابتدا دارای یک موضوع و یک پست اولیه<sup>۴</sup> میباشد. یعنی اعضاء برای هر مبحث جدیدی که در نظر دارند، میتوانند یک تاپیک ایجاد کنند، در این حالت هم خود عضو و هم دیگران میتوانند تاپیک را مشاهده کرده و در صورت تمایل در آن تاپیک نظر (پست) دهند. برای نظر دادن نیز کافی است تا بر روی دکمه «پاسخ سریع» که در بین دکمههای پایین هر پست قرار دارد، یک بار کلیک نموده تا به پایین صفحه تاپیک منتقل شده و ویرایشگر مربوط به ارسال پست فعال شود، سپس می توان پیغام مورد نظر را تایپ کرده و سپس دکمه »ارسال پاسخ سریع« را کلیک نمود تا پست ارسالی در پایین پستها به نمایش در آید.

یکی از تفاوتهای مهم بین انجمن ها و لیستهای پست الکترونیکی این است که در لیستهای پستی، پیامهای جدید به صورت خودکار به مشترکین ارسال میشود، در حالی که عضو انجمن نیاز به مراجعه به وب سایت و چککردن برای پست جدید دارد. تفاوت اصلی بین گروههای خبری و انجمنها این است گروه خبری نیاز به نرمافزار اضافی دارد، اما بازدید و شرکت در انجمنها به طور معمول نیاز به هیچ نرم افزار اضافی فراتر از مرورگر وب ندارد.

### **Example 2** Newsgroup **1. Newsgroup** 1. Forums

3ـ Admin 4ـ Original Post

#### **www.takbook.com**

**310**

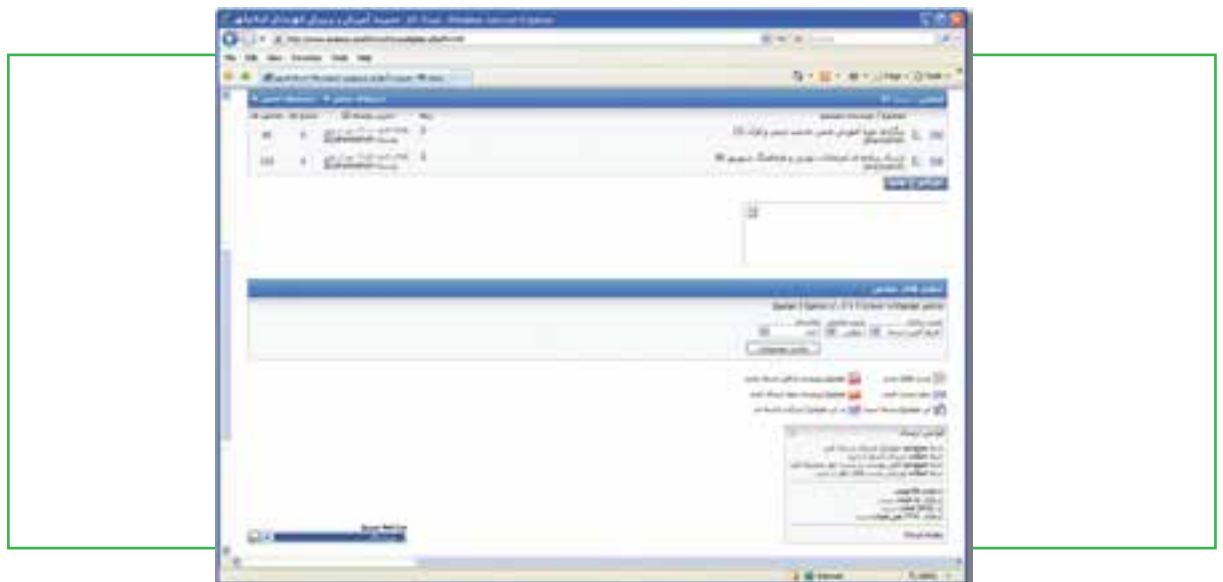

**شکل 41ـ10 نمونهای از صفحۀ یک انجمن**

**نکته ویکی یک نوع سایت وب است که در آن تمام کاربران این اجازه را دارند که )بخشی از( صفحات سایت را ویرایش کنند، صفحات جدید ایجاد نمایند و حتی صفحات موجود را حذف کنند. با استفاده از این ویژگی، کاربران میتوانند به سرعت و بدون نیاز به دانش فنی خاص، دربارۀ موضوعات مختلف صفحاتی را ایجاد کنند و با کمک کاربران دیگر آنها را به مرور زمان کامل کنند. در یک سیستم ویکی )**wiki**)، از تمام تغییرات ایجاد شده توسط کاربران، یک نسخه پشتیبان نگاه داشته میشود تا در صورت بروز اشتباه و یا هرگونه خرابکاری در محتوای یک ویکی، بتوان به راحتی یک نسخه سالم را جایگزین آن کرد.**

در خاتمه باید به این موضوع اشاره کرد که برای تبادل پیام، روشهای زنده و سریعتر دیگری نیز وجود دارد که شما میتوانید با استفاده از آنها با دیگران ارتباط برقرار نمایید. به عنوان مثال، با استفاده از پیام رسان یاهو<sup>\</sup> که یکی از پرطرفدارترین سایتها برای گفتگو و چت می باشد، می توانید با دوستان خود یا افراد دیگری در آن سوی دنیا حرف بزنید، صدای آنها را بشنوید و حتی خودشان را هم ببینید. به عبارت دیگر، عملکرد تاالرهای گفتگو می تواند به صورت آنلاین (تالارهای چت) یا آفلاین (انجمن ها) باشد.

**مشارکت الکترونیکی**

مشاركت الكترونيكي

فصل

دهم

**مطالعه آزادـ انجمن یا فروم چیست؟** فروم یا انجمن اینترنتی، سایت بحث و گفتگو آنالین است. آن را معادل مدرن تابلو اعالنات سنتی و منشأ تکامل تکنولوژیکی سیستم بولتن بورد می دانند. از نقطه نظر تکنولوژیکی، انجمن ها برنامههای کاربردی وب مدیریت تولید محتوا توسط کاربر هستند.

### **تاریخچه**

انجمنهای اینترنتی را می توان به عنوان نسخه وب از لیست پستی گروه خبری و یا الکترونیکی برشمرد )که بسیاری از آنها به نام یوزنت Usenetبودند) که به مردم اجازه ارسال پیام و نظر در مورد پیام های دیگر می داد. بعدها تحولاتی مانند گروههای خبری متفاوت و یا لیستهای فردی، ارائه بیش از یک فروم، اختصاص فروم به یک موضوع خاص، به وقوع پیوست. انجمنهای اینترنتی در اکثر کشورها شایع هستند. بستههای نرمافزاری انجمن ساز به طور گسترده در اینترنت در دسترس بوده و در انواع مختلف زبانهای برنامه نویسی از جمله Java ،Perl ،PHP نوشته شده اند. پیکربندی و سوابق پست ها می توانند در فایلهای متنی یا در پایگاه داده ذخیره شود. هر یک از آنها ویژگیهای مختلف ارائه می دهد، از ابتدایی ترین، تا ارائه بستههای پیشرفته تر، ارائه پشتیبانی چند رسانه ای ها و کد های قالب بندی شده (که معمولا به عنوان BBCode شناخته می شوند). **ثبت نام و یا گمنام ماندن** 

اغلب انجمن های اینترنتی نیاز به ثبت نام برای ارسال نظر دارند. فرآیند ثبت نام معمولاً شامل تعیین نام کاربری (نام مستعار)، رمز عبور، پست الکترونیکی و اعتبار سنجی از طریق کپچا (تصویر یا متنی که تنها توسط انسان قابل شناسایی است). **قوانین و سیاست های انجمن**

انجمنها توسط مجموعهای از افراد اداره میشوند، جمعی به عنوان اعضای آن هستند و افرادی به عنوان مدیران و تعدیل کنندهها، که وظیفه تعمیر و نگهداری فنی آن را به عهده دارند. اکثر انجمنها لیستی از قوانین، شرح خواسته ها، هدفها و رهنمودهای سازندگان اَن به عنوان سیاست انجمن دارند. معمولا بخش پرسش و پاسخ که حاوی مطالب و

اطالعات اساسی برای اعضای جدید و کسانی که هنوز با اصول استفاده از فروم آشنا نیستند، نیز وجود دارد. ً هنگامی که قوانین شکسته میشود معمولا چند مرحله در نظر گرفته شده است. اولین مرحله هشدار است که معمولا به شکل یک پیام خصوصی داده میشود. پس از آن، اگر دوباره قانون نادیده گرفته شد و اخطارها کارا نبود، عضو برای چند روز از تاالر گفتگو تبعید میشود که مسدود کردن دسترسی فردی را به سایت یا بن شدن نامیده میشود. اگر مجرم پس از طی حکم صادره اقدام به تکرار جرم کند، دوباره برای زمانی بن میشود. آزار و اذیت مداوم سایت، در نهایت به منع دائم ختم میشود. با این حال، در بیشتر موارد به سادگی به این معنی است که این حساب قفل شده
است. در موارد شدید که در آن مجرم ـ پس از این که برای همیشه ممنوع شد ـ با ایجاد یک حساب دیگر، همچنان به آزار و اذیت سایت ادامه داد، مدیران اقدام به ممنوعیت IP( شمارۀ منحصر به فرد کامپیوتر خاطی( میکنند. که اگر IP استاتیک )تغییر ناپذیر( باشد، دسترسی به سایت از طریق کامپیوتر مجرم جلوگیری میشود. در برخی از شرایط افراطی، محدوده IP یک کشور ممنوع می گردد که معمولا به دلیل مسائل سیاسی است. مطالب تخطی شده از قوانین معمولا حذف می شود. به عبارت دیگر گاهی اوقات آن را قفل می کنند تا مدیران تصمیم بگیرند که آیا آن را باز کنند یا نه. .**ارسال های دوباره**

یکی از معمول ترین اشتباهات در انجمن های اینترنتی این است که یک مطلب دوبار یا چند بار ارسال می شود. اعضا گاهی اوقات نسخهای از یک مطلب که فقط کمی متفاوت است را دوباره ارسال می کنند. به ویژه در انجمن هایی که در آنها مجاز به ویرایش پست های قبلی خود نباشید. ارسال چند پست به جای ویرایش پستهای قبلی میتواند به طور مصنوعی تعداد نوشته های کاربران انجمن را زیاد کند. ارسال چند پست مشابه می تواند غیر عمدی باشد. مثلاً مرورگر کاربر ممکن است با وجود اینکه ارسال پست انجام شده پیام خطا نمایش دهد. یا به دلیل کندی سرعت اینترنت ممکن است کاربر بارها و بارها دکمه ارسال را فشار دهد.

### **ساختار انجمن**

فروم شامل یک ساختار مانند درخت دایرکتوری حاوی مباحث متناهی (معمولا موضوعات) و جزئیات آنها در داخل ً پستها میباشد. به طور منطقی، انجمنها حاوی مجموعه متناهی از مباحث عمومی و سازمان یافته هستند )معموال با یکی از موضوع اصلی و به روزرسانی آن توسط یک گروه که به عنوان اعضا شناخته میشوند، و توسط یک گروه دیگر که به عنوان مدیر شناخته می شوند، اداره می شود).

## **گروههای کاربری**

انجمن ها بازدید کننده ها و اعضاء را به گروههایی دستهبندی می کنند. امتیازات و حقوق دسترسی نیز بر اساس این گروهها داده میشود. کاربر یک فروم می تواند بر اساس تعداد پستها، به طور خودکار به یک گروه کاربری با امتیاز یشتر منتقل شود، البته بر اساس معیارهای تعیین شده توسط مدیر. کاربر ثبت نام نکرده در سایت، معمولا به عنوان مهمان و یا بازدید کننده شناخته می شود. مهمان ها معمولا اجازهٔ دسترسی به توابعی که باعث تغییرات در پایگاه داده یا نقض حریم شخصی کاربران شود را ندارند. مهمان معمولا می تواند به بازدید از مطالب انجمن یا استفاده از ویژگی هایی از قبیل خواندن بدون مارک بپردازد. اما گاهی هم مدیران برای بازدید کنندگان انجمن، حق مشاهده مطالب را نیز قائل نمی شوند.

دهم

مدیر فروم، تعدادی از کاربران (و یا کارکنان) فروم هستند که اجازه دسترسی کامل به پست و تاپیک همه اعضاء به منظور نظارت بر بحث (شبیه به داوری) و نیز تمیز نگه داشتن فروم (خنثی سازی اسپمها و غیره)، را دارند. از آنجا که <sup>ا</sup>نها دسترسی به همه پست و تاپیک های را در محدودۀ مسئولیت خود دارند، معمولا با صاحب سایت ارتباط نزدیکی دارند. مدیران انجمن نیز وظیفه پاسخ گویی به نگرانی های کاربران در مورد فروم، سؤاالت عمومی و شکایات خاص را دارند. ممکن است مدیران درجاتی مخصوص به خود را داشته باشند. ممکن است برخی امتیاز دسترسی به فقط یک موضوع و یا بخش خاص را داشته باشند. در حالی که دیگران ممکن است اجازه دسترسی به هر نقطهای را داشته باشند. برخی امتیازات مشترک مدیران عبارتند از:حذف، ادغام، جابجایی، و تقسیم پست ها و موضوعات، قفلکردن، تغییر نام، انحالل، تعلیق، لغو ممنوعیت، هشدار به عضو و یا اضافه کردن، ویرایش، حذف نظرسنجی. **مدیر کل**

مدیران کل، جزئیات فنی مورد نیاز برای اجرای سایت را مدیریت میکنند. به این ترتیب، آنها میتوانند کاربران را به مدیران انجمن ارتقاء درجه (و یا تنزل رتبه دادن) دهند. مدیریت قوانین و ایجاد بخش و زیر بخش های انجمن، و همچنین انجام هرگونه عملیات بانک اطلاعاتی (پشتیبان گیری پایگاه داده و غیره) از وظایف آنهاست. Adminها اغلب نیز به عنوان مدیر نیز عمل می کنند. همچنین Adminها می توانند ظاهر فروم را تغییر دهند. **پست**

پست پیامی است که توسط کاربر ارسال شده و دارای بلوکی است که حاوی جزییات کاربر و تاریخ و زمان ارسال می باشد. کاربران معمولا مجاز به ویرایش یا حذف پستهای خودشان هستند. پستها در موضوعات، جایی که آنها درون جعبهای با عنوان یکی پس از دیگری ظاهر میشوند، وجود دارند. اولین پست به عنوان موضوع شروع میشود و این ممکن است به نام آغازگر تاپیک و یا پست اصلی باشد. پستهایی که در دنبال پست اصلی هستند برای ادامه بحث و گفتگو درباره آن موضوع است و یا واکنش نسبت به پاسخهای دیگر. در انجمنهای فارسی، راه کالسیک برای نشان دادن

اطالعات مربوط به عضو مانند نام و آواتار، ستون باریک با عرض ثابت در سمت راست آن پست میباشد. پستها معمولا باید دارای حداقلی باشند که اغلب پیامی با طول حداقل ۱۰ کاراکتر است. همواره در حد بالایی نیز وجود دارد اما به ندرت به آن می رسد مثال ،10،000 ،20،000 30،000 یا 50،000 کاراکتر. بیشترین انجمنها تعداد پستهای اعضا را پیگیری میکنند. کاربران با تعداد پست بیشتر، اغلب دارای اعتبار بیشتری نسبت به اعضای با تعداد پست کمتر هستند. با این حال، بعضی از انجمنها این ویژگی را غیر فعال می کنند تا تأکید بر کمیت بیش از کیفیت اطالعات را کاهش دهند.

موضوع مجموعه ای از نوشته ها است که معمولا بطور پیش فرض از قدیمی ترین به جدیدترین نمایش داده می شود. گرچه گزینهای برای نمایش های دیگر می تواند در دسترس باشد. موضوع توسط یک عنوان، توضیحات اضافی که ممکن است در این بحث خالصه در نظر گرفته شده، و پیامهای ارسال شده تعریف می شود. موضوع میتوانید هر تعداد پست داشته باشد. از جمله چندین پست از ارسال کننده اصلی.

هر موضوع در یک بخش وجود دارد و به ترتیب زمانی از جدید ترین به قدیمی ترین نمایش داده میشود. هنگامی که یک عضو یک موضوع را بوسیله یک پست به روزآوری کرد آن موضوع به ابتدای بخش پرش میکند. هنگامی که یک عضو در یک موضوع بدون هیچ دلیل پستی اضافه کند تا آن موضوع به باال برود، آن را به عنوان ضربت یا bumping میخوانند. بعضی از موضوعات عنوان مهم را دریافت میکنند. موضوع مهم همواره در مقابل موضوعات عادی ظاهر میشود. محبوبیت یک موضوع در انجمنها بر اساس پاسخها اندازه گیری میشود. یعنی بهصورت مجموع پستها منهای یک می شمارند. بعضی از انجمنها نیز بر اساس تعداد مشاهدات موضوع.

# **ویژگیهای مشترک انجمنها**

به طور پیش فرض یک فروم، نیاز به نرمافزاری دارد که توانایی ارسال موضوعات و پاسخها را داشته باشد. این نرم افزارها دارای ویژگیهای مشترکی هستند که در زیر آمده است:

# **پیام خصوصی**

**موضوع**

پیام خصوصی یاPM، پیامی است که از یک عضو به یک یا چند عضو دیگر ارسال میشود. توانایی فرستادن یا به اصطالح کپی کاربنی، گاهی اوقات در دسترس نیست. هنگام ارسال یک کپی کاربنی )cc)، کاربرانی که به آنها پیغام ارسال شده به طور مستقیم از دریافت کنندگان رونوشت کاربنی آگاه می شود. پیامهای خصوصی عموماً برای صحبتهای شخصی استفاده می شود.

### **فایل ضمیمه**

فایل ضمیمه می ً تواند تقریبا هر فایلی باشد. هنگامی که شخصی فایلی را به همراه یک پست ضمیمه میکند، آن فایل روی سرور انجمن ذخیره می شود. انجمن ها معمولا محدودیت های دقیقی در مورد آنچه می تواند ضمیمه شود اعمال می کنند، مانند اندازه فایل مورد نظر.

## **BBCode و HTML**

در انجمن ها معمولا اجازه استفاده از HTML (زبان نشانهگذاری ابرمتن) منع میشود و یا وقتی که اجازه داده میشود بطور گسترده بررسی و حذف می شود. هنگامی که HTML غیر فعال است، کد بنگاه بولتن یا BBCode

### **www.takbook.com**

**315**

جایگزین رایج است. BBCode معمولا از تگ مشابه HTML استفاده می کند که به جای <> از براکت مربع [] است. بطور مثال، معموال ]i ]برای فونت مورب مورد استفاده قرار میگیرد، ]u ]برای فونت زیر خط دار،]value=color ] برای رنگ و ]list ]برای لیست ها، و همچنین ]img ]برای تصاویر و ]url ]برای پیوندها. بسته به نوع تاالر گفتگو میزبان، مدیر سایت میتواند BBCodesها را سفارشی و تنظیم کند. **شکلک یا Emotion**

# Emotion و یا شکلک، نماد یا ترکیبی از نمادها است که برای انتقال محتوای عاطفی در پیام کتبی و یا فرم استفاده میشود. شکلکها را میتوان توسط سایر اشکال گرافیکی مشابه جایگزین نمود. **نظر سنجی** اکثر انجمنها برای بررسی افکار اعضاء سیستم نظر سنجی برای موضوعات در نظر میگیرند. اغلب نظر سنجیها نکانتخابی و یا چند انتخابی (معمولا تعداد معین) هستند که هنگام انتخاب گزینهها، نتایج بهصورت خصوصی یا عمومی نمایش داده می شود. نظرسنجیها می توانند تا رسیدن به تاریخ خاص یا در برخی موارد پس از چند روز از ایجاد آن، به پایان برسند. رأی کاربران در یک نظر سنجی توسط آمار گرافیکی نمایش داده می شود.

# **RSS و اتم**

RSS و اتم اجازۀ نمایش خلاصهای از موضوعات و مباحث انجمن را میدهد. معمولا RSS خلاصه لیست اَخرین موضوعات به روز شده در چند بخش فروم و اتم، آخرین پستهای هر موضوع را نمایش میدهند. **ویژگی های دیگر فروم** 

لیست چشمپوشی: این لیست به کاربران اجازه میدهد تا پستهای خود را از چشم برخی از کاربرانی که با آنها مشکل دارند، مخفی کنند. معمولا اعضای داخل لیست چشم پوشی به عنوان دشمن شناخته میشوند. انجمنهای اینترنتی اجازه نمایش لیست تمام اعضای خود را میدهند. همچنین امکانات جستجو در این لیست نیز فراهم شده است. بعضی از انجمن ها کاربران بدون پست را جزء لیست اعضاء قرار نمی دهند حتی اگر آنها حساب خود را فعال کرده باشند. در نسخههای جدید برخی از نرم افزارهای فروم، ویژگیهای شبکههای اجتماعی نیز گنجانده شده است. از جمله گالری های عکس شخصی، سیستم چت. **مقایسه فروم با دیگر برنامههای وب** 

یکی از تفاوتهای مهم بین انجمنها و لیستهای پست الکترونیکی این است که در لیستهای پستی پیامهای جدید به صورت خودکار به مشترکین ارسال می شود در حالی که عضو انجمن نیاز به مراجعه به وب سایت و چککردن برای پست جدید دارد. تفاوت اصلی بین گروههای خبری و انجمنها این است گروه خبری نیاز به نرم افزار اضافی دارد اما بازدید و شرکت در انجمنها به طور معمول نیاز به هیچ نرم افزار اضافی فراتر از مرورگر وب ندارد.

ویکیها، بر خالف معمول انجمنها، به تمام کاربران اجازه ویرایش تمام محتوای خود را میدهند از جمله پیامهای دیگر کاربران. این سطح دستکاری محتوا فقط برای مدیر یا مدیران اکثر انجمنها فراهم میباشد. ویکیها همچنین اجازه ایجاد محتوای دیگر در خارج از صفحات بحث را میدهند. از سوی دیگر، وبالگها و سیستمهای مدیریت محتوا عمومی تمایل دارند که تنها چند کاربر منتخب توانایی ایجاد و مدیریت محتوای آن را به عهده بگیرند، اگر چه بسیاری به سایر کاربران اجازه بیان نظرات خود را میدهند. در انجمنها بر خالف اتاقهای چت برای ارسال پیام الزم نیست به طور همزمان آنالین باشید. پیامهای ارسال شده به انجمن ها و یا یوزنت برای هر زمان در دسترس است حال اینکه در اتاق های چت چنین نیست.

## **خالصه فصل**

کاربران رایانه و اینترنت، با یادگیری مفاهیم مقدماتی و پایه رایانه و اینترنت و توجه به نحوه ایجاد ارتباطات ایمن، قادر خواهند بود به صورت عملی در وب مشارکت داشته و نقش یک شهروند الکترونیکی را ایفا نمایند. به عبارت دیگر، کاربری که قادر باشد فرم های آنالین را به درستی پر کرده و ارسال کند، در وب نیازهایش را جستجو نماید، با پست الکترونیکی کار کند و مشکالت ساده رایانه خود را برطرف نماید، فرقی ندارد که در چه حوزه ای وارد می شود. برای این کاربر، کار با سایت های خبری، ثبت نام در پرداخت مالیات، استفاده از خدمات بانکداری الکترونیکی، خرید اینترنتی، رزرو بلیط سفر، ثبت نام در دورههای آموزشی، پر کردن فرم های استخدام، عضویت در یک گروه مباحثه یا انجام امور تجاری از نقطه نظر فنی تفاوتی ندارد. در نتیجه، نیازی نیست در همۀ زمینههای مشارکتی در اینترنت تمرین کرده باشد یا قبلاً آنها را بهصورت مثال دیده باشد. تا چند سال پیش، قبض های مصرفی مختلف نظیر تلفن، برق، آب، گاز، تلفن همراه، مالیات، عوارض شهرداری، عوارض خودرو، به صورت سنتی توزیع و پرداخت می شد که این امر هزینههای سنگینی را برای دستگاهها و مصرفکنندگان در پی داشت. اما امروزه عالوه بر آگاهی الکترونیکی شهروندان از میزان هزینههای قبض خود، پرداخت الکترونیکی هم با داشتن شناسه قبض و شناسه پرداخت، به روشهای مختلف امکانپذیر است. پرداخت الکترونیکی قبوض از طریقهای اینترنت، تلفنبانک، پیامک بانک ) SMS بانک(، همراه بانک )موبایل بانک(، پایانه های خودپرداز )ATM)، پایانه های pos فروشگاهی، سایت اینترنتی پرداخت شتابی قبوض میسر است.

خرید اینترنتی بلیطهای مسافرت و رزرو آنالین هتل، یکی از مهمترین دستاوردهای اینترنت و دنیای مجازی بوده است. امروزه میتوان با تعیین مقصد سفر و جستجوی محل اقامت، تنها با چند کلیک مسافرت خود را برنامهریزی کرده و امکانات آنرا مهیا نمود.

در تجارت الکترونیکی، بعضی محصوالت، مانند کتاب و CD، براحتی خرید و فروش میشوند در حالیکه این موضوع در مورد برخی محصوالت دیگر مانند میوه و سبزیجات تازه مصداق ندارد. دلیل این امر به نحوه مواجهه ما به کاالهای مختلف بر می گردد.

آموزش و حوزههای مربوط به آن یکی از مناسب ترین بسترها برای رشد و توسعه فناوری اطالعات و بهکارگیری عملی مشارکت شهروندان الکترونیکی می باشد.

گروههای مورد عالقه، اجتماع افرادی است که به صورت آنالین یا آفالین، دربارۀ موضوعات خاصی باهم به تبادل نظر میپردازند. در این گروه ها، افراد نقشهای متفاوتی دارند، برخی فقط به نظاره پرداخته و از اطالعات استفاده میکنند، برخی به تقویت و اشتراک منابع و اطلاعات می پردازند، برخی در ایجاد گروه فعّالیّت می نمایند، برخی به نقد دیدگاهها میپردازند.

## **فعالیت کارگاهی**

1ـ به سایت شهرداری شهر خود بروید. چه خدماتی بهصورت آنالین ارائه شده است؟ 2ـ سایتهای بانک ملی ایران و بانک صادرات ایران را در مورد خدمات بانکداری اینترنتی و پرداخت قبوض از طریق اینترنتی با یکدیگر مقایسه کنید. 3ـ به نظر شما عنصر بسیار مهم و کلیدی در یک فروشگاه اینترنتی چیست؟ 4ـ چند فروشگاه اینترنتی را در ایران جستجو کنید و امکانات پرداخت آنها را با یکدیگر مقایسه نمایید. 5 ـ آموزش مجازی در ایران چگونه ارائه می شود؟ از طریق جست و جوی اینترنتی پاسخ دهید. 6ـ آیا می توانید با استفاده از خدمات گوگل، برای کالس خود یک گروه مباحثه علمی رایانه راهاندازی نمایید؟ 7ـ یک تحقیق کوتاه درباره تاریخچه Messenger Yahoo به کالس ارائه دهید. 8ـ بهوسیلۀ سرویسدهندههای رایگان وبالگ، یک وبالگ شخصی برای خود ایجاد کنید.

# **خودآزمایی**

1ـ روشهای مختلف پرداخت قبوض را نام ببرید. 2ـ مهمترین عناصر یک قبض در هنگام پرداخت چیست؟ 3ـ گروههای مورد عالقه به چند دسته تقسیم میشوند و چه تفاوتی با هم دارند؟

**منابع** [۱] موحدی صفت، محمدرضا و یمقانی، محمدرضا (۱۳۸۷). مبانی رایانه (فنی و حرفه ای\_ گروه درسی کامپیوتر). چاپ چهارم. تهران: انتشارات فاطمی. [۲] سیف الهی، سعید و ممتحنی، ویدا (۱۳۸۷). مبانی علم رایانه (نظری). چاپ هشتم. تهران: انتشارات شرکت چاپ و نشر کتابهای درسی ایران. ]3[ نانگیر، محمدرضا و حسینی، سید حسین )1387(. مفاهیم پایه فناوری اطالعات. چاپ هشتم. تهران: انتشارات خانیران. ]4[ استالینگ، ویلیام. ترجمه : دکتر حسین پدرام )1384(. سیستمهای عامل. چاپ سوم. اصفهان: انتشارات شیخ بهایی. [۵] شکرریز، محمدرضا و عباسی، محمدعلی(۱۳۸۸). مبانی و کاربرد رایانه (فنی و حرفه ای\_ کلیه گروه ها). چاپ اول. تهران: انتشارات مدرسه.

]6[ سبزعلی گل، مجید و موسوی، سیدعلی )1387(. مبانی و فناوری کامپیوتر. چاپ اول. تهران : انتشارات صفار. [7] J. P. Tremblay, R. B. Bunt, Introduction to Computer Science : An Algorithmic Approach , New York: Mc Grawـ Hill, 2005.

[8] G. F. Wetzel, W. G. Bulgern, Pascal and Algorithms, Chicago: Science Research Associates, 1987.

[9] P. M. Heathcote, Computing, London: DP publication, 2003.

[10] Brian K. Williams, Stacey Sawyer, Using Information Technology, New York: Mc Grawـ Hill, 2010.

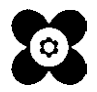